$\overline{aws}$ 

開発者ガイド

# Amazon MQ

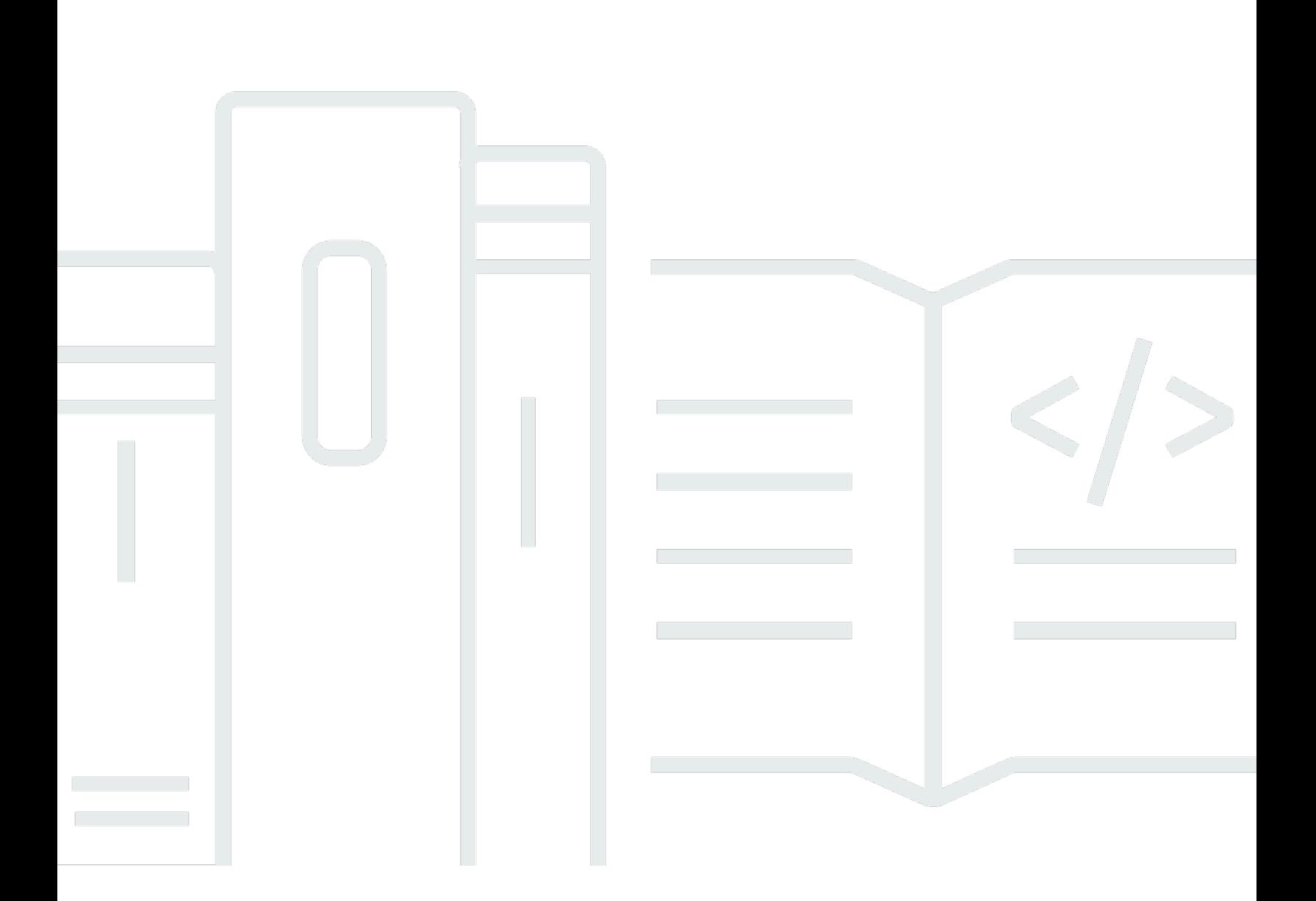

Copyright © 2024 Amazon Web Services, Inc. and/or its affiliates. All rights reserved.

## Amazon MQ: 開発者ガイド

Copyright © 2024 Amazon Web Services, Inc. and/or its affiliates. All rights reserved.

Amazon の商標およびトレードドレスは、Amazon のものではない製品またはサービスにも関連し て、お客様に混乱を招いたり Amazon の信用を傷つけたり失わせたりするいかなる形においても使 用することはできません。Amazon が所有しない他の商標はすべてそれぞれの所有者に帰属します。 所有者は必ずしも Amazon との提携や関連があるわけではありません。また、Amazon の支援を受 けているとはかぎりません。

## **Table of Contents**

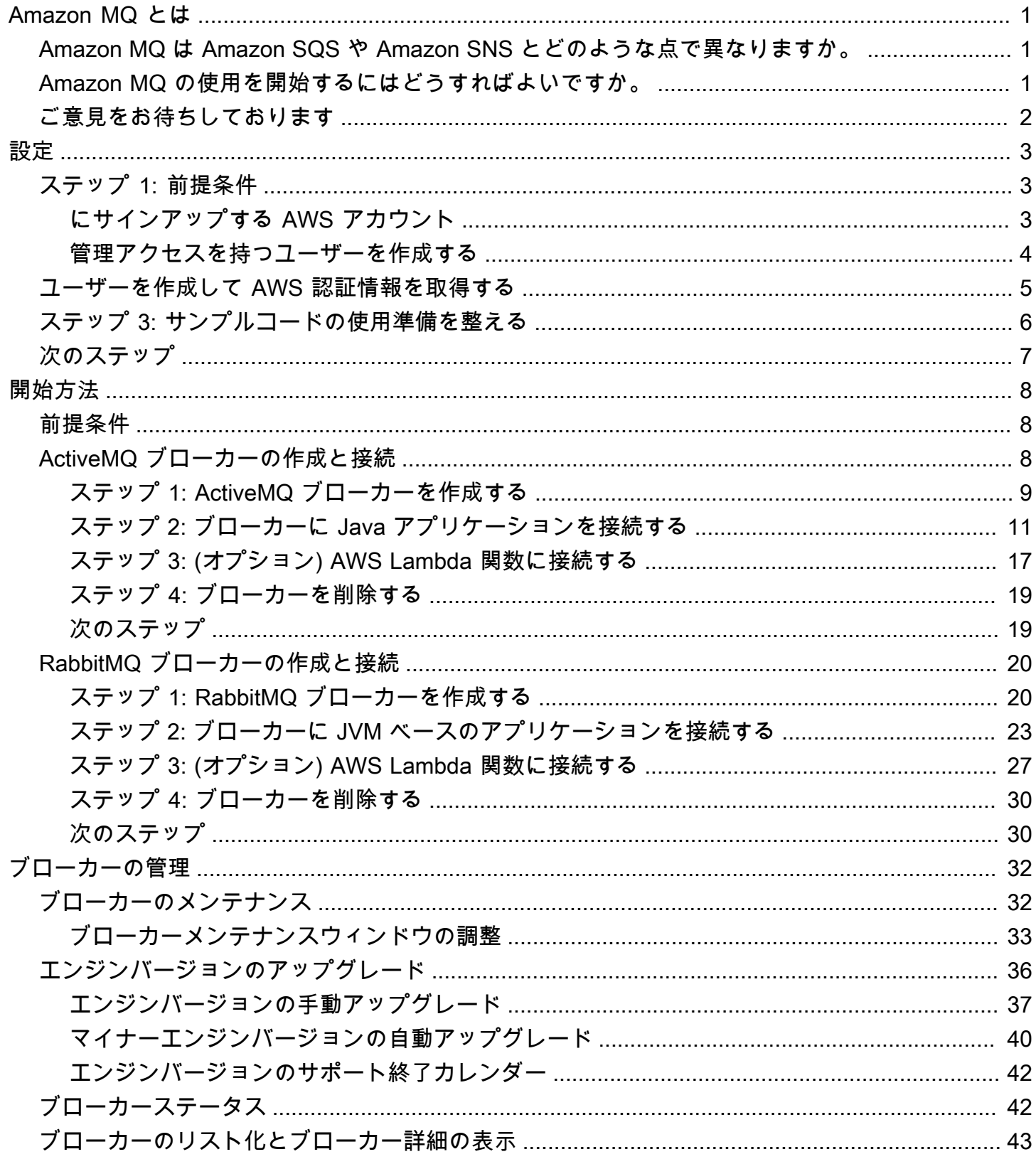

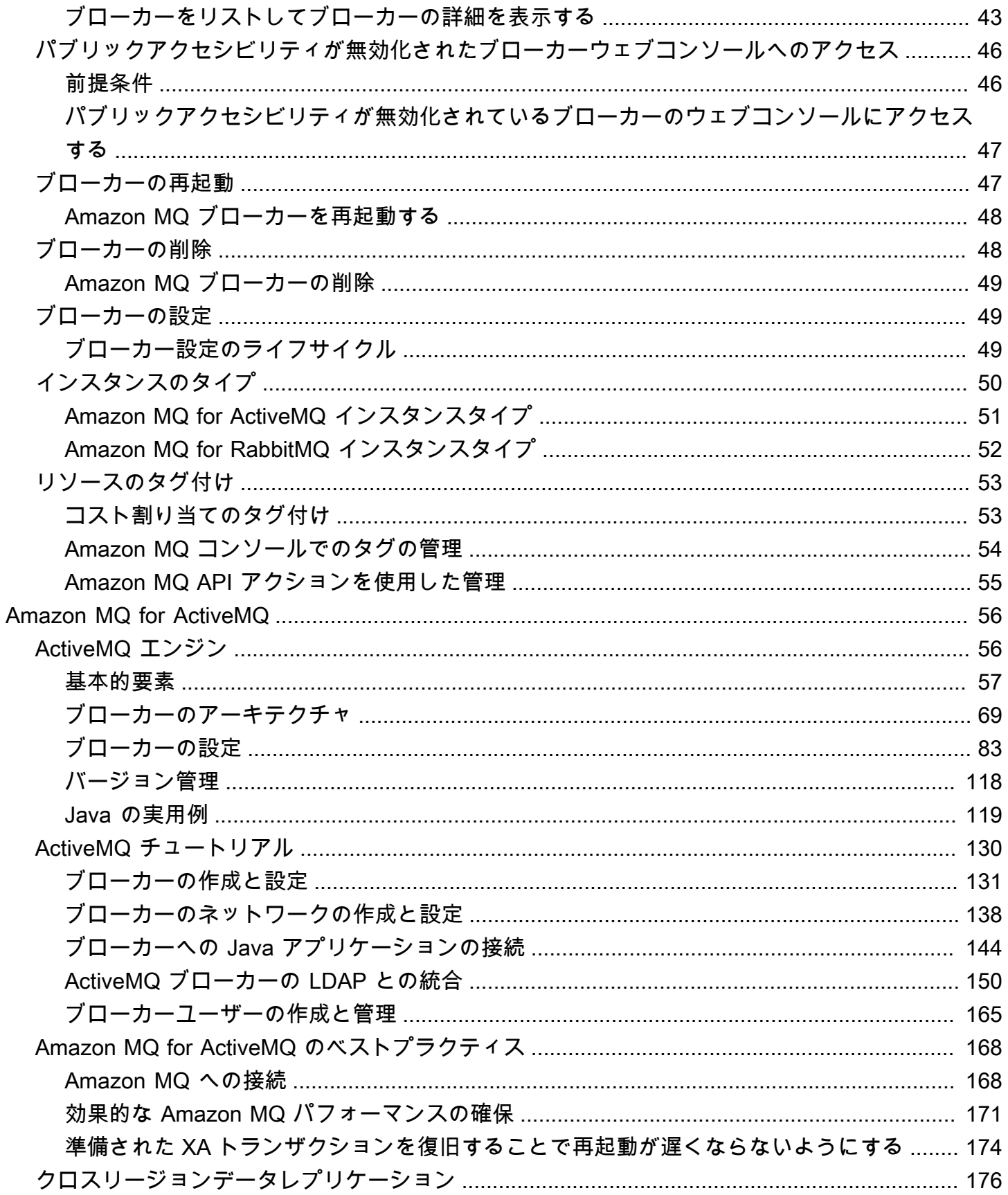

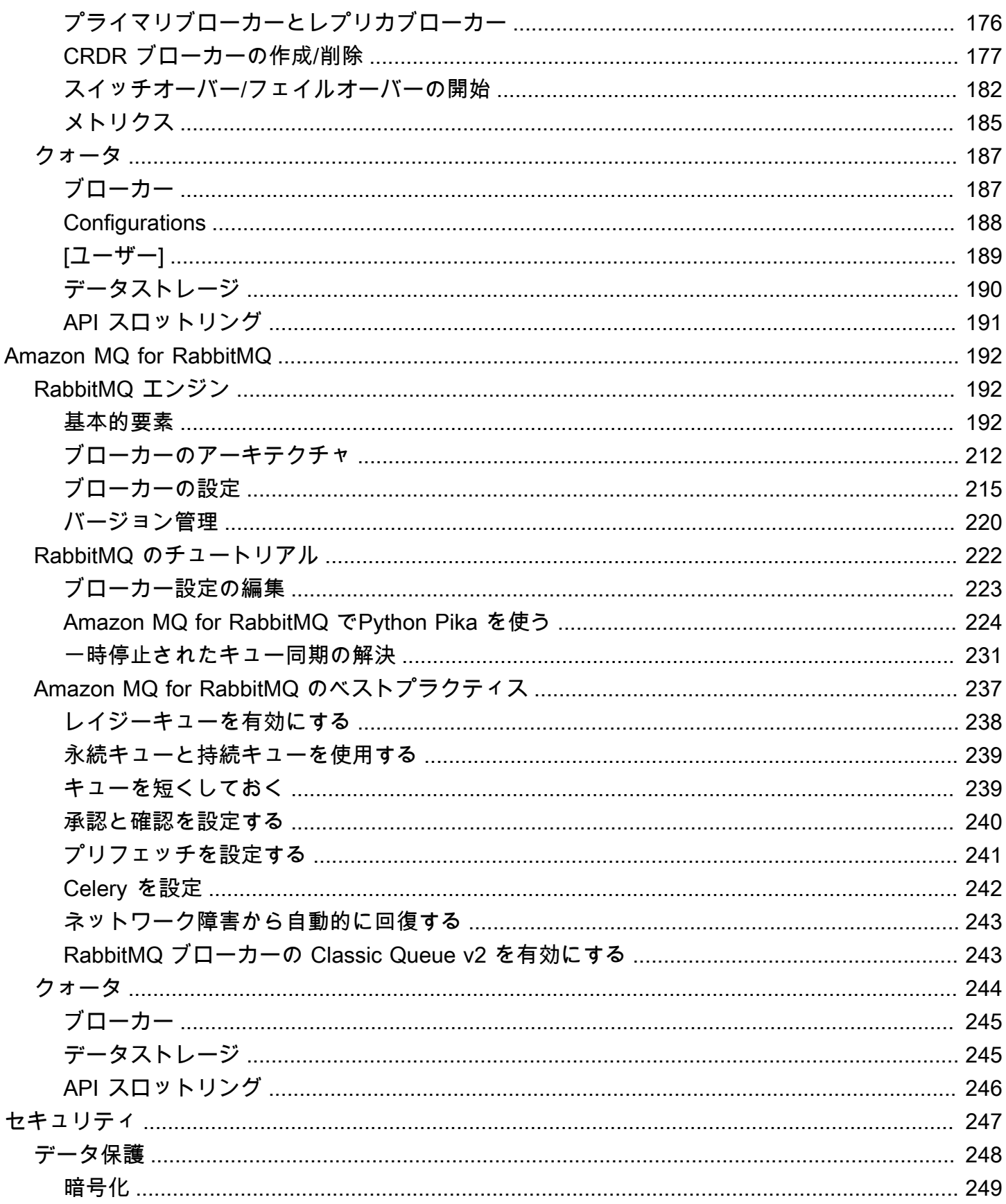

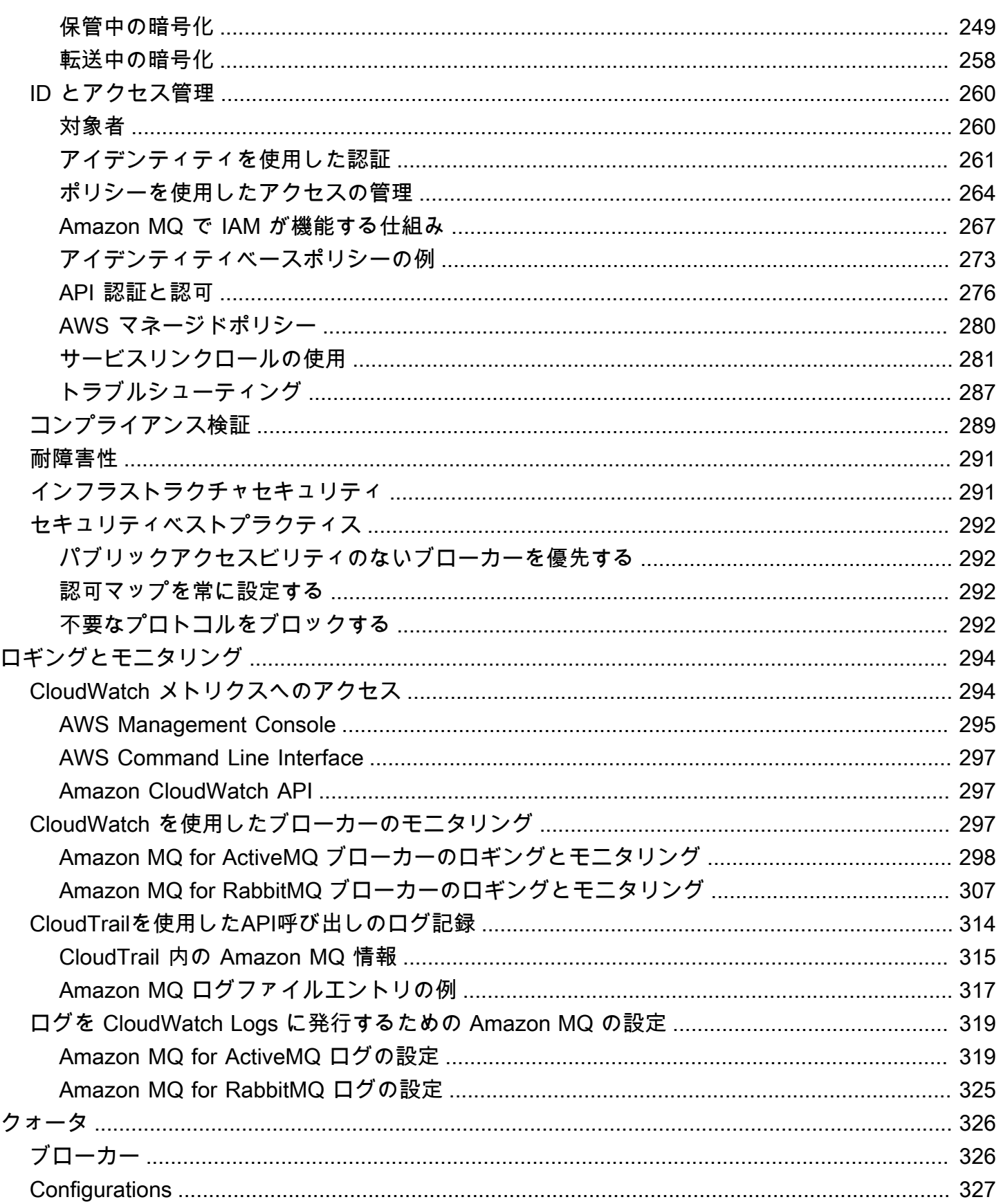

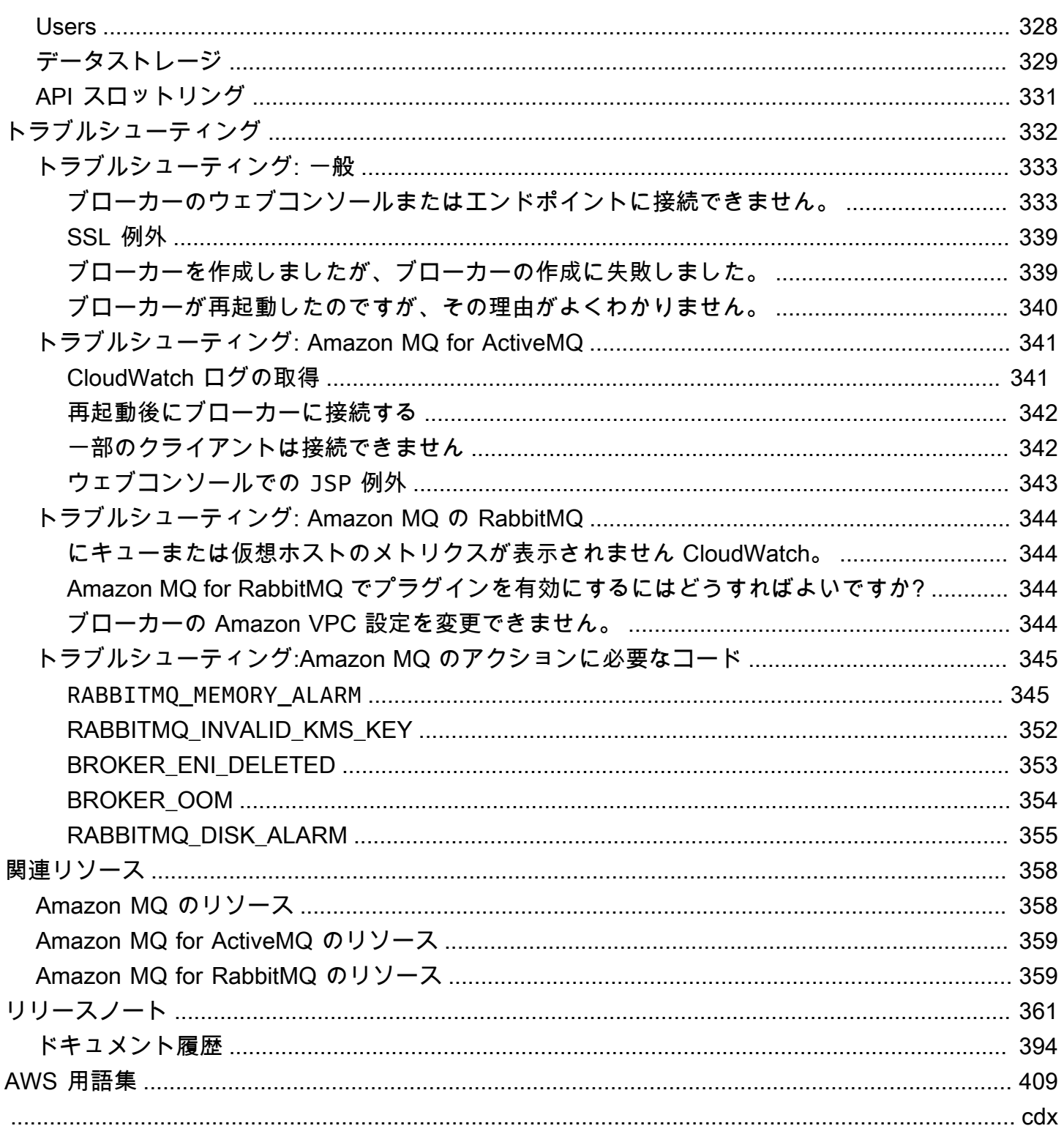

## <span id="page-7-0"></span>Amazon MQ とは

Amazon MQ は、クラウド内のメッセージブローカーへの移行を容易にするマネージドメッセージブ ローカーサービスです。メッセージブローカーを使用すると、ソフトウェアアプリケーションおよび コンポーネントが、さまざまなプログラミング言語、オペレーティングシステム、正式なメッセージ ングプロトコルを使用して通信できます。現在、Amazon MQ は [Apache ActiveMQ](http://activemq.apache.org/) Classic エンジン タイプと [RabbitMQ](https://www.rabbitmq.com/) エンジンタイプをサポートしています。

Amazon MQ は既存のアプリケーションおよびサービスと連動し、独自のメッセージングシステムを 管理、運用、保守する必要はありません。

トピック

- [Amazon MQ は Amazon SQS や Amazon SNS とどのような点で異なりますか。](#page-7-1)
- [Amazon MQ の使用を開始するにはどうすればよいですか。](#page-7-2)
- [ご意見をお待ちしております](#page-8-0)

<span id="page-7-1"></span>Amazon MQ は Amazon SQS や Amazon SNS とどのような点で異 なりますか。

Amazon MQ は、多くの一般的なメッセージブローカーとの互換性を提供するマネージド メッセージブローカーサービスです。JMS などの APIs や AMQP 0-9-1、AMQP 1.0、MQTT OpenWire、STOMP などのプロトコルとの互換性に依存する既存のメッセージブローカーからアプ リケーションを移行するには、Amazon MQ をお勧めします。

[Amazon SQS](https://aws.amazon.com/sqs/) と [Amazon SNS](https://aws.amazon.com/sns/) は、スケーラビリティに優れ、使いやすく、メッセージブローカーを セットアップする必要がないキューおよびトピックサービスです。これらのサービスは、ほぼスケー ラビリティの拡張性とシンプルな API からメリットを得ることができる新規のアプリケーションに 推奨されます。

### <span id="page-7-2"></span>Amazon MQ の使用を開始するにはどうすればよいですか。

- Amazon MQ で最初のブローカーを作成するには、「[Getting Started with Amazon MQ](#page-14-0)」を参照し てください。
- Amazon MQ を最大限に活用するためのガイドラインと注意事項については、「[Working with](#page-62-0)  [Amazon MQ for ActiveMQ](#page-62-0)」と[「Working with Amazon MQ for RabbitMQ](#page-198-0)」を参照してください。
- Amazon MQ REST API については、[Amazon MQ REST API リファレンスを](https://docs.aws.amazon.com/amazon-mq/latest/api-reference/)参照してください。
- Amazon MQ AWS CLI コマンドの詳細については、「 コマンド[AWS CLI リファレンス」](https://docs.aws.amazon.com/cli/latest/reference/mq/index.html) [の「Amazon MQ」](https://docs.aws.amazon.com/cli/latest/reference/mq/index.html)を参照してください。

## <span id="page-8-0"></span>ご意見をお待ちしております

ご意見をお待ちしております。お問い合わせについては、[Amazon MQ ディスカッションフォーラ](https://forums.aws.amazon.com/forum.jspa?forumID=279) [ム](https://forums.aws.amazon.com/forum.jspa?forumID=279)にアクセスしてください。

## <span id="page-9-0"></span>Amazon MQ のセットアップ

Amazon MQ を使用する前に、以下のステップを完了しておく必要があります。

#### トピック

- [ステップ 1: 前提条件](#page-9-1)
- [ステップ 2: ユーザーを作成して AWS 認証情報を取得する](#page-11-0)
- [ステップ 3: サンプルコードの使用準備を整える](#page-12-0)
- [次のステップ](#page-13-0)

## <span id="page-9-1"></span>ステップ 1: 前提条件

<span id="page-9-2"></span>にサインアップする AWS アカウント

がない場合は AWS アカウント、次の手順を実行して作成します。

にサインアップするには AWS アカウント

- 1. <https://portal.aws.amazon.com/billing/signup> を開きます。
- 2. オンラインの手順に従います。

サインアップ手順の一環として、通話呼び出しを受け取り、電話キーパッドで検証コードを入力 するように求められます。

にサインアップすると AWS アカウント、 AWS アカウントのルートユーザーが作成されます。 ルートユーザーには、アカウントのすべての AWS のサービス とリソースへのアクセス権があ ります。セキュリティのベストプラクティスとして、ユーザーに管理アクセスを割り当て、ルー トユーザーのみを使用して[ルートユーザーアクセスが必要なタスク](https://docs.aws.amazon.com/accounts/latest/reference/root-user-tasks.html)を実行してください。

AWS サインアッププロセスが完了すると、 から確認メールが送信されます。[https://](https://aws.amazon.com/)  [aws.amazon.com/](https://aws.amazon.com/) の [アカウント] をクリックして、いつでもアカウントの現在のアクティビティを 表示し、アカウントを管理することができます。

### <span id="page-10-0"></span>管理アクセスを持つユーザーを作成する

にサインアップしたら AWS アカウント、 を保護し AWS アカウントのルートユーザー、 を有効に して AWS IAM Identity Center、日常的なタスクにルートユーザーを使用しないように管理ユーザー を作成します。

のセキュリティ保護 AWS アカウントのルートユーザー

1. ルートユーザーを選択し、 AWS アカウント E メールアドレスを入力して、アカウント所有 者[AWS Management Consoleと](https://console.aws.amazon.com/)して にサインインします。次のページでパスワードを入力しま す。

ルートユーザーを使用してサインインする方法については、AWS サインイン ユーザーガイドの 「[ルートユーザーとしてサインインする](https://docs.aws.amazon.com/signin/latest/userguide/console-sign-in-tutorials.html#introduction-to-root-user-sign-in-tutorial)」を参照してください。

2. ルートユーザーの多要素認証 (MFA) を有効にします。

手順については、「IAM [ユーザーガイド」の AWS アカウント 「ルートユーザーの仮想 MFA デ](https://docs.aws.amazon.com/IAM/latest/UserGuide/enable-virt-mfa-for-root.html) [バイスを有効にする \(コンソール\)](https://docs.aws.amazon.com/IAM/latest/UserGuide/enable-virt-mfa-for-root.html)」を参照してください。

#### 管理アクセスを持つユーザーを作成する

1. IAM アイデンティティセンターを有効にします。

手順については、「AWS IAM Identity Center ユーザーガイド」の「[AWS IAM Identity Centerの](https://docs.aws.amazon.com/singlesignon/latest/userguide/get-set-up-for-idc.html) [有効化](https://docs.aws.amazon.com/singlesignon/latest/userguide/get-set-up-for-idc.html)」を参照してください。

2. IAM アイデンティティセンターで、ユーザーに管理アクセスを付与します。

を ID ソース IAM アイデンティティセンターディレクトリ として使用する方法のチュートリア ルについては、「 ユーザーガイ[ド」の「デフォルト でユーザーアクセス IAM アイデンティティ](https://docs.aws.amazon.com/singlesignon/latest/userguide/quick-start-default-idc.html) [センターディレクトリ](https://docs.aws.amazon.com/singlesignon/latest/userguide/quick-start-default-idc.html)を設定するAWS IAM Identity Center 」を参照してください。

#### 管理アクセス権を持つユーザーとしてサインインする

• IAM アイデンティティセンターのユーザーとしてサインインするには、IAM アイデンティティ センターのユーザーの作成時に E メールアドレスに送信されたサインイン URL を使用します。

IAM Identity Center ユーザーを使用してサインインする方法については、「 AWS サインイン ユーザーガイド[」の AWS 「 アクセスポータルにサインイン](https://docs.aws.amazon.com/signin/latest/userguide/iam-id-center-sign-in-tutorial.html)する」を参照してください。

追加のユーザーにアクセス権を割り当てる

1. IAM アイデンティティセンターで、最小特権のアクセス許可を適用するというベストプラク ティスに従ったアクセス許可セットを作成します。

手順については、「AWS IAM Identity Center ユーザーガイド」の「[権限設定を作成する」](https://docs.aws.amazon.com/singlesignon/latest/userguide/get-started-create-a-permission-set.html)を参 照してください。

2. グループにユーザーを割り当て、そのグループにシングルサインオンアクセス権を割り当てま す。

手順については、「AWS IAM Identity Center ユーザーガイド」の「[グループの参加」](https://docs.aws.amazon.com/singlesignon/latest/userguide/addgroups.html)を参照し てください。

## <span id="page-11-0"></span>ステップ 2: ユーザーを作成して AWS 認証情報を取得する

ユーザーが の AWS 外部で を操作する場合は、プログラムによるアクセスが必要です AWS Management Console。プログラムによるアクセスを許可する方法は、 にアクセスするユーザーの タイプによって異なります AWS。

ユーザーにプログラマチックアクセス権を付与するには、以下のいずれかのオプションを選択しま す。

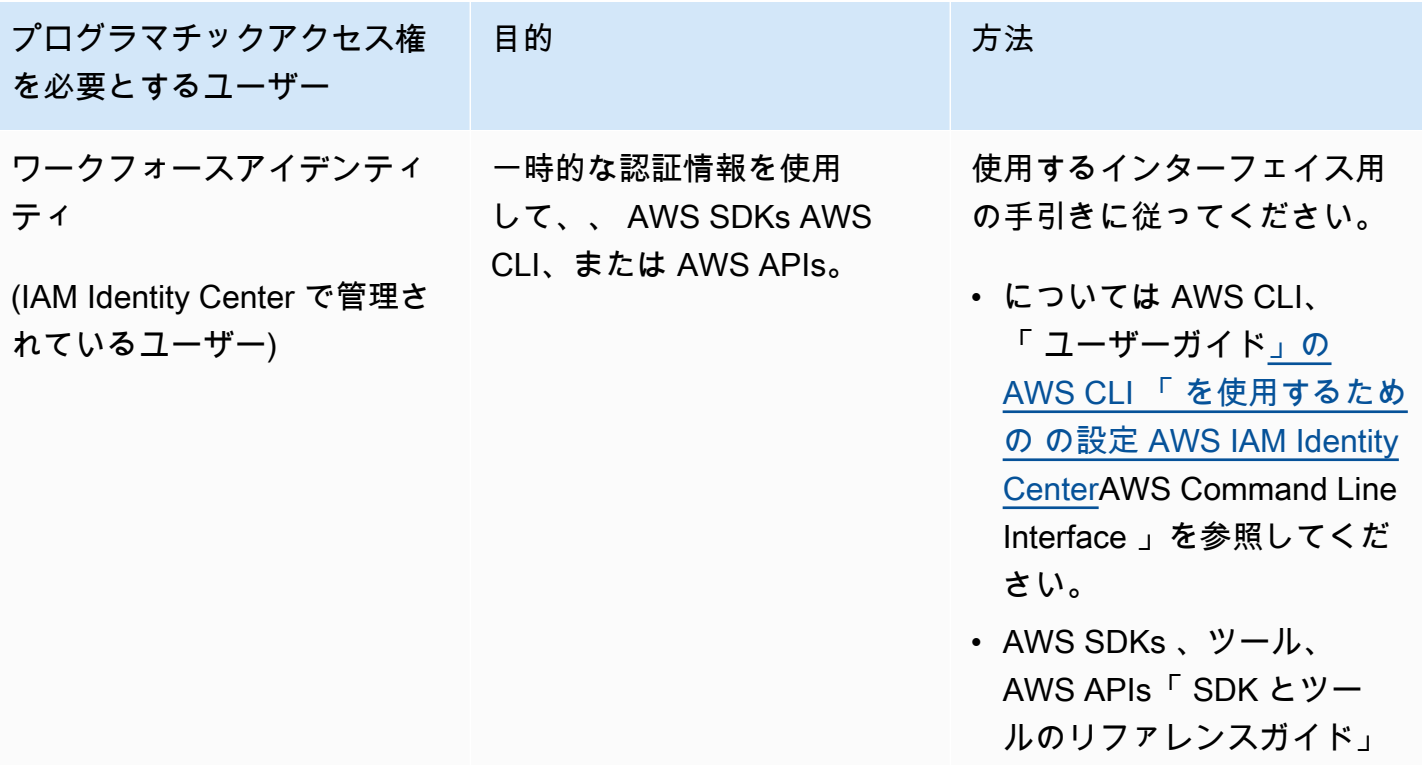

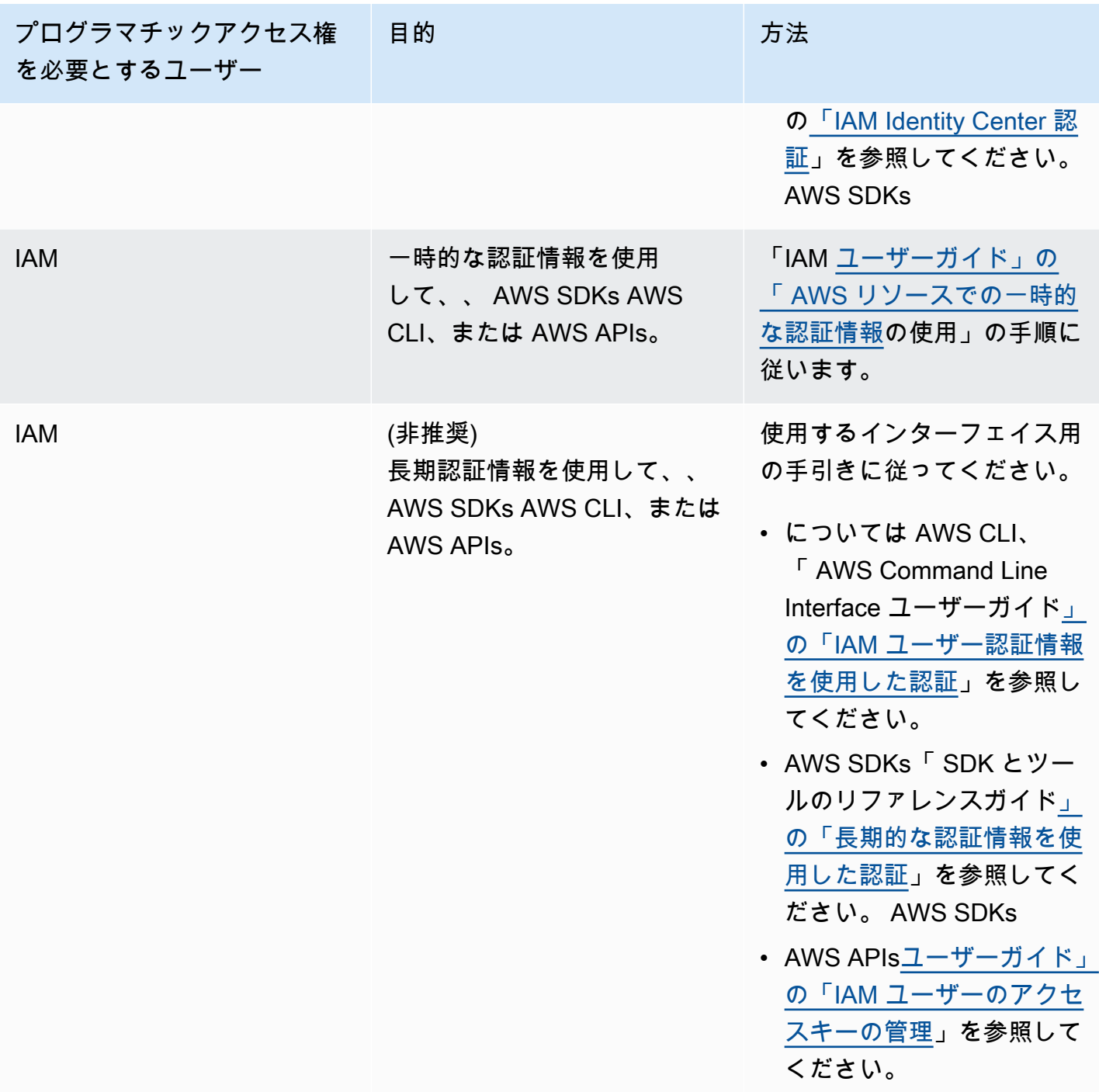

## <span id="page-12-0"></span>ステップ 3: サンプルコードの使用準備を整える

以下のチュートリアルでは、 を使用して Amazon MQ ブローカーを操作する方法と AWS Management Console 、Amazon MQ for ActiveMQ および Amazon MQ for RabbitMQ ブローカー にプログラムで接続する方法を示します。ActiveMQ Java サンプルコードを使用するには、[Java](https://www.oracle.com/technetwork/java/javase/downloads/index.html)

[Standard Edition Development Kit](https://www.oracle.com/technetwork/java/javase/downloads/index.html) をインストールして、コードにいくつかの変更を行う必要があり ます。

Amazon MQ [REST API](https://docs.aws.amazon.com/amazon-mq/latest/api-reference/) と AWS SDKs を使用して、プログラムでブローカーを作成および管理する こともできます。

<span id="page-13-0"></span>次のステップ

Amazon MQ を使用する準備ができたので、[ブローカーを作成するこ](#page-14-0)とによって使用を開始しま す。ブローカーのエンジンタイプに応じて、[Amazon MQ for ActiveMQ ブローカーに Java アプ](#page-17-0) [リケーションを接続](#page-17-0)するか、RabbitMQ Java クライアントライブラリを使用して [Amazon MQ for](#page-29-0) [RabbitMQ ブローカーに JVM ベースのアプリケーションを接続し](#page-29-0)ます。

## <span id="page-14-0"></span>Amazon MQ の開始方法

このセクションは、ActiveMQ または RabbitMQ ブローカー向けの Amazon MQ を作成する方法と、 ブローカーにアプリケーションを接続する方法を説明することによって、Amazon MQ をより良く理 解できるようにします。

ブローカーインスタンスの作成と接続は、ブローカーエンジンごとに若干異なります。ブローカーの 作成と接続に関する詳しい情報については、以下のエンジンタイプから使用するエンジンを選択して ください。ブローカーを作成して接続した後は、ブローカーを削除するために役立つ手順も記載され ています。

トピック

- [前提条件](#page-14-1)
- [ActiveMQ ブローカーの作成と接続](#page-14-2)
- [RabbitMQ ブローカーの作成と接続](#page-26-0)

### <span id="page-14-1"></span>前提条件

<span id="page-14-2"></span>開始する前に、「[Setting Up Amazon MQ」](#page-9-0)の手順を完了してください。

## ActiveMQ ブローカーの作成と接続

ブローカーは、Amazon MQ で実行されるメッセージブローカー環境です。これは、Amazon MQ の 基本的な構成要素です。ブローカーインスタンスのクラス (m5、t3) およびサイズ (large、micro) を組み合わせた説明がブローカーインスタンスタイプ (mq.m5.large など) になります。詳細につ いては、「[ブローカー](#page-63-1)」を参照してください。

#### トピック

- [ステップ 1: ActiveMQ ブローカーを作成する](#page-15-0)
- [ステップ 2: ブローカーに Java アプリケーションを接続する](#page-17-0)
- [ステップ 3: \(オプション\) AWS Lambda 関数に接続する](#page-23-0)
- [ステップ 4: ブローカーを削除する](#page-25-0)
- [次のステップ](#page-25-1)

## <span id="page-15-0"></span>ステップ 1: ActiveMQ ブローカーを作成する

最初に実行する最も一般的な Amazon MQ タスクは、ブローカーの作成です。次の例は、 を使用し て基本的なブローカー AWS Management Console を作成する方法を示しています。

- 1. [Amazon MQ コンソールに](https://console.aws.amazon.com/amazon-mq/)サインインします。
- 2. [Select broker engine] (ブローカーエンジンの選択) ページで [Apache ActiveMQ] を選択しま す。
- 3. [Select deployment and storage] (デプロイとストレージタイプの選択) ページの [Deployment mode and storage type] (デプロイモードとストレージタイプ) セクションで、以下を実行しま す。
	- a. [Deployment mode] (デプロイモード) を選択します ([Active/standby broker] (アクティブ/ スタンバイブローカー)など)。詳細については、「[Broker Architecture」](#page-75-0)を参照してくださ い。
		- 単一インスタンスブローカーは 1 つのアベイラビリティーゾーンにある 1 つのブロー カーで構成されます。ブローカーは、アプリケーション、および Amazon EBS または Amazon EFS ストレージボリュームと通信します。詳細については、「[Amazon MQ 単一](#page-75-1) [インスタンスブローカー](#page-75-1)」を参照してください。
		- 高可用性対応のアクティブ/スタンバイブローカーは、2 つの異なるアベイラビリティー ゾーンにある 2 つのブローカーで構成され、冗長ペアで設定されます。これらのブロー カーは、アプリケーションおよび Amazon EFS と同期的に通信します。詳細について は、「[高可用性対応の Amazon MQ アクティブ/スタンバイブローカー」](#page-76-0)を参照してくだ さい。
		- ブローカーのネットワークのサンプル設計図の詳細については、「[サンプル設計図](#page-80-0)」を参 照してください。
	- b. [Storage type] (ストレージタイプ) を選択します (EBS など)。詳細については、 「[Storage](#page-73-0)」を参照してください。

**a** Note

Amazon EBS は単一のアベイラビリティーゾーン内でデータをレプリケート し、[ActiveMQ アクティブ/スタンバイデ](#page-76-0)プロイモードをサポートしません。

- c. [Next] (次へ) をクリックします。
- 4. [Configure settings] (設定の定義) ページの [Details] (詳細) セクションで、以下を実行します。

a. [Broker name] (ブローカー名) を入力します。

**A** Important 個人を特定できる情報 (PII) などの機密情報や秘匿性の高い情報はタグに追加しない でください。ブローカー名には、 CloudWatch ログを含む他の AWS のサービスか らアクセスできます。ブローカー名は、プライベートデータや機密データとして使 用することを意図していません。

- b. [Broker instance type] (ブローカーインスタンスタイプ) を選択します (mq.m5.large など)。 詳細については、「[Broker instance types](#page-56-0)」を参照してください。
- 5. [ActiveMQ Web Console access] (ActiveMQ ウェブコンソールアクセス) セクションで、 [Username] (ユーザーネーム) と [Password] (パスワード) を入力します。ブローカーのユーザー 名とパスワードには、以下の制限が適用されます:
	- ユーザーネームに使用できるのは、英数字、ダッシュ、ピリオド、アンダースコア、およびチ ルダ (- . \_ ~) のみです。
	- パスワードは 12 文字以上の長さで、一意の文字を少なくとも 4 つ含める必要があり、カン マ、コロン、または等号 (,:=) は使用できません。

#### **A** Important

個人を特定できる情報 (PII) などの機密情報や秘匿性の高い情報はブローカーのユーザー 名に追加しないでください。ブローカーのユーザー名は、 CloudWatch ログを含む他 の AWS のサービスからアクセスできます。ブローカーのユーザー名は、プライベート データや機密データとして使用することを意図していません。

6. [Deploy] (デプロイ) をクリックします。

Amazon MQ がブローカーを作成している間は、[Creation in progress] (作成中) ステータスが表 示されます。

ブローカーの作成には約 15 分かかります。

ブローカーが正常に作成されると、Amazon MQ が [Running] (実行中) ステータスを表示しま す。

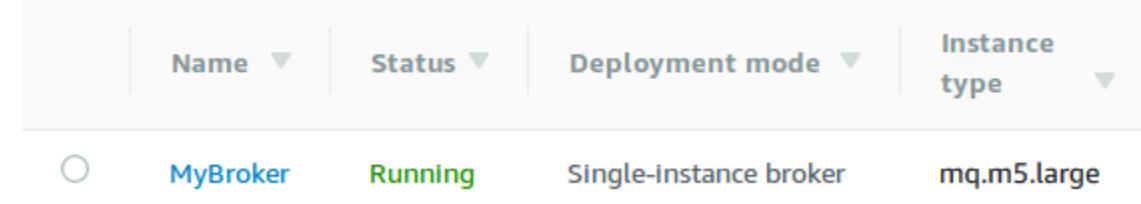

7. を選択します*MyBroker*。

*MyBroker* ページの Connect セクションで、ブローカーの [ActiveMQ ウェブコンソール](http://activemq.apache.org/web-console.html) URL を 書き留めます。次に例を示します。

https://b-1234a5b6-78cd-901e-2fgh-3i45j6k178l9-1.mq.us-east-2.amazonaws.com:8162

また、ブローカーの[ワイヤレベルプロトコルの \[](http://activemq.apache.org/configuring-transports.html)Endpoints] (エンドポイント) もメモしておきま す。 OpenWire エンドポイントの例を次に示します。

ssl://b-1234a5b6-78cd-901e-2fgh-3i45j6k178l9-1.mq.us-east-2.amazonaws.com:61617

### <span id="page-17-0"></span>ステップ 2: ブローカーに Java アプリケーションを接続する

Amazon MQ ActiveMQ ブローカーを作成したら、ブローカーにアプリケーションを接続できます。 以下の例では、Java Message Service (JMS) を使用してブローカーへの接続を作成し、キューを作 成して、メッセージを送信する方法を説明します。完全な Java の実用例については、「[Working](#page-125-0)  [Java Example](#page-125-0)」を参照してください。

ActiveMQ ブローカーには[、さまざまな ActiveMQ クライアントを](http://activemq.apache.org/cross-language-clients.html)使用して接続できます。[ActiveMQ](https://mvnrepository.com/artifact/org.apache.activemq/activemq-client)  [クライアント](https://mvnrepository.com/artifact/org.apache.activemq/activemq-client)を使用することをお勧めします。

前提条件

VPC 属性 を有効にする

**a** Note

既存の Amazon MQ ブローカーのパブリックアクセシビリティを無効にすることはできませ ん。

VPC 内でブローカーにアクセスできることを確実にするには、enableDnsHostnames および enableDnsSupport VPC 属性を有効にする必要があります。詳細については、Amazon VPC ユー ザーガイドの「[VPC の DNS サポート」](https://docs.aws.amazon.com/vpc/latest/userguide/vpc-dns.html#vpc-dns-support)を参照してください。

#### インバウンド接続を有効にする

- 1. [Amazon MQ コンソールに](https://console.aws.amazon.com/amazon-mq/)サインインします。
- 2. ブローカーリストから、ブローカーの名前を選択します (例: MyBroker)。
- 3. *MyBroker* ページの Connections セクションで、ブローカーのウェブコンソール URL とワイヤ レベルのプロトコルのアドレスとポートを書き留めます。
- 4. [Details] (詳細) セクションの [Security and network] (セキュリ ティとネットワーク) で、セキュリティグループの名前または Z をクリックします。

EC2 ダッシュボードの [セキュリティグループ] ページが表示されます。

- 5. セキュリティグループのリストから、セキュリティグループを選択します。
- 6. ページ下部で、[インバウンド] を選択し、次に [編集] を選択します。
- 7. [Edit inbound rules] (インバウンドルールの編集) ダイアログボックスで、パブリックアクセス を許可する URL またはエンドポイントごとにルールを追加します (以下の例は、これをブロー カーのウェブコンソールに対して行う方法を説明しています)。
	- a. ルールの追加] を選択します。
	- b. [タイプ] で、[カスタム TCP] を選択します。
	- c. [Port Range] (ポート範囲) にはウェブコンソールポート (8162) を入力します。
	- d. [Source] (ソース) では、[Custom] (カスタム) が選択された状態のままにしておき、ウェブ コンソールにアクセスできるようにするシステムの IP アドレスを入力します (192.0.2.1 など)。
	- e. [Save] (保存) をクリックします。

これで、ブローカーはインバウンド接続を受け入れることができます。

#### Java の依存関係を追加する

activemq-client.jar パッケージと activemq-pool.jar パッケージを Java クラスパスに追 加します。以下の例は、Maven プロジェクトの pom.xml ファイルにあるこれらの依存関係を示し ています。

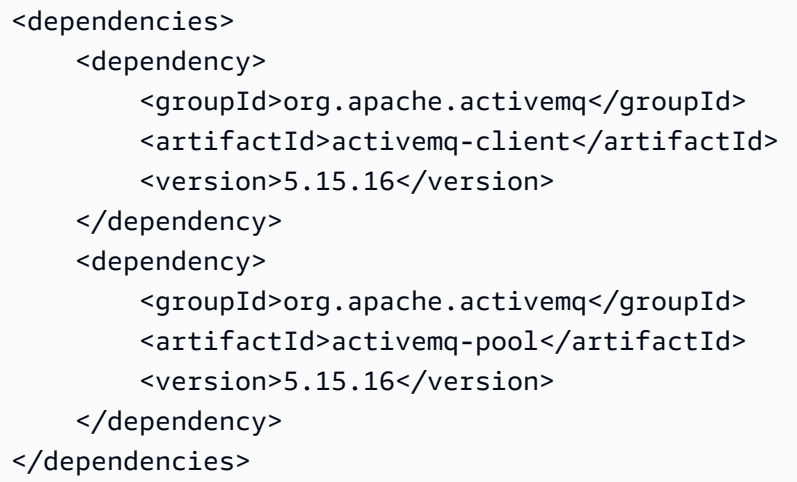

activemq-client.jar の詳細については、Apache ActiveMQ ドキュメントの[「Initial](http://activemq.apache.org/initial-configuration.html) [Configuration](http://activemq.apache.org/initial-configuration.html)」を参照してください。

#### **A** Important

以下のコード例では、プロデューサーとコンシューマーが単一のスレッド内で実行されま す。実稼働システム (またはブローカーインスタンスのフェイルオーバーをテストする) に は、プロデューサーとコンシューマーが個別のホストまたはスレッドで実行されるようにし てください。

メッセージプロデューサーを作成してメッセージを送信する

1. ブローカーのエンドポイントを使用してメッセージプロデューサーの JMS プール接続ファクト リを作成してから、ファクトリに対して createConnection メソッドを呼び出します。

**a** Note

アクティブ/スタンバイブローカーの場合、Amazon MQ は 2 つの ActiveMQ ウェブコン ソール URL を提供しますが、一度に 1 つの URL しかアクティブになりません。同様 に、Amazon MQ はワイヤレベルプロトコルごとに 2 つのエンドポイントを提供します

が、ペアごとに一度に 1 つのエンドポイントしかアクティブになりません。-1 および -2 サフィックスは冗長ペアを表します。詳細については、「[Broker Architecture](#page-75-0)」を参 照してください。 ワイヤレベルプロトコルのエンドポイントについては、[フェイルオーバートランスポー](http://activemq.apache.org/failover-transport-reference.html) [トを](http://activemq.apache.org/failover-transport-reference.html)使用することによって、アプリケーションがエンドポイントのどちらか一方に接続 することを許可できます。

```
// Create a connection factory.
final ActiveMQConnectionFactory connectionFactory = new 
 ActiveMQConnectionFactory(wireLevelEndpoint);
```

```
// Pass the sign-in credentials.
connectionFactory.setUserName(activeMqUsername);
connectionFactory.setPassword(activeMqPassword);
```
// Create a pooled connection factory. final PooledConnectionFactory pooledConnectionFactory = new PooledConnectionFactory(); pooledConnectionFactory.setConnectionFactory(connectionFactory); pooledConnectionFactory.setMaxConnections(10);

```
// Establish a connection for the producer.
final Connection producerConnection = pooledConnectionFactory.createConnection();
producerConnection.start();
```
// Close all connections in the pool. pooledConnectionFactory.clear();

#### a Note

メッセージプロデューサーは、常に PooledConnectionFactory クラスを使用する必 要があります。詳細については、「[常に接続プールを使用する](#page-175-0)」を参照してください。

2. セッション、MyQueue という名前のキュー、およびメッセージプロデューサーを作成します。

```
// Create a session.
final Session producerSession = producerConnection.createSession(false, 
  Session.AUTO_ACKNOWLEDGE);
```
// Create a queue named "MyQueue". final Destination producerDestination = producerSession.createQueue("MyQueue"); // Create a producer from the session to the queue. final MessageProducer producer = producerSession.createProducer(producerDestination); producer.setDeliveryMode(DeliveryMode.NON\_PERSISTENT);

3. メッセージ文字列 "Hello from Amazon MQ!" を作成してから、メッセージを送信します。

```
// Create a message.
final String text = "Hello from Amazon MQ!";
TextMessage producerMessage = producerSession.createTextMessage(text);
// Send the message.
producer.send(producerMessage);
System.out.println("Message sent.");
```
4. プロデューサーをクリーンアップします。

```
producer.close();
producerSession.close();
producerConnection.close();
```
### メッセージコンシューマーを作成してメッセージを受信する

1. ブローカーのエンドポイントを使用してメッセージプロデューサーの JMS 接続ファクトリを作 成してから、ファクトリに対して createConnection メソッドを呼び出します。

```
// Create a connection factory.
final ActiveMQConnectionFactory connectionFactory = new 
 ActiveMQConnectionFactory(wireLevelEndpoint);
// Pass the sign-in credentials.
connectionFactory.setUserName(activeMqUsername);
connectionFactory.setPassword(activeMqPassword);
// Establish a connection for the consumer.
final Connection consumerConnection = connectionFactory.createConnection();
consumerConnection.start();
```
メッセージコンシューマーには、PooledConnectionFactory クラスを一切使用しな いでください。詳細については、「[常に接続プールを使用する](#page-175-0)」を参照してください。

2. セッション、MyQueue という名前のキュー、およびメッセージコンシューマーを作成します。

```
// Create a session.
final Session consumerSession = consumerConnection.createSession(false, 
  Session.AUTO_ACKNOWLEDGE);
// Create a queue named "MyQueue".
final Destination consumerDestination = consumerSession.createQueue("MyQueue");
// Create a message consumer from the session to the queue.
final MessageConsumer consumer = 
  consumerSession.createConsumer(consumerDestination);
```
3. メッセージの待機を開始し、メッセージの到着時にメッセージを受信します。

```
// Begin to wait for messages.
final Message consumerMessage = consumer.receive(1000);
// Receive the message when it arrives.
final TextMessage consumerTextMessage = (TextMessage) consumerMessage;
System.out.println("Message received: " + consumerTextMessage.getText());
```
#### **a** Note

AWS メッセージングサービス (Amazon SQS など) とは異なり、コンシューマーは常に ブローカーに接続されます。

4. コンシューマー、セッション、および接続を閉じます。

```
consumer.close();
consumerSession.close();
consumerConnection.close();
```
## <span id="page-23-0"></span>ステップ 3: (オプション) AWS Lambda 関数に接続する

AWS Lambda は、Amazon MQ ブローカーに接続して、Amazon MQ ブローカーからのメッセージ を使用できます。ブローカーを Lambda に接続するときは、キューからメッセージを読み取り、関 数 [synchronously](https://docs.aws.amazon.com/lambda/latest/dg/invocation-sync.html) を呼び出[すイベントソースマッピング](https://docs.aws.amazon.com/lambda/latest/dg/invocation-eventsourcemapping.html)を作成します。作成するイベントソースマッ ピングは、ブローカーからメッセージをバッチで読み取り、それらを JSON オブジェクト形式の Lambda ペイロードに変換します。

ブローカーを Lambda 関数に接続する

- 1. Lambda 関数 [execution role](https://docs.aws.amazon.com/lambda/latest/dg/lambda-intro-execution-role.html) に以下の IAM ロール許可を追加します。
	- [mq:DescribeBroker](https://docs.aws.amazon.com/amazon-mq/latest/api-reference/brokers-broker-id.html#brokers-broker-id-http-methods)
	- [ec2:CreateNetworkインターフェイス](https://docs.aws.amazon.com/AWSEC2/latest/APIReference/API_CreateNetworkInterface.html)
	- [ec2:DeleteNetworkインターフェイス](https://docs.aws.amazon.com/AWSEC2/latest/APIReference/API_DeleteNetworkInterface.html)
	- [ec2:DescribeNetworkインターフェイス](https://docs.aws.amazon.com/AWSEC2/latest/APIReference/API_DescribeNetworkInterfaces.html)
	- [ec2:DescribeSecurityグループ](https://docs.aws.amazon.com/AWSEC2/latest/APIReference/API_DescribeSecurityGroups.html)
	- [ec2:DescribeSubnets](https://docs.aws.amazon.com/AWSEC2/latest/APIReference/API_DescribeSubnets.html)
	- [ec2:DescribeVpcs](https://docs.aws.amazon.com/AWSEC2/latest/APIReference/API_DescribeVpcs.html)
	- [ログ:CreateLogグループ](https://docs.aws.amazon.com/AmazonCloudWatchLogs/latest/APIReference/API_CreateLogGroup.html)
	- [ログ:CreateLogストリーム](https://docs.aws.amazon.com/AmazonCloudWatchLogs/latest/APIReference/API_CreateLogStream.html)
	- [logs:PutLogEvents](https://docs.aws.amazon.com/AmazonCloudWatchLogs/latest/APIReference/API_PutLogEvents.html)
	- [secretsmanager:GetSecretValue](https://docs.aws.amazon.com/secretsmanager/latest/apireference/API_GetSecretValue.html)

**a** Note

必要な IAM 許可がない場合、関数は Amazon MQ リソースからレコードを正常に読み取 ることができません。

- 2. (オプション) パブリックアクセシビリティがないブローカーを作成した場合は、次のいずれかを 実行して、Lambda のブローカーへの接続を許可する必要があります。
	- パブリックサブネットごとに 1 つの NAT ゲートウェイを設定します。詳細については、AWS Lambda デベロッパーガイドの「[VPC に接続した関数のインターネットアクセスとサービス](https://docs.aws.amazon.com/lambda/latest/dg/configuration-vpc.html#vpc-internet) [アクセス](https://docs.aws.amazon.com/lambda/latest/dg/configuration-vpc.html#vpc-internet)」を参照してください。
- VPC エンドポイントを使用して、Amazon Virtual Private Cloud (Amazon VPC) と Lambda 間の接続を作成します。Amazon VPC は、 AWS Security Token Service (AWS STS) およ び Secrets Manager エンドポイントにも接続する必要があります。詳細については、AWS Lambda デベロッパーガイドの「[Lambda のインターフェイス VPC エンドポイントの設定」](https://docs.aws.amazon.com/lambda/latest/dg/configuration-vpc-endpoints.html) を参照してください。
- 3. AWS Management Consoleを使用して、Lambda 関数の[イベントソースとしてブローカーを設](https://docs.aws.amazon.com/lambda/latest/dg/with-mq.html#services-mq-eventsourcemapping) [定](https://docs.aws.amazon.com/lambda/latest/dg/with-mq.html#services-mq-eventsourcemapping)します。[create-event-source-mapping](https://docs.aws.amazon.com/cli/latest/reference/lambda/create-event-source-mapping.html) AWS Command Line Interface コマンドを使用 することもできます。
- 4. ブローカーから取り込まれたメッセージを処理するための Lambda 関数のコードをいくつか記 述します。イベントソースマッピングによって取得される Lambda ペイロードは、ブローカー のエンジンタイプに依存します。以下は、Amazon MQ for ActiveMQ キューの Lambda ペイ ロードの例です。

```
a Note
```
この例では、testQueue がキューの名前です。

```
{ 
   "eventSource": "aws:amq", 
   "eventSourceArn": "arn:aws:mq:us-
west-2:112556298976:broker:test:b-9bcfa592-423a-4942-879d-eb284b418fc8", 
   "messages": { 
    \Gamma { 
          "messageID": "ID:b-9bcfa592-423a-4942-879d-eb284b418fc8-1.mq.us-
west-2.amazonaws.com-37557-1234520418293-4:1:1:1:1", 
          "messageType": "jms/text-message", 
          "data": "QUJDOkFBQUE=", 
          "connectionId": "myJMSCoID", 
          "redelivered": false, 
          "destination": { 
            "physicalname": "testQueue" 
          }, 
          "timestamp": 1598827811958, 
          "brokerInTime": 1598827811958, 
          "brokerOutTime": 1598827811959 
       }, 
\overline{\mathcal{L}}
```

```
 "messageID": "ID:b-9bcfa592-423a-4942-879d-eb284b418fc8-1.mq.us-
west-2.amazonaws.com-37557-1234520418293-4:1:1:1:1", 
          "messageType":"jms/bytes-message", 
          "data": "3DTOOW7crj51prgVLQaGQ82S48k=", 
         "connectionId": "myJMSCoID1", 
         "persistent": false, 
         "destination": { 
            "physicalname": "testQueue" 
         }, 
         "timestamp": 1598827811958, 
         "brokerInTime": 1598827811958, 
         "brokerOutTime": 1598827811959 
       } 
     ] 
   }
}
```
Amazon MQ の Lambda への接続、Amazon MQ イベントソースに対して Lambda がサポートするオ プション、およびイベントソースマッピングエラーの詳細については、AWS Lambda デベロッパー ガイドの「[Amazon MQ で Lambda を使用する」](https://docs.aws.amazon.com/lambda/latest/dg/with-mq.html)を参照してください。

### <span id="page-25-0"></span>ステップ 4: ブローカーを削除する

Amazon MQ ブローカーを使用しない場合 (および近い将来使用することが予想される場合)、 AWS コストを削減するために Amazon MQ から削除することがベストプラクティスです。

以下の例では、 AWS Management Consoleを使用してブローカーを削除する方法を説明します。

- 1. [Amazon MQ コンソールに](https://console.aws.amazon.com/amazon-mq/)サインインします。
- 2. ブローカーリストからブローカー ( などMyBroker) を選択し、「削除」を選択します。
- 3. Delete *MyBroker*? ダイアログボックスで、delete「」と入力し、「削除」を選択します。

ブローカーの削除には約 5 分かかります。

### <span id="page-25-1"></span>次のステップ

ブローカーを作成してアプリケーションを接続し、メッセージを送受信したので、次の操作を試して ください。

• [Creating and configuring a broker](#page-137-0) (詳細設定)

- [ブローカーエンジンのバージョン、インスタンスタイプ、 CloudWatch ログ、メンテナンス設定の](#page-142-0) [編集](#page-142-0)
- [Creating and applying broker configurations](#page-90-0)
- [Listing brokers and viewing broker details](#page-49-0)
- [ActiveMQ ブローカーユーザーの作成と管理](#page-171-0)
- [Rebooting a Broker](#page-53-1)
- [Amazon MQ 向けの CloudWatch メトリクスへのアクセス](#page-300-1)

[Amazon MQ のベストプラクティスと](https://docs.aws.amazon.com/amazon-mq/latest/developer-guide/amazon-mq-documentation-history.html#enginetutorialbestpracticesredirect) [Amazon MQ REST API](https://docs.aws.amazon.com/amazon-mq/latest/api-reference/) をよく理解した上で[、Amazon MQ へ](https://docs.aws.amazon.com/amazon-mq/latest/migration-guide/) [の移行を計画](https://docs.aws.amazon.com/amazon-mq/latest/migration-guide/)することもできます。

## <span id="page-26-0"></span>RabbitMQ ブローカーの作成と接続

ブローカーは、Amazon MQ で実行されるメッセージブローカー環境です。これは、Amazon MQ の 基本的な構成要素です。ブローカーインスタンスのクラス (m5、t3) およびサイズ (large、micro) を組み合わせた説明がブローカーインスタンスタイプ (mq.m5.large など) になります。

トピック

- [ステップ 1: RabbitMQ ブローカーを作成する](#page-26-1)
- [ステップ 2: ブローカーに JVM ベースのアプリケーションを接続する](#page-29-0)
- [ステップ 3: \(オプション\) AWS Lambda 関数に接続する](#page-33-0)
- [ステップ 4: ブローカーを削除する](#page-36-0)
- [次のステップ](#page-36-1)

### <span id="page-26-1"></span>ステップ 1: RabbitMQ ブローカーを作成する

最初に実行する最も一般的な Amazon MQ タスクは、ブローカーの作成です。次の例は、 を使用し て基本的なブローカー AWS Management Console を作成する方法を示しています。

- 1. [Amazon MQ コンソールに](https://console.aws.amazon.com/amazon-mq/)サインインします。
- 2. [Select broker engine] (ブローカーエンジンの選択) ページで [RabbitMQ] を選択し、[Next] (次 へ) をクリックします。
- 3. [Select deployment mode] (デプロイモードの選択) ページで [Deployment mode] (デプロイモー ド) ([Cluster deployment] (クラスターのデプロイ) など) を選択して、[Next] (次へ) をクリックし ます。
	- 単一インスタンスブローカーは、Network Load Balancer (NLB) の内側にある 1 つのアベイ ラビリティーゾーン内の 1 つのブローカーで構成されます。ブローカーは、アプリケーショ ン、および Amazon EBS ストレージボリュームと通信します。詳細については、「[単一イン](#page-218-1) [スタンスブローカー](#page-218-1)」を参照してください。
	- 高可用性対応の RabbitMQ クラスターデプロイは、Network Load Balancer の内側にある 3 つ の RabbitMQ ブローカーノードの論理グループで、それぞれがユーザー、キュー、および複 数のアベイラビリティーゾーン (AZ) 間の分散状態を共有します。詳細については、「[高可用](#page-219-0) [性対応のクラスターデプロイ](#page-219-0)」を参照してください。
- 4. [Configure settings] (設定の定義) ページの [Details] (詳細) セクションで、以下を実行します。
	- a. [Broker name] (ブローカー名) を入力します。

**A** Important 個人を特定できる情報 (PII) などの機密情報や秘匿性の高い情報はタグに追加しない でください。ブローカー名は、 CloudWatch ログを含む他の AWS のサービスから アクセスできます。ブローカー名は、プライベートデータや機密データとして使用 することを意図していません。

b. [Broker instance type] (ブローカーインスタンスタイプ) を選択します (mq.m5.large など)。 詳細については、「[Broker instance types](#page-56-0)」を参照してください。

**a** Note

追加設定セクションには、 CloudWatch ログを有効にし、ブローカーのネットワークア クセスを設定するオプションがあります。パブリックアクセシビリティがないプライ ベート RabbitMQ ブローカーを作成する場合は、Virtual Private Cloud (VPC) を選択し、 ブローカーにアクセスするためのセキュリティグループを設定する必要があります。

5. [Configure settings] (設定の定義) ページの [RabbitMQ access] (RabbitMQ アクセス) セクション で、[Username] (ユーザーネーム) と [Password] (パスワード) を入力します。ブローカーのサイ ンイン認証情報には以下の制限が適用されます。

- ユーザーネームに使用できるのは、英数字、ダッシュ、ピリオド、およびアンダースコア (- . \_) のみです。この値にチルダ (~) 文字を含めることはできません。Amazon MQ では、ユー ザーネームとしての guest の使用が禁止されています。
- パスワードは 12 文字以上の長さで、一意の文字を少なくとも 4 つ含める必要があり、カン マ、コロン、または等号 (,:=) は使用できません。

**A** Important

個人を特定できる情報 (PII) などの機密情報や秘匿性の高い情報はブローカーのユーザー 名に追加しないでください。ブローカーユーザー名は、 CloudWatch ログを含む他の AWS のサービスからアクセスできます。ブローカーのユーザー名は、プライベート データや機密データとして使用することを意図していません。

- 6. [Next] (次へ) をクリックします。
- 7. [Review and create] (確認と作成) ページで、選択内容を確認し、必要に応じて編集することが できます。
- 8. [Create broker] (ブローカーの作成) をクリックします。

Amazon MQ がブローカーを作成している間は、[Creation in progress] (作成中) ステータスが表 示されます。

ブローカーの作成には約 15 分かかります。

ブローカーが正常に作成されると、Amazon MQ が [Running] (実行中) ステータスを表示しま す。

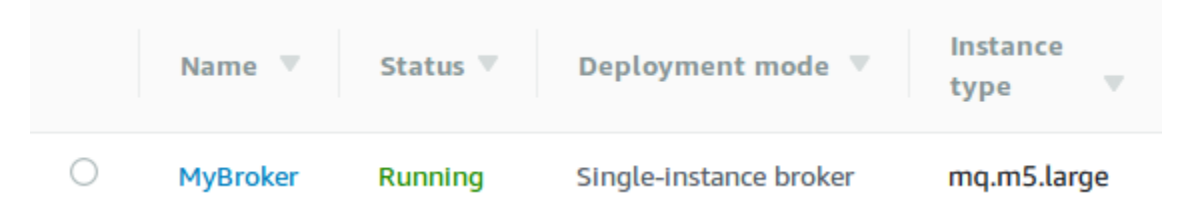

9. を選択します*MyBroker*。

*MyBroker* ページの Connect セクションで、ブローカーの [RabbitMQ ウェブコンソール](https://www.rabbitmq.com/management.html) URL を メモします。次に例を示します。

https://b-c8349341-ec91-4a78-ad9c-a57f23f235bb.mq.us-west-2.amazonaws.com

ブローカーの secure-AMQP [エンドポイント](https://www.rabbitmq.com/connections.html)もメモしておきます。以下は、リスナーポート 5671 を公開する amqps エンドポイントの例です。

amqps://b-c8349341-ec91-4a78-ad9c-a57f23f235bb.mq.us-west-2.amazonaws.com:5671

### <span id="page-29-0"></span>ステップ 2: ブローカーに JVM ベースのアプリケーションを接続する

RabbitMQ ブローカーを作成したら、ブローカーにアプリケーションを接続できます。以下の例で は、[RabbitMQ Java クライアントライブラリを](https://www.rabbitmq.com/java-client.html)使用してブローカーへの接続を作成し、キューを作 成して、メッセージを送信する方法を説明します。RabbitMQ ブローカーには、サポートされている さまざまな言語の RabbitMQ クライアントライブラリを使用して接続することができます。サポー トされている RabbitMQ クライアントライブラリの詳細については、「[RabbitMQ client libraries and](https://www.rabbitmq.com/devtools.html)  [developer tools](https://www.rabbitmq.com/devtools.html)」を参照してください。

#### 前提条件

**a** Note

以下の前提条件ステップは、パブリックアクセシビリティなしで作成された RabbitMQ ブ ローカーのみに適用されます。パブリックアクセシビリティがあるブローカーを作成してい る場合は、スキップすることができます。

VPC 属性 を有効にする

VPC 内でブローカーにアクセスできることを確実にするには、enableDnsHostnames および enableDnsSupport VPC 属性を有効にする必要があります。詳細については、Amazon VPC ユー ザーガイドの「[VPC の DNS サポート」](https://docs.aws.amazon.com/vpc/latest/userguide/vpc-dns.html#vpc-dns-support)を参照してください。

#### インバウンド接続を有効にする

- 1. [Amazon MQ コンソールに](https://console.aws.amazon.com/amazon-mq/)サインインします。
- 2. ブローカーリストから、ブローカーの名前 (例: ) を選択しますMyBroker。
- 3. *MyBroker* ページの「接続」セクションで、ブローカーのウェブコンソール URL とワイヤレベ ルのプロトコルのアドレスとポートをメモします。
- 4. [Details] (詳細) セクションの [Security and network] (セキュリ ティとネットワーク) で、セキュリティグループの名前または

Z

をクリックします。

EC2 ダッシュボードの [セキュリティグループ] ページが表示されます。

- 5. セキュリティグループのリストから、セキュリティグループを選択します。
- 6. ページ下部で、[インバウンド] を選択し、次に [編集] を選択します。
- 7. [Edit inbound rules] (インバウンドルールの編集) ダイアログボックスで、パブリックアクセス を許可する URL またはエンドポイントごとにルールを追加します (以下の例は、これをブロー カーのウェブコンソールに対して行う方法を説明しています)。
	- a. ルールの追加] を選択します。
	- b. [タイプ] で、[カスタム TCP] を選択します。
	- c. [Source] (ソース) では、[Custom] (カスタム) が選択された状態のままにしておき、ウェブ コンソールにアクセスできるようにするシステムの IP アドレスを入力します (192.0.2.1 など)。
	- d. [Save] (保存) をクリックします。

これで、ブローカーはインバウンド接続を受け入れることができます。

Java の依存関係を追加する

ビルドの自動化のために Apache Maven を使用している場合は、以下の依存関係を pom.xml ファ イルに追加します。Apache Maven のプロジェクトオブジェクトモデルファイルの詳細については、 「[Introduction to the POM」](https://maven.apache.org/guides/introduction/introduction-to-the-pom.html)を参照してください。

```
<dependency> 
     <groupId>com.rabbitmq</groupId> 
     <artifactId>amqp-client</artifactId> 
     <version>5.9.0</version>
</dependency>
```
ビルドの自動化のために [Gradle](https://docs.gradle.org/current/userguide/userguide.html) を使用している場合は、以下の依存関係を宣言します。

```
dependencies { 
     compile 'com.rabbitmq:amqp-client:5.9.0'
}
```
#### **Connection** と **Channel** クラスをインポートする

RabbitMQ Java クライアントは、そのトップレベルパッケージとして com.rabbitmq.client を 使用し、それぞれが AMQP 0-9-1 接続とチャネルを表す Connection および Channel API クラス があります。以下の例にあるように、使用する前に Connection と Channel クラスをインポート します。

```
import com.rabbitmq.client.Connection;
import com.rabbitmq.client.Channel;
```
#### **ConnectionFactory** を作成してブローカーに接続する

以下の例を使用して、所定のパラメータで ConnectionFactory クラスのインスタンスを作成し ます。setHost メソッドを使用して、先ほどメモしておいたブローカーエンドポイントを設定しま す。AMQPS のワイヤレベル接続には、ポート 5671 を使用します。

```
ConnectionFactory factory = new ConnectionFactory();
factory.setUsername(username);
factory.setPassword(password);
//Replace the URL with your information
factory.setHost("b-c8352341-ec91-4a78-ad9c-a43f23d325bb.mq.us-west-2.amazonaws.com");
factory.setPort(5671);
// Allows client to establish a connection over TLS
factory.useSslProtocol();
// Create a connection
Connection conn = factory.newConnection();
// Create a channel
Channel channel = conn.createChannel();
```
エクスチェンジにメッセージを発行する

エクスチェンジにメッセージを発行するには、Channel.basicPublish を使用できます。以下 の例では、AMQP Builder クラスを使用して、content-type が plain/text のメッセージプロパ ティオブジェクトを構築します。

byte[] messageBodyBytes = "Hello, world!".getBytes();

```
channel.basicPublish(exchangeName, routingKey, 
               new AMQP.BasicProperties.Builder() 
                 .contentType("text/plain") 
                 .userId("userId") 
                .buid().
                 messageBodyBytes);
```
BasicProperties は自動生成されたホルダークラス AMQP の内部クラスであることに注意 してください。

キューにサブスクライブしてメッセージを受信する

メッセージは、Consumer インターフェイスを使用してキューにサブスクライブすることによって 受信できます。サブスクライブすると、メッセージが到着すると同時に自動配信されます。

Consumer を実装する最も簡単な方法は、サブクラス DefaultConsumer の使用です。以下の例に あるように、DefaultConsumer オブジェクトは、サブスクリプションをセットアップするための basicConsume コールの一部として渡すことがきます。

```
boolean autoAck = false;
channel.basicConsume(queueName, autoAck, "myConsumerTag", 
      new DefaultConsumer(channel) { 
          @Override 
          public void handleDelivery(String consumerTag, 
                                        Envelope envelope, 
                                        AMQP.BasicProperties properties, 
                                        byte[] body) 
              throws IOException 
          { 
              String routingKey = envelope.getRoutingKey(); 
               String contentType = properties.getContentType(); 
               long deliveryTag = envelope.getDeliveryTag(); 
               // (process the message components here ...) 
               channel.basicAck(deliveryTag, false); 
          } 
      });
```
autoAck = false を指定したので、Consumer に配信されたメッセージを承認する必要が あります。これは、上記の例にあるように、handleDelivery で実行することが最も便利 です。

接続を閉じてブローカーへの接続を切断する

RabbitMQ ブローカーへの接続を切断するには、以下に示すように、チャネルと接続の両方を閉じま す。

channel.close(); conn.close();

**a** Note

RabbitMQ Java クライアントライブラリの使用に関する詳細については、[RabbitMQ Java](https://www.rabbitmq.com/api-guide.html)  [Client API Guide](https://www.rabbitmq.com/api-guide.html) を参照してください

### <span id="page-33-0"></span>ステップ 3: (オプション) AWS Lambda 関数に接続する

AWS Lambda は、Amazon MQ ブローカーに接続してメッセージを使用できます。ブローカーを Lambda に接続するときは、キューからメッセージを読み取り、関数 [synchronously](https://docs.aws.amazon.com/lambda/latest/dg/invocation-sync.html) を呼び出[すイベ](https://docs.aws.amazon.com/lambda/latest/dg/invocation-eventsourcemapping.html) [ントソースマッピング](https://docs.aws.amazon.com/lambda/latest/dg/invocation-eventsourcemapping.html)を作成します。作成するイベントソースマッピングは、ブローカーからメッ セージをバッチで読み取り、それらを JSON オブジェクト形式の Lambda ペイロードに変換しま す。

ブローカーを Lambda 関数に接続する

- 1. Lambda 関数 [execution role](https://docs.aws.amazon.com/lambda/latest/dg/lambda-intro-execution-role.html) に以下の IAM ロール許可を追加します。
	- [mq:DescribeBroker](https://docs.aws.amazon.com/amazon-mq/latest/api-reference/brokers-broker-id.html#brokers-broker-id-http-methods)
	- [ec2:CreateNetworkInterface](https://docs.aws.amazon.com/AWSEC2/latest/APIReference/API_CreateNetworkInterface.html)
	- [ec2:DeleteNetworkInterface](https://docs.aws.amazon.com/AWSEC2/latest/APIReference/API_DeleteNetworkInterface.html)
	- [ec2:DescribeNetworkInterfaces](https://docs.aws.amazon.com/AWSEC2/latest/APIReference/API_DescribeNetworkInterfaces.html)
	- [ec2:DescribeSecurityGroups](https://docs.aws.amazon.com/AWSEC2/latest/APIReference/API_DescribeSecurityGroups.html)
- [ec2:DescribeSubnets](https://docs.aws.amazon.com/AWSEC2/latest/APIReference/API_DescribeSubnets.html)
- [ec2:DescribeVpcs](https://docs.aws.amazon.com/AWSEC2/latest/APIReference/API_DescribeVpcs.html)
- ログ: CreateLogGroup
- ログ: CreateLogStream
- [ログ:PutLogEvents](https://docs.aws.amazon.com/AmazonCloudWatchLogs/latest/APIReference/API_PutLogEvents.html)
- [secretsmanager:GetSecretValue](https://docs.aws.amazon.com/secretsmanager/latest/apireference/API_GetSecretValue.html)

必要な IAM 許可がない場合、関数は Amazon MQ リソースからレコードを正常に読み取 ることができません。

- 2. (オプション) パブリックアクセシビリティがないブローカーを作成した場合は、次のいずれかを 実行して、Lambda のブローカーへの接続を許可する必要があります。
	- パブリックサブネットごとに 1 つの NAT ゲートウェイを設定します。詳細については、AWS Lambda デベロッパーガイドの「[VPC に接続した関数のインターネットアクセスとサービス](https://docs.aws.amazon.com/lambda/latest/dg/configuration-vpc.html#vpc-internet) [アクセス](https://docs.aws.amazon.com/lambda/latest/dg/configuration-vpc.html#vpc-internet)」を参照してください。
	- VPC エンドポイントを使用して、Amazon Virtual Private Cloud (Amazon VPC) と Lambda 間 の接続を作成します。Amazon VPC は AWS Security Token Service (AWS STS) と Secrets Manager エンドポイントにも接続する必要があります。詳細については、AWS Lambda デベ ロッパーガイドの「[Lambda のインターフェイス VPC エンドポイントの設定」](https://docs.aws.amazon.com/lambda/latest/dg/configuration-vpc-endpoints.html)を参照してく ださい。
- 3. AWS Management Consoleを使用して、Lambda 関数の[イベントソースとしてブローカーを設](https://docs.aws.amazon.com/lambda/latest/dg/with-mq.html#services-mq-eventsourcemapping) [定](https://docs.aws.amazon.com/lambda/latest/dg/with-mq.html#services-mq-eventsourcemapping)します。[create-event-source-mapping](https://docs.aws.amazon.com/cli/latest/reference/lambda/create-event-source-mapping.html) AWS Command Line Interface コマンドを使用 することもできます。
- 4. ブローカーから取り込まれたメッセージを処理するための Lambda 関数のコードをいくつか記 述します。イベントソースマッピングによって取得される Lambda ペイロードは、ブローカー のエンジンタイプに依存します。以下は、Amazon MQ for RabbitMQ キューの Lambda ペイ ロードの例です。

**a** Note この例では、test がキューの名前で、/ がデフォルト仮想ホストの名前です。メッ セージを受信すると、イベントソースは test::/ の下にメッセージを一覧表示しま す。

```
{ 
   "eventSource": "aws:rmq", 
   "eventSourceArn": "arn:aws:mq:us-
west-2:112556298976:broker:test:b-9bcfa592-423a-4942-879d-eb284b418fc8", 
   "rmqMessagesByQueue": { 
      "test::/": [ 
        { 
           "basicProperties": { 
              "contentType": "text/plain", 
              "contentEncoding": null, 
              "headers": { 
                "header1": { 
                   "bytes": [ 
                     118, 
                     97, 
                     108, 
                     117, 
                     101, 
                     49 
. . . . . . . . . . . . . . . . <u>]</u>
                }, 
                "header2": { 
                   "bytes": [ 
                     118, 
                     97, 
                     108, 
                     117, 
                     101, 
                     50 
. . . . . . . . . . . . . . . . <u>]</u>
                }, 
                "numberInHeader": 10 
              } 
              "deliveryMode": 1,
```
"priority": 34, "correlationId": null, "replyTo": null, "expiration": "60000", "messageId": null, "timestamp": "Jan 1, 1970, 12:33:41 AM", "type": null, "userId": "AIDACKCEVSQ6C2EXAMPLE", "appId": null, "clusterId": null, "bodySize": 80 }, "redelivered": false, "data": "eyJ0aW1lb3V0IjowLCJkYXRhIjoiQ1pybWYwR3c4T3Y0YnFMUXhENEUifQ==" } ] } }

Amazon MQ の Lambda への接続、Amazon MQ イベントソースに対して Lambda がサポートするオ プション、およびイベントソースマッピングエラーの詳細については、AWS Lambda デベロッパー ガイドの「[Amazon MQ で Lambda を使用する」](https://docs.aws.amazon.com/lambda/latest/dg/with-mq.html)を参照してください。

## ステップ 4: ブローカーを削除する

Amazon MQ ブローカーを使用しない (かつ近い将来使用しないと予想される) 場合は、Amazon MQ から削除して AWS コストを削減することがベストプラクティスです。

以下の例では、 AWS Management Consoleを使用してブローカーを削除する方法を説明します。

- 1. [Amazon MQ コンソールに](https://console.aws.amazon.com/amazon-mq/)サインインします。
- 2. ブローカーリストからブローカー (例: MyBroker) を選択し、削除 を選択します。
- 3. 削除 *MyBroker*? ダイアログボックスで、delete「」と入力し、「削除」を選択します。

ブローカーの削除には約 5 分かかります。

次のステップ

ブローカーを作成してアプリケーションを接続し、メッセージを送受信したので、次の操作を試して ください。

- [ブローカーエンジンのバージョン、インスタンスタイプ、 CloudWatch ログ、メンテナンス設定の](#page-142-0) [編集](#page-142-0)
- [Listing brokers and viewing broker details](#page-49-0)
- [ActiveMQ ブローカーユーザーの作成と管理](#page-171-0)
- [Rebooting a Broker](#page-53-0)
- [Amazon MQ 向けの CloudWatch メトリクスへのアクセス](#page-300-0)

[Amazon MQ のベストプラクティスと](https://docs.aws.amazon.com/amazon-mq/latest/developer-guide/amazon-mq-documentation-history.html#enginetutorialbestpracticesredirect) [Amazon MQ REST API](https://docs.aws.amazon.com/amazon-mq/latest/api-reference/) をよく理解した上で、Amazon MQ へ の移行を計画することもできます。

# Amazon MQ ブローカーの管理

以下のセクションでは、Amazon MQ ブローカーの管理とメンテナンスに関する手順を説明します。

### トピック

- [Amazon MQ ブローカーのメンテナンス](#page-38-0)
- [Amazon MQ ブローカーエンジンバージョンのアップグレード](#page-42-0)
- [ブローカーステータス](#page-48-0)
- [Amazon MQ ブローカーのリスト化とブローカー詳細の表示](#page-49-0)
- [パブリックアクセシビリティが無効化されたブローカーウェブコンソールへのアクセス](#page-52-0)
- [Amazon MQ ブローカーの再起動](#page-53-0)
- [Amazon MQ ブローカーの削除](#page-54-0)
- [Amazon MQ ブローカーの設定の管理](#page-55-0)
- [インスタンスのタイプ](#page-56-0)
- [リソースのタグ付け](#page-59-0)

# <span id="page-38-0"></span>Amazon MQ ブローカーのメンテナンス

Amazon MQ は、ハードウェア、オペレーティングシステム、エンジンソフトウェア、またはメッ セージブローカーに対して定期的にメンテナンスを実行します。メンテナンスの所要時間はさまざま ですが、メッセージブローカーに対してスケジュールされている操作によっては、最長 2 時間継続 することがあります。例えば、[エンジンの自動マイナーバージョンアップグレード](#page-46-0)をアクティブ化し た場合、またはブローカーインスタンスタイプを変更した場合、Amazon MQ は次にスケジュールさ れているメンテナンスウィンドウ中に変更を適用します。

メンテナンスウィンドウ中のダウンタイムを最小限に抑えるため、複数のアベイラビリティーゾーン (AZ) にまたがる、高可用性を備えたブローカーデプロイモードを選択することをお勧めします。ブ ローカーのエンジンタイプに応じて、Amazon MQ は以下のマルチ AZ 配置モードを提供します。

• Amazon MQ for ActiveMQ – Amazon MQ for ActiveMQ は、高可用性のため[にアクティブ/スタン](#page-76-0) [バイ](#page-76-0)デプロイを提供します。アクティブ/スタンバイモードでは、Amazon MQ がメンテナンス操 作を一度に 1 インスタンスずつ実行して、少なくとも 1 つのインスタンスが利用可能であること を保証します。さらに、メンテナンスウィンドウが 1 週間のさまざまな時点に分散され[たブロー](#page-78-0) [カーのネットワーク](#page-78-0)を設定することもできます。

• Amazon MQ for RabbitMQ – Amazon MQ for RabbitMQ は、高可用性のために[クラスターデ](#page-219-0)プロイ を提供します。クラスターデプロイでは、Amazon MQ がメンテナンス操作を一度に 1 ノードずつ 実行して、少なくとも 2 つのノードが常に実行され続けるようにします。

メンテナンスウィンドウ中、またはその後もブローカーが効率的に動作することを確実にするための Amazon MQ の推奨ベストプラクティスに関する詳細については、ブローカーのエンジンタイプに対 応する以下のドキュメントを参照してください。

- [the section called "Amazon MQ for ActiveMQ のベストプラクティス"](#page-174-0)
- [the section called "Amazon MQ for RabbitMQ のベストプラクティス"](#page-243-0)

メンテナンスは週に 1 回、指定された時刻に実行されるようにスケジュールでき、最長で 2 時間か かります。これは、Amazon MQ からのメンテナンスアクションがスケジュールされ、開始される時 間帯を設定します。

メンテナンスウィンドウは、ブローカーを初めて作成するときにスケジュールする、またはブロー カー設定を更新することによってスケジュールすることができます。次のトピックでは、 AWS Management Console、 AWS CLI、および Amazon MQ API を使用したブローカーメンテナンス ウィンドウの調整について説明します。

#### トピック

• [ブローカーメンテナンスウィンドウの調整](#page-39-0)

## <span id="page-39-0"></span>ブローカーメンテナンスウィンドウの調整

選択したメンテナンスウィンドウ中に、Amazon MQ は自動マイナーバージョンアップグレード などの保留中の変更を実行します。ブローカーのメンテナンスウィンドウを調整するには、 AWS Management Console、 AWS CLI、または Amazon MQ API を使用できます。

**A** Important

ブローカーのメンテナンスウィンドウは、次にスケジュールされたメンテナンスウィンドウ まで、最大 4 回しか調整できません。Amazon MQ は、重要なソフトウェアパッチとセキュ リティパッチ、および重要なハードウェアアップグレードが無期限に延期されることがない ように、メンテナンスウィンドウの調整を 4 回に制限します。 ブローカーメンテナンスウィンドウが完了すると、Amazon MQ がこの制限をリセットする

ため、次回のメンテナンスウィンドウまでスケジュールを調整できるようになります。

ブローカーのメンテナンスウィンドウを調整しても、ブローカーの可用性には影響しませ ん。

AWS Management Console

を使用してブローカーのメンテナンスウィンドウを調整するには AWS Management Console

- 1. [Amazon MQ コンソールに](https://console.aws.amazon.com/amazon-mq/)サインインします。
- 2. 左のナビゲーションペインで、[Brokers] (ブローカー) をクリックしてから、アップグレードす るブローカーをリストから選択します。
- 3. ブローカーの詳細ページで [Edit] (編集) をクリックします。
- 4. [Maintenance] (メンテナンス) で、以下を実行します。
	- a. [Start day (開始日)] には、ドロップダウンリストから曜日を選択します ([Sunday (日曜日)] など)。
	- b. [Start time (開始時刻)] には、次回のブローカーメンテナンスウィンドウをスケジュールす る時間と分を選択します (12:00 など)。

**a** Note

[Start time] (開始時刻) オプションは、UTC+0 タイムゾーンで設定されます。

- 5. ページの最下部までスクロールし、[Save] (保存) をクリックします。メンテナンスウィンドウ は直ちに調整されます。
- 6. ブローカーの詳細ページにある [Maintenance window (メンテナンスウィンドウ)] で、希望する 新しいスケジュールが表示されていることを確認します。

AWS CLI

を使用してブローカーメンテナンスウィンドウを調整するには AWS CLI

- 1. 以下の例にあるように、[update-broker](https://docs.aws.amazon.com/cli/latest/reference/mq/update-broker.html) CLI コマンドを使用して、以下のパラメータを指定しま す。
	- --broker-id Amazon MQ がブローカー用に生成する一意の ID で す。ID は、ブローカー ARN から解析できます。例えば、arn:aws:mq:useast-2:123456789012:broker:MyBroker:b-1234a5b6-78cd-901e-2fgh-3i45j6k178l9

という ARN の場合、ブローカー ID は b-1234a5b6-78cd-901e-2fgh-3i45j6k178l9 に なります。

- --maintenance-window-start-time 以下の構造で提供される、週次メンテナンスウィ ンドウの開始時刻を決定するパラメータです。
	- DayOfWeek– MONDAY| TUESDAY | WEDNESDAY | THURSDAY | FRIDAY | SATURDAY | SUNDAY の構文で指定する曜日です。
	- TimeOfDay 24 時間形式の時刻です。
	- TimeZone (オプション) 国/都市、または UTC オフセット形式のいずれかで指定するタイ ムゾーンです。デフォルトで UTC に設定されます。

aws mq update-broker --broker-id *broker-id* \ --maintenance-window-start-time DayOfWeek=*SUNDAY*,TimeOfDay=*13:00*,TimeZone=*America/ Los\_Angeles*

2. (オプション) [describe-broker](https://docs.aws.amazon.com/cli/latest/reference/mq/reboot-broker.html) CLI コマンドを使用して、メンテナンスウィンドウが正常に更新さ れたことを検証します。

aws mq describe-broker --broker-id *broker-id*

#### Amazon MQ API

Amazon MQ API を使用してブローカーメンテナンスウィンドウを調整する

1. [UpdateBroker](https://docs.aws.amazon.com/amazon-mq/latest/api-reference/brokers-broker-id.html#UpdateBroker) API オペレーションを使用します。パスパラメータとして broker-id を指定 します。以下の例は、ブローカーが us-west-2 リージョンにあることを前提としています。 利用可能な Amazon MQ エンドポイントの詳細については、「AWS 全般のリファレンス」の 「[Amazon MQ エンドポイントとクォータ」](https://docs.aws.amazon.com/general/latest/gr/amazon-mq.html#amazon-mq_region)を参照してください。

PUT /v1/brokers/*broker-id* HTTP/1.1 Host: mq.us-west-2.amazonaws.com Date: Wed, 7 July 2021 12:00:00 GMT x-amz-date: Wed, 7 July 2021 12:00:00 GMT Authorization: *authorization-string*

リクエストペイロードには、maintenanceWindowStartTime パラメータと [WeeklyStartTime](https://docs.aws.amazon.com/amazon-mq/latest/api-reference/brokers-broker-id.html#brokers-broker-id-model-weeklystarttime) リソースタイプを使用します。

```
{
"maintenanceWindowStartTime": { 
     "dayOfWeek": "SUNDAY", 
     "timeZone": "America/Los_Angeles", 
     "timeOfDay": "13:00"
  }
}
```
2. (オプション) [DescribeBroker](https://docs.aws.amazon.com/amazon-mq/latest/api-reference/brokers-broker-id.html#brokers-broker-id-http-methods) API オペレーションを使用して、メンテナンスウィンドウが正常 に更新されたことを確認します。 broker-idはパスパラメータとして指定されます。

GET /v1/brokers/*broker-id* HTTP/1.1 Host: mq.us-west-2.amazonaws.com Date: Wed, 7 July 2021 12:00:00 GMT x-amz-date: Wed, 7 July 2021 12:00:00 GMT Authorization: *authorization-string*

# <span id="page-42-0"></span>Amazon MQ ブローカーエンジンバージョンのアップグレード

Amazon MQ は、サポートされているすべてのブローカーエンジンタイプに新しいブローカーエンジ ンバージョンを定期的に提供します。新しいエンジンバージョンには、セキュリティパッチ、バグ修 正、その他のブローカーエンジンの改善が含まれます。

Amazon MQ は、セマンティックバージョニング仕様に従ってバージョン番号を として整理しま すX.Y.Z。Amazon MQ 実装では、 X はメジャーバージョン、 Yはマイナーバージョン、 Zはパッチ バージョン番号を表します。アップグレードには以下の 2 つのタイプがあります。

- メジャーバージョンアップグレード メジャーエンジンバージョン番号が変更されたときに行わ れます。例えば、バージョン 1.0 からバージョン 2.0 へのアップグレードは、メジャーバージョン のアップグレードと見なされます。
- マイナーバージョンアップグレード マイナーエンジンまたはパッチエンジンのバージョン番号 のみが変更されたときに発生します。例えば、バージョン 1.5 からバージョン 1.6 へのアップグ レードは、マイナーバージョンアップグレードと見なされます。

特定のブローカーエンジンタイプごとのメジャーバージョン管理とマイナーバージョン管理の詳細に ついては、以下のトピックを参照してください。

• [the section called "バージョン管理"](#page-124-0)

#### • [the section called "バージョン管理"](#page-226-0)

ブローカーは、いつでも、次にサポートされているメジャー、マイナー、またはパッチバージョンに 手動でアップグレードできます。自動[マイナーバージョンアップグレードを有効にすると、Amazon](https://docs.aws.amazon.com/amazon-mq/latest/api-reference/brokers-broker-id.html#brokers-broker-id-prop-updatebrokerinput-autominorversionupgrade) [MQ は](https://docs.aws.amazon.com/amazon-mq/latest/api-reference/brokers-broker-id.html#brokers-broker-id-prop-updatebrokerinput-autominorversionupgrade)[メンテナンスウィンドウ 中](#page-38-0)にブローカーをサポートされている最新のパッチバージョンに アップグレードします。 Amazon MQ 自動マイナーバージョンアップグレードを有効にしない場 合、現在のマイナーバージョンがサポート終了になると、Amazon MQ はブローカーを次のマイナー バージョンにアップグレードします。

手動および自動のバージョンアップグレードは、どちらもスケジュールされたメンテナンスウィンド ウ中、または[ブローカーの再起動](#page-53-0)後に行われます。

以下のトピックでは、ブローカーエンジンバージョンを手動でアップグレードする方法と、自動マイ ナーバージョンアップグレードをアクティブにする方法について説明します。

#### トピック

- [エンジンバージョンの手動アップグレード](#page-43-0)
- [マイナーエンジンバージョンの自動アップグレード](#page-46-0)
- [エンジンバージョンのサポート終了カレンダー](#page-48-1)

## <span id="page-43-0"></span>エンジンバージョンの手動アップグレード

ブローカーのエンジンバージョンを新しいメジャーバージョンまたはマイナーバージョンに手動で アップグレードするには、、 AWS CLI、または Amazon MQ API AWS Management Consoleを使用 できます。

#### AWS Management Console

を使用してブローカーのエンジンバージョンをアップグレードするには AWS Management Console

- 1. [Amazon MQ コンソールに](https://console.aws.amazon.com/amazon-mq/)サインインします。
- 2. 左のナビゲーションペインで、[Brokers] (ブローカー) をクリックしてから、アップグレードす るブローカーをリストから選択します。
- 3. ブローカーの詳細ページで [Edit] (編集) をクリックします。
- 4. [Specifications] (仕様) の [Broker engine version] (ブローカーエンジンバージョン) で、ドロップ ダウンリストから新しいバージョン番号を選択します。
- 5. ページの最下部までスクロールして、[Schedule modifications] (変更をスケジュールする) をク リックします。
- 6. [Schedule broker modifications] (ブローカー変更のスケジュール) ページの [When to apply modifications] (変更を適用するタイミング) で以下のいずれかを選択します。
	- 次にスケジュールされたメンテナンスウィンドウ中に Amazon MQ でバージョンアップグ レードを完了する場合は、[After the next reboot] (次回の再起動後) を選択します。
	- 直ちにブローカーを再起動してエンジンバージョンをアップグレードする場合は、 [Immediately] (即時) を選択します。

**A** Important

再起動中、ブローカーはオフラインになります。

7. [Apply] (適用) をクリックして、変更の適用を終了します。

AWS CLI

を使用してブローカーのエンジンバージョンをアップグレードするには AWS CLI

- 1. 以下の例にあるように、[update-broker](https://docs.aws.amazon.com/cli/latest/reference/mq/update-broker.html) CLI コマンドを使用して、以下のパラメータを指定しま す。
	- --broker-id Amazon MQ がブローカー用に生成する一意の ID で す。ID は、ブローカー ARN から解析できます。例えば、arn:aws:mq:useast-2:123456789012:broker:MyBroker:b-1234a5b6-78cd-901e-2fgh-3i45j6k178l9 という ARN の場合、ブローカー ID は b-1234a5b6-78cd-901e-2fgh-3i45j6k178l9 に なります。
	- --engine-version ブローカーエンジンをアップグレードするエンジンバージョン番号で す。

aws mq update-broker --broker-id *broker-id* --engine-version *version-number*

2. (オプション) エンジンバージョンを直ちにアップグレードする場合は[、reboot-broker](https://docs.aws.amazon.com/cli/latest/reference/mq/reboot-broker.html) CLI コマ ンドを使用してブローカーを再起動します。

aws mq reboot-broker --broker-id *broker-id*

直ちにブローカーを再起動して変更を適用しない場合は、次にスケジュールされたメンテナンス ウィンドウ中に Amazon MQ がブローカーをアップグレードします。

**A** Important

再起動中、ブローカーはオフラインになります。

Amazon MQ API

Amazon MQ API を使用してブローカーのエンジンバージョンをアップグレードする

1. [UpdateBroker](https://docs.aws.amazon.com/amazon-mq/latest/api-reference/brokers-broker-id.html#UpdateBroker) API オペレーションを使用します。パスパラメータとして broker-id を指定 します。以下の例は、ブローカーが us-west-2 リージョンにあることを前提としています。 利用可能な Amazon MQ エンドポイントの詳細については、「AWS 全般のリファレンス」の 「[Amazon MQ エンドポイントとクォータ」](https://docs.aws.amazon.com/general/latest/gr/amazon-mq.html#amazon-mq_region)を参照してください。

PUT /v1/brokers/*broker-id* HTTP/1.1 Host: mq.us-west-2.amazonaws.com Date: Mon, 7 June 2021 12:00:00 GMT x-amz-date: Mon, 7 June 2021 12:00:00 GMT Authorization: *authorization-string*

リクエストペイロードで engineVersion を使用して、ブローカーをアップグレードするバー ジョン番号を指定します。

```
{ 
     "engineVersion": "engine-version-number"
}
```
2. (オプション) エンジンバージョンをすぐにアップグレードする場合は、 [RebootBroker](https://docs.aws.amazon.com/amazon-mq/latest/api-reference/brokers-broker-id-reboot.html#RebootBroker) API オ ペレーションを使用してブローカーを再起動します。 broker-idはパスパラメータとして指定 されます。

```
POST /v1/brokers/broker-id/reboot-broker HTTP/1.1
Host: mq.us-west-2.amazonaws.com
Date: Mon, 7 June 2021 12:00:00 GMT
x-amz-date: Mon, 7 June 2021 12:00:00 GMT
Authorization: authorization-string
```
直ちにブローカーを再起動して変更を適用しない場合は、次にスケジュールされたメンテナンス ウィンドウ中に Amazon MQ がブローカーをアップグレードします。

**A** Important

再起動中、ブローカーはオフラインになります。

## <span id="page-46-0"></span>マイナーエンジンバージョンの自動アップグレード

ブローカーの自動マイナーバージョンアップグレードを、初めてブローカーを作成するときにアク ティブにするか、ブローカー設定を変更することによってアクティブにするかは、ユーザーが制御 できます。既存のブローカーの自動マイナーバージョンアップグレードを有効にするには、、 AWS CLI、または Amazon MQ API AWS Management Consoleを使用できます。

AWS Management Console

を使用して自動マイナーバージョンアップグレードを有効にするには AWS Management Console

- 1. [Amazon MQ コンソールに](https://console.aws.amazon.com/amazon-mq/)サインインします。
- 2. 左のナビゲーションペインで、[Brokers] (ブローカー) をクリックしてから、アップグレードす るブローカーをリストから選択します。
- 3. ブローカーの詳細ページで [Edit] (編集) をクリックします。
- 4. [Maintenance] (メンテナンス) で、[Enable automatic minor version upgrades](自動マイナーバー ジョンアップグレードの有効化) を選択します。

**a** Note

このオプションが既に選択されている場合は、何も変更する必要はありません。

5. ページの最下部で [Save] (保存) をクリックします。

AWS CLI

経由で自動マイナーバージョンアップグレードを有効にするには AWS CLI、[update-broker](https://docs.aws.amazon.com/cli/latest/reference/mq/update-broker.html) CLI コマ ンドを使用して、次のパラメータを指定します。

- --broker-id Amazon MQ がブローカー用に生成する一意の ID で す。ID は、ブローカー ARN から解析できます。例えば、arn:aws:mq:useast-2:123456789012:broker:MyBroker:b-1234a5b6-78cd-901e-2fgh-3i45j6k178l9 という ARN の場合、ブローカー ID は b-1234a5b6-78cd-901e-2fgh-3i45j6k178l9 になり ます。
- --auto-minor-version-upgrade 自動マイナーバージョンアップグレードオプションをアク ティブにします。

aws mq update-broker --broker-id *broker-id* --auto-minor-version-upgrade

ブローカーの自動マイナーバージョンアップグレードを非アクティブにする場合は、--no-autominor-version-upgrade パラメータを使用します。

Amazon MQ API

Amazon MQ API を使用して自動マイナーバージョンアップグレードを有効にするには、 [UpdateBroker](https://docs.aws.amazon.com/amazon-mq/latest/api-reference/brokers-broker-id.html#UpdateBroker) API オペレーションを使用します。パスパラメータとして broker-id を指定しま す。以下の例は、ブローカーが us-west-2 リージョンにあることを前提としています。利用可能な Amazon MQ エンドポイントの詳細については、「AWS 全般のリファレンス」の「[Amazon MQ エ](https://docs.aws.amazon.com/general/latest/gr/amazon-mq.html#amazon-mq_region) [ンドポイントとクォータ](https://docs.aws.amazon.com/general/latest/gr/amazon-mq.html#amazon-mq_region)」を参照してください。

PUT /v1/brokers/*broker-id* HTTP/1.1 Host: mq.us-west-2.amazonaws.com Date: Mon, 7 June 2021 12:00:00 GMT x-amz-date: Mon, 7 June 2021 12:00:00 GMT Authorization: *authorization-string*

リクエストペイロードで autoMinorVersionUpgrade プロパティを使用して、自動マイナーバー ジョンアップグレードをアクティブにします。

"autoMinorVersionUpgrade": "true"

}

{

ブローカーの自動アマイナーバージョンップグレードを非アクティブにする場合は、リクエストペイ ロードで "autoMinorVersionUpgrade": "false" を設定します。

## <span id="page-48-1"></span>エンジンバージョンのサポート終了カレンダー

Amazon MQ バージョンのサポート終了カレンダーは、ブローカーエンジンのバージョンがサポー ト終了になると通知します。エンジンバージョンのサポートが終了すると、Amazon MQ はこのバー ジョンのすべてのブローカーを次に利用可能なバージョンに自動的に更新します。Amazon MQ は、 エンジンバージョンがサポートを終了する少なくとも 90 日前に通知します。

バージョンサポートカレンダーを表示するには、Amazon MQ [???](#page-124-0) for ActiveMQ」とAmazon MQ [???](#page-226-0) for RabbitMQ」を参照してください。

# <span id="page-48-0"></span>ブローカーステータス

ステータスによって、ブローカーの現在の状態が示されます。以下の表には、Amazon MQ ブロー カーのステータスがリストされています。

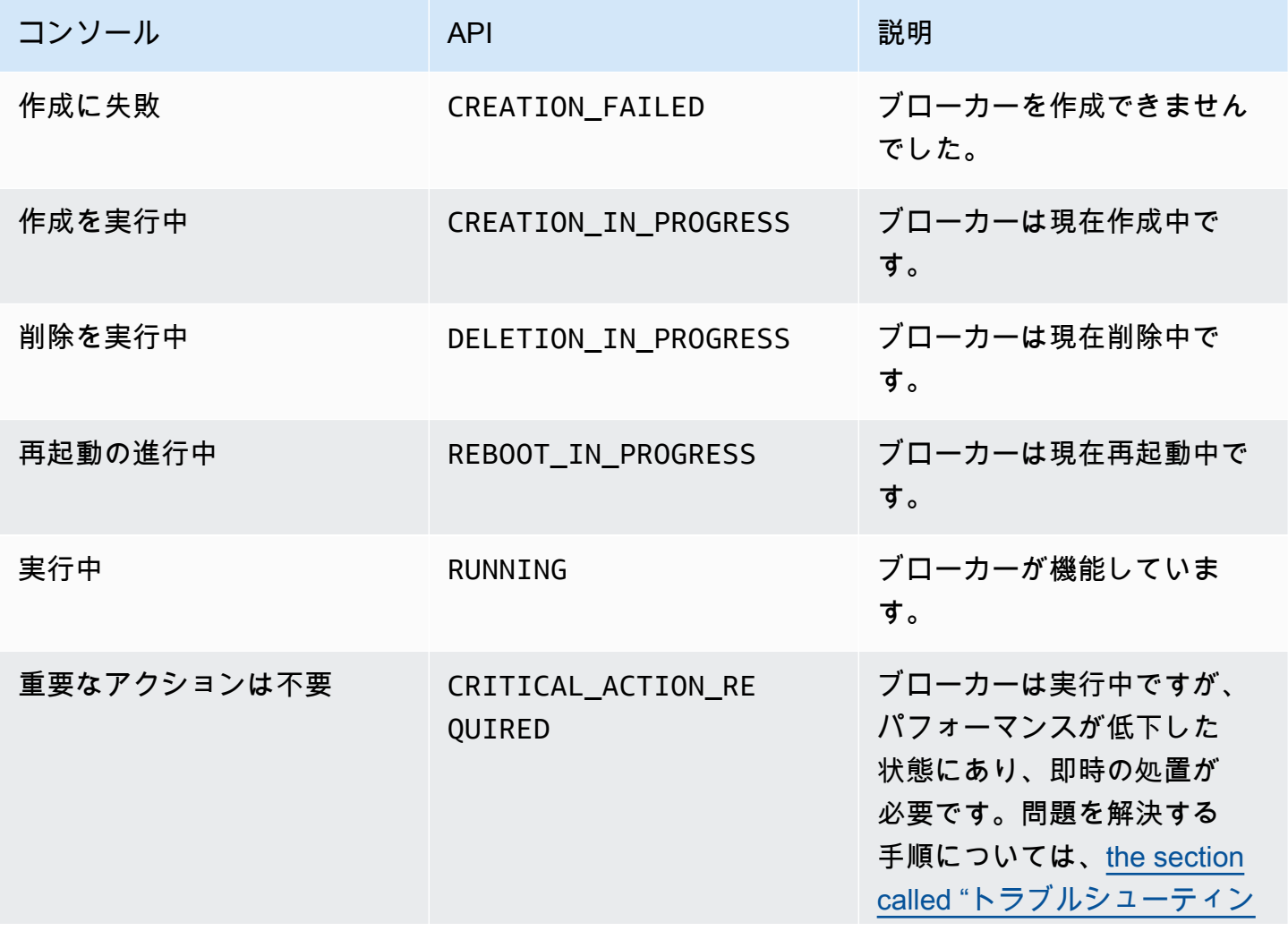

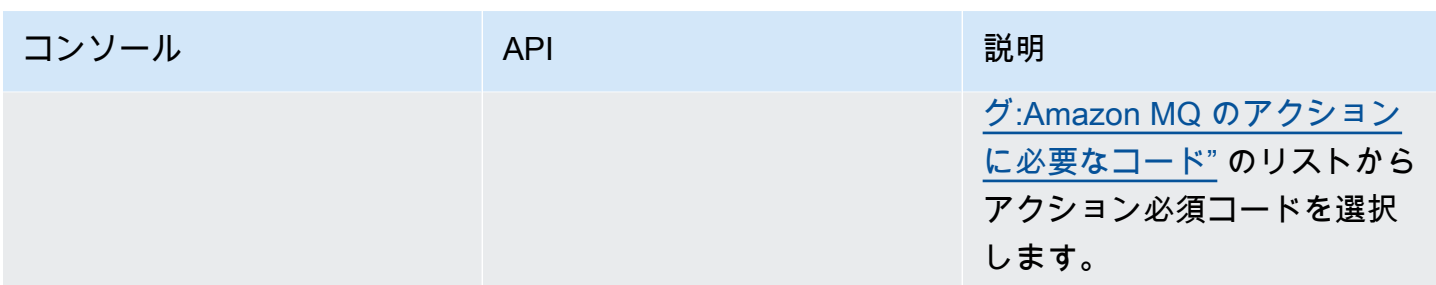

# <span id="page-49-0"></span>Amazon MQ ブローカーのリスト化とブローカー詳細の表示

Amazon MQ によるブローカーの作成をリクエストするときは、作成プロセスに約 15 分かかる場合 があります。

次の例では、AWS Management Console を使用して、現在のリージョンにあるすべてのブローカー をリストし、ブローカーが存在することを確認する方法を示しています。

## ブローカーをリストしてブローカーの詳細を表示する

### 1. [Amazon MQ コンソールに](https://console.aws.amazon.com/amazon-mq/)サインインします。

現在のリージョン内にあるブローカーが表示されます。

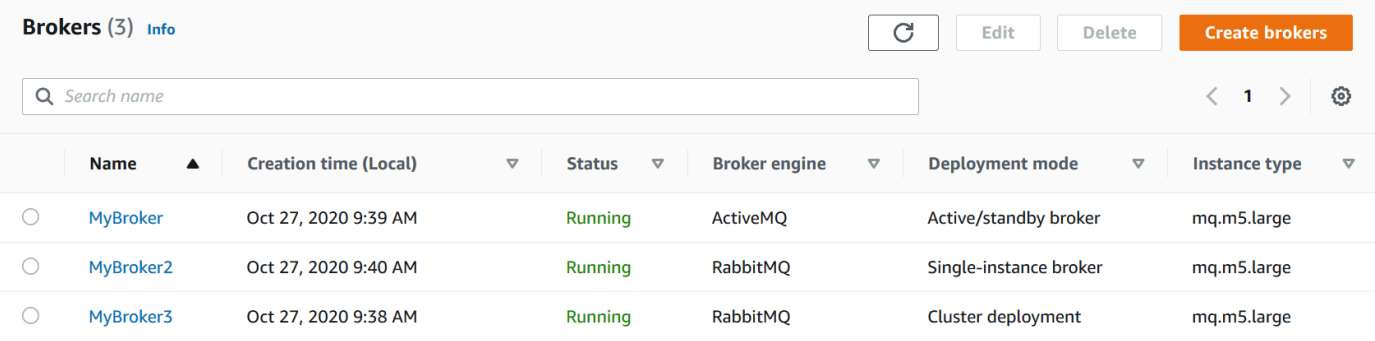

各ブローカーについて、以下の情報が表示されます。

- 名前
- 作成日
- [ステータス](#page-48-0)
- [デプロイモード]
- [インスタンスタイプ](#page-56-0)
- 2. ブローカーの名前を選択します。

## ActiveMQ ブローカーについては、[*MyBroker*] (ブローカー) ページに、ブローカーに関す[る設](#page-71-0) [定済みの](#page-71-0) [Details] (詳細) が表示されます。

#### **Details**

### ARN Info

arn:aws:mq:us-west-2:123878009876:broker:MyBroker:b-2f91ed40-de60-40b2-9141-ddce16cb0a0f

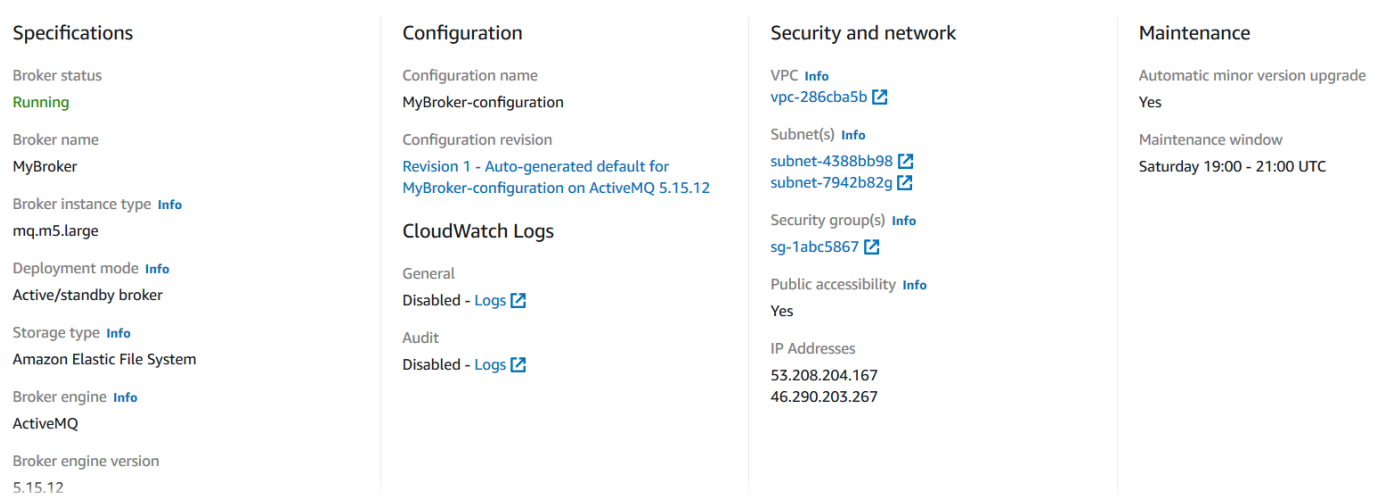

## Amazon MQ for RabbitMQ ブローカーについては、以下にあるように、*MyBroker2* ページの [Details] (詳細) セクションで、選択した設定を確認できます。

#### **Details**

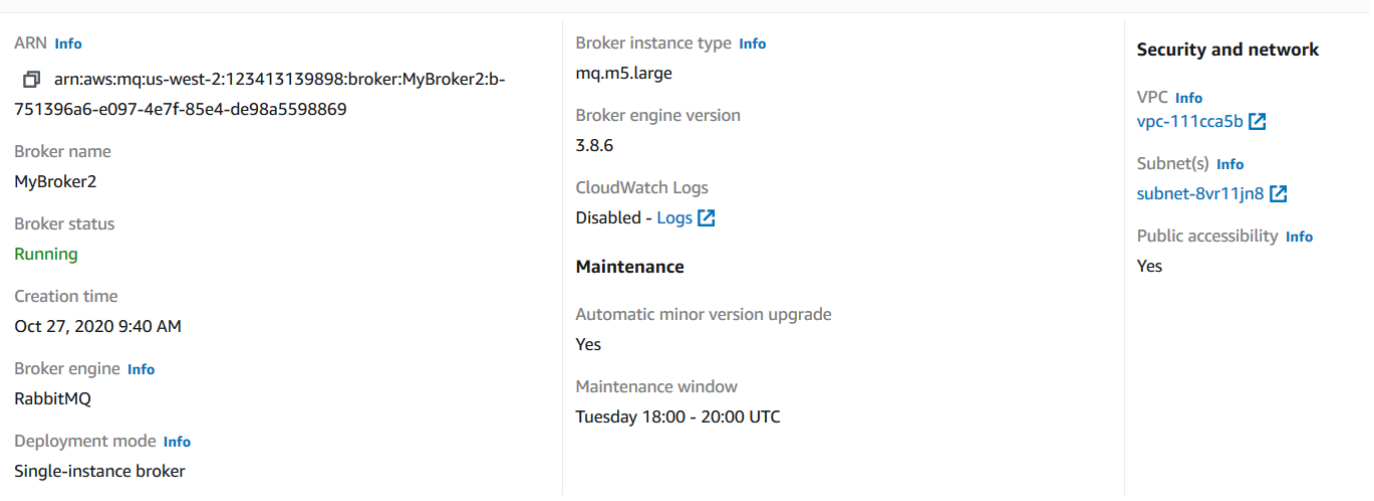

[Details] (詳細) セクションに、以下の情報が表示されます。

• Amazon MQ for ActiveMQ ブローカーについては、[Connections] (接続) セクションにウェブ コンソール URL とワイヤレベルプロトコルのエンドポイントが表示されます。

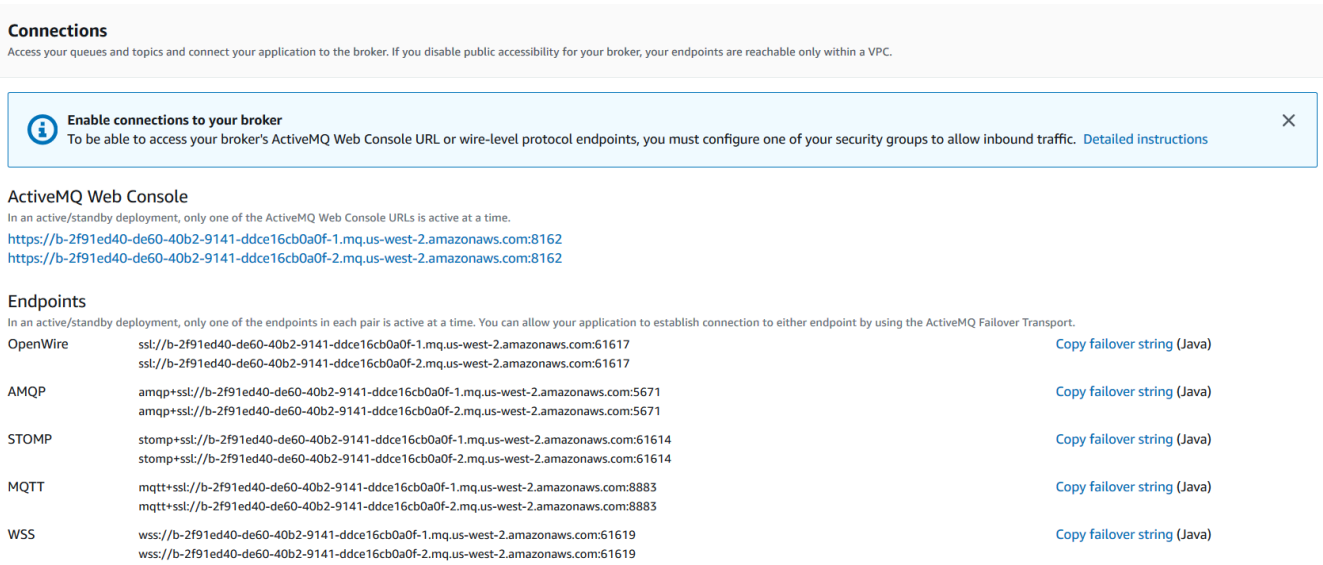

## Amazon MQ for RabbitMQ ブローカーについては、[Connections] (接続) セクションにウェブ コンソール URL とセキュア AMQP エンドポイントが表示されます。

#### **Connections**

Access your queues and exchanges and connect your application to the broker. If you disable public accessibility for your broker, your endpoints are reachable only within a VPC.

#### RabbitMQ web console

https://b-c8349341-ec91-4a78-ad9c-a57f23f235bb.mq.us-west-2.amazonaws.com

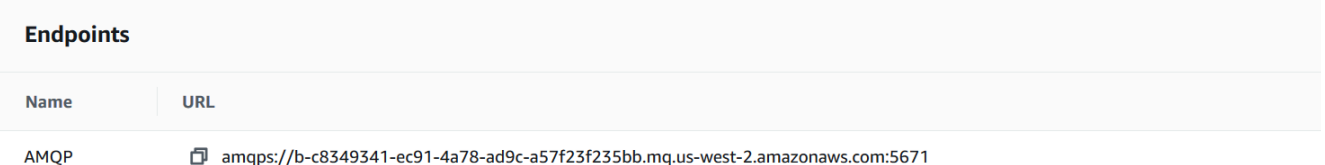

• Amazon MQ for ActiveMQ ブローカー の場合は、ブローカーに関連付けられた[ユーザーが](#page-72-0) [Users] (ユーザー) セクションに表示されます。

### **A** Important

Amazon MQ for RabbitMQ ブローカーでは、AWS Management Console および Amazon MQ API を使用したユーザーの管理がサポートされていません。

# <span id="page-52-0"></span>パブリックアクセシビリティが無効化されたブローカーウェブコン ソールへのアクセス

ブローカーに対するパブリックアクセシビリティを無効にしている場合にブローカーのウェブコン ソールにアクセスするには、以下のステップを実行する必要があります。

#### **a** Note

VPC とセキュリティグループの名前は、次の例に固有のものです。

## 前提条件

以下のステップを実行するには、次の設定を行う必要があります。

- VPC
	- Amazon MQ ブローカーがアタッチされている VPC で、インターネットゲートウェイがない private-vpc という名前の VPC。
	- インターネットゲートウェイがある、public-vpc という名前の 2 つ目の VPC。
	- パブリック VPC 内の EC2 インスタンスがプライベート VPC 内の Amazon EC2 インスタンス と通信できるように、[VPC ピアリングの](https://docs.aws.amazon.com/vpc/latest/peering/Welcome.html)使用などで、両方の VPC が接続されている必要があり ます。
	- VPC ピアリングを使用する場合は、両 VPC のルートテーブルを ピア接続用に設定する必要が あります。
- セキュリティグループ
	- Amazon MQ ブローカーを作成するために使用された、private-sg という名前のセキュリ ティグループ。
	- public-vpc VPC の EC2 インスタンスで使用する第 2 のセキュリティグループ。名前は public-sg。
	- private-sg を使用して、public-sg からのインバウンド接続を許可します。このセキュリ ティグループを ActiveMQ の場合はポート 8162、RabbitMQ の場合はポート 443 に制限するこ とをお勧めします。
	- public-sg を使用して、お使いのマシンからのインバウンド接続をポート 22 で許可します。

# パブリックアクセシビリティが無効化されているブローカーのウェブコン ソールにアクセスする

- 1. public-vpc に Linux EC2 インスタンスを作成します (必要に応じて、パブリック IP を使用)。
- 2. VPC が正しく設定されていることを確認するには、作成した EC2 インスタンスへの ssh 接続 を確立し、ブローカーの URI を指定して curl コマンドを使用します。
- 3. お使いのマシンから、プライベートキーファイルのパスとパブリック EC2 インスタンスの IP ア ドレスを使用して、EC2 インスタンスへの ssh トンネルを作成します。以下はその例です。

ssh -i ~/.ssh/id\_rsa -N -C -q -f -D 8080 ec2-user@203.0.113.0

転送プロキシサーバーがマシン上で開始されます。

- 4. プロキシクライアント (例: [FoxyProxy\)](https://getfoxyproxy.org/) をマシン上にインストールします。
- 5. 以下の設定を使用して、プロキシクライアントを設定します。
	- プロキシタイプで、SOCKS5 を指定します。
	- IP アドレス、DNS 名、サーバー名で、localhost を指定します。
	- ポートで、8080 を指定します。
	- 既存の URL パターンをすべて削除します。
	- URL パターンで、\*.mq.\*.amazonaws.com\* を指定します。
	- 接続タイプで、HTTP(S) を指定します。

プロキシクライアントを有効にすると、マシン上のウェブコンソールにアクセスできます。

# <span id="page-53-0"></span>Amazon MQ ブローカーの再起動

新しい設定をブローカーに適用するには、ブローカーを再起動します。

#### **a** Note

ActiveMQ ブローカーが応答しない場合、ブローカーを再起動して障害状態から復旧できま す。

以下の例では、AWS Management Console を使用して Amazon MQ ブローカーを再起動する方法を 説明します。

# Amazon MQ ブローカーを再起動する

- 1. [Amazon MQ コンソールに](https://console.aws.amazon.com/amazon-mq/)サインインします。
- 2. ブローカーのリストから、ブローカーの名前 (MyBroker など) を選択します。
- 3. [*MyBroker*] ページで、[Actions]、[Reboot broker] の順に選択します。

**A** Important 再起動中、シングルインスタンスブローカーはオフラインになります。クラスターブ ローカーは利用できますが、各ノードは一度に 1 つずつ再起動されます。

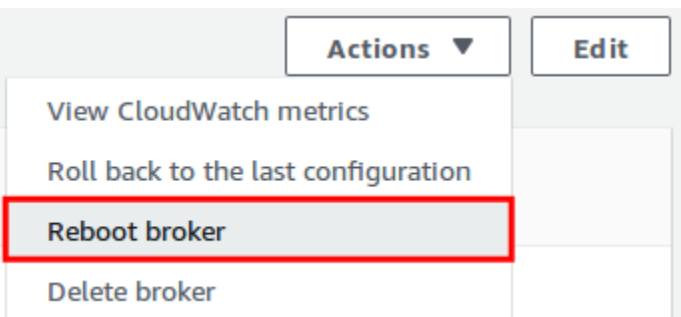

4. [Reboot broker] ダイアログボックスで、[Reboot] を選択します。

Rebooting a broker takes about 5 minutes.」が表示されます。再起動にインスタンスサイズの変 更が含まれているか、キューの深さが大きいブローカーで再起動が実行される場合、再起動プロ セスに時間がかかることがあります。

# <span id="page-54-0"></span>Amazon MQ ブローカーの削除

Amazon MQ ブローカーを使用しない (かつ近い将来使用することがないと思われる) 場合は、ブ ローカーを Amazon MQ から削除して AWS 料金を削減することがベストプラクティスです。

以下の例では、AWS Management Console を使用してブローカーを削除する方法を説明します。

## Amazon MQ ブローカーの削除

- 1. [Amazon MQ コンソールに](https://console.aws.amazon.com/amazon-mq/)サインインします。
- 2. ブローカーのリストからブローカー (MyBroker など) を選択して、[Delete] (削除) をクリックし ます。
- 3. [Delete *MyBroker*?] (MyBroker を削除しますか?) ダイアログボックスで、delete と入力して から [Delete] (削除) をクリックします。

ブローカーの削除には約 5 分かかります。

# <span id="page-55-0"></span>Amazon MQ ブローカーの設定の管理

設定には、ブローカーのすべての設定が含まれています。設定は、ブローカーを作成する前に作成す ることができます。次に、設定を 1 つ以上のブローカーに適用できます。

## <span id="page-55-1"></span>Amazon MQ ブローカー設定のライフサイクル

設定リビジョン、または ActiveMQ ユーザーを変更しても、変更は直ちに適用されません。変更を適 用するには、次のメンテナンスウィンドウまで待機するか、[ブローカーを再起動](#page-53-0)する必要がありま す。詳細については、「[Amazon MQ ブローカー設定のライフサイクル」](#page-55-1)を参照してください。

次の図は設定のライフサイクルを示しています。

**A** Important

次にスケジュールされたメンテナンスウィンドウが再起動をトリガーします。次にスケ ジュールされたメンテナンスウィンドウの前にブローカーが再起動された場合、変更は再起 動後に適用されます。

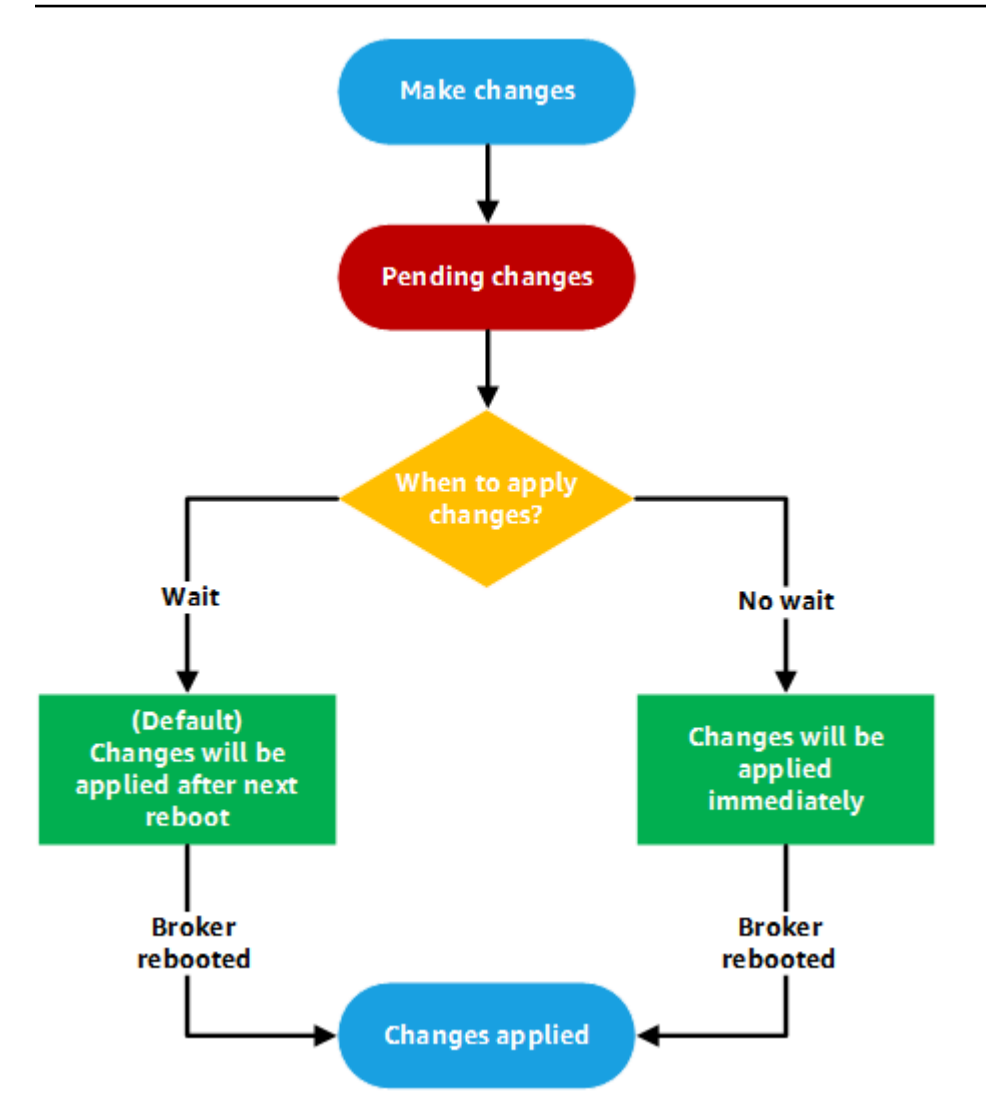

ActiveMQ の場合、設定には、ブローカーのすべての設定が XML 形式で含まれています (ActiveMQ の activemq.xml ファイルに似ています)。ActiveMQ ブローカー設定の作成、適用、編集の詳細に ついては、「[Creating and applying broker configurations](#page-90-0)」を参照してください。

RabbitMQ の場合、設定には、ブローカーのすべての設定が Cuttlefish 形式で含まれていま す。RabbitMQ ブローカー設定の作成、適用、編集の詳細については、[「Creating and applying](#page-222-0) [broker configurations](#page-222-0)」を参照してください。

# <span id="page-56-0"></span>インスタンスのタイプ

ブローカーインスタンスのクラス (m5、t3) およびサイズ (large、micro) を組み合わせた説明がブ ローカーインスタンスタイプ (mq.m5.large など) になります。以下の表には、サポートされてい る各エンジンタイプに利用できる Amazon MQ ブローカーインスタンスタイプがリストされていま す。

### トピック

- [Amazon MQ for ActiveMQ インスタンスタイプ](#page-57-0)
- [Amazon MQ for RabbitMQ インスタンスタイプ](#page-58-0)

## <span id="page-57-0"></span>Amazon MQ for ActiveMQ インスタンスタイプ

### **A** Important

Amazon EBS を使用できるのは、mq.m5 ブローカーインスタンスタイプファミリーのみで す。詳細については、「[Storage](#page-73-0)」を参照してください。

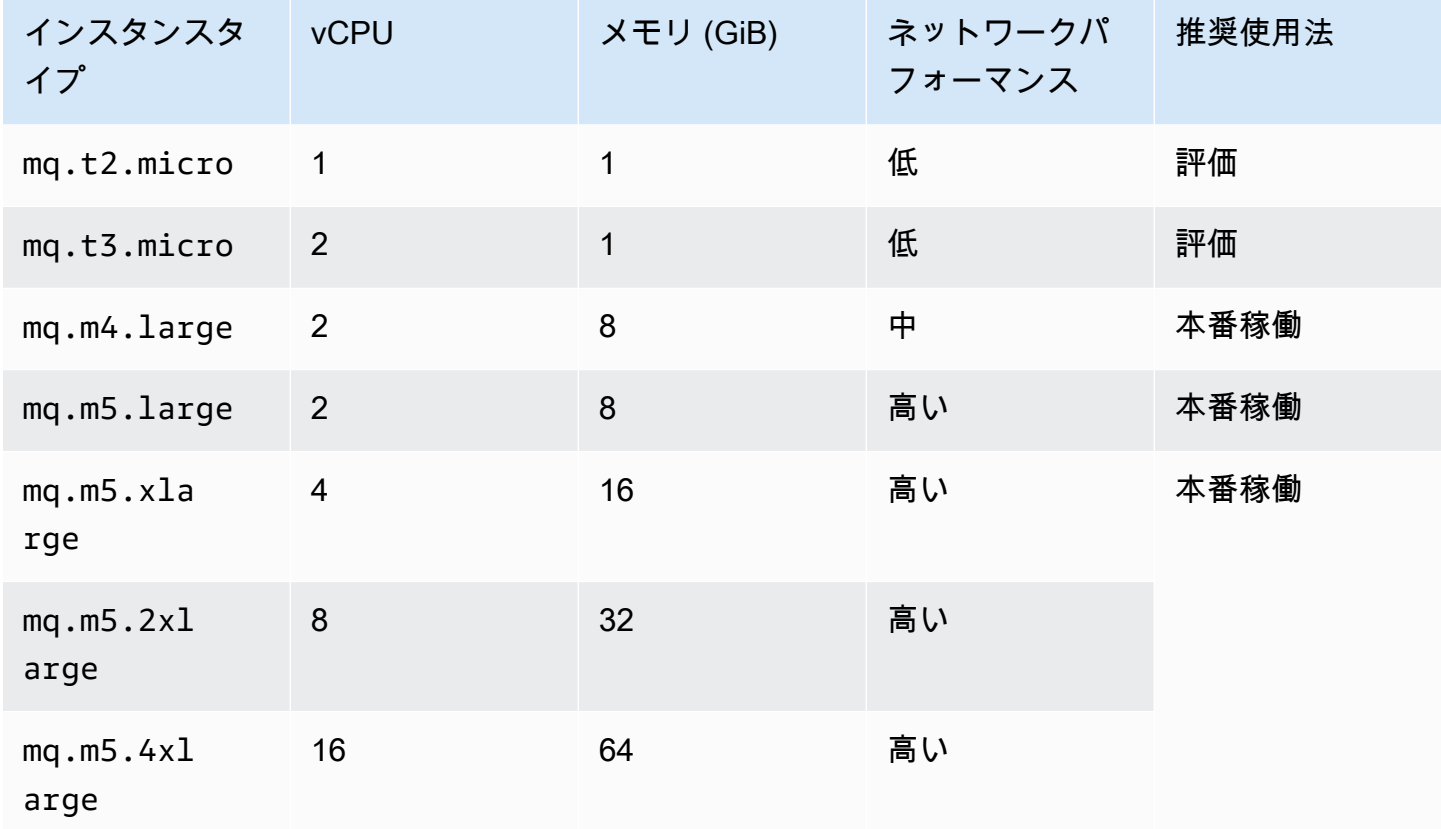

スループットの考察に関する詳細は、「[最良なスループットのために正しいブローカーインスタンス](#page-178-0) [タイプを選択する](#page-178-0)」を参照してください。

# <span id="page-58-0"></span>Amazon MQ for RabbitMQ インスタンスタイプ

### **A** Important

ブローカーを mq.m5. インスタンスタイプから mq.t3.micro インスタンスタイプにダウン グレードすることはできません。

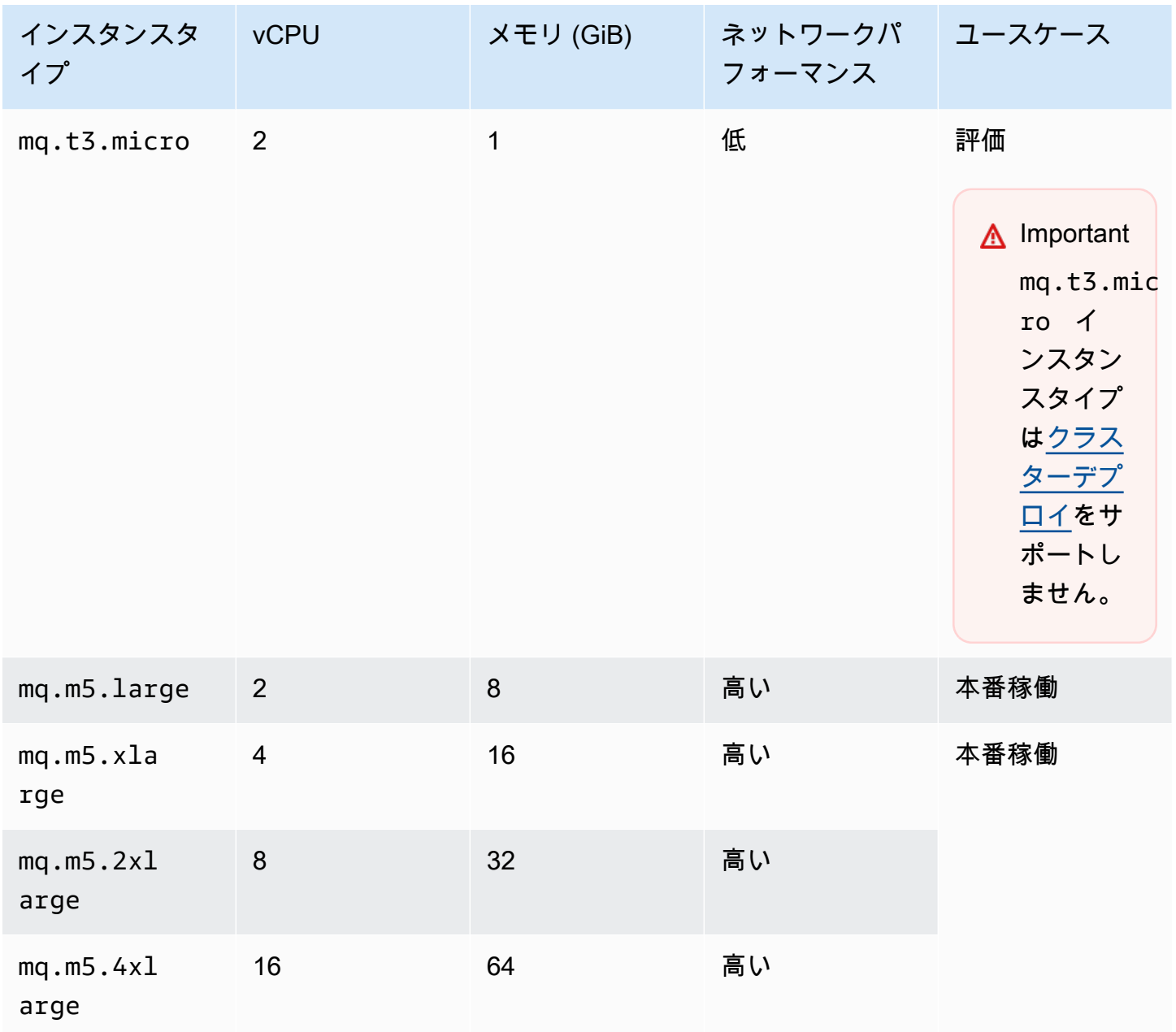

# <span id="page-59-0"></span>リソースのタグ付け

Amazon MQ は、コスト配分を追跡するために役立つリソースのタグ付けをサポートします。リソー スを作成するとき、またはそのリソースの詳細を表示することによって、リソースにタグを付けるこ とができます。

トピック

- [コスト割り当てのタグ付け](#page-59-1)
- [Amazon MQ コンソールでのタグの管理](#page-60-0)
- [Amazon MQ API アクションを使用した管理](#page-61-0)

## <span id="page-59-1"></span>コスト割り当てのタグ付け

コスト割り当てのために Amazon MQ リソースを分類して識別するには、ブローカーまたは設定の 目的を特定するメタデータタグを追加できます。これはブローカーが多数ある場合に特に便利です。 コスト配分タグを使用して AWS の請求書を整理し、自分のコスト構造を反映できます。そのため には、サインアップして AWS アカウントの請求書にタグキーおよび値を含めます。詳細について は、AWS Billing ユーザーガイドの「[月別コスト配分レポートの設定」](https://docs.aws.amazon.com/awsaccountbilling/latest/aboutv2/configurecostallocreport.html#allocation-report)を参照してください。

例えば、コストセンターと、Amazon MQ リソースの目的を表すタグを追加できます。

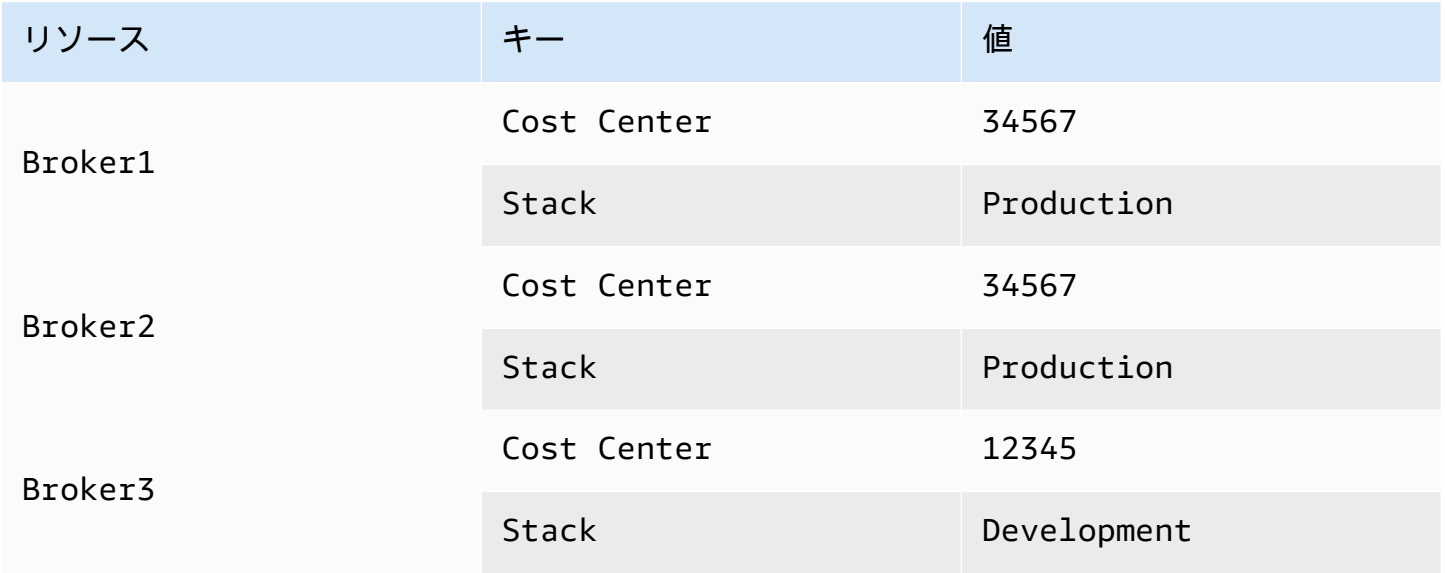

このタグ付けスキームでは、同じコストセンター内で関連するタスクを実行している 2 つのブロー カーをグループ化しながら、関連しないブローカーに異なるコスト割り当てタグを付けることができ ます。

<span id="page-60-0"></span>Amazon MQ コンソールでのタグの管理

新しいリソースにタグを追加する

Amazon MQ では、リソースの作成時にタグを追加することができます。Amazon MQ コンソールで 作成しているリソースにすばやくタグを追加できます。

新しいブローカーを作成するときにタグを追加するには。

- 1. [ブローカーの作成] ページで、[追加設定] を選択します。
- 2. [タグ] で、[タグの追加] を選択します。
- 3. [キー] と [値] のペアを入力します。

#### Tags - optional

You can add tags to describe your broker. A tag consists of a case-sensitive key-value pair. Learn more [2]

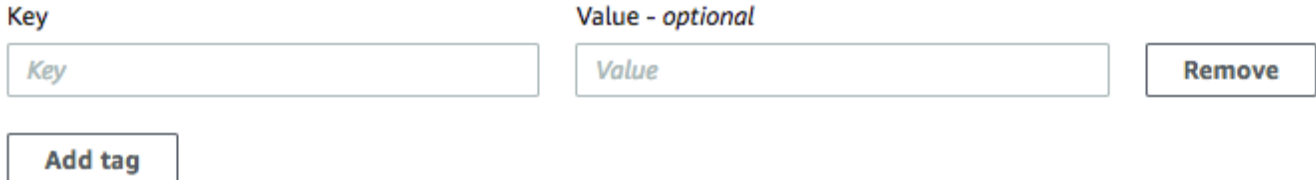

- 4. (オプション) [タグの追加] を選択して、ブローカーに複数のタグを追加します。
- 5. [バケットを作成する] を選択します。

設定を作成するときにタグを追加するには。

- 1. [設定の作成] ページで、[アドバンスト] を選択します。
- 2. [タグ] を選択し、[設定の作成] ページで、[タグの追加] を選択します。
- 3. [キー] と [値] のペアを入力します。
- 4. (オプション) [タグの追加] を選択して、設定に複数のタグを追加します。
- 5. [起動設定の作成] を選択します。

## 既存のリソースのタグの表示と管理

Amazon MQ では、Amazon MQ コンソールでリソースのタグを表示し、管理することができま す。そのリソースの詳細ページでタグを編集することで、個々のリソースのタグを管理できま す。Amazon MQ リソースのタグを編集する

1. Amazon MQ コンソールで、[Brokers] (ブローカー) または [Configurations] (設定) をクリックし ます。

[タグ] セクションで、そのリソースの既存のタグを確認します。

- 2. 新規または既存のタグ管理を追加するには、[編集] (または既存のタグがない場合は [タグの作 成]) を選択します。
- 3. リソースのタグを更新します。
	- 既存のタグを変更するには、[キー] と [値] フィールドを編集します。
	- 既存のタグを削除するには、[削除] を選択します。
	- 新しいタグを追加するには、[タグの追加] を選択し、[キー] と [値] を入力します。
- 4. [Save] (保存) をクリックします。

## <span id="page-61-0"></span>Amazon MQ API アクションを使用した管理

Amazon MQ では、REST API を使用してリソースのタグを表示し、管理することができます。 詳細については、[Amazon MQ REST API リファレンスを](https://docs.aws.amazon.com/amazon-mq/latest/api-reference/rest-api-tag.html)参照してください。

# Amazon MQ for ActiveMQ の使用

Amazon MQ は、ニーズに適したコンピューティングおよびストレージリソースを使用したメッセー ジブローカーの作成を容易にします。ブローカーは、AWS Management Console、Amazon MQ REST API、または AWS Command Line Interface を使用して作成、管理、および削除することがで きます。

このセクションでは、ActiveMQ エンジンタイプと RabbitMQ エンジンタイプ向けのメッセージブ ローカーの基本的要素を説明し、利用可能な Amazon MQ ブローカーのインスタンスタイプとス テータスをリストして、ブローカーのアーキテクチャと設定オプションの概要を説明します。

Amazon MQ REST API については、[Amazon MQ REST API リファレンスを](https://docs.aws.amazon.com/amazon-mq/latest/api-reference/)参照してください。

トピック

- [ActiveMQ エンジン](#page-62-0)
- [ActiveMQ チュートリアル](#page-136-0)
- [Amazon MQ for ActiveMQ のベストプラクティス](#page-174-0)
- [Amazon MQ for ActiveMQ のクロスリージョンデータレプリケーション](#page-182-0)
- [Amazon MQ for ActiveMQ のクォータ](#page-193-0)

# <span id="page-62-0"></span>ActiveMQ エンジン

このセクションでは、ActiveMQ ブローカーの基本的要素、ActiveMQ ブローカーのアーキテクチャ オプションの概要、およびブローカーの設定パラメータについて説明し、Java Message Service (JMS) を使用した実用例を提供します。

トピック

- [基本的要素](#page-63-0)
- [ブローカーのアーキテクチャ](#page-75-0)
- [Amazon MQ for ActiveMQ ブローカーの設定](#page-89-0)
- [Amazon MQ for ActiveMQ エンジンバージョンの管理](#page-124-0)
- [ActiveMQ での Java Message Service \(JMS\) の使用の実用例](#page-125-0)

## <span id="page-63-0"></span>基本的要素

このセクションでは、ActiveMQ on Amazon MQ を理解するうえで不可欠な主要概念を説明します。

トピック

- [ブローカー](#page-63-1)
- [ブローカーインスタンスタイプ](#page-57-0)
- [構成](#page-71-0)
- [ユーザー](#page-72-0)
- [Storage](#page-73-0)

<span id="page-63-1"></span>ブローカー

ブローカーは、Amazon MQ で実行されるメッセージブローカー環境です。これは、Amazon MQ の 基本的な構成要素です。ブローカーインスタンスのクラス (m5、t3) およびサイズ (large、micro) を組み合わせた説明がブローカーインスタンスタイプ (mq.m5.large など) になります。詳細につ いては、「[Broker instance types](#page-56-0)」を参照してください。

- 単一インスタンスブローカーは、1 つのアベイラビリティーゾーン内の 1 つのブローカーで構成さ れます。ブローカーは、アプリケーション、および Amazon EBS または Amazon EFS ストレージ ボリュームと通信します。
- アクティブ/スタンバイブローカーは、2 つの異なるアベイラビリティーゾーンにある 2 つのブ ローカーで構成され、冗長ペアで設定されます。これらのブローカーは、アプリケーションおよび Amazon EFS と同期的に通信します。

詳細については、「[Broker Architecture」](#page-75-0)を参照してください。

自動マイナーバージョンアップグレードを有効にして、Apache から新しいバージョンがリリースさ れるたびに、ブローカーエンジンの新しいマイナーバージョンにアップグレードできます。自動アッ プグレードは、曜日、時刻 (24 時間形式)、およびタイムゾーン (デフォルトは UTC) で定義されたメ ンテナンスウィンドウ中に行われます。

ブローカーを作成および管理する方法については、以下を参照してください。

- [Creating and configuring a broker](#page-137-0)
- [ブローカー](#page-332-0)
- [Broker statuses](#page-48-0)

### サポートされているワイヤレベルプロトコル

ブローカーには、[ActiveMQ がサポートする任意のプログラミング言語](http://activemq.apache.org/cross-language-clients.html)を使用し、以下のプロトコル に対して TLS を明示的に有効にすることによってアクセスできます。

- [AMQP](http://activemq.apache.org/amqp.html)
- [MQTT](http://activemq.apache.org/mqtt.html)
- MQTT over [WebSocket](http://activemq.apache.org/websockets.html)
- [OpenWire](http://activemq.apache.org/openwire.html)
- [STOMP](http://activemq.apache.org/stomp.html)
- STOMP over WebSocket

### 属性

ActiveMQ ブローカー設定にはいくつかの属性があります。以下はその例です。

- 名前 (MyBroker)
- ID (b-1234a5b6-78cd-901e-2fgh-3i45j6k178l9)
- Amazon リソースネーム (ARN) (arn:aws:mq:useast-2:123456789012:broker:MyBroker:b-1234a5b6-78cd-901e-2fgh-3i45j6k178l9)
- ActiveMQ ウェブコンソール URL (https:// b-1234a5b6-78cd-901e-2fgh-3i45j6k178l9-1.mq.us-east-2.amazonaws.com:8162)

詳細については、Apache ActiveMQ ドキュメントの[「Web Console](http://activemq.apache.org/web-console.html)」を参照してください。

### **A** Important

activemq-webconsole グループが含まれない認可マップを指定する場合、Amazon MQ ブローカーにメッセージを送信する権限、またはブローカーからメッセージを受信する権 限がグループにないことから、ActiveMQ ウェブコンソールは使用できません。

- ワイヤレベルプロトコルのエンドポイント:
	- amqp+ssl://b-1234a5b6-78cd-901e-2fgh-3i45j6k178l9-1.mq.useast-2.amazonaws.com:5671
	- mqtt+ssl://b-1234a5b6-78cd-901e-2fgh-3i45j6k178l9-1.mq.useast-2.amazonaws.com:8883

• ssl://b-1234a5b6-78cd-901e-2fgh-3i45j6k178l9-1.mq.useast-2.amazonaws.com:61617

**a** Note これは OpenWire エンドポイントです。

- stomp+ssl://b-1234a5b6-78cd-901e-2fgh-3i45j6k178l9-1.mq.useast-2.amazonaws.com:61614
- wss://b-1234a5b6-78cd-901e-2fgh-3i45j6k178l9-1.mq.useast-2.amazonaws.com:61619

詳細については、Apache ActiveMQ ドキュメントの[「Configuring Transports](http://activemq.apache.org/configuring-transports.html)」を参照してくださ い。

**a** Note

アクティブ/スタンバイブローカーの場合、Amazon MQ は 2 つの ActiveMQ ウェブコン ソール URL を提供しますが、一度に 1 つの URL しかアクティブになりません。同様 に、Amazon MQ はワイヤレベルプロトコルごとに 2 つのエンドポイントを提供しますが、 ペアごとに一度に 1 つのエンドポイントしかアクティブになりません。-1 および -2 サ フィックスは冗長ペアを表します。

ブローカー属性の完全なリストについては、Amazon MQ REST API リファレンスで以下を参照して ください。

- [REST オペレーション ID: ブローカー](https://docs.aws.amazon.com/amazon-mq/latest/api-reference/rest-api-broker.html)
- [REST オペレーション ID: ブローカー](https://docs.aws.amazon.com/amazon-mq/latest/api-reference/rest-api-brokers.html)
- [REST オペレーション ID: ブローカーの再起動](https://docs.aws.amazon.com/amazon-mq/latest/api-reference/rest-api-broker-reboot.html)

## ブローカーインスタンスタイプ

### **A** Important

Amazon EBS を使用できるのは、mq.m5 ブローカーインスタンスタイプファミリーのみで す。詳細については、「[Storage](#page-73-0)」を参照してください。

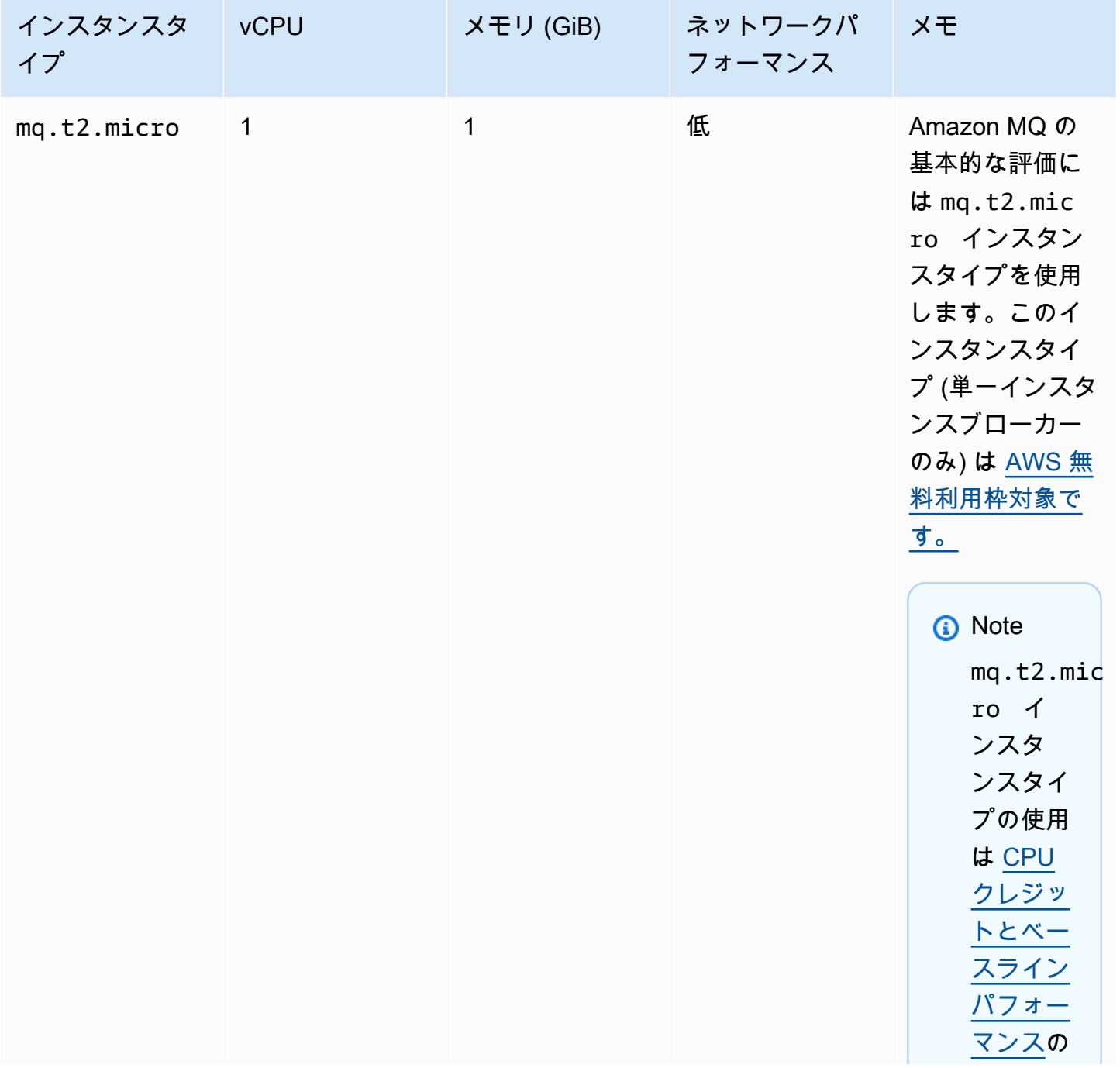

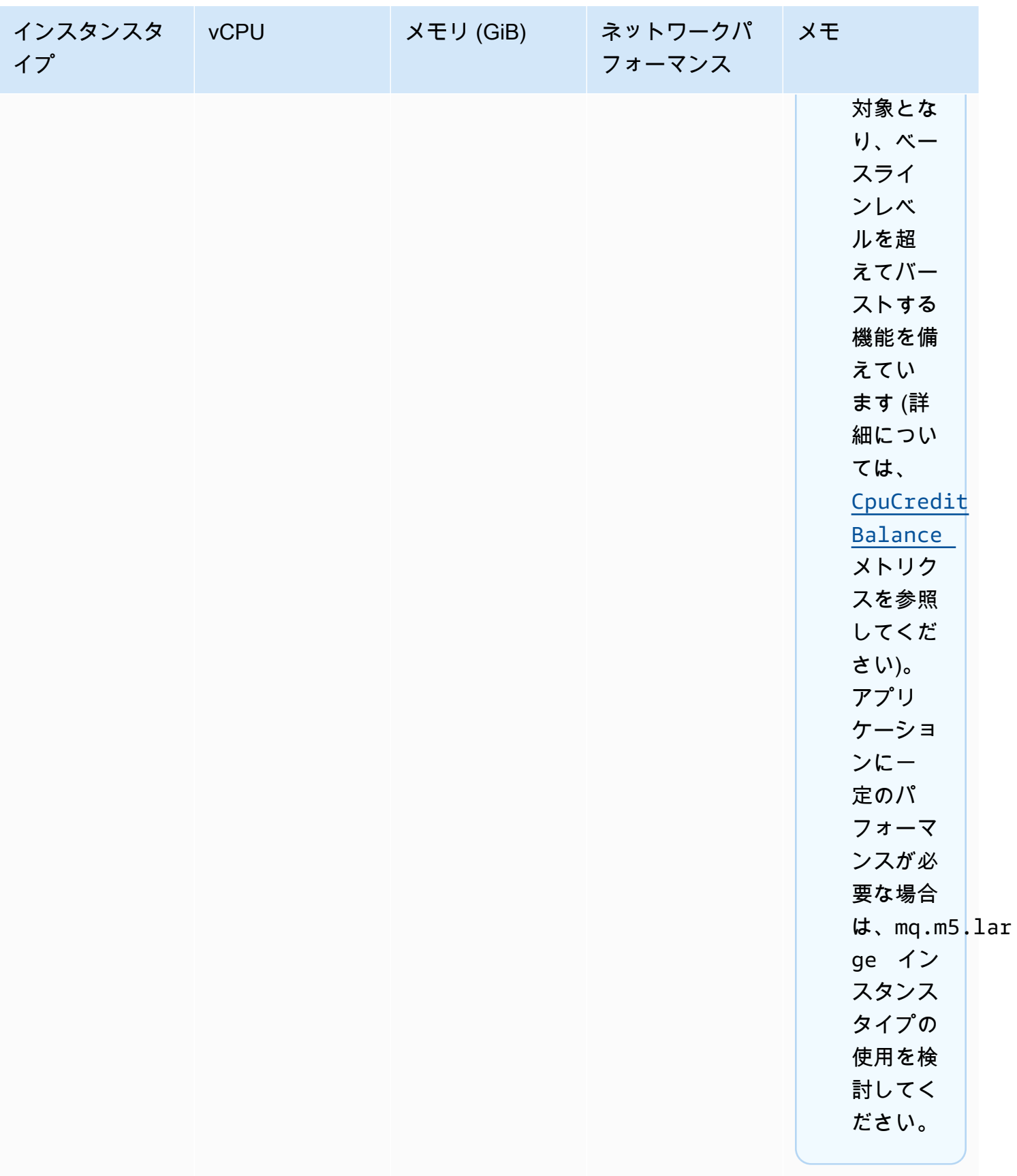

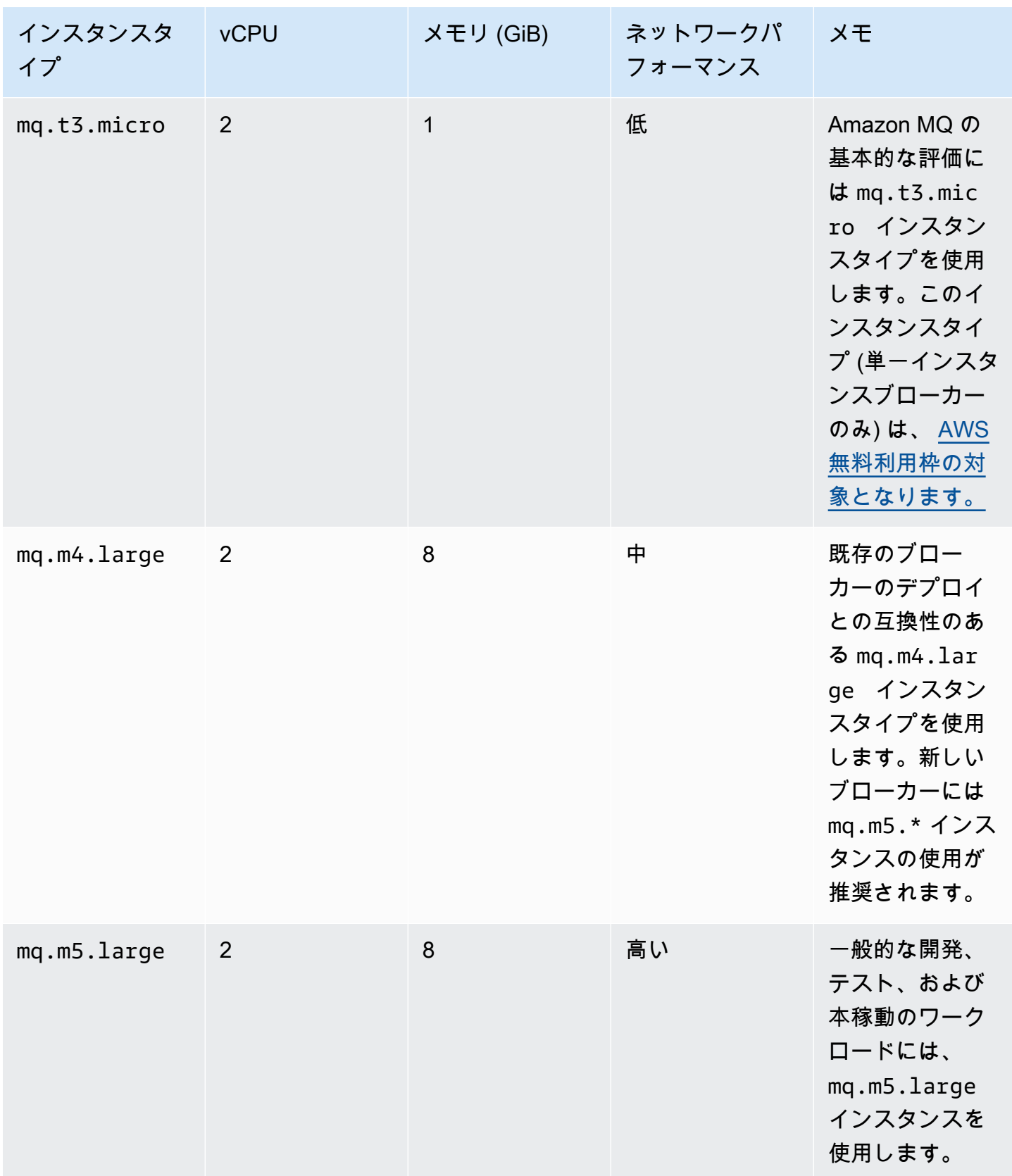

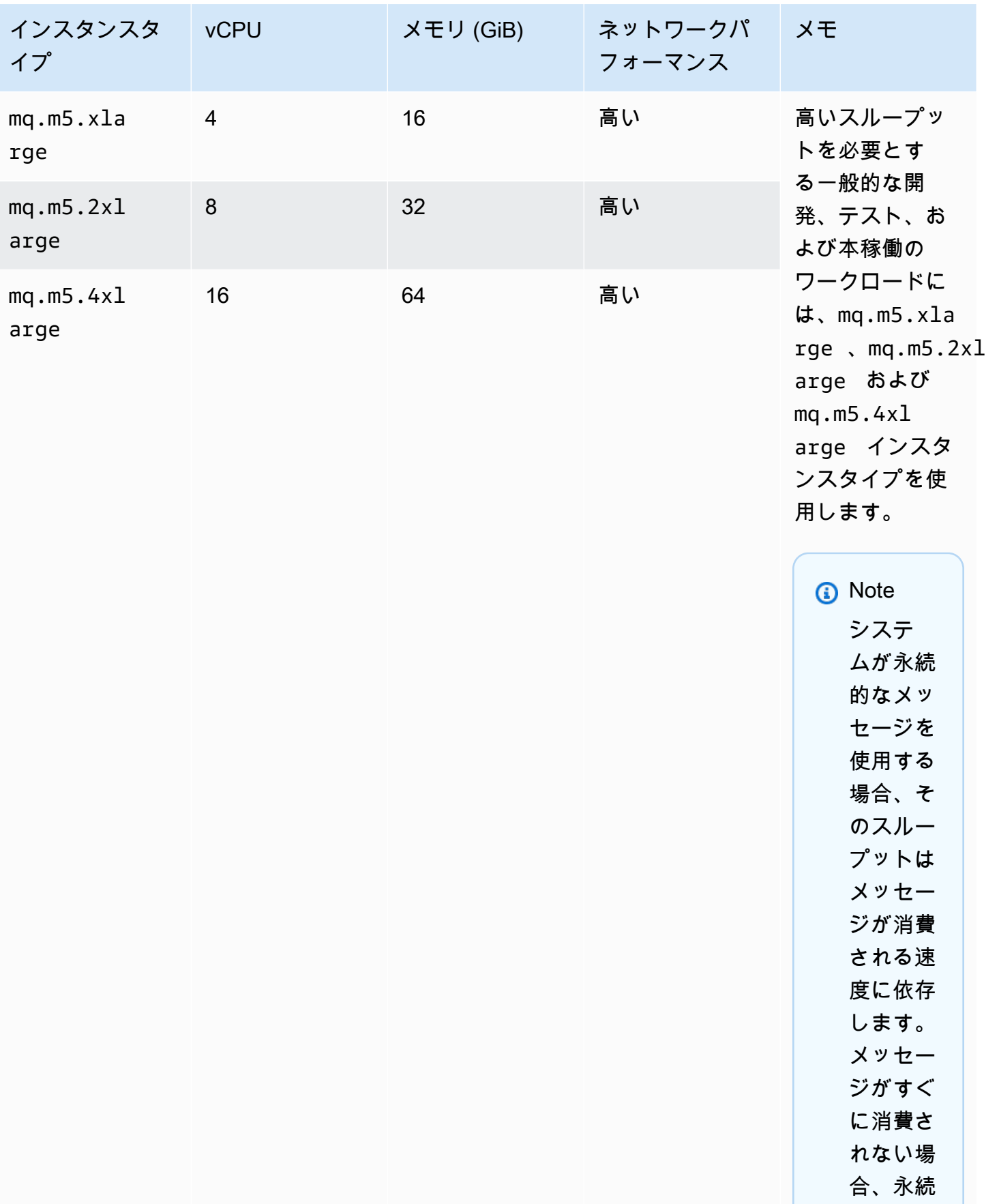

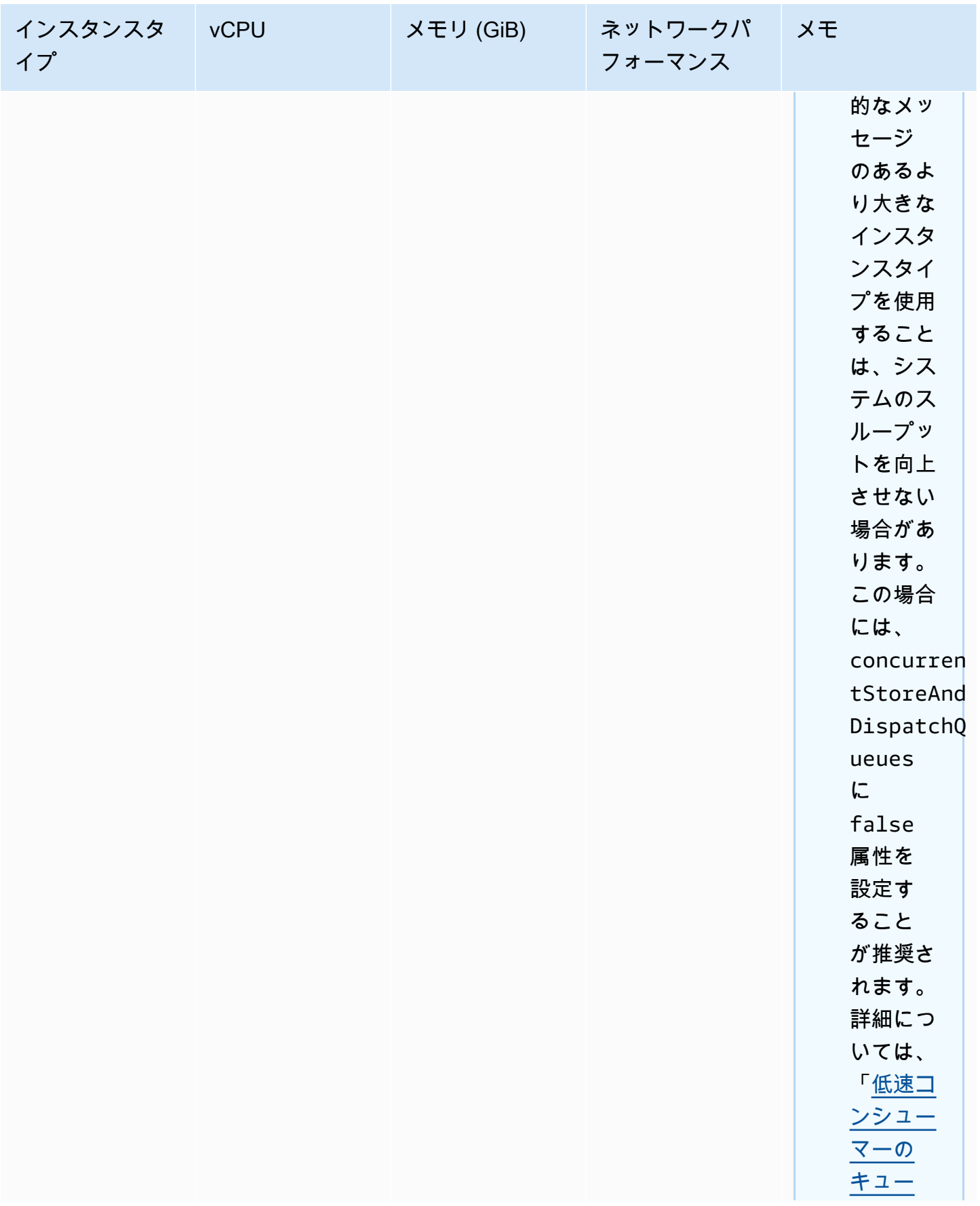

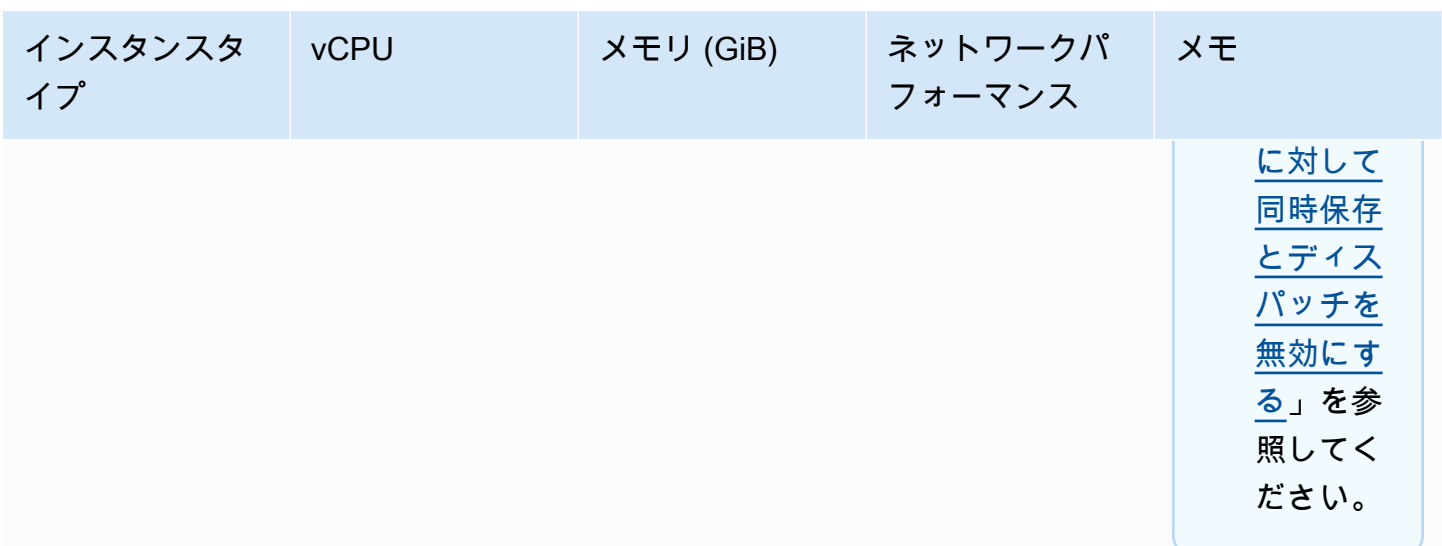

スループットの考察に関する詳細は、「[最良なスループットのために正しいブローカーインスタンス](#page-178-0) [タイプを選択する](#page-178-0)」を参照してください。

### <span id="page-71-0"></span>構成

設定には、ActiveMQ ブローカーのすべての設定が XML 形式で含まれています (ActiveMQ の activemq.xml ファイルに似ています)。設定は、ブローカーを作成する前に作成することができま す。作成後、設定を 1 つ、または複数のブローカーに適用できます。

**A** Important

設定を変更しても、その変更はブローカーに直ちに適用されません。変更を適用するには、 次のメンテナンスウィンドウまで待機するか、[ブローカーを再起動](#page-53-0)する必要があります。詳 細については、「[Amazon MQ ブローカー設定のライフサイクル」](#page-55-1)を参照してください。 現在、設定を削除することはできません。

設定を作成、編集および管理する方法については、以下を参照してください。

- [Creating and applying broker configurations](#page-90-0)
- [Configurations](#page-333-0)
- [Amazon MQ Broker Configuration Parameters](#page-89-0)
設定に対して行った変更を追跡するために、設定リビジョンを作成できます。詳細については、 「[Creating and applying broker configurations](#page-90-0)」を参照してください。

## 属性

ブローカー設定には複数の属性があります。次に例を示します。

- 名前 (MyConfiguration)
- ID (c-1234a5b6-78cd-901e-2fgh-3i45j6k178l9)
- Amazon リソースネーム (ARN) (arn:aws:mq:useast-2:123456789012:configuration:c-1234a5b6-78cd-901e-2fgh-3i45j6k178l9)

設定属性の完全なリストについては、Amazon MQ REST API リファレンスで以下を参照してくださ い。

- [REST オペレーション ID: 設定](https://docs.aws.amazon.com/amazon-mq/latest/api-reference/rest-api-configuration.html)
- [REST オペレーション ID: 設定](https://docs.aws.amazon.com/amazon-mq/latest/api-reference/rest-api-configurations.html)

設定のリビジョン属性の詳細なリストについては、以下を参照してください。

- [REST オペレーション ID: 設定のリビジョン](https://docs.aws.amazon.com/amazon-mq/latest/api-reference/rest-api-configuration-revision.html)
- [REST オペレーション ID: 設定のリビジョン](https://docs.aws.amazon.com/amazon-mq/latest/api-reference/rest-api-configuration-revisions.html)

# ユーザー

ActiveMQ ユーザーとは、ActiveMQ ブローカーのキューとトピックにアクセスできる人物またはア プリケーションです。ユーザーは、特定の許可を持つように設定できます。例えば、一部のユーザー に [ActiveMQ ウェブコンソールへ](http://activemq.apache.org/web-console.html)のアクセスを許可することができます。

グループはセマンティックラベルです。グループをユーザーに割り当てて、グループが特定のキュー とトピックに対する送信、受信、管理を行うための許可を設定できます。

**A** Important

ユーザーを変更しても、その変更はユーザーに直ちに適用されません。変更を適用するに は、次のメンテナンスウィンドウまで待機するか、[ブローカーを再起動](#page-53-0)する必要がありま す。詳細については、「[Amazon MQ ブローカー設定のライフサイクル」](#page-55-0)を参照してくださ い。

ユーザーとグループの詳細については、Apache ActiveMQ ドキュメントの以下の項目を参照してく ださい。

- [認証](http://activemq.apache.org/security.html#Security-Authorization)
- [認可の例](http://activemq.apache.org/security.html#Security-AuthorizationExample)

ActiveMQ ユーザーを作成、編集および削除する方法については、以下を参照してください。

- [ActiveMQ ブローカーユーザーの作成と管理](#page-171-0)
- [Users](#page-334-0)

## 属性

ユーザー属性の完全なリストについては、Amazon MQ REST API リファレンスで以下を参照してく ださい。

- [REST オペレーション ID: ユーザー](https://docs.aws.amazon.com/amazon-mq/latest/api-reference/rest-api-user.html)
- [REST オペレーション ID: ユーザー](https://docs.aws.amazon.com/amazon-mq/latest/api-reference/rest-api-users.html)

# <span id="page-73-0"></span>Storage

Amazon MQ for ActiveMQ は Amazon Elastic File System (EFS) と Amazon Elastic Block Store (EBS) をサポートしています。デフォルトで、ActiveMQ ブローカーはブローカーストレージに Amazon EFS を使用します。複数のアベイラビリティーゾーン全体で優れた耐障害性とレプリケー ションを活用するには、Amazon EFS を使用します。低レイテンシーと高スループットを活用する には、Amazon EBS を使用します。

## **A** Important

- Amazon EBS を使用できるのは、mq.m5 ブローカーインスタンスタイプファミリーのみで す。
- ブローカーインスタンスタイプを変更することはできますが、ブローカーを作成した後 でブローカーストレージタイプを変更することはできません。

• Amazon EBS は単一のアベイラビリティーゾーン内でデータをレプリケート し、[ActiveMQ アクティブ/スタンバイデ](#page-76-0)プロイモードをサポートしません。

ストレージタイプ間の相違点

以下の表は、ActiveMQ ブローカー向けのインメモリ、Amazon EFS、および Amazon EBS の各スト レージタイプの違いを簡単にまとめたものです。

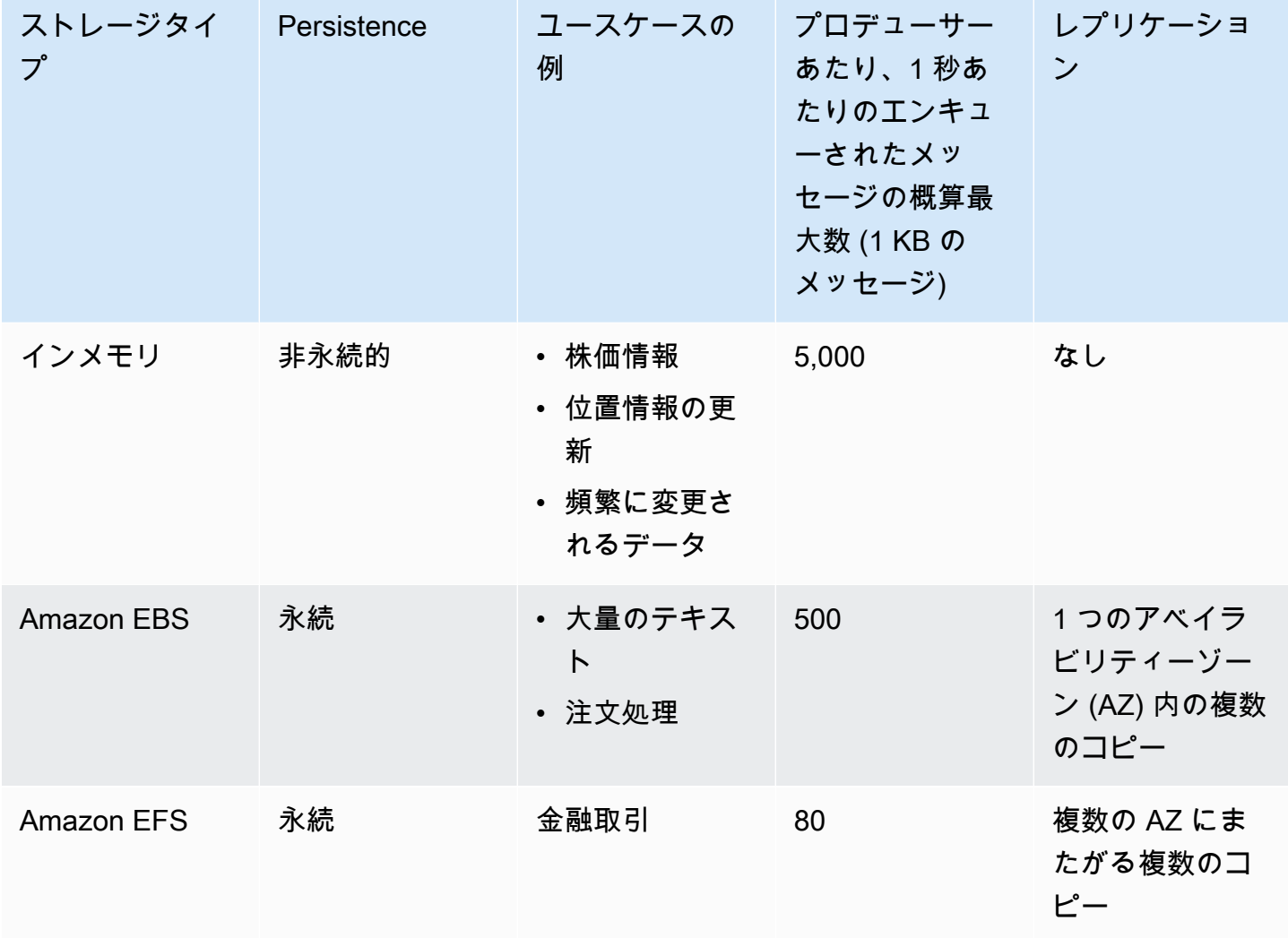

インメモリメッセージストレージは、レイテンシーが最も低く、最大のスループットを提供します。 ただし、メッセージはインスタンスの置き換えまたはブローカーの再起動中に失われます。

Amazon EFS は、高い耐久性を備え、複数の AZ にまたがってレプリケートされるように設計されて おり、単一のコンポーネントの障害、または AZ の可用性に影響する問題が原因で発生するデータの 損失を防ぎます。Amazon EBS はスループット用に最適化されており、単一の AZ 内にある複数の サーバー全体にレプリケートされます。

ブローカーのアーキテクチャ

Amazon MQ for ActiveMQ ブローカーは単一インスタンスブローカーまたはアクティブ/スタンバイ ブローカーとして作成できます。どちらのデプロイモードでも、Amazon MQ はデータを冗長的に保 存することによって優れた耐久性を提供します。

a Note

Amazon MQ は、データストアとして [Apache KahaDB](http://activemq.apache.org/kahadb.html) を使用します。JDBC および LevelDB などの他のデータストアはサポートされていません。

ブローカーには、[ActiveMQ がサポートする任意のプログラミング言語](http://activemq.apache.org/cross-language-clients.html)を使用し、以下のプロトコル に対して TLS を明示的に有効にすることによってアクセスできます。

- [AMQP](http://activemq.apache.org/amqp.html)
- [MQTT](http://activemq.apache.org/mqtt.html)
- MQTT over [WebSocket](http://activemq.apache.org/websockets.html)
- [OpenWire](http://activemq.apache.org/openwire.html)
- [STOMP](http://activemq.apache.org/stomp.html)
- STOMP over WebSocket

トピック

- [Amazon MQ 単一インスタンスブローカー](#page-75-0)
- [高可用性対応の Amazon MQ アクティブ/スタンバイブローカー](#page-76-0)
- [ブローカーの Amazon MQ ネットワーク](#page-78-0)

<span id="page-75-0"></span>Amazon MQ 単一インスタンスブローカー

単一インスタンスブローカーは、1 つのアベイラビリティーゾーン内の 1 つのブローカーで構成さ れます。ブローカーは、アプリケーション、および Amazon EBS または Amazon EFS ストレージボ リュームと通信します。Amazon EFS ストレージボリュームは、複数のアベイラビリティーゾーン (AZ) にまたがってデータを冗長的に保存することにより、最高レベルの耐久性と可用性を実現する

ように設計されています。Amazon EBS は、低レイテンシーと高スループット向けに最適化された ブロックレベルのストレージを提供します。ストレージオプションの詳細については、「[Storage](#page-73-0)」 を参照してください。

以下の図は、複数の AZ にまたがってレプリケートされている Amazon EFS ストレージを備えた単 一インスタンスブローカーを図示しています。

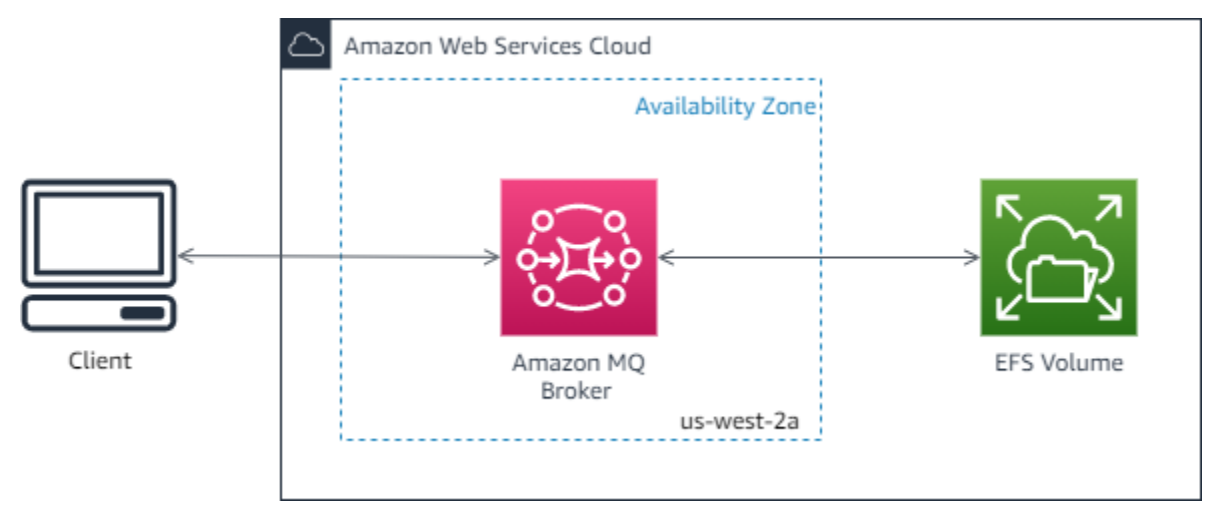

以下の図は、単一の AZ 内にある複数のサーバーにまたがってレプリケートされている Amazon EBS ストレージを備えた単一インスタンスブローカーを図示しています。

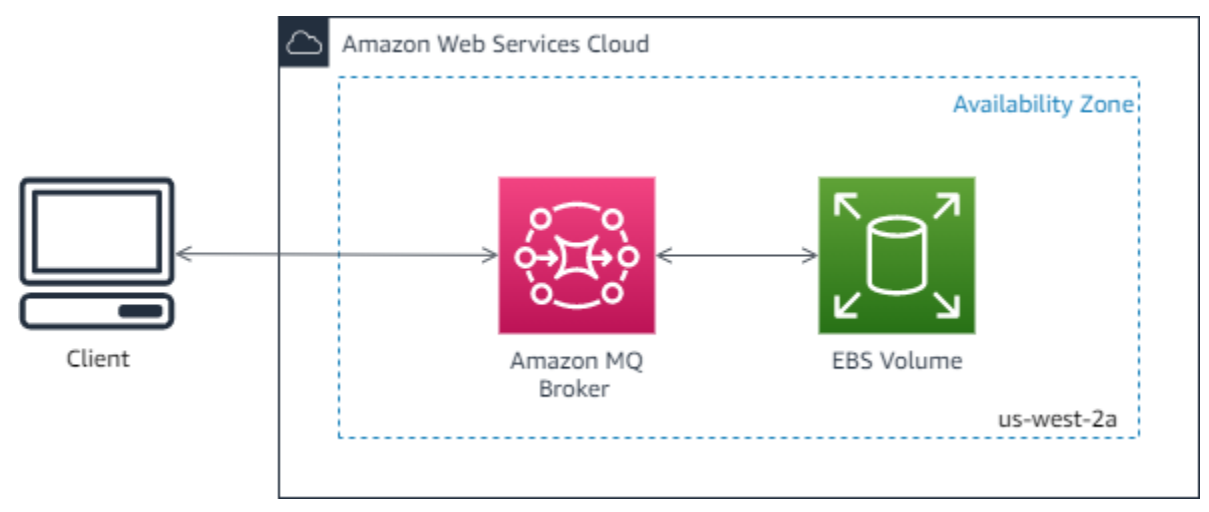

<span id="page-76-0"></span>高可用性対応の Amazon MQ アクティブ/スタンバイブローカー

アクティブ/スタンバイブローカーは、2 つの異なるアベイラビリティーゾーンにある 2 つのブ ローカーで構成され、冗長ペアで設定されます。これらのブローカーは、アプリケーションおよび Amazon EFS と同期的に通信します。Amazon EFS ストレージボリュームは、複数のアベイラビリ ティーゾーン (AZ) にまたがってデータを冗長的に保存することにより、最高レベルの耐久性と可用 性を実現するように設計されています。詳細については、「[Storage](#page-73-0)」を参照してください。

通常、1 つのブローカーインスタンスのみが常時アクティブであり、他のブローカーインスタンスは スタンバイです。ブローカーインスタンスのいずれかが正常に機能しない、またはメンテナンスが行 われる場合、Amazon MQ が非アクティブインスタンスを使用停止状態にするまでしばらく時間がか かります。その間に、正常なスタンバイインスタンスがアクティブになり、着信通信の受け入れを開 始できるようになります。ブローカーを再起動する場合、フェイルオーバーには数秒しかかかりませ ん。

アクティブ/スタンバイブローカーの場合、Amazon MQ は 2 つの ActiveMQ ウェブコンソール URL を提供しますが、一度に 1 つの URL しかアクティブになりません。同様に、Amazon MQ はワイヤ レベルプロトコルごとに 2 つのエンドポイントを提供しますが、ペアごとに一度に 1 つのエンドポ イントしかアクティブになりません。-1 および -2 サフィックスは冗長ペアを表します。ワイヤレ ベルプロトコルのエンドポイントについては、[フェイルオーバートランスポート](http://activemq.apache.org/failover-transport-reference.html)を使用することに よって、アプリケーションがエンドポイントのどちらか一方に接続することを許可できます。

以下の図は、複数の AZ にまたがってレプリケートされている Amazon EFS ストレージを備えたア クティブ/スタンバイブローカーを図示しています。

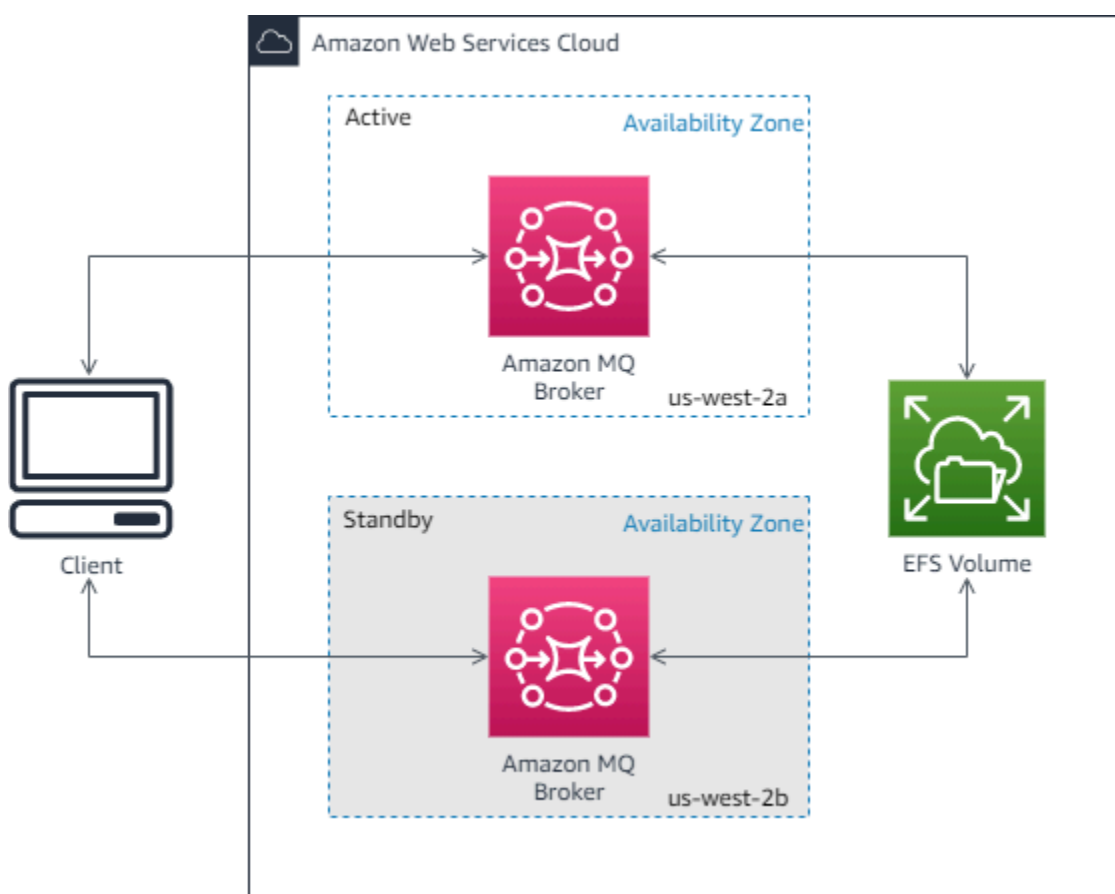

# <span id="page-78-0"></span>ブローカーの Amazon MQ ネットワーク

Amazon MQ は ActiveMQ のブローカーのネットワーク機能をサポートしています。

ブローカーのネットワークは、同時にアクティブな複数の[単一インスタンスブローカー](#page-75-0)、または[ア](#page-76-0) [クティブ/スタンバイブローカー](#page-76-0)で構成されています。ブローカーのネットワークは、高可用性やス ケーラビリティなどのアプリケーションのニーズに応じて、さまざまな[トポロジ](#page-81-0) (コンセントレー タ、ハブアンドスポーク、ツリー、またはメッシュなど) で設定できます。例えば、ブローカー[のハ](#page-84-0) [ブアンドスポーク](#page-84-0)ネットワークは耐障害性を高めることができ、1 つのブローカーが到達不能な場合 にはメッセージを保存します。[コンセントレータ](#page-85-0)トポロジを使用するブローカーのネットワークは、 多数の着信メッセージの負荷をより良く処理するために、着信メッセージを受け入れる多数のブロー カーからメッセージを収集し、それらをより中核的なブローカーに集中させます。

チュートリアルおよび詳細な設定情報については、以下を参照してください。

- [Creating and Configuring a Network of Brokers](#page-144-0)
- [ブローカーのネットワークを正しく設定する](#page-180-0)
- [networkConnector](#page-118-0)
- [######ConnectionStart###](#page-110-0)
- ActiveMQ ドキュメントの[「ブローカーのネットワーク](http://activemq.apache.org/networks-of-brokers.html)」

ブローカーのネットワークを使用すると、以下のような利点があります。

- ブローカーのネットワークを作成すると、ブローカーインスタンスを追加することで、総スルー プットと最大プロデューサーおよびコンシューマー接続数を増やすことができます。
- プロデューサーとコンシューマーが複数のアクティブなブローカーインスタンスを認識できるよう にすることで、可用性を向上させることができます。これにより、現在接続しているインスタンス が使用できなくなった場合に、新しいインスタンスに再接続できます。
- プロデューサーとコンシューマーはブローカーネットワーク内の別のノードにすぐに再接続できる ため、また、スタンバイブローカーインスタンスが昇格するのを待つ必要がないため、ブローカー のネットワーク内でのクライアントの再接続は、[高可用性のためのアクティブ/スタンバイブロー](#page-76-0) [カー](#page-76-0)よりも高速です。

トピック

- [ブローカーのネットワークの仕組み](#page-79-0)
- [ブローカーのネットワークはどのように認証情報を処理しますか?](#page-80-0)
- [サンプル設計図](#page-80-1)
- [ブローカーのネットワークのトポロジ](#page-81-0)
- [クロスリージョン](#page-86-0)
- [トランスポートコネクタを使用した動的なフェイルオーバー](#page-88-0)

<span id="page-79-0"></span>ブローカーのネットワークの仕組み

Amazon MQ は、ActiveMQ のブローカーのネットワーク機能をさまざまな方法でサポートします。 まず、ネイティブ ActiveMQ と同じように、各ブローカーの設定内のパラメータを編集してブロー カーのネットワークを作成できます。次に、Amazon MQ には、AWS CloudFormation を使用してブ ローカーのネットワークの作成を自動化するサンプル設計図があります。Amazon MQ コンソールか らこれらのサンプル設計図を直接デプロイする、または関連する AWS CloudFormation テンプレー トを編集して独自のトポロジと設定を作成することが可能です。

ブローカーのネットワークは、ネットワークコネクターを使用してブローカー同士を接続すること によって確立されます。接続されると、これらのブローカーはメッセージ転送を提供します。例え ば、Broker1 が Broker2 へのネットワークコネクターを確立する場合、ブローカーにキューまたは トピックのコンシューマーが存在すると、Broker1 のメッセージは Broker2 に転送されます。ネット ワークコネクターが duplex として設定されている場合も、メッセージは Broker2 から Broker1 に 転送されます。ネットワークコネクターはブローカーの設定で設定されます。「[構成](#page-71-0)」を参照してく ださい。例えば、ブローカー設定の networkConnector エントリの例は以下のようになります。

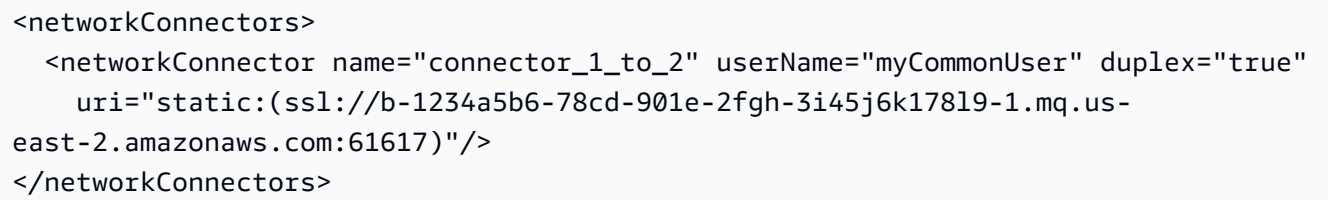

ブローカーのネットワークは、メッセージがあるブローカーインスタンスから別のブローカーインス タンスに確実に流れ、対応するコンシューマーを持つブローカーインスタンスにのみメッセージを転 送するようにします。ネットワーク内でブローカーインスタンスが互いに隣接しているという利点の ために、ActiveMQ は、ネットワークに接続したり切断したりするプロデューサーとコンシューマー に関するメッセージをアドバイザリトピックに送信します。ブローカーインスタンスが特定の送信先 から消費するコンシューマーに関する情報を受信すると、ブローカーインスタンスはメッセージの転 送を開始します。詳細については、ActiveMQ ドキュメントの[「アドバイザリトピック](https://activemq.apache.org/advisory-message.html)」を参照して ください。

<span id="page-80-0"></span>ブローカーのネットワークはどのように認証情報を処理しますか?

ブローカー A がネットワーク内でブローカー B に接続するには、ブローカー A が他のプロデュー サーまたはコンシューマーと同様に有効な認証情報を使用する必要があります。ブローカー A の <networkConnector> 設定でパスワードを提供する代わりに、ブローカー B の別のユーザーと同 じ値を持つブローカー A のユーザーを最初に作成する必要があります (これらは同じユーザー名を 共有する別の、一意のユーザーです)。<networkConnector> 設定で userName 属性を指定する と、Amazon MQ は実行時にパスワードを自動的に追加します。

**A** Important

<networkConnector> には password 属性を指定しないでください。パスワードが Amazon MQ コンソールに表示されてしまうため、プレーンテキストのパスワードをブロー カー設定ファイルに保存することは推奨されません。詳細については、「[Configure Network](#page-147-0) [Connectors for Your Broker」](#page-147-0)を参照してください。

ブローカーは、同じ VPC またはピア接続された VPC に属している必要があります。詳細について は、[Creating and Configuring a Network of Brokersチ](#page-144-0)ュートリアルの「[前提条件」](#page-145-0)を参照してくださ い。

<span id="page-80-1"></span>サンプル設計図

Amazon MQ では、ブローカーのネットワークの使用を開始するためのサンプル設計図が提供 されています。これらのサンプルの設計図は、ブローカーのネットワーク展開、および AWS CloudFormation を使用したすべての関連リソースを作成します。利用可能な 2 つのサンプル設計図 は次のとおりです。

1. シングルインスタンスブローカーのメッシュネットワーク

2. アクティブ/スタンバイブローカーのメッシュネットワーク

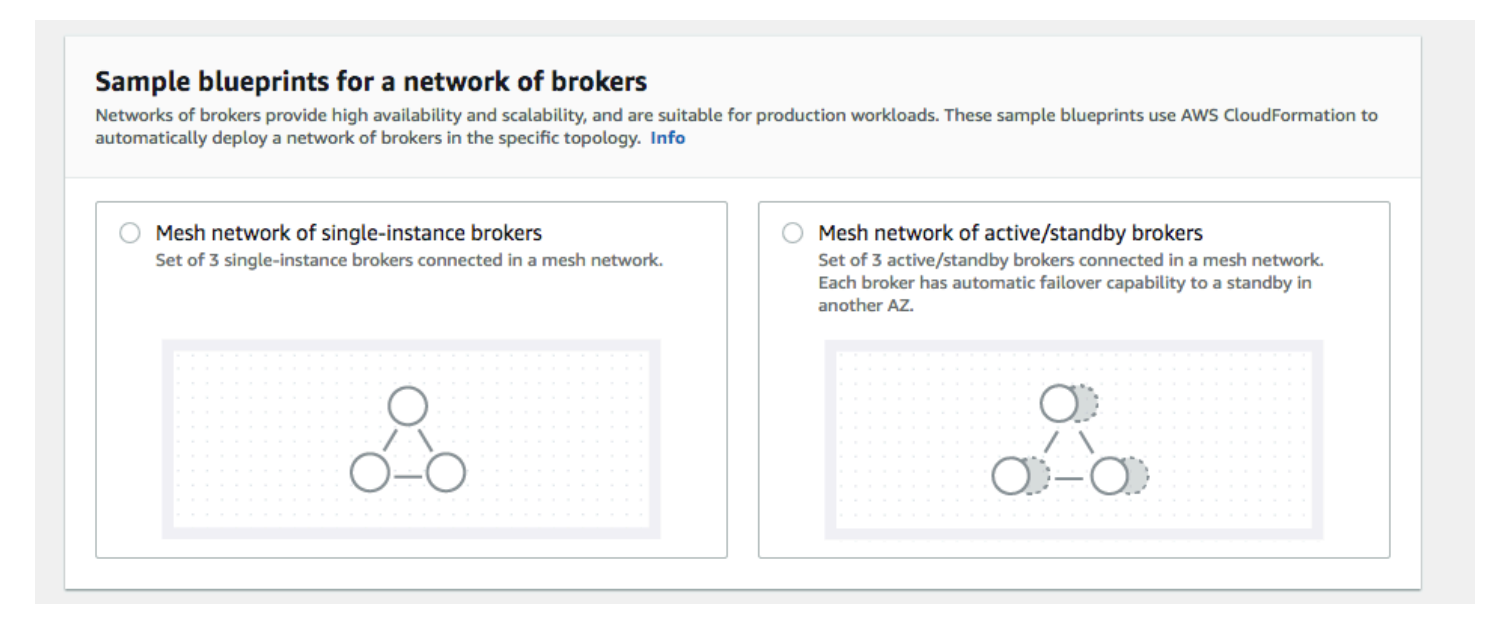

[ブローカーの作成] ページから、サンプルの設計図を 1 つ選択し、[次へ] を選択します。リソースが 作成されたら、Amazon MQ コンソールで生成されたブローカーとその設定を確認します。

ブローカーを作成し、ブローカー設定でさまざまな networkConnector 要素を設定することで、 さまざまなトポロジでブローカーのネットワークを作成できます。ブローカーのネットワーク設定の 詳細については、ActiveMQ ドキュメントの[「ブローカーのネットワーク](http://activemq.apache.org/networks-of-brokers.html)」を参照してください。

<span id="page-81-0"></span>ブローカーのネットワークのトポロジ

ブローカーをデプロイし、その設定で networkConnector エントリを設定することで、さまざま なネットワークトポロジを使用してブローカーのネットワークを構築できます。ネットワークコネ クターは、接続されているブローカー間でオンデマンドメッセージ転送を提供します。接続は、メッ セージがブローカー間で双方向に転送される二重、または転送が一方のブローカーから他方のブロー カーにのみ伝達される二重ではないように構成できます。たとえば、Broker1 と Broker2 の間に二重 接続があり、コンシューマーが存在する場合は、メッセージはお互いに転送されます。

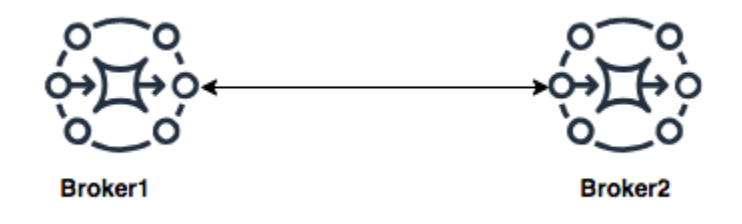

二重ネットワークコネクターでは、メッセージは各ブローカーから他のブローカーに転送されます。 これらはオンデマンドで転送されます。Broker1 のメッセージに対するコンシューマーが Broker2 に

ある場合は、メッセージが転送されます。同様に、Broker2 のメッセージに対するコンシューマーが Broker1 にある場合も、メッセージが転送されます。

非二重接続の場合、メッセージは一方のブローカーから他方のブローカーにのみ転送されます。この 例では、Broker1 のメッセージに対するコンシューマーが Broker2 にある場合に、メッセージが転送 されます。しかし、メッセージは Broker2 から Broker1 に転送されません。

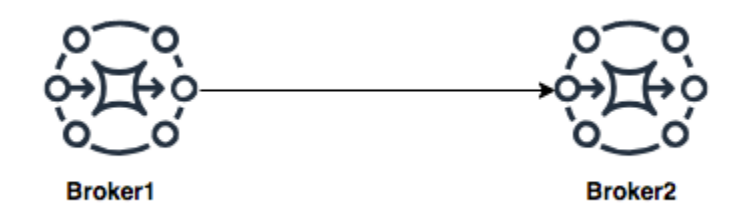

二重と非二重の両方のネットワークコネクターを使用して、任意の数のネットワークトポロジでブ ローカーのネットワークを構築できます。

**a** Note

各ネットワークトポロジの例で、networkConnector 要素は、接続先ブローカーのエンド ポイントを参照しています。uri 属性のブローカーエンドポイントエントリをブローカーの エンドポイントに置き換えます。「[Listing brokers and viewing broker details」](#page-49-0)を参照してく ださい。

メッシュトポロジ

メッシュトポロジは、すべて互いに接続されている複数のブローカーを提供します。この簡単な例で は、3 つのシングルインスタンスブローカーを接続していますが、より多くのブローカーをメッシュ として設定できます。

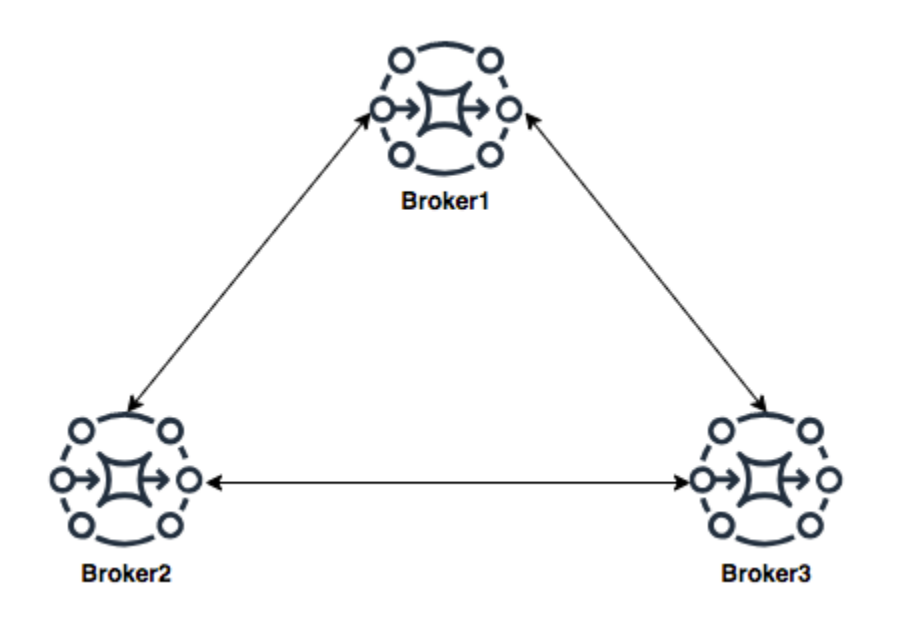

このトポロジ、およびブローカーのアクティブ/スタンバイペアのメッシュが含まれるトポロジ は、Amazon MQ コンソールのサンプル設計図を使用して作成できます。これらのサンプル設計図デ プロイを作成して、機能しているブローカーのネットワークを確認し、それらがどのように設定され ているかを確認できます。

Broker2 と Broker3 の両方に二重接続を確立し、Broker2 と Broker3 の間に単一の二重接続を確立す るネットワークコネクターを Broker1 に追加することで、このように 3 ブローカーメッシュネット ワークを設定できます。

Broker1 のネットワークコネクター:

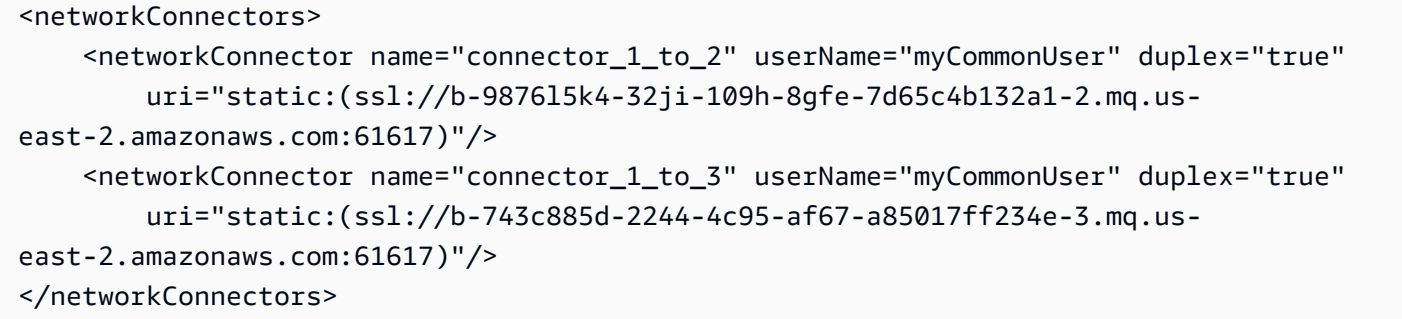

Broker2 のネットワークコネクター:

<networkConnectors> <networkConnector name="connector\_2\_to\_3" userName="myCommonUser" duplex="true"

 uri="static:(ssl://b-743c885d-2244-4c95-af67-a85017ff234e-3.mq.useast-2.amazonaws.com:61617)"/> </networkConnectors>

Broker1 と Broker2 の設定に上記のコネクターを追加することで、これら 3 つのブローカー間に、オ ンデマンドですべてのブローカー間でメッセージを転送するメッシュを作成できます。詳細について は、「[Amazon MQ Broker Configuration Parameters](#page-89-0)」を参照してください。

<span id="page-84-0"></span>ハブアンドスポークトポロジ

ハブアンドスポークトポロジでは、スポークのブローカーが中断してもメッセージは保存されます。 メッセージは一斉に転送され、中心的な Broker1 だけがネットワークのオペレーションに不可欠で す。

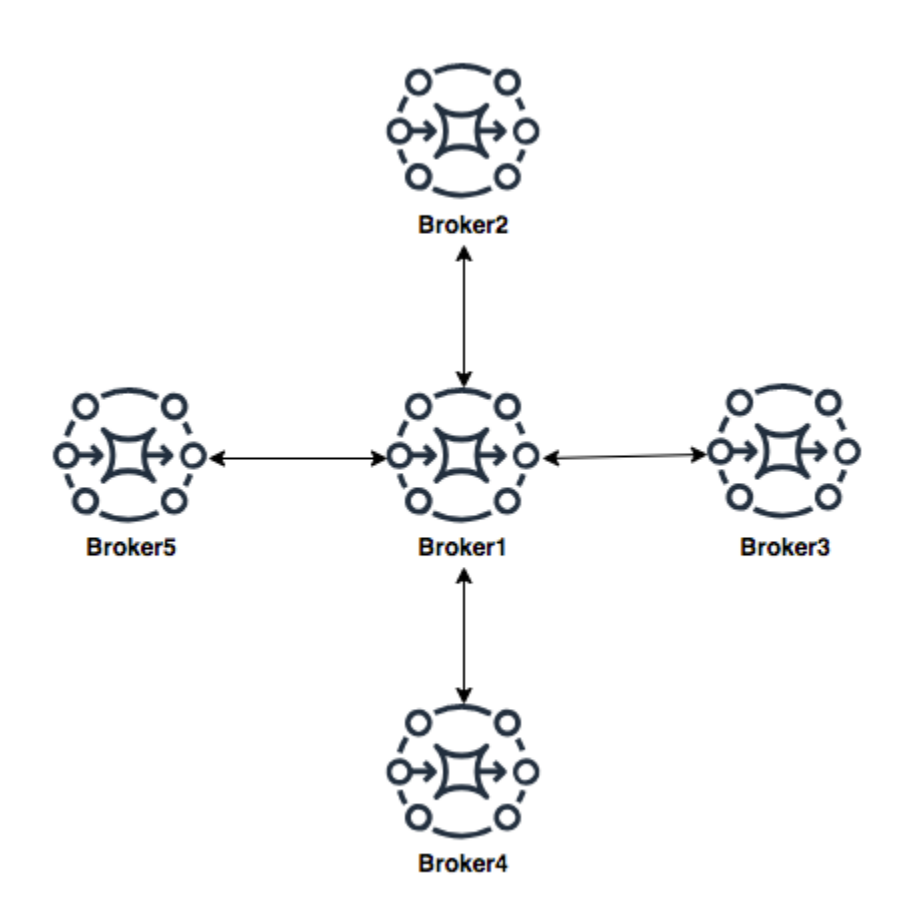

この例にあるブローカーのハブアンドスポークネットワークを設定するには、Broker1 の設定にある スポーク上の各ブローカーに networkConnector を追加できます。

<networkConnectors>

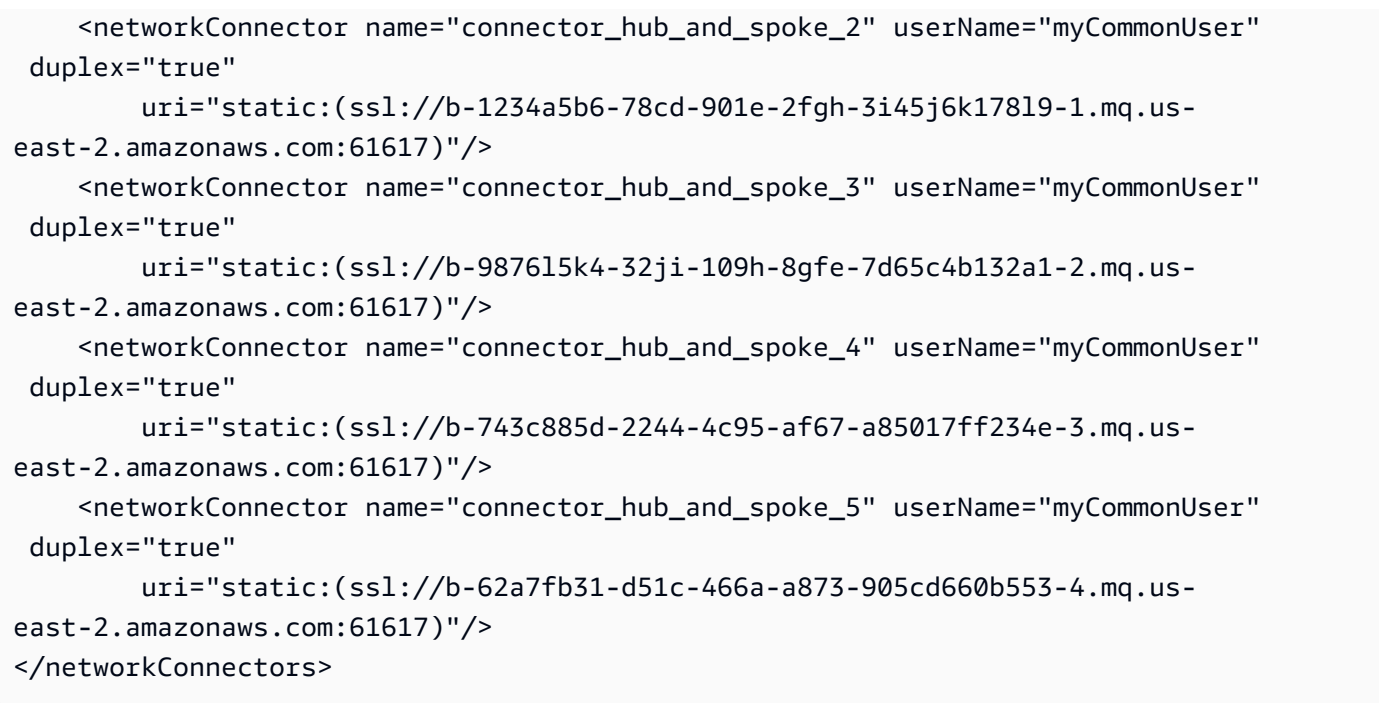

<span id="page-85-0"></span>コンセントレータトポロジ

このトポロジ例では、一番下の 3 つのブローカーが多数の接続を処理でき、それらのメッセージは Broker1 と Broker2 に集中しています。他の各ブローカーは、より中央のブローカーへの非二重接続 を持っています。このトポロジの容量を拡張するために、メッセージを受信してそれらのメッセージ を Broker1 と Broker2 に集中させる追加のブローカーを追加することができます。

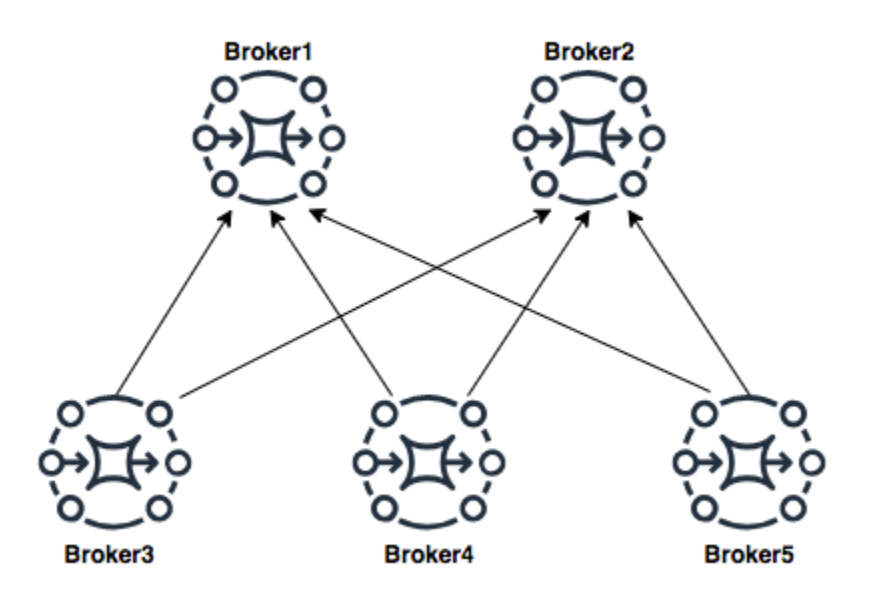

このトポロジを設定するには、一番下の各ブローカーに、メッセージを集中させている各ブローカー へのネットワークコネクターを含めます。

Broker3 のネットワークコネクター:

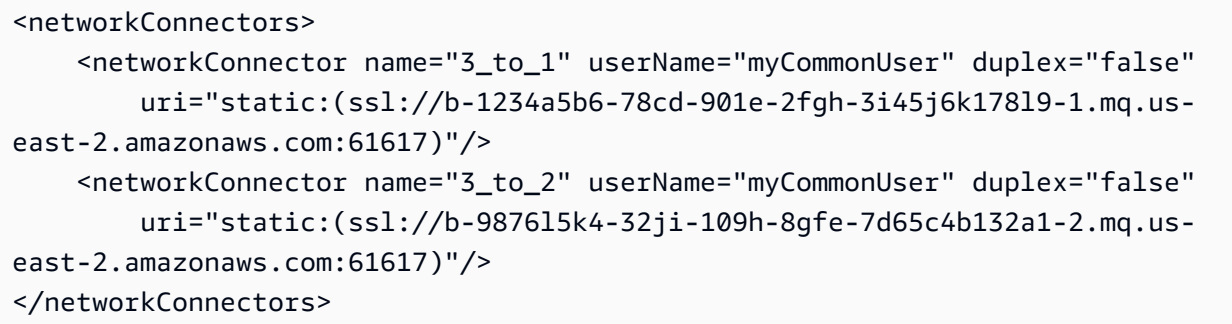

Broker4 のネットワークコネクター:

```
<networkConnectors> 
     <networkConnector name="4_to_1" userName="myCommonUser" duplex="false" 
         uri="static:(ssl://b-1234a5b6-78cd-901e-2fgh-3i45j6k178l9-1.mq.us-
east-2.amazonaws.com:61617)"/> 
     <networkConnector name="4_to_2" userName="myCommonUser" duplex="false" 
         uri="static:(ssl://b-1234a5b6-78cd-901e-2fgh-3i45j6k178l9-1.mq.us-
east-2.amazonaws.com:61617)"/>
</networkConnectors>
```
Broker5 のネットワークコネクター:

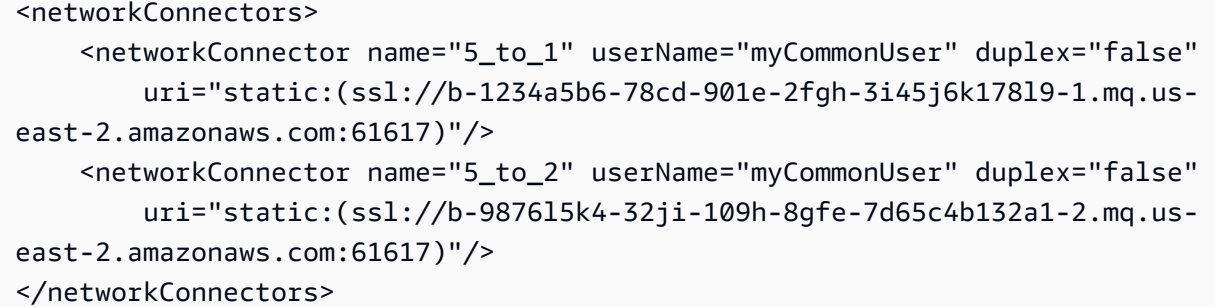

<span id="page-86-0"></span>クロスリージョン

AWS リージョンにまたがるブローカーのネットワークを設定するには、それらのリージョンにブ ローカーをデプロイし、それらのブローカーのエンドポイントにネットワークコネクターを設定しま す。

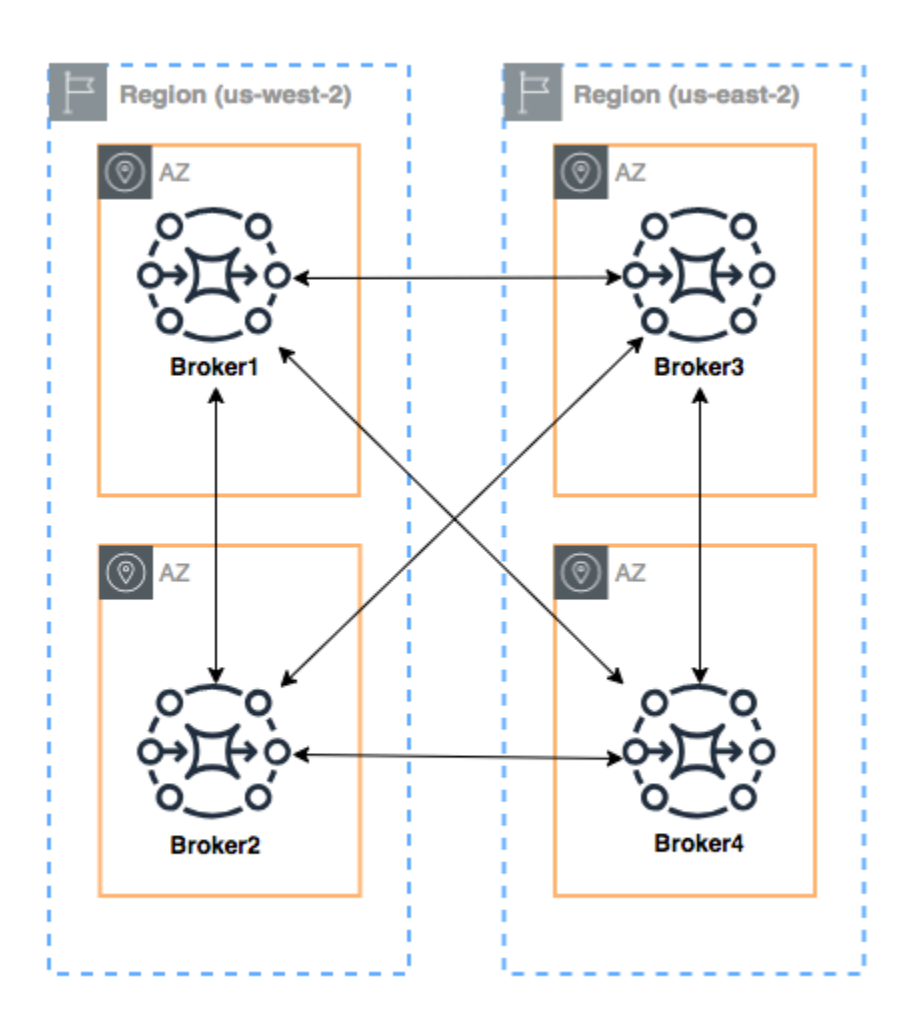

この例のようなブローカーのネットワークを設定するには、これらのブローカーのワイヤレベルのエ ンドポイントを参照する Broker1 と Broker4 の設定に networkConnectors エントリを追加できま す。

Broker1 のネットワークコネクター:

```
<networkConnectors> 
     <networkConnector name="1_to_2" userName="myCommonUser" duplex="true" 
         uri="static:(ssl://b-9876l5k4-32ji-109h-8gfe-7d65c4b132a1-2.mq.us-
east-2.amazonaws.com:61617)"/> 
     <networkConnector name="1_to_3" userName="myCommonUser" duplex="true" 
         uri="static:(ssl://b-743c885d-2244-4c95-af67-a85017ff234e-3.mq.us-
east-2.amazonaws.com:61617)"/> 
     <networkConnector name="1_to_4" userName="myCommonUser" duplex="true" 
         uri="static:(ssl://b-62a7fb31-d51c-466a-a873-905cd660b553-4.mq.us-
east-2.amazonaws.com:61617)"/>
```
#### </networkConnectors>

Broker2 のネットワークコネクター:

```
<networkConnectors> 
     <networkConnector name="2_to_3" userName="myCommonUser" duplex="true" 
         uri="static:(ssl://b-743c885d-2244-4c95-af67-a85017ff234e-3.mq.us-
east-2.amazonaws.com:61617)"/>
</networkConnectors>
```
Broker4 のネットワークコネクター:

```
<networkConnectors> 
     <networkConnector name="4_to_3" userName="myCommonUser" duplex="true" 
         uri="static:(ssl://b-743c885d-2244-4c95-af67-a85017ff234e-3.mq.us-
east-2.amazonaws.com:61617)"/> 
     <networkConnector name="4_to_2" userName="myCommonUser" duplex="true" 
         uri="static:(ssl://b-9876l5k4-32ji-109h-8gfe-7d65c4b132a1-2.mq.us-
east-2.amazonaws.com:61617)"/> 
</networkConnectors>
```
<span id="page-88-0"></span>トランスポートコネクタを使用した動的なフェイルオーバー

networkConnector 要素の設定に加えて、ブローカーの transportConnector オプションを設 定して動的なフェイルオーバーを有効にし、ネットワークからブローカーが追加または削除されたと きに接続を再分散することができます。

```
<transportConnectors> 
   <transportConnector name="openwire" updateClusterClients="true" 
 rebalanceClusterClients="true" updateClusterClientsOnRemove="true"/>
</transportConnectors>
```
この例では、updateClusterClients および rebalanceClusterClients の両方が true に設 定されます。この場合、クライアントにはネットワークのブローカーのリストが提供され、新しいブ ローカーが参加した場合は再分散がリクエストされます。

利用可能なオプション:

• updateClusterClients: ブローカートポロジのネットワークの変化に関する情報をクライアン トに渡します。

- rebalanceClusterClients: 新しいブローカーがブローカーのネットワークに追加されたとき に、クライアントはブローカー間で再分散されます。
- updateClusterClientsOnRemove: ブローカーがブローカーのネットワークを離れるときに、 トポロジ情報を使用してクライアントを更新します。

updateClusterClients を true に設定すると、クライアントはブローカーのネットワークの 1 つ のブローカーに接続するように設定されます。

failover:(ssl://b-1234a5b6-78cd-901e-2fgh-3i45j6k178l9-1.mq.useast-2.amazonaws.com:61617)

新しいブローカーが接続すると、そのブローカーはネットワーク内のすべてのブローカーの URI の リストを受け取ります。ブローカーへの接続に失敗した場合、接続時に、提供されたいずれかのブ ローカーに動的に切り替えることができます。

フェイルオーバーの詳細については、Active MQ ドキュメントの「[Broker-side Options for Failover」](http://activemq.apache.org/failover-transport-reference.html#FailoverTransportReference-Broker-sideOptionsforFailover) を参照してください。

<span id="page-89-0"></span>Amazon MQ for ActiveMQ ブローカーの設定

設定には、ActiveMQ ブローカーのすべての設定が XML 形式で含まれています (ActiveMQ の activemq.xml ファイルに似ています)。設定は、ブローカーを作成する前に作成することがで きます。作成後、設定を 1 つ、または複数のブローカーに適用できます。

トピック

- [Spring XML 設定ファイルの使用](#page-89-1)
- [ActiveMQ ブローカー設定の作成、編集、適用](#page-90-0)
- [Amazon MQ 設定で許可されている要素](#page-95-0)
- [Amazon MQ 設定で許可されている要素とその属性](#page-98-0)
- [Amazon MQ 設定で許可されている要素、子コレクション要素、およびそれらの子要素](#page-111-0)

# <span id="page-89-1"></span>Spring XML 設定ファイルの使用

[Spring XML](https://docs.spring.io/spring/docs/current/spring-framework-reference/) ファイルを使用して ActiveMQ ブローカーを設定します。事前定義された送信先、送信 先ポリシー、認可ポリシー、およびプラグインなど、ActiveMQ ブローカーのさまざまな側面を設定 できます。Amazon MQ は、ネットワーク転送およびストレージなど、これらの設定要素の一部を制 御します。ブローカーのネットワーク作成など、他の設定オプションは、現在サポートされていませ ん。

サポートされている設定オプションの完全なセットは、Amazon MQ XML スキーマに指定されてい ます。次のリンクを使用して、サポートされているスキーマの zip ファイルをダウンロードします。

- [amazon-mq-active-mq-5.17.6.xsd.zip](samples/amazon-mq-active-mq-5.17.6.xsd.zip)
- [amazon-mq-active-mq-5.16.7.xsd.zip](samples/amazon-mq-active-mq-5.16.7.xsd.zip)
- [amazon-mq-active-mq-5.15.16.xsd.zip](samples/amazon-mq-active-mq-5.15.16.xsd.zip)

これらのスキーマは、設定ファイルの検証とサニタイズに使用できます。Amazon MQ では、XML ファイルをアップロードして設定を提供することもできます。XML ファイルをアップロードする と、Amazon MQ は、スキーマに従って無効および禁止されている設定パラメータを自動的にサニタ イズし、削除します。

**a** Note

属性には静的な値のみを使用できます。Amazon MQ は、Spring 式、変数、および要素参照 が含まれる要素と属性を設定からサニタイズします。

# <span id="page-90-0"></span>ActiveMQ ブローカー設定の作成、編集、適用

設定には、ActiveMQ ブローカーのすべての設定が XML 形式で含まれています (ActiveMQ の activemq.xml ファイルに似ています)。設定は、ブローカーを作成する前に作成することができま す。作成後、設定を 1 つ、または複数のブローカーに適用できます。設定は直ちに適用する、また はメンテナンスウィンドウ中に適用することができます。

詳細については、次を参照してください。

- [構成](#page-71-0)
- [Amazon MQ ブローカー設定のライフサイクル](#page-55-0)
- [Amazon MQ Broker Configuration Parameters](#page-89-0)

以下の例では、 AWS Management Consoleを使用して Amazon MQ ブローカーの設定を作成し、適 用する方法を説明します。

トピック

- [新しい設定の作成](#page-91-0)
- [新しい設定リビジョンの作成](#page-91-1)
- [設定リビジョンをブローカーに適用する](#page-93-0)
- [設定のリビジョンの編集](#page-93-1)

## <span id="page-91-0"></span>新しい設定の作成

- 1. [Amazon MQ コンソールに](https://console.aws.amazon.com/amazon-mq/)サインインします。
- 2. 左側のナビゲーションパネルを展開し、[設定] を選択します。

#### **Amazon MQ**  $\mathsf{X}$

**Brokers** 

### **Configurations**

- 3. [設定] ページで、[Create configuration (設定の作成)] を選択します。
- 4. [Create configuration] (設定の作成) ページの [Details] (詳細) セクションで [Configuration name] (設定名)(MyConfiguration など) を入力し、ブローカーエンジンのバージョンを選択します。

## **a** Note

Amazon MQ for ActiveMQ がサポートする ActiveMQ エンジンバージョンの詳細につい ては、「[the section called "バージョン管理"」](#page-124-0)を参照してください。

5. [Create configuration] (設定の作成) をクリックします。

<span id="page-91-1"></span>新しい設定リビジョンの作成

1. 設定リストから、 を選択します*MyConfiguration*。

#### **a** Note

設定の最初のリビジョンは常に、Amazon MQ が設定を作成するときに作成されます。

*MyConfiguration* ページには、新しい設定リビジョンが使用するブローカーエンジンのタイ プとバージョン (Apache ActiveMQ 5.15.16 など) が表示されます。

# 2. [Configuration details] タブに、設定リビジョン番号、説明、およびブローカー設定が XML 形式 で表示されます。

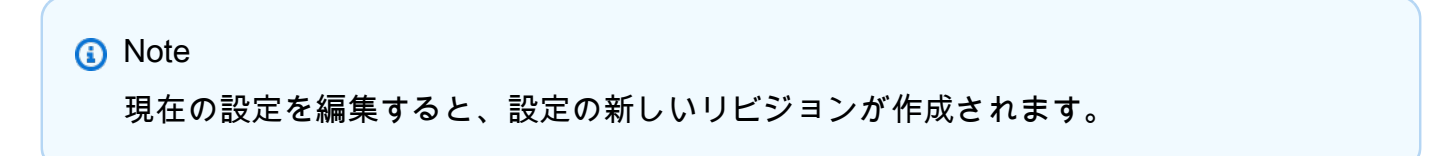

**Revision 1** Auto-generated default for MyBroker-configuration on ActiveMQ 5.15.0 Latest

Amazon MQ configurations support a limited subset of ActiveMQ properties. Info

<?xml version="1.0" encoding="UTF-8" standalone="yes"?> 1 <broker xmlns="http://activemq.apache.org/schema/core">  $\overline{2}$ 3  $< 1 - 1$ A configuration contains all of the settings for your ActiveMQ broker, in XML format 4 (similar to ActiveMQ's activemq.xml file). You can create a configuration before creating any brokers. You can then apply the 5 configuration to one or more brokers.

- 3. [Edit configuration] (設定の編集) をクリックして、XML 設定を変更します。
- 4. [Save] (保存) をクリックします。

[Save revision] (リビジョンの保存) ダイアログボックスが表示されます。

- 5. (オプション) A description of the changes in this revision を入力します。
- 6. [保存] を選択します。

設定の新しいリビジョンが保存されます。

**A** Important

Amazon MQ コンソールは、スキーマに従って、無効および禁止されている設定パラ メータを自動的にサニタイズします。許可されている XML パラメータの詳細および完 全なリストについては、「[Amazon MQ Broker Configuration Parameters](#page-89-0)」を参照してく ださい。

設定を変更しても、変更はブローカーに直ちに適用されません。変更を適用するには、 次のメンテナンスウィンドウまで待機するか、[ブローカーを再起動](#page-53-0)する必要がありま す。詳細については、「[Amazon MQ ブローカー設定のライフサイクル」](#page-55-0)を参照してく ださい。

現在、設定を削除することはできません。

<span id="page-93-0"></span>設定リビジョンをブローカーに適用する

1. 左側のナビゲーションパネルを展開し、[Brokers (ブローカー)] を選択します。

#### **Amazon MQ**  $\mathbb{X}$

#### **Brokers**

Configurations

- 2. ブローカーリストからブローカー ( などMyBroker) を選択し、編集 を選択します。
- 3. 「編集*MyBroker*」ページの「設定」セクションで、「設定」と「リビジョン」を選択し、「変 更のスケジュール」を選択します。
- 4. [ブローカー変更のスケジュール] セクションで、変更を [次回のスケジュールされたメンテナン スウィンドウ中] に適用するか、[即時] 適用するかを選択します。

**A** Important

再起動中、ブローカーはオフラインになります。

5. [Apply] (適用) をクリックします。

設定リビジョンが指定された時刻にブローカーに適用されます。

<span id="page-93-1"></span>設定のリビジョンの編集

- 1. [Amazon MQ コンソールに](https://console.aws.amazon.com/amazon-mq/)サインインします。
- 2. ブローカーリストからブローカー ( などMyBroker) を選択し、編集 を選択します。
- 3. *MyBroker* ページで、編集 を選択します。
- 4. 「編集*MyBroker*」ページの「設定」セクションで、「設定」と「リビジョン」を選択し、「編 集」を選択します。

**a** Note

ブローカーの作成時に設定を選択する場合を除き、最初のリビジョンは、常に Amazon MQ がブローカーを作成する時に作成されます。

*MyBroker* ページには、設定が使用するブローカーエンジンのタイプとバージョン (Apache ActiveMQ 5.15.8 など) が表示されます。

5. [Configuration details] タブに、設定リビジョン番号、説明、およびブローカー設定が XML 形式 で表示されます。

**a** Note

現在の設定を編集すると、設定の新しいリビジョンが作成されます。

**Revision 1** Auto-generated default for MyBroker-configuration on ActiveMQ 5.15.0 **Latest** 

Amazon MQ configurations support a limited subset of ActiveMQ properties. Info

- <?xml version="1.0" encoding="UTF-8" standalone="yes"?>  $\mathbf 1$
- <broker xmlns="http://activemq.apache.org/schema/core">  $\overline{2}$
- 3  $< 1 - 1$
- A configuration contains all of the settings for your ActiveMQ broker, in XML format 4 (similar to ActiveMQ's activemq.xml file).
- You can create a configuration before creating any brokers. You can then apply the 5 configuration to one or more brokers.
- 6. [Edit configuration] (設定の編集) をクリックして、XML 設定を変更します。
- 7. [Save] (保存) をクリックします。

[Save revision] (リビジョンの保存) ダイアログボックスが表示されます。

- 8. (オプション) A description of the changes in this revision を入力します。
- 9. [保存] を選択します。

設定の新しいリビジョンが保存されます。

## **A** Important

Amazon MQ コンソールは、スキーマに従って、無効および禁止されている設定パラ メータを自動的にサニタイズします。許可されている XML パラメータの詳細および完 全なリストについては、「[Amazon MQ Broker Configuration Parameters](#page-89-0)」を参照してく ださい。

設定を変更しても、変更はブローカーに直ちに適用されません。変更を適用するには、 次のメンテナンスウィンドウまで待機するか、[ブローカーを再起動](#page-53-0)する必要がありま す。詳細については、「[Amazon MQ ブローカー設定のライフサイクル」](#page-55-0)を参照してく ださい。

現在、設定を削除することはできません。

<span id="page-95-0"></span>Amazon MQ 設定で許可されている要素

以下は、Amazon MQ 設定で許可されている要素の詳しいリストです。詳細については、Apache ActiveMQ ドキュメントの [XML 設定を](http://activemq.apache.org/xml-configuration.html)参照してください。

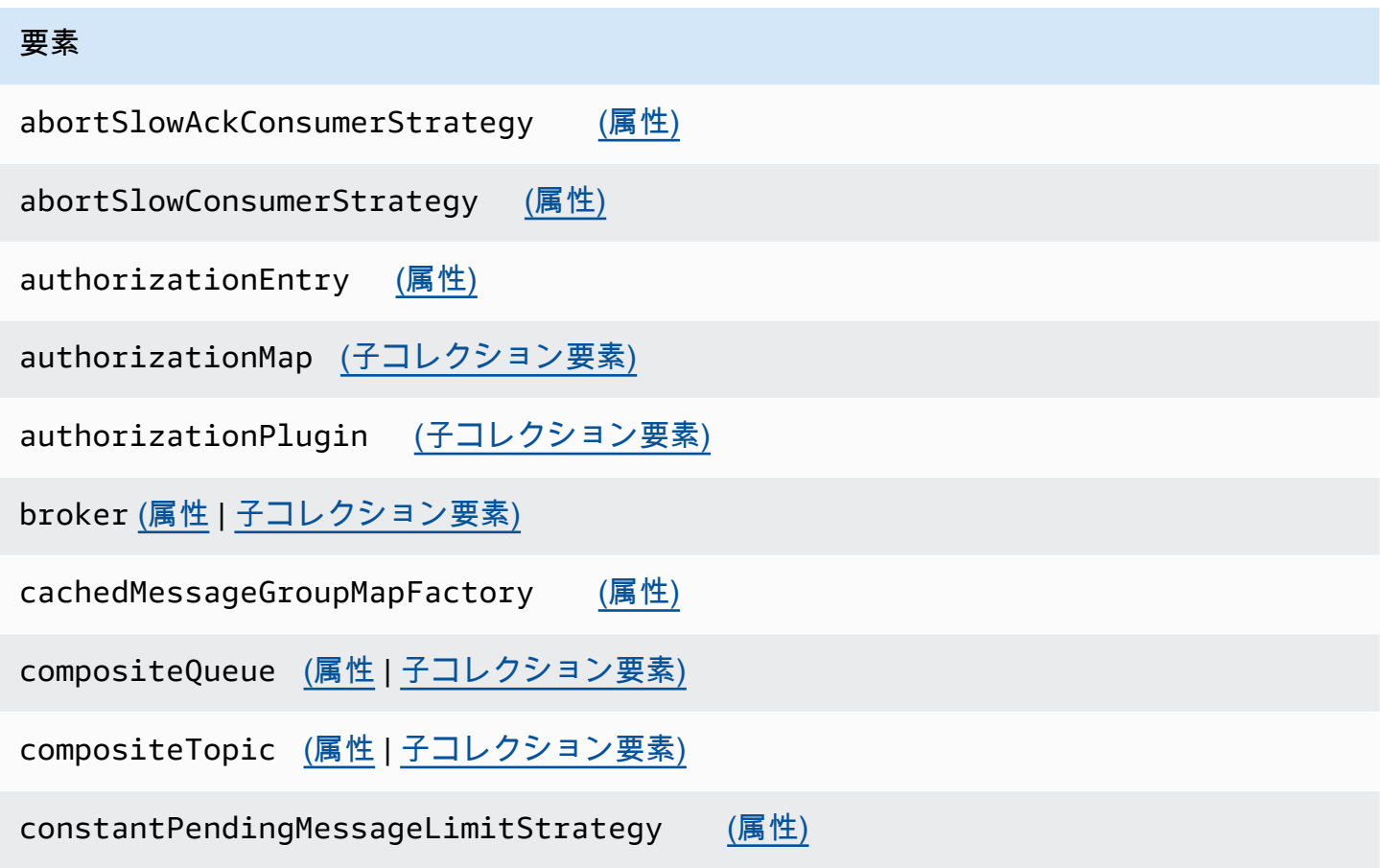

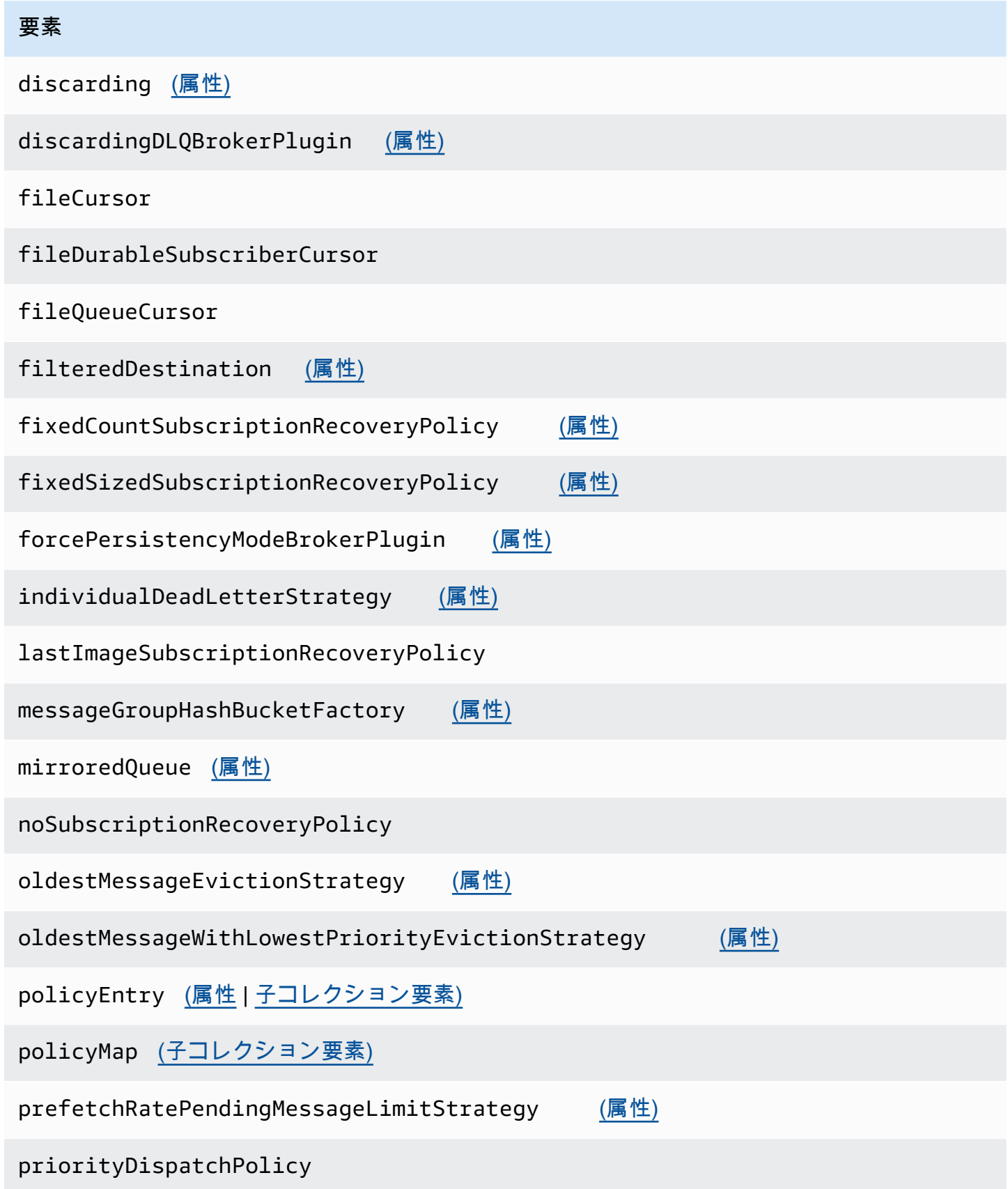

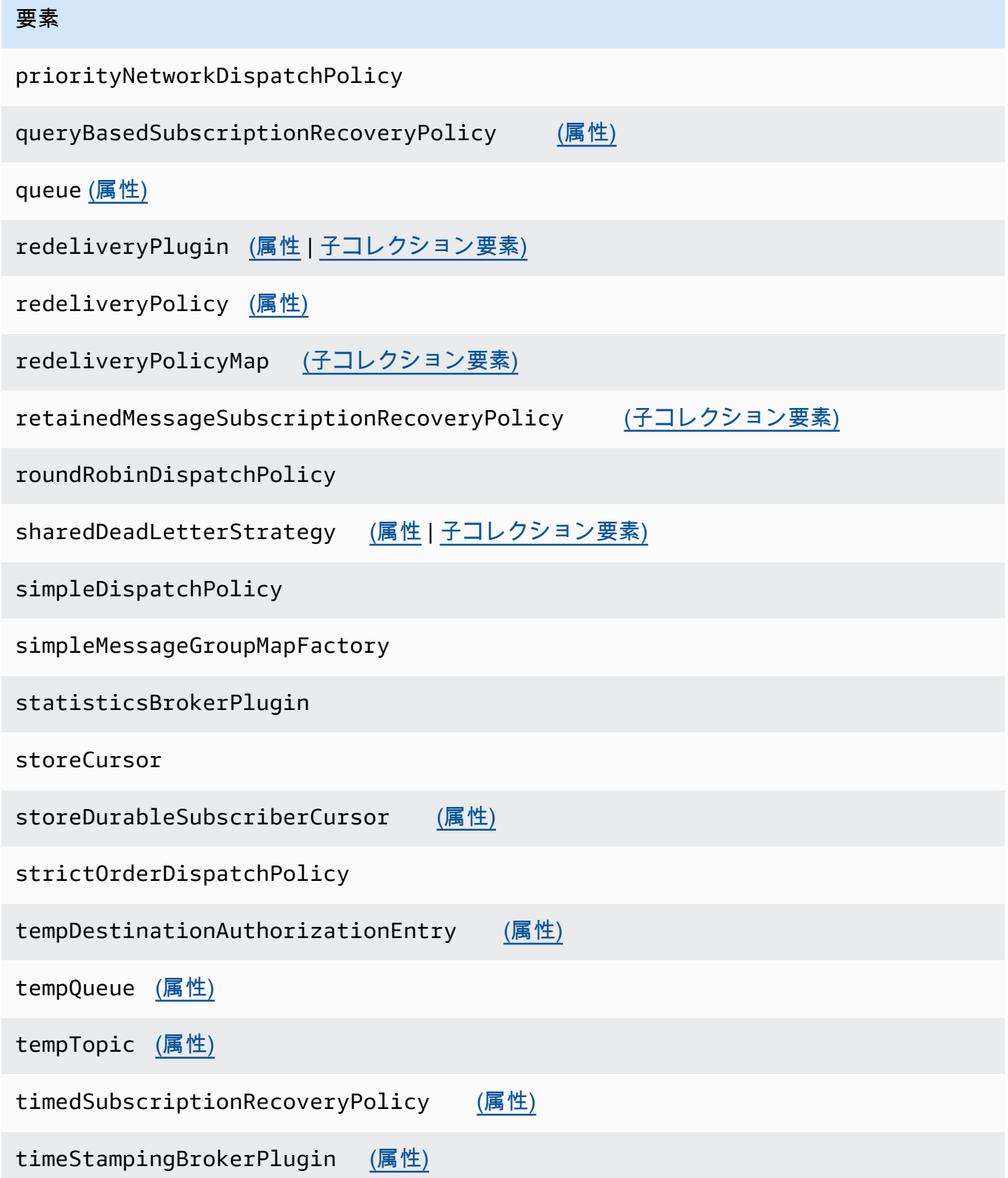

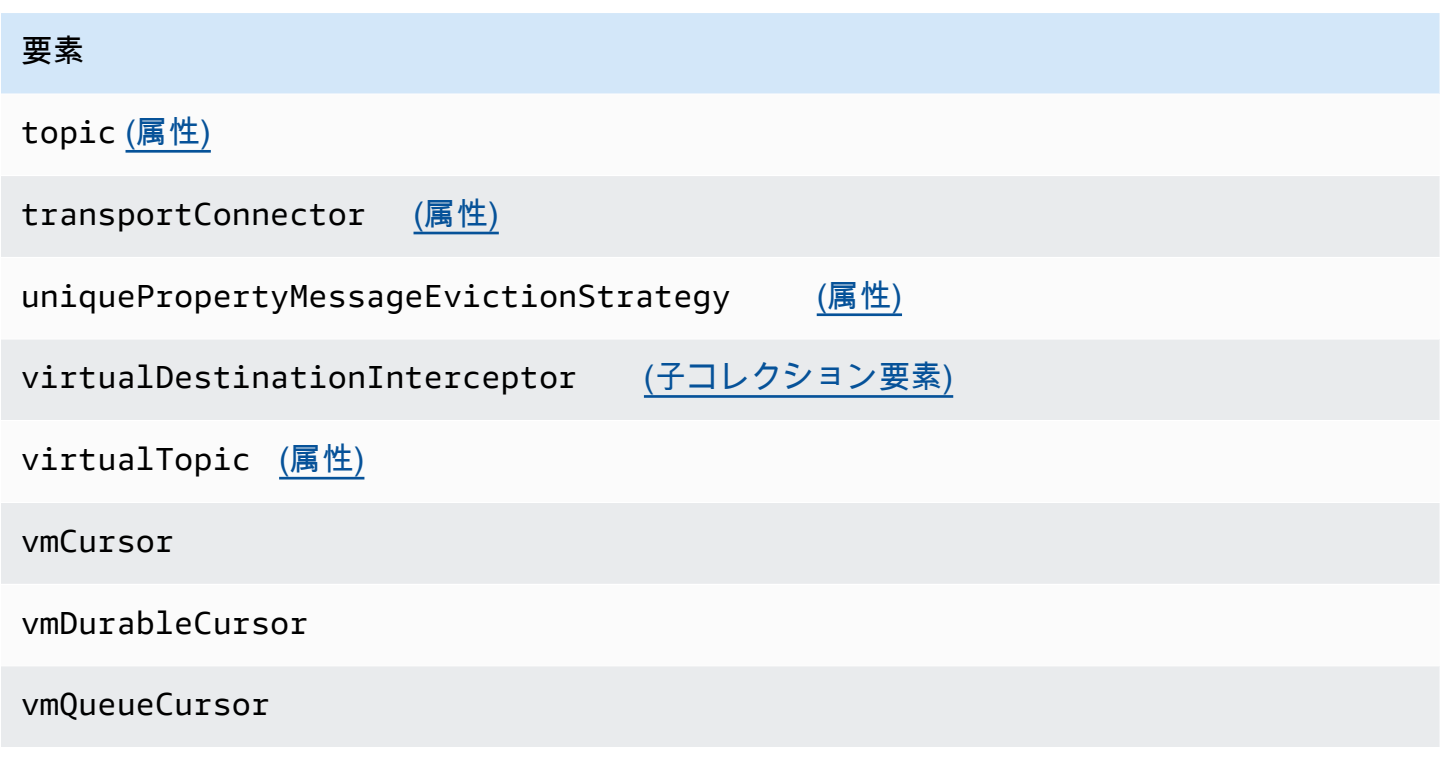

# <span id="page-98-0"></span>Amazon MQ 設定で許可されている要素とその属性

以下は、Amazon MQ 設定で許可されている要素とその属性の詳しいリストです。詳細について は、Apache ActiveMQ ドキュメントの [XML 設定を](http://activemq.apache.org/xml-configuration.html)参照してください。

<span id="page-98-1"></span>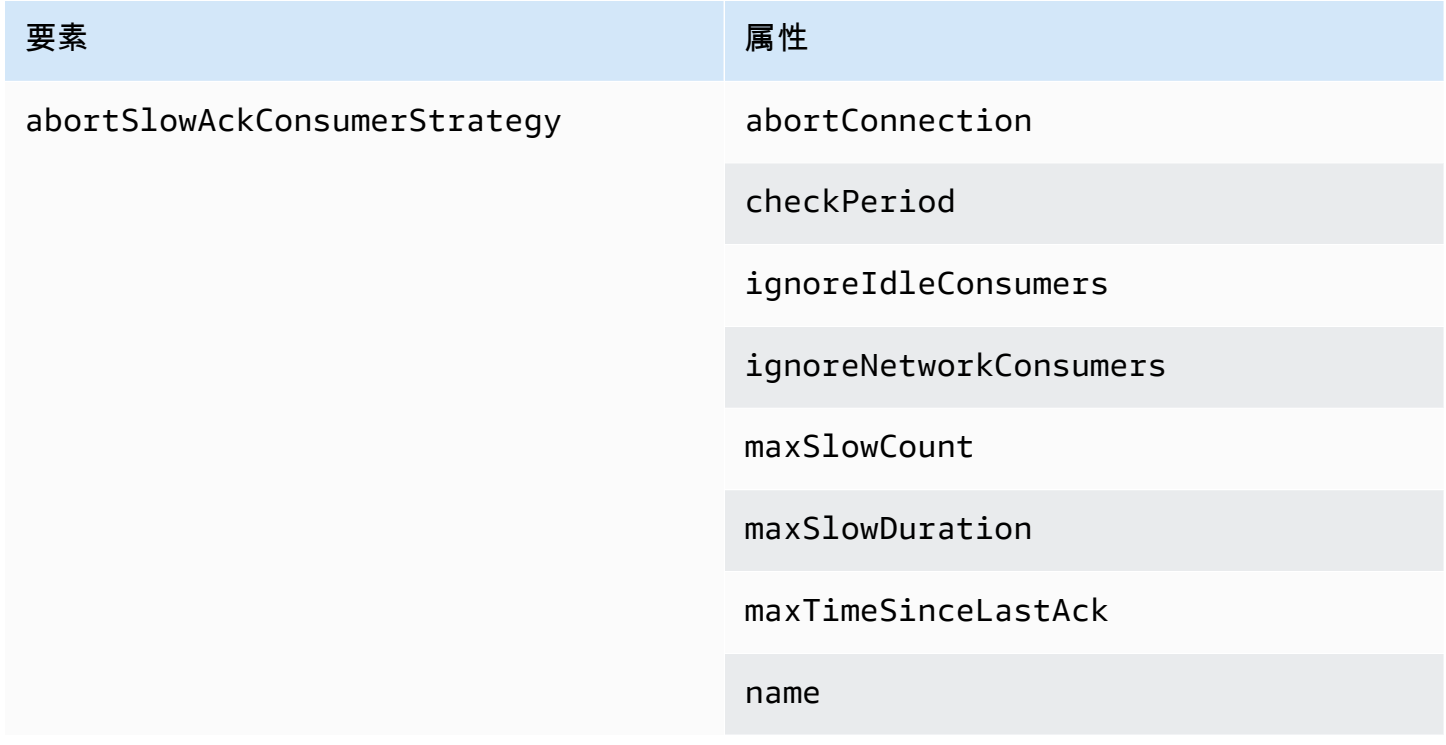

<span id="page-99-2"></span><span id="page-99-1"></span><span id="page-99-0"></span>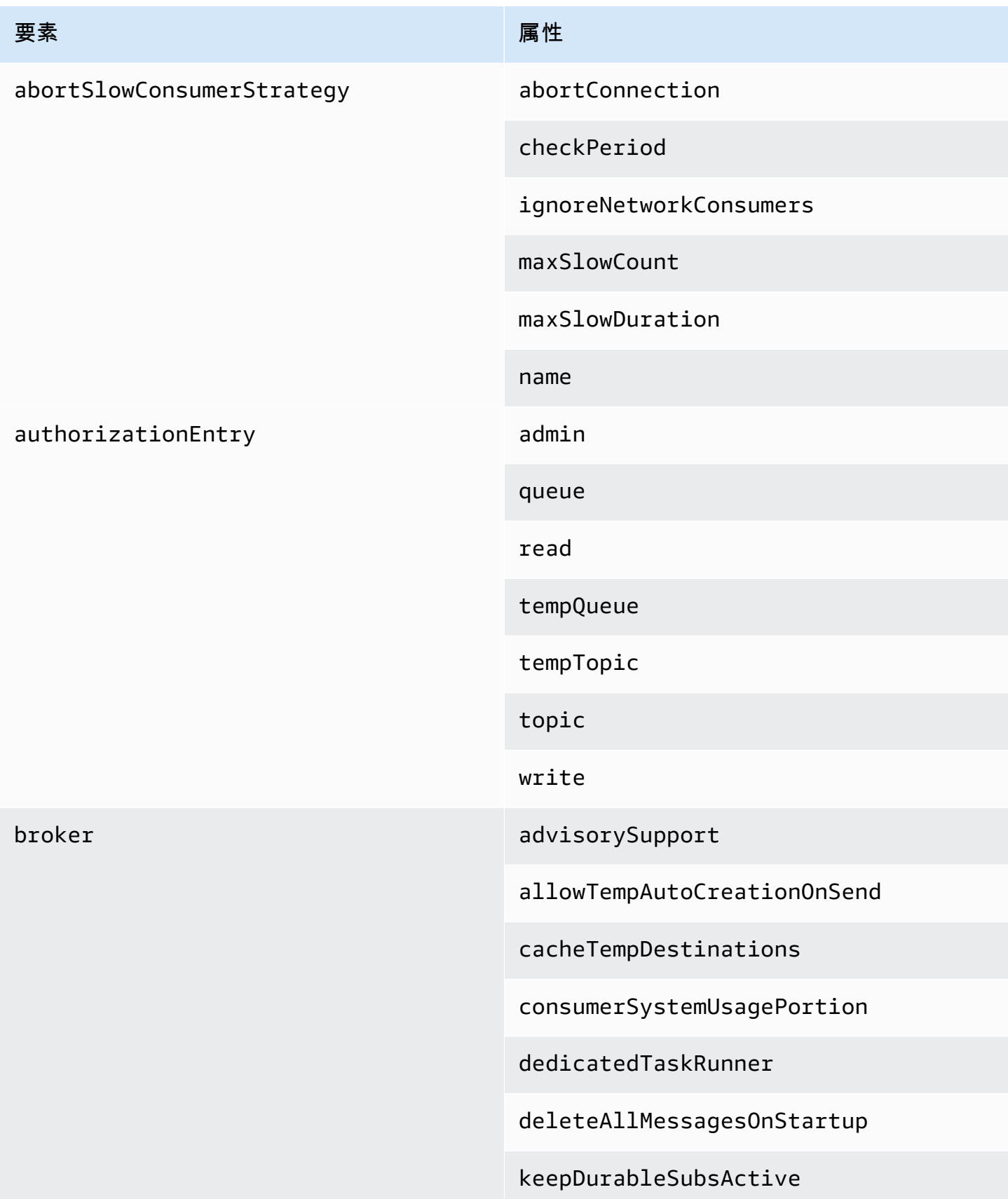

## 要素 しゅうしょう しゅうしょう しゅうしょう 属性

enableMessageExpirationOnAc tiveDurableSubs

maxPurgedDestinationsPerSweep

maxSchedulerRepeatAllowed

monitorConnectionSplits

[networkConnectorStartAsync](#page-110-1)

offlineDurableSubscriberTas kSchedule

offlineDurableSubscriberTimeout

persistenceThreadPriority

persistent

populateJMSXUserID

producerSystemUsagePortion

rejectDurableConsumers

rollbackOnlyOnAsyncException

schedulePeriodForDestinatio nPurge

schedulerSupport

splitSystemUsageForProducer sConsumers

taskRunnerPriority

timeBeforePurgeTempDestinations

<span id="page-101-2"></span><span id="page-101-1"></span><span id="page-101-0"></span>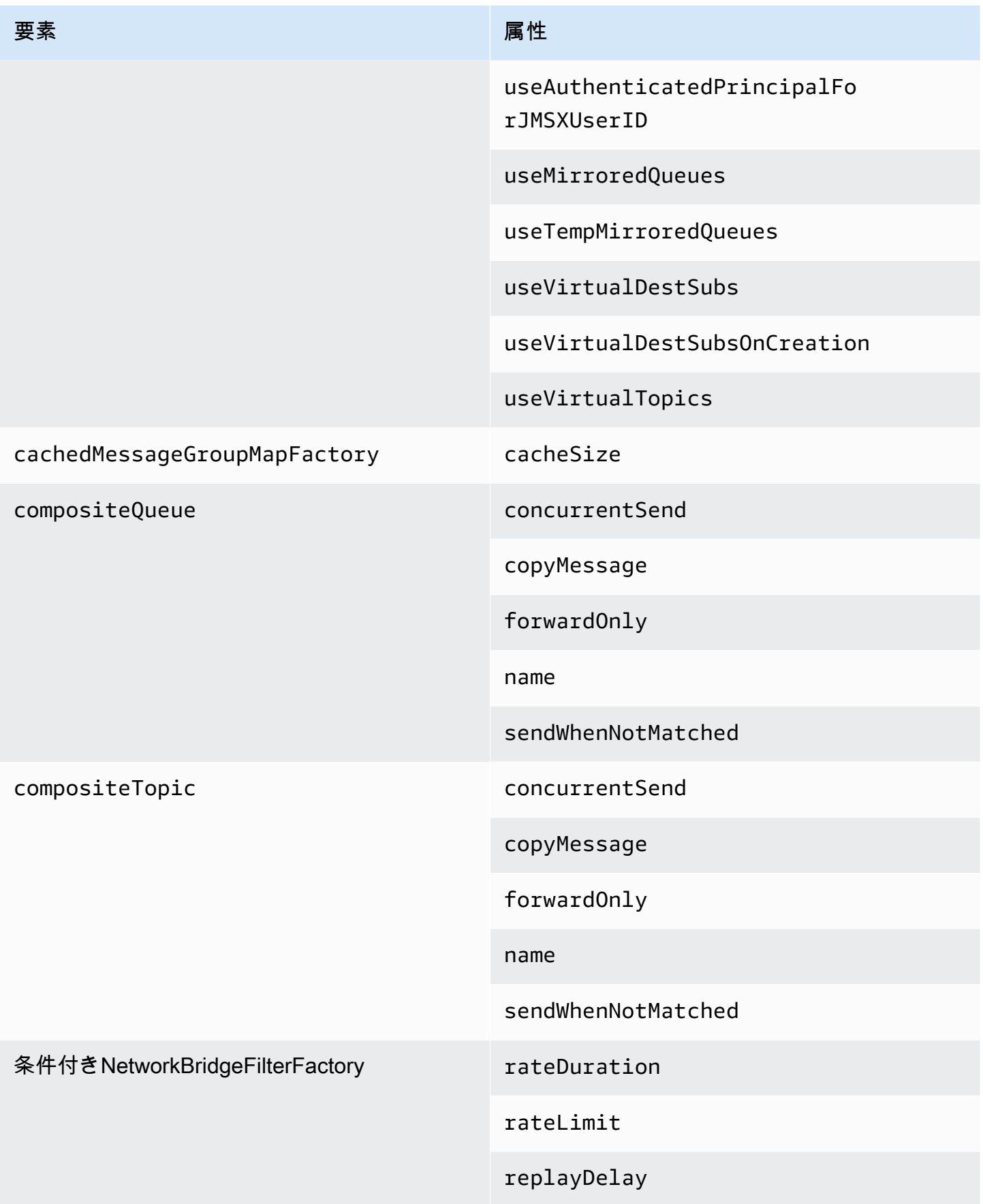

<span id="page-102-3"></span><span id="page-102-2"></span><span id="page-102-1"></span><span id="page-102-0"></span>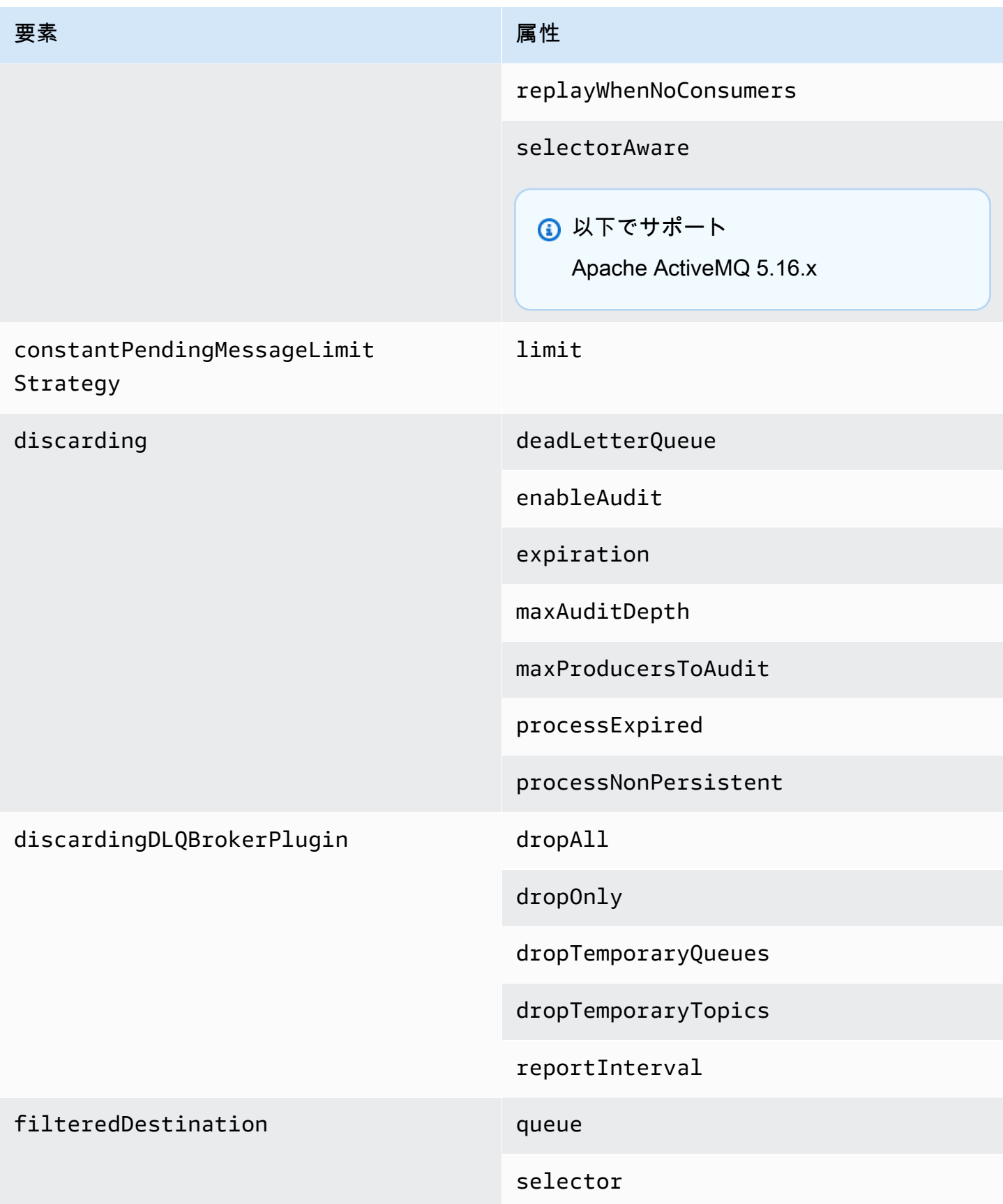

<span id="page-103-4"></span><span id="page-103-3"></span><span id="page-103-2"></span><span id="page-103-1"></span><span id="page-103-0"></span>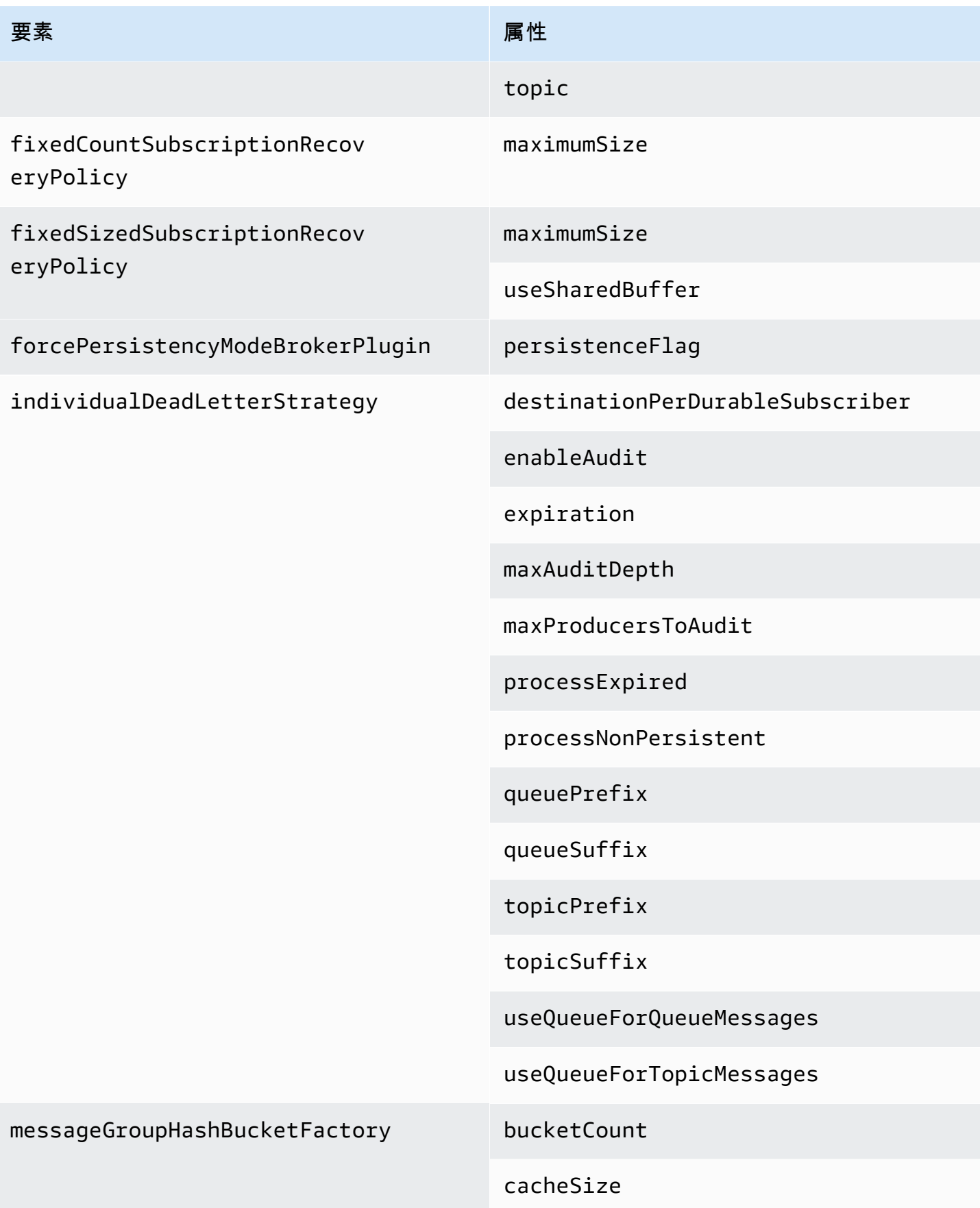

<span id="page-104-3"></span><span id="page-104-2"></span><span id="page-104-1"></span><span id="page-104-0"></span>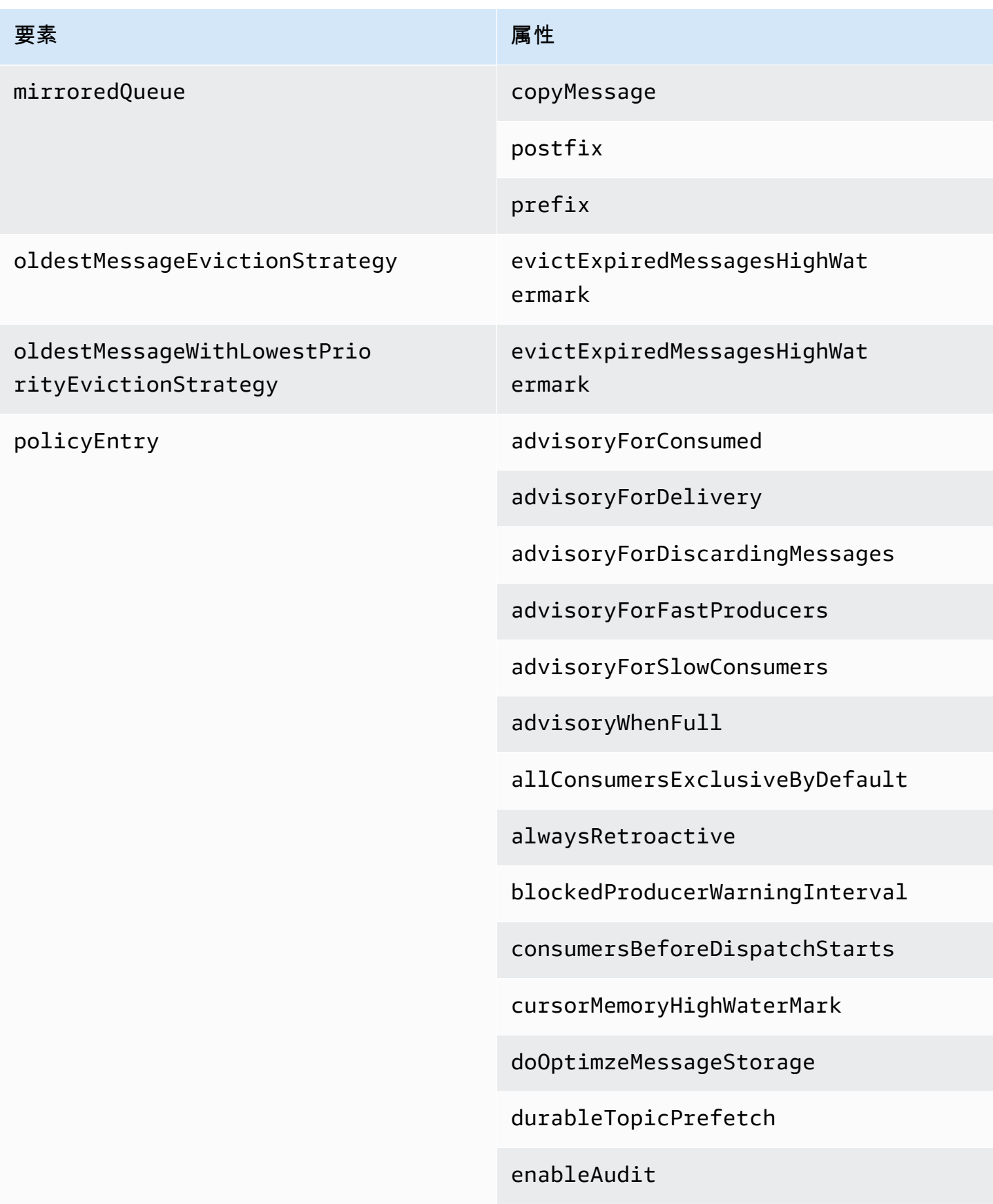

### 要素 しゅうしょう しゅうしょう しゅうしょう 属性

expireMessagesPeriod

gcInactiveDestinations

gcWithNetworkConsumers

inactiveTimeoutBeforeGC

inactiveTimoutBeforeGC

includeBodyForAdvisory

lazyDispatch

maxAuditDepth

maxBrowsePageSize

maxDestinations

maxExpirePageSize

maxPageSize

maxProducersToAudit

maxQueueAuditDepth

memoryLimit

messageGroupMapFactoryType

minimumMessageSize

optimizedDispatch

optimizeMessageStoreInFligh tLimit

persistJMSRedelivered

### 要素 しゅうしょう しゅうしょう しゅうしょう 属性

prioritizedMessages

producerFlowControl

queue

queueBrowserPrefetch

queuePrefetch

reduceMemoryFootprint

sendAdvisoryIfNoConsumers

sendFailIfNoSpace

sendFailIfNoSpaceAfterTimeout

**6** 以下でサポート

Apache ActiveMQ 5.16.4 以上

sendDuplicateFromStoreToDLQ

storeUsageHighWaterMark

strictOrderDispatch

tempQueue

tempTopic

timeBeforeDispatchStarts

topic

topicPrefetch

useCache

<span id="page-107-4"></span><span id="page-107-3"></span><span id="page-107-2"></span><span id="page-107-1"></span><span id="page-107-0"></span>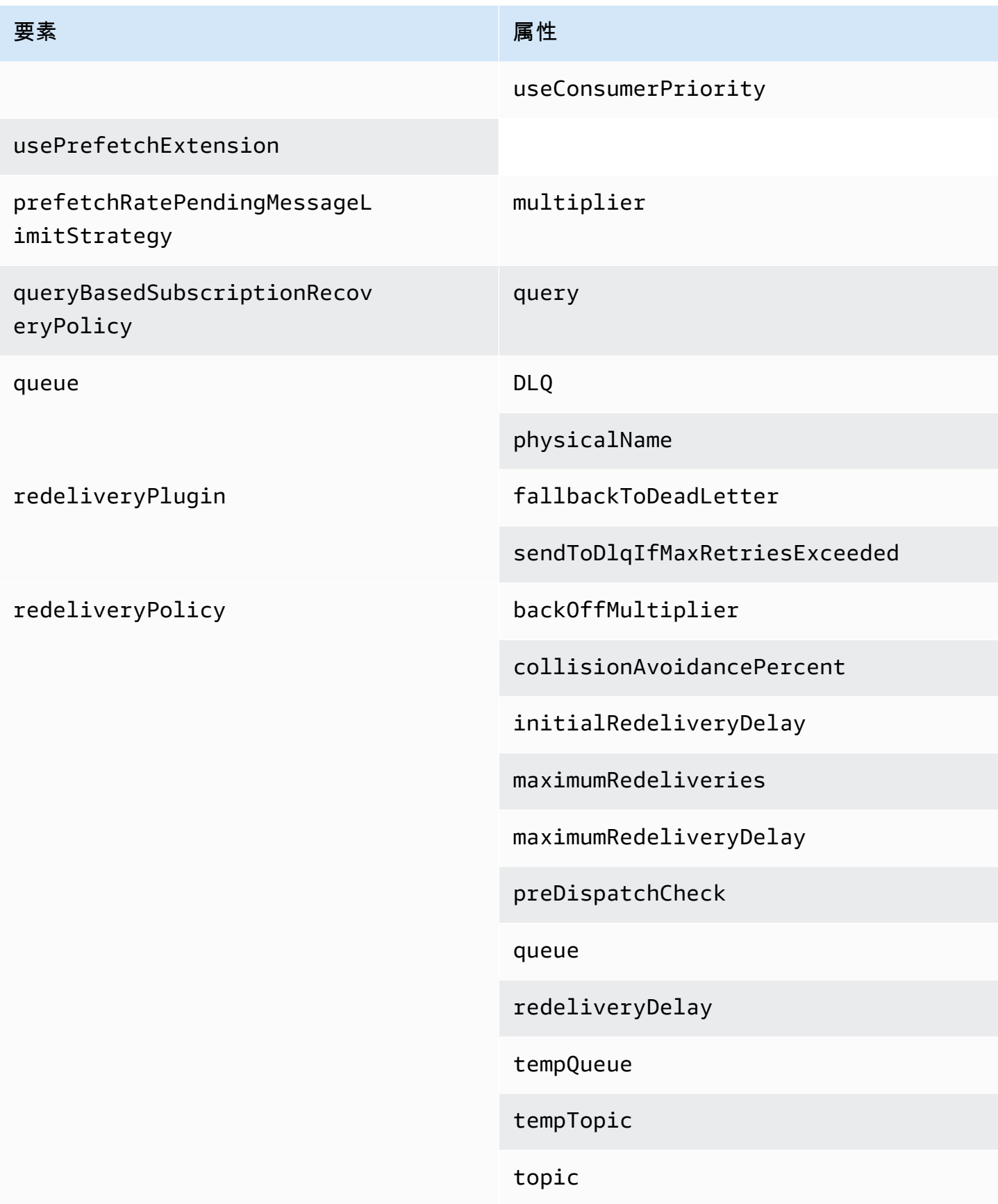
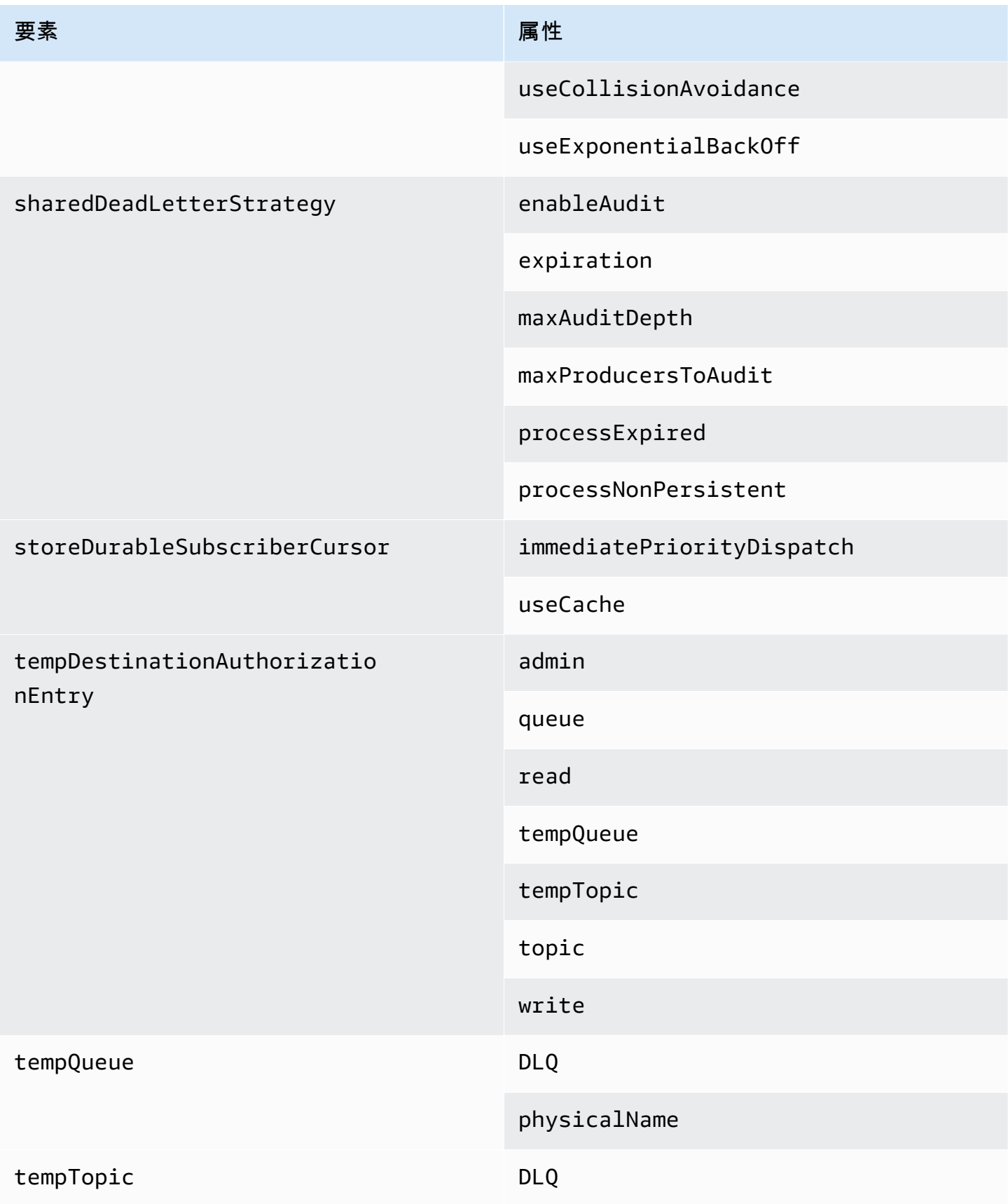

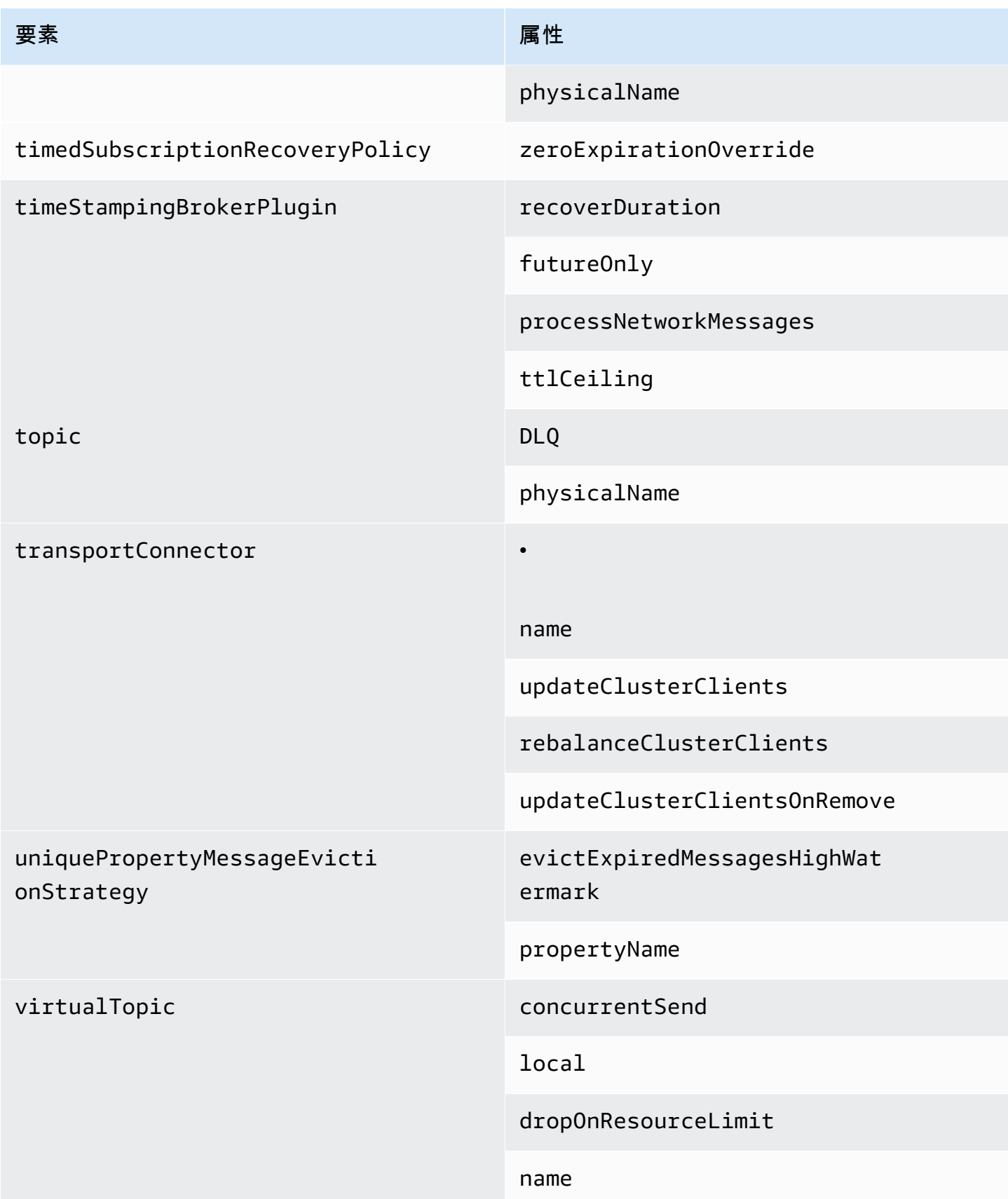

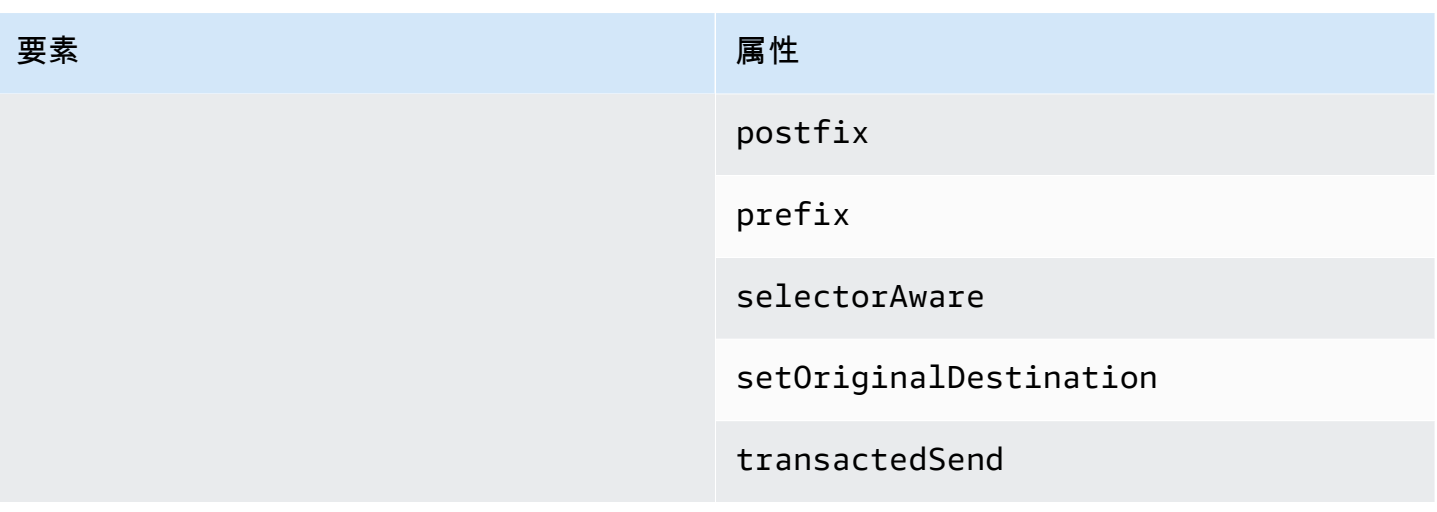

## Amazon MQ 親要素属性

以下は、親要素属性の詳しい説明です。詳細については、Apache ActiveMQ ドキュメントの [XML 設](http://activemq.apache.org/xml-configuration.html) [定](http://activemq.apache.org/xml-configuration.html)を参照してください。

トピック

• [ブローカー](#page-110-0)

<span id="page-110-0"></span>ブローカー

broker は親コレクションの要素です。

#### 属性

ネットワークConnectionStart非同期

ネットワークのレイテンシーを短縮し、他のネットワークをタイムリーに起動できるようにするに は、<networkConnectionStartAsync> タグを使用します。このタグは、ブローカーの起動とは 非同期に、エグゼキューターを使用してネットワーク接続を並列に起動するようにブローカーに指示 します。

デフォルト: false

#### サンプル設定

<broker networkConnectorStartAsync="false"/>

Amazon MQ 設定で許可されている要素、子コレクション要素、およびそれらの子要 素

以下は、Amazon MQ 設定で許可されている要素、子コレクション要素、およびそれらの子要素の詳 しいリストです。詳細については、Apache ActiveMQ ドキュメントの [XML 設定を](http://activemq.apache.org/xml-configuration.html)参照してくださ い。

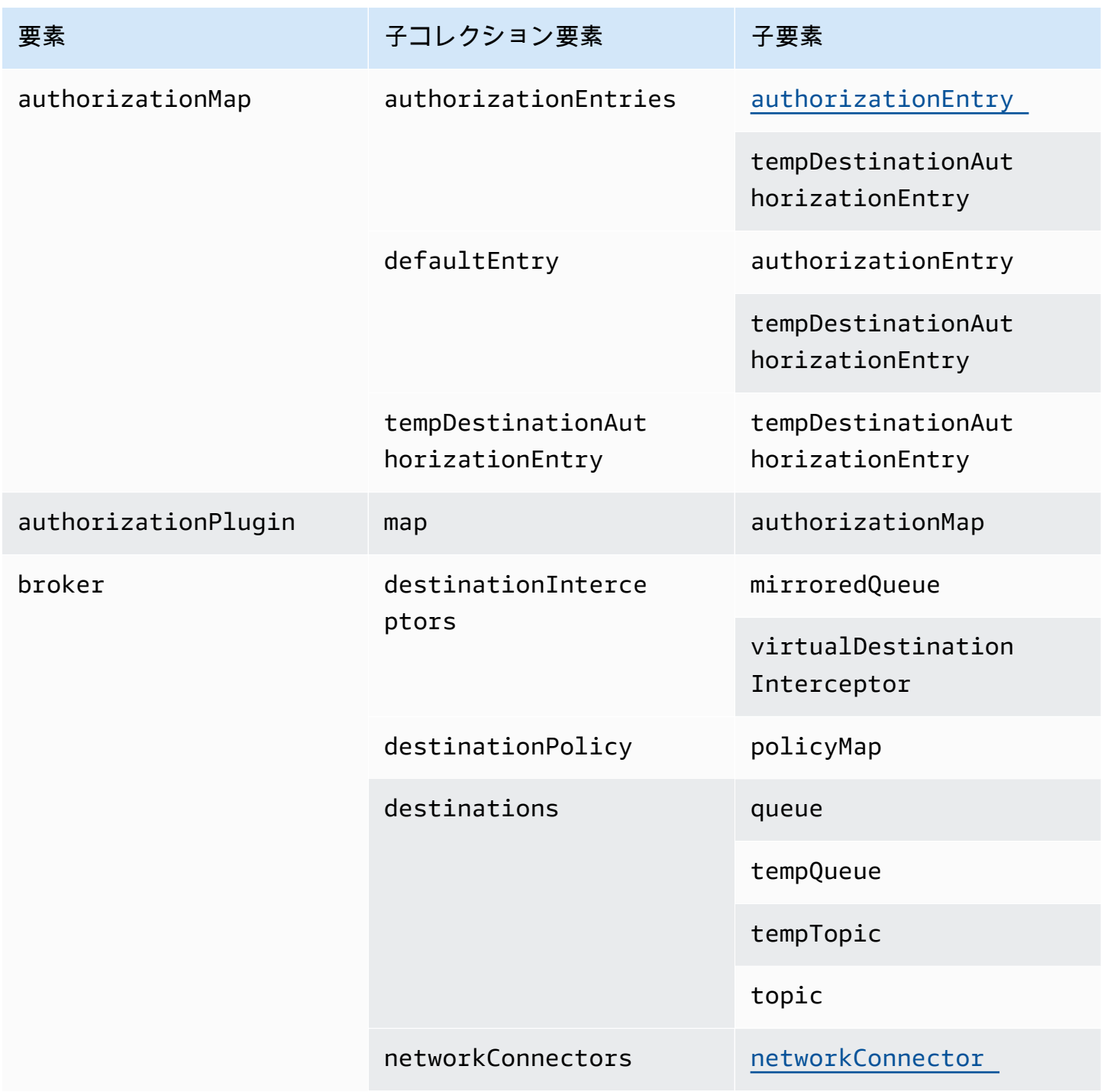

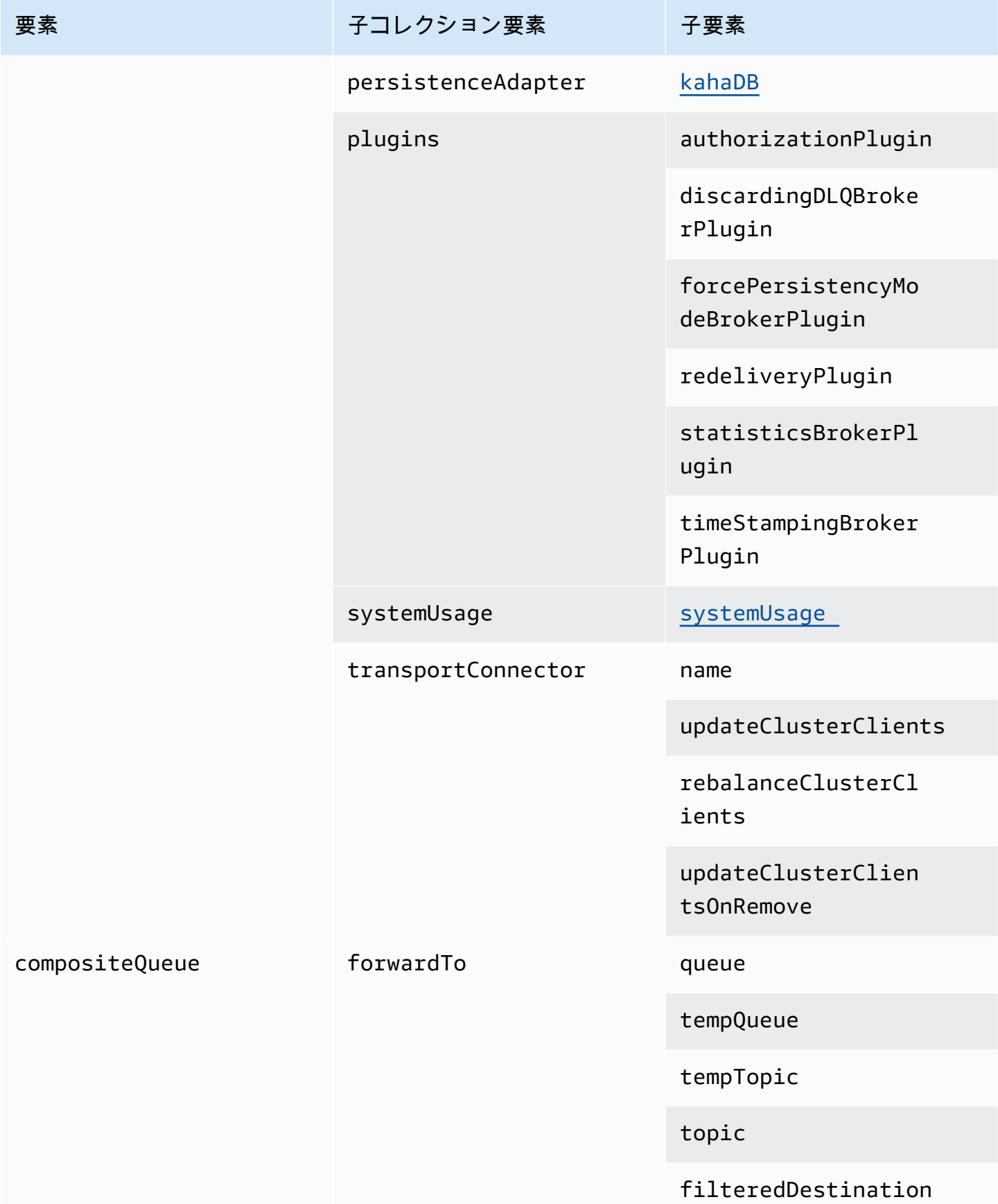

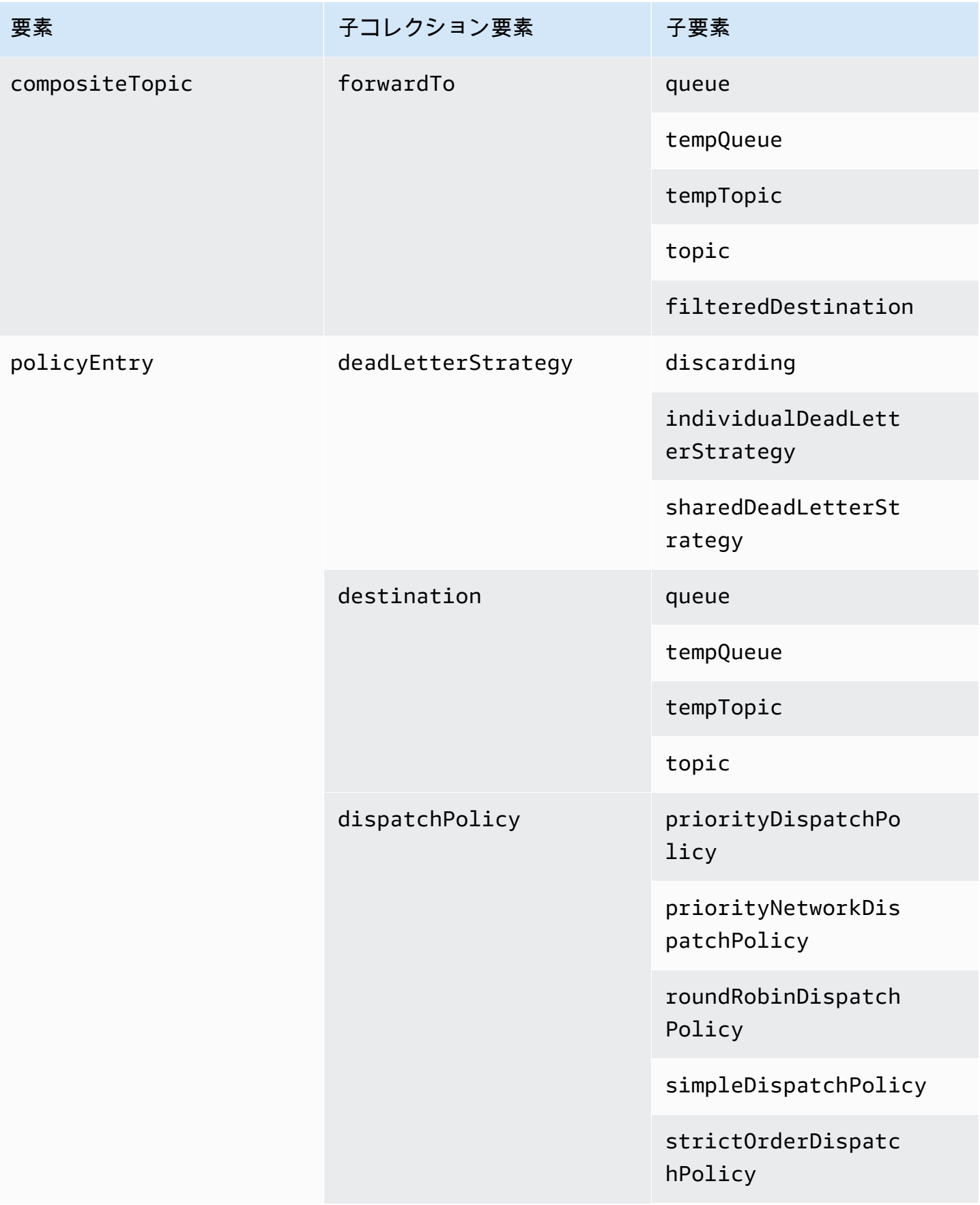

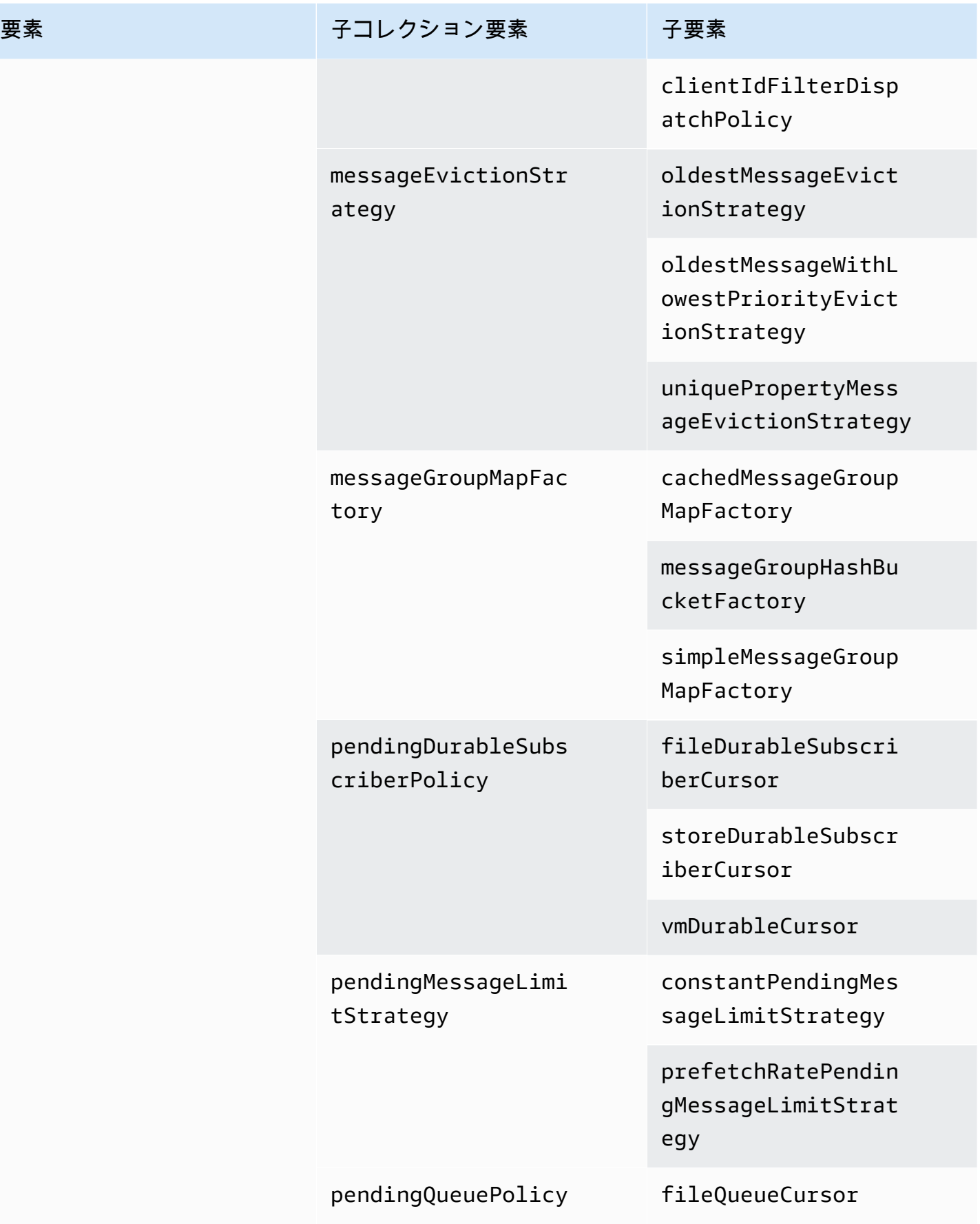

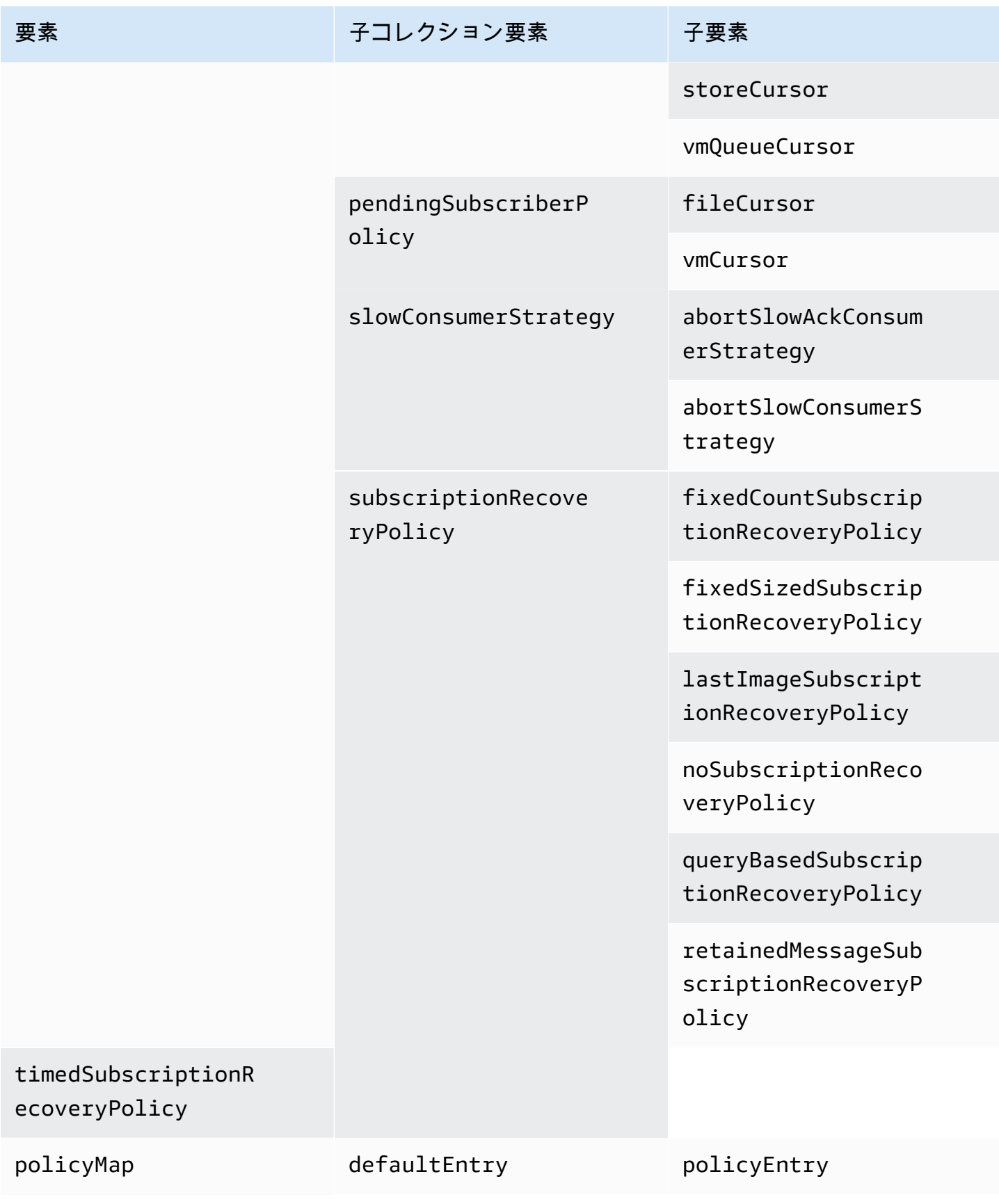

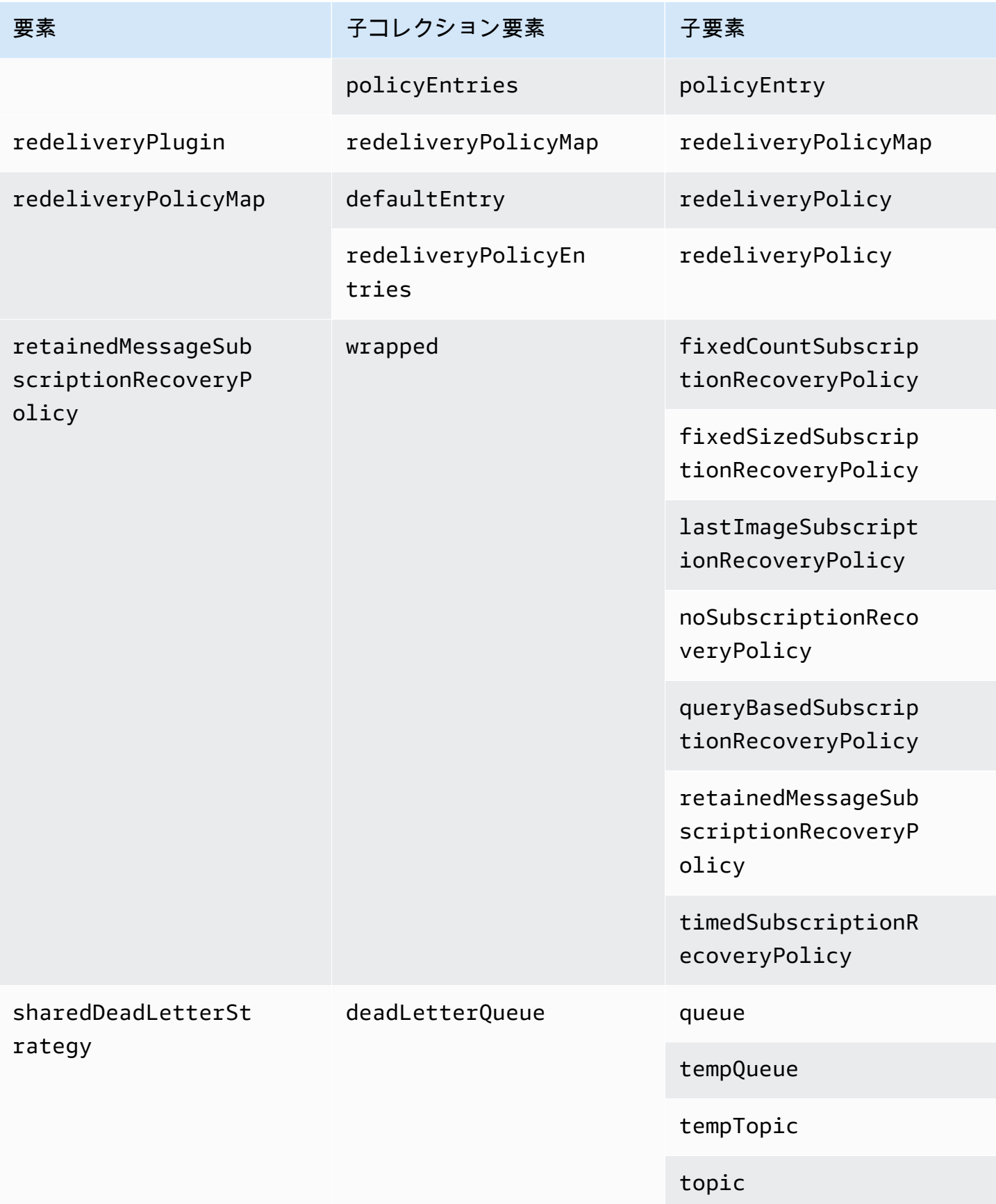

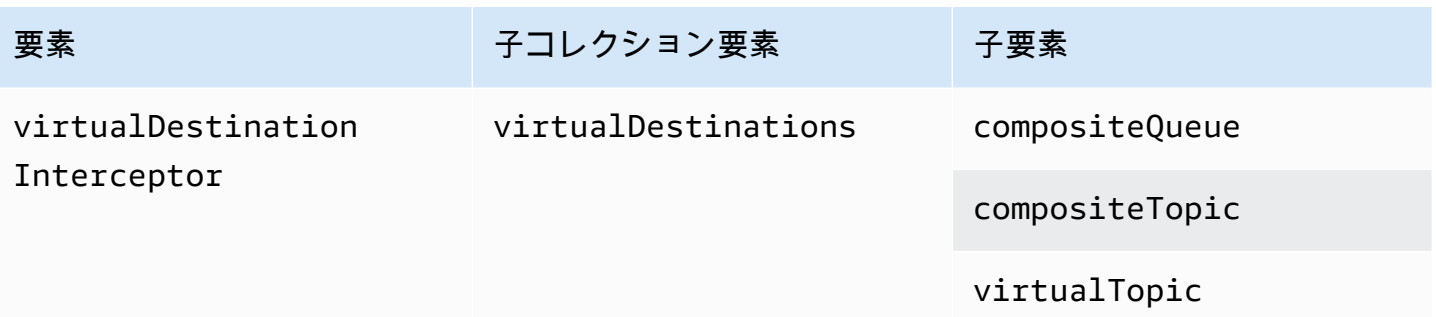

## Amazon MQ 子要素属性

以下は、子要素属性の詳しい説明です。詳細については、Apache ActiveMQ ドキュメントの [XML 設](http://activemq.apache.org/xml-configuration.html) [定](http://activemq.apache.org/xml-configuration.html)を参照してください。

トピック

- [authorizationEntry](#page-117-0)
- [networkConnector](#page-118-0)
- [kahaDB](#page-120-0)
- [systemUsage](#page-122-0)

<span id="page-117-0"></span>authorizationEntry

authorizationEntry は authorizationEntries 子コレクション要素の子です。

属性

管理|読み取り|書き込み

ユーザーのグループに付与されているアクセス許可。詳細については、「[認可マップを常に設定す](#page-298-0) [る](#page-298-0)」を参照してください。

activemq-webconsole グループが含まれない認可マップを指定する場合、Amazon MQ ブロー カーにメッセージを送信する権限、またはブローカーからメッセージを受信する権限がグループにな いことから、ActiveMQ ウェブコンソールは使用できません。

[Default] (デフォルト): null

#### サンプル設定

<authorizationPlugin>

 $<sub>map</sub>$ </sub> <authorizationMap> <authorizationEntries> <authorizationEntry admin="admins,activemq-webconsole" read="admins,users,activemq-webconsole" write="admins,activemq-webconsole" queue=">"/> <authorizationEntry admin="admins,activemq-webconsole" read="admins,users,activemq-webconsole" write="admins,activemq-webconsole" topic=">"/> </authorizationEntries> </authorizationMap>  $<$ /map $>$ </authorizationPlugin>

### <span id="page-118-0"></span>networkConnector

networkConnector は networkConnectors 子コレクション要素の子です。

## トピック

- [属性](#page-118-1)
- [設定例](#page-119-0)

## <span id="page-118-1"></span>属性

conduitSubscriptions

ブローカーのネットワークのネットワーク接続が、同じ送信先にサブスクライブしている 複数のコンシューマーを 1 つのコンシューマーとして扱うかどうかを指定します。たとえ ば、conduitSubscriptions が true に設定されていて、2 つのコンシューマーがブローカー B に接続して送信先から消費する場合、ブローカー B は、ブローカー A へのネットワーク接続を介し てサブスクリプションを単一の論理サブスクリプションに結合するので、メッセージの単一コピーの みがブローカー A からブローカー B に転送されます。

**a** Note

conduitSubscriptions を true に設定すると、冗長なネットワークトラフィックを減 らすことができます。ただし、この属性を使用すると、コンシューマー間でのメッセージの ロードバランシングに影響が出る可能性があり、特定のシナリオ (JMS メッセージセレクタ や耐久性のあるトピックなど) では正しくない動作を引き起こす可能性があります。

[Default] (デフォルト): true

二重

ブローカーのネットワーク内の接続を使用し、またメッセージを生成するかどうかを指定します。 ブ たとえば、ブローカー A が非二重モードでブローカー B への接続を作成した場合、メッセージは ブローカー A からブローカー B にのみ転送できます。ただし、ブローカー A がブローカー B への二 重接続を作成した場合、ブローカー B は <networkConnector> を設定しなくてもメッセージをブ ローカー A に転送できます。

[Default] (デフォルト): false

name

ブローカーのネットワークのブリッジの名前。

[Default] (デフォルト): bridge

uri

ブローカーのネットワークの 2 つのブローカーのうちの 1 つ (または複数のブローカー) のワイヤレ ベルプロトコルエンドポイント。

[Default] (デフォルト): null

username

ブローカーのネットワークのブローカーに共通のユーザー名。

[Default] (デフォルト): null

<span id="page-119-0"></span>設定例

**a** Note

networkConnector を使用してブローカーのネットワークを定義するときは、ブローカー に共通のユーザーのパスワードを含めないでください。

2 つのブローカーとブローカーのネットワーク

この設定では、2 つのブローカーがブローカーのネットワークで接続されています。ネットワークコ ネクターの名前は connector 1 to 2、ブローカーに共通のユーザー名は myCommonUser、接続 は duplex、そして OpenWire エンドポイント URI は static: というプレフィックスは、ブロー カー間の 1 対 1 の接続を示します。

<networkConnectors> <networkConnector name="connector\_1\_to\_2" userName="myCommonUser" duplex="true" uri="static:(ssl://b-1234a5b6-78cd-901e-2fgh-3i45j6k178l9-1.mq.useast-2.amazonaws.com:61617)"/> </networkConnectors>

詳細については、「[Configure Network Connectors for Your Broker」](#page-147-0)を参照してください。

複数のブローカーのあるブローカーのネットワーク

この設定では、複数のブローカーがブローカーのネットワークで接続されています。ネットワークコ ネクターの名前は connector\_1\_to\_2、ブローカーに共通のユーザー名は myCommonUser、接続 は duplex です。OpenWire エンドポイント URI のカンマ区切りのリストの前には masterslave: というプレフィックスが付き、ブローカー間のフェイルオーバー接続を示します。ブローカーからブ ローカーへのフェイルオーバーはランダム化されず、再接続の試行は無期限に続きます。

## <networkConnectors> <networkConnector name="connector\_1\_to\_2" userName="myCommonUser" duplex="true" uri="masterslave:(ssl://b-1234a5b6-78cd-901e-2fgh-3i45j6k178l9-1.mq.useast-2.amazonaws.com:61617, ssl://b-9876l5k4-32ji-109h-8gfe-7d65c4b132a1-2.mq.us-east-2.amazonaws.com:61617)"/> </networkConnectors>

**a** Note

ブローカーのネットワークの masterslave: プレフィックスを使用するこ とをお勧めします。プレフィックスはより明示的な static:failover:()? randomize=false&maxReconnectAttempts=0 構文と完全に一致します。

a Note

この XML 設定ではスペースを使用できません。

### <span id="page-120-0"></span>kahaDB

kahaDB は persistenceAdapter 子コレクション要素の子です。

## 属性

concurrentStoreAndDispatchQueues

キューの同時保存とディスパッチを使用するかどうかを指定します。詳細については、「[低速コン](#page-178-0) [シューマーのキューに対して同時保存とディスパッチを無効にする](#page-178-0)」を参照してください。

[Default] (デフォルト): true

cleanupOnStop

**43** 以下でサポート

Apache ActiveMQ 15.16.x 以上

無効にされていると、ブローカーが停止されたときにガベージコレクションおよびクリーンアップが 実行されず、シャットダウンプロセスの速度が上がります。高速化は、大規模なデータベースやスケ ジューラデータベースの場合に有用です。

[Default] (デフォルト): true

journalDiskSyncInterval

journalDiskSyncStrategy=periodic の場合にディスク同期を実行する間隔 (ミリ秒)。詳細に ついては、[Apache ActiveMQ kahaDB のドキュメント](https://activemq.apache.org/kahadb)を参照してください。

[Default] (デフォルト): 1000

journalDiskSyncStrategy

**60 以下でサポート** 

Apache ActiveMQ 15.14.x 以上

ディスク同期ポリシーを設定します。詳細については、[Apache ActiveMQ kahaDB のドキュメン](https://activemq.apache.org/kahadb) [ト](https://activemq.apache.org/kahadb)を参照してください。

[Default] (デフォルト): always

#### **a** Note

[ActiveMQ のドキュメント](https://activemq.apache.org/kahadb)では、データ損失は journalDiskSyncInterval の長さに制限 されており、デフォルトは 1 秒です。厳密には言えませんが、データ損失はこの間隔よりも 長くなる可能性があります。注意してください。

preallocationStrategy

新しいジャーナルファイルが必要になったときにブローカーがジャーナルファイルの事前割り当てを 試みる方法を設定します。詳細については、[Apache ActiveMQ kahaDB のドキュメント](https://activemq.apache.org/kahadb)を参照して ください。

[Default] (デフォルト): sparse\_file

サンプル設定

Example

```
<broker xmlns="http://activemq.apache.org/schema/core"> 
     <persistenceAdapter> 
        <kahaDB preallocationStrategy="zeros" concurrentStoreAndDispatchQueues="false" 
 journalDiskSyncInterval="10000" journalDiskSyncStrategy="periodic"/> 
    </persistenceAdapter>
</broker>
```
<span id="page-122-0"></span>systemUsage

systemUsage は systemUsage 子コレクション要素の子です。プロデューサーの速度を遅くする までにブローカーが使用する領域の最大量を制御します。詳細については、Apache ActiveMQ のド キュメントの [Producer Flow Control](http://activemq.apache.org/producer-flow-control.html) を参照してください。

#### 子要素

memoryUsage

memoryUsage は systemUsage 子要素の子です。メモリ使用量を管理します。本番稼働での作業 セットの使用を制御できるように、memoryUsage を使用してメモリ使用量を追跡します。詳細につ いては、Apache ActiveMQ のドキュメントの [schema](http://activemq.apache.org/schema/core/activemq-core-5.15.12-schema.html) を参照してください。

## 子要素

memoryUsage は memoryUsage 子要素の子です。

## 属性

percentOfJvmHeap

0 ~ 70 の整数。

[Default] (デフォルト): 70

## 属性

sendFailIfNoSpace

空き領域がない場合に send() メソッドが失敗するかどうかを設定します。デフォルト値は false で、領域が空くまで send() メソッドをブロックします。詳細については、Apache Active MQ のド キュメントの [schema](http://activemq.apache.org/schema/core/activemq-core-5.15.12-schema.html) を参照してください。

```
[Default] (デフォルト): false
```
sendFailIfNoSpaceAfterTimeout

[Default] (デフォルト): null

サンプル設定

## Example

```
<broker xmlns="http://activemq.apache.org/schema/core"> 
     <systemUsage> 
       <systemUsage sendFailIfNoSpace="true" sendFailIfNoSpaceAfterTimeout="2000"> 
           <memoryUsage> 
                <memoryUsage percentOfJvmHeap="60" /> 
           </memoryUsage>> 
       </systemUsage> 
     </systemUsage>
</broker>
</persistenceAdapter>
```
## Amazon MQ for ActiveMQ エンジンバージョンの管理

Apache ActiveMQ は、X.Y.Z 形式のセマンティックバージョニングに従ってバージョン番号を分類 します。Amazon MQ for ActiveMQ の実装では、 X はメジャーバージョンを示し、 Yはマイナーバー ジョンを示し、 はパッチバージョン番号Zを示します。Amazon MQ は、メジャーバージョン番号が 変更される場合に、バージョン変更がメジャーであると見なします。例えば、バージョン 5.17 から 6.0 へのアップグレードは、メジャーバージョンアップグレード と見なされます。マイナーバージョ ン番号またはパッチバージョン番号のみが変更された場合、バージョン変更はマイナーと見なされま す。例えば、バージョン 5.17 から 5.18 へのアップグレードは、マイナーバージョンアップグレード と見なされます。

Amazon MQ for ActiveMQ では、すべてのブローカーがサポートされている最新のマイナーバージョ ンを使用することをお勧めします。ブローカーエンジンのバージョンをアップグレードする手順につ いては、[Amazon MQ ブローカーエンジンのバージョンの](#page-42-0)アップグレード」を参照してください。

Amazon MQ for ActiveMQ でサポートされているエンジンバージョン

Amazon MQ バージョンサポートカレンダーには、ブローカーエンジンバージョンがサポート終 了になる時期が表示されます。バージョンがサポート終了になると、Amazon MQ は、このバー ジョンのすべてのブローカーを次にサポートされているバージョンに自動的にアップグレードしま す。Amazon MQ は、バージョンがサポートを終了する少なくとも 90 日前に通知します。

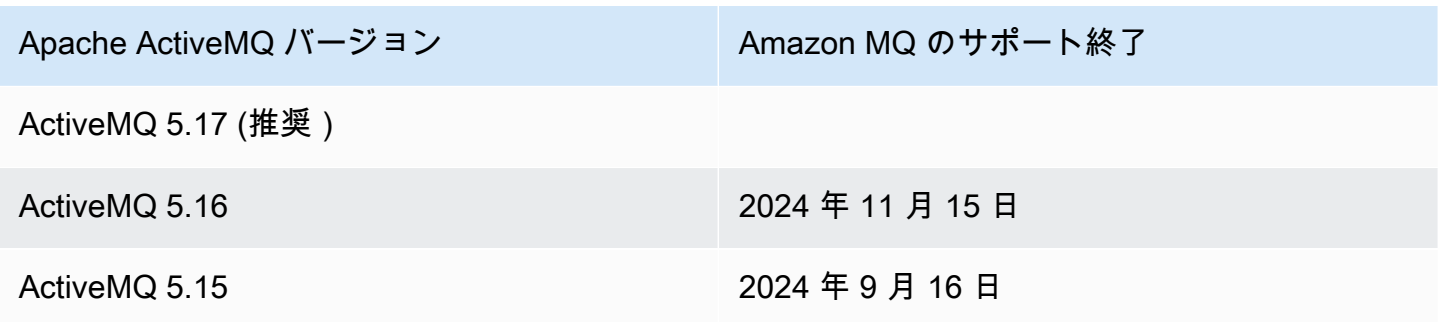

新しい Amazon MQ for ActiveMQ ブローカーを作成するときは、サポートされている任意の ActiveMQ エンジンバージョンを指定できます。を使用してブローカー AWS Management Console を作成する場合、Amazon MQ は自動的に最新のエンジンバージョン番号にデフォルト設定されま す。 AWS CLI または Amazon MQ API を使用してブローカーを作成する場合は、エンジンのバー ジョン番号が必要です。バージョン番号を指定しない場合は、操作で例外が発生します。詳細につい ては、AWS CLI コマンドリファレンスの「[create-broker](https://docs.aws.amazon.com/cli/latest/reference/mq/create-broker)」、および Amazon MQ REST API リ ファレンスの「[CreateBroker](https://docs.aws.amazon.com/amazon-mq/latest/api-reference/brokers.html#CreateBroker)」を参照してください。

## エンジンバージョンのアップグレード

ブローカーは、いつでも、次にサポートされているメジャー、マイナー、またはパッチバージョンに 手動でアップグレードできます。自動[マイナーバージョンアップグレードを有効にすると、Amazon](https://docs.aws.amazon.com/amazon-mq/latest/api-reference/brokers-broker-id.html#brokers-broker-id-prop-updatebrokerinput-autominorversionupgrade) [MQ は](https://docs.aws.amazon.com/amazon-mq/latest/api-reference/brokers-broker-id.html#brokers-broker-id-prop-updatebrokerinput-autominorversionupgrade)[メンテナンスウィンドウ 中](#page-38-0)にブローカーをサポートされている最新のパッチバージョンに アップグレードします。 Amazon MQ

ブローカーの手動アップグレードの詳細については、「」を参照してください[the section called "エ](#page-42-0) [ンジンバージョンのアップグレード"。](#page-42-0)

サポートされているエンジンバージョンのリスト化

[describe-broker-instance-options](https://docs.aws.amazon.com/cli/latest/reference/mq/describe-broker-instance-options.html) AWS CLI コマンドを使用して、サポートされているすべ てのマイナーエンジンバージョンとメジャーエンジンバージョンを一覧表示できます。

aws mq describe-broker-instance-options

エンジンおよびインスタンスタイプで結果をフィルタリングするには、以下にあるように、- engine-type および --host-instance-type オプションを使用します。

aws mq describe-broker-instance-options --engine-type *engine-type* --host-instancetype *instance-type*

例えば、ActiveMQ と mq.m5.large インスタンスタイプで結果をフィルタリングするに は、*engine-type* を ACTIVEMQ、*instance-type* を mq.m5.large に置き換えます。

## ActiveMQ での Java Message Service (JMS) の使用の実用例

以下の例で、プログラムで ActiveMQ を操作する方法を示します。

- この Java コード OpenWire の例では、ブローカーに接続し、キューを作成し、メッセージを送受 信します。詳細および説明については、「[Connecting a Java application to your broker](#page-150-0)」を参照し てください。
- MQTT のサンプル Java コードは、ブローカーへの接続、トピックの作成、およびメッセージの発 行と受信を行います。
- STOMP+WSS のサンプル Java コードは、ブローカーへの接続、キューの作成、およびメッセー ジの発行と受信を行います。

## 前提条件

VPC 属性 を有効にする

VPC 内でブローカーにアクセスできることを確実にするには、enableDnsHostnames および enableDnsSupport VPC 属性を有効にする必要があります。詳細については、Amazon VPC ユー ザーガイドの「[VPC の DNS サポート」](https://docs.aws.amazon.com/vpc/latest/userguide/vpc-dns.html#vpc-dns-support)を参照してください。

## インバウンド接続を有効にする

- 1. [Amazon MQ コンソールに](https://console.aws.amazon.com/amazon-mq/)サインインします。
- 2. ブローカーリストから、ブローカーの名前を選択します (例: MyBroker)。
- 3. *MyBroker* ページの Connections セクションで、ブローカーのウェブコンソール URL とワイヤ レベルのプロトコルのアドレスとポートを書き留めます。
- 4. [Details] (詳細) セクションの [Security and network] (セキュリ ティとネットワーク) で、セキュリティグループの名前または Z をクリックします。

EC2 ダッシュボードの [セキュリティグループ] ページが表示されます。

- 5. セキュリティグループのリストから、セキュリティグループを選択します。
- 6. ページ下部で、[インバウンド] を選択し、次に [編集] を選択します。
- 7. [Edit inbound rules] (インバウンドルールの編集) ダイアログボックスで、パブリックアクセス を許可する URL またはエンドポイントごとにルールを追加します (以下の例は、これをブロー カーのウェブコンソールに対して行う方法を説明しています)。
	- a. ルールの追加] を選択します。
	- b. [タイプ] で、[カスタム TCP] を選択します。
	- c. [Port Range] (ポート範囲) にはウェブコンソールポート (8162) を入力します。
	- d. [Source] (ソース) では、[Custom] (カスタム) が選択された状態のままにしておき、ウェブ コンソールにアクセスできるようにするシステムの IP アドレスを入力します (192.0.2.1 など)。
	- e. [Save] (保存) をクリックします。

これで、ブローカーはインバウンド接続を受け入れることができます。

#### Java の依存関係を追加する

#### **OpenWire**

activemq-client.jar パッケージと activemq-pool.jar パッケージを Java クラスパスに 追加します。以下の例は、Maven プロジェクトの pom.xml ファイルにあるこれらの依存関係を 示しています。

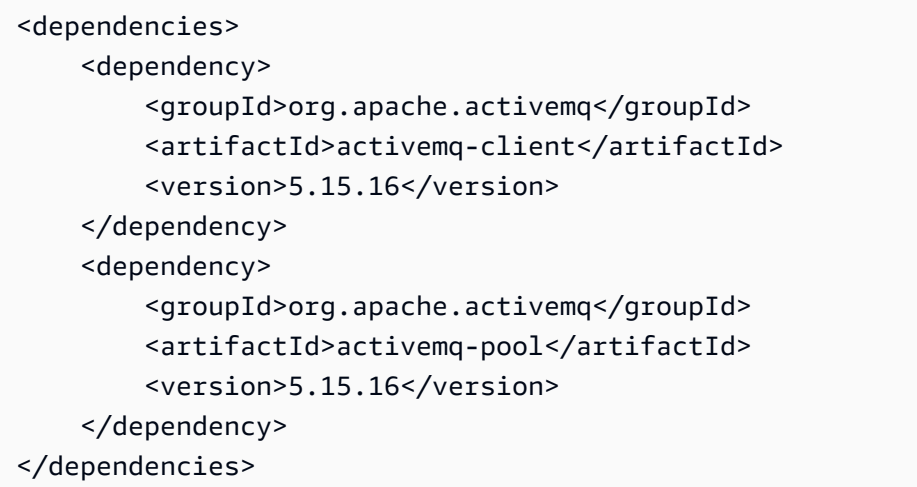

activemq-client.jar の詳細については、Apache ActiveMQ ドキュメントの[「Initial](http://activemq.apache.org/initial-configuration.html) [Configuration](http://activemq.apache.org/initial-configuration.html)」を参照してください。

MQTT

org.eclipse.paho.client.mqttv3.jar パッケージを Java クラスパスに追加します。次の 例では、この依存関係を Maven プロジェクトの pom.xml ファイルで示しています。

```
<dependencies> 
     <dependency> 
         <groupId>org.eclipse.paho</groupId> 
         <artifactId>org.eclipse.paho.client.mqttv3</artifactId> 
         <version>1.2.0</version> 
     </dependency> 
     </dependencies>
```
org.eclipse.paho.client.mqttv3.jar の詳細については[、Eclipse Paho Java Client](https://www.eclipse.org/paho/clients/java/) を参 照してください。

STOMP+WSS

次のパッケージを Java クラスパスに追加しました。

- spring-messaging.jar
- spring-websocket.jar
- javax.websocket-api.jar
- jetty-all.jar
- slf4j-simple.jar
- jackson-databind.jar

```
以下の例は、Maven プロジェクトの pom.xml ファイルにあるこれらの依存関係を示していま
す。
```

```
<dependencies> 
     <dependency> 
         <groupId>org.springframework</groupId> 
         <artifactId>spring-messaging</artifactId> 
         <version>5.0.5.RELEASE</version> 
     </dependency> 
     <dependency> 
         <groupId>org.springframework</groupId> 
         <artifactId>spring-websocket</artifactId> 
         <version>5.0.5.RELEASE</version> 
     </dependency> 
     <dependency> 
         <groupId>javax.websocket</groupId> 
         <artifactId>javax.websocket-api</artifactId> 
         <version>1.1</version> 
     </dependency> 
     <dependency> 
         <groupId>org.eclipse.jetty.aggregate</groupId> 
         <artifactId>jetty-all</artifactId> 
         <type>pom</type> 
         <version>9.3.3.v20150827</version> 
     </dependency> 
     <dependency> 
         <groupId>org.slf4j</groupId> 
         <artifactId>slf4j-simple</artifactId> 
         <version>1.6.6</version> 
     </dependency> 
     <dependency> 
         <groupId>com.fasterxml.jackson.core</groupId> 
         <artifactId>jackson-databind</artifactId>
```

```
 <version>2.5.0</version> 
 </dependency> 
 </dependencies>
```
詳細については、Spring Framework ドキュメントの[「STOMP Support](https://docs.spring.io/spring-integration/docs/5.0.5.RELEASE/reference/html/stomp.html)」を参照してください。

## AmazonMQExample.java

## **A** Important

以下のコード例では、プロデューサーとコンシューマーが単一のスレッド内で実行されま す。実稼働システム (またはブローカーインスタンスのフェイルオーバーをテストする) に は、プロデューサーとコンシューマーが個別のホストまたはスレッドで実行されるようにし てください。

### **OpenWire**

```
/* 
  * Copyright 2010-2019 Amazon.com, Inc. or its affiliates. All Rights Reserved. 
 * 
 * Licensed under the Apache License, Version 2.0 (the "License"). 
 * You may not use this file except in compliance with the License. 
 * A copy of the License is located at 
 * 
   https://aws.amazon.com/apache2.0
 * 
 * or in the "license" file accompanying this file. This file is distributed 
 * on an "AS IS" BASIS, WITHOUT WARRANTIES OR CONDITIONS OF ANY KIND, either 
 * express or implied. See the License for the specific language governing 
 * permissions and limitations under the License. 
 * 
 */ 
     import org.apache.activemq.ActiveMQConnectionFactory; 
     import org.apache.activemq.jms.pool.PooledConnectionFactory; 
     import javax.jms.*; 
     public class AmazonMQExample {
```

```
 // Specify the connection parameters. 
     private final static String WIRE_LEVEL_ENDPOINT 
             = "ssl://b-1234a5b6-78cd-901e-2fgh-3i45j6k178l9-1.mq.us-
east-2.amazonaws.com:61617"; 
     private final static String ACTIVE_MQ_USERNAME = "MyUsername123"; 
     private final static String ACTIVE_MQ_PASSWORD = "MyPassword456"; 
     public static void main(String[] args) throws JMSException { 
         final ActiveMQConnectionFactory connectionFactory = 
                  createActiveMQConnectionFactory(); 
         final PooledConnectionFactory pooledConnectionFactory = 
                  createPooledConnectionFactory(connectionFactory); 
         sendMessage(pooledConnectionFactory); 
         receiveMessage(connectionFactory); 
         pooledConnectionFactory.stop(); 
     } 
     private static void 
     sendMessage(PooledConnectionFactory pooledConnectionFactory) throws JMSException 
  { 
         // Establish a connection for the producer. 
         final Connection producerConnection = pooledConnectionFactory 
                  .createConnection(); 
         producerConnection.start(); 
         // Create a session. 
         final Session producerSession = producerConnection 
                  .createSession(false, Session.AUTO_ACKNOWLEDGE); 
         // Create a queue named "MyQueue". 
         final Destination producerDestination = producerSession 
                  .createQueue("MyQueue"); 
         // Create a producer from the session to the queue. 
         final MessageProducer producer = producerSession 
                  .createProducer(producerDestination); 
         producer.setDeliveryMode(DeliveryMode.NON_PERSISTENT); 
         // Create a message. 
         final String text = "Hello from Amazon MQ!"; 
         final TextMessage producerMessage = producerSession 
                  .createTextMessage(text);
```

```
 // Send the message. 
        producer.send(producerMessage); 
        System.out.println("Message sent."); 
        // Clean up the producer. 
        producer.close(); 
        producerSession.close(); 
        producerConnection.close(); 
    } 
    private static void 
    receiveMessage(ActiveMQConnectionFactory connectionFactory) throws JMSException 
 { 
        // Establish a connection for the consumer. 
        // Note: Consumers should not use PooledConnectionFactory. 
        final Connection consumerConnection = connectionFactory.createConnection(); 
        consumerConnection.start(); 
        // Create a session. 
        final Session consumerSession = consumerConnection 
                 .createSession(false, Session.AUTO_ACKNOWLEDGE); 
        // Create a queue named "MyQueue". 
        final Destination consumerDestination = consumerSession 
                 .createQueue("MyQueue"); 
        // Create a message consumer from the session to the queue. 
        final MessageConsumer consumer = consumerSession 
                 .createConsumer(consumerDestination); 
        // Begin to wait for messages. 
        final Message consumerMessage = consumer.receive(1000); 
        // Receive the message when it arrives. 
        final TextMessage consumerTextMessage = (TextMessage) consumerMessage; 
        System.out.println("Message received: " + consumerTextMessage.getText()); 
        // Clean up the consumer. 
        consumer.close(); 
        consumerSession.close(); 
        consumerConnection.close(); 
    }
```

```
 private static PooledConnectionFactory 
 createPooledConnectionFactory(ActiveMQConnectionFactory connectionFactory) { 
     // Create a pooled connection factory. 
     final PooledConnectionFactory pooledConnectionFactory = 
             new PooledConnectionFactory(); 
     pooledConnectionFactory.setConnectionFactory(connectionFactory); 
     pooledConnectionFactory.setMaxConnections(10); 
     return pooledConnectionFactory; 
 } 
 private static ActiveMQConnectionFactory createActiveMQConnectionFactory() { 
     // Create a connection factory. 
     final ActiveMQConnectionFactory connectionFactory = 
             new ActiveMQConnectionFactory(WIRE_LEVEL_ENDPOINT); 
     // Pass the sign-in credentials. 
     connectionFactory.setUserName(ACTIVE_MQ_USERNAME); 
     connectionFactory.setPassword(ACTIVE_MQ_PASSWORD); 
     return connectionFactory; 
 } 
 }
```
## MQTT

```
/* 
  * Copyright 2010-2019 Amazon.com, Inc. or its affiliates. All Rights Reserved. 
 * 
 * Licensed under the Apache License, Version 2.0 (the "License"). 
 * You may not use this file except in compliance with the License. 
 * A copy of the License is located at 
 * 
   https://aws.amazon.com/apache2.0
 * 
 * or in the "license" file accompanying this file. This file is distributed 
 * on an "AS IS" BASIS, WITHOUT WARRANTIES OR CONDITIONS OF ANY KIND, either 
 * express or implied. See the License for the specific language governing 
 * permissions and limitations under the License. 
 * 
 */ 
     import org.eclipse.paho.client.mqttv3.*; 
     public class AmazonMQExampleMqtt implements MqttCallback {
```

```
 // Specify the connection parameters. 
    private final static String WIRE LEVEL ENDPOINT =
             "ssl://b-1234a5b6-78cd-901e-2fgh-3i45j6k178l9-1.mq.us-
east-2.amazonaws.com:8883"; 
     private final static String ACTIVE_MQ_USERNAME = "MyUsername123"; 
     private final static String ACTIVE_MQ_PASSWORD = "MyPassword456"; 
     public static void main(String[] args) throws Exception { 
         new AmazonMQExampleMqtt().run(); 
     } 
     private void run() throws MqttException, InterruptedException { 
         // Specify the topic name and the message text. 
         final String topic = "myTopic"; 
         final String text = "Hello from Amazon MQ!"; 
         // Create the MQTT client and specify the connection options. 
         final String clientId = "abc123"; 
         final MqttClient client = new MqttClient(WIRE_LEVEL_ENDPOINT, clientId); 
         final MqttConnectOptions connOpts = new MqttConnectOptions(); 
         // Pass the sign-in credentials. 
        connOpts.setUserName(ACTIVE MO USERNAME);
         connOpts.setPassword(ACTIVE_MQ_PASSWORD.toCharArray()); 
         // Create a session and subscribe to a topic filter. 
         client.connect(connOpts); 
         client.setCallback(this); 
         client.subscribe("+"); 
         // Create a message. 
         final MqttMessage message = new MqttMessage(text.getBytes()); 
         // Publish the message to a topic. 
         client.publish(topic, message); 
         System.out.println("Published message."); 
         // Wait for the message to be received. 
         Thread.sleep(3000L); 
         // Clean up the connection. 
         client.disconnect();
```

```
 } 
    @Override 
    public void connectionLost(Throwable cause) { 
        System.out.println("Lost connection."); 
    } 
    @Override 
    public void messageArrived(String topic, MqttMessage message) throws 
 MqttException { 
        System.out.println("Received message from topic " + topic + ": " + message); 
    } 
    @Override 
    public void deliveryComplete(IMqttDeliveryToken token) { 
        System.out.println("Delivered message."); 
    } 
    }
```
## STOMP+WSS

```
/* 
  * Copyright 2010-2019 Amazon.com, Inc. or its affiliates. All Rights Reserved. 
 * 
 * Licensed under the Apache License, Version 2.0 (the "License"). 
 * You may not use this file except in compliance with the License. 
 * A copy of the License is located at 
 * 
   * https://aws.amazon.com/apache2.0 
 * 
 * or in the "license" file accompanying this file. This file is distributed 
 * on an "AS IS" BASIS, WITHOUT WARRANTIES OR CONDITIONS OF ANY KIND, either 
 * express or implied. See the License for the specific language governing 
 * permissions and limitations under the License. 
 * 
 */ 
    import org.springframework.messaging.converter.StringMessageConverter;
    import org.springframework.messaging.simp.stomp.*;
     import org.springframework.web.socket.WebSocketHttpHeaders; 
    import org.springframework.web.socket.client.WebSocketClient;
     import org.springframework.web.socket.client.standard.StandardWebSocketClient; 
     import org.springframework.web.socket.messaging.WebSocketStompClient;
```

```
 import java.lang.reflect.Type; 
     public class AmazonMQExampleStompWss { 
     // Specify the connection parameters. 
     private final static String DESTINATION = "/queue"; 
     private final static String WIRE_LEVEL_ENDPOINT = 
             "wss://b-1234a5b6-78cd-901e-2fgh-3i45j6k178l9-1.mq.us-
east-2.amazonaws.com:61619"; 
     private final static String ACTIVE_MQ_USERNAME = "MyUsername123"; 
     private final static String ACTIVE_MQ_PASSWORD = "MyPassword456"; 
     public static void main(String[] args) throws Exception { 
         final AmazonMQExampleStompWss example = new AmazonMQExampleStompWss(); 
         final StompSession stompSession = example.connect(); 
         System.out.println("Subscribed to a destination using session."); 
         example.subscribeToDestination(stompSession); 
         System.out.println("Sent message to session."); 
         example.sendMessage(stompSession); 
         Thread.sleep(60000); 
     } 
     private StompSession connect() throws Exception { 
         // Create a client. 
         final WebSocketClient client = new StandardWebSocketClient(); 
         final WebSocketStompClient stompClient = new WebSocketStompClient(client); 
         stompClient.setMessageConverter(new StringMessageConverter()); 
         final WebSocketHttpHeaders headers = new WebSocketHttpHeaders(); 
         // Create headers with authentication parameters. 
         final StompHeaders head = new StompHeaders(); 
        head.add(StompHeaders.LOGIN, ACTIVE MO USERNAME);
         head.add(StompHeaders.PASSCODE, ACTIVE_MQ_PASSWORD); 
         final StompSessionHandler sessionHandler = new MySessionHandler(); 
         // Create a connection. 
         return stompClient.connect(WIRE_LEVEL_ENDPOINT, headers, head, 
                 sessionHandler).get();
```

```
 }
```

```
 private void subscribeToDestination(final StompSession stompSession) { 
     stompSession.subscribe(DESTINATION, new MyFrameHandler()); 
 } 
 private void sendMessage(final StompSession stompSession) { 
     stompSession.send(DESTINATION, "Hello from Amazon MQ!".getBytes()); 
 } 
 private static class MySessionHandler extends StompSessionHandlerAdapter { 
     public void afterConnected(final StompSession stompSession, 
                                  final StompHeaders stompHeaders) { 
         System.out.println("Connected to broker."); 
     } 
 } 
 private static class MyFrameHandler implements StompFrameHandler { 
     public Type getPayloadType(final StompHeaders headers) { 
         return String.class; 
     } 
     public void handleFrame(final StompHeaders stompHeaders, 
                              final Object message) { 
         System.out.print("Received message from topic: " + message); 
     } 
 } 
 }
```
# ActiveMQ チュートリアル

以下のチュートリアルでは、ActiveMQ ブローカーを作成して接続する方法を説明します。ActiveMQ Java サンプルコードを使用するには、[Java Standard Edition Development Kit](https://www.oracle.com/technetwork/java/javase/downloads/index.html) をインストールし て、コードにいくつかの変更を行う必要があります。

トピック

- [ActiveMQ ブローカーの作成と設定](#page-137-0)
- [ブローカーの Amazon MQ ネットワークの作成と設定](#page-144-0)
- [Amazon MQ ブローカーへの Java アプリケーションの接続](#page-150-0)
- [ActiveMQ ブローカーの LDAP との統合](#page-156-0)

## • [ActiveMQ ブローカーユーザーの作成と管理](#page-171-0)

# <span id="page-137-0"></span>ActiveMQ ブローカーの作成と設定

ブローカーは、Amazon MQ で実行されるメッセージブローカー環境です。これは、Amazon MQ の 基本的な構成要素です。ブローカーインスタンスのクラス (m5、t3) およびサイズ (large、micro) を組み合わせた説明がブローカーインスタンスタイプ (mq.m5.large など) になります。詳細につ いては、「[ブローカー](#page-63-0)」を参照してください。

最初に実行する最も一般的な Amazon MQ タスクは、ブローカーの作成です。以下の例では、 AWS Management Consoleを使用したブローカーを作成および設定する方法を説明します。

トピック

- [ステップ 1: ブローカーの基本設定を定義する](#page-137-1)
- [ステップ 2: \(オプション\) ブローカーの追加設定を定義する](#page-139-0)
- [ステップ 3: ブローカー作成の完了](#page-141-0)
- [ブローカーエンジンのバージョン、インスタンスタイプ、 CloudWatch ログ、メンテナンス設定の](#page-142-0) [編集](#page-142-0)

## <span id="page-137-1"></span>ステップ 1: ブローカーの基本設定を定義する

- 1. [Amazon MQ コンソールに](https://console.aws.amazon.com/amazon-mq/)サインインします。
- 2. [Select broker engine] (ブローカーエンジンの選択) ページで [Apache ActiveMQ] を選択しま す。
- 3. [Select deployment and storage] (デプロイとストレージタイプの選択) ページの [Deployment mode and storage type] (デプロイモードとストレージタイプ) セクションで、以下を実行しま す。
	- a. [Deployment mode] (デプロイモード) を選択します ([Active/standby broker] (アクティブ/ スタンバイブローカー)など)。詳細については、「[Broker Architecture」](#page-75-0)を参照してくださ い。
		- 単一インスタンスブローカーは 1 つのアベイラビリティーゾーンにある 1 つのブロー カーで構成されます。ブローカーは、アプリケーション、および Amazon EBS または Amazon EFS ストレージボリュームと通信します。詳細については、「[Amazon MQ 単一](#page-75-1) [インスタンスブローカー](#page-75-1)」を参照してください。
- 高可用性対応のアクティブ/スタンバイブローカーは、2 つの異なるアベイラビリティー ゾーンにある 2 つのブローカーで構成され、冗長ペアで設定されます。これらのブロー カーは、アプリケーションおよび Amazon EFS と同期的に通信します。詳細について は、「[高可用性対応の Amazon MQ アクティブ/スタンバイブローカー」](#page-76-0)を参照してくだ さい。
- ブローカーのネットワークのサンプル設計図の詳細については、「[サンプル設計図](#page-80-0)」を参 照してください。
- b. [Storage type] (ストレージタイプ) を選択します (EBS など)。詳細については、 「[Storage](#page-73-0)」を参照してください。

**a** Note

Amazon EBS は単一のアベイラビリティーゾーン内でデータをレプリケート し、[ActiveMQ アクティブ/スタンバイデ](#page-76-0)プロイモードをサポートしません。

- c. [Next] (次へ) をクリックします。
- 4. [Configure settings] (設定の定義) ページの [Details] (詳細) セクションで、以下を実行します。
	- a. [Broker name] (ブローカー名) を入力します。

## **A** Important

個人を特定できる情報 (PII) などの機密情報や秘匿性の高い情報はタグに追加しない でください。ブローカー名には、 CloudWatch ログを含む他の AWS のサービスか らアクセスできます。ブローカー名は、プライベートデータや機密データとして使 用することを意図していません。

- b. [Broker instance type] (ブローカーインスタンスタイプ) を選択します (mq.m5.large など)。 詳細については、「[Broker instance types](#page-56-0)」を参照してください。
- 5. [ActiveMQ Web Console access] (ActiveMQ ウェブコンソールアクセス) セクションで、 [Username] (ユーザーネーム) と [Password] (パスワード) を入力します。ブローカーのユーザー 名とパスワードには、以下の制限が適用されます:
	- ユーザーネームに使用できるのは、英数字、ダッシュ、ピリオド、アンダースコア、およびチ ルダ (- . ~) のみです。
	- パスワードは 12 文字以上の長さで、一意の文字を少なくとも 4 つ含める必要があり、カン マ、コロン、または等号 (,:=) は使用できません。

### **A** Important

個人を特定できる情報 (PII) などの機密情報や秘匿性の高い情報はブローカーのユーザー 名に追加しないでください。ブローカーユーザー名は、 CloudWatch ログを含む他の AWS のサービスからアクセスできます。ブローカーのユーザー名は、プライベート データや機密データとして使用することを意図していません。

## <span id="page-139-0"></span>ステップ 2: (オプション) ブローカーの追加設定を定義する

**A** Important

- サブネット 単一インスタンスブローカーには、1 つのサブネットが必要です (デフォル トのサブネットなど)。アクティブ/スタンバイブローカーには、2 つのサブネットが必要で す。
- セキュリティグループ 単一インスタンスブローカーとアクティブ/スタンバイブローカー のどちらにも、少なくとも 1 つのセキュリティグループが必要です (デフォルトのセキュ リティグループなど)。
- VPC ブローカーのサブネットとセキュリティグループは、同じ VPC 内にある必要があ ります。EC2-Classic リソースはサポートされていません。Amazon MQ はデフォルトの VPC テナンシーのみをサポートしており、専用の VPC テナンシーはサポートしていませ ん。
- 暗号化 データを暗号化するカスタマーマスターキーを選択します。「[保管中の暗号化」](#page-255-0) を参照してください。
- パブリックアクセシビリティ パブリックアクセシビリティを無効にすると、ブローカー にアクセスできるのは VPC 内のみになります。詳細については、[「パブリックアクセス](#page-298-1) [ビリティのないブローカーを優先する](#page-298-1)」および「[パブリックアクセシビリティが無効化さ](#page-52-0) [れたブローカーウェブコンソールへのアクセス](#page-52-0)」を参照してください。

1. [詳細設定] セクションを展開します。

2. [設定] セクションで、[Create a new configuration with default values (デフォルト値を使用して 新しい設定を作成する)] または [Select an existing configuration (既存の設定を選択する)] を選択

します。詳細については、「[構成](#page-71-0)」および「[Amazon MQ Broker Configuration Parameters](#page-89-0)」を 参照してください。

3. ログセクションで、一般ログと監査ログを Amazon CloudWatch Logs に発行するかどうかを選 択します。詳細については、「[Configuring Amazon MQ to publish logs to Amazon CloudWatch](#page-325-0)  [Logs](#page-325-0)」を参照してください。

**A** Important

ユーザーがブローカーの作成または再起動を行う前に [CreateLogGroup](#page-326-0) 許可をユー [ザーに追加](#page-326-0)しなければ、Amazon MQ はロググループを作成しません。 [Amazon MQ のリソースベースのポリシーを設定し](#page-327-0)ない場合、ブローカーはログを CloudWatch Logs に発行できません。

- 4. [Network and security section] (ネットワークおよびセキュリティセクション) で、ブローカーの 接続を設定します。
	- a. 次のいずれかを行います。
		- [Use the default VPC and subnet(s)]、[Use the default security group(s)] (デフォルトの VPC とサブネットを使用、デフォルトのセキュリティグループを使用) を選択します。
		- [Select existing VPC and subnet(s)]、[Select existing security group(s)] (既存の VPC とサ ブネットを選択する、既存のセキュリティグループの選択) を選択します。
			- 1. このオプションを選択すると、Amazon VPC コンソールで新しい Virtual Private Cloud (VPC) を作成、既存の VPC を選択、またはデフォルトの VPC を選択することができ ます。詳細については、Amazon VPC ユーザーガイドの「[Amazon VPC とは](https://docs.aws.amazon.com/vpc/latest/userguide/VPC_Introduction.html)」を参照 してください。
			- 2. VPC を作成または選択したら、Amazon VPC コンソールで新しい [Subnet(s)] (サブ ネット) を作成するか、既存のサブネットを選択できます。詳細については、Amazon VPC ユーザーガイドの[「VPC とサブネット](https://docs.aws.amazon.com/vpc/latest/userguide/VPC_Subnets.html)」を参照してください。

3. サブネットを作成または選択すると、[セキュリティグループ] を選択できます。

- b. データの暗号化に使用されるカスタマーマスターキー (CMK) を選択します[。保管中の暗号](#page-255-0) [化](#page-255-0) を参照してください。
- c. ブローカーの [パブリックアクセシビリティ] を選択します。
- 5. [Maintenance (メンテナンス)] セクションで、ブローカーのメンテナンススケジュールを設定し ます。

a. Apache からの新しいバージョンのリリースに伴ってブローカーをアップグレードするに は、[Enable automatic minor version upgrades] (自動マイナーバージョンアップグレードの 有効化) を選択します。自動アップグレードは、曜日、時刻 (24 時間形式)、およびタイム ゾーン (デフォルトは UTC) で定義されたメンテナンスウィンドウ中に行われます。

#### **a** Note

アクティブ/スタンバイブローカーについては、ブローカーインスタンスのいずれか でメンテナンスが行われる場合、Amazon MQ が非アクティブインスタンスを使用 停止状態にするまでしばらく時間がかかります。その間に、正常なスタンバイイン スタンスがアクティブになり、着信通信の受け入れを開始できるようになります。

- b. 以下のいずれかを実行します。
	- Amazon MQ がメンテナンスウィンドウを自動的に選択できるようにするには、[No preference] (指定なし) を選択します。
	- カスタムのメンテナンスウィンドウを設定するには、[Select maintenance window (メン テナンスウィンドウの選択)] を選択し、アップグレードの [Start day (開始日)] と [Start time (開始時刻)] を指定します。

<span id="page-141-0"></span>ステップ 3: ブローカー作成の完了

1. [Deploy] (デプロイ) をクリックします。

Amazon MQ がブローカーを作成している間は、[Creation in progress] (作成中) ステータスが表 示されます。

ブローカーの作成には約 15 分かかります。

ブローカーが正常に作成されると、Amazon MQ が [Running] (実行中) ステータスを表示しま す。

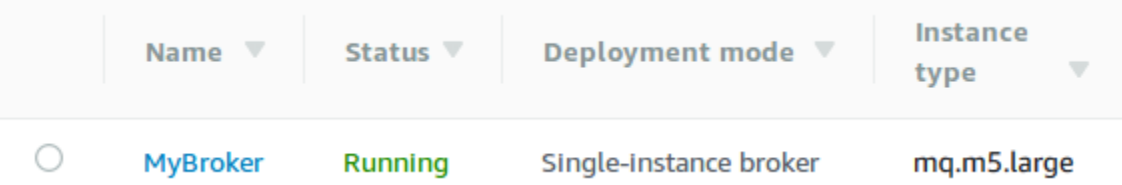

2. を選択します*MyBroker*。

*MyBroker* ページの Connect セクションで、ブローカーの [ActiveMQ ウェブコンソール](http://activemq.apache.org/web-console.html) URL を 書き留めます。次に例を示します。

https://b-1234a5b6-78cd-901e-2fgh-3i45j6k178l9-1.mq.us-east-2.amazonaws.com:8162

また、ブローカーの[ワイヤレベルプロトコルの \[](http://activemq.apache.org/configuring-transports.html)Endpoints] (エンドポイント) もメモしておきま す。 OpenWire エンドポイントの例を次に示します。

ssl://b-1234a5b6-78cd-901e-2fgh-3i45j6k178l9-1.mq.us-east-2.amazonaws.com:61617

**a** Note

アクティブ/スタンバイブローカーの場合、Amazon MQ は 2 つの ActiveMQ ウェブコン ソール URL を提供しますが、一度に 1 つの URL しかアクティブになりません。同様 に、Amazon MQ はワイヤレベルプロトコルごとに 2 つのエンドポイントを提供しますが、 ペアごとに一度に 1 つのエンドポイントしかアクティブになりません。-1 および -2 サ フィックスは冗長ペアを表します。詳細については、「[Broker Architecture」](#page-75-0)を参照してく ださい。

ワイヤレベルプロトコルのエンドポイントについては、[フェイルオーバートランスポート](http://activemq.apache.org/failover-transport-reference.html) [を](http://activemq.apache.org/failover-transport-reference.html)使用することによって、アプリケーションがエンドポイントのどちらか一方に接続するこ とを許可できます。

<span id="page-142-0"></span>ブローカーエンジンのバージョン、インスタンスタイプ、 CloudWatch ログ、メンテ ナンス設定の編集

[ブローカー設定の編集と設定リビジョンの管理](#page-90-0)に加えて、ブローカーに固有の設定を行うことができ ます。

**a** Note

自動マイナーバージョンのアップグレード以外のすべての設定では、変更をスケジュールす る必要があります。詳細については、「[Amazon MQ ブローカー設定のライフサイクル」](#page-55-0)を 参照してください。

以下の例では、 AWS Management Consoleを使用して Amazon MQ ActiveMQ ブローカーの設定を 編集する方法を説明します。

ActiveMQ ブローカーオプションを編集する

- 1. [Amazon MQ コンソールに](https://console.aws.amazon.com/amazon-mq/)サインインします。
- 2. ブローカーリストからブローカー ( などMyBroker) を選択し、編集 を選択します。
- 3. 編集*MyBroker*ページの仕様セクションで、ブローカーエンジンのバージョンまたはブローカー インスタンスタイプを選択します。
- 4. [設定] セクションでブローカーの設定とリビジョンを選択します。詳細については、「[Creating](#page-90-0) [and applying broker configurations](#page-90-0)」を参照してください。
- 5. [Security and network] (セキュリティとネットワーク) セクションで、[Security group(s)] (セキュ リティグループ) ドロップダウンからグループを選択するか、[Create a new security group] (新 しいセキュリティグループの作成) を選択して Amazon VPC コンソールを開きます。
- 6. CloudWatch ログセクションで、一般ログと監査ログを Amazon CloudWatch Logs に発行する かどうかを選択します。

ActiveMQ ブローカーの CloudWatch ログ設定の詳細については、「」を参照してくださ い[Configuring Amazon MQ to publish logs to Amazon CloudWatch Logs。](#page-325-0)

**A** Important

ユーザーがブローカーの作成または再起動を行う前に [CreateLogGroup](#page-326-0) 許可をユー [ザーに追加](#page-326-0)しなければ、Amazon MQ はロググループを作成しません。 [Amazon MQ のリソースベースのポリシーを設定し](#page-327-0)ない場合、ブローカーはログを CloudWatch Logs に発行できません。

7. [Maintenance (メンテナンス)] セクションで、ブローカーのメンテナンススケジュールを設定し ます。

ブローカーを AWS リリース時に新しいバージョンにアップグレードするには、「自動マイナー バージョンアップグレードを有効にする」を選択します。自動アップグレードは、曜日、時刻 (24 時間形式)、およびタイムゾーン (デフォルトは UTC) で定義されたメンテナンスウィンド ウ中に行われます。
**a** Note

アクティブ/スタンバイブローカーについては、ブローカーインスタンスのいずれかでメ ンテナンスが行われる場合、Amazon MQ が非アクティブインスタンスを使用停止状態 にするまでしばらく時間がかかります。その間に、正常なスタンバイインスタンスがア クティブになり、着信通信の受け入れを開始できるようになります。

8. [Schedule modifications (スケジュールの変更)] を選択します。

**a** Note

[自動マイナーバージョンのアップグレードを有効にする] のみを選択した場合、ブロー カーの再起動が必要ないため、ボタンは [保存] に変わります。

設定が指定された時刻にブローカーに適用されます。

# ブローカーの Amazon MQ ネットワークの作成と設定

ブローカーのネットワークは、同時にアクティブな複数の[単一インスタンスブローカー](#page-75-0)、または[ア](#page-76-0) [クティブ/スタンバイブローカー](#page-76-0)で構成されています。ブローカーのネットワークは、高可用性やス ケーラビリティなどのアプリケーションのニーズに応じて、さまざまな[トポロジ](#page-81-0) (コンセントレー タ、ハブアンドスポーク、ツリー、またはメッシュなど) で設定できます。例えば、ブローカー[のハ](#page-84-0) [ブアンドスポーク](#page-84-0)ネットワークは耐障害性を高めることができ、1 つのブローカーが到達不能な場合 にはメッセージを保存します。[コンセントレータ](#page-85-0)トポロジを使用するブローカーのネットワークは、 多数の着信メッセージの負荷をより良く処理するために、着信メッセージを受け入れる多数のブロー カーからメッセージを収集し、それらをより中核的なブローカーに集中させます。このチュートリア ルでは、ソースとシンクトポロジを使用してブローカーの 2 ブローカーネットワークを作成する方 法を学びます。

概念的な概要および詳細な設定情報については、以下を参照してください。

- [ブローカーの Amazon MQ ネットワーク](#page-78-0)
- [ブローカーのネットワークを正しく設定する](#page-180-0)
- [networkConnector](#page-118-0)
- [######ConnectionStart###](#page-110-0)

• ActiveMQ ドキュメントの[「ブローカーのネットワーク](http://activemq.apache.org/networks-of-brokers.html)」

ブローカーの Amazon MQ ネットワークは、Amazon MQ コンソールを使用して作成できます。2 つ のブローカーの作成を並行して開始できるため、このプロセスには約 15 分かかります。

#### トピック

- [前提条件](#page-145-0)
- [ステップ 1: ブローカー間のトラフィックを許可する](#page-146-0)
- [ステップ 2: ブローカー用のネットワークコネクターを設定する](#page-147-0)
- [次のステップ](#page-149-0)

### <span id="page-145-0"></span>前提条件

ブローカーのネットワークを作成するには、以下のものが必要です。

- 同時にアクティブな 2 つ以上のブローカー (このチュートリアルでは MyBroker2 および MyBroker1 という名前)。ブローカー作成についての詳細は、[「Creating and configuring a](#page-137-0)  [broker](#page-137-0)」 を参照してください。
- 2 つのブローカーは、同じ VPC またはピア接続された VPC に属している必要があります。VPC の詳細については、Amazon VPC ユーザーガイドの[「Amazon VPC とは」](https://docs.aws.amazon.com/vpc/latest/userguide/what-is-amazon-vpc.html)および Amazon VPC ピアリングガイドの「[VPC ピア機能とは」](https://docs.aws.amazon.com/vpc/latest/peering/Welcome.html)を参照してください。

**A** Important

デフォルトの VPC、サブネット、またはセキュリティグループがない場合は、それらを最 初に作成する必要があります。詳細については、Amazon VPC ユーザーガイドの以下のト ピックを参照してください。

- [デフォルト VPC の作成](https://docs.aws.amazon.com/vpc/latest/userguide/default-vpc.html#create-default-vpc)
- [デフォルトサブネットの作成](https://docs.aws.amazon.com/vpc/latest/userguide/default-vpc.html#create-default-subnet)
- [セキュリティグループを作成する](https://docs.aws.amazon.com/vpc/latest/userguide/VPC_SecurityGroups.html#CreatingSecurityGroups)
- 両方のブローカーに対して同じサインイン認証情報を持つ 2 人のユーザー。ユーザー作成の詳細 については、「[ActiveMQ ブローカーユーザーの作成と管理](#page-171-0)」を参照してください。

**a** Note

LDAP 認証をブローカーのネットワークと統合するときは、ユーザーが ActiveMQ ブロー カーと LDAP ユーザーの両方として存在することを確認してください。

以下の例では、2 つの[単一インスタンスブローカーを](#page-75-0)使用します。ただし、[アクティブ/スタンバイ](#page-76-0) [ブローカー](#page-76-0)、またはブローカーデプロイモードの組み合わせを使用してブローカーのネットワークを 作成できます。

<span id="page-146-0"></span>ステップ 1: ブローカー間のトラフィックを許可する

ブローカーを作成した後、それらの間のトラフィックを許可する必要があります。

1. [Amazon MQ コンソール](https://console.aws.amazon.com/amazon-mq/) の MyBroker2 ページの「詳細」セクションの「セキュ リティとネットワーク」で、セキュリティグループの名前または を選択しま  $\sigma$  , and the contract of the contract of the contract of the contract of the contract of the contract of the contract of the contract of the contract of the contract of the contract of the contract of the contract of th

EC2 ダッシュボードの [セキュリティグループ] ページが表示されます。

- 2. セキュリティグループのリストから、セキュリティグループを選択します。
- 3. ページ下部で、[インバウンド] を選択し、次に [編集] を選択します。
- 4. 「インバウンドルールの編集」ダイアログボックスで、 OpenWire エンドポイントのルールを 追加します。
	- a. ルールの追加] を選択します。
	- b. [タイプ] で、[カスタム TCP] を選択します。
	- c. ポート範囲 には、 OpenWire ポート () を入力します61617。
	- d. 次のいずれかを行います。
		- 特定の IP アドレスへのアクセスを制限する場合は、[ソース] で [カスタム] を選択したま まにし、MyBroker1 の IP アドレスに続いて /32 を入力します。(これは IP アドレスを 有効な CIDR レコードに変換します)。詳細については、「[Elastic Network Interfaces」](https://docs.aws.amazon.com/AWSEC2/latest/UserGuide/using-eni.html)を 参照してください。

**a** Tip MyBroker1 の IP アドレスを取得するには[、Amazon MQ コンソール](https://console.aws.amazon.com/amazon-mq/)でブロー カーの名前を選択し、[Details] (詳細) セクションに移動します。

• すべてのブローカーがプライベートで、同じ VPC に属している場合は、[ソース] で、[カ スタム] を選択したままにし、編集しているセキュリティグループの ID を入力します。

**a** Note パブリックブローカーの場合は、IP アドレスを使用してアクセスを制限する必要 があります。

e. [Save] (保存) をクリックします。

これで、ブローカーはインバウンド接続を受け入れることができます。

<span id="page-147-0"></span>ステップ 2: ブローカー用のネットワークコネクターを設定する

ブローカー間のトラフィックを許可すると、そのうちの 1 つのネットワーク接続を設定する必要が あります。

- 1. ブローカー MyBroker1 の設定リビジョンを編集します。
	- a. MyBroker1 ページで、編集 を選択します。
	- b. 「編集 MyBroker1」ページの「設定」セクションで、「 を表示」を選択します。

設定が使用するブローカーエンジンタイプとバージョン (例: [Apache ActiveMQ 5.15.0]) が 表示されます。

- c. [Configuration details] タブに、設定リビジョン番号、説明、およびブローカー設定が XML 形式で表示されます。
- d. [設定の編集] を選択します。
- e. 設定ファイルの下部で、<networkConnectors> セクションのコメントを解除し、以下の 情報を入力します。
	- ネットワークコネクターの name。
	- ブローカーの両方に共通の [ActiveMQ ウェブコンソール](#page-145-0)username。
- duplex 接続を有効にします。
- 次のいずれかを行います。
	- ブローカーを単一インスタンスブローカーに接続する場合は、 uri のstatic:プレ フィックスと OpenWire エンドポイントを使用しますMyBroker2。例:

```
<networkConnectors> 
   <networkConnector name="connector_1_to_2" userName="myCommonUser" 
 duplex="true" 
     uri="static:(ssl://b-1234a5b6-78cd-901e-2fgh-3i45j6k178l9-1.mq.us-
east-2.amazonaws.com:61617)"/>
</networkConnectors>
```
• ブローカーをアクティブ/スタンバイブローカーに接続する場合は、 次のクエリパラメータ を指定して、両方のブローカーuriのstatic +failoverトランスポートと OpenWireエンドポイントを使用します? randomize=false&maxReconnectAttempts=0。例:

```
<networkConnectors> 
   <networkConnector name="connector_1_to_2" userName="myCommonUser" 
 duplex="true" 
     uri="static:(failover:(ssl://
b-1234a5b6-78cd-901e-2fgh-3i45j6k178l9-1.mq.us-east-2.amazonaws.com:61617, 
     ssl://b-9876l5k4-32ji-109h-8gfe-7d65c4b132a1-2.mq.us-
east-2.amazonaws.com:61617)?randomize=false&maxReconnectAttempts=0)"/>
</networkConnectors>
```

```
a Note
```
ActiveMQ ユーザーのサインイン認証情報は含めないでください。

- f. [保存] を選択します。
- g. [リビジョンの保存] ダイアログボックスで、「Add network of brokers connector for MyBroker2」と入力します。
- h. [保存] を選択して設定リビジョンを保存します。
- 2. MyBroker1 を編集して最新の設定リビジョンをすぐに適用するように設定します。
	- a. MyBroker1 ページで、編集 を選択します。
- b. 「編集 MyBroker1」ページの「設定」セクションで、「スケジュールの変更」を選択しま す。
- c. [Schedule broker modifications (ブローカー変更のスケジュール)] セクションで、変更を適 用するには、[即時] を選択します。
- d. [適用] を選択します。

MyBroker1 が再起動され、設定リビジョンが適用されます。

ネットワークのブローカーが作成されます。

<span id="page-149-0"></span>次のステップ

ブローカーのネットワークを設定したら、メッセージを作成して消費することでテストできます。

**A** Important ポート 8162 (ActiveMQ ウェブコンソールの場合) およびポート 61617 (エンドポイントの場 合 OpenWire) MyBroker1で、ブローカーのローカルマシンから[のインバウンド接続を有効](#page-126-0) [に](#page-126-0)していることを確認してください。 プロデューサーとコンシューマーがブローカーのネットワークに接続できるように、セキュ リティグループの設定を調整する必要がある場合があります。

- 1. [Amazon MQ コンソールで](https://console.aws.amazon.com/amazon-mq/) [Connections] (接続) セクションに移動し、ブローカー MyBroker1 の ActiveMQ ウェブコンソールエンドポイントをメモします。
- 2. ブローカー MyBroker1 の ActiveMQ ウェブコンソールに移動します。
- 3. ネットワークブリッジが接続されていることを確認するには、[ネットワーク] を選択します。

[Network Bridges] (ネットワークブリッジ) セクションで、MyBroker2 の名前とアドレスが [Remote Broker] (リモートブローカー) と [Remote Address] (リモートアドレス) の列にリストさ れます。

4. ブローカー MyBroker2 にアクセスできる任意のマシンから、コンシューマーを作成します。 例:

```
activemq consumer --brokerUrl "ssl://
b-1234a5b6-78cd-901e-2fgh-3i45j6k178l9-1.mq.us-east-2.amazonaws.com:61617" \
```
--user commonUser \

--password myPassword456 \

--destination queue://MyQueue

コンシューマーは の OpenWire エンドポイントに接続MyBroker2し、キュー からのメッセー ジの使用を開始しますMyQueue。

5. ブローカー MyBroker1 にアクセスできる任意のマシンから、プロデューサーを作成し、いくつ かのメッセージを送信します。例:

```
activemq producer --brokerUrl "ssl://
b-9876l5k4-32ji-109h-8gfe-7d65c4b132a1-1.mq.us-east-2.amazonaws.com:61617" \ 
 --user commonUser \ 
 --password myPassword456 \ 
 --destination queue://MyQueue \ 
 --persistent true \ 
 --messageSize 1000 \ 
  --messageCount 10000
```
プロデューサーは の OpenWire エンドポイントに接続MyBroker1し、キュー への永続メッ セージの生成を開始しますMyQueue。

# Amazon MQ ブローカーへの Java アプリケーションの接続

Amazon MQ ActiveMQ ブローカーを作成したら、ブローカーにアプリケーションを接続できます。 以下の例では、Java Message Service (JMS) を使用してブローカーへの接続を作成し、キューを作 成して、メッセージを送信する方法を説明します。完全な Java の実用例については、「[Working](#page-125-0)  [Java Example](#page-125-0)」を参照してください。

ActiveMQ ブローカーには[、さまざまな ActiveMQ クライアントを](http://activemq.apache.org/cross-language-clients.html)使用して接続できます。[ActiveMQ](https://mvnrepository.com/artifact/org.apache.activemq/activemq-client)  [クライアント](https://mvnrepository.com/artifact/org.apache.activemq/activemq-client)を使用することをお勧めします。

トピック

- [前提条件](#page-151-0)
- [メッセージプロデューサーを作成してメッセージを送信する](#page-152-0)
- [メッセージコンシューマーを作成してメッセージを受信する](#page-154-0)

## <span id="page-151-0"></span>前提条件

VPC 属性 を有効にする

VPC 内でブローカーにアクセスできることを確実にするには、enableDnsHostnames および enableDnsSupport VPC 属性を有効にする必要があります。詳細については、Amazon VPC ユー ザーガイドの「[VPC の DNS サポート」](https://docs.aws.amazon.com/vpc/latest/userguide/vpc-dns.html#vpc-dns-support)を参照してください。

#### インバウンド接続を有効にする

- 1. [Amazon MQ コンソールに](https://console.aws.amazon.com/amazon-mq/)サインインします。
- 2. ブローカーリストから、ブローカーの名前を選択します (例: MyBroker)。
- 3. *MyBroker* ページの Connections セクションで、ブローカーのウェブコンソール URL とワイヤ レベルのプロトコルのアドレスとポートを書き留めます。
- 4. [Details] (詳細) セクションの [Security and network] (セキュリ ティとネットワーク) で、セキュリティグループの名前または Z をクリックします。

EC2 ダッシュボードの [セキュリティグループ] ページが表示されます。

- 5. セキュリティグループのリストから、セキュリティグループを選択します。
- 6. ページ下部で、[インバウンド] を選択し、次に [編集] を選択します。
- 7. [Edit inbound rules] (インバウンドルールの編集) ダイアログボックスで、パブリックアクセス を許可する URL またはエンドポイントごとにルールを追加します (以下の例は、これをブロー カーのウェブコンソールに対して行う方法を説明しています)。
	- a. ルールの追加] を選択します。
	- b. [タイプ] で、[カスタム TCP] を選択します。
	- c. [Port Range] (ポート範囲) にはウェブコンソールポート (8162) を入力します。
	- d. [Source] (ソース) では、[Custom] (カスタム) が選択された状態のままにしておき、ウェブ コンソールにアクセスできるようにするシステムの IP アドレスを入力します (192.0.2.1 など)。
	- e. [Save] (保存) をクリックします。

これで、ブローカーはインバウンド接続を受け入れることができます。

#### Java の依存関係を追加する

activemq-client.jar パッケージと activemq-pool.jar パッケージを Java クラスパスに追 加します。以下の例は、Maven プロジェクトの pom.xml ファイルにあるこれらの依存関係を示し ています。

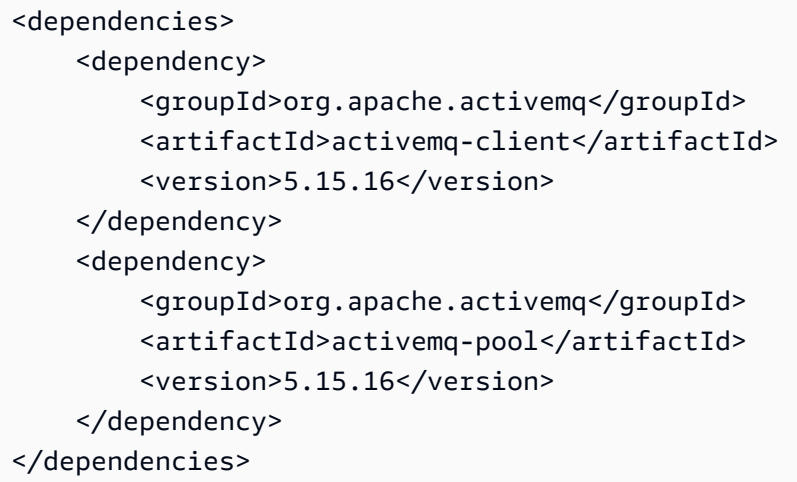

activemq-client.jar の詳細については、Apache ActiveMQ ドキュメントの[「Initial](http://activemq.apache.org/initial-configuration.html) [Configuration](http://activemq.apache.org/initial-configuration.html)」を参照してください。

#### **A** Important

以下のコード例では、プロデューサーとコンシューマーが単一のスレッド内で実行されま す。実稼働システム (またはブローカーインスタンスのフェイルオーバーをテストする) に は、プロデューサーとコンシューマーが個別のホストまたはスレッドで実行されるようにし てください。

## <span id="page-152-0"></span>メッセージプロデューサーを作成してメッセージを送信する

1. ブローカーのエンドポイントを使用してメッセージプロデューサーの JMS プール接続ファクト リを作成してから、ファクトリに対して createConnection メソッドを呼び出します。

**a** Note

アクティブ/スタンバイブローカーの場合、Amazon MQ は 2 つの ActiveMQ ウェブコン ソール URL を提供しますが、一度に 1 つの URL しかアクティブになりません。同様 に、Amazon MQ はワイヤレベルプロトコルごとに 2 つのエンドポイントを提供します

が、ペアごとに一度に 1 つのエンドポイントしかアクティブになりません。-1 および -2 サフィックスは冗長ペアを表します。詳細については、「[Broker Architecture](#page-75-1)」を参 照してください。 ワイヤレベルプロトコルのエンドポイントについては、[フェイルオーバートランスポー](http://activemq.apache.org/failover-transport-reference.html) [トを](http://activemq.apache.org/failover-transport-reference.html)使用することによって、アプリケーションがエンドポイントのどちらか一方に接続 することを許可できます。

```
// Create a connection factory.
final ActiveMQConnectionFactory connectionFactory = new 
 ActiveMQConnectionFactory(wireLevelEndpoint);
```

```
// Pass the sign-in credentials.
connectionFactory.setUserName(activeMqUsername);
connectionFactory.setPassword(activeMqPassword);
```
// Create a pooled connection factory. final PooledConnectionFactory pooledConnectionFactory = new PooledConnectionFactory(); pooledConnectionFactory.setConnectionFactory(connectionFactory); pooledConnectionFactory.setMaxConnections(10);

```
// Establish a connection for the producer.
final Connection producerConnection = pooledConnectionFactory.createConnection();
producerConnection.start();
```
// Close all connections in the pool. pooledConnectionFactory.clear();

#### a Note

メッセージプロデューサーは、常に PooledConnectionFactory クラスを使用する必 要があります。詳細については、「[常に接続プールを使用する](#page-175-0)」を参照してください。

2. セッション、MyQueue という名前のキュー、およびメッセージプロデューサーを作成します。

```
// Create a session.
final Session producerSession = producerConnection.createSession(false, 
  Session.AUTO_ACKNOWLEDGE);
```
// Create a queue named "MyQueue". final Destination producerDestination = producerSession.createQueue("MyQueue"); // Create a producer from the session to the queue. final MessageProducer producer = producerSession.createProducer(producerDestination); producer.setDeliveryMode(DeliveryMode.NON\_PERSISTENT);

3. メッセージ文字列 "Hello from Amazon MQ!" を作成してから、メッセージを送信します。

```
// Create a message.
final String text = "Hello from Amazon MQ!";
TextMessage producerMessage = producerSession.createTextMessage(text);
// Send the message.
producer.send(producerMessage);
System.out.println("Message sent.");
```
4. プロデューサーをクリーンアップします。

```
producer.close();
producerSession.close();
producerConnection.close();
```
# <span id="page-154-0"></span>メッセージコンシューマーを作成してメッセージを受信する

1. ブローカーのエンドポイントを使用してメッセージプロデューサーの JMS 接続ファクトリを作 成してから、ファクトリに対して createConnection メソッドを呼び出します。

```
// Create a connection factory.
final ActiveMQConnectionFactory connectionFactory = new 
 ActiveMQConnectionFactory(wireLevelEndpoint);
// Pass the sign-in credentials.
connectionFactory.setUserName(activeMqUsername);
connectionFactory.setPassword(activeMqPassword);
// Establish a connection for the consumer.
final Connection consumerConnection = connectionFactory.createConnection();
consumerConnection.start();
```
**a** Note

メッセージコンシューマーには、PooledConnectionFactory クラスを一切使用しな いでください。詳細については、「[常に接続プールを使用する](#page-175-0)」を参照してください。

2. セッション、MyQueue という名前のキュー、およびメッセージコンシューマーを作成します。

```
// Create a session.
final Session consumerSession = consumerConnection.createSession(false, 
  Session.AUTO_ACKNOWLEDGE);
// Create a queue named "MyQueue".
final Destination consumerDestination = consumerSession.createQueue("MyQueue");
// Create a message consumer from the session to the queue.
final MessageConsumer consumer = 
  consumerSession.createConsumer(consumerDestination);
```
3. メッセージの待機を開始し、メッセージの到着時にメッセージを受信します。

```
// Begin to wait for messages.
final Message consumerMessage = consumer.receive(1000);
// Receive the message when it arrives.
final TextMessage consumerTextMessage = (TextMessage) consumerMessage;
System.out.println("Message received: " + consumerTextMessage.getText());
```
#### **a** Note

AWS メッセージングサービス (Amazon SQS など) とは異なり、コンシューマーは常に ブローカーに接続されます。

4. コンシューマー、セッション、および接続を閉じます。

```
consumer.close();
consumerSession.close();
consumerConnection.close();
```
# ActiveMQ ブローカーの LDAP との統合

#### **A** Important

RabbitMQ ブローカーでは LDAP 統合はサポートされません。

ActiveMQ ブローカーには、TLS が有効化されている以下のプロトコルを使用してアクセスできま す。

- [AMQP](http://activemq.apache.org/amqp.html)
- [MQTT](http://activemq.apache.org/mqtt.html)
- MQTT over [WebSocket](http://activemq.apache.org/websockets.html)
- [OpenWire](http://activemq.apache.org/openwire.html)
- [STOMP](http://activemq.apache.org/stomp.html)
- STOMP over WebSocket

Amazon MQ では、ユーザー許可の管理に、ネイティブ ActiveMQ 認証か LDAP 認証と認可のど ちらかを選択できます。ActiveMQ のユーザー名とパスワードに関する制限の詳細については、 「[Users](#page-334-0)」を参照してください。

ActiveMQ のユーザーおよびグループによるキューとトピックの使用を認可するには[、ブローカーの](#page-90-0) [設定を編集](#page-90-0)する必要があります。Amazon MQ は、ActiveMQ の [Simple Authentication Plugin](http://activemq.apache.org/security.html#Security-SimpleAuthenticationPlugin) を使用 して、送信先に対する読み込みと書き込みを制限します。詳細情報と例については、「[認可マップを](#page-298-0) [常に設定する](#page-298-0)」および「[authorizationEntry](#page-117-0)」を参照してください。

**a** Note

現在、Amazon MQ はクライアント証明書認証をサポートしていません。

トピック

- [LDAP を ActiveMQ に統合する](#page-157-0)
- [前提条件](#page-157-1)
- [LDAP の使用開始](#page-158-0)

• [LDAP 統合の仕組み](#page-163-0)

<span id="page-157-0"></span>LDAP を ActiveMQ に統合する

Amazon MQ ユーザーは、Lightweight Directory Access Protocol (LDAP) サーバーに保存されている 認証情報を使用して認証することができます。これを使用して、Amazon MQ ユーザーの追加、削 除、変更、およびトピックとキューへの許可の割り当てを行うことも可能です。ブローカーの作成、 更新、および削除といった管理操作には引き続き IAM 認証情報が必要となり、これらは LDAP と統 合されません。

LDAP サーバーを使用した Amazon MQ ブローカーの認証と認可の簡素化と一元化を希望するお客 様は、この機能を使用できます。すべてのユーザー認証情報を LDAP サーバーに保存することによ り、これらの認証情報を保存して管理する一元的な場所が提供されるため、時間と労力を節約できま す。

Amazon MQ は、Apache ActiveMQ JAAS プラグインを使用して LDAP サポートを提供します。こ のプラグインがサポートする LDAP サーバー (Microsoft Active Directory や OpenLDAP など) なら ば、Amazon MQ でもサポートされます。プラグインの詳細については、ActiveMQ ドキュメントの 「[Security](https://activemq.apache.org/security)」セクションを参照してください。

ユーザーに加えて、特定のグループまたはユーザーのトピックとキューへのアクセスも、LDAP サー バー経由で指定できます。これは、LDAP サーバーでトピックとキューを表すエントリを作成して から、特定の LDAP ユーザーまたはグループに許可を割り当てることで実行します。その後、LDAP サーバーから認可データを取得するようにブローカーを設定できます。

<span id="page-157-1"></span>前提条件

新規または既存の Amazon MQ ブローカーに LDAP サポートを追加する前に、サービスアカウント をセットアップする必要があります。このサービスアカウントは、LDAP サーバーへの接続を開始す るために必要で、この接続を行うために適切な許可を持っている必要があります。このサービスアカ ウントは、ブローカーの LDAP 認証をセットアップします。後続のクライアント接続は、いずれも 同じ接続を介して認証されます。

サービスアカウントは、接続を開始するためのアクセス権を持つ LDAP サーバー内のアカウント です。これは標準の LDAP 要件であり、サービスアカウントの認証情報を提供する必要があるの は 1 度だけです。接続がセットアップされると、その後のすべてのクライアント接続が LDAP サー バー経由で認証されます。サービスアカウントの認証情報は暗号化された形態でセキュアに保存さ れ、Amazon MQ 以外はアクセスできません。

ActiveMQ との統合には、LDAP サーバーに特定のディレクトリ情報ツリー (DIT) が必要です。この 構造を明確に示すサンプル ldif ファイルについては、ActiveMQ ドキュメントの「[Security](https://activemq.apache.org/security)」セク ションで「Import the following LDIF file into the LDAP server」を参照してください。

### <span id="page-158-0"></span>LDAP の使用開始

使用を開始するには、Amazon MQ コンソールに移動し、新しい Amazon MQ の作成時、または既存 のブローカーインスタンスの編集時に [LDAP authentication and authorization] (LDAP 認証と認可) を 選択します。

サービスアカウントに関する以下の情報を入力します。

• Fully qualified domain name (完全修飾ドメイン名) 認証リクエストと認可リクエストが発行される LDAP サーバーの場所です。

**a** Note

入力する LDAP サーバーの完全修飾ドメイン名には、プロトコルまたはポート番号を含め ないでください。Amazon MQ は、完全修飾ドメイン名の先頭にプロトコル ldaps を付加 し、末尾にポート番号 636 を付加します。 例えば、example.com という完全修飾ドメインを指定する場合、Amazon MQ は URL ldaps://example.com:636 を使用して LDAP サーバーにアクセスします。 ブローカーホストが LDAP サーバーと正常に通信できるようにするには、完全修飾ドメイ ン名がパブリックに解決可能である必要があります。LDAP サーバーをプライベートかつ セキュアに保つには、サーバーのインバウンドルールでインバウンドトラフィックを制限 して、ブローカーの VPC 内からのトラフィックのみを許可します。

- Service account username (サービスアカウントのユーザーネーム) LDAP サーバーへの初期バイン ドを実行するために使用されるユーザーの識別名です。
- Service account password (サービスアカウントのパスワード) 初期バインドを実行するユーザーの パスワードです。

以下の画像では、これらの詳細情報を指定する場所が強調されています。

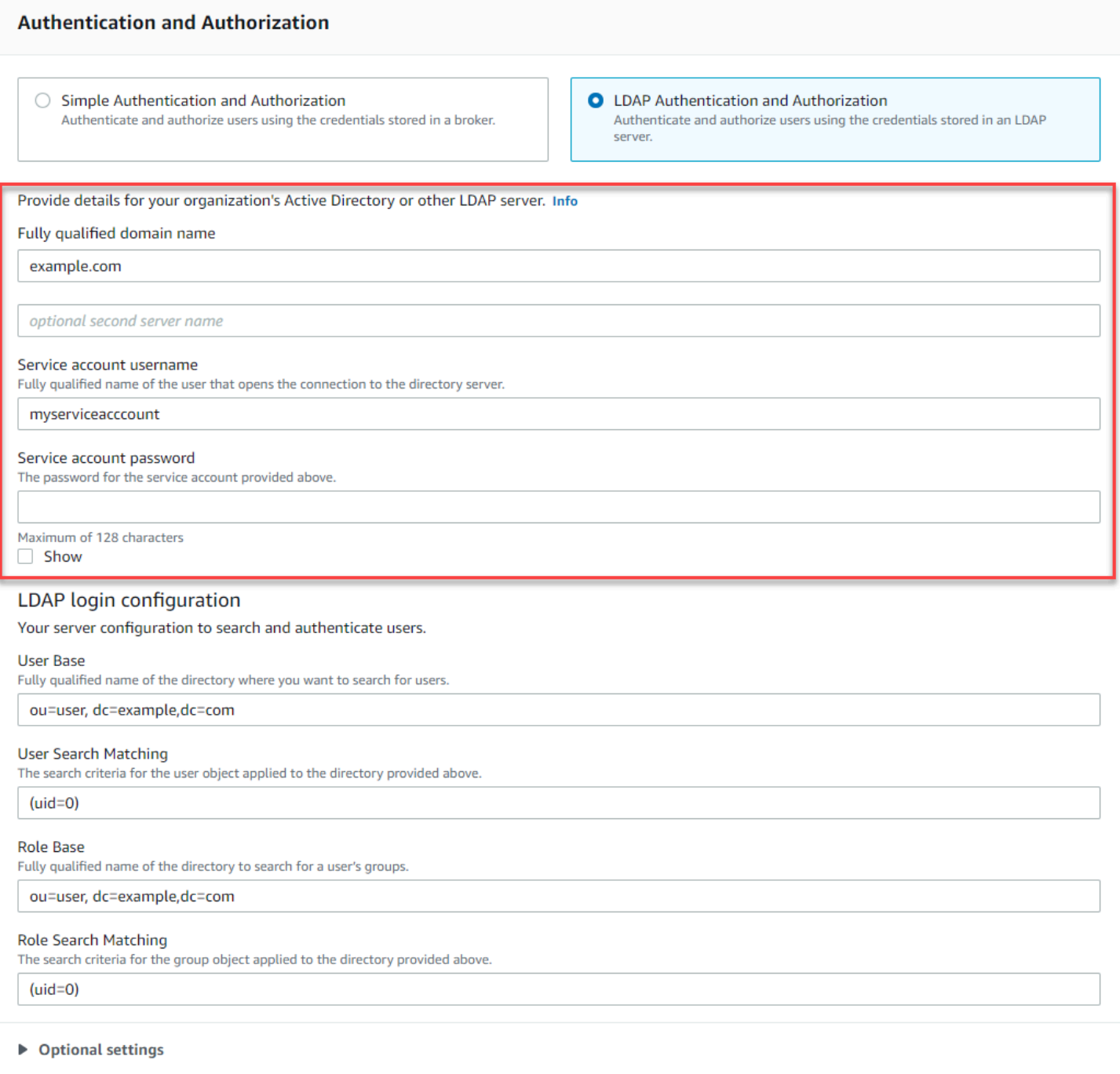

[LDAP login configuration] (LDAP ログイン設定) セクションで、以下の必須情報を入力します。

- User Base (ユーザーベース) ユーザーの検索先となる、ディレクトリ情報ツリー (DIT) 内のノード の識別名です。
- User Search Matching (ユーザー検索のマッチング) userBase 内のユーザーを検索するために使 用される LDAP 検索フィルターです。検索フィルターの {0} プレースホルダーにはクライアント のユーザーネームが代入されます。詳細については、[認証](#page-163-1) および [認可](#page-164-0) を参照してください。
- Role Base (ロールベース) ロールの検索先となる、DIT 内のノードの識別名です。ロールは、ディ レクトリ内の明示的な LDAP グループエントリとして設定できます。一般的なロールエントリ は、ロール名の 1 つの属性 (共通名 (CN)など)、もう一つの属性 (member など)、およびロールグ ループに属するユーザーの識別名またはユーザーネームを表す値で構成することができます。例 えば、組織単位 group がある場合には、識別名 ou=group,dc=example,dc=com を指定できま す。
- Role Search Matching (ロール検索のマッチング) roleBase 内のロールを検索するため に使用される LDAP 検索フィルターです。検索フィルターの {0} プレースホルダーに は、userSearchMatching に一致するユーザーの識別名が代入されます。{1} プレースホル ダーには、クライアントのユーザーネームが代入されます。例えば、ディレクトリ内のロールエン トリに member という名前の属性が含まれ、そのロール内のすべてのユーザーのユーザーネーム が含められている場合は、検索フィルター (member:=uid={1}) を指定できます。

以下の画像では、これらの詳細情報を指定する場所が強調されています。

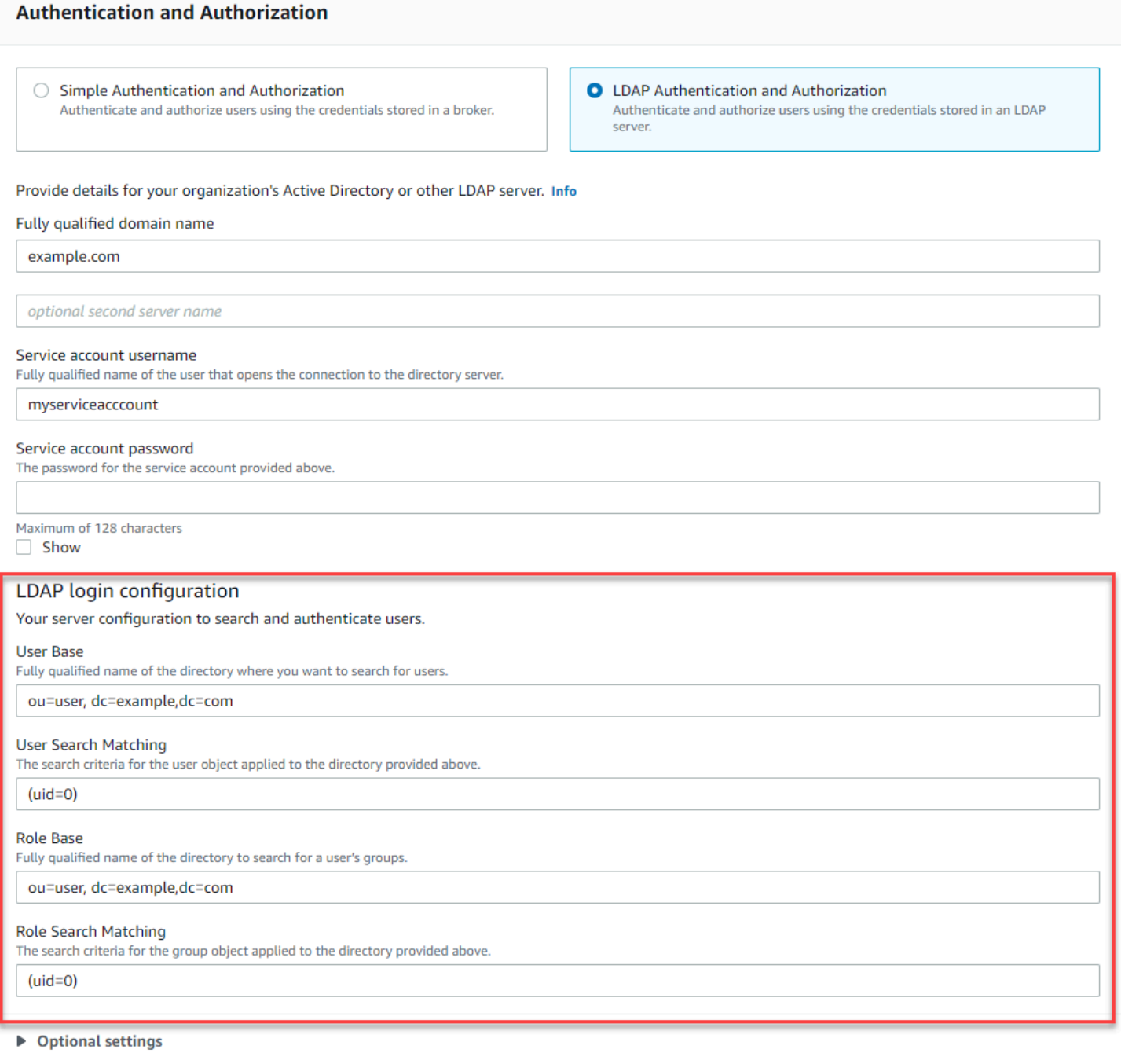

[Optional settings] (オプション設定) セクションでは、以下のオプション情報を指定できます。

• User Role Name (ユーザーロール名) ユーザーのグループメンバーシップに関するユーザーのディ レクトリエントリ内の LDAP 属性の名前です。場合によっては、ユーザーのディレクトリエント リ内の属性の値によって、ユーザーロールを識別できることもあります。userRoleName オプ ションは、この属性の名前を指定することを可能にします。例えば、以下のユーザーエントリにつ いて考えてみましょう。

```
dn: uid=jdoe,ou=user,dc=example,dc=com
objectClass: user
uid: jdoe
sn: jane
cn: Jane Doe
mail: j.doe@somecompany.com
memberOf: role1
userPassword: password
```
上記の例に正しい userRoleName を提供するには、memberOf 属性を指定します。認証が成功す ると、ユーザーにロール role1 が割り当てられます。

- Role Name (ロール名) ロールエントリ内のグループ名属性で、値がそのロールの名前になってま す。例えば、グループエントリの共通名には cn を指定できます。認証が成功すると、ユーザーに は、メンバーになっている各ロールエントリの cn 属性の値が割り当てられます。
- User Search Subtree (ユーザー検索サブツリー) LDAP ユーザー検索クエリの範囲を定義しま す。true の場合、userBase によって定義されたノード下にあるサブツリー全体を検索するよう に範囲が設定されます。
- Role Search Subtree (ロール検索サブツリー) LDAP ロール検索クエリの範囲を定義します。true の場合、roleBase によって定義されたノード下にあるサブツリー全体を検索するように範囲が 設定されます。

以下の画像では、これらのオプション設定を指定する場所が強調されています。

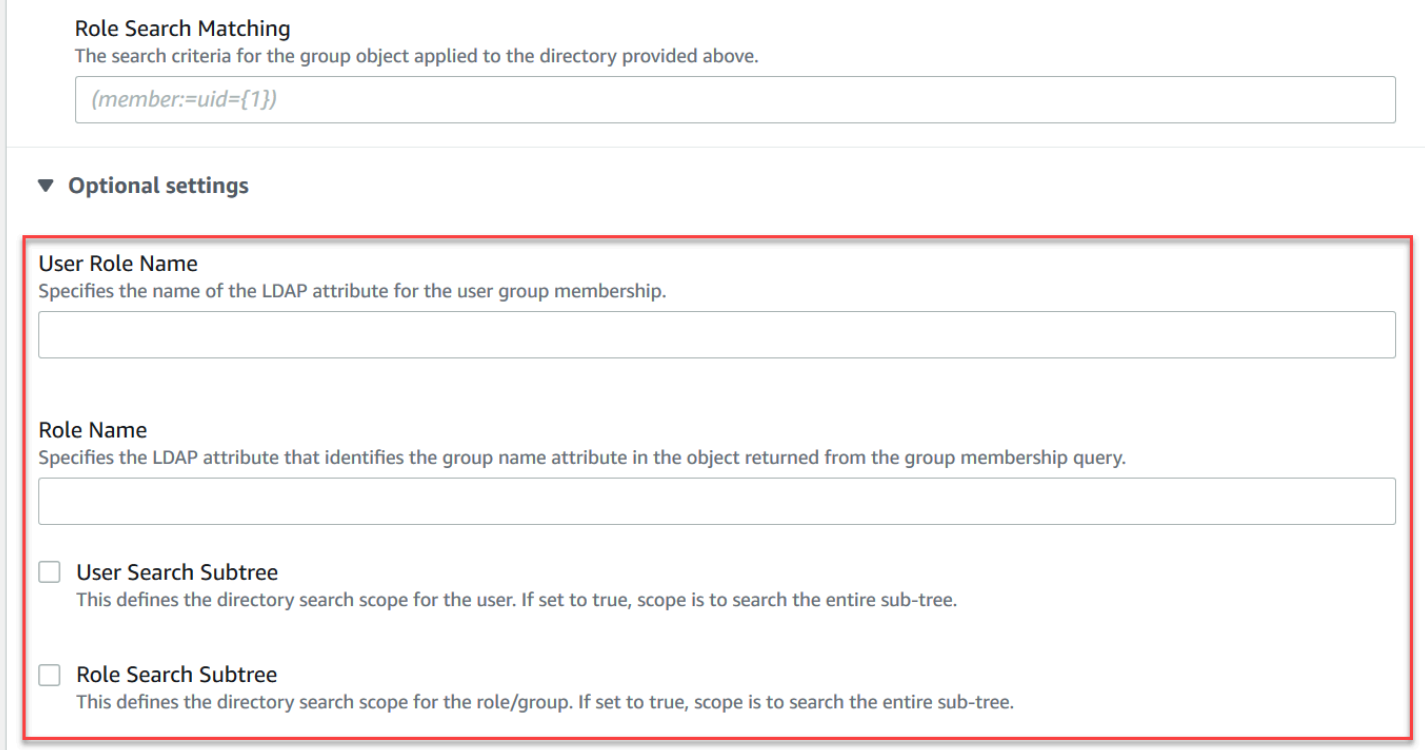

<span id="page-163-0"></span>LDAP 統合の仕組み

統合は、認証の構造と認可の構造という 2 つの主要カテゴリに分けて考えることができます。

<span id="page-163-1"></span>認証

認証では、クライアントの認証情報が有効である必要があります。これらの認証情報は、LDAP サー バーのユーザベース内のユーザーに対して検証されます。

ActiveMQ ブローカーに提供されるユーザーベースは、LDAP サーバーでユーザーが保存されている DIT 内のノードをポイントしている必要があります。例えば、AWS Managed Microsoft AD を使用 していて、ドメインコンポーネント corp、example、および com があり、これらの中に組織単位 corp および Users がある場合は、以下をユーザーベースとして使用します。

OU=Users,OU=corp,DC=corp,DC=example,DC=com

ActiveMQ ブローカーは、ブローカーに対するクライアント接続リクエストを認証するために、DIT 内のこの場所でユーザーを検索します。

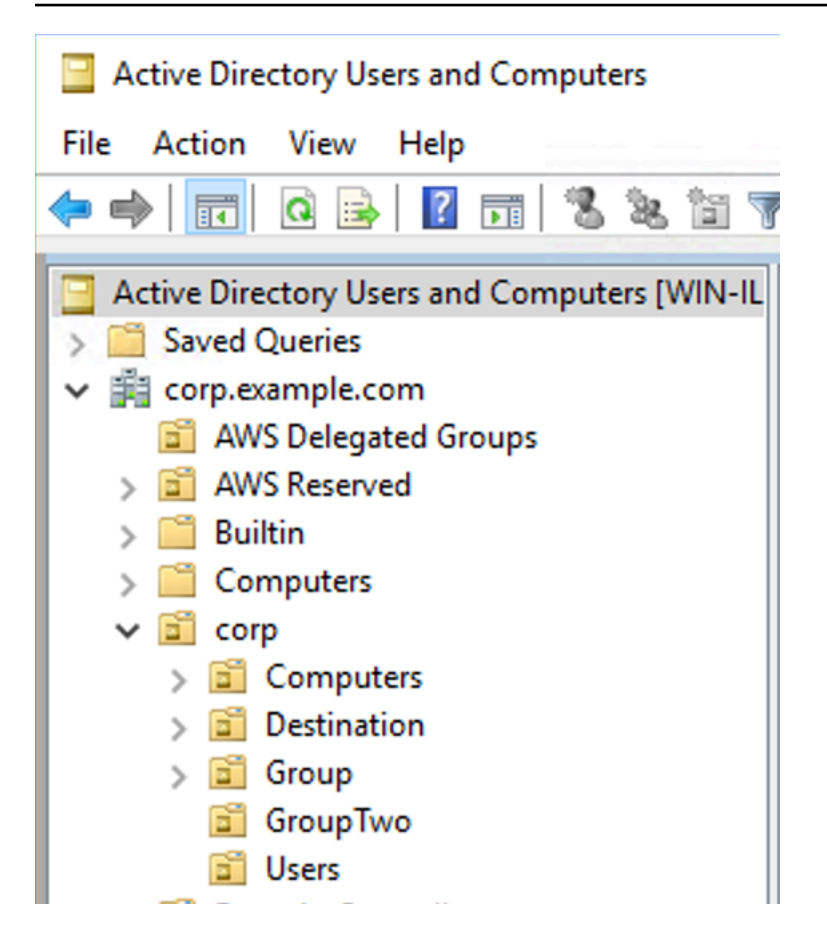

ActiveMQ ソースコードは、ユーザーの属性名を uid にハードコードするため、各ユーザーにこの 属性セットがあることを確認する必要があります。簡略化のため、ユーザーの接続ユーザーネーム を使用できます。詳細については、[activemq](https://github.com/apache/activemq/blob/c3d9b388e4f1fe73e348bf466122fe6862e064a0/activemq-broker/src/main/java/org/apache/activemq/security/SimpleCachedLDAPAuthorizationMap.java#L89) ソースコードと[「Configuring ID mappings in Active](https://www.ibm.com/support/knowledgecenter/en/STXKQY_5.0.3/com.ibm.spectrum.scale.v5r03.doc/bl1adm_confidmapaduc.htm)  [Directory Users and Computers for Windows Server 2016 \(and subsequent\) versions」](https://www.ibm.com/support/knowledgecenter/en/STXKQY_5.0.3/com.ibm.spectrum.scale.v5r03.doc/bl1adm_confidmapaduc.htm)を参照してく ださい。

特定のユーザーに対して ActiveMQ コンソールアクセスを有効にするには、ユーザーが amazonmqconsole-admins グループに属していることを確認してください。

<span id="page-164-0"></span>認可

認可のため、ブローカーの設定に許可の検索ベースが指定されています。認可は、ブローカーの activemq.xml 設定ファイルにある cachedLdapAuthorizationMap 要素を通じて、送信先 ごと (またはワイルドカード、送信先セット) に行われます。詳細については、「[Cached LDAP](https://activemq.apache.org/cached-ldap-authorization-module)  [Authorization Module」](https://activemq.apache.org/cached-ldap-authorization-module)を参照してください。

#### **a** Note

ブローカーの activemq.xml 設定ファイルで cachedLDAPAuthorizationMap 要素 を使用できるようにするには、[AWS Management Console を使用して設定を作成すると](#page-90-0) [き](#page-90-0)に [LDAP Authentication and Authorization (LDAP 認証と認可)] オプションを選択する か、Amazon MQ API を使用して新しい設定を作成するときに [authenticationStrategy](https://docs.aws.amazon.com/amazon-mq/latest/api-reference/configurations.html#configurations-model-authenticationstrategy) プロパティを LDAP に設定する必要があります。

cachedLDAPAuthorizationMap 要素の一部として、以下の 3 つの属性を指定する必要がありま す。

- queueSearchBase
- topicSearchBase
- tempSearchBase

#### **A** Important

ブローカーの設定ファイルに機密情報が直接配置されることを防ぐため、Amazon MQ は cachedLdapAuthorizationMap での以下の属性の使用をブロックします。

- connectionURL
- connectionUsername
- connectionPassword

ブローカーの作成時、Amazon MQ は上記の属性の代わりに、AWS Management Console経 由で提供される値、または API リクエストの [ldapServerMetadata](https://docs.aws.amazon.com/amazon-mq/latest/api-reference/brokers.html#brokers-prop-createbrokerinput-ldapservermetadata) プロパティに指定す る値を使用します。

#### 以下は、cachedLdapAuthorizationMap の実用例です。

```
<authorizationPlugin> 
    <sub>map</sub></sub>
          <cachedLDAPAuthorizationMap 
              queueSearchBase="ou=Queue,ou=Destination,ou=corp,dc=corp,dc=example,dc=com" 
              topicSearchBase="ou=Topic,ou=Destination,ou=corp,dc=corp,dc=example,dc=com"
```

```
 tempSearchBase="ou=Temp,ou=Destination,ou=corp,dc=corp,dc=example,dc=com" 
             refreshInterval="300000" 
             legacyGroupMapping="false" 
        / </map>
</authorizationPlugin>
```
これらの値は、送信先の各タイプに対する許可が指定されている、DIT 内の場所を特定します。した がって、同じ corp、example、および com ドメインコンポーネントを使用する、AWS Managed Microsoft AD での上記の例には、destination という名前の組織単位を指定して、すべての送信先 タイプを含めます。その OU 内で、queues、topics、および temp の各送信先の OU を作成しま す。

これは、Queue タイプの送信先の認可情報を提供するキュー検索ベースの場所が、DIT 内の以下の 場所になることを意味します。

OU=Queue,OU=Destination,OU=corp,DC=corp,DC=example,DC=com

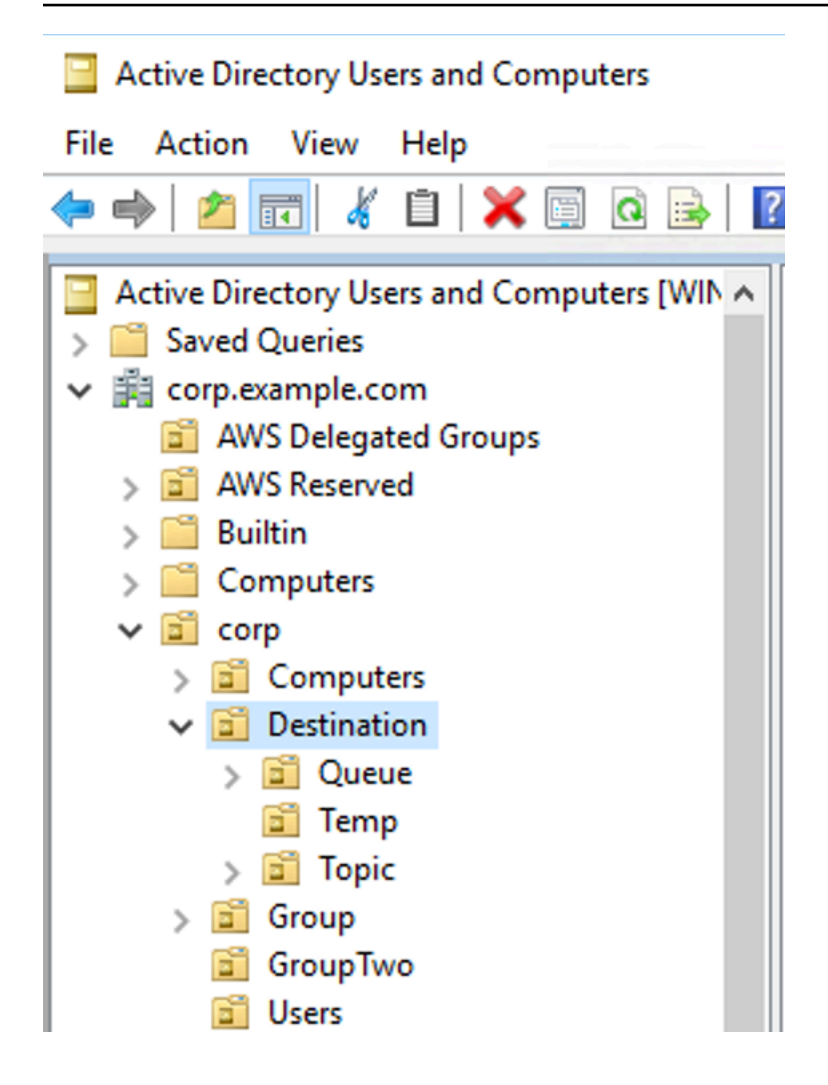

同様に、Topics および Temp 送信先の許可ルールの場所も、DIT 内の同じレベルになります。

OU=Topic,OU=Destination,OU=corp,DC=corp,DC=example,DC=com OU=Temp,OU=Destination,OU=corp,DC=corp,DC=example,DC=com

各送信先タイプ (Queue、Topic、Temp) の OU 内には、ワイルドカードまたは特定の送信先名を指 定できます。例えば、プレフィックス DEMO.EVENTS.\$. で始まるすべてのキューの認可ルールを提 供するには、以下の OU を作成できます。

OU=DEMO.EVENTS.\$,OU=Queue,OU=Destination,OU=corp,DC=corp,DC=example,DC=com

## **a** Note

DEMO.EVENTS.\$ OU は Queue OU 内にあります。

```
ActiveMQ でのワイルドカードの詳細については、「Wildcards」を参照してください。
```
### DEMO.MYQUEUE などの特定のキューの認可ルールを提供するには、以下のように指定します。

OU=DEMO.MYQUEUE,OU=Queue,OU=Destination,OU=corp,DC=corp,DC=example,DC=com

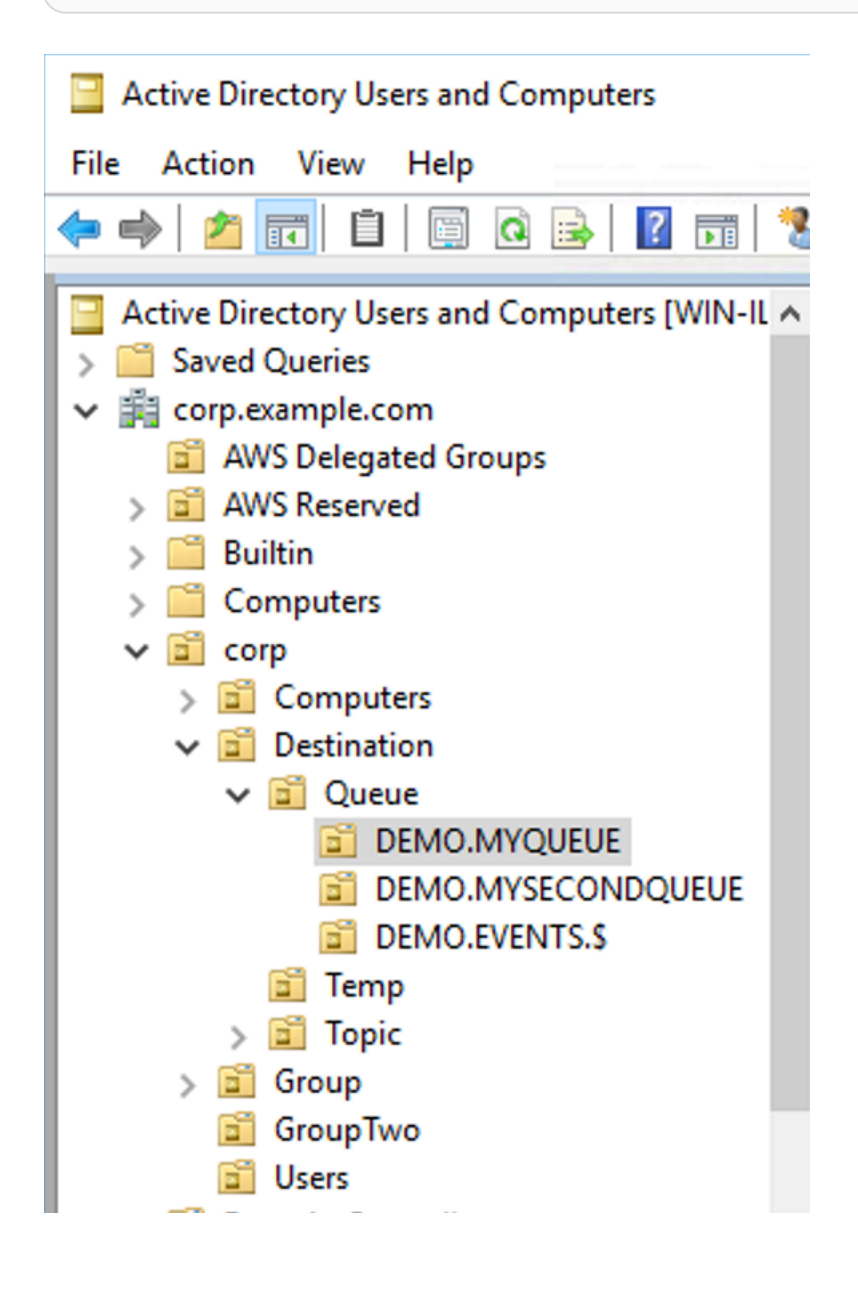

#### セキュリティグループ

送信先またはワイルドカードを表す各 OU 内には、3 つのセキュリティグループを作成する必要 があります。ActiveMQ のすべての許可と同様に、これらは読み取り/書き込み/管理者許可です。 これらの許可のそれぞれがユーザーに許可する操作の詳細については、ActiveMQ ドキュメントの 「[Security](https://activemq.apache.org/security)」を参照してください。

これらのセキュリティグループには、read、write、および admin という名前を付ける必要があり ます。これらの各セキュリティグループ内でユーザーまたはグループを追加することができ、そうす ることで、そのユーザーとグループが関連付けられたアクションを実行する許可を得ます。これらの セキュリティグループは、各ワイルドカード送信先セット、または個々の送信先に必要になります。

- Active Directory Users and Computers
- File Action View Help

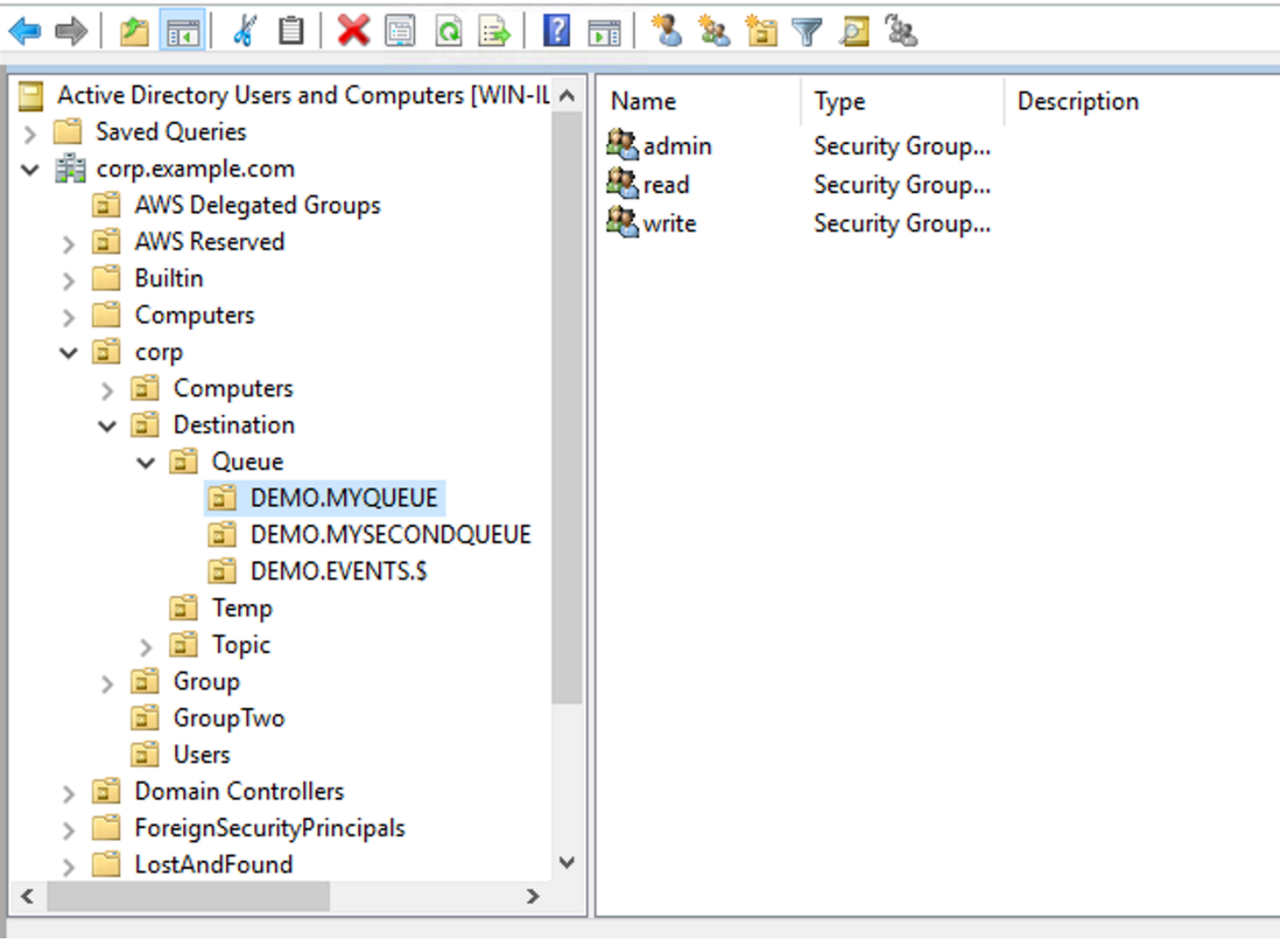

**a** Note

管理グループを作成すると、グループ名で競合が発生します。この競合は、Windows 2000 より前のレガシールールが、グループによる同一名の共有を、グループが DIT 内の別の場所 にある場合でも許可しないために発生します。[Windows 2000 より前] テキストボックス内 の値はセットアップに影響しませんが、グローバルに一意である必要があります。この競合 を回避するには、各 admin グループに uuid サフィックスを追加できます。

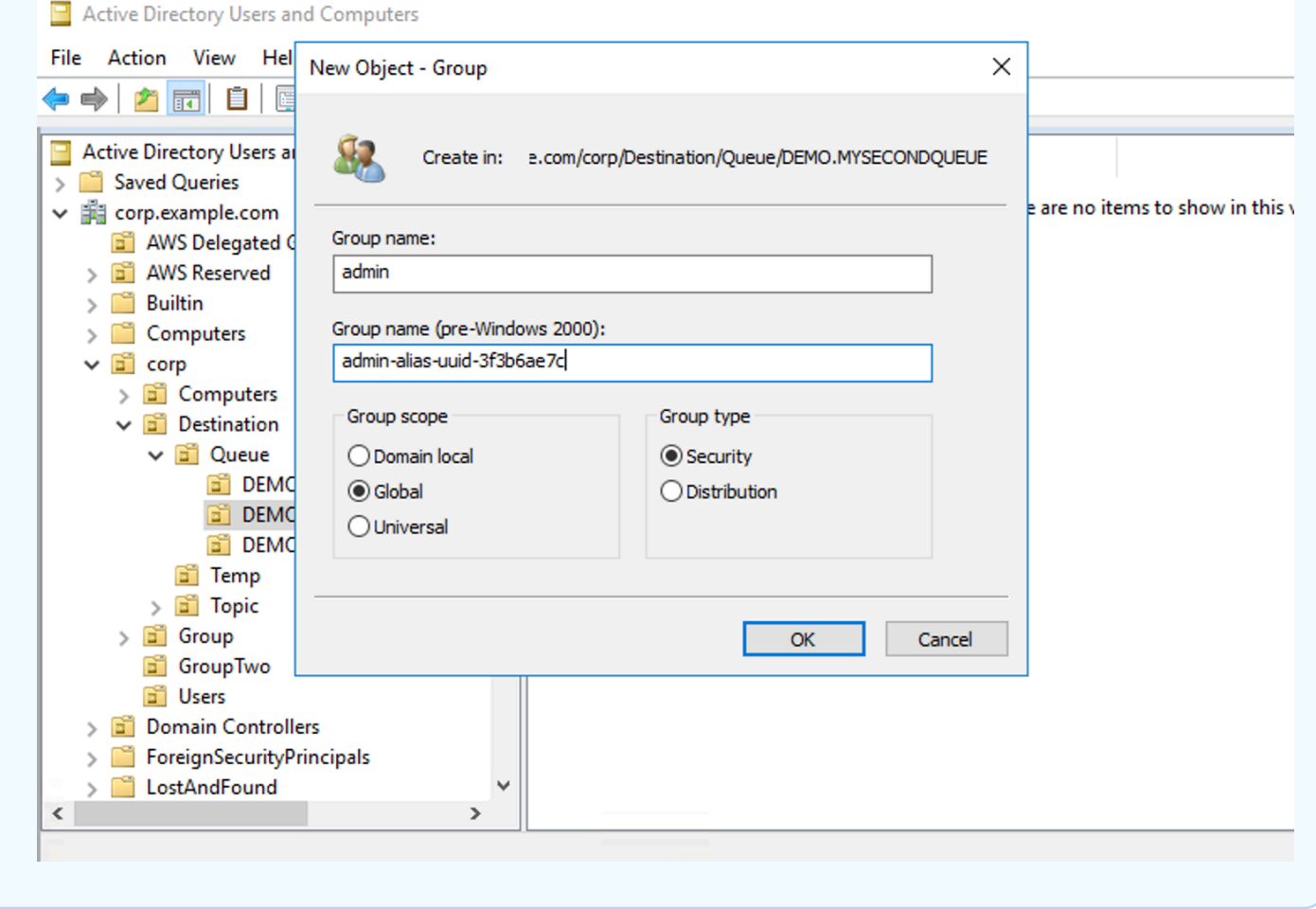

特定の送信先の admin セキュリティグループにユーザーを追加すると、ユーザーがそのトピックの 作成および削除を実行できるようになります。ユーザーを read セキュリティグループに追加する と、送信先からの読み取りが可能になり、write グループに追加すると、送信先への書き込みが可 能になります。

セキュリティグループ許可に個々のユーザーを追加することに加えて、グループ全体を追加すること もできますが、ActiveMQ はグループの属性名をハードコードするため[、activemq](https://github.com/apache/activemq/blob/c3d9b388e4f1fe73e348bf466122fe6862e064a0/activemq-broker/src/main/java/org/apache/activemq/security/SimpleCachedLDAPAuthorizationMap.java#L86) ソースコードにあ るように、追加するグループにオブジェクトクラス groupOfNames があることを確実にする必要が あります。

これを行うには、ユーザーの uid と同じプロセスに従ってください。[「Configuring ID mappings in](https://www.ibm.com/support/knowledgecenter/en/STXKQY_5.0.3/com.ibm.spectrum.scale.v5r03.doc/bl1adm_confidmapaduc.htm)  [Active Directory Users and Computers for Windows Server 2016 \(and subsequent\) versions」](https://www.ibm.com/support/knowledgecenter/en/STXKQY_5.0.3/com.ibm.spectrum.scale.v5r03.doc/bl1adm_confidmapaduc.htm)を参照 してください。

# <span id="page-171-0"></span>ActiveMQ ブローカーユーザーの作成と管理

ActiveMQ ユーザーとは、ActiveMQ ブローカーのキューとトピックにアクセスできる人物またはア プリケーションです。ユーザーは、特定の許可を持つように設定できます。例えば、一部のユーザー に [ActiveMQ ウェブコンソールへ](http://activemq.apache.org/web-console.html)のアクセスを許可することができます。

グループはセマンティックラベルです。グループをユーザーに割り当てて、グループが特定のキュー とトピックに対する送信、受信、管理を行うための許可を設定できます。

**a** Note

グループをユーザーと個別に設定することはできません。グループラベルは、グループに少 なくとも 1 人のユーザーを追加するときに作成され、そこからすべてのユーザーを削除する とグループも削除されます。

以下の例では、 AWS Management Consoleを使用して Amazon MQ ブローカーユーザーを作成、編 集、および削除する方法を説明します。

トピック

- [新しいユーザーを作成する](#page-171-1)
- [既存のユーザーを編集するには](#page-172-0)
- [既存のユーザーを削除するには](#page-173-0)

## <span id="page-171-1"></span>新しいユーザーを作成する

- 1. [Amazon MQ コンソールに](https://console.aws.amazon.com/amazon-mq/)サインインします。
- 2. ブローカーリストからブローカーの名前 (例: MyBroker) を選択し、詳細の表示 を選択します。

*MyBroker* ページの「ユーザー」セクションに、このブローカーのすべてのユーザーが一覧表 示されます。

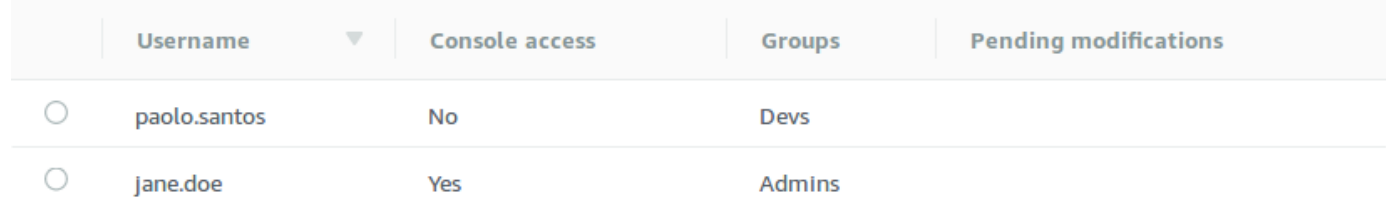

- 3. [ユーザーの作成] を選択します。
- 4. [ユーザーの作成] ダイアログボックスに、[ユーザー名] と [パスワード] を入力します。
- 5. (省略可能) ユーザーが属するグループの名前をコンマで区切って入力します (例: Devs, Admins)。
- 6. (省略可能) ユーザーが [ActiveMQ ウェブコンソールに](http://activemq.apache.org/web-console.html)アクセスできるようにするには、 [ActiveMQ ウェブコンソール] を選択します。
- 7. [Create user] (ユーザーの作成) をクリックします。

**A** Important

ユーザーを変更しても、その変更はユーザーに直ちに適用されません。変更を適用する には、次のメンテナンスウィンドウまで待機するか、[ブローカーを再起動](#page-53-0)する必要があ ります。詳細については、「[Amazon MQ ブローカー設定のライフサイクル」](#page-55-0)を参照し てください。

### <span id="page-172-0"></span>既存のユーザーを編集するには

- 1. [Amazon MQ コンソールに](https://console.aws.amazon.com/amazon-mq/)サインインします。
- 2. ブローカーリストからブローカーの名前 (例: MyBroker) を選択し、詳細の表示 を選択します。

*MyBroker* ページの「ユーザー」セクションに、このブローカーのすべてのユーザーが一覧表 示されます。

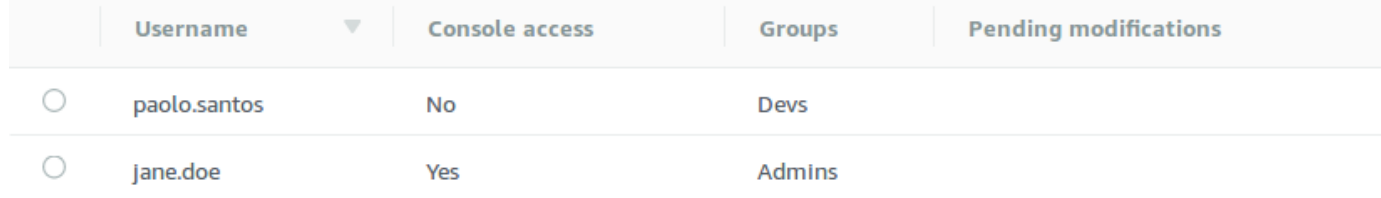

3. サインイン認証情報を指定し、[編集] を選択します。

[ユーザーの編集] ダイアログボックスが表示されます。

- 4. (省略可能) 新しい [パスワード] を入力します。
- 5. (省略可能) ユーザーが属するグループの名前をコンマで区切って追加または削除します (例: Managers, Admins)。
- 6. (省略可能) ユーザーが [ActiveMQ ウェブコンソールに](http://activemq.apache.org/web-console.html)アクセスできるようにするには、 [ActiveMQ ウェブコンソール] を選択します。
- 7. ユーザーに対する変更を保存するには、[完了] を選択します。

ユーザーを変更しても、その変更はユーザーに直ちに適用されません。変更を適用する には、次のメンテナンスウィンドウまで待機するか、[ブローカーを再起動](#page-53-0)する必要があ ります。詳細については、「[Amazon MQ ブローカー設定のライフサイクル」](#page-55-0)を参照し てください。

## <span id="page-173-0"></span>既存のユーザーを削除するには

**A** Important

- 1. [Amazon MQ コンソールに](https://console.aws.amazon.com/amazon-mq/)サインインします。
- 2. ブローカーリストからブローカーの名前 (例: MyBroker) を選択し、詳細の表示 を選択します。

*MyBroker* ページの「ユーザー」セクションに、このブローカーのすべてのユーザーが一覧表 示されます。

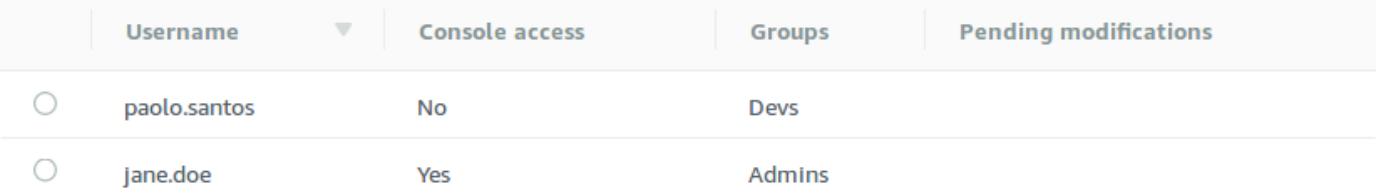

- 3. サインイン認証情報 ( など*MyUser*) を選択し、「 の削除」を選択します。
- 4. ユーザーの削除を確認するには、Delete *MyUser*? ダイアログボックスで、Delete を選択しま す。

**A** Important

ユーザーを変更しても、その変更はユーザーに直ちに適用されません。変更を適用する には、次のメンテナンスウィンドウまで待機するか、[ブローカーを再起動](#page-53-0)する必要があ ります。詳細については、「[Amazon MQ ブローカー設定のライフサイクル」](#page-55-0)を参照し てください。

# Amazon MQ for ActiveMQ のベストプラクティス

このセクションは、Amazon MQ での ActiveMQ ブローカーの使用時にパフォーマンスを最大限に引 き出し、スループットコストを最小限に抑えるための推奨事項をすばやく見つけるために使用してく ださい。

トピック

- [Amazon MQ への接続](#page-174-0)
- [効果的な Amazon MQ パフォーマンスの確保](#page-177-0)
- [準備された XA トランザクションを復旧することで再起動が遅くならないようにする](#page-180-1)

# <span id="page-174-0"></span>Amazon MQ への接続

以下の設計パターンは、Amazon MQ ブローカーへのアプリケーションの接続の有効性を向上させる ことができます。

トピック

- [Amazon MQ Elastic Network Interface を変更または削除しない](#page-174-1)
- [常に接続プールを使用する](#page-175-0)
- [常にフェイルオーバートランスポートを使用して複数のブローカーエンドポイントに接続する](#page-176-0)
- [メッセージセレクタを使用しない](#page-177-1)
- [永続サブスクリプションよりも仮想送信先を優先する](#page-177-2)
- [Amazon VPC ピアリングを使用する場合は、CIDR 範囲 10.0.0.0/16 内のクライアント IP を避け](#page-177-3) [てください。](#page-177-3)

<span id="page-174-1"></span>Amazon MQ Elastic Network Interface を変更または削除しない

初めて [Amazon MQ ブローカーを作成](#page-137-0)するときは、Amazon MQ がアカウントの [Virtual Private](https://docs.aws.amazon.com/vpc/latest/userguide/VPC_Introduction.html) [Cloud \(VPC\)](https://docs.aws.amazon.com/vpc/latest/userguide/VPC_Introduction.html) 内に [Elastic Network Interface](https://docs.aws.amazon.com/vpc/latest/userguide/VPC_ElasticNetworkInterfaces.html) をプロビジョンするため、多数の [EC2 許可が](#page-282-0)必要にな ります。このネットワークインターフェイスは、クライアント (プロデューサーまたはコンシュー

マー) が Amazon MQ ブローカーと通信することを可能にします。このネットワークインターフェイ スは、アカウントの VPC の一部であるにもかかわらず、Amazon MQ のサービス範囲内であると見 なされます。

**A** Warning

このネットワークインターフェイスを変更または削除しないでください。このネットワーク インターフェイスを変更または削除すると、VPC とブローカーとの間の接続が完全に失われ る可能性があります。

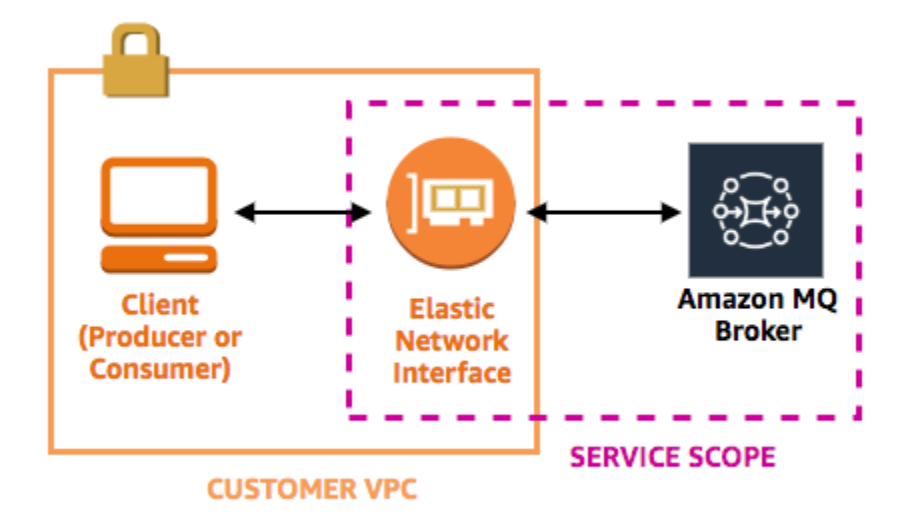

<span id="page-175-0"></span>常に接続プールを使用する

単一のプロデューサーと単一のコンシューマーを使用するシナリオ [\(Getting Started with](#page-14-0)  [Amazon MQチ](#page-14-0)ュートリアルなど) では、各プロデューサーおよびコンシューマーに単一の [ActiveMQConnectionFactory](http://activemq.apache.org/maven/apidocs/org/apache/activemq/ActiveMQConnectionFactory.html) クラスを使用できます。以下はその例です。

```
// Create a connection factory.
final ActiveMQConnectionFactory connectionFactory = new 
  ActiveMQConnectionFactory(wireLevelEndpoint);
// Pass the sign-in credentials.
connectionFactory.setUserName(activeMqUsername);
connectionFactory.setPassword(activeMqPassword);
```
// Establish a connection for the consumer. final Connection consumerConnection = connectionFactory.createConnection(); consumerConnection.start();

ただし、複数のプロデューサーやコンシューマーが関与するより現実的なシナリオでは、複数のプロ デューサーのために多数の接続を作成することはコスト高および非効率的になる場合があります。こ のようなシナリオでは、[PooledConnectionFactory](http://activemq.apache.org/maven/apidocs/org/apache/activemq/jms/pool/PooledConnectionFactory.html) クラスを使用して複数のプロデューサーリ クエストをグループ化する必要があります。以下はその例です。

**a** Note

メッセージコンシューマーには、PooledConnectionFactory クラスを一切使用しないで ください。

// Create a connection factory. final ActiveMQConnectionFactory connectionFactory = new ActiveMQConnectionFactory(wireLevelEndpoint);

// Pass the sign-in credentials. connectionFactory.setUserName(activeMqUsername); connectionFactory.setPassword(activeMqPassword);

// Create a pooled connection factory. final PooledConnectionFactory pooledConnectionFactory = new PooledConnectionFactory(); pooledConnectionFactory.setConnectionFactory(connectionFactory); pooledConnectionFactory.setMaxConnections(10);

// Establish a connection for the producer. final Connection producerConnection = pooledConnectionFactory.createConnection(); producerConnection.start();

<span id="page-176-0"></span>常にフェイルオーバートランスポートを使用して複数のブローカーエンドポイントに 接続する

[アクティブ/スタンバイ](#page-137-0)デプロイモードを使用するとき、また[はオンプレミスメッセージブローカー](https://docs.aws.amazon.com/amazon-mq/latest/migration-guide/) [から Amazon MQ に移行](https://docs.aws.amazon.com/amazon-mq/latest/migration-guide/)するときなど、アプリケーションを複数のブローカーエンドポイントに接 続する必要がある場合は、[フェイルオーバートランスポート](http://activemq.apache.org/failover-transport-reference.html)を使用して、コンシューマーがそれらの いずれかにランダムに接続できるようにします。以下はその例です。

```
failover:(ssl://b-1234a5b6-78cd-901e-2fgh-3i45j6k178l9-1.mq.us-
east-2.amazonaws.com:61617,ssl://b-9876l5k4-32ji-109h-8gfe-7d65c4b132a1-2.mq.us-
east-2.amazonaws.com:61617)?randomize=true
```
<span id="page-177-1"></span>メッセージセレクタを使用しない

[JMS セレクタ](https://docs.oracle.com/cd/E19798-01/821-1841/bncer/index.html)を使用して、トピックのサブスクリプションにフィルターをアタッチする (コンテンツ に基づいてコンシューマーにメッセージを送信するため) ことは可能ですが、JMS セレクタを使用す ると Amazon MQ ブローカーのフィルターバッファが満杯になり、メッセージをフィルタリングで きなくなります。

一般的に、コンシューマーによるメッセージのルーティングは避けます。コンシューマーとプロ デューサーが適切に非干渉化されるために、コンシューマーとプロデューサーはどちらもエフェメラ ルである必要があるためです。

<span id="page-177-2"></span>永続サブスクリプションよりも仮想送信先を優先する

たとえば接続が失われて復元された後などに、トピックに発行されたすべてのメッセージをコン シューマーが受信するには、[永続サブスクリプション](http://activemq.apache.org/how-do-durable-queues-and-topics-work.html)が役立ちます。ただし、永続サブスクリプショ ンを使用する場合、競合するコンシューマーの使用は不可能であり、パフォーマンスの大規模な問題 が発生する可能性があります。代わりに、[仮想送信先](http://activemq.apache.org/virtual-destinations.html)を使用することを検討してください。

<span id="page-177-3"></span>Amazon VPC ピアリングを使用する場合は、CIDR 範囲 **10.0.0.0/16** 内のクライア ント IP を避けてください。

オンプレミスインフラストラクチャと Amazon MQ ブローカーの間に Amazon VPC ピアリングを セットアップしている場合は、CIDR 範囲 10.0.0.0/16 内の IP でクライアント接続を設定しない 必要があります。

<span id="page-177-0"></span>効果的な Amazon MQ パフォーマンスの確保

以下の設計パターンは、Amazon MQ ブローカーの有効性とパフォーマンスを向上させることができ ます。

トピック

- [低速コンシューマーのキューに対して同時保存とディスパッチを無効にする](#page-178-0)
- [最良なスループットのために正しいブローカーインスタンスタイプを選択する](#page-178-1)
- [最高のスループットのために正しいブローカーストレージタイプを選択する](#page-179-0)

• [ブローカーのネットワークを正しく設定する](#page-180-0)

<span id="page-178-0"></span>低速コンシューマーのキューに対して同時保存とディスパッチを無効にする

デフォルトで、Amazon MQ は高速コンシューマーのキューに対して最適化を行います。

- コンシューマーは、プロデューサーによって生成されるメッセージの速度に対応できる場合、高 速とみなされます。
- キューによって未確認メッセージのバックログが生成され、プロデューサーのスループットが低下 する可能性がある場合、コンシューマーは低速とみなされます。

低速コンシューマーのキューに対して最適化を行うよう Amazon MQ に指示するに

は、concurrentStoreAndDispatchQueues 属性を false に設定します。設定の例について

<span id="page-178-1"></span>は、「[concurrentStoreAndDispatchQueues](#page-121-0)」を参照してください。

最良なスループットのために正しいブローカーインスタンスタイプを選択する

[ブローカーインスタンスタイプ](#page-56-0)のメッセージスループットは、アプリケーションのユースケースお よび以下の要因に依存します。

- ActiveMQ を永続モードで使用する
- メッセージサイズ
- プロデューサーとコンシューマーの数
- 送信先の数

メッセージサイズ、レイテンシー、およびスループット間の関係の理解

ユースケースによっては、より大きなブローカーインスタンスタイプはシステムスループットを向 上させない場合があります。ActiveMQ が耐久性のあるストレージにメッセージを書き込むと、メッ セージのサイズはシステムの制限要因を決定します。

- メッセージが 100 KB 未満の場合、永続的ストレージのレイテンシーが制限要因となります。
- メッセージが 100 KB 以上の場合、永続的ストレージのスループットが制限要因となります。

ActiveMQ を永続モード使用すると、ストレージへの書き込みは通常、前のコンシューマーがいくつ か存在するか、あるいはコンシューマーが低速の場合に発生します。非永続的なモードでは、ブロー カーインスタンスのヒープメモリに空き容量がない場合にも、低速のコンシューマーによるストレー ジへの書き込みが発生します。

アプリケーションにおける最適なブローカーインスタンスタイプを決定するには、異なるブローカー インスタンスタイプをテストすることが推奨されます。詳細については、「[Broker instance types](#page-56-0)」 および「[Measuring the Throughput for Amazon MQ using the JMS Benchmark](https://aws.amazon.com/blogs/compute/measuring-the-throughput-for-amazon-mq-using-the-jms-benchmark/)」を参照してくださ い。

より大きなブローカーインスタンスタイプのユースケース

より大きなブローカーインスタンスタイプがスループットを向上させるには、3 つの一般的なユース ケースがあります。

- 非永続モード アプリケーションが[ブローカーインスタンスのフェイルオーバー中](#page-76-0)におけるメッ セージの喪失による影響を受けにくいときは、多くの場合 ActiveMQ の非永続モードを使用で きます。このモードでは、ブローカーインスタンスのヒープメモリに空き容量がない場合にの み、ActiveMQ は永続的ストレージにメッセージを書き込みます。非永続モードを使用するシステ ムは、大きなブローカーインスタンスタイプで利用できるより大きなメモリ容量、高速の CPU、 および高速のネットワークの利点を活用できます。
- 高速コンシューマー アクティブなコンシューマーが利用可能 で、[concurrentStoreAndDispatchQueues](#page-121-0) フラグが有効になっていると、ActiveMQ は、永 続モードになっている場合でも、ストレージにメッセージを送信することなく、プロデューサーか らコンシューマーへの直接的なメッセージのフローを許可します。アプリケーションが素早くメッ セージを消費できる場合 (あるいは、コンシューマーがその処理を行えるように設計できる場合)、 アプリケーションはより大きなブローカーインスタンスタイプの利点を活用できます。アプリケー ションがより素早くメッセージを消費できるようにするには、アプリケーションインスタンスにコ ンシューマースレッドを追加するか、あるいはアプリケーションインスタンスを水平あるいは垂直 にスケールアップします。
- バッチトランザクション 永続的モードを使用しており、トランザクションごとに複数のメッ セージを送信するときは、より大きなブローカーインスタンスタイプを使用することによって、 全体的に高いメッセージスループットを達成することができます。詳細については、ActiveMQ ド キュメントの「[Should I Use Transactions?](http://activemq.apache.org/should-i-use-transactions.html)」を参照してください。

<span id="page-179-0"></span>最高のスループットのために正しいブローカーストレージタイプを選択する

複数のアベイラビリティーゾーン全体で優れた耐障害性とレプリケーションを活用するに は、Amazon EFS を使用します。低レイテンシーと高スループットを活用するには、Amazon EBS を使用します。詳細については、「[Storage](#page-73-0)」を参照してください。
## ブローカーのネットワークを正しく設定する

[ブローカーのネットワーク](#page-78-0)を作成するときは、アプリケーションに合わせて正しく設定します。

• 永続モードを有効にする – 同等のものと比べると、各ブローカーインスタンスはプロデューサー またはコンシューマーのように動作するため、ブローカーのネットワークはメッセージの分散レプ リケーションを提供しません。コンシューマーとして機能する最初のブローカーはメッセージを受 信し、それをストレージに永続化します。このブローカーは確認をプロデューサーに送信し、その メッセージを次のブローカーに転送します。2 番目のブローカーがメッセージの持続性を確認する と、最初のブローカーはそのメッセージを削除します。

永続モードが無効になっている場合、最初のブローカーはメッセージをストレージに保持せずにプ ロデューサーに確認します。詳細については、Apache ActiveMQ ドキュメントの[「レプリケート](http://activemq.apache.org/replicated-message-store.html) [されたメッセージストア](http://activemq.apache.org/replicated-message-store.html)」および「[永続的配信と非永続的配信の違い](http://activemq.apache.org/what-is-the-difference-between-persistent-and-non-persistent-delivery.html)」を参照してください。

- ブローカーインスタンスのアドバイザリーメッセージを無効にしない 詳細については、Apache ActiveMQ ドキュメントの[「Advisory Message](http://activemq.apache.org/advisory-message.html)」を参照してください。
- マルチキャストブローカー検出を使用しない Amazon MQ はマルチキャストを使用したブロー カー検出をサポートしません。詳細については、Apache ActiveMQ ドキュメントの[「検出、マル](http://activemq.apache.org/multicast-transport-reference.html) [チキャスト、および zeroconf の違い」](http://activemq.apache.org/multicast-transport-reference.html)を参照してください。

## 準備された XA トランザクションを復旧することで再起動が遅くならない ようにする

ActiveMQ は分散型 (XA) トランザクションをサポートしています。ActiveMQ が XA トランザクショ ンを処理する方法を理解しておくと、Amazon MQ でのブローカーの再起動とフェイルオーバーにか かる長い復旧時間の回避に役立ちます。

未解決の準備済み XA トランザクションは、再起動のたびに再実行されます。これらのトランザク ションが未解決のままである場合、その数は時間の経過とともに大きくなり、ブローカーの起動 に必要な時間が大幅に長くなります。これにより、再起動とフェイルオーバー時間に影響がありま す。commit() および rollback() を使用してこれらのトランザクションを解決し、時間の経過と ともにパフォーマンスが低下しないようにする必要があります。

未解決の準備された XA トランザクションをモニタリングするには、Amazon CloudWatch Logs の JournalFilesForFastRecovery メトリクスを使用できます。この数値が増えるか、常に 1 より 高い場合は、次の例のようなコードを使用して、未解決のトランザクションを復旧します。詳細につ いては、「[Amazon MQ のクォータ」](#page-332-0)を参照してください。

以下のコード例は、準備された XA トランザクションを確認し、rollback() でそれらを終了しま す。

```
import org.apache.activemq.ActiveMQXAConnectionFactory;
import javax.jms.XAConnection;
import javax.jms.XASession;
import javax.transaction.xa.XAResource;
import javax.transaction.xa.Xid;
public class RecoverXaTransactions { 
     private static final ActiveMQXAConnectionFactory ACTIVE_MQ_CONNECTION_FACTORY; 
     final static String WIRE_LEVEL_ENDPOINT = 
             "tcp://localhost:61616";; 
     static { 
         final String activeMqUsername = "MyUsername123"; 
         final String activeMqPassword = "MyPassword456"; 
         ACTIVE_MQ_CONNECTION_FACTORY = new 
  ActiveMQXAConnectionFactory(activeMqUsername, activeMqPassword, WIRE_LEVEL_ENDPOINT); 
         ACTIVE_MQ_CONNECTION_FACTORY.setUserName(activeMqUsername); 
         ACTIVE_MQ_CONNECTION_FACTORY.setPassword(activeMqPassword); 
     } 
     public static void main(String[] args) { 
         try { 
             final XAConnection connection = 
  ACTIVE_MQ_CONNECTION_FACTORY.createXAConnection(); 
             XASession xaSession = connection.createXASession(); 
             XAResource xaRes = xaSession.getXAResource(); 
             for (Xid id : xaRes.recover(XAResource.TMENDRSCAN)) { 
                 xaRes.rollback(id); 
 } 
             connection.close(); 
         } catch (Exception e) { 
 } 
     }
}
```
実際のシナリオでは、XA トランザクションマネージャーに対して準備済み XA トランザクションを 確認することができます。その後、rollback() または commit() を使用して準備されたトランザ クションのそれぞれを処理するかどうかを決定できます。

# Amazon MQ for ActiveMQ のクロスリージョンデータレプリケー ション

Amazon MQ for ActiveMQ には、クロスリージョンデータレプリケーション (CRDR) 機能がありま す。この機能では、プライマリ AWS リージョンのプライマリブローカーからレプリカリージョンの レプリカブローカーへの非同期メッセージレプリケーションが可能です。Amazon MQ API にフェイ ルオーバーリクエストを発行すると、現在のレプリカブローカーはプライマリブローカーのロールに 昇格され、現在のプライマリブローカーはレプリカのロールに降格されます。

このセクションでは、Amazon MQ for ActiveMQ でクロスリージョンデータレプリケーションを設定 する方法に関するチュートリアルを提供します。

トピック

- [Amazon MQ のプライマリブローカーとレプリカブローカー](#page-182-0)
- [クロスリージョンデータレプリケーションブローカーの作成と削除](#page-183-0)
- [レプリカブローカーをプライマリブローカーのロールに昇格させるためのスイッチオーバーまたは](#page-188-0) [フェイルオーバーの開始](#page-188-0)
- [Amazon CloudWatch のクロスリージョンデータレプリケーションのメトリクス](#page-191-0)

## <span id="page-182-0"></span>Amazon MQ のプライマリブローカーとレプリカブローカー

プライマリ AWS リージョンのプライマリブローカーからレプリカリージョンのレプリカブローカー への非同期データレプリケーション用のプライマリブローカーとレプリカブローカーを作成できま す。プライマリリージョンは、プライマリブローカーと呼ばれるアクティブ/スタンバイブローカー の冗長ペアで構成されます。セカンダリリージョンは、レプリカブローカーと呼ばれるアクティブ/ スタンバイブローカーの冗長ペアで構成されます。

次の図は、セカンダリリージョンのレプリカブローカーが、プライマリリージョンのプライマリブ ローカーから非同期にレプリケートされたデータを受信する様子を示しています。

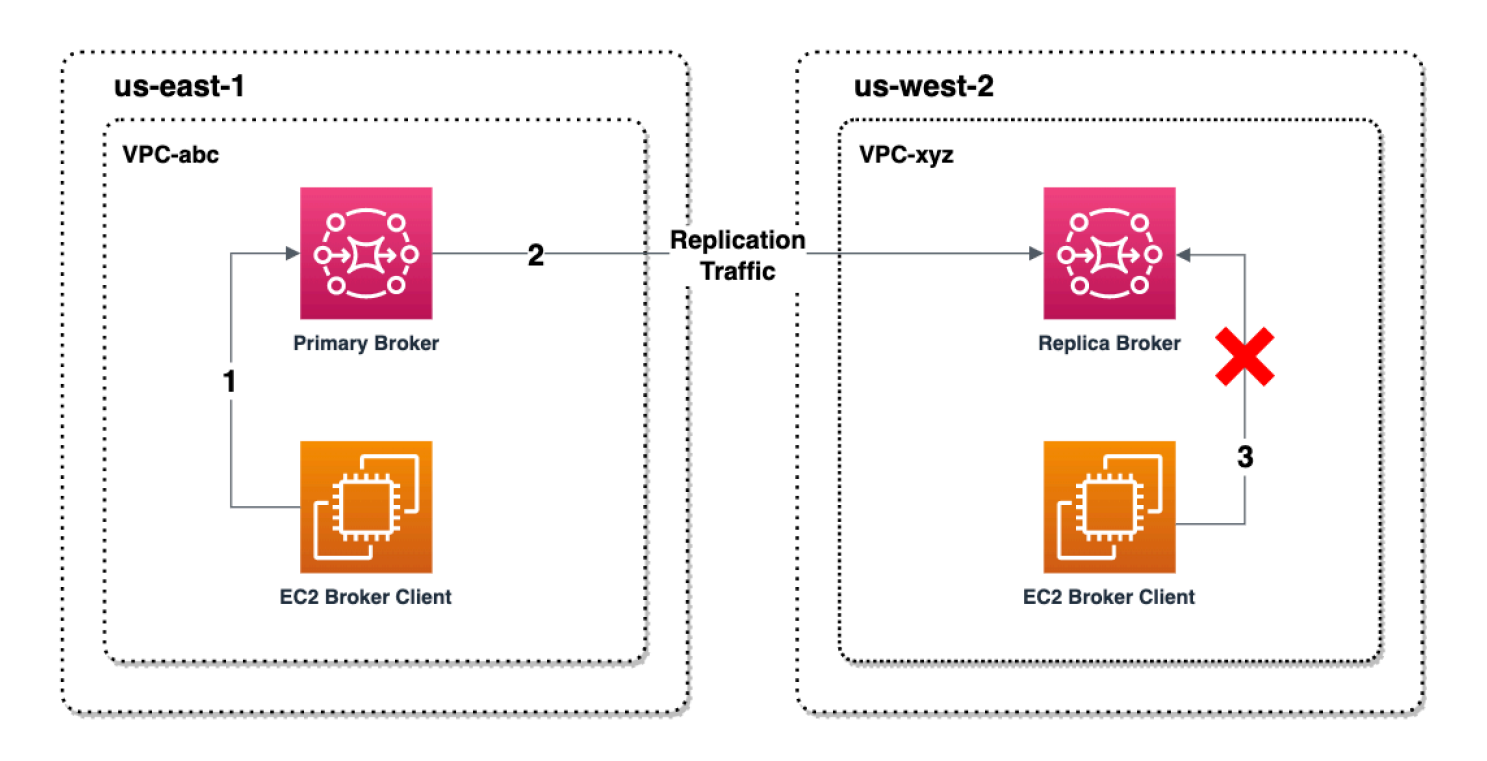

プライマリブローカーとレプリカブローカーは、クロスリージョンのデータ復旧ソリューションとし て機能します。プライマリリージョンのプライマリブローカーに障害が発生した場合、スイッチオー バーまたはフェイルオーバーを開始することで、セカンダリリージョンのレプリカブローカーをプ ライマリに昇格させることができます。元のプライマリブローカーはレプリカブローカーになり、元 のレプリカブローカーはプライマリブローカーに昇格されます。プライマリブローカーとレプリカブ ローカーの作成手順については、「[クロスリージョンデータレプリケーションブローカーの作成と削](#page-183-0) [除](#page-183-0)」を参照してください。

**a** Note

アクティブ/スタンバイブローカーでのみ使用できます。

## <span id="page-183-0"></span>クロスリージョンデータレプリケーションブローカーの作成と削除

クロスリージョンデータレプリケーション (CRDR) を使用すると、必要に応じて 2 つの AWS リー ジョンの Amazon MQ for ActiveMQ メッセージブローカーを切り替えることができます。既存のブ ローカーをプライマリブローカーとして指定し、このブローカーのレプリカを作成することも、新し いプライマリブローカーとレプリカブローカーを一緒に作成することもできます。その後、Amazon MQ Promote API オペレーションを使用して、レプリカブローカーをプライマリブローカーのロー

ルに昇格させることができます。プライマリブローカーとレプリカブローカーの詳細については、 「[Amazon MQ のプライマリブローカーとレプリカブローカー」](#page-182-0)を参照してください。

次の手順では、Amazon MQ マネジメントコンソールを使用してレプリカブローカーを作成および設 定する方法について説明します。

トピック

- [前提条件](#page-184-0)
- [ステップ 1 \(オプション\): 新しいプライマリブローカーを作成する](#page-184-1)
- [ステップ 2: 既存のブローカーのレプリカを作成する](#page-186-0)
- [CRDR ブローカーを削除する](#page-187-0)

### <span id="page-184-0"></span>前提条件

クロスリージョンデータレプリケーション機能を使用するには、以下の前提条件を確認して遵守する 必要があります。

- バージョン: クロスリージョンデータレプリケーション機能は、バージョン 5.17.6 以降の Amazon MQ for ActiveMQ ブローカーでのみ利用できます。
- リージョン: クロスリージョンデータレプリケーションは、米国東部 (オハイオ)、米国東部 (バー ジニア北部)、米国西部 (オレゴン)、および米国西部 (北カリフォルニア) の各リージョンでサポー トされます。
- インスタンスタイプ: クロスリージョンデータレプリケーションは、mq.m5.large 以上のブロー カーのインスタンスサイズでのみ利用できます。
- デプロイタイプ: クロスリージョンデータレプリケーションは、複数のアベイラビリティーゾーン デプロイのアクティブ/スタンバイブローカーでのみ利用できます。
- ブローカーのステータス: ブローカーステータスが Running のプライマリブローカーのレプリカ ブローカーのみを作成できます。

<span id="page-184-1"></span>ステップ 1 (オプション): 新しいプライマリブローカーを作成する

新しいプライマリブローカーを作成する

- 1. [Amazon MQ コンソールに](https://console.aws.amazon.com/amazon-mq/)サインインします。
- 2. Amazon MQ コンソールの [ブローカー] ページで、[ブローカーの作成] を選択します。
- 3. [Select broker engine] (ブローカーエンジンの選択) ページで [Apache ActiveMQ] を選択しま す。
- 4. [Select deployment and storage] (デプロイとストレージタイプの選択) ページの [Deployment mode and storage type] (デプロイモードとストレージタイプ) セクションで、以下を実行しま す。
	- [デプロイモード] で、[アクティブ/スタンバイブローカー] を選択します。アクティブ/ス タンバイブローカーは、2 つの異なるアベイラビリティーゾーンで冗長ペアとして設定さ れた 2 つのブローカーで構成されます。これらのブローカーは、アプリケーションおよび Amazon EFS と同期的に通信します。詳細については、「[Broker Architecture」](#page-75-0)を参照して ください。
- 5. [Next] (次へ) を選択します。
- 6. [Configure settings] (設定の定義) ページの [Details] (詳細) セクションで、以下を実行します。
	- a. [Broker name] (ブローカー名) を入力します。

**A** Important 個人を特定できる情報 (PII) などの機密情報や秘匿性の高い情報はタグに追加しない でください。ブローカー名は、CloudWatch Logs を含む他の AWS サービスからア クセスできます。ブローカー名は、プライベートデータや機密データとして使用す ることを意図していません。

- b. [Broker instance type] (ブローカーインスタンスタイプ) を選択します (mq.m5.large など)。 詳細については、「[Broker instance types](#page-56-0)」を参照してください。
- 7. [ActiveMQ Web Console access] (ActiveMQ ウェブコンソールアクセス) セクションで、 [Username] (ユーザーネーム) と [Password] (パスワード) を入力します。ブローカーのユーザー 名とパスワードには、以下の制限が適用されます:
	- ユーザーネームに使用できるのは、英数字、ダッシュ、ピリオド、アンダースコア、およびチ ルデ (- . \_ ~) のみです。
	- パスワードは 12 文字以上の長さで、一意の文字を少なくとも 4 つ含める必要があり、カン マ、コロン、または等号 (,:=) は使用できません。

### **A** Important

個人を特定できる情報 (PII) などの機密情報や秘匿性の高い情報はブローカーのユーザー 名に追加しないでください。ブローカーのユーザー名は、CloudWatch Logs を含む他の AWS サービスからアクセスできます。ブローカーのユーザー名は、プライベートデー タや機密データとして使用することを意図していません。

ページ上部の緑色のフラッシュバーは、Amazon MQ がリカバリリージョンにレプリカブローカー を作成していることを示しています。ブローカーの CRDR ロールと RPO ステータスも確認できま す。[CRDR ロール] 列と [RPO ステータス] 列をオフにするには、[ブローカー] テーブルの右上隅に ある歯車アイコンを選択します。次に、[設定] ページで [CRDR ロール] または [RPO ステータス] を オフにします。

<span id="page-186-0"></span>ステップ 2: 既存のブローカーのレプリカを作成する

- 1. Amazon MQ コンソールの [ブローカー] ページで、[レプリカブローカーを作成] を選択します。
- 2. [プライマリブローカーを選択] ページで、CRDR プライマリブローカーとして使用する既存のブ ローカーを選択します。次に、[次へ] を選択します。
- 3. [レプリカブローカーを設定] ページで、ドロップダウンメニューを使用してレプリカリージョン を選択します。
- 4. [レプリカブローカーのActiveMQ コンソールユーザー] セクションで、レプリカブローカーのコ ンソールユーザーのユーザー名とパスワードを指定します。ブローカーのユーザー名とパスワー ドには、以下の制限が適用されます:
	- ユーザーネームに使用できるのは、英数字、ダッシュ、ピリオド、アンダースコア、およびチ ルデ (- . \_ ~) のみです。
	- パスワードは 12 文字以上の長さで、一意の文字を少なくとも 4 つ含める必要があり、カン マ、コロン、または等号 (,:=) は使用できません。

**A** Important

個人を特定できる情報 (PII) などの機密情報や秘匿性の高い情報はブローカーのユーザー 名に追加しないでください。ブローカーのユーザー名は、CloudWatch Logs を含む他の

AWS サービスからアクセスできます。ブローカーのユーザー名は、プライベートデー タや機密データとして使用することを意図していません。

- 5. [ブローカー間のアクセスをブリッジするデータレプリケーションユーザー] セクションで、プラ イマリブローカーとレプリカブローカーの両方にアクセスするユーザーのユーザー名とパスワー ドを入力します。ブローカーのユーザー名とパスワードには、以下の制限が適用されます:
	- ユーザーネームに使用できるのは、英数字、ダッシュ、ピリオド、アンダースコア、およびチ ルデ (- . \_ ~) のみです。
	- パスワードは 12 文字以上の長さで、一意の文字を少なくとも 4 つ含める必要があり、カン マ、コロン、または等号 (,:=) は使用できません。

#### **A** Important

個人を特定できる情報 (PII) などの機密情報や秘匿性の高い情報はブローカーのユーザー 名に追加しないでください。ブローカーのユーザー名は、CloudWatch Logs を含む他の AWS サービスからアクセスできます。ブローカーのユーザー名は、プライベートデー タや機密データとして使用することを意図していません。

その他の設定を行います。次に、[次へ] を選択します。

- 6. [確認と作成] ページで、レプリカブローカーの詳細を確認します。次に、[レプリカブローカー を作成] を選択します。
- 7. 次に、プライマリブローカーを再起動します。これにより、レプリカブローカーも再起動されま す。ブローカーを再起動する手順については、「[Rebooting a Broker](#page-53-0)」を参照してください。

ActiveMQ ブローカーの追加設定の構成の詳細については、[「ActiveMQ ブローカーの作成と接続」](#page-14-0) を参照してください。

<span id="page-187-0"></span>CRDR ブローカーを削除する

プライマリ CRDR ブローカーまたはレプリカ CRDR ブローカーを削除するには、まずブローカーの ペアリングを解除してから再起動する必要があります。次の手順は、AWS マネジメントコンソール を使用してブローカーのペアリングを解除して再起動する方法を示しています。

1. [ブローカー] ページで、ペアリングを解除する CRDR ブローカーを選択し、[編集] を選択しま す。

- 2. ブローカーの [編集] ページの [データレプリケーション] セクションで、[ブローカーのペアリン グ解除] を選択します。
- 3. ポップアップウィンドウに「unpair」と入力し、選択を確定します。次に、[ブローカーのペア リング解除] を選択します。
- 4. 次に、ペアリングされていないプライマリブローカーを再起動します。これにより、レプリカブ ローカーも再起動されます。ブローカーを再起動する手順については、「[Rebooting a Broker](#page-53-0)」 を参照してください。プライマリブローカーを再起動すると、両方のブローカーのペアリングが 解除され、個別に削除できます。ブローカーを削除するには、「[Deleting a broker](#page-54-0)」を参照して ください。

<span id="page-188-0"></span>レプリカブローカーをプライマリブローカーのロールに昇格させるための スイッチオーバーまたはフェイルオーバーの開始

レプリカブローカーをプライマリブローカーのロールに昇格させる場合は、スイッチオーバーまたは フェイルオーバーを開始できます。レプリカブローカーを昇格させると、プライマリブローカーはレ プリカブローカーのロールに降格されます。

スイッチオーバーでは、可用性よりも一貫性を優先します。このフェイルオーバー操作が完了する と、ブローカーの状態が同じになることが保証されます。スイッチオーバーの場合、ブローカー間の 一貫性が確立されるまでは、どちらのブローカーもクライアント接続に使用できない期間が発生する 場合があります。レプリカが昇格された時点で、両方のブローカーは同じ状態になります。スイッチ オーバーが成功するかどうかは、両方のリージョンの正常性とリージョン間ネットワークの成功にか かっています。

フェイルオーバーでは、一貫性よりも可用性を優先します。このオペレーションが完了すると、ブ ローカーが同じ状態であるとは限りません。フェイルオーバーの場合、レプリケーションデータが 同期されるまで、またはプライマリがシャットダウン信号を受信するまで待つことなく、レプリカブ ローカーがすぐにクライアントトラフィックの処理に使用可能になることが保証されます。フェイル オーバーが成功するかどうかは、元のプライマリリージョンの正常性にも、リージョン間ネットワー クの成功にも依存しません。

次の図は、レプリケーションキューが空になり、ブローカーの状態が同期されるまで、どちらのブ ローカーもクライアント接続を受け入れないスイッチオーバーを示しています。このプロセスでは、 プライマリブローカーの VPC 内のクライアントは、オペレーションの進行中、およびプライマリ ブローカーがレプリカに降格している間、さらに状態の変更を生成できません。レプリケーション キューが空になり、2 つのブローカーが同じ状態になると、フェイルオーバー操作が完了してレプリ カブローカーがプライマリに昇格されるまで、レプリカブローカーの VPC 内のクライアントはレプ リカブローカーに接続できません。

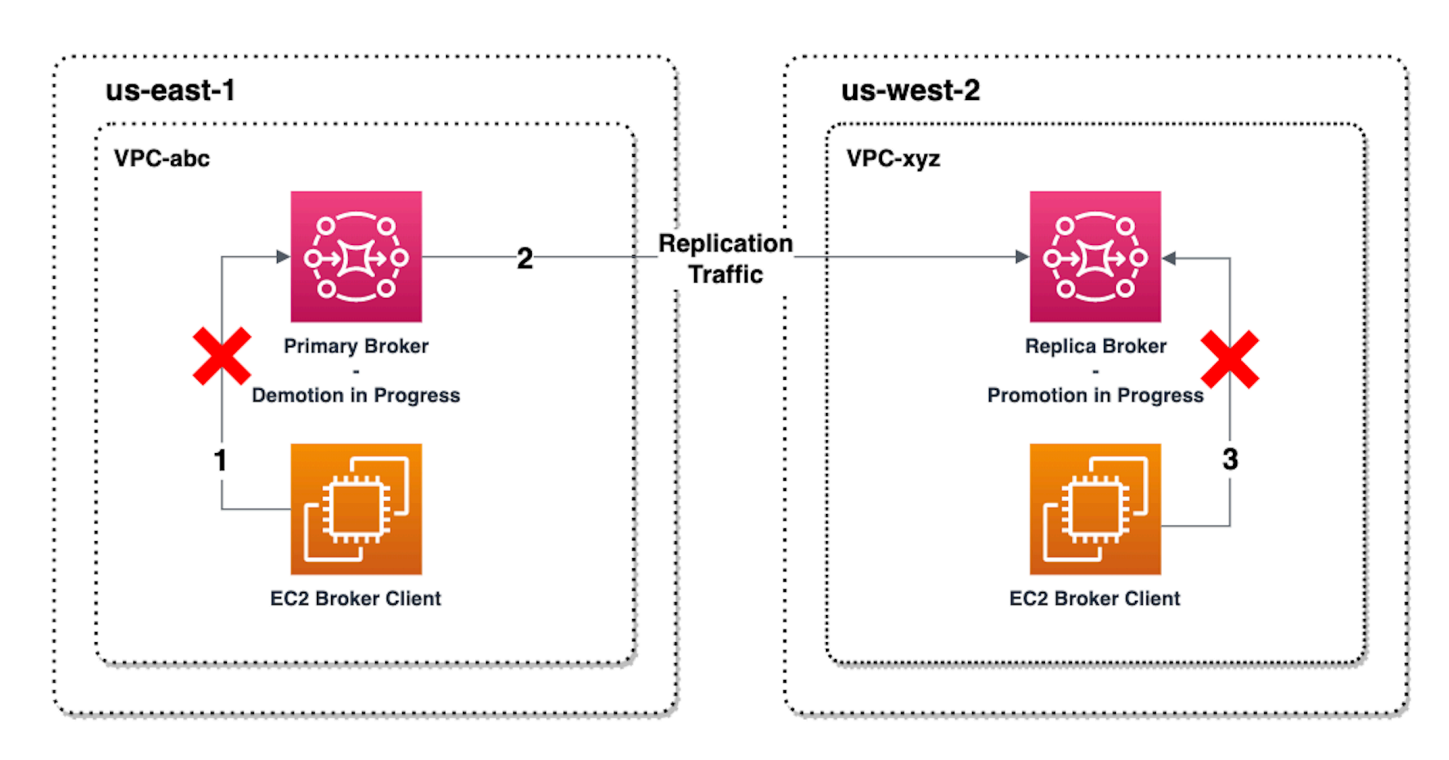

次の図は、スイッチオーバープロセスが完了した後のブローカーのステータスを示しています。元の レプリカブローカーがプライマリブローカーのロールに昇格され、クライアント接続を受け入れてい ます。クライアントはブローカーからデータを生成および利用できます。

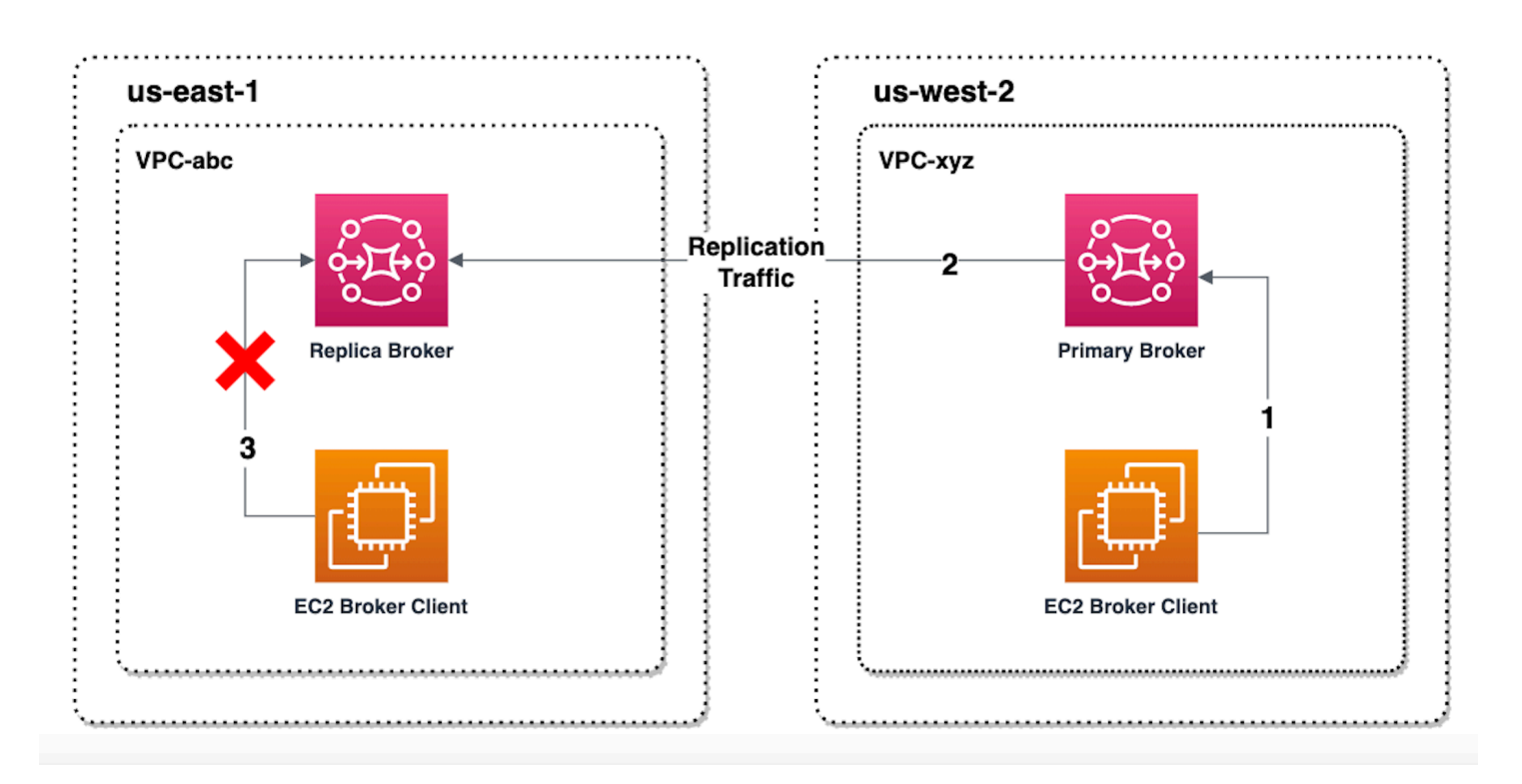

コンソールを使用してレプリカブローカーを昇格させる

スイッチオーバーまたはフェイルオーバーを使用してレプリカブローカーを昇格させるに は、Amazon MQ コンソールで次の手順に従います。

**a** Note

プライマリブローカーではスイッチオーバーやフェイルオーバーを開始できません。

- 1. レプリカブローカーのリージョンに切り替えます。[ブローカー] テーブルで、プライマリに昇格 する既存のレプリカブローカーを選択します。
- 2. [ブローカーの詳細] ページで、以下の操作を実行します。
	- 1. [レプリカを昇格させる] を選択します。
	- 2. ポップアップウィンドウで、[スイッチオーバー] または [フェイルオーバー] を選択します。
	- 3. テキストボックスに「confirm」と入力し、選択を確定します。
	- 4. [確認] を選択します。

フェイルオーバーを開始すると、ブローカーのステータスが [フェイルオーバー中] に変わります。 フェイルオーバーが完了すると、[ブローカー] ページ上部の青い進行状況バーが緑色になります。

**a** Note

設定は、レプリカブローカーの作成時にのみレプリケートされます。それ以降の更新はレプ リケートされません。

# <span id="page-191-0"></span>Amazon CloudWatch のクロスリージョンデータレプリケーションのメトリ クス

Amazon MQ for ActiveMQ のクロスリージョンデータレプリケーション機能は、プライマリブロー カーとレプリカブローカーの信頼性、可用性、パフォーマンスを維持するためのメトリクスを提供 します。レプリケーションプロセス中、セカンダリリージョンのレプリカブローカーは、プライマリ リージョンのプライマリブローカーから非同期でレプリケートされたデータを受信します。プライマ リリージョンのプライマリブローカーに障害が発生した場合、スイッチオーバーまたはフェイルオー バーを開始することで、セカンダリリージョンのレプリカブローカーをプライマリに昇格させること ができます。Amazon CloudWatch でメトリックスを表示する手順については、「[Amazon MQ 向け](#page-300-0) [の CloudWatch メトリクスへのアクセス」](#page-300-0)を参照してください。

CRDR のタイムスタンプ

以下のタイムスタンプは、Amazon CloudWatch でのメトリクスの計算方法を示しています。データ レプリケーションプロセスには、以下の 5 つのタイムスタンプがあります。

- 現在の観測時刻 (TCO): 現在の瞬間。
- 作成時刻 (TC): プライマリブローカーがレプリケーションキューにイベントを作成した瞬間。プラ イマリブローカーとレプリカブローカーの両方で利用できます。
- 配信時刻 (TD): イベントがレプリカブローカーに正常に配信された瞬間。レプリカブローカーでの み利用できます。
- 処理時刻 (TP): レプリカブローカーによってイベントが正常に処理された時刻。レプリカブロー カーでのみ利用できます。
- 確認時刻 (TA): プライマリブローカーがイベントを正常に確認した瞬間。プライマリーブローカー でのみ利用できます。

CRDR CloudWatch メトリクスを使用してスイッチオーバー/フェイルオーバーのパ フォーマンスを推定する

Amazon MQ は、デフォルトでブローカーのメトリクスを有効にします。Amazon CloudWatch コン ソールにアクセスするか、CloudWatch API を使用して、ブローカーのメトリクスを表示できます。 以下のメトリクスは、CRDR ブローカーのレプリケーションとスイッチオーバー/フェイルオーバー のパフォーマンスを理解するのに役立ちます。

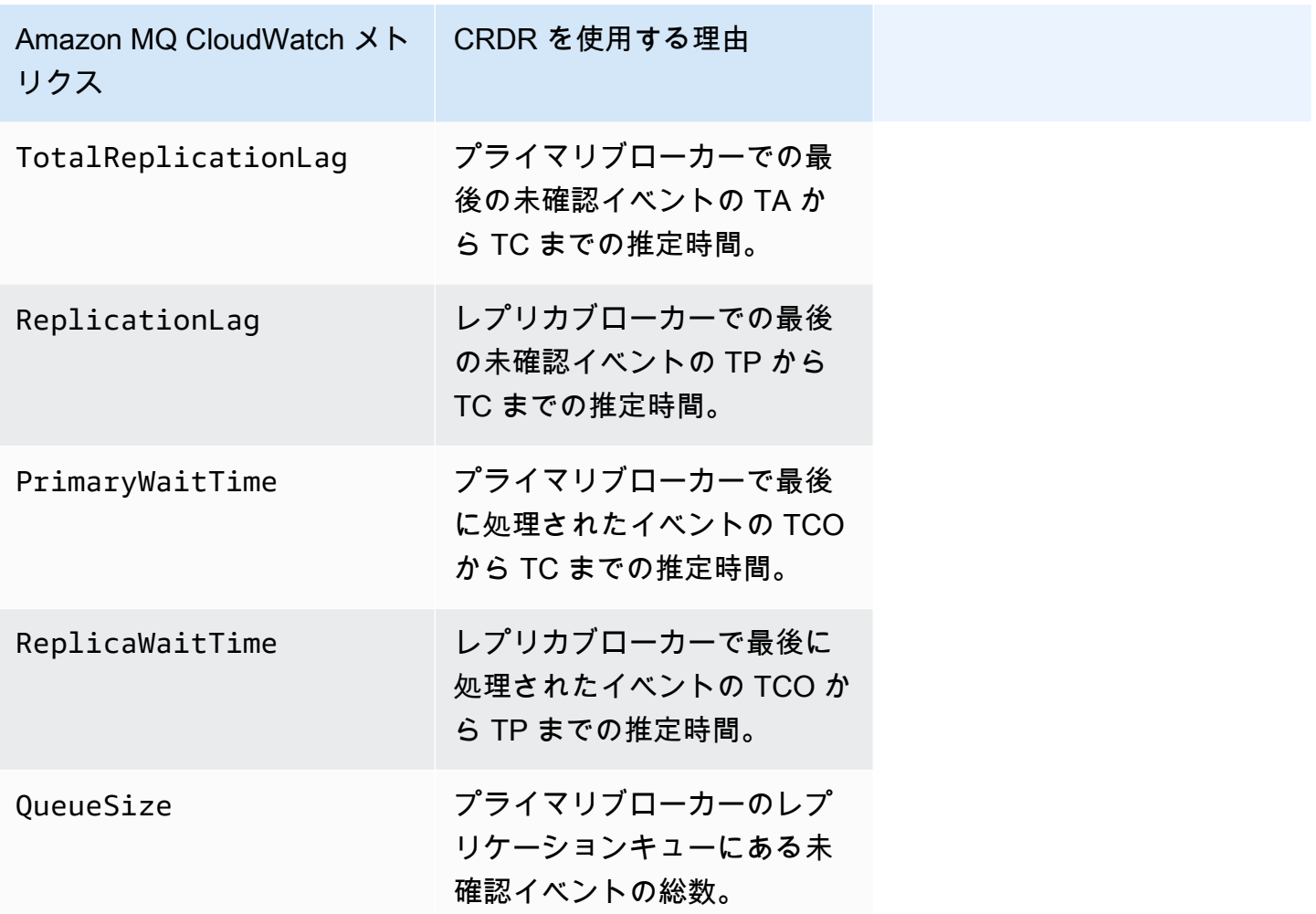

TotalReplicationLag と ReplicationLag は、プライマリブローカーとレプリカブローカー の間の遅延レプリケーションについて説明します。この 2 つのメトリクスを使用して、進行中のス イッチオーバー操作やフェイルオーバー操作が完了するまでの時間を推定することもできます。

PrimaryWaitTime と ReplicaWaitTime は、レプリケーションプロセスで現在発生している問題 を特定するために使用できます。メトリクスの値が絶えず増加している場合は、レプリケーションプ ロセスのパフォーマンスが低下しているか、一時停止している可能性があります。ネットワークの分

割、ブローカーの起動、長いリカバリなどの問題が原因で、レプリケーションが遅くなることがあり ます。

## Amazon MQ for ActiveMQ のクォータ

このトピックでは、Amazon MQ 内のクォータを一覧表示します。以下のクォータの多くは、特定の AWS アカウントで変更できます。制限緩和のリクエスト方法については、「Amazon Web Services 全般のリファレンス」の「[AWS のサービスクォータ」](https://docs.aws.amazon.com/general/latest/gr/aws_service_limits.html)を参照してください。上限の引き上げが適用 された後でも、更新された上限は表示されません。Amazon での現在の接続制限の表示の詳細につい ては CloudWatch、「Amazon [を使用した Amazon MQ ブローカーのモニタリング CloudWatch」](https://docs.aws.amazon.com/amazon-mq/latest/developer-guide/security-logging-monitoring-cloudwatch.html)を 参照してください。

**a** Note

Amazon MQ for RabbitMQ のクォータについては、「[Amazon MQ for RabbitMQ のクォー](https://docs.aws.amazon.com/amazon-mq/latest/developer-guide/amazon-mq-rabbitmq-limits.html%20.html) [タ](https://docs.aws.amazon.com/amazon-mq/latest/developer-guide/amazon-mq-rabbitmq-limits.html%20.html)」を参照してください。

トピック

- [ブローカー](#page-193-0)
- [Configurations](#page-194-0)
- [\[ユーザー\]](#page-195-0)
- [データストレージ](#page-196-0)
- [API スロットリング](#page-197-0)

# <span id="page-193-0"></span>ブローカー

次の表は、Amazon MQ for ActiveMQ のブローカーに関連するクォータのリストです。

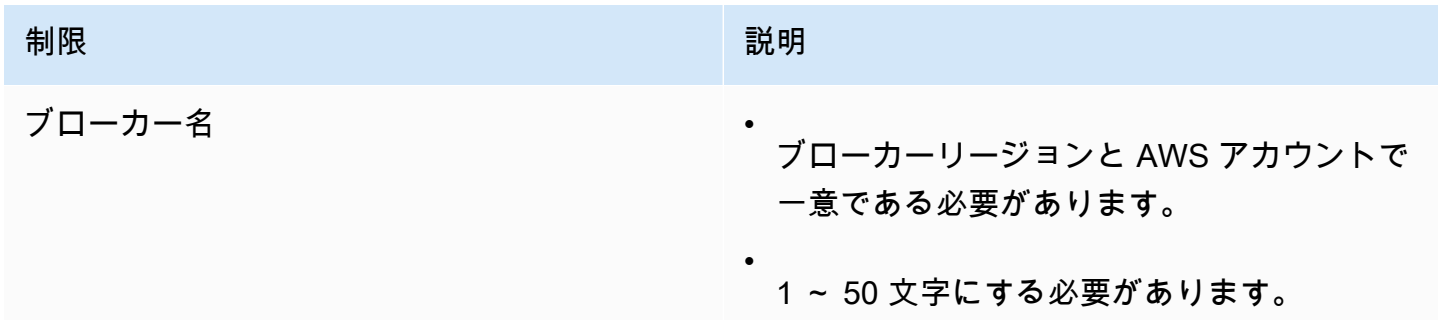

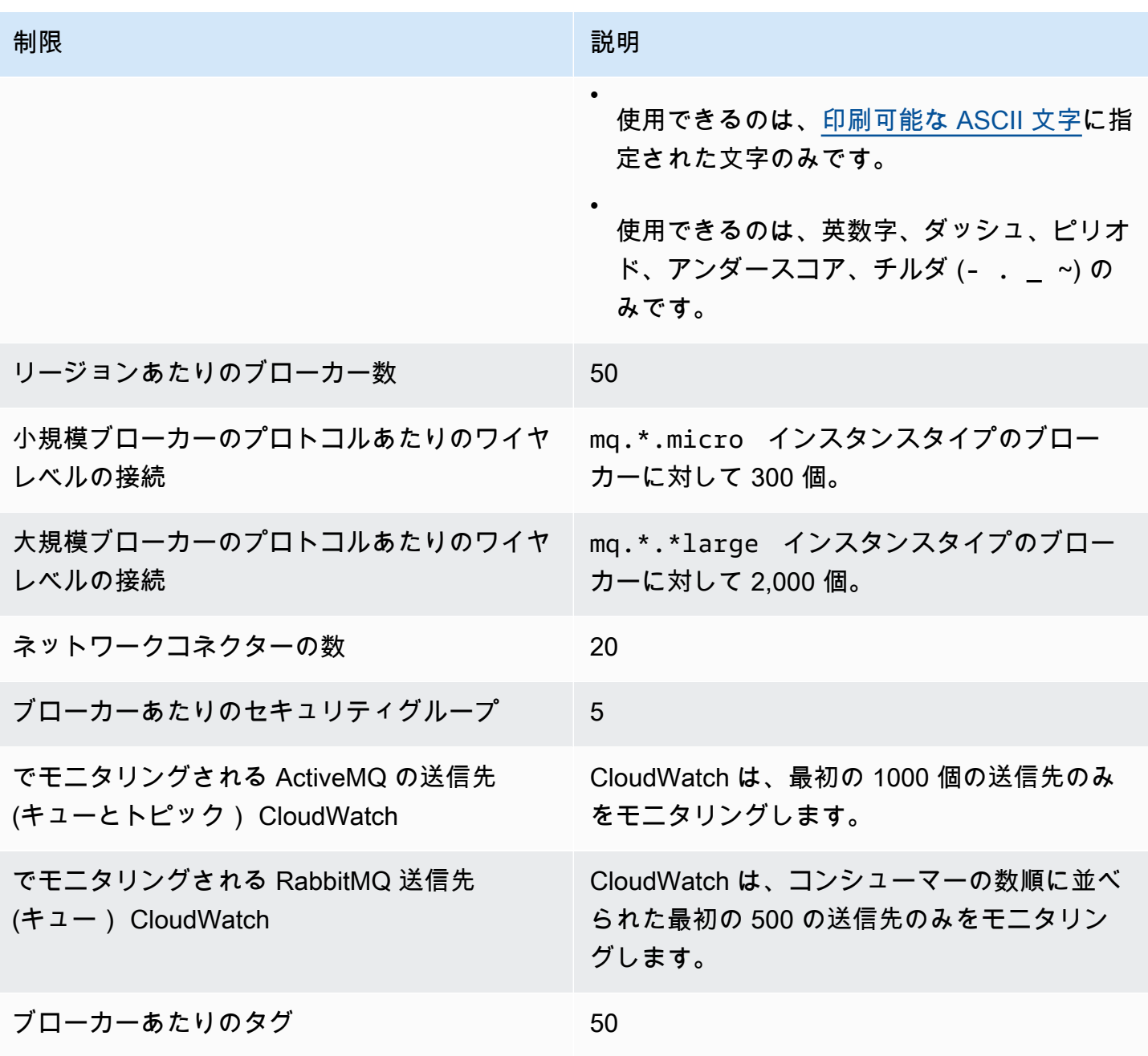

# <span id="page-194-0"></span>**Configurations**

次の表は、Amazon MQ for ActiveMQ の設定に関連するクォータのリストです。

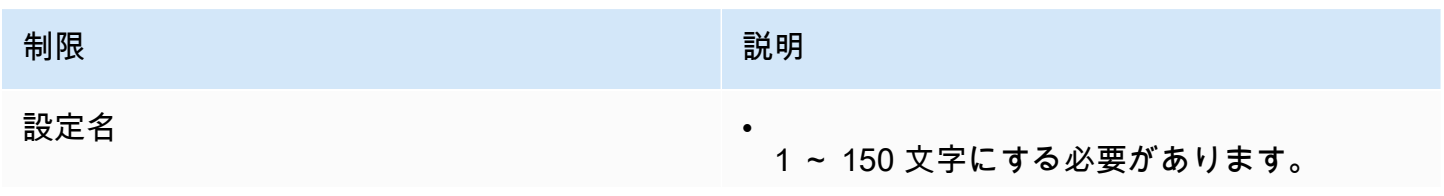

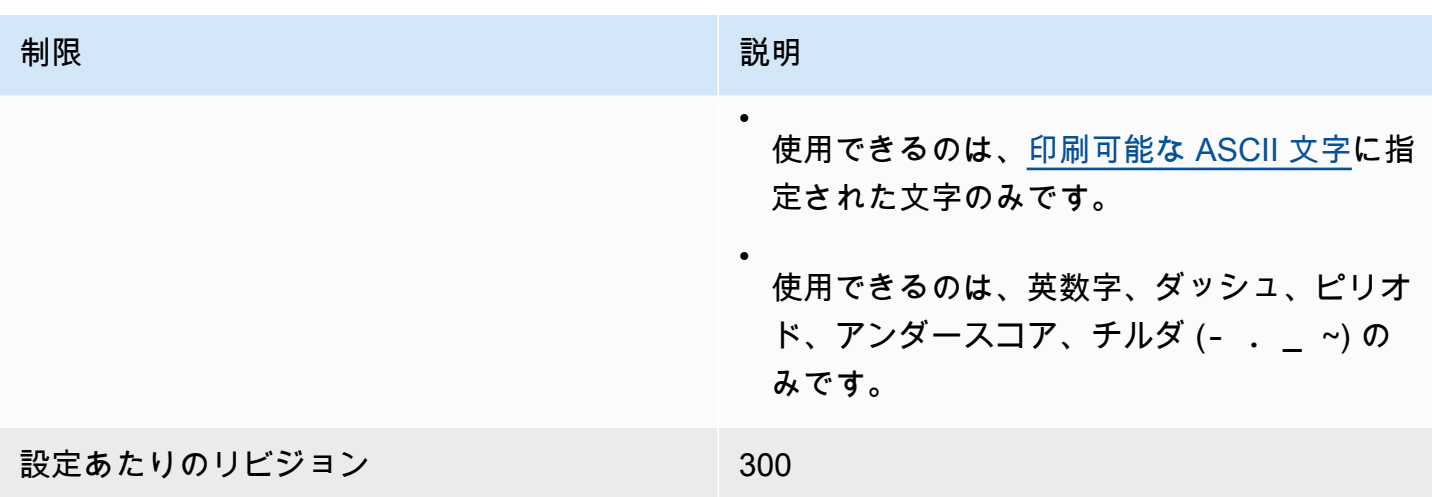

# <span id="page-195-0"></span>[ユーザー]

次の表は、Amazon MQ for ActiveMQ のブローカーユーザーに関連するクォータのリストです。

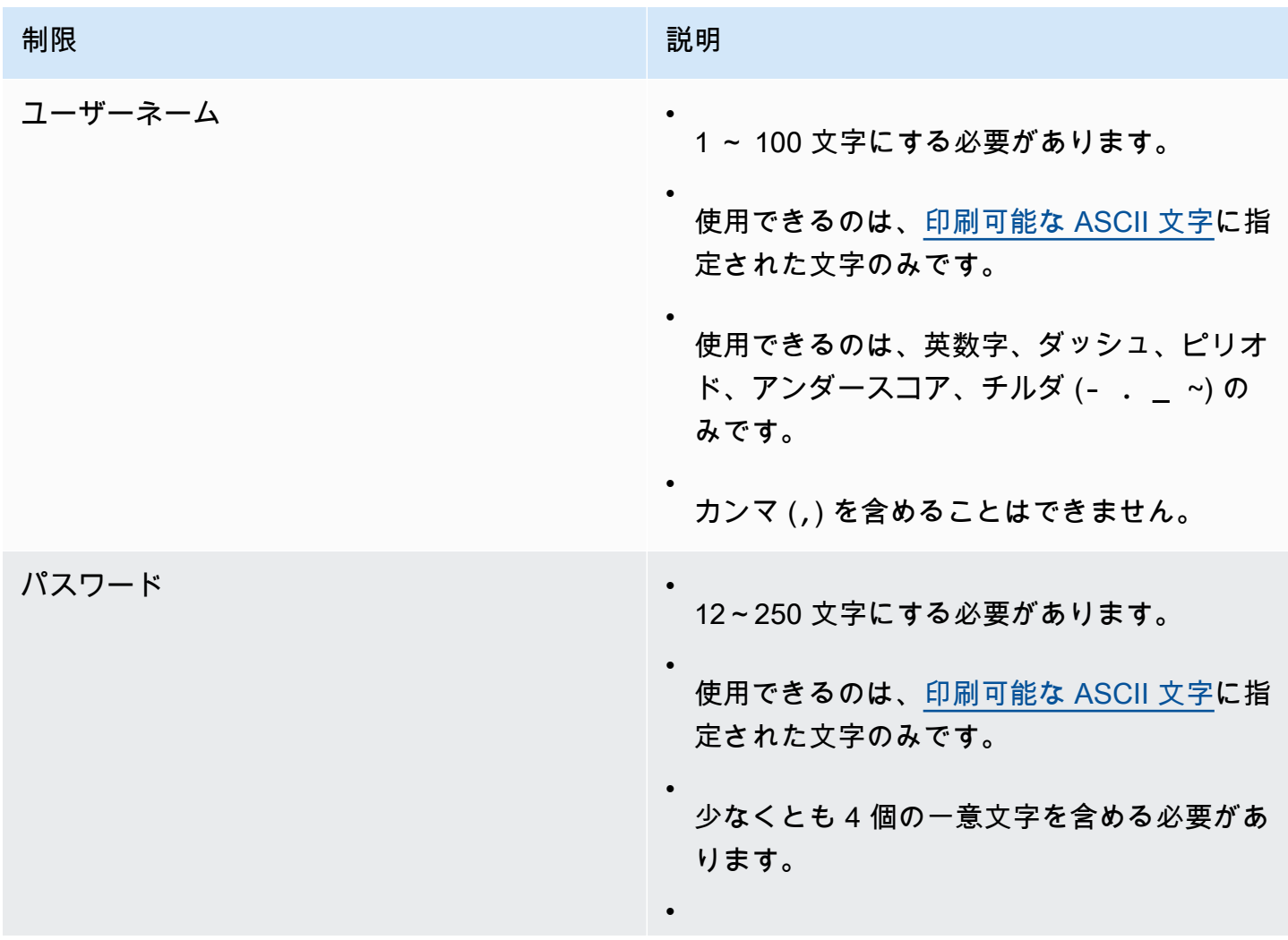

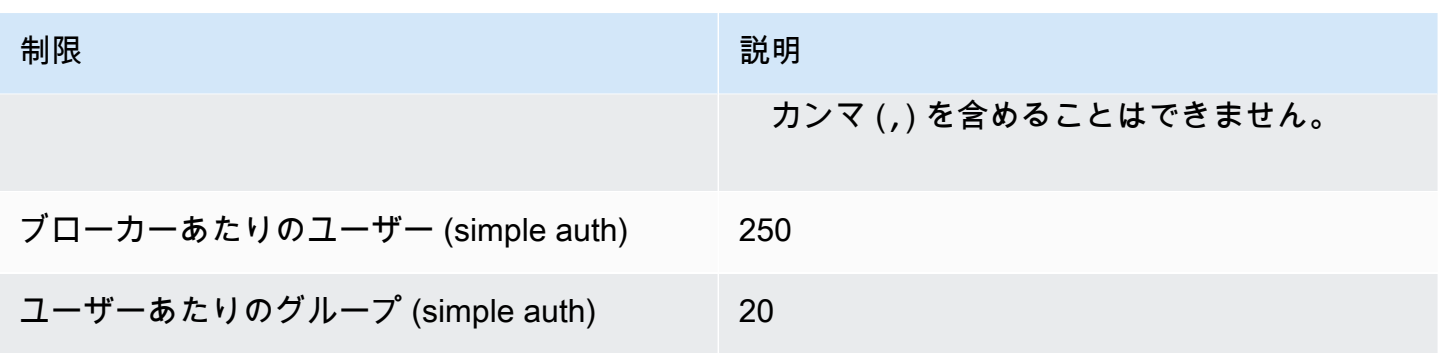

# <span id="page-196-0"></span>データストレージ

次の表は、Amazon MQ for ActiveMQ のデータストレージに関連するクォータのリストです。

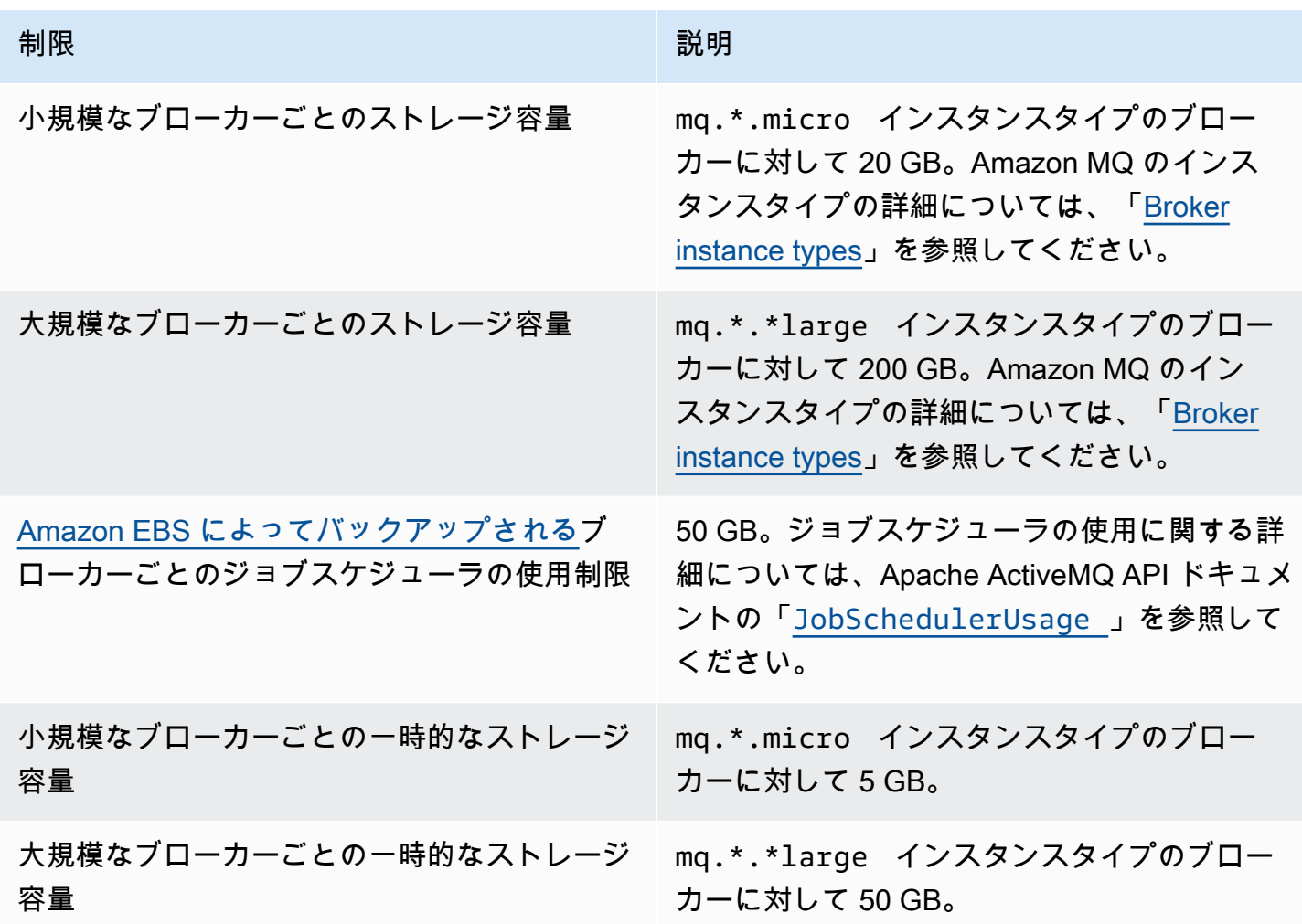

# <span id="page-197-0"></span>API スロットリング

以下のスロットリングクォータは、サービス帯域幅を維持するために、すべての Amazon MQ APIs にわたって AWS アカウントごとに集計されます。Amazon MQ API の詳細については、[Amazon](https://docs.aws.amazon.com/amazon-mq/latest/api-reference/)  [MQ REST API リファレンスを](https://docs.aws.amazon.com/amazon-mq/latest/api-reference/)参照してください。

## **A** Important

これらのクォータは、Amazon MQ for ActiveMQ または Amazon MQ for RabbitMQ のブロー カーメッセージング API には適用されません。例えば、Amazon MQ はメッセージの送信ま たは受信をスロットリングしません。

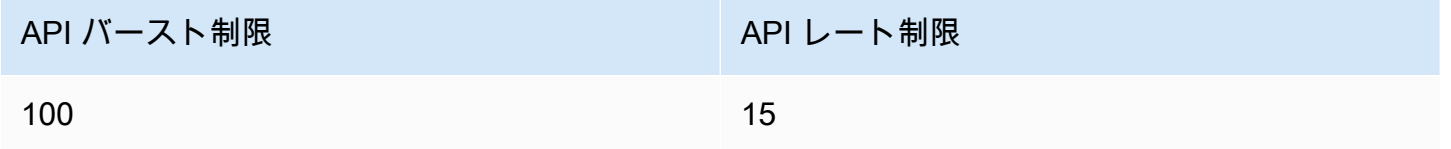

# Amazon MQ for RabbitMQ の使用

Amazon MQ は、ニーズに適したコンピューティングおよびストレージリソースを使用したメッセー ジブローカーの作成を容易にします。ブローカーは、AWS Management Console、Amazon MQ REST API、または AWS Command Line Interface を使用して作成、管理、および削除することがで きます。

このセクションでは、ActiveMQ エンジンタイプと RabbitMQ エンジンタイプ向けのメッセージブ ローカーの基本的要素を説明し、利用可能な Amazon MQ ブローカーのインスタンスタイプとス テータスをリストして、ブローカーのアーキテクチャと設定オプションの概要を説明します。

Amazon MQ REST API については、[Amazon MQ REST API リファレンスを](https://docs.aws.amazon.com/amazon-mq/latest/api-reference/)参照してください。

トピック

- [RabbitMQ エンジン](#page-198-0)
- [RabbitMQ のチュートリアル](#page-228-0)
- [Amazon MQ for RabbitMQ のベストプラクティス](#page-243-0)
- [Amazon MQ for RabbitMQ のクォータ](#page-250-0)

## <span id="page-198-0"></span>RabbitMQ エンジン

このセクションでは、RabbitMQ ブローカーとサポートされるプラグインの基本的要素、および Amazon MQ における RabbitMQ ブローカーのアーキテクチャオプションの概要を説明します。

トピック

- [基本的要素](#page-198-1)
- [ブローカーのアーキテクチャ](#page-218-0)
- [Amazon MQ for RabbitMQ ブローカーの設定](#page-221-0)
- [Amazon MQ for RabbitMQ エンジンバージョンの管理](#page-226-0)

## <span id="page-198-1"></span>基本的要素

このセクションでは、RabbitMQ on Amazon MQ を理解するうえで不可欠な主要概念を説明します。

トピック

- [ブローカー](#page-199-0)
- [ブローカーのデフォルト](#page-201-0)
- [ブローカーインスタンスタイプ](#page-204-0)
- [Amazon MQ for RabbitMQ のサイズ設定ガイドライン](#page-205-0)
- [Configurations](#page-207-0)
- [ユーザー](#page-208-0)
- [プラグイン](#page-210-0)
- [ポリシー](#page-213-0)

<span id="page-199-0"></span>ブローカー

ブローカーは、Amazon MQ で実行されるメッセージブローカー環境です。これは、Amazon MQ の 基本的な構成要素です。ブローカーインスタンスのクラス (m5、t3) およびサイズ (large、micro) を組み合わせた説明がブローカーインスタンスタイプ (mq.m5.large など) になります。詳細につ いては、「[Broker instance types](#page-56-0)」を参照してください。

- 単一インスタンスブローカーは、ネットワークロードバランサー (NLB) の内側にある 1 つのア ベイラビリティーゾーン内の 1 つのブローカーで構成されます。ブローカーは、アプリケーショ ン、および Amazon EBS ストレージボリュームと通信します。
- クラスターデプロイは、ネットワークロードバランサーの内側にある 3 つの RabbitMQ ブロー カーノードの論理グループで、それぞれがユーザー、キュー、および複数のアベイラビリティー ゾーン (AZ) 間の分散状態を共有します。

詳細については、「[ブローカーのアーキテクチャ](#page-218-0)」を参照してください。

マイナーバージョンの自動アップグレードを有効にして、RabbitMQ エンジンの新しいマイナーバー ジョンがリリースされたときに、ブローカーエンジンを新しいマイナーバージョンにアップグレー ドできます。自動アップグレードは、曜日、時刻 (24 時間形式)、およびタイムゾーン (デフォルトは UTC) で定義されたメンテナンスウィンドウ中に行われます。

サポートされるプロトコル

RabbitMQ ブローカーには[、RabbitMQ がサポートする任意のプログラミング言語を](https://www.rabbitmq.com/devtools.html)使用し、以下の プロトコルに対して TLS を有効にすることによってアクセスできます。

• [AMQP \(0-9-1\)](https://www.rabbitmq.com/specification.html)

### リスナーポート

Amazon MQ マネージド RabbitMQ ブローカーは、amqps 経由でのアプリケーションレベルの接 続、および RabbitMQ ウェブコンソールと Management API を使用したクライアント接続に対して 以下のリスナーポートをサポートします。

- リスナーポート 5671 セキュアな AMQP URL 経由で行われる接続に使用されます。例え ば、us-west-2 リージョンでデプロイされた、ブローカー ID が b-c8352341-ec91-4a78 ad9c-a43f23d325bb のブローカーの場合、ブローカーの完全な amqp URL は b-c8352341 ec91-4a78-ad9c-a43f23d325bb.mq.us-west-2.amazonaws.com:5671 になります。
- リスナーポート 443 および 15671 RabbitMQ ウェブコンソールまたは Management API 経由で のブローカーへのアクセスには、両方のリスナーポートを区別なく使用できます。

### 属性

RabbitMQ ブローカーには、いくつかの属性があります。

- 名前。例えば MyBroker です。
- ID。例えば b-1234a5b6-78cd-901e-2fgh-3i45j6k178l9 です。
- Amazon リソースネーム (ARN)。例えば arn:aws:mq:useast-2:123456789012:broker:MyBroker:b-1234a5b6-78cd-901e-2fgh-3i45j6k178l9 です。
- RabbitMQ ウェブコンソール URL。例えば https:// b-1234a5b6-78cd-901e-2fgh-3i45j6k178l9-1.mq.us-east-2.amazonaws.com です。

詳細については、RabbitMQ ドキュメントの[「RabbitMQ web console](https://www.rabbitmq.com/management.html)」を参照してください。

• セキュアな AMQP エンドポイント。例えば amqps:// b-1234a5b6-78cd-901e-2fgh-3i45j6k178l9-1.mq.us-east-2.amazonaws.com です。

ブローカー属性の完全なリストについては、Amazon MQ REST API リファレンスで以下を参照して ください。

- [REST オペレーション ID: ブローカー](https://docs.aws.amazon.com/amazon-mq/latest/api-reference/rest-api-broker.html)
- [REST オペレーション ID: ブローカー](https://docs.aws.amazon.com/amazon-mq/latest/api-reference/rest-api-brokers.html)
- [REST オペレーション ID: ブローカーの再起動](https://docs.aws.amazon.com/amazon-mq/latest/api-reference/rest-api-broker-reboot.html)

## <span id="page-201-0"></span>ブローカーのデフォルト

Amazon MQ for RabbitMQ ブローカーを作成するときは、ブローカーのパフォーマンスを最適 化するために、Amazon MQ がブローカーポリシーと vhost 制限のデフォルトセットを適用しま す。Amazon MQ が vhost 制限を適用するのは、デフォルト (/) vhost のみです。Amazon MQ は、 新しく作成された vhost にデフォルトポリシーを適用しません。すべての新規および既存のブロー カーに対してこれらのデフォルトを維持することが推奨されますが、これらのデフォルトはいつでも 変更、上書き、または削除できます。

Amazon MQ は、ブローカーの作成時に選択されたインスタンスタイプとブローカーデプロイモード に基づいてポリシーと制限を作成します。デフォルトポリシーの名前は、以下のように、デプロイ モードに従って命名されます。

- 単一インスタンス AWS-DEFAULT-POLICY-SINGLE-INSTANCE
- クラスターデプロイ AWS-DEFAULT-POLICY-CLUSTER-MULTI-AZ

[単一インスタンスブローカー](#page-218-1)の場合、Amazon MQ はポリシーの優先順位値を 0 に設定します。デ フォルトの優先順位値を上書きするには、より高い優先順位値を持つ独自のカスタムポリシーを作成 することができます。[クラスターデプロイ](#page-219-0)の場合、Amazon MQ はブローカーデフォルトに対して優 先順位値を 1 に設定します。クラスター用に独自のカスタムポリシーを作成するには、1 を超える 優先順位値を割り当てます。

**a** Note

クラシックミラーリングと高可用性 (HA) のため、クラスターデプロイでは ha-mode および ha-sync-mode のブローカーポリシーが必要になります。 デフォルトの AWS-DEFAULT-POLICY-CLUSTER-MULTI-AZ ポリシーを削除する場 合、Amazon MQ は優先順位値が 0 の ha-all-AWS-OWNED-DO-NOT-DELETE ポリシー使 用します。これは、必要な ha-mode および ha-sync-mode ポリシーが引き続き有効であ ることを確実にします。独自のカスタムポリシーを作成する場合、Amazon MQ はポリシー

定義に ha-mode および ha-sync-mode を自動的に付加します。

トピック

- [ポリシーと制限の説明](#page-202-0)
- [推奨されるデフォルト値](#page-203-0)

#### <span id="page-202-0"></span>ポリシーと制限の説明

以下のリストには、新しく作成されたブローカーに Amazon MQ が適用するデフォルトのポリシー と制限の説明があります。max-length、max-queues、および max-connections の値は、ブ ローカーのインスタンスタイプとデプロイモードに応じて異なります。これらの値は、[推奨されるデ](#page-203-0) [フォルト値](#page-203-0) セクションにリストされています。

• **queue-mode: lazy** (ポリシー) – レイジーキューを有効にします。デフォルトで、キューはメッ セージのインメモリキャッシュを保持し、ブローカーがコンシューマーにメッセージを可能な限り 速く配信できるようにします。これは、ブローカーのメモリが不足し、高メモリアラームが発生 する原因になる場合があります。レイジーキューは、現実的な範囲でできる限り早急にメッセー ジをディスクに移動しようとします。つまり、通常の動作条件下では、メモリに保持されるメッ セージはそれほど多くないということです。レイジーキューを使用することにより、RabbitMQ for Amazon MQ は、はるかに大きなメッセージング負荷とはるかに長いキューをサポートできます。 特定のユースケースでは、レイジーキューを使用するブローカーのパフォーマンスがわずかに遅く なる可能性があることに注意してください。これは、メッセージがインメモリキャッシュから配信 されるのではなく、ディスクからブローカーに移動されるためです。

デプロイモード 単一インスタンス、クラスター

• **max-length:** *number-of-messages* (ポリシー) – キュー内のメッセージ数に対する制限を設定 します。クラスターデプロイでは、この制限が、ブローカーの再起動やメンテナンスウィンドウの 後などにキューの同期が一時停止されることを防ぎます。

デプロイモード クラスター

• **overflow: reject-publish** (ポリシー) – キュー内の数が max-length 値に達した後、maxlength ポリシーを持つキューが新しいメッセージを拒否するようにします。キューがオーバーフ ロー状態になった場合にメッセージが失われないようにするには、ブローカーにメッセージを発行 するクライアントアプリケーションが[パブリッシャー確認](#page-246-0)を実装する必要があります。パブリッ シャー確認の実装の詳細については、RabbitMQ ウェブサイトの[「Publisher Confirms」](https://www.rabbitmq.com/confirms.html#publisher-confirms)を参照し てください。

**6** デプロイモード クラスター

• **max-queues:** *number-of-queues-per-vhost* (vhost 制限) – ブローカー内のキューの数に対 する制限を設定します。max-length ポリシー定義と同様に、クラスターデプロイ内のキュー数 の制限は、ブローカーの再起動やメンテナンスウィンドウの後などにキューの同期が一時停止され ることを防ぎます。キューの制限は、キューを維持するための過剰な CPU 量の使用も防ぎます。

デプロイモード 単一インスタンス、クラスター

• **max-connections:** *number-of-connections-per-vhost* (vhost 制限) – ブローカーへのク ライアント接続数に対する制限を設定します。推奨される値に従って接続数を制限すると、ブロー カーがメモリアラームを発し、操作を一時停止させる原因となり得るブローカーメモリの過剰な使 用を防ぎます。

デプロイモード 単一インスタンス、クラスター

<span id="page-203-0"></span>推奨されるデフォルト値

**a** Note

max-length および max-queue のデフォルト制限は、5 kB の平均メッセージサイズに 基づいてテストおよび評価されます。メッセージが 5 kB を大幅に超える場合は、maxlength および max-queue 制限を調整して低くする必要があります。

以下の表には、新しく作成されたブローカーに対するデフォルト制限値がリストされていま す。Amazon MQ は、ブローカーのインスタンスタイプとデプロイモードに従ってこれらの値を適用 します。

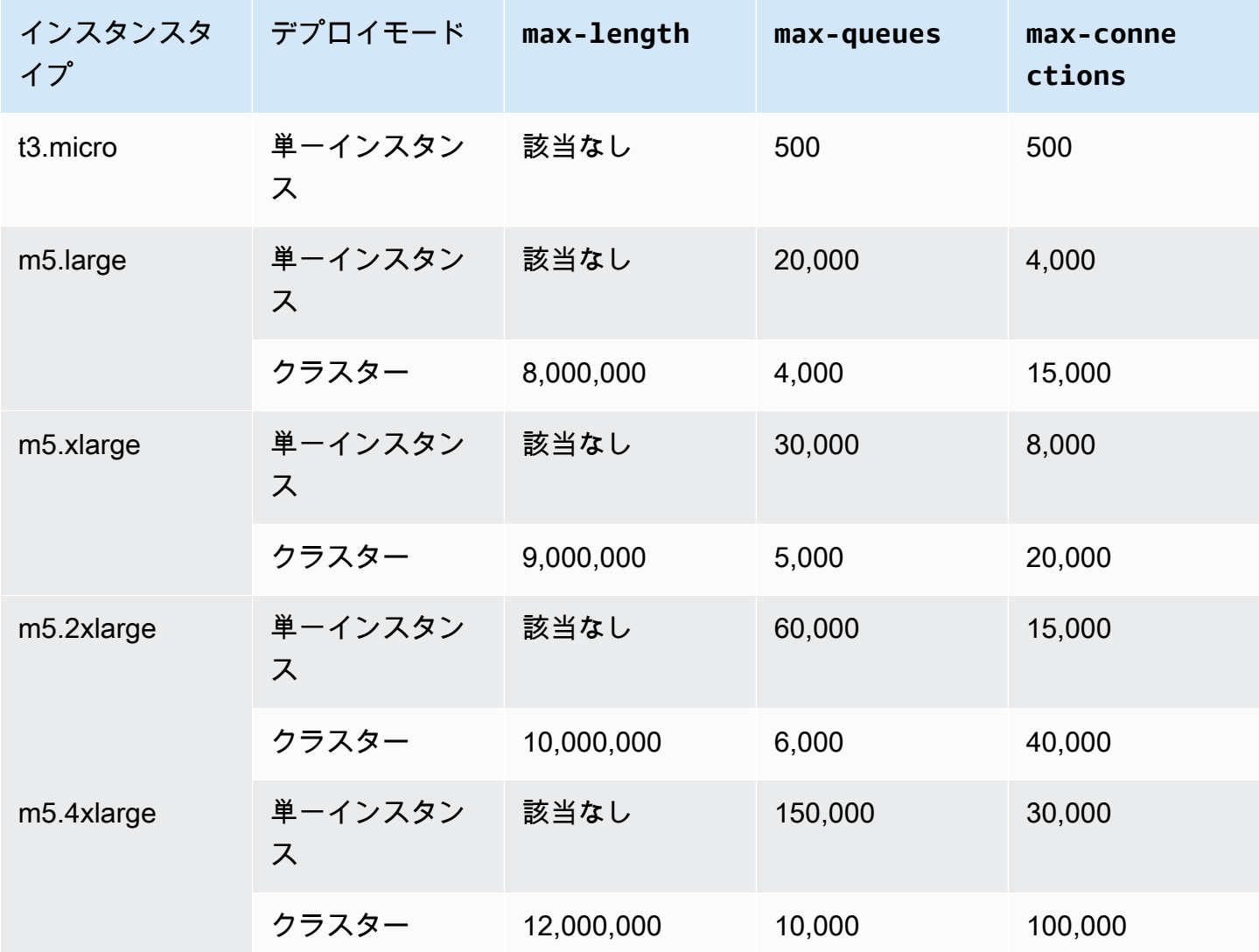

# <span id="page-204-0"></span>ブローカーインスタンスタイプ

## **A** Important

ブローカーを mq.m5. インスタンスタイプから mq.t3.micro インスタンスタイプにダウン グレードすることはできません。

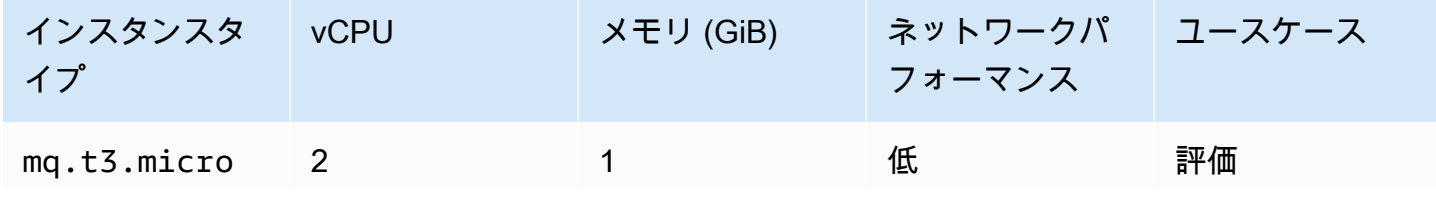

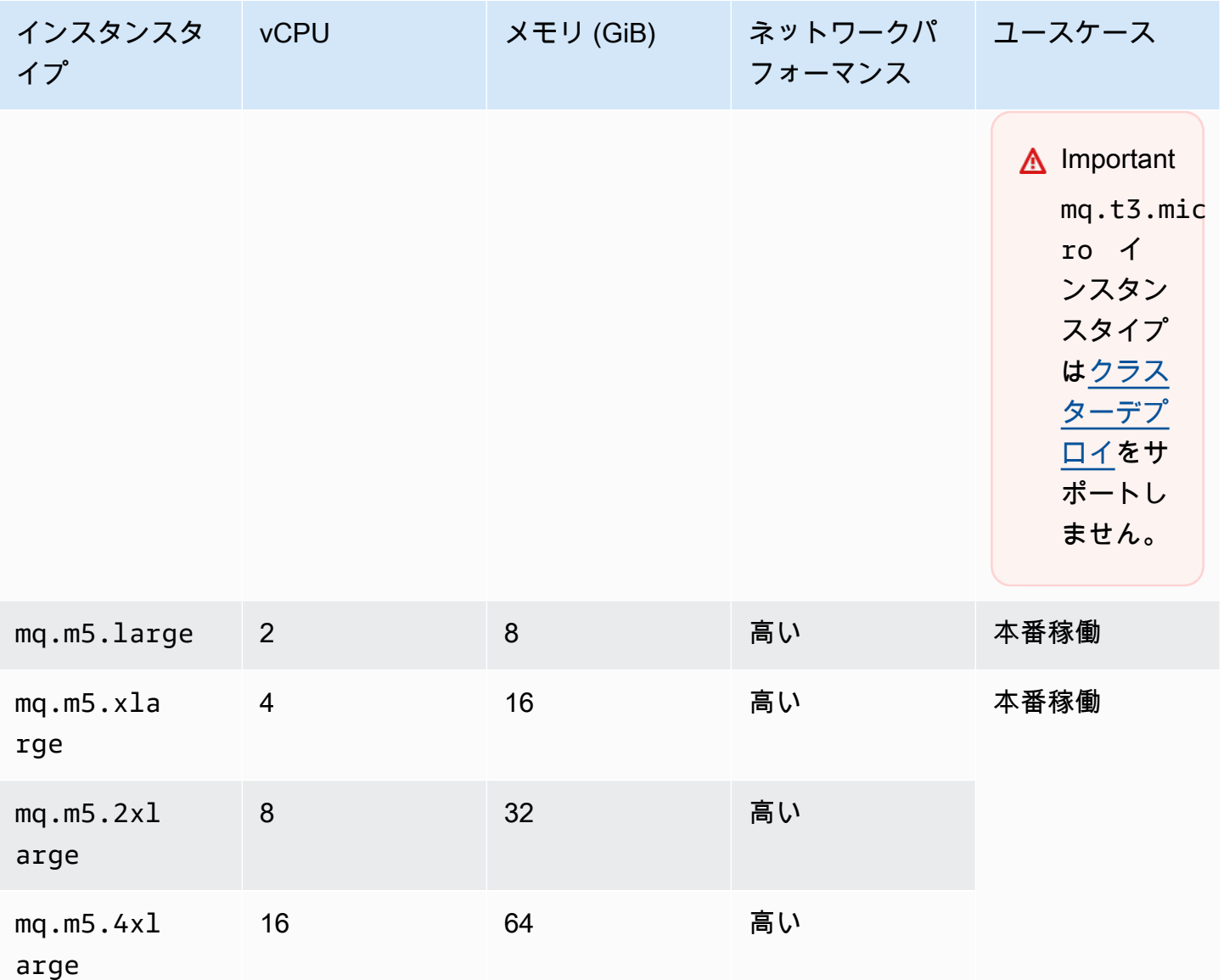

<span id="page-205-0"></span>Amazon MQ for RabbitMQ のサイズ設定ガイドライン

アプリケーションに最適なブローカーインスタンスタイプを選択できます。インスタンスタイプを選 択するときは、ブローカーのパフォーマンスに影響する要因を考慮することが重要です。

- クライアントとキューの数
- 送信されたメッセージの量
- メモリに保持されるメッセージ
- 冗長メッセージ

小規模なブローカーインスタンスタイプは、アプリケーションのパフォーマンスのテストに使用でき ます。ブローカーインスタンスタイプが大きいほど、クライアントとキューの本番稼働レベル、高ス ループット、メモリ内のメッセージ、冗長メッセージを処理できます。

ブローカーをテストして、ワークロードメッセージング要件に適したインスタンスタイプとサイズを 決定することが重要です。以下のサイジングガイドラインを使用して、アプリケーションに最適なイ ンスタンスタイプを決定します。

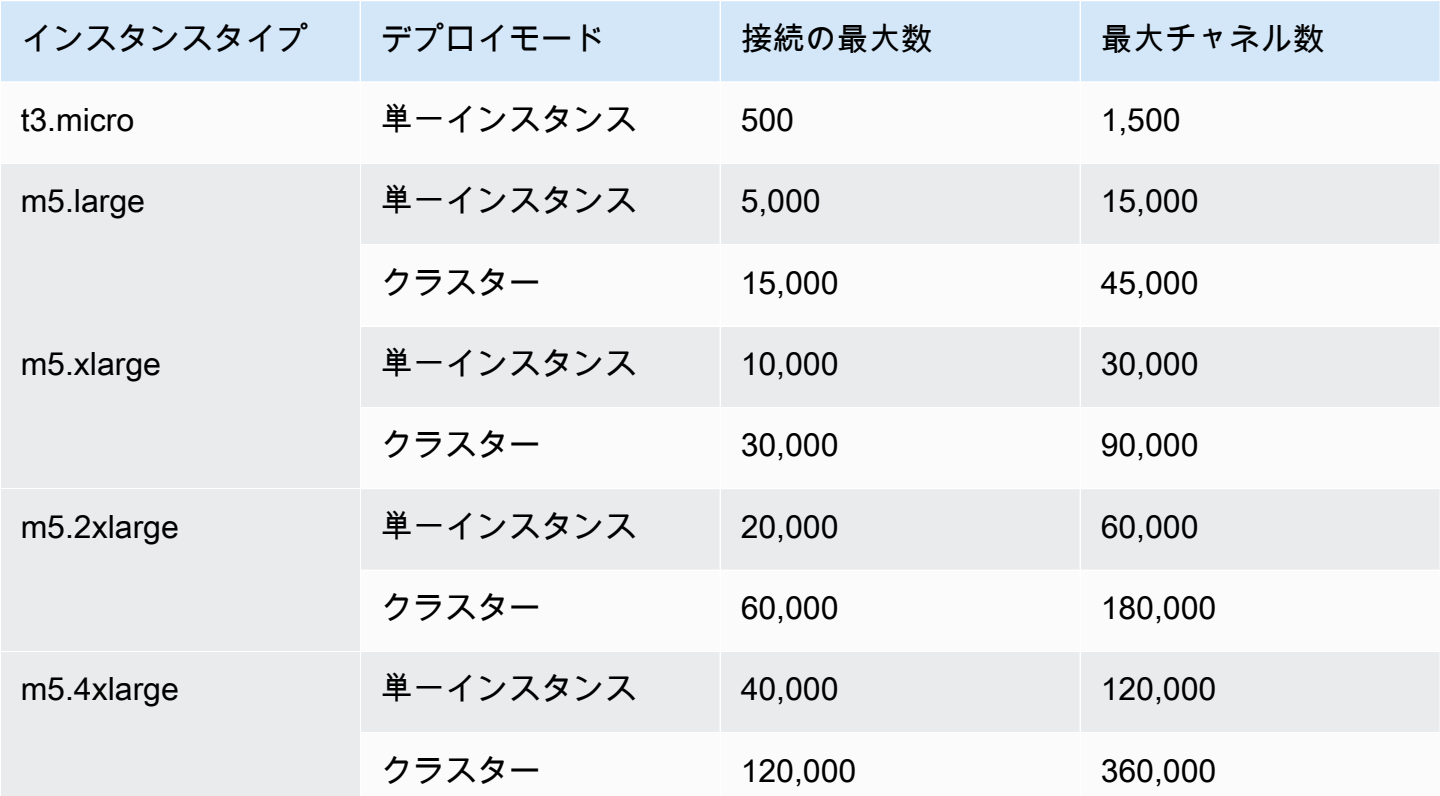

接続またはチャンネルの制限を超えると、次のエラーメッセージが返されます。

### チャンネル

ConnectionClosedByBroker 1500 "NOT\_ALLOWED - number of channels opened on node 'rabbit@ip-10-0-23-173.us-west-2.compute.internal' has reached the maximum allowed limit of (1500)"

### **Connection**

ConnectionClosedByBroker 500 "NOT\_ALLOWED - connection refused: node connection limit (500) is reached"

## <span id="page-207-0"></span>**Configurations**

configuration には、ActiveMQ ブローカーのすべての設定が Cuttlefish 形式で含まれています。設定 は、ブローカーを作成する前に作成することができます。次に、設定を 1 つ以上のブローカーに適 用できます。

**A** Important

設定を変更しても、その変更はブローカーに直ちに適用されません。変更を適用するには、 次のメンテナンスウィンドウまで待機するか、[ブローカーを再起動](#page-53-0)する必要があります。詳 細については、「[Amazon MQ ブローカー設定のライフサイクル」](#page-55-0)を参照してください。 現在、設定を削除することはできません。

設定を作成、編集および管理する方法については、以下を参照してください。

- [Creating and applying broker configurations](#page-222-0)
- [RabbitMQ Broker Configurations](#page-221-0)

設定に対して行った変更を追跡するために、設定リビジョンを作成できます。詳細については、 「[Creating and applying broker configurations](#page-222-0)」を参照してください。

### 属性

ブローカー設定には複数の属性があります。次に例を示します。

- 名前 (MyConfiguration)
- ID (c-1234a5b6-78cd-901e-2fgh-3i45j6k178l9)
- Amazon リソースネーム (ARN) (arn:aws:mq:useast-2:123456789012:configuration:c-1234a5b6-78cd-901e-2fgh-3i45j6k178l9)

設定属性の完全なリストについては、Amazon MQ REST API リファレンスで以下を参照してくださ い。

- [REST オペレーション ID: 設定](https://docs.aws.amazon.com/amazon-mq/latest/api-reference/rest-api-configuration.html)
- [REST オペレーション ID: 設定](https://docs.aws.amazon.com/amazon-mq/latest/api-reference/rest-api-configurations.html)

設定のリビジョン属性の詳細なリストについては、以下を参照してください。

- [REST オペレーション ID: 設定のリビジョン](https://docs.aws.amazon.com/amazon-mq/latest/api-reference/rest-api-configuration-revision.html)
- [REST オペレーション ID: 設定のリビジョン](https://docs.aws.amazon.com/amazon-mq/latest/api-reference/rest-api-configuration-revisions.html)

<span id="page-208-0"></span>ユーザー

すべての AMQP 0-9-1 クライアント接続には関連付けられたユーザーがあり、認証される必要があ ります。各クライアント接続は仮想ホスト (vhost) もターゲットにしており、ユーザーにはこのホ ストに対する一連の許可が必要です。ユーザーは、vhost 内のキューとエクスチェンジに対して設 定、書き込み、および読み込みを行う許可を持つことができます。ユーザーの認証情報、およびター ゲット vhost は、接続の確立時に指定されます。

Amazon MQ for RabbitMQ ブローカーを初めて作成する場合、Amazon MQ は、指定されたサイ ンイン認証情報を使用して、administrator タグで RabbitMQ ユーザーを作成します。その 後、RabbitMQ [Management API、](https://pulse.mozilla.org/api/)または RabbitMQ ウェブコンソールを使用してユーザーを追加お よび管理することができます。また、RabbitMQ ウェブコンソールまたは Management API を使用 して、ユーザーの認証情報とタグを設定または変更することもできます。

**a** Note

RabbitMQ ユーザーは、Amazon MQ [のユーザー](https://docs.aws.amazon.com/amazon-mq/latest/api-reference/brokers-broker-id-users.html) API 経由で保存または表示されません。

**A** Important

Amazon MQ for RabbitMQ はユーザー名「ゲスト」をサポートしておらず、新しいブロー カーを作成するとデフォルトのゲストアカウントが削除されます。Amazon MQ は、お客様 が作成した「ゲスト」というアカウントも定期的に削除します。

RabbitMQ Management API を使用して新しいユーザーを作成するには、以下の API エンドポイント とリクエストボディを使用します。*#####*と*#####*を、新しいサインイン認証情報に置き換えます。

PUT /api/users/*username* HTTP/1.1

{"password":"*password*","tags":"administrator"}

#### **A** Important

- 個人を特定できる情報 (PII) などの機密情報や秘匿性の高い情報はブローカーのユーザー名 に追加しないでください。ブローカーユーザー名は、 CloudWatch ログを含む他の AWS のサービスからアクセスできます。ブローカーのユーザー名は、プライベートデータや機 密データとして使用することを意図していません。
- ブローカーの作成時に設定した管理者パスワードを忘れた場合は、認証情報をリセットで きません。複数の管理者を作成した場合は、別の管理者ユーザーを使用してログインし、 認証情報をリセットまたは再作成できます。管理者ユーザーが 1 人しかない場合は、ブ ローカーを削除し、新しい認証情報で新しいブローカーを作成する必要があります。ブ ローカーを削除する前に、メッセージを使用またはバックアップすることをお勧めしま す。

tags キーは必須です。これは、ユーザーのタグのカンマで区切られたリストです。Amazon MQ は、administrator、management、monitoring、および policymaker ユーザータグをサポー トします。

個々のユーザーに対する許可は、以下の API エンドポイントとリクエストボディを使用して設定で きます。*vhost* および *username* を、独自の情報に置き換えます。デフォルト vhost / には、%2F を使用します。

PUT /api/permissions/*vhost*/*username* HTTP/1.1

{"configure":".\*","write":".\*","read":".\*"}

**a** Note

configure、read、および write キーはすべて必須です。

ワイルドカード .\* 値を使用することによって、このオペレーションは、指定された vhost 内のす べてのキューに対する読み取り、書き込み、および設定許可をユーザーに付与します。RabbitMQ Management API を使用したユーザーの管理の詳細については、「[RabbitMQ Management HTTP](https://rawcdn.githack.com/rabbitmq/rabbitmq-server/main/deps/rabbitmq_management/priv/www/api/index.html)  [API](https://rawcdn.githack.com/rabbitmq/rabbitmq-server/main/deps/rabbitmq_management/priv/www/api/index.html)」を参照してください。

## <span id="page-210-0"></span>プラグイン

Amazon MQ for RabbitMQ は、この Management API と RabbitMQ ウェブコンソールを動作させる [RabbitMQ の Management プラグインを](https://www.rabbitmq.com/management.html)サポートします。ブローカーのユーザーとポリシーの作成 と管理には、ウェブコンソールと Management API を使用できます。

管理プラグインに加えて、Amazon MQ for RabbitMQ は以下のプラグインもサポートします。

トピック

- [シャベルプラグイン](#page-210-1)
- [フェデレーションプラグイン](#page-211-0)
- [コンシステントハッシュエクスチェンジプラグイン](#page-213-1)

<span id="page-210-1"></span>シャベルプラグイン

Amazon MQ マネージドブローカーは [RabbitMQ シャベルを](https://www.rabbitmq.com/shovel.html)サポートしており、1 つのブローカーイ ンスタンス上にあるキューとエクスチェンジからのメッセージを、別のブローカーインスタンスに移 動することを可能にします。シャベルは、疎結合されたブローカーを接続し、メッセージ負荷が高い ノードを避けてメッセージを分散するために使用できます。

Amazon MQ マネージド RabbitMQ ブローカーは、動的シャベルをサポートします。動的シャベル はランタイムパラメータを使用して設定され、クライアント接続によってプログラム的にいつで も開始および停止できます。例えば、RabbitMQ Management API を使用して、以下の API エンド ポイントに対する PUT リクエストを作成し、動的シャベルを設定することができます。この例で は、{vhost} をブローカーの vhost の名前、{name} を新しい動的シャベルの名前に置き換えるこ とができます。

/api/parameters/shovel/*{vhost}*/*{name}*

リクエストボディでは、キューまたはエクスチェンジのどちらかを指定する必要がありますが、両 方を指定する必要はありません。以下の例は、src-queue で指定されたローカルキューと、destqueue で定義されたリモートキューの間で動的シャベルを設定します。同様に、src-exchange お よび dest-exchange パラメータを使用して、2 つのエクスチェンジ間でシャベルを設定すること もできます。

"value": {

{

```
 "src-protocol": "amqp091", 
                    "src-uri": "amqp://localhost", 
                    "src-queue": "source-queue-name", 
                    "dest-protocol": "amqp091", 
                    "dest-uri": "amqps://b-c8352341-ec91-4a78-ad9c-a43f23d325bb.mq.us-
west-2.amazonaws.com:5671", 
                    "dest-queue": "destination-queue-name" 
 } 
 }
```
**A** Important

シャベル先がプライベートブローカーの場合は、キューまたはエクスチェンジの間でシャ ベルを構成することはできません。シャベルを構成できるのは、パブリックブローカーの キューまたはエクスチェンジの間、または、プライベートブローカーのソースとパブリック ブローカーの宛先の間のみです。

動的シャベルの使用の詳細については、「[RabbitMQ dynamic shovel plugin](https://www.rabbitmq.com/shovel-dynamic.html)」を参照してください。

**a** Note

Amazon MQ は、静的シャベルの使用をサポートしません。

<span id="page-211-0"></span>フェデレーションプラグイン

Amazon MQ は、フェデレートされたエクスチェンジとキューをサポートします。フェデレーショ ンを使用すると、個別のブローカー上にあるキュー、エクスチェンジ、およびコンシューマー間で メッセージのフローをレプリケートできます。フェデレーティッドキューとエクスチェンジは pointto-point 、リンクを使用して他のブローカーのピアに接続します。フェデレートされたエクスチェ ンジでは、デフォルトでメッセージが 1 回送信されますが、フェデレートされたキューでは、コン シューマーが必要とする回数だけメッセージを移動できます。

フェデレーションを使用して、アップストリームのエクスチェンジまたはキューからのメッセージ をダウンストリームブローカーが消費できるようにすることが可能です。RabbitMQ ウェブコンソー ルまたは Management API を使用して、ダウンストリームブローカーでフェデレーションを有効に できます。

#### **A** Important

アップストリームキューまたはエクスチェンジがプライベートブローカーにある場合は、 フェデレーションを設定できません。フェデレーションは、パブリックブローカーのキュー またはエクスチェンジの間、または、パブリックブローカーのアップストリームキューかエ クスチェンジと、プライベートブローカーのダウンストリームキューかエクスチェンジの間 のみ設定できます。

例えば、Management API を使用して以下を実行することにより、フェデレーションを設定できま す。

• 他のノードへのフェデレーション接続を定義する 1 つ、または複数のアップストリームを設定す る。フェデレーション接続は、RabbitMQ ウェブコンソールまたは Management API を使用して 定義できます。Management API を使用して、以下のリクエストボディで /api/parameters/ federation-upstream/%2f/*my-upstream* に対する POST リクエストを作成できます。

{"value":{"uri":"amqp://*server-name*","expires":3600000}}

• キューまたはエクスチェンジがフェデレートされるようにするポリシーを設定する。ポリシー は、RabbitMQ ウェブコンソールまたは Management API を使用して設定できます。Management API を使用して、以下のリクエストボディで /api/policies/%2f/federate-me に対する POST リクエストを作成できます。

```
{"pattern":"^amq\.", "definition":{"federation-upstream-set":"all"}, "apply-
to":"exchanges"}
```
**a** Note

リクエストボディは、サーバー上のエクスチェンジの名前が amq で始まることを前提とし ています。正規表現 ^amq\. の使用は、名前が「amq」で始まるすべてのエクスチェンジ に対してフェデレーションが有効化されることを確実にします。RabbitMQ サーバー上の エクスチェンジには、異なる名前を付けることができます。

フェデレーションプラグインの設定に関する詳細については、「[RabbitMQ federation plugin」](https://www.rabbitmq.com/federation.html)を参 照してください。

<span id="page-213-1"></span>コンシステントハッシュエクスチェンジプラグイン

デフォルトで、Amazon MQ for RabbitMQ はコンシステントハッシュエクスチェンジタイプのプラ グインをサポートします。コンシステントハッシュエクスチェンジは、メッセージのルーティング キーから計算されたハッシュ値に基づいてメッセージをキューに送信します。合理的に均等なルー ティングキーが提供されると、コンシステントハッシュエクスチェンジはキュー間でメッセージを合 理的にむらなく分散できます。

コンシステントハッシュ交換にバインド number-as-a-string されたキューの場合、バインディング キーは各キューのバインディングウェイトを決定する です。バインドの重みが高いキューでは、そ れらがバインドされているコンシステントハッシュエクスチェンジから受け取るメッセージの配分が 相対的に高くなります。コンシステントハッシュエクスチェンジトポロジでは、パブリッシャーは単 にメッセージをエクスチェンジに発行できますが、コンシューマーは特定のキューからのメッセージ を消費するように明示的に設定される必要があります。

コンシステントハッシュ交換の詳細については、 GitHub ウェブサイトの[RabbitMQ コンシステント](https://github.com/rabbitmq/rabbitmq-server/tree/master/deps/rabbitmq_consistent_hash_exchange) [ハッシュ交換タイプ](https://github.com/rabbitmq/rabbitmq-server/tree/master/deps/rabbitmq_consistent_hash_exchange)」を参照してください。

<span id="page-213-0"></span>ポリシー

Amazon MQ が推奨するデフォルト値を使用して、カスタムポリシーと制限を適用できます。推奨さ れるデフォルトポリシーと制限を削除したが、それらを再作成したい、または追加の vhost を作成し て、新しい vhost にデフォルトのポリシーと制限を適用したいという場合は、以下のステップを実行 できます。

**A** Important

以下のステップを実行するには、管理者権限を持つ Amazon MQ for RabbitMQ ブローカー ユーザーが必要です。ブローカーを初めて作成したときに作成された管理者ユーザー、また はその後で作成した別のユーザーを使用できます。以下の表は、正規表現 (regexp) パターン としての必要な管理者ユーザータグと許可です。

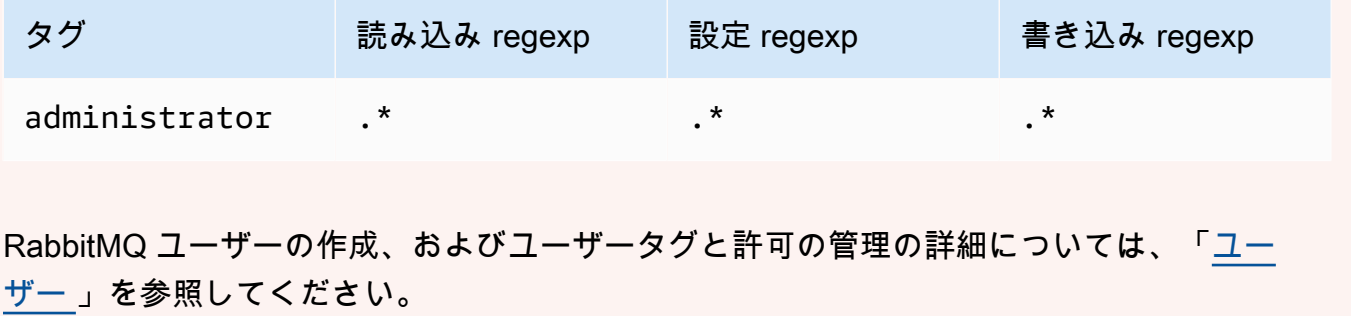

RabbitMQ ウェブコンソールを使用してデフォルトのポリシーと仮想ホスト制限を適用する

- 1. [Amazon MQ コンソールに](https://console.aws.amazon.com/amazon-mq/)サインインします。
- 2. 左側のナビゲーションペインで [Brokers] (ブローカー) をクリックします。
- 3. ブローカーのリストから、新しいポリシーを適用するブローカーの名前を選択します。
- 4. ブローカーの詳細ページの [Connections] (接続) セクションで、RabbitMQ ウェブコンソール URL をクリックします。RabbitMQ ウェブコンソールが新しいブラウザタブまたはウィンドウ で開きます。
- 5. ブローカー管理者のユーザー名とパスワードを使用して RabbitMQ ウェブコンソールにログイ ンします。
- 6. RabbitMQ ウェブコンソールのページ上部で、[Admin] (管理) をクリックします。
- 7. [Admin] (管理) ページの右側にあるナビゲーションペインで [Policies] (ポリシー) をクリックし ます。
- 8. [Policies] (ポリシー) ページに、ブローカーの現在の [User policies] (ユーザーポリシー) が表示さ れます。[User policies] (ユーザーポリシー) の下で、[Add / update a policy] (ポリシーの追加/更 新) を展開します。
- 9. 新しいブローカーポリシーを作成するには、[Add / update a policy] (ポリシーの追加/更新) で以 下を実行します。
	- a. [Virtual host] (仮想ホスト) には、ドロップダウンリストからポリシーをアタッチする仮想ホ ストの名前を選択します。デフォルト vhost を選択するには、[/] を選択します。

- b. [Name] (名前) には、ポリシーの名前 (**policy-defaults** など) を入力します。
- c. [Pattern] (パターン) には regexp パターン **.\*** を入力して、ポリシーがブローカー上のすべ てのキューと一致するようにします。
- d. [Apply to] (適用先) には、ドロップダウンリストから [Exchanges and queues] (エクスチェ ンジとキュー) を選択します。
- e. [Priority] (優先順位) には、vhost に適用されたその他すべてのポリシーよりも大きい整数を 入力します。RabbitMQ のキューとエクスチェンジに適用できるのは、常に 1 つのポリシー

**a** Note 追加の vhost を作成していない場合は、RabbitMQ コンソールに [Virtual host] (仮想 ホスト) オプションが表示されず、デフォルト vhost のみにポリシーが適用されま す。

定義セットのみです。RabbitMQ は、一致するポリシーで、最高の優先順位値を持つものを 選択します。ポリシーの優先順位とポリシーの結合方法の詳細については、RabbitMQ サー バードキュメントの「[Policies](https://www.rabbitmq.com/parameters.html#policies)」を参照してください。

- f. [Definition] (定義) には、以下のキーバリューペアを追加します。
	- **queue-mode**=**lazy**。ドロップダウンリストから [String] (文字列) を選択します。
	- **overflow**=**reject-publish**。ドロップダウンリストから [String] (文字列) を選択しま す。

**a** Note 単一インスタンスブローカーには適用されません。

• **max-length**=*number-of-messages*。 を、 mq.m5.largeクラスター**8000000**のブ ローカーのインスタンスサイズとデプロイモードに従って Amazon [Amazon MQ の推奨](#page-203-0) [値](#page-203-0)*number-of-messages*に置き換えます。ドロップダウンリストから [Number] (数値) を選択します。

**a** Note 単一インスタンスブローカーには適用されません。

- g. [Add / update policy] (ポリシーを追加/更新) をクリックします。
- 10. [User policies] (ユーザーポリシー) リストに新しいポリシーが表示されることを確認します。

**a** Note

クラスターブローカーの場合、Amazon MQ が ha-mode: all および ha-syncmode: automatic ポリシー定義を自動的に適用します。

- 11. 右側のナビゲーションペインで [Limits] (制限) をクリックします。
- 12. [Limits] (制限) ページに、ブローカーの現在の [Virtual host limits] (仮想ホストの制限) が表示され ます。[Virtual host limits] (仮想ホスト制限) で、[Set / update a virtual host limit] (仮想ホスト制限 の設定/更新) を展開します。
- 13. 新しい vhost 制限を作成するには、[Set / update a virtual host limit] (仮想ホスト制限の設定/更 新) で以下を実行します。
- a. [Virtual host] (仮想ホスト) には、ドロップダウンリストからポリシーをアタッチする仮想ホ ストの名前を選択します。デフォルト vhost を選択するには、[/] を選択します。
- b. [Limit] (制限) には、ドロップダウンオプションから [max-connections] を選択します。
- c. [Value] (値) には、ブローカーのインスタンスサイズとデプロイモードに従った [Amazon](#page-203-0) [MQ の推奨値](#page-203-0) (例えば、mq.m5.large クラスターには **15000**) を入力します。
- d. [Set / update limit] (制限を設定/更新) をクリックします。
- e. 上記のステップを繰り返します。[Limit] (制限) には、ドロップダウンオプションから [maxqueues] を選択します。
- 14. 新しい制限が [Virtual host limits] (仮想ホスト制限) リストにが表示されていることを確認しま す。

RabbitMQ Management API を使用してデフォルトのポリシーと仮想ホスト制限を適用する

- 1. [Amazon MQ コンソールに](https://console.aws.amazon.com/amazon-mq/)サインインします。
- 2. 左側のナビゲーションペインで [Brokers] (ブローカー) をクリックします。
- 3. ブローカーのリストから、新しいポリシーを適用するブローカーの名前を選択します。
- 4. ブローカーのページの [Connections] (接続) セクションで、RabbitMQ ウェブコンソール URL を メモします。これは、HTTP リクエストで使用するブローカーエンドポイントです。
- 5. 任意の新しいターミナルまたはコマンドラインウィンドウを開きます。
- 6. 新しいブローカーポリシーを作成するには、以下の curl コマンドを入力します。このコマンド では、%2F としてエンコードされているデフォルト / vhost 上のキューを前提としています。別 の vhost にポリシーを適用するには、%2F をその vhost の名前に置き換えてください。

**a** Note

*#####*と*#####*を、管理者のサインイン認証情報に置き換えます。を、ブローカー のインスタンスサイズとデプロイモードに従って [Amazon MQ 推奨値](#page-203-0)*numberof-messages*に置き換えます。*policy-name* をポリシーの名前に置き換えま す。*broker-endpoint* を先ほどメモした URL に置き換えます。

```
curl -i -u username:password -H "content-type:application/json" -XPUT \
-d '{"pattern":".*", "priority":1, "definition":{"queue-mode":lazy, 
  "overflow":"reject-publish", "max-length":"number-of-messages"}}' \
```
*broker-endpoint*/api/policies/%2F/*policy-name*

7. 新しいポリシーがブローカーのユーザーポリシーに追加されていることを確認するには、以下の curl コマンドを入力して、すべてのブローカーポリシーをリストします。

curl -i -u *username*:*password broker-endpoint*/api/policies

8. 新しい max-connections 仮想ホスト制限を作成するには、以下の curl コマンドを入力しま す。このコマンドでは、%2F としてエンコードされているデフォルト / vhost 上のキューを前提 としています。別の vhost にポリシーを適用するには、%2F をその vhost の名前に置き換えてく ださい。

**a** Note

*#####*と*#####*を、管理者のサインイン認証情報に置き換えます。*max-connections* を、ブローカーのインスタンスサイズとデプロイモードに従った [Amazon MQ の推奨](#page-203-0) [値](#page-203-0)に置き換えます。ブローカーエンドポイントを先ほどメモした URL に置き換えま す。

```
curl -i -u username:password -H "content-type:application/json" -XPUT \
-d '{"value":"number-of-connections"}' \
broker-endpoint/api/vhost-limits/%2F/max-connections
```
9. 新しい max-queues 仮想ホスト制限を作成するには、前のステップを繰り返しますが、curl コ マンドを以下のように変更します。

curl -i -u *username*:*password* -H "content-type:application/json" -XPUT \ -d '{"value":"*number-of-queues*"}' \ *broker-endpoint*/api/vhost-limits/%2F/max-queues

10. 新しい制限がブローカーの仮想ホスト制限に追加されていることを確認するには、以下の curl コマンドを入力して、すべてのブローカー仮想ホスト制限をリストします。

curl -i -u *username*:*password broker-endpoint*/api/vhost-limits

# ブローカーのアーキテクチャ

RabbitMQ ブローカーは、単一インスタンスブローカーとして、またはクラスターデプロイで作成で きます。どちらのデプロイモードでも、Amazon MQ はデータを冗長的に保存することによって優れ た耐久性を提供します。

RabbitMQ ブローカーには[、RabbitMQ がサポートする任意のプログラミング言語を](https://www.rabbitmq.com/devtools.html)使用し、以下の プロトコルに対して TLS を有効にすることによってアクセスできます。

• AMQP (0-9-1)

トピック

- [単一インスタンスブローカー](#page-218-0)
- [高可用性対応のクラスターデプロイ](#page-219-0)

# <span id="page-218-0"></span>単一インスタンスブローカー

単一インスタンスブローカーは、ネットワークロードバランサー (NLB) の内側にある 1 つのアベイ ラビリティーゾーン内の 1 つのブローカーで構成されます。ブローカーは、アプリケーション、お よび Amazon EBS ストレージボリュームと通信します。Amazon EBS は、低レイテンシーと高ス ループット向けに最適化されたブロックレベルのストレージを提供します。

ネットワークロードバランサーの使用は、メンテナンスウィンドウ中に、または基盤となる Amazon EC2 ハードウェア障害が理由でブローカーインスタンスが置き換えられた場合でも、Amazon MQ for RabbitMQ ブローカーエンドポイントがそのまま変更されないことを確実にします。ネットワー クロードバランサーは、アプリケーションとユーザーが引き続き同じエンドポイントを使用してブ ローカーに接続できるようにします。

以下の図は、Amazon MQ for RabbitMQ の単一インスタンスブローカーを示しています。

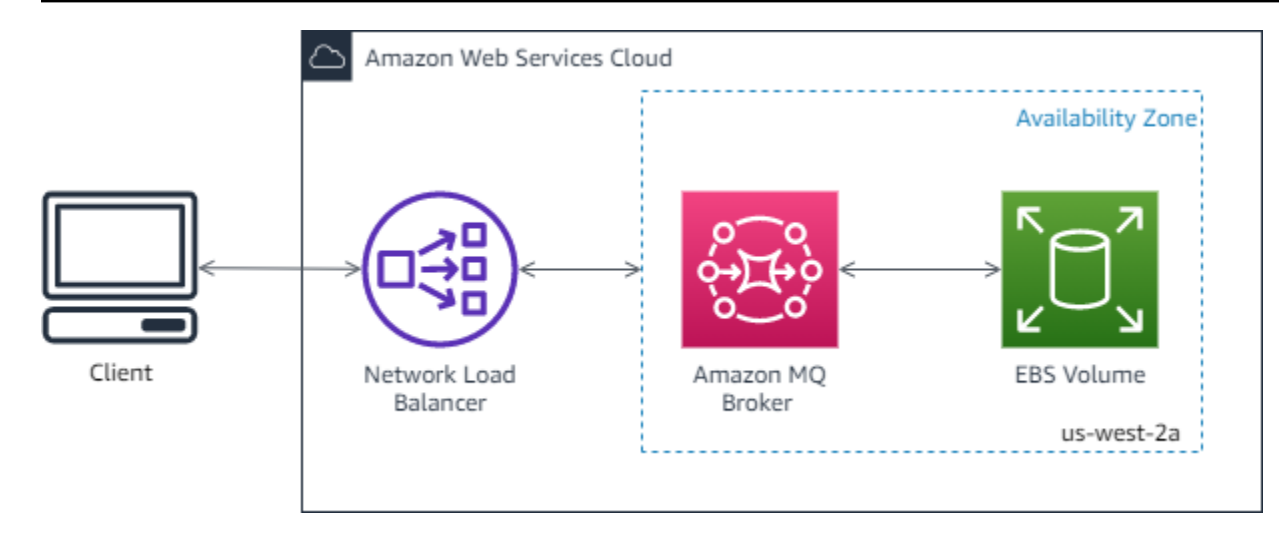

<span id="page-219-0"></span>高可用性対応のクラスターデプロイ

クラスターデプロイは、ネットワークロードバランサーの内側にある 3 つの RabbitMQ ブローカー ノードの論理グループで、それぞれがユーザー、キュー、および複数のアベイラビリティーゾーン (AZ) 間の分散状態を共有します。

クラスターデプロイでは、Amazon MQ がブローカーポリシーを自動的に管理してすべてのノードで クラシックミラーリングを有効にするため、高可用性 (HA) が確保されます。ミラーされたキューは それぞれ、1 つのメインノードと、1 つ、または複数のミラーで構成されます。各キューには独自の メインノードがあります。所定のキューに対するすべての操作は、まずキューのメインノードに適用 されてから、ミラーに伝播されます。Amazon MQ は、ha-mode を all、および ha-sync-mode を automatic に設定するデフォルトのシステムポリシーを作成します。これは、より優れた耐久性 のために、異なるアベイラビリティーゾーンにまたがるクラスター内のすべてのノードにデータがレ プリケートされることを確実にします。

**a** Note

メンテナンスウィンドウ中、クラスターに対するメンテナンスはすべて一度に 1 ノードずつ 実行されるので、少なくとも 2 つのノードが常に実行され続けます。ノードへのクライアン ト接続は、ノードがダウンするたびに切断され、再確立されなければなりません。クライア ントコードが、クラスターに自動的に再接続するように設計されていることを確認する必要 があります。接続リカバリの詳細については、「[the section called "ネットワーク障害から自](#page-249-0) [動的に回復する"」](#page-249-0)を参照してください。

Amazon MQ は ha-sync-mode: automatic を設定するため、メンテナンスウィンドウ 中、各ノードがクラスターに再参加するときにキューが同期されます。キューの同期は、そ

の他すべてのキュー操作をブロックします。メンテナンスウィンドウ中におけるキューの同 期の影響は、キューを短くしておくことによって軽減できます。

デフォルトポリシーは削除しないようにしてください。このポリシーを削除すると、Amazon MQ2 によって自動的に再作成されます。また、Amazon MQ は、クラスターブローカーで作成するその 他すべてのポリシーに HA プロパティが適用されることも確実にします。HA プロパティのないポリ シーを追加すると、Amazon MQ がそれらのプロパティを追加します。異なる高可用性プロパティを 持つポリシーを追加すると、Amazon MQ がプロパティを置き換えます。クラシックミラーリングの 詳細については、「[Classic mirrored queues](https://www.rabbitmq.com/ha.html)」を参照してください。

#### **A** Important

Amazon MQ は[クォーラムキューを](https://www.rabbitmq.com/quorum-queues.html)サポートしません。クォーラムキュー機能フラグの有効 化とクォーラムキューの作成は、データ損失の原因になります。

以下の図は、それぞれが独自の Amazon EBS ボリュームと共有状態を持つ 3 つのアベイラビリ ティーゾーン (AZ) 内に 3 つのノードがある RabbitMQ クラスターブローカーデプロイを示していま す。Amazon EBS は、低レイテンシーと高スループット向けに最適化されたブロックレベルのスト レージを提供します。

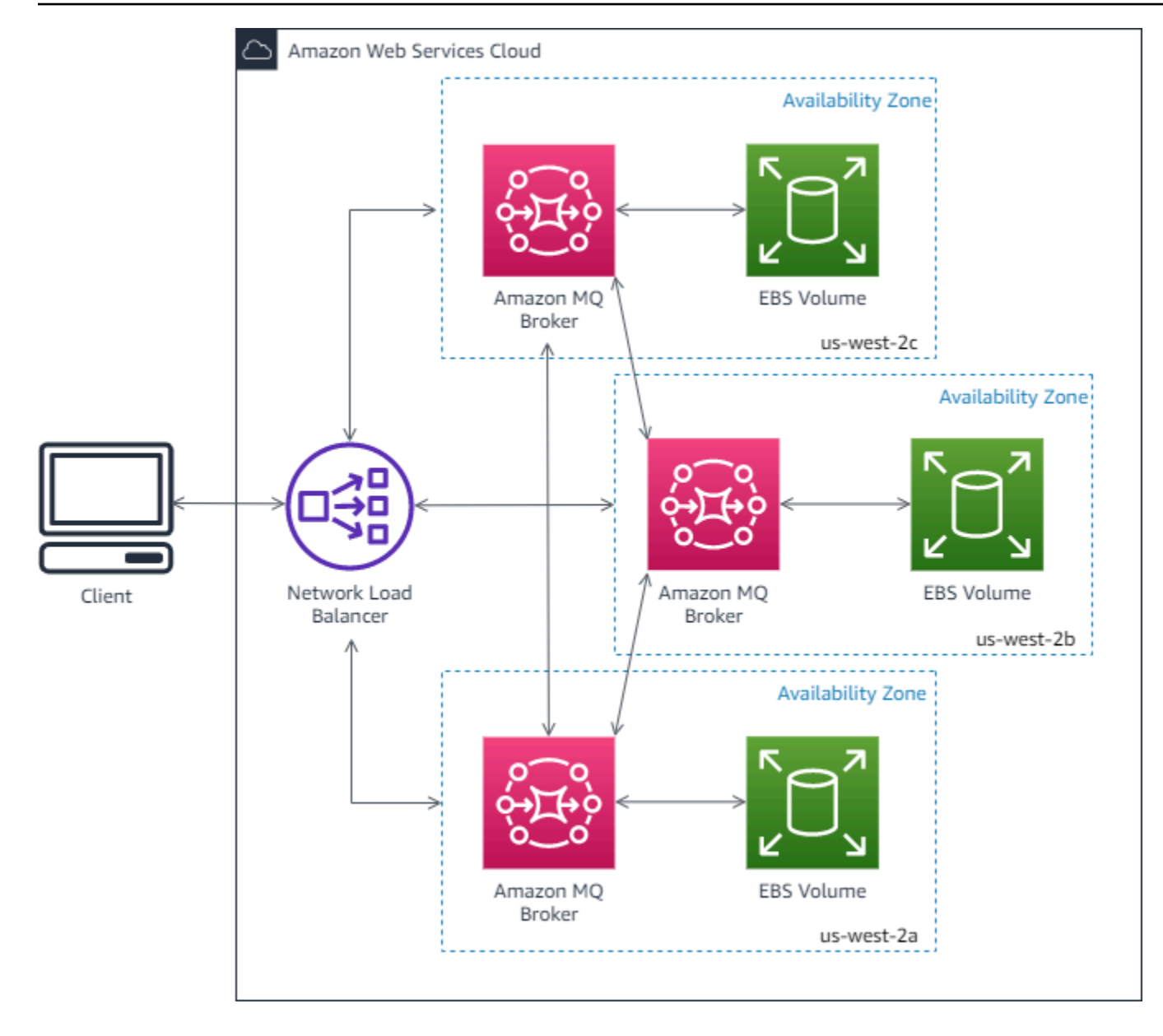

# Amazon MQ for RabbitMQ ブローカーの設定

configuration には、RabbitMQ ブローカーのすべての設定が Cuttlefish 形式で含まれています。設 定は、ブローカーを作成する前に作成することができます。作成後、設定を 1 つ、または複数のブ ローカーに適用できます。

トピック

- [RabbitMQ ブローカー設定の作成、編集、適用](#page-222-0)
- [RabbitMQ 設定ポリシー](#page-225-0)

## <span id="page-222-0"></span>RabbitMQ ブローカー設定の作成、編集、適用

configuration には、ActiveMQ ブローカーのすべての設定が Cuttlefish 形式で含まれています。設定 は、ブローカーを作成する前に作成することができます。次に、設定を 1 つ以上のブローカーに適 用できます。

詳細については、次を参照してください。

- [Configurations](#page-207-0)
- [Amazon MQ ブローカー設定のライフサイクル](#page-55-0)

以下の例では、 AWS Management Consoleを使用して Amazon MQ ブローカーの設定を作成および 適用する方法を示します。

トピック

- [新しい設定の作成](#page-222-1)
- [新しい設定リビジョンの作成](#page-223-0)
- [設定リビジョンをブローカーに適用する](#page-224-0)
- [設定のリビジョンの編集](#page-224-1)

### <span id="page-222-1"></span>新しい設定の作成

- 1. [Amazon MQ コンソールに](https://console.aws.amazon.com/amazon-mq/)サインインします。
- 2. 左側のナビゲーションパネルを展開し、[設定] を選択します。

#### **Amazon MQ**  $\times$

**Brokers** 

#### **Configurations**

- 3. [設定] ページで、[Create configuration (設定の作成)] を選択します。
- 4. [Create configuration] (設定の作成) ページの [Details] (詳細) セクションで [Configuration name] (設定名)(MyConfiguration など) を入力し、ブローカーエンジンのバージョンを選択します。

Amazon MQ for ActiveMQ がサポートする RabbitMQ エンジンバージョンの詳細については、 「[the section called "バージョン管理"」](#page-226-0)を参照してください。

5. [Create configuration] (設定を作成) をクリックします。

<span id="page-223-0"></span>新しい設定リビジョンの作成

1. 設定リストから、 を選択します*MyConfiguration*。

**a** Note

設定の最初のリビジョンは常に、Amazon MQ が設定を作成するときに作成されます。

*MyConfiguration* ページには、新しい設定リビジョンが使用するブローカーエンジンのタイ プとバージョン (RabbitMQ 3.xx.xx など) が表示されます。

2. [設定の詳細] タブに、設定リビジョン番号、説明、およびブローカー設定が Cuttlefish 形式で表 示されます。

**a** Note

現在の設定を編集すると、設定の新しいリビジョンが作成されます。

- 3. [設定の編集] を選択して、Cuttlefish 設定を変更します。
- 4. [Save] (保存) をクリックします。

[Save revision] (リビジョンの保存) ダイアログボックスが表示されます。

- 5. (オプション) A description of the changes in this revision を入力します。
- 6. [保存] を選択します。

設定の新しいリビジョンが保存されます。

**A** Important

設定を変更しても、その変更はブローカーに直ちに適用されません。変更を適用するに は、次のメンテナンスウィンドウまで待機するか、[ブローカーを再起動](#page-53-0)する必要があり ます。詳細については、「[Amazon MQ ブローカー設定のライフサイクル」](#page-55-0)を参照して ください。 現在、設定を削除することはできません。

#### <span id="page-224-0"></span>設定リビジョンをブローカーに適用する

1. 左側のナビゲーションパネルを展開し、[Brokers (ブローカー)] を選択します。

#### **Amazon MQ**  $\mathsf{X}$

#### **Brokers**

Configurations

- 2. ブローカーリストからブローカー ( などMyBroker) を選択し、編集 を選択します。
- 3. 「編集*MyBroker*」ページの「設定」セクションで、「設定」と「リビジョン」を選択し、「ス ケジュールの変更」を選択します。
- 4. [ブローカー変更のスケジュール] セクションで、変更を [次回のスケジュールされたメンテナン スウィンドウ中] に適用するか、[即時] 適用するかを選択します。

#### **A** Important

再起動中、ブローカーはオフラインになります。

5. [Apply] (適用) をクリックします。

設定リビジョンが指定された時刻にブローカーに適用されます。

#### <span id="page-224-1"></span>設定のリビジョンの編集

- 1. [Amazon MQ コンソールに](https://console.aws.amazon.com/amazon-mq/)サインインします。
- 2. ブローカーリストからブローカー ( などMyBroker) を選択し、編集 を選択します。
- 3. *MyBroker* ページで、編集 を選択します。
- 4. 「編集*MyBroker*」ページの「設定」セクションで、「設定」と「リビジョン」を選択し、「編 集」を選択します。

**a** Note

ブローカーの作成時に設定を選択する場合を除き、最初のリビジョンは、常に Amazon MQ がブローカーを作成する時に作成されます。

*MyBroker* ページには、設定が使用するブローカーエンジンのタイプとバージョン (RabbitMQ 3.xx.xx など) が表示されます。

5. [設定の詳細] タブに、設定リビジョン番号、説明、およびブローカー設定が Cuttlefish 形式で表 示されます。

**a** Note 現在の設定を編集すると、設定の新しいリビジョンが作成されます。

- 6. [設定の編集] を選択して、Cuttlefish 設定を変更します。
- 7. [Save] (保存) をクリックします。

[Save revision] (リビジョンの保存) ダイアログボックスが表示されます。

- 8. (オプション) A description of the changes in this revision を入力します。
- 9. [保存] を選択します。

設定の新しいリビジョンが保存されます。

**A** Important

設定を変更しても、その変更はブローカーに直ちに適用されません。変更を適用するに は、次のメンテナンスウィンドウまで待機するか、[ブローカーを再起動](#page-53-0)する必要があり ます。詳細については、「[Amazon MQ ブローカー設定のライフサイクル」](#page-55-0)を参照して ください。 現在、設定を削除することはできません。

<span id="page-225-0"></span>RabbitMQ 設定ポリシー

Amazon MQ for RabbitMQ は、RabbitMQ ブローカーの設定の作成と適用をサポートするようになり ました。各仮想ホストのデフォルトのオペレーターポリシーには、以下の推奨される HA プロパティ があります。

```
name: default_operator_policy_AWS_managed
pattern: .*
apply-to: all
```

```
priority: 0
definition: {
ha-mode: all
ha-sync-mode: automatic
}
```
AWS Management Console または Management API を使用したオペレーターポリシーの変更は、デ フォルトでは利用できません。ブローカー設定に次の行を追加することで変更を有効にすることがで きます。

management.restrictions.operator\_policy\_changes.disabled=false

この変更を行う場合は、HA プロパティを独自のオペレーターポリシーに含めることを強くお勧 めします。ブローカーに設定を追加する方法の詳細については、「[Creating and applying broker](#page-222-0) [configurations」](#page-222-0)を参照してください。

# <span id="page-226-0"></span>Amazon MQ for RabbitMQ エンジンバージョンの管理

RabbitMQ は、X.Y.Z 形式のセマンティックバージョニングに従ってバージョン番号を分類しま す。Amazon MQ for RabbitMQ の実装では、 X はメジャーバージョンを示し、 Yはマイナーバー ジョンを示し、 はパッチバージョン番号Zを示します。Amazon MQ は、メジャーバージョン番号が 変更される場合に、バージョン変更がメジャーであると見なします。例えば、バージョン 3.13 から 4.0 へのアップグレードは、メジャーバージョンアップグレード と見なされます。マイナーバージョ ン番号またはパッチバージョン番号のみが変更された場合、バージョン変更はマイナーと見なされま す。例えば、バージョン 3.11.28 から 3.12.13 へのアップグレードは、マイナーバージョンアップグ レード と見なされます。

Amazon MQ for RabbitMQ では、すべてのブローカーがサポートされている最新のマイナーバー ジョンを使用することをお勧めします。ブローカーエンジンのバージョンをアップグレードする手 順については、[Amazon MQ ブローカーエンジンのバージョンの](#page-42-0)アップグレード」を参照してくださ い。

**A** Important

Amazon MQ は[クォーラムキューま](https://www.rabbitmq.com/quorum-queues.html)たは[ストリームを](https://www.rabbitmq.com/streams.html)サポートしません。これらの機能フラ グの有効化とクォーラムキューまたはストリームの作成は、データ損失の原因になります。 Amazon MQ は RabbitMQ 3.9 で導入された JSON での構造化ロギングの使用はサポートし ません。

### Amazon MQ for RabbitMQ でサポートされているエンジンバージョン

Amazon MQ バージョンサポートカレンダーには、ブローカーエンジンバージョンがサポート終 了になる時期が表示されます。バージョンがサポート終了になると、Amazon MQ は、このバー ジョンのすべてのブローカーを次にサポートされているバージョンに自動的にアップグレードしま す。Amazon MQ は、バージョンがサポートを終了する少なくとも 90 日前に通知します。

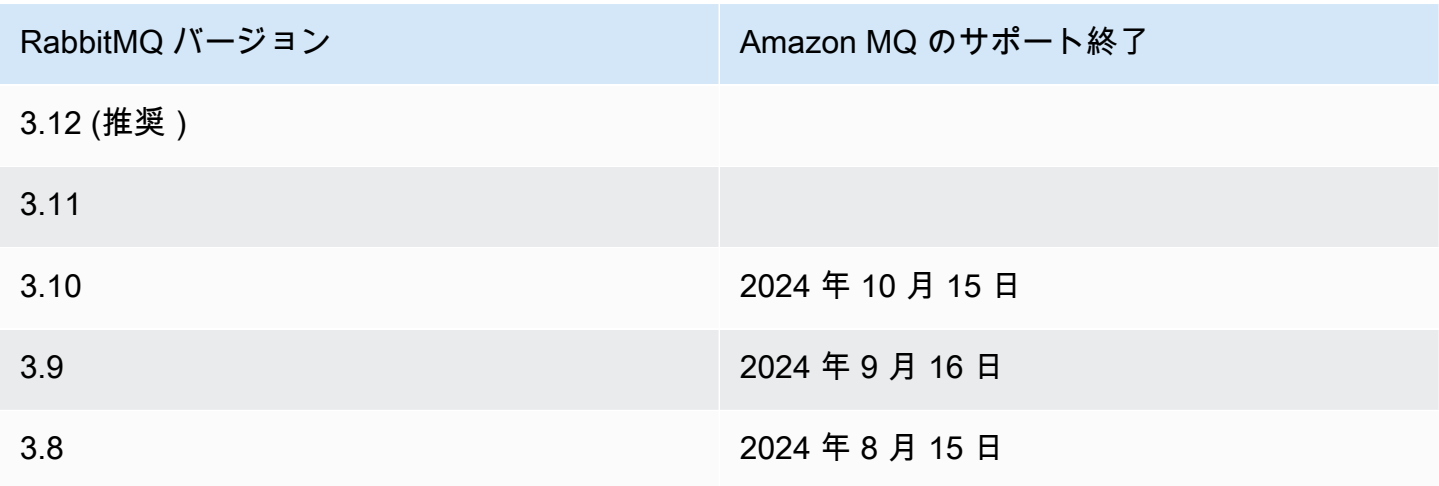

新しい Amazon MQ for RabbitMQ ブローカーを作成するときは、サポートされている任意の RabbitMQ エンジンバージョンを指定できます。を使用してブローカー AWS Management Console を作成する場合、Amazon MQ は自動的に最新のエンジンバージョン番号にデフォルト設定されま す。 AWS CLI または Amazon MQ API を使用してブローカーを作成する場合は、エンジンのバー ジョン番号が必要です。バージョン番号を指定しない場合は、操作で例外が発生します。詳細につい ては、AWS CLI コマンドリファレンスの「[create-broker](https://docs.aws.amazon.com/cli/latest/reference/mq/create-broker)」、および Amazon MQ REST API リ ファレンスの「[CreateBroker](https://docs.aws.amazon.com/amazon-mq/latest/api-reference/brokers.html#CreateBroker)」を参照してください。

エンジンバージョンのアップグレード

ブローカーは、いつでも、次にサポートされているメジャー、マイナー、またはパッチバージョンに 手動でアップグレードできます。自動[マイナーバージョンアップグレードを有効にすると、Amazon](https://docs.aws.amazon.com/amazon-mq/latest/api-reference/brokers-broker-id.html#brokers-broker-id-prop-updatebrokerinput-autominorversionupgrade) [MQ は](https://docs.aws.amazon.com/amazon-mq/latest/api-reference/brokers-broker-id.html#brokers-broker-id-prop-updatebrokerinput-autominorversionupgrade)[メンテナンスウィンドウ 中](#page-38-0)にブローカーをサポートされている最新のパッチバージョンに アップグレードします。 Amazon MQ

ブローカーの手動アップグレードの詳細については、「」を参照してください[the section called "エ](#page-42-0) [ンジンバージョンのアップグレード"。](#page-42-0)

#### A Important

RabbitMQ では、バージョンの増分アップデート (例: 3.9.x から 3.10.x) のみが可能です。更 新時にマイナーバージョンをスキップすることはできません (例: 3.8.x から 3.11.x)。

再起動中、シングルインスタンスブローカーはオフラインになります。クラスターブローカーの場 合、ミラーリングされたキューは再起動時に同期する必要があります。キューが長いほど、キュー同 期プロセスに時間がかかる場合があります。キュー同期プロセス中は、コンシューマーとプロデュー サーはキューを使用できません。キュー同期プロセスが完了すると、ブローカーは再び利用可能にな ります。影響を最小限に抑えるために、トラフィックが少ない時間帯にアップグレードすることをお 勧めします。バージョンアップグレードのベストプラクティスの詳細については、「」を参照してく ださい[Amazon MQ for RabbitMQ のベストプラクティス。](#page-243-0)

### サポートされているエンジンバージョンのリスト化

[describe-broker-instance-options](https://docs.aws.amazon.com/cli/latest/reference/mq/describe-broker-instance-options.html) AWS CLI コマンドを使用して、サポートされているすべ てのマイナーエンジンバージョンとメジャーエンジンバージョンを一覧表示できます。

aws mq describe-broker-instance-options

エンジンおよびインスタンスタイプで結果をフィルタリングするには、以下にあるように、- engine-type および --host-instance-type オプションを使用します。

aws mq describe-broker-instance-options --engine-type *engine-type* --host-instancetype *instance-type*

例えば、ActiveMQ と mq.m5.large インスタンスタイプで結果をフィルタリングするに は、*engine-type* を RABBITMQ、*instance-type* を mq.m5.large に置き換えます。

# RabbitMQ のチュートリアル

以下のチュートリアルでは、Amazon MQ で RabbitMQ を設定して使用する方法を説明します。 サポートされている、Node.js、Python、.NET などのさまざまなプログラミング言語のクライア ントライブラリの使用に関する詳細については、RabbitMQ Getting Started Guide の「[RabbitMQ](https://www.rabbitmq.com/getstarted.html)  [Tutorials」](https://www.rabbitmq.com/getstarted.html)を参照してください。

トピック

- [ブローカー設定の編集](#page-229-0)
- [Amazon MQ for RabbitMQ でPython Pika を使う](#page-230-0)
- [RabbitMQ の一時停止されたキュー同期の解決](#page-237-0)

# <span id="page-229-0"></span>ブローカー設定の編集

AWS Management Consoleを使用して、CloudWatch Logs の有効化または無効化などのブローカー 設定を編集することができます。

# <span id="page-229-1"></span>RabbitMQ ブローカーオプションを編集する

- 1. [Amazon MQ コンソールに](https://console.aws.amazon.com/amazon-mq/)サインインします。
- 2. ブローカーリストからブローカーを選択して (MyBroker など)、[Edit] (編集) をクリックします。
- 3. [*MyBroker* の編集] ページの [仕様] セクションで、[ブローカーエンジンのバージョン] または [ブローカーインスタンスタイプ] を選択します。
- 4. [CloudWatch Logs] セクションのトグルボタンをクリックして、一般ログを有効化または無効化 します。これ以上のステップは必要ありません。

**a** Note

- RabbitMQ ブローカーの場合、Amazon MQ は自動的にサービスリンクロール (SLR) を使用して、CloudWatch に一般ログを発行します。詳細については、「[the section](#page-287-0)  [called "サービスリンクロールの使用"」](#page-287-0)を参照してください。
- Amazon MQ は、RabbitMQ ブローカーに対する監査ロギングをサポートしません。
- 5. [Maintenance (メンテナンス)] セクションで、ブローカーのメンテナンススケジュールを設定し ます。

AWS からの新しいバージョンのリリースに伴ってブローカーをアップグレードするには、 [Enable automatic minor version upgrades] (自動マイナーバージョンアップグレードの有効化) を選択します。自動アップグレードは、曜日、時刻 (24 時間形式)、およびタイムゾーン (デフォ ルトは UTC) で定義されたメンテナンスウィンドウ中に行われます。

6. [Schedule modifications (スケジュールの変更)] を選択します。

**a** Note

[自動マイナーバージョンのアップグレードを有効にする] のみを選択した場合、ブロー カーの再起動が必要ないため、ボタンは [保存] に変わります。

設定が指定された時刻にブローカーに適用されます。

# <span id="page-230-0"></span>Amazon MQ for RabbitMQ でPython Pika を使う

次のチュートリアルでは、Amazon MQ for RabbitMQ ブローカーに接続するように構成された TLS を使用して [Python Pika](https://github.com/pika/pika) クライアントをセットアップする方法を示しています。Pika は RabbitMQ のための AMQP 0-9-1 プロトコルの Python 実装です。このチュートリアルでは、Pika のインストー ル、キューの宣言、ブローカーのデフォルトエクスチェンジにメッセージを送信するパブリッシャー の設定、およびキューからメッセージを受信するようにコンシューマを設定する手順を説明します。

#### トピック

- [前提条件](#page-230-1)
- [許可](#page-231-0)
- [ステップ 1: 基本的な Python Pika クライアントを作成する](#page-231-1)
- [ステップ 2: パブリッシャーを作成してメッセージを送信する](#page-232-0)
- [ステップ 3: コンシューマを作成してメッセージを受信する](#page-234-0)
- [ステップ 4: \(オプション\) イベントループを設定し、メッセージを消費する](#page-235-0)
- [次のステップ](#page-237-1)

### <span id="page-230-1"></span>前提条件

このチュートリアルの最初のステップを完了するには、以下のものが必要です。

- Amazon MQ for RabbitMQ ブローカー。詳細については、「[Amazon MQ for RabbitMQ ブロー](#page-26-0) [カーを作成する](#page-26-0)」を参照してください。
- オペレーティングシステム用に [Python 3](https://www.python.org/downloads/) がインストールされています。
- Python pip を使用して、[Pika](https://pika.readthedocs.io/en/stable/) がインストールされました。Pika をインストールするには、新しい ターミナルウィンドウを開き、以下を実行します。

#### \$ **python3 -m pip install pika**

### <span id="page-231-0"></span>許可

このチュートリアルでは、vhost への書き込みおよび読み取りの許可を持つ Amazon MQ for RabbitMQ ブローカーユーザーが少なくとも 1 人必要です。以下の表は、正規表現 (regexp) パター ンとして必要な最低限の許可を説明しています。

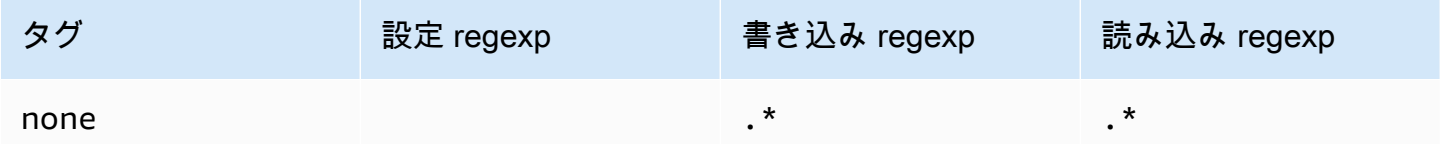

リストされているユーザー許可は、ブローカで管理オペレーションを実行するための管理プラグイン へのアクセスを付与することなく、ユーザーに読み取りおよび書き込み許可のみを提供します。特定 のキューへのユーザーのアクセスを制限する正規表現パターンを提供することで、許可をさらに制限 できます。例えば、読み取り regexp パターンを ^[hello world].\* に変更する場合、ユーザーに は hello world で始まるキューからの読み取り許可のみが付与されます。

RabbitMQ ユーザーの作成、およびユーザータグと許可の管理の詳細については、[「ユーザー 」](#page-208-0)を 参照してください。

<span id="page-231-1"></span>ステップ 1: 基本的な Python Pika クライアントを作成する

Amazon MQ for RabbitMQ ブローカーと対話するときに、コンストラクタを定義し、TLS 設定に必 要な SSL コンテキストを提供する Python Pika クライアント基本クラスを作成するには、次の手順 を実行します。

1. 新しいターミナルウィンドウを開き、プロジェクトの新しいディレクトリを作成し、そのディレ クトリに移動します。

```
$ mkdir pika-tutorial
$ cd pika-tutorial
```
2. 以下の Python コードを含む basicClient.py というファイルを作成します。

import ssl

```
import pika
class BasicPikaClient: 
     def __init__(self, rabbitmq_broker_id, rabbitmq_user, rabbitmq_password, 
 region): 
         # SSL Context for TLS configuration of Amazon MQ for RabbitMQ 
        ssl_context = ssl.SSLContext(ssl.PROTOCOL_TLSv1_2)
        ssl_context.set_ciphers('ECDHE+AESGCM:!ECDSA')
        url = f''amaps://frabbitmq user:
{rabbitmq_password}@{rabbitmq_broker_id}.mq.{region}.amazonaws.com:5671" 
         parameters = pika.URLParameters(url) 
         parameters.ssl_options = pika.SSLOptions(context=ssl_context) 
         self.connection = pika.BlockingConnection(parameters) 
        self.channel = self.connection.channel()
```
パブリッシャーとコンシューマに対して、BasicPikaClient から継承する追加のクラスを定義で きるようになりました。

<span id="page-232-0"></span>ステップ 2: パブリッシャーを作成してメッセージを送信する

キューを宣言し、1 つのメッセージを送信するパブリッシャを作成するには、次の手順を実行しま す。

1. 次のコードサンプルの内容をコピーし、前のステップで作成した同じディレクトリ で、publisher.py と名前を付けてローカルに保存します。

```
from basicClient import BasicPikaClient
class BasicMessageSender(BasicPikaClient): 
     def declare_queue(self, queue_name): 
         print(f"Trying to declare queue({queue_name})...") 
        self.channel.queue declare(queue=queue name)
     def send_message(self, exchange, routing_key, body): 
         channel = self.connection.channel() 
         channel.basic_publish(exchange=exchange, 
                                routing_key=routing_key,
```

```
 body=body) 
         print(f"Sent message. Exchange: {exchange}, Routing Key: {routing_key}, 
  Body: {body}") 
     def close(self): 
         self.channel.close() 
         self.connection.close()
if name == " main ":
     # Initialize Basic Message Sender which creates a connection 
     # and channel for sending messages. 
     basic_message_sender = BasicMessageSender( 
        "<broker-id>",
         "<username>", 
         "<password>", 
        "<region>"
    \lambda # Declare a queue 
    basic message sender.declare queue("hello world queue")
     # Send a message to the queue. 
     basic_message_sender.send_message(exchange="", routing_key="hello world queue", 
  body=b'Hello World!') 
     # Close connections. 
    basic message sender.close()
```
BasicMessageSender クラスは BasicPikaClient から継承され、キューの宣言、キューへ のメッセージの送信、および接続を閉じるための追加のメソッドを実装します。コードサンプル では、キューの名前と等しいルーティングキーを使用して、メッセージをデフォルトの交換に ルーティングします。

- 2. [if \_\_name\_\_ == "\_\_main\_\_":] で、渡されたパラメータを次の情報を含む BasicMessageSender コンストラクターステートメントで置換します。
	- **<broker-id>** Amazon MQ がブローカー用に生成する一意の ID で す。ID は、ブローカー ARN から解析できます。例えば、arn:aws:mq:useast-2:123456789012:broker:MyBroker:b-1234a5b6-78cd-901e-2fgh-3i45j6k178l9 という ARN の場合、ブローカー ID は b-1234a5b6-78cd-901e-2fgh-3i45j6k178l9 に なります。
- **<username>** ブローカにメッセージを書き込むのに十分な許可を持つブローカユーザーの ユーザー名。
- **<password>** ブローカにメッセージを書き込むのに十分な許可を持つブローカユーザーのパ スワード。
- **<region>** Amazon MQ for RabbitMQ ブローカーを作成した AWS リージョン。例え ば、us-west-2 です。
- 3. publisher.py を作成した同じディレクトリで次のコマンドを実行します。

\$ **python3 publisher.py**

コードが正常に実行された場合、ターミナルウィンドウに次の出力が表示されます。

Trying to declare queue(hello world queue)... Sent message. Exchange: , Routing Key: hello world queue, Body: b'Hello World!'

<span id="page-234-0"></span>ステップ 3: コンシューマを作成してメッセージを受信する

キューから 1 つのメッセージを受信するコンシューマを作成するには、次の手順を実行します。

1. 次のコードサンプルの内容をコピーし、同じディレクトリで、consumer.py と名前を付けて ローカルに保存します。

```
from basicClient import BasicPikaClient
class BasicMessageReceiver(BasicPikaClient): 
     def get_message(self, queue): 
         method_frame, header_frame, body = self.channel.basic_get(queue) 
         if method_frame: 
             print(method_frame, header_frame, body) 
             self.channel.basic_ack(method_frame.delivery_tag) 
             return method_frame, header_frame, body 
         else: 
             print('No message returned') 
     def close(self): 
         self.channel.close() 
         self.connection.close()
```

```
if __name__ == '__main__": # Create Basic Message Receiver which creates a connection 
     # and channel for consuming messages. 
     basic_message_receiver = BasicMessageReceiver( 
        "<broker-id>",
         "<username>", 
         "<password>", 
         "<region>" 
    \lambda # Consume the message that was sent. 
     basic_message_receiver.get_message("hello world queue") 
     # Close connections. 
     basic_message_receiver.close()
```
前のステップで作成したパブリッシャーと同様に、BasicMessageReciever は BasicPikaClient から継承し、単一のメッセージを受信し、接続を閉じるための追加のメ ソッドを実装します。

- 2. if \_\_name\_\_ == "\_\_main\_\_": ステートメントで、渡されたパラメータを次の情報を含む BasicMessageReciever コンストラクターに置換します。
- 3. プロジェクトディレクトリで次のコマンドを実行します。

\$ **python3 consumer.py**

コードが正常に実行されると、メッセージ本文とルーティングキーを含むヘッダーがターミナル ウィンドウに表示されます。

<Basic.GetOk(['delivery\_tag=1', 'exchange=', 'message\_count=0', 'redelivered=False', 'routing\_key=hello world queue'])> <BasicProperties> b'Hello World!'

## <span id="page-235-0"></span>ステップ 4: (オプション) イベントループを設定し、メッセージを消費する

キューから複数のメッセージを消費するには、Pika の [basic\\_consume](https://pika.readthedocs.io/en/stable/modules/channel.html#pika.channel.Channel.basic_consume) メソッドと、次に示すコー ルバック関数を使用します

1. consumer.py で、BasicMessageReceiver クラスに以下のメソッド定義を追加します。

```
def consume_messages(self, queue): 
     def callback(ch, method, properties, body): 
         print(" [x] Received %r" % body) 
     self.channel.basic_consume(queue=queue, on_message_callback=callback, 
 auto_ack=True) 
     print(' [*] Waiting for messages. To exit press CTRL+C') 
     self.channel.start_consuming()
```
2. consumer.py の if \_\_name\_\_ == "\_\_main\_\_": の下で、前のステップで定義した consume\_messages メソッドを呼び出します。

```
if __name__ == '__main__": # Create Basic Message Receiver which creates a connection and channel for 
  consuming messages. 
     basic_message_receiver = BasicMessageReceiver( 
        "<broker-id>",
         "<username>", 
         "<password>", 
         "<region>" 
    \lambda # Consume the message that was sent. 
     # basic_message_receiver.get_message("hello world queue") 
     # Consume multiple messages in an event loop. 
     basic_message_receiver.consume_messages("hello world queue") 
     # Close connections. 
     basic_message_receiver.close()
```
3. consumer.py をもう一度実行し、成功すると、キューに入れられたメッセージがターミナル ウィンドウに表示されます。

```
[*] Waiting for messages. To exit press CTRL+C
[x] Received b'Hello World!'
[x] Received b'Hello World!'
```
...

<span id="page-237-1"></span>次のステップ

• サポートされている他の RabbitMQ クライアントライブラリの詳細については、RabbitMQ のウェ ブサイトの「[RabbitMQ クライアントドキュメント](https://www.rabbitmq.com/clients.html)」を参照してください。

### <span id="page-237-0"></span>RabbitMQ の一時停止されたキュー同期の解決

Amazon MQ for RabbitMQ [クラスターデプロイで](#page-219-0)は、各キューに発行されたメッセージが 3 つの ブローカーノード全体にレプリケートされます。ミラーリングと呼ばれるこのレプリケーション は、RabbitMQ ブローカーに高可用性 (HA) を提供します。クラスターデプロイ内のキューは、1 つ のノード上にあるメインレプリカと、1 つ、または複数のミラーで構成されています。ミラーキュー に適用されるすべての操作 (メッセージのキュー登録など) は、まずメインキューに適用され、その 後ミラー全体にレプリケートされます。

例えば、メインノード (main) と 2 つのミラー (mirror-1 および mirror-2) の 3 つのノード全 体にレプリケートされたミラーキューについて考えてみましょう。このミラーキュー内のすべての メッセージがすべてのミラーに正常に伝播されると、キューが同期されたことになります。ノード (mirror-1) が一定期間使用できなくなった場合でも、キューは引き続き動作可能で、メッセージの キュー登録を継続できますが、キューを同期するには、mirror-1 が使用不可である間に main に 発行されたメッセージが mirror-1 にレプリケートされる必要があります。

ミラーリングの詳細については、RabbitMQ ウェブサイトで[「Classic Mirrored Queues](https://www.rabbitmq.com/ha.html)」を参照して ください。

メンテナンスとキューの同期

[メンテナンスウィンドウ](#page-229-1)中、Amazon MQ はすべてのメンテナンス作業を一度に 1 ノードずつ実行し て、ブローカーが動作可能な状態を維持することを確実にします。その結果、各ノードが操作を再開 するときに、キューが同期する必要が生じる場合があります。同期中、ミラーにレプリケートする必 要があるメッセージは、バッチで処理されるように、対応する Amazon Elastic Block Store (Amazon EBS) ボリュームからメモリにロードされます。メッセージをバッチで処理することにより、キュー の同期が速くなります。

キューを短くし、メッセージを小さくしておくと、キューが正常に同期し、期待通りに操作を再開 します。ただし、バッチ内のデータ量がノードのメモリ制限に近づいた場合は、ノードが高メモリア ラームを発し、キューの同期を一時停止します。メモリ使用量は、CloudWatch で [RabbitMemUsed](#page-300-0)

および RabbitMqMemLimit [のブローカーノードメトリクスを](#page-300-0)比較することで確認できます。同期 は、メッセージが消費もしくは削除される、またはバッチ内のメッセージの数が減るまで完了できま せん。

#### **a** Note

キューの同期のバッチサイズを小さくすると、レプリケーショントランザクション数の増加 につながる可能性があります。

一時停止されたキューの同期を解決するには、ha-sync-batch-size ポリシーの適用とキューの 同期の再開について説明する、このチュートリアルのステップに従ってください。

トピック

- [前提条件](#page-238-0)
- [ステップ 1: ha-sync-batch-size ポリシーを適用する](#page-239-0)
- [ステップ 2: キューの同期を再開する](#page-241-0)
- [次のステップ](#page-242-0)
- [関連リソース](#page-243-1)

#### <span id="page-238-0"></span>前提条件

このチュートリアルには、管理者権限を持つ Amazon MQ for RabbitMQ ブローカーユーザーが必要 です。ブローカーを初めて作成したときに作成された管理者ユーザー、またはその後で作成した別の ユーザーを使用できます。以下の表は、正規表現 (regexp) パターンとしての必要な管理者ユーザー タグと許可です。

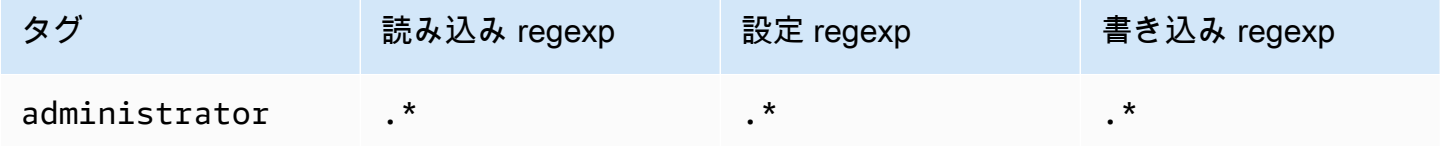

RabbitMQ ユーザーの作成、およびユーザータグと許可の管理の詳細については、[「ユーザー 」](#page-208-0)を 参照してください。

# <span id="page-239-0"></span>ステップ 1: **ha-sync-batch-size** ポリシーを適用する

以下の手順では、ブローカーで作成されたすべてのキューに適用されるポリシーの追加について説明 します。RabbitMQ ウェブコンソールまたは RabbitMQ Management API を使用できます。詳細につ いては、RabbitMQ ウェブサイトの[「Management Plugin」](https://www.rabbitmq.com/management.html)を参照してください。

RabbitMQ ウェブコンソールを使用して **ha-sync-batch-size** ポリシーを適用する

- 1. [Amazon MQ コンソールに](https://console.aws.amazon.com/amazon-mq/)サインインします。
- 2. 左側のナビゲーションペインで [Brokers] (ブローカー) をクリックします。
- 3. ブローカーのリストから、新しいポリシーを適用するブローカーの名前を選択します。
- 4. ブローカーのページの [Connections] (接続) セクションで、RabbitMQ ウェブコンソール URL をメモします。新しいブラウザタブまたはウィンドウに RabbitMQ ウェブコンソールが開きま す。
- 5. ブローカー管理者のサインイン認証情報を使用して RabbitMQ ウェブコンソールにログインし ます。
- 6. RabbitMQ ウェブコンソールのページ上部で、[Admin] (管理) をクリックします。
- 7. [Admin] (管理) ページの右側にあるナビゲーションペインで [Policies] (ポリシー) をクリックし ます。
- 8. [Policies] (ポリシー) ページに、ブローカーの現在の [User policies] (ユーザーポリシー) が表示さ れます。[User policies] (ユーザーポリシー) の下で、[Add / update a policy] (ポリシーの追加/更 新) を展開します。

**a** Note

デフォルトで、Amazon MQ for RabbitMQ クラスターは、ha-all-AWS-OWNED-DO-NOT-DELETE という名前の初期ブローカーポリシーを使用して作成されます。Amazon MQ はこのポリシーを管理して、ブローカー上のすべてのキューが 3 つのノードすべて にレプリケートされ、キューが自動的に同期化されることを確実にします。

- 9. 新しいブローカーポリシーを作成するには、[Add / update a policy] (ポリシーの追加/更新) で以 下を実行します。
	- a. [Name] (名前) には、ポリシーの名前 (**batch-size-policy** など) を入力します。
	- b. [Pattern] (パターン) には regexp パターン **.\*** を入力して、ポリシーがブローカー上のすべ てのキューと一致するようにします。
- c. [Apply to] (適用先) には、ドロップダウンリストから [Exchanges and queues] (エクスチェ ンジとキュー) を選択します。
- d. [Priority] (優先順位) には、vhost に適用されたその他すべてのポリシーよりも大きい整数を 入力します。RabbitMQ のキューとエクスチェンジに適用できるのは、常に 1 つのポリシー 定義セットのみです。RabbitMQ は、一致するポリシーで、最高の優先順位値を持つものを 選択します。ポリシーの優先順位とポリシーの結合方法の詳細については、RabbitMQ サー バードキュメントの「[Policies](https://www.rabbitmq.com/parameters.html#policies)」を参照してください。
- e. [Definition] (定義) には、以下のキーバリューペアを追加します。
	- **ha-sync-batch-size**=*100*。ドロップダウンリストから [Number] (数値) を選択しま す。

**a** Note

ha-sync-batch-size の値は、キュー内の同期されていないメッセージの数と サイズに基づいて調整と較正を行う必要がある場合があります。

• **ha-mode**=**all**。ドロップダウンリストから [String] (文字列) を選択します。

**A** Important

ha-mode 定義は、すべての HA 関連ポリシーに必須です。省略すると、検証が失 敗します。

• **ha-sync-mode**=**automatic**。ドロップダウンリストから [String] (文字列) を選択しま す。

**a** Note

ha-sync-mode 定義は、すべてのカスタムポリシーに必須です。省略する と、Amazon MQ が定義を自動的に付加します。

- f. [Add / update policy] (ポリシーを追加/更新) をクリックします。
- 10. [User policies] (ユーザーポリシー) リストに新しいポリシーが表示されることを確認します。

RabbitMQ Management API を使用して **ha-sync-batch-size** ポリシーを適用する

- 1. [Amazon MQ コンソールに](https://console.aws.amazon.com/amazon-mq/)サインインします。
- 2. 左側のナビゲーションペインで [Brokers] (ブローカー) をクリックします。
- 3. ブローカーのリストから、新しいポリシーを適用するブローカーの名前を選択します。
- 4. ブローカーのページの [Connections] (接続) セクションで、RabbitMQ ウェブコンソール URL を メモします。これは、HTTP リクエストで使用するブローカーエンドポイントです。
- 5. 任意の新しいターミナルまたはコマンドラインウィンドウを開きます。
- 6. 新しいブローカーポリシーを作成するには、以下の curl コマンドを入力します。このコマンド では、%2F としてエンコードされているデフォルト / vhost 上のキューを前提としています。

**a** Note

*#####*と*#####*を、ブローカー管理者のサインイン認証情報に置き換えます。hasync-batch-size の値 (*100*) は、キュー内の同期されていないメッセージの数とサイ ズに基づいて調整と較正を行う必要がある場合があります。ブローカーエンドポイント を先ほどメモした URL に置き換えます。

```
curl -i -u username:password -H "content-type:application/json" -XPUT \
-d '{"pattern":".*", "priority":1, "definition":{"ha-sync-batch-size":100, "ha-
mode":"all", "ha-sync-mode":"automatic"}}' \
https://b-589c045f-f8ln-4ab0-a89c-co62e1c32ef8.mq.us-west-2.amazonaws.com/api/
policies/%2F/batch-size-policy
```
7. 新しいポリシーがブローカーのユーザーポリシーに追加されていることを確認するには、以下の curl コマンドを入力して、すべてのブローカーポリシーをリストします。

curl -i -u *username*:*password* https://*b-589c045f-f8ln-4ab0-a89c-co62e1c32ef8.mq.uswest-2.amazonaws.com*/api/policies

<span id="page-241-0"></span>ステップ 2: キューの同期を再開する

ブローカーに新しい ha-sync-batch-size ポリシーを適用したら、キューの同期を再開します。

#### RabbitMQ ウェブコンソールを使用してキューの同期を再開する

**a** Note

RabbitMQ ウェブコンソールを開くには、このチュートリアルのステップ 1 にある前述の手 順を参照してください。

- 1. RabbitMQ ウェブコンソールのページ上部で、[Queues] (キュー) をクリックします。
- 2. [Queues] (キュー) ページの [All queues] (すべてのキュー) で、一時停止されたキューを見つけま す。キューが、[Features] (特徴) 列に作成された新しいポリシーの名前をリストします (batchsize-policy など)。
- 3. 縮小されたバッチサイズで同期プロセスを再開するには、[Restart sync] (同期を再開) をクリッ クします。

**a** Note

同期が一時停止して正常に終了しない場合は、ha-sync-batch-size の値を低くして、も う一度キューの同期を再開してみてください。

<span id="page-242-0"></span>次のステップ

- キューが正常に同期化されたら、Amazon CloudWatch メトリクス RabbitMQMemUsed を表示することで、RabbitMQ ノードが使用するメモリの量をモニタリングできま す。RabbitMQMemLimit メトリクスを表示して、ノードのメモリ制限をモニタリングすること もできます。詳細については、[Amazon MQ 向けの CloudWatch メトリクスへのアクセス](#page-300-0) および [Amazon MQ for RabbitMQ ブローカーのロギングとモニタリング](#page-313-0) を参照してください。
- キューの同期が一時停止しないようにするため、キューを短くしておき、メッセージを処理するこ とをお勧めします。メッセージサイズが大きいワークロードの場合は、より多くのメモリを備えた より大きなインスタンスサイズにブローカーインスタンスタイプをアップグレードすることもお 勧めします。ブローカーインスタンスタイプとブローカー設定の編集に関する詳細については、 「[Amazon MQ for RabbitMQ インスタンスタイプ」](#page-58-0)および「[ブローカー設定の編集」](#page-229-0)を参照して ください。
- 新しい Amazon MQ for RabbitMQ ブローカーを作成するときは、ブローカーのパフォーマンスを 最適化するために、Amazon MQ が一連のデフォルトブローカーポリシーと仮想ホスト制限を適用

します。お使いのブローカーに推奨されるデフォルトのポリシーと制限がない場合は、独自のポリ シーと制限を作成することをお勧めします。デフォルトのポリシーと vhost 制限の作成に関する詳 細については、「[the section called "ブローカーのデフォルト"」](#page-201-0)を参照してください。

### <span id="page-243-1"></span>関連リソース

- [UpdateBrokerInput](https://docs.aws.amazon.com/amazon-mq/latest/api-reference/brokers-broker-id.html#brokers-broker-id-model-updatebrokerinput)  Amazon MQ API を使用してブローカーインスタンスタイプを更新するに は、このブローカープロパティを使用します。
- [Parameters and Policies](https://www.rabbitmq.com/parameters.html) (RabbitMQ サーバードキュメント) RabbitMQ のウェブサイト で、RabbitMQ のパラメータとポリシーの詳細について学びます。
- [RabbitMQ Management HTTP API](https://pulse.mozilla.org/api/)  RabbitMQ Management API の詳細について学びます。

# <span id="page-243-0"></span>Amazon MQ for RabbitMQ のベストプラクティス

このセクションは、Amazon MQ での RabbitMQ ブローカーの使用時にパフォーマンスを最大限に引 き出し、スループットコストを最小限に抑えるための推奨事項をすばやく見つけるために使用してく ださい。

#### **A** Important

Amazon MQ は[クォーラムキューを](https://www.rabbitmq.com/quorum-queues.html)サポートしません。クォーラムキュー機能フラグの有効 化とクォーラムキューの作成は、データ損失の原因になります。

**A** Important

現在、Amazon MQ は[ストリームや](https://www.rabbitmq.com/streams.html)、RabbitMQ 3.9.x で導入された JSON での構造化ロギン グの使用をサポートしていません。

**A** Important

Amazon MQ for RabbitMQ はユーザー名「ゲスト」をサポートしておらず、新しいブロー カーを作成するとデフォルトのゲストアカウントが削除されます。Amazon MQ は、お客様 が作成した「ゲスト」というアカウントも定期的に削除します。

#### トピック

- [レイジーキューを有効にする](#page-244-0)
- [永続キューと持続キューを使用する](#page-245-0)
- [キューを短くしておく](#page-245-1)
- [承認と確認を設定する](#page-246-0)
- [プリフェッチを設定する](#page-247-0)
- [Celery を設定](#page-248-0)
- [ネットワーク障害から自動的に回復する](#page-249-0)
- [RabbitMQ ブローカーの Classic Queue v2 を有効にする](#page-249-1)

### <span id="page-244-0"></span>レイジーキューを有効にする

大量のメッセージを処理する非常に長いキューを使用している場合、レイジーキューを有効にすると ブローカーのパフォーマンスが向上します。

RabbitMQ のデフォルト動作では、メッセージをメモリにキャッシュし、ブローカーでより多くの使 用可能なメモリが必要となった場合にのみ、それらをディスクに移動します。メモリからディスクへ のメッセージの移動には時間がかかり、メッセージ処理が停止します。レイジーキューは、メッセー ジをできるだけ早くディスクに保存することで、メモリからディスクへのプロセスを大幅に高速化 し、メモリにキャッシュされるメッセージを減らします。

レイジーキューは、宣言時に queue.declare 引数を設定する、または RabbitMQ のマネジメント コンソールでポリシーを設定することによって有効にできます。以下の例は、RabbitMQ Java クラ イアントライブラリを使用したレイジーキューの宣言を示しています。

Map<String, Object> args = new HashMap<String, Object>(); args.put("x-queue-mode", "lazy"); channel.queueDeclare("myqueue", false, false, false, args);

3.12.13 以降のすべての Amazon MQ for RabbitMQ キューは、デフォルトでレイジーキューとして動 作します。Amazon MQ for RabbitMQ の最新バージョンにアップグレードするには、「」を参照し てください[???](#page-42-0)。

**a** Note

レイジーキューを有効にすると、ディスク I/O 操作が増加する場合があります。

# <span id="page-245-0"></span>永続キューと持続キューを使用する

永続メッセージは、ブローカーがクラッシュまたは再起動するという状況におけるデータ損失の防止 に役立ちます。永続メッセージは、到着するとすぐにディスクに書き込まれますが、レイジーキュー とは異なり、ブローカーがより多くのメモリを必要とする場合を除き、永続メッセージはメモリと ディスクの両方にキャッシュされます。より多くのメモリが必要な場合は、ディスクへのメッセージ の保存を管理する RabbitMQ ブローカーメカニズム (一般に永続レイヤーと呼ばれます) によって、 メモリからメッセージが削除されます。

メッセージの永続性を有効にするには、キューを durable として宣言し、メッセージ配信モードを persistent に設定できます。以下の例は[、RabbitMQ Java クライアントライブラリ](https://www.rabbitmq.com/java-client.html)を使用した持 続キューの宣言を示しています。

boolean durable = true; channel.queueDeclare("my\_queue", durable, false, false, null);

キューを持続キューとして設定したら、以下の例にあるように、MessageProperties を PERSISTENT\_TEXT\_PLAIN に設定することによって永続メッセージをキューに送信できます。

import com.rabbitmq.client.MessageProperties;

channel.basicPublish("", "my\_queue", MessageProperties.PERSISTENT\_TEXT\_PLAIN, message.getBytes());

# <span id="page-245-1"></span>キューを短くしておく

クラスターデプロイでは、多数のメッセージを持つキューがリソースの過剰な使用につながる場合 があります。ブローカーが過剰に使用されているときは、Amazon MQ for RabbitMQ ブローカーの 再起動がパフォーマンスをさらに低下させる原因となる可能性があります。過剰に使用されているブ ローカーが再起動されると、REBOOT\_IN\_PROGRESS 状態のまま応答しなくなることがあります。

Amazon MQ は[メンテナンスウィンドウ中](#page-229-1)、すべてのメンテナンス作業を一度に 1 ノードずつ実行し て、ブローカーが動作可能な状態を維持することを確実にします。その結果、各ノードが操作を再開 するときに、キューが同期する必要が生じる場合があります。同期中、ミラーにレプリケートする必 要があるメッセージは、バッチで処理されるように、対応する Amazon Elastic Block Store (Amazon EBS) ボリュームからメモリにロードされます。メッセージをバッチで処理することにより、キュー の同期が速くなります。

キューを短くし、メッセージを小さくしておくと、キューが正常に同期し、期待通りに操作を再開 します。ただし、バッチ内のデータ量がノードのメモリ制限に近づいた場合は、ノードが高メモリア ラームを発し、キューの同期を一時停止します。で RabbitMemUsedとRabbitMqMemLimit[ブロー](#page-300-0) [カーノードのメトリクス CloudWatchを](#page-300-0)比較することで、メモリ使用量を確認できます。同期は、 メッセージが消費もしくは削除される、またはバッチ内のメッセージの数が減るまで完了できませ ん。

クラスターデプロイのためにキューの同期化が一時停止される場合は、メッセージを消費または削除 して、キュー内のメッセージの数を減らすことをお勧めします。キュー深度が減少し、キューの同期 が完了すると、ブローカーのステータスが RUNNING に変更されます。一時停止されたキューの同期 を解決するには、[キューの同期のバッチサイズを小さくする](#page-237-0)ポリシーを適用することも可能です。

#### **A** Warning

多くのリソースを使用して実行されているブローカーは再起動しないでください。 キューの同期が一時停止しているときにブローカーを再起動すると、ブローカーは同期プロ セスを再開します。これにより、メッセージがストレージからノードメモリに転送されるた め、ブローカーリソースがさらに低下し、その結果、ブローカーが REBOOT IN PROGRESS 状態のまま応答しなくなる可能性があります。

# <span id="page-246-0"></span>承認と確認を設定する

クライアントアプリケーションによるメッセージの配信確認と消費確認のブローカーへの返送は、コ ンシューマー承認として知られています。同様に、パブリッシャーに確認を送信するプロセスはパブ リッシャー確認として知られています。RabbitMQ ブローカーの使用時におけるデータの安全性を確 実にするには、承認と確認の両方が不可欠です。

コンシューマーの配信承認は、通常クライアントアプリケーションで設定されています。AMQP 0-9-1 を使用する場合、承認は basic.consume を設定して有効にする、または basic.code メ ソッドを使用してメッセージを取得するときに有効にすることができます。

通常、配信承認はチャネルで有効化されます。例えば、RabbitMQ Java クライアントライブラリの 使用時には、以下の例にあるように、Channel#basicAck を使用してシンプルな basic.ack 肯定 承認をセットアップできます。

```
// this example assumes an existing channel instance
```

```
boolean autoAck = false;
```

```
channel.basicConsume(queueName, autoAck, "a-consumer-tag", 
      new DefaultConsumer(channel) { 
          @Override 
          public void handleDelivery(String consumerTag, 
                                        Envelope envelope, 
                                        AMQP.BasicProperties properties, 
                                        byte[] body) 
               throws IOException 
          { 
               long deliveryTag = envelope.getDeliveryTag(); 
               // positively acknowledge a single delivery, the message will 
               // be discarded 
               channel.basicAck(deliveryTag, false); 
          } 
      });
```
**a** Note

未承認メッセージは、メモリにキャッシュする必要があります。コンシューマーがプリ フェッチするメッセージの数は、クライアントアプリケーションの[プリフェッチ](#page-247-0)を設定する ことによって制限できます。

# <span id="page-247-0"></span>プリフェッチを設定する

RabbitMQ のプリフェッチ値を使用して、コンシューマーがメッセージを消費する方法を最適化で きます。RabbitMQ は、プリフェッチ数をチャネルではなくコンシューマーに適用することによっ て、AMQP 0-9-1 が提供するチャネルプリフェッチメカニズムを実装します。プリフェッチ値は、特 定の時間にコンシューマに送信されるメッセージの数を指定するために使用されます。デフォルト で、RabbitMQ はクライアントアプリケーションに無制限のバッファサイズを設定します。

RabbitMQ コンシューマーにプリフェッチ数を設定するときに考慮する要因にはさまざまなものがあ ります。まず、コンシューマーの環境と設定を考慮します。コンシューマーは、メッセージが処理さ れるときにそれらすべてをメモリに保持する必要があるため、高いプリフェッチ値はコンシューマー のパフォーマンスに悪影響を及ぼし、場合によってはコンシューマー全体がクラッシュする原因にな ることもあります。同様に、RabbitMQ ブローカー自体も、コンシューマー承認を受け取るまで、送 信するすべてのメッセージをメモリにキャッシュしておきます。コンシューマに自動承認が設定され ておらず、コンシューマによるメッセージの処理に比較的長い時間がかかる場合、高いプリフェッチ 値は RabbitMQ サーバーのメモリがすぐになくなる原因になる可能性があります。

上記の考慮事項を踏まえて、大量の未処理または未承認のメッセージが原因で RabbitMQ ブロー カー、またはそのコンシューマーでメモリ不足が発生する状況を防ぐため、常にプリフェッチ値を設 定することが推奨されます。大量のメッセージを処理するためにブローカーを最適化する必要がある 場合は、さまざまなプリフェッチ数を使用してブローカーとコンシューマーをテストし、コンシュー マーがメッセージを処理するためにかかる時間と比較して、ネットワークオーバーヘッドがおおむね 軽微なものになる値を判断します。

**a** Note

- コンシューマーへのメッセージの配信を自動承認するようにクライアントアプリケーショ ンが設定されている場合、プリフェッチ値を設定しても効果はありません。
- プリフェッチされたメッセージはすべて、キューから削除されます。

以下の例は、RabbitMQ Java クライアントライブラリを使用した単一のコンシューマーへのプリ フェッチ値 10 の設定を示しています。

ConnectionFactory factory = new ConnectionFactory();

Connection connection = factory.newConnection(); Channel channel = connection.createChannel();

channel.basicQos(10, false);

```
QueueingConsumer consumer = new QueueingConsumer(channel);
channel.basicConsume("my_queue", false, consumer);
```
**a** Note

RabbitMQ Java クライアントライブラリでは、global フラグのデフォルト値が false に 設定されているので、上記の例は単純に channel.basicQos(10) として記述できます。

# <span id="page-248-0"></span>Celery を設定

Python Celery は、有用な情報の検索と処理をより困難にする多くの不要なメッセージを送信しま す。ノイズを減らして処理を容易にするには、次のコマンドを入力します。

celery -A app name worker --without-heartbeat --without-gossip --without-mingle

# <span id="page-249-0"></span>ネットワーク障害から自動的に回復する

RabbitMQ ノードへのクライアント接続が失敗した場合の大幅なダウンタイムを防ぐため、自動ネッ トワークリカバリを常に有効にしておくことをお勧めします。バージョン 4.0.0 以降の RabbitMQ Java クライアントライブラリは、自動ネットワークリカバリをデフォルトでサポートします。

自動接続リカバリは、接続の I/O ループで未処理の例外がスローされた場合、ソケット読み取り操作 のタイムアウトが検出された場合、またはサーバーが[ハートビート](https://www.rabbitmq.com/heartbeats.html)を受信しない場合にトリガーされ ます。

クライアントと RabbitMQ ノード間の初期接続が失敗した場合、自動リカバリはトリガーされませ ん。アプリケーションコードは、接続の再試行によって、初期接続障害を考慮するように記述する ことをお勧めします。以下の例は、RabbitMQ Java クライアントライブラリを使用した初期ネット ワーク障害の再試行を示しています。

```
ConnectionFactory factory = new ConnectionFactory();
// enable automatic recovery if using RabbitMQ Java client library prior to version 
  4.0.0.
factory.setAutomaticRecoveryEnabled(true);
// configure various connection settings
try { 
   Connection conn = factory.newConnection();
} catch (java.net.ConnectException e) { 
   Thread.sleep(5000); 
   // apply retry logic
}
```
**a** Note

アプリケーションが Connection.Close メソッド使用して接続を閉じる場合、自動ネット ワークリカバリは有効化またはトリガーされません。

# <span id="page-249-1"></span>RabbitMQ ブローカーの Classic Queue v2 を有効にする

ブローカーエンジンバージョン 3.10 および 3.11 で Classic Queue v2 (CQv2) を有効にして、次のよ うなパフォーマンスを向上させることをお勧めします。

#### • メモリ使用量を減らす

#### • コンシューマーへの配信を改善する

• コンシューマーがプロデューサーに遅れずに対応するワークロードのスループットを向上させる

3.12.13 以降のすべての Amazon MQ for RabbitMQ キューは、デフォルトで CQv2 を使用しま す。Amazon MQ for RabbitMQ の最新バージョンにアップグレードするには、「」を参照してくだ さい[???](#page-42-0)。

CQv1 から CQv2 への移行

CQv2 を使用するには、まずclassic\_mirrored\_queue\_version機能フラグを有効にする必要が あります。機能フラグの詳細については、[「機能フラグを有効にする方法](https://www.rabbitmq.com/docs/feature-flags#how-to-enable-feature-flags)」を参照してください。

CQv1 から CQv2 に移行するには、新しいキューポリシーを作成するか、ポリシーキー定義を に設 定して既存のキューqueue-versionポリシーを編集する必要があります2。ポリシーの適用の詳細 については、「」を参照してください[ポリシー](#page-213-0)。キューポリシーで CQv2 を有効にする方法の詳細 については、RabbitMQ ドキュメントの[「Classic Queues](https://www.rabbitmq.com/docs/persistence-conf#queue-version)」を参照してください。

移行を開始する前に、他の[パフォーマンスに関するベストプラクティス](#page-243-0)に従うことをおすすめしま す。

キューポリシーを使用している場合は、キューポリシーを削除すると CQv2 キューが CQv1 に ダウングレードされます。CQv2 キューを CQv1 にダウングレードすることはお勧めしませ ん。RabbitMQ はキューのディスク上の表現を変換するためです。キューの深さが深い場合、これは メモリを大量に消費し、時間がかかる可能性があります。

# Amazon MQ for RabbitMQ のクォータ

このトピックでは、Amazon MQ 内のクォータを一覧表示します。以下のクォータの多くは、特 定の AWS アカウントに対して変更することが可能です。制限緩和のリクエスト方法については、 「Amazon Web Services 全般のリファレンス」の「[AWS のサービスクォータ](https://docs.aws.amazon.com/general/latest/gr/aws_service_limits.html)」を参照してくださ い。上限の引き上げが適用された後でも、更新された上限は表示されません。Amazon CloudWatch での現在の接続上限の表示に関する詳細については、「[Amazon CloudWatch を使用した Amazon](https://docs.aws.amazon.com/amazon-mq/latest/developer-guide/security-logging-monitoring-cloudwatch.html) [MQ ブローカーのモニタリング」](https://docs.aws.amazon.com/amazon-mq/latest/developer-guide/security-logging-monitoring-cloudwatch.html)を参照してください。

トピック

### • [ブローカー](#page-251-0)

- [データストレージ](#page-251-1)
- [API スロットリング](#page-252-0)

# <span id="page-251-0"></span>ブローカー

次の表は、Amazon MQ for RabbitMQ のブローカーに関連するクォータのリストです。

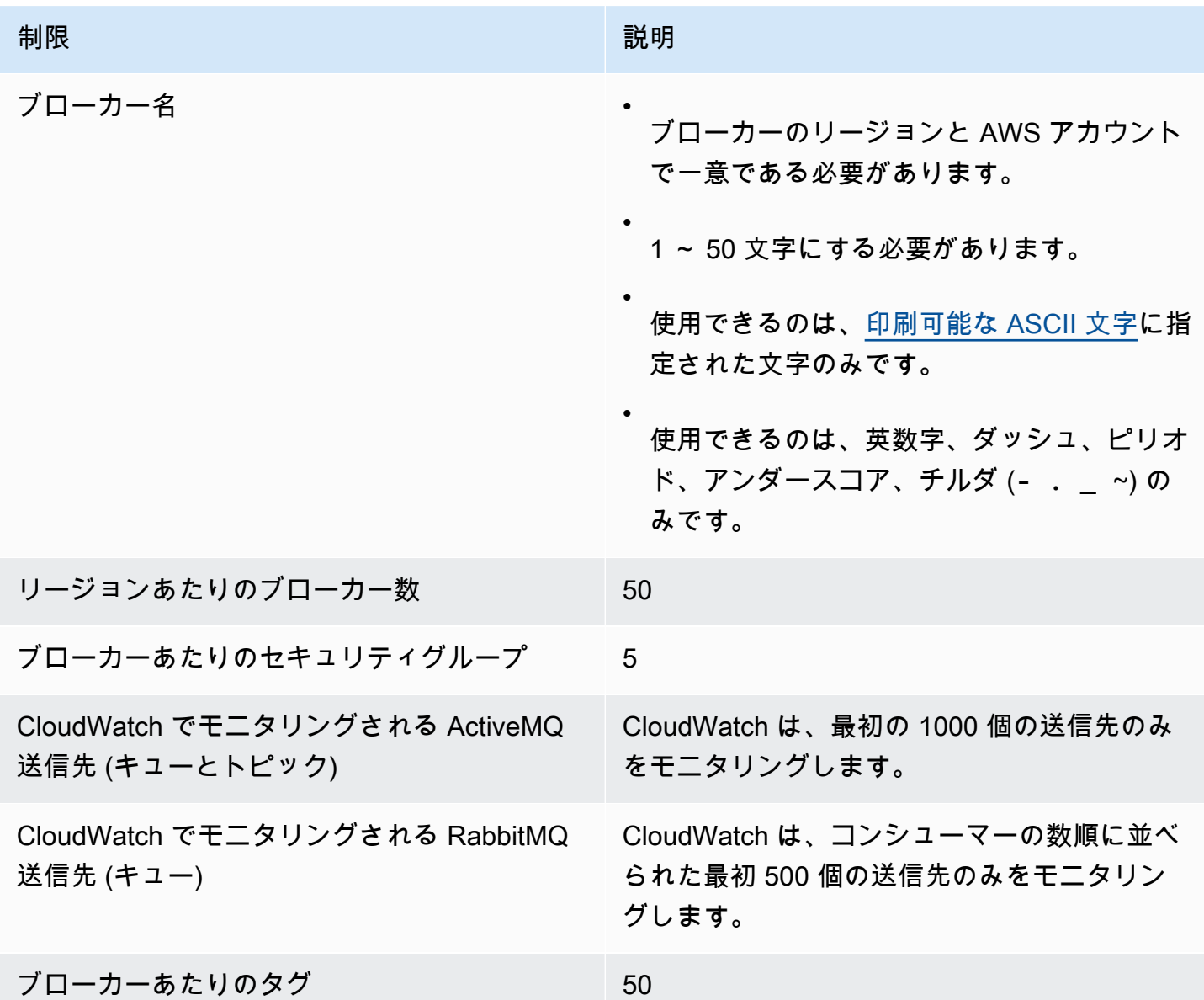

# <span id="page-251-1"></span>データストレージ

次の表は、Amazon MQ for RabbitMQ のデータストレージに関連するクォータのリストです。
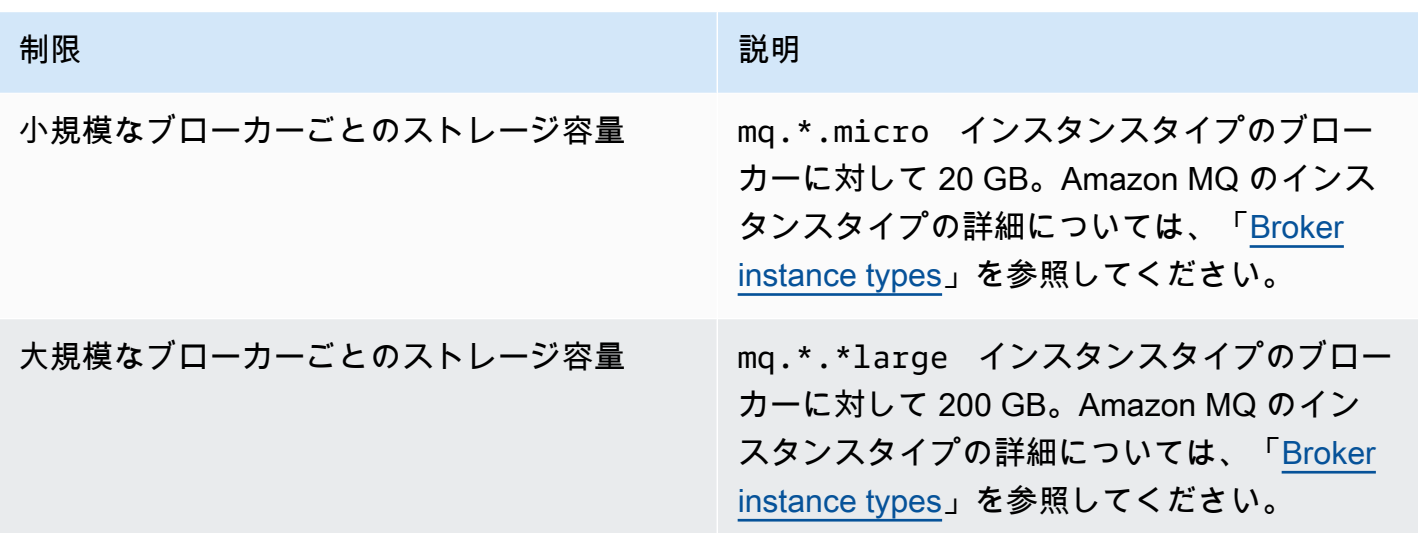

# API スロットリング

以下のスロットリングクォータは、サービスの帯域幅を維持するために、すべての Amazon MQ API 全体で AWS アカウントごとに集計されます。Amazon MQ API の詳細については、[Amazon MQ](https://docs.aws.amazon.com/amazon-mq/latest/api-reference/) [REST API リファレンスを](https://docs.aws.amazon.com/amazon-mq/latest/api-reference/)参照してください。

A Important

これらのクォータは、Amazon MQ for ActiveMQ または Amazon MQ for RabbitMQ のブロー カーメッセージング API には適用されません。例えば、Amazon MQ はメッセージの送信ま たは受信をスロットリングしません。

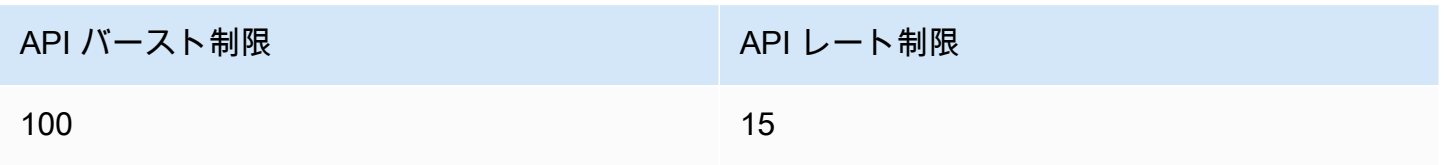

# Amazon MQ のセキュリティ

AWS では、クラウドのセキュリティが最優先事項です。AWS のお客様は、セキュリティを最も重 視する組織の要件を満たすように構築されたデータセンターとネットワークアーキテクチャから利点 を得られます。

セキュリティは、AWS とお客様の間の共有責任です。[責任共有モデルで](https://aws.amazon.com/compliance/shared-responsibility-model/)は、これをクラウドのセ キュリティおよびクラウド内のセキュリティと説明しています。

- クラウドのセキュリティ AWS は、AWS クラウドで AWS のサービスを実行するインフラストラ クチャを保護する責任を負います。また、AWS は、使用するサービスを安全に提供します。[AWS](https://aws.amazon.com/compliance/programs/)  [コンプライアンスプログラム](https://aws.amazon.com/compliance/programs/)の一環として、サードパーティーの監査が定期的にセキュリティの有 効性をテストおよび検証しています。Amazon MQ に適用されるコンプライアンスプログラムの詳 細については、[コンプライアンスプログラムによる AWS 対象範囲内のサービスを](https://aws.amazon.com/compliance/services-in-scope/)参照してくださ い。
- クラウド内のセキュリティ お客様の責任は、使用する AWS のサービスに応じて判断されます。 また、お客様は、お客様のデータの機密性、企業の要件、および適用可能な法律および規制などの 他の要因についても責任を担います。

このドキュメントは、Amazon MQ の使用時に責任共有モデルがどのように適用されるかを理解する ために役立ちます。以下のトピックでは、セキュリティおよびコンプライアンス上の目的を達成する ように Amazon MQ を設定する方法について説明します。また、Amazon MQ リソースのモニタリン グとセキュア化に役立つ AWS のその他のサービスを使用する方法も学びます。

トピック

- [Amazon MQ のデータ保護](#page-254-0)
- [Amazon MQ のための Identity and Access Management](#page-266-0)
- [Amazon MQ のコンプライアンス検証](#page-295-0)
- [Amazon MQ の耐障害性](#page-297-0)
- [Amazon MQ のインフラストラクチャセキュリティ](#page-297-1)
- [Amazon MQ のセキュリティベストプラクティス](#page-298-0)

# <span id="page-254-0"></span>Amazon MQ のデータ保護

Amazon MQ でのデータ保護には、AWS の[責任共有モデルが](https://aws.amazon.com/compliance/shared-responsibility-model/)適用されます。このモデルで説明され ているように、AWS は、AWS クラウド のすべてを実行するグローバルインフラストラクチャを保 護する責任を担います。ユーザーには、このインフラストラクチャでホストされているコンテンツに 対する管理を維持する責任があります。また、使用する AWS のサービスのセキュリティ設定と管理 タスクにも責任があります。データプライバシーの詳細については、[データプライバシーのよくある](https://aws.amazon.com/compliance/data-privacy-faq) [質問](https://aws.amazon.com/compliance/data-privacy-faq)を参照してください。欧州でのデータ保護の詳細については、AWS セキュリティブログに投稿 された[AWS 責任共有モデルおよび GDPRの](https://aws.amazon.com/blogs/security/the-aws-shared-responsibility-model-and-gdpr/)ブログ記事を参照してください。

データを保護するため、AWS アカウント の認証情報を保護し、AWS IAM Identity Center または AWS Identity and Access Management (IAM) を使用して個々のユーザーをセットアップすることを お勧めします。こうすると、それぞれのジョブを遂行するために必要なアクセス許可のみを各ユー ザーに付与できます。また、次の方法でデータを保護することをお勧めします。

- 各アカウントで多要素認証 (MFA) を使用します。
- SSL/TLS を使用して AWS リソースと通信します。TLS 1.2 が必須です。TLS 1.3 が推奨されま す。
- AWS CloudTrail で API とユーザーアクティビティログをセットアップします。
- AWS のサービス内でデフォルトである、すべてのセキュリティ管理に加え、AWS の暗号化ソ リューションを使用します。
- Amazon Macie などの高度なマネージドセキュリティサービスを使用します。これらは、Amazon S3 に保存されている機密データの検出と保護を支援します。
- コマンドラインインターフェイスまたは API を使用して AWS にアクセスするときに FIPS 140-2 検証済みの暗号化モジュールが必要な場合は、FIPS エンドポイントを使用します。利用可能な FIPS エンドポイントの詳細については、「[連邦情報処理規格 \(FIPS\) 140-2」](https://aws.amazon.com/compliance/fips/)を参照してくださ い。

顧客の E メールアドレスなどの機密情報や重要情報は、タグや Name フィールドなどの自由形式の フィールドに入力しないことを強くお勧めします。これには、コンソール、API、AWS CLI、また は AWS SDK を使用して Amazon MQ またはその他の AWS のサービス で作業する場合が含まれま す。名前に使用する自由記述のテキストフィールドやタグに入力したデータは、課金や診断ログに使 用される場合があります。外部サーバーへ URL を提供する場合は、そのサーバーへのリクエストを 検証するための認証情報を URL に含めないように強くお勧めします。

Amazon MQ for ActiveMQ と Amazon MQ for RabbitMQ ブローカーのどちらでも、ブローカーの ウェブコンソールまたは Amazon MQ API を使用してリソースを作成するときに、ブローカー名また はユーザー名に個人を特定できる情報 (PII) またはその他の秘密情報や機密情報を使用しないでくだ さい。ブローカー名とユーザー名は、CloudWatch Logs を含む他の AWS サービスからアクセスでき ます。ブローカーのユーザー名は、プライベートデータや機密データとして使用することを意図して いません。

暗号化

Amazon MQ に保存されているユーザーデータは、保管中暗号化されています。Amazon MQ による 保管時の暗号化は、AWS Key Management Service (KMS) に保存されている暗号化キーを使用して データを暗号化することによって、セキュリティを強化します。このサービスは、機密データの保護 における負担と複雑な作業を減らすのに役立ちます。保管時に暗号化することで、セキュリティを重 視したアプリケーションを構築して、暗号化のコンプライアンスと規制の要件を満たすことができま す。

Amazon MQ ブローカー間のすべての接続は、転送時の暗号化を提供するために Transport layer Security (TLS) を使用します。

Amazon MQ は、Amazon MQ がセキュアな方法で管理して保存する暗号化キーを使用して、保管中 および転送中のメッセージを暗号化します。詳細については、[AWS Encryption SDK デベロッパーガ](https://docs.aws.amazon.com/encryption-sdk/latest/developer-guide/) [イド](https://docs.aws.amazon.com/encryption-sdk/latest/developer-guide/)を参照してください。

保管中の暗号化

Amazon MQ は、透過的なサーバー側暗号化を提供するために AWS Key Management Service (KMS) と統合します。Amazon MQ は、保管中のデータを常に暗号化します。

Amazon MQ for ActiveMQ ブローカーまたは Amazon MQ for RabbitMQ ブローカーを作成するとき は、保管中のデータの暗号化に Amazon MQ が使用する AWS KMS key を指定できます。KMS キー を指定しない場合、Amazon MQ は自動的に AWS 所有の KMS キーを作成し、ユーザーに代わって それを使用します。Amazon MQ は現在、対称 KMS キーをサポートしています。KMS キーに関する 詳細については、「[AWS KMS keys」](https://docs.aws.amazon.com/kms/latest/developerguide/concepts.html#master_keys)を参照してください。

ブローカーを作成するときに以下のいずれかを選択することによって、Amazon MQ が暗号化キーに 何を使用するかを選択できます。

• Amazon MQ 所有の KMS キー (デフォルト) – キーは Amazon MQ が所有、管理し、ユーザーのア カウントにはありません。

- AWS マネージド KMS キー AWS マネージド KMS キー (aws/mq) は、Amazon MQ がユーザー に代わって作成、管理、および使用する、ユーザーのアカウントにある KMS キーです。
- 既存のカスタマーマネージド KMS キーを選択する カスタマーマネージド KMS キーは、ユー ザーが AWS Key Management Service (KMS) で作成し、管理します。

#### **A** Important

- 付与の取り消しを元に戻すことはできません。アクセス権を取り消す必要がある場合は、 ブローカーを削除することをお勧めします。
- Amazon Elastic File System (EFS) を使用してメッセージデータを保存する Amazon MQ for ActiveMQ ブローカーの場合、アカウントで KMS キーを使用する許可を Amazon EFS に提供する付与を取り消すと、すぐには有効にはなりません。
- EBS を使用してメッセージデータを保存する Amazon MQ for RabbitMQ ブローカーおよ び Amazon MQ for ActiveMQ ブローカー場合、アカウントで KMS キーを使用する許可を Amazon EBS に提供する付与を無効にした、削除をスケジュールした、または取り消した 場合、Amazon MQ はブローカーを維持できず、パフォーマンスが低下する可能性があり ます。
- キーを無効にした場合、またはキーの削除をスケジュールした場合は、キーを再び有効に するか、キーの削除をキャンセルして、ブローカーの機能を維持できます。
- キーを無効にするか、付与を取り消しても、すぐには有効にはなりません。

RabbitMQ の KMS キーを使用して[単一インスタンスブローカーを](https://docs.aws.amazon.com/amazon-mq/latest/developer-guide/rabbitmq-broker-architecture.html)作成すると、2 つの CreateGrant イベントが AWS CloudTrail に記録されます。最初のイベントは、Amazon MQ によ る KMS キー用の許可の作成です。2 つ目のイベントは、EBS による EBS 用の許可の作成です。

CreateGrant AWS CloudTrail ログエントリ: 単一インスタンスブローカー

mq\_grant

```
{ 
     "eventVersion": "1.08", 
     "userIdentity": { 
         "type": "AssumedRole", 
          "principalId": "AKIAIOSFODNN7EXAMPLE", 
          "arn": "arn:aws:iam::111122223333:user/AmazonMqConsole",
```

```
 "accountId": "111122223333", 
          "accessKeyId": "AKIAI44QH8DHBEXAMPLE", 
          "sessionContext": { 
              "sessionIssuer": { 
                  "type": "Role", 
                  "principalId": "AKIAIOSFODNN7EXAMPLE", 
                  "arn": "arn:aws:iam::111122223333:user/AmazonMqConsole", 
                  "accountId": "111122223333", 
                  "userName": "AmazonMqConsole" 
              }, 
              "webIdFederationData": {}, 
              "attributes": { 
                  "creationDate": "2023-02-23T18:59:10Z", 
                  "mfaAuthenticated": "false" 
 } 
         }, 
         "invokedBy": "mq.amazonaws.com" 
     }, 
     "eventTime": "2018-06-28T22:23:46Z", 
     "eventSource": "amazonmq.amazonaws.com", 
     "eventName": "CreateGrant", 
     "awsRegion": "us-west-2", 
     "sourceIPAddress": "203.0.113.0", 
     "userAgent": "PostmanRuntime/7.1.5", 
     "requestParameters": { 
          "granteePrincipal": "mq.amazonaws.com", 
          "keyId": "arn:aws:kms:us-east-1:316438333700:key/bdbe42ae-f825-4e78-
a8a1-828d411c4be2", 
         "retiringPrincipal": "mq.amazonaws.com", 
          "operations": [ 
              "CreateGrant", 
              "Decrypt", 
              "GenerateDataKeyWithoutPlaintext", 
              "ReEncryptFrom", 
              "ReEncryptTo", 
              "DescribeKey" 
         ] 
     }, 
     "responseElements": { 
          "grantId": 
  "0ab0ac0d0b000f00ea00cc0a0e00fc00bce000c000f0000000c0bc0a0000aaafSAMPLE", 
          "keyId": "arn:aws:kms:us-
west-2:111122223333:key/1234abcd-12ab-34cd-56ef-123456SAMPLE",
```

```
 "requestID": "ff000af-00eb-00ce-0e00-ea000fb0fba0SAMPLE", 
     "eventID": "ff000af-00eb-00ce-0e00-ea000fb0fba0SAMPLE", 
     "readOnly": false, 
     "resources": [ 
        \mathcal{L} "accountId": "111122223333", 
             "type": "AWS::KMS::Key",
              "ARN": "arn:aws:kms:us-
west-2:111122223333:key/1234abcd-12ab-34cd-56ef-123456SAMPLE" 
         } 
     ], 
     "eventType": "AwsApiCall", 
     "managementEvent": true, 
     "recipientAccountId": "111122223333", 
     "eventCategory": "Management", 
     "sessionCredentialFromConsole": "true"
}
```
EBS grant creation

EBS の許可の作成に関するイベントが 1 つ表示されます。

```
\{ "eventVersion": "1.08", 
     "userIdentity": { 
         "type": "AWSService", 
         "invokedBy": "mq.amazonaws.com" 
     }, 
     "eventTime": "2023-02-23T19:09:40Z", 
     "eventSource": "kms.amazonaws.com", 
     "eventName": "CreateGrant", 
     "awsRegion": "us-east-1", 
     "sourceIPAddress": "mq.amazonaws.com", 
     "userAgent": "ExampleDesktop/1.0 (V1; OS)", 
     "requestParameters": { 
         "granteePrincipal": "mq.amazonaws.com", 
         "keyId": "arn:aws:kms:us-
west-2:111122223333:key/1234abcd-12ab-34cd-56ef-123456SAMPLE", 
         "constraints": { 
             "encryptionContextSubset": { 
                 "aws:ebs:id": "vol-0b670f00f7d5417c0" 
 }
```

```
 }, 
          "operations": [ 
              "Decrypt" 
         ], 
         "retiringPrincipal": "ec2.us-east-1.amazonaws.com" 
     }, 
     "responseElements": { 
          "grantId": 
  "0ab0ac0d0b000f00ea00cc0a0e00fc00bce000c000f0000000c0bc0a0000aaafSAMPLE", 
          "keyId": "arn:aws:kms:us-
west-2:111122223333:key/1234abcd-12ab-34cd-56ef-123456SAMPLE", 
     }, 
     "requestID": "ff000af-00eb-00ce-0e00-ea000fb0fba0SAMPLE", 
     "eventID": "ff000af-00eb-00ce-0e00-ea000fb0fba0SAMPLE", 
     "readOnly": false, 
     "resources": [ 
         { 
              "accountId": "111122223333", 
             "type": "AWS::KMS::Key",
              "ARN": "arn:aws:kms:us-
west-2:111122223333:key/1234abcd-12ab-34cd-56ef-123456SAMPLE" 
         } 
     ], 
     "eventType": "AwsApiCall", 
     "managementEvent": true, 
     "recipientAccountId": "111122223333", 
     "sharedEventID": "ff000af-00eb-00ce-0e00-ea000fb0fba0SAMPLE", 
     "eventCategory": "Management"
}
```
RabbitMQ の KMS キーを使用して[クラスターのデプロイを](https://docs.aws.amazon.com/amazon-mq/latest/developer-guide/rabbitmq-broker-architecture.html)作成すると、5 つの CreateGrant イベ ントが AWS CloudTrail に記録されます。最初の 2 つのイベントは、Amazon MQ 用の許可の作成で す。次の 3 つのイベントは、EBS による EBS 用の許可の作成です。

CreateGrant AWS CloudTrail ログエントリ: クラスターのデプロイ

mq\_grant

```
 "eventVersion": "1.08",
```
{

```
 "userIdentity": { 
          "type": "AssumedRole", 
          "principalId": "AKIAIOSFODNN7EXAMPLE", 
          "arn": "arn:aws:iam::111122223333:user/AmazonMqConsole", 
          "accountId": "111122223333", 
          "accessKeyId": "AKIAI44QH8DHBEXAMPLE", 
          "sessionContext": { 
              "sessionIssuer": { 
                  "type": "Role", 
                  "principalId": "AKIAIOSFODNN7EXAMPLE", 
                  "arn": "arn:aws:iam::111122223333:user/AmazonMqConsole", 
                  "accountId": "111122223333", 
                  "userName": "AmazonMqConsole" 
              }, 
              "webIdFederationData": {}, 
              "attributes": { 
                  "creationDate": "2023-02-23T18:59:10Z", 
                  "mfaAuthenticated": "false" 
 } 
         }, 
         "invokedBy": "mq.amazonaws.com" 
     }, 
     "eventTime": "2018-06-28T22:23:46Z", 
     "eventSource": "amazonmq.amazonaws.com", 
     "eventName": "CreateGrant", 
     "awsRegion": "us-west-2", 
     "sourceIPAddress": "203.0.113.0", 
     "userAgent": "PostmanRuntime/7.1.5", 
     "requestParameters": { 
          "granteePrincipal": "mq.amazonaws.com", 
         "keyId": "arn:aws:kms:us-east-1:316438333700:key/bdbe42ae-f825-4e78-
a8a1-828d411c4be2", 
          "retiringPrincipal": "mq.amazonaws.com", 
          "operations": [ 
              "CreateGrant", 
              "Encrypt", 
              "Decrypt", 
              "ReEncryptFrom", 
              "ReEncryptTo", 
              "GenerateDataKey", 
              "GenerateDataKeyWithoutPlaintext", 
              "DescribeKey" 
         ] 
     },
```

```
保管中の暗号化 254 - 2004 - 2004 - 2004 - 2004 - 2004 - 2006 - 2006 - 2006 - 2007 - 2008 - 2009 - 2008 - 2009 - 200
```

```
 "responseElements": { 
         "grantId": 
  "0ab0ac0d0b000f00ea00cc0a0e00fc00bce000c000f0000000c0bc0a0000aaafSAMPLE", 
         "keyId": "arn:aws:kms:us-
west-2:111122223333:key/1234abcd-12ab-34cd-56ef-123456SAMPLE", 
     "requestID": "ff000af-00eb-00ce-0e00-ea000fb0fba0SAMPLE", 
     "eventID": "ff000af-00eb-00ce-0e00-ea000fb0fba0SAMPLE", 
     "readOnly": false, 
     "resources": [ 
         { 
             "accountId": "111122223333", 
              "type": "AWS::KMS::Key", 
              "ARN": "arn:aws:kms:us-
west-2:111122223333:key/1234abcd-12ab-34cd-56ef-123456SAMPLE" 
         } 
     ], 
     "eventType": "AwsApiCall", 
     "managementEvent": true, 
     "recipientAccountId": "111122223333", 
     "eventCategory": "Management", 
     "sessionCredentialFromConsole": "true"
}
```
mq\_rabbit\_grant

```
{ 
     "eventVersion": "1.08", 
     "userIdentity": { 
         "type": "AssumedRole", 
          "principalId": "AKIAIOSFODNN7EXAMPLE", 
          "arn": "arn:aws:iam::111122223333:user/AmazonMqConsole", 
         "accountId": "111122223333", 
          "accessKeyId": "AKIAI44QH8DHBEXAMPLE", 
          "sessionContext": { 
              "sessionIssuer": { 
                  "type": "Role", 
                  "principalId": "AKIAIOSFODNN7EXAMPLE", 
                  "arn": "arn:aws:iam::111122223333:user/AmazonMqConsole", 
                  "accountId": "111122223333", 
                  "userName": "AmazonMqConsole"
```

```
 }, 
              "webIdFederationData": {}, 
              "attributes": { 
                  "creationDate": "2023-02-23T18:59:10Z", 
                  "mfaAuthenticated": "false" 
 } 
         }, 
         "invokedBy": "mq.amazonaws.com" 
     }, 
     "eventTime": "2018-06-28T22:23:46Z", 
     "eventSource": "amazonmq.amazonaws.com", 
     "eventName": "CreateGrant", 
     "awsRegion": "us-west-2", 
     "sourceIPAddress": "203.0.113.0", 
     "userAgent": "PostmanRuntime/7.1.5", 
     "requestParameters": { 
         "granteePrincipal": "mq.amazonaws.com", 
         "retiringPrincipal": "mq.amazonaws.com", 
         "operations": [ 
              "DescribeKey" 
         ], 
         "keyId": "arn:aws:kms:us-
west-2:111122223333:key/1234abcd-12ab-34cd-56ef-123456SAMPLE", 
     }, 
     "responseElements": { 
         "grantId": 
  "0ab0ac0d0b000f00ea00cc0a0e00fc00bce000c000f0000000c0bc0a0000aaafSAMPLE", 
         "keyId": "arn:aws:kms:us-
west-2:111122223333:key/1234abcd-12ab-34cd-56ef-123456SAMPLE", 
     "requestID": "ff000af-00eb-00ce-0e00-ea000fb0fba0SAMPLE", 
     "eventID": "ff000af-00eb-00ce-0e00-ea000fb0fba0SAMPLE", 
     "readOnly": false, 
     "resources": [ 
         { 
             "accountId": "111122223333", 
              "type": "AWS::KMS::Key", 
              "ARN": "arn:aws:kms:us-
west-2:111122223333:key/1234abcd-12ab-34cd-56ef-123456SAMPLE" 
         } 
     ], 
     "eventType": "AwsApiCall", 
     "managementEvent": true, 
     "recipientAccountId": "111122223333",
```

```
 "eventCategory": "Management", 
     "sessionCredentialFromConsole": "true"
}
```
#### EBS grant creation

EBS の許可の作成に関する 3 つのイベントが表示されます。

```
\{ "eventVersion": "1.08", 
     "userIdentity": { 
         "type": "AWSService", 
         "invokedBy": "mq.amazonaws.com" 
     }, 
     "eventTime": "2023-02-23T19:09:40Z", 
     "eventSource": "kms.amazonaws.com", 
     "eventName": "CreateGrant", 
     "awsRegion": "us-east-1", 
     "sourceIPAddress": "mq.amazonaws.com", 
     "userAgent": "ExampleDesktop/1.0 (V1; OS)", 
     "requestParameters": { 
         "granteePrincipal": "mq.amazonaws.com", 
         "keyId": "arn:aws:kms:us-
west-2:111122223333:key/1234abcd-12ab-34cd-56ef-123456SAMPLE", 
         "constraints": { 
             "encryptionContextSubset": { 
                 "aws:ebs:id": "vol-0b670f00f7d5417c0" 
 } 
         }, 
         "operations": [ 
             "Decrypt" 
         ], 
         "retiringPrincipal": "ec2.us-east-1.amazonaws.com" 
     }, 
     "responseElements": { 
         "grantId": 
  "0ab0ac0d0b000f00ea00cc0a0e00fc00bce000c000f0000000c0bc0a0000aaafSAMPLE", 
         "keyId": "arn:aws:kms:us-
west-2:111122223333:key/1234abcd-12ab-34cd-56ef-123456SAMPLE", 
     }, 
     "requestID": "ff000af-00eb-00ce-0e00-ea000fb0fba0SAMPLE", 
     "eventID": "ff000af-00eb-00ce-0e00-ea000fb0fba0SAMPLE",
```

```
 "readOnly": false, 
     "resources": [ 
         { 
              "accountId": "111122223333", 
             "type": "AWS::KMS::Key",
              "ARN": "arn:aws:kms:us-
west-2:111122223333:key/1234abcd-12ab-34cd-56ef-123456SAMPLE" 
         } 
     ], 
     "eventType": "AwsApiCall", 
     "managementEvent": true, 
     "recipientAccountId": "111122223333", 
     "sharedEventID": "ff000af-00eb-00ce-0e00-ea000fb0fba0SAMPLE", 
     "eventCategory": "Management"
}
```
KMS キーの詳細については、「AWS Key Management Service デベロッパーガイド」の「[AWS](https://docs.aws.amazon.com/kms/latest/developerguide/concepts.html#master_keys)  [KMS keys」](https://docs.aws.amazon.com/kms/latest/developerguide/concepts.html#master_keys)を参照してください。

# 転送中の暗号化

Amazon MQ for ActiveMQ: Amazon MQ for ActiveMQ は強力な Transport Layer Security (TLS) を必 要とし、Amazon MQ デプロイのブローカー間で転送されるデータを暗号化します。Amazon MQ ブ ローカー間で渡されるすべてのデータは、強力な Transport Layer Security (TLS) を使用して暗号化 されています。これはすべての利用可能なプロトコルに当てはまります。

Amazon MQ for RabbitMQ: Amazon MQ for RabbitMQ は、すべてのクライアント接続に強力な Transport Layer Security (TLS) 暗号化を必要とします。RabbitMQ クラスターレプリケーショントラ フィックはブローカーの VPC を通過するだけで、AWS データセンター間のすべてのネットワーク トラフィックは物理層で透過的に暗号化されます。Amazon MQ for RabbitMQ クラスター化ブロー カーは、現在、クラスターレプリケーションの[ノード間暗号化](https://www.rabbitmq.com/clustering-ssl.html)をサポートしていません。転送中の データの詳細については、「[保管中および転送中のデータの暗号化](https://docs.aws.amazon.com/whitepapers/latest/logical-separation/encrypting-data-at-rest-and--in-transit.html)」を参照してください。

Amazon MQ for ActiveMQ のプロトコル

ActiveMQ ブローカーには、TLS が有効化されている以下のプロトコルを使用してアクセスできま す。

• [AMQP](http://activemq.apache.org/amqp.html)

- [MQTT](http://activemq.apache.org/mqtt.html)
- MQTT over [WebSocket](http://activemq.apache.org/websockets.html)
- [OpenWire](http://activemq.apache.org/openwire.html)
- [STOMP](http://activemq.apache.org/stomp.html)
- STOMP over WebSocket

ActiveMQ 向けにサポートされている TLS 暗号スイート

ActiveMQ on Amazon MQ は、以下の暗号スイートをサポートしています。

- TLS ECDHE\_RSA\_WITH\_AES\_256\_GCM\_SHA384
- TLS ECDHE\_RSA\_WITH\_AES\_256\_CBC\_SHA384
- TLS ECDHE\_RSA\_WITH\_AES\_256\_CBC\_SHA
- TLS\_DHE\_RSA\_WITH\_AES\_256\_GCM\_SHA384
- TLS\_DHE\_RSA\_WITH\_AES\_256\_CBC\_SHA256
- TLS\_DHE\_RSA\_WITH\_AES\_256\_CBC\_SHA
- TLS\_RSA\_WITH\_AES\_256\_GCM\_SHA384
- TLS\_RSA\_WITH\_AES\_256\_CBC\_SHA256
- TLS RSA WITH AES 256 CBC SHA
- TLS\_ECDHE\_RSA\_WITH\_AES\_128\_GCM\_SHA256
- TLS\_ECDHE\_RSA\_WITH\_AES\_128\_CBC\_SHA256
- TLS ECDHE\_RSA\_WITH\_AES\_128\_CBC\_SHA
- TLS DHE\_RSA\_WITH\_AES\_128\_GCM\_SHA256
- TLS DHE RSA WITH AES 128 CBC SHA256
- TLS\_DHE\_RSA\_WITH\_AES\_128\_CBC\_SHA
- TLS RSA WITH AES 128 GCM SHA256
- TLS\_RSA\_WITH\_AES\_128\_CBC\_SHA256
- TLS\_RSA\_WITH\_AES\_128\_CBC\_SHA

Amazon MQ for RabbitMQ のプロトコル

RabbitMQ ブローカーには、TLS が有効化されている以下のプロトコルを使用してアクセスできま す。

### • [AMQP \(0-9-1\)](https://www.rabbitmq.com/specification.html)

RabbitMQ 向けにサポートされている TLS 暗号スイート

RabbitMQ on Amazon MQ は、以下の暗号スイートをサポートしています。

- TLS ECDHE\_RSA\_WITH\_AES\_256\_GCM\_SHA384
- TLS ECDHE\_RSA\_WITH\_AES\_128\_GCM\_SHA256

# <span id="page-266-0"></span>Amazon MQ のための Identity and Access Management

AWS Identity and Access Management (IAM) は、管理者が AWS リソースへのアクセスを安全に制 御するために役立つ AWS のサービスです。IAM 管理者は、誰が認証 (サインイン) され、Amazon MQ リソースを使用する認可 を受ける (許可がある) ことができるかを制御します。IAM は、追加費 用なしで使用できる AWS のサービスです。

#### トピック

- [対象者](#page-266-1)
- [アイデンティティを使用した認証](#page-267-0)
- [ポリシーを使用したアクセスの管理](#page-270-0)
- [Amazon MQ で IAM が機能する仕組み](#page-273-0)
- [Amazon MQ のアイデンティティベースポリシーの例](#page-279-0)
- [Amazon MQ の API 認証と認可](#page-282-0)
- [AWS Amazon MQ の マネージドポリシー](#page-286-0)
- [Amazon MQ のサービスリンクロールの使用](#page-287-0)
- [Amazon MQ アイデンティティとアクセスのトラブルシューティング](#page-293-0)

# <span id="page-266-1"></span>対象者

AWS Identity and Access Management (IAM) の使用方法は、Amazon MQ で行う作業に応じて異な ります。

サービスユーザー – 業務を行うために Amazon MQ サービスを使用する場合は、管理者から必要 な認証情報と許可が提供されます。業務のために使用する Amazon MQ 機能が増えるにつれて、追 加の許可が必要になる可能性があります。アクセスの管理方法を理解しておくことは、管理者に適

切な許可をリクエストするために役に立ちます。Amazon MQ の機能にアクセスできない場合は、 「[Amazon MQ アイデンティティとアクセスのトラブルシューティング」](#page-293-0)を参照してください。

サービス管理者 – 社内の Amazon MQ リソースを担当している場合は、Amazon MQ に対する完全な アクセス権があると思われます。サービスのユーザーがどの Amazon MQ 機能やリソースにアクセ スするかを決めるのは管理者の仕事です。その後、IAM 管理者にリクエストを送信して、サービス ユーザーのアクセス許可を変更する必要があります。このページの情報を確認して、IAM の基本概 念を理解してください。会社で Amazon MQ と IAM を併用する方法の詳細については、[「Amazon](#page-273-0) [MQ で IAM が機能する仕組み」](#page-273-0)を参照してください。

IAM 管理者 – IAM 管理者には、Amazon MQ へのアクセスを管理するポリシーの作成方法の詳細を理 解することが推奨されます。IAM で使用できる Amazon MQ のアイデンティティベースポリシーの 例を確認するには、「[Amazon MQ のアイデンティティベースポリシーの例」](#page-279-0)を参照してください。

## <span id="page-267-0"></span>アイデンティティを使用した認証

認証とは、アイデンティティ認証情報を使用して AWSにサインインする方法です。ユーザー は、AWS アカウントのルートユーザーもしくは IAM ユーザーとして、または IAM ロールを引き受 けることによって、認証を受ける (AWS にサインインする) 必要があります。

ID ソースから提供された認証情報を使用すると、フェデレーティッドアイデンティティとして AWS にサインインできます。AWS IAM Identity Center(IAM Identity Center) ユーザー、会社のシングルサ インオン認証、Google や Facebook の認証情報はフェデレーティッドアイデンティティの例です。 フェデレーティッドアイデンティティとしてサインインする場合、IAM ロールを使用して、前もっ て管理者により ID フェデレーションが設定されています。フェデレーションを使用して AWSにア クセスする場合、間接的にロールを引き受けることになります。

ユーザーのタイプに応じて、AWS Management Console または AWSアクセスポータルにサインイ ンできます。AWS へのサインインの詳細については、「AWS サインイン User Guide」の[「How to](https://docs.aws.amazon.com/signin/latest/userguide/how-to-sign-in.html)  [sign in to your AWS アカウント」](https://docs.aws.amazon.com/signin/latest/userguide/how-to-sign-in.html)を参照してください。

プログラムを使用して AWSにアクセスする場合、AWS は Software Development Kit (SDK) とコ マンドラインインターフェイス (CLI) を提供し、認証情報を使用してリクエストに暗号で署名しま す。AWS ツールを使用しない場合は、リクエストに自分で署名する必要があります。リクエストに 署名する推奨方法の使用については、IAM ユーザーガイドの「[AWS API リクエストの署名」](https://docs.aws.amazon.com/IAM/latest/UserGuide/reference_aws-signing.html)を参照 してください。

使用する認証方法を問わず、セキュリティ情報の提供を追加でリクエストされる場合もあります。例 えば、AWS では多要素認証 (MFA) を使用してアカウントのセキュリティを高めることを推奨してい

ます。詳細については、「AWS IAM Identity Center User Guide」の[「Multi-factor authentication」](https://docs.aws.amazon.com/singlesignon/latest/userguide/enable-mfa.html)お よび「IAM ユーザーガイド」の「[AWS での多要素認証 \(MFA\) の使用](https://docs.aws.amazon.com/IAM/latest/UserGuide/id_credentials_mfa.html)」を参照してください。

AWS アカウントのルートユーザー

AWS アカウントを作成する場合は、そのアカウント内のすべての AWS のサービスとリソースに対 して完全なアクセス権を持つ 1 つのサインインアイデンティティから始めます。この ID は AWS ア カウントのルートユーザーと呼ばれ、アカウントの作成に使用した E メールアドレスとパスワード でサインインすることによってアクセスできます。日常的なタスクには、ルートユーザーを使用しな いことを強くお勧めします。ルートユーザーの認証情報は保護し、ルートユーザーでしか実行できな いタスクを実行するときに使用します。ルートユーザーとしてサインインする必要がある全タスクの リストについては、「IAM ユーザーガイド」の「[ルートユーザー認証情報が必要なタスク」](https://docs.aws.amazon.com/IAM/latest/UserGuide/root-user-tasks.html)を参照 してください。

ユーザーとグループ

[IAM ユーザーは](https://docs.aws.amazon.com/IAM/latest/UserGuide/id_users.html)、1 人のユーザーまたは 1 つのアプリケーションに対して特定の許可を持つ AWS ア カウント内のアイデンティティです。可能であれば、パスワードやアクセスキーなどの長期的な認証 情報を保有する IAM ユーザーを作成する代わりに、一時的な認証情報を使用することをお勧めしま す。ただし、IAM ユーザーとの長期的な認証情報が必要な特定のユースケースがある場合は、アク セスキーをローテーションすることをお勧めします。詳細については、「IAM ユーザーガイド」の 「[長期的な認証情報を必要とするユースケースのためにアクセスキーを定期的にローテーションす](https://docs.aws.amazon.com/IAM/latest/UserGuide/best-practices.html#rotate-credentials) [る](https://docs.aws.amazon.com/IAM/latest/UserGuide/best-practices.html#rotate-credentials)」を参照してください。

[IAM グループは](https://docs.aws.amazon.com/IAM/latest/UserGuide/id_groups.html)、IAM ユーザーの集団を指定するアイデンティティです。グループとしてサインイ ンすることはできません。グループを使用すると、一度に複数のユーザーにアクセス許可を指定でき ます。ユーザーの規模が大きい場合、グループを使用することでアクセス許可の管理が容易になりま す。例えば、IAMAdmins という名前のグループを作成し、そのグループに IAM リソースを管理する アクセス許可を与えることができます。

ユーザーは、ロールとは異なります。ユーザーは 1 人の人または 1 つのアプリケーションに一意に 関連付けられますが、ロールはそれを必要とする任意の人が引き受けるようになっています。ユー ザーには永続的な長期の認証情報がありますが、ロールでは一時的な認証情報が提供されます。詳細 については、「IAM ユーザーガイド」の「[IAM ユーザーの作成が適している場合 \(ロールではなく\)](https://docs.aws.amazon.com/IAM/latest/UserGuide/id.html#id_which-to-choose) 」を参照してください。

IAM ロール

[IAM ロールは](https://docs.aws.amazon.com/IAM/latest/UserGuide/id_roles.html)、特定のアクセス許可を持つ、AWS アカウント内のアイデンティティです。これは IAM ユーザーに似ていますが、特定のユーザーには関連付けられていません。[ロールを切り替え](https://docs.aws.amazon.com/IAM/latest/UserGuide/id_roles_use_switch-role-console.html)

[る](https://docs.aws.amazon.com/IAM/latest/UserGuide/id_roles_use_switch-role-console.html)ことにより、AWS Management Console で一時的に IAM ロールを引き受けることができます。 ロールを引き受けるには、AWS CLI または AWS API オペレーションを呼び出すか、カスタム URL を使用します。ロールを使用する方法の詳細については、「IAM ユーザーガイド」の「[IAM ロール](https://docs.aws.amazon.com/IAM/latest/UserGuide/id_roles_use.html) [を使用する](https://docs.aws.amazon.com/IAM/latest/UserGuide/id_roles_use.html)」を参照してください。

IAM ロールと一時的な認証情報は、次のような状況で役立ちます。

- フェデレーションユーザーアクセス フェデレーティッド ID にアクセス許可を割り当てるには、 ロールを作成し、そのロールのアクセス許可を定義します。フェデレーティッド ID が認証され ると、その ID はロールに関連付けられ、ロールで定義されているアクセス許可が付与されます。 フェデレーションの詳細については、「IAM ユーザーガイド」の「[サードパーティーアイデン](https://docs.aws.amazon.com/IAM/latest/UserGuide/id_roles_create_for-idp.html) [ティティプロバイダー向けロールの作成](https://docs.aws.amazon.com/IAM/latest/UserGuide/id_roles_create_for-idp.html)」を参照してください。IAM アイデンティティセンター を使用する場合は、アクセス許可セットを設定します。アイデンティティが認証後にアクセス できるものを制御するため、IAM アイデンティティセンターは、アクセス許可セットを IAM の ロールに関連付けます。アクセス許可セットの詳細については、「AWS IAM Identity Center User Guide」の[「Permission sets」](https://docs.aws.amazon.com/singlesignon/latest/userguide/permissionsetsconcept.html)を参照してください。
- 一時的な IAM ユーザー許可:IAM ユーザーまたはロールは、特定のタスクに対して複数の異なる 許可を一時的に IAM ロールで引き受けることができます。
- クロスアカウントアクセス IAM ロールを使用して、自分のアカウントのリソースへのアクセスを 別のアカウントの人物 (信頼できるプリンシパル) に許可できます。クロスアカウントアクセスを 許可する主な方法は、ロールを使用することです。ただし、一部の AWS のサービスでは、(ロー ルをプロキシとして使用する代わりに) リソースにポリシーを直接アタッチできます。クロスアカ ウントアクセスにおけるロールとリソースベースのポリシーの違いについては、IAM ユーザーガ イドの[IAM ロールとリソースベースのポリシーとの相違点を](https://docs.aws.amazon.com/IAM/latest/UserGuide/id_roles_compare-resource-policies.html)参照してください。
- クロスサービスアクセス 一部の AWS のサービスでは、他の AWS のサービスの機能を使用し ます。例えば、あるサービスで呼び出しを行うと、通常そのサービスによって Amazon EC2 でア プリケーションが実行されたり、Amazon S3 にオブジェクトが保存されたりします。サービスで は、呼び出し元プリンシパルの許可、サービスロール、またはサービスリンクロールを使用してこ れを行う場合があります。
	- 転送アクセスセッション (FAS) IAM ユーザーまたはロールを使用して AWS でアクションを 実行するユーザーは、プリンシパルと見なされます。一部のサービスを使用する際に、ある アクションを実行すると別のサービスの別のアクションが開始されることがあります。FAS は、AWS のサービスを呼び出すプリンシパルのアクセス許可を、リクエスト元の AWS のサー ビスと組み合わせて使用し、ダウンストリームサービスに対してリクエストを行います。FAS リクエストが行われるのは、他の AWS のサービスやリソースとのやり取りを完了する必要があ るリクエストをサービスが受信した場合のみです。この場合、両方のアクションを実行するた

めの許可が必要です。FAS リクエストを行う際のポリシーの詳細については、「[転送アクセス](https://docs.aws.amazon.com/IAM/latest/UserGuide/access_forward_access_sessions.html) [セッション](https://docs.aws.amazon.com/IAM/latest/UserGuide/access_forward_access_sessions.html)」を参照してください。

- サービスロール サービスがユーザーに代わってアクションを実行するために引き受ける [IAM](https://docs.aws.amazon.com/IAM/latest/UserGuide/id_roles.html) [ロール](https://docs.aws.amazon.com/IAM/latest/UserGuide/id_roles.html)です。IAM 管理者は、IAM 内からサービスロールを作成、変更、削除できます。詳細に ついては、「IAM ユーザーガイド」の「[AWS のサービスにアクセス許可を委任するロールの作](https://docs.aws.amazon.com/IAM/latest/UserGuide/id_roles_create_for-service.html) [成](https://docs.aws.amazon.com/IAM/latest/UserGuide/id_roles_create_for-service.html)」を参照してください。
- サービスにリンクされたロール サービスにリンクされたロールは、AWS のサービスにリンク されたサービスロールの一種です。サービスがロールを引き受け、ユーザーに代わってアクショ ンを実行できるようになります。サービスにリンクされたロールは、AWS アカウント内に表示 され、サービスによって所有されます。IAM 管理者は、サービスにリンクされたロールの許可 を表示できますが、編集はできません。
- Amazon EC2 で実行されているアプリケーション:EC2 インスタンスで実行され、AWS CLI ま たは AWS API 要求を行っているアプリケーションの一時的な認証情報を管理するには、IAM ロー ルを使用できます。これは、EC2 インスタンス内でのアクセスキーの保存に推奨されます。AWS ロールを EC2 インスタンスに割り当て、そのすべてのアプリケーションで使用できるようにする には、インスタンスに添付されたインスタンスプロファイルを作成します。インスタンスプロファ イルにはロールが含まれ、EC2 インスタンスで実行されるプログラムは一時的な認証情報を取得 できます。詳細については、IAM ユーザーガイドの[Amazon EC2 インスタンスで実行されるアプ](https://docs.aws.amazon.com/IAM/latest/UserGuide/id_roles_use_switch-role-ec2.html) [リケーションに IAM ロールを使用して許可を付与するを](https://docs.aws.amazon.com/IAM/latest/UserGuide/id_roles_use_switch-role-ec2.html)参照してください。

IAM ロールと IAM ユーザーのどちらを使用するかについては、「IAM ユーザーガイド」の[「IAM](https://docs.aws.amazon.com/IAM/latest/UserGuide/id.html#id_which-to-choose_role)  [ロールの作成が適している場合 \(ユーザーではなく\)](https://docs.aws.amazon.com/IAM/latest/UserGuide/id.html#id_which-to-choose_role)」を参照してください。

## <span id="page-270-0"></span>ポリシーを使用したアクセスの管理

AWS でアクセスを制御するには、ポリシーを作成して AWS アイデンティティまたはリソースにア タッチします。ポリシーは AWS のオブジェクトであり、アイデンティティやリソースに関連付け てこれらのアクセス許可を定義します。AWS は、プリンシパル (ユーザー、ルートユーザー、また はロールセッション) がリクエストを行うと、これらのポリシーを評価します。ポリシーでの許可に より、リクエストが許可されるか拒否されるかが決まります。大半のポリシーは JSON ドキュメン トとして AWSに保存されます。JSON ポリシードキュメントの構造と内容の詳細については、IAM ユーザーガイドの[JSON ポリシー概要](https://docs.aws.amazon.com/IAM/latest/UserGuide/access_policies.html#access_policies-json)を参照してください。

管理者は AWSJSON ポリシーを使用して、だれが何にアクセスできるかを指定できます。つまり、 どの プリンシパル がどのリソースに対してどのような 条件下で アクションを実行できるかという ことです。

デフォルトでは、ユーザーやロールにアクセス許可はありません。IAM 管理者は、リソースで必要 なアクションを実行するためのアクセス許可をユーザーに付与するため、IAM ポリシーを作成でき ます。その後、管理者はロールに IAM ポリシーを追加し、ユーザーはロールを引き継ぐことができ ます。

IAM ポリシーは、オペレーションの実行方法を問わず、アクションの許可を定義します。例え ば、iam:GetRole アクションを許可するポリシーがあるとします。このポリシーがあるユーザー は、AWS Management Console、AWS CLI、または AWSAPI からロールの情報を取得できます。

#### アイデンティティベースのポリシー

アイデンティティベースのポリシーは、IAM ユーザー、ユーザーのグループ、ロールなど、アイデ ンティティにアタッチできる JSON アクセス許可ポリシードキュメントです。これらのポリシー は、ユーザーとロールが実行できるアクション、リソース、および条件を制御します。アイデンティ ティベースのポリシーの作成方法については、「IAM ユーザーガイド」の「[IAM ポリシーの作成](https://docs.aws.amazon.com/IAM/latest/UserGuide/access_policies_create.html)」 を参照してください。

アイデンティティベースのポリシーは、さらに インラインポリシー または マネージドポリシー に 分類できます。インラインポリシーは、単一のユーザー、グループ、またはロールに直接埋め込まれ ます。マネージドポリシーは、AWS アカウント内の複数のユーザー、グループ、およびロールにア タッチできるスタンドアロンポリシーです。マネージドポリシーには、AWS マネージドポリシーと カスタマー管理ポリシーがあります。マネージドポリシーまたはインラインポリシーのいずれかを選 択する方法については、IAM ユーザーガイドの[マネージドポリシーとインラインポリシーの比較を](https://docs.aws.amazon.com/IAM/latest/UserGuide/access_policies_managed-vs-inline.html#choosing-managed-or-inline) 参照してください。

リソースベースのポリシー

リソースベースのポリシーは、リソースに添付する JSON ポリシードキュメントです。リソース ベースのポリシーの例には、IAM ロールの信頼ポリシーや Amazon S3 バケットポリシーがありま す。リソースベースのポリシーをサポートするサービスでは、サービス管理者はポリシーを使用して 特定のリソースへのアクセスを制御できます。ポリシーがアタッチされているリソースの場合、指定 されたプリンシパルがそのリソースに対して実行できるアクションと条件は、ポリシーによって定義 されます。リソースベースのポリシーでは、[プリンシパルを指定する](https://docs.aws.amazon.com/IAM/latest/UserGuide/reference_policies_elements_principal.html)必要があります。プリンシパル には、アカウント、ユーザー、ロール、フェデレーションユーザー、または AWS のサービスを含め ることができます。

リソースベースのポリシーは、そのサービス内にあるインラインポリシーです。リソースベースのポ リシーでは IAM の AWSマネージドポリシーは使用できません。

アクセスコントロールリスト (ACL)

アクセスコントロールリスト (ACL) は、どのプリンシパル (アカウントメンバー、ユーザー、または ロール) がリソースにアクセスするための許可を持つかを制御します。ACL はリソースベースのポリ シーに似ていますが、JSON ポリシードキュメント形式は使用しません。

Amazon S3、AWS WAF、および Amazon VPC は、ACL をサポートするサービスの例です。ACL の 詳細については、「Amazon Simple Storage Service デベロッパーガイド」の「[アクセスコントロー](https://docs.aws.amazon.com/AmazonS3/latest/dev/acl-overview.html) [ルリスト \(ACL\) の概要」](https://docs.aws.amazon.com/AmazonS3/latest/dev/acl-overview.html)を参照してください。

その他のポリシータイプ

AWS では、その他の一般的ではないポリシータイプもサポートしています。これらのポリシータイ プでは、より一般的なポリシータイプで付与される最大のアクセス許可を設定できます。

- アクセス許可の境界 アクセス許可の境界は、アイデンティティベースのポリシーによって IAM エンティティ (IAM ユーザーまたはロール) に付与できる最大のアクセス許可を設定する高度な機 能です。エンティティにアクセス許可の境界を設定できます。結果として得られるアクセス許可 は、エンティティのアイデンティティベースのポリシーとそのアクセス許可の境界の共通部分に なります。Principal フィールドでユーザーまたはロールを指定するリソースベースのポリシー では、アクセス許可の境界は制限されません。これらのポリシーのいずれかを明示的に拒否した 場合、許可は無効になります。アクセス許可の境界の詳細については、IAM ユーザーガイドの[IAM](https://docs.aws.amazon.com/IAM/latest/UserGuide/access_policies_boundaries.html)  [エンティティのアクセス許可の境界](https://docs.aws.amazon.com/IAM/latest/UserGuide/access_policies_boundaries.html)を参照してください。
- サービスコントロールポリシー (SCP) SCP は、AWS Organizations で組織や組織単位 (OU) に 最大アクセス許可を指定する JSON ポリシーです。AWS Organizations は、お客様のビジネスが 所有する複数の AWS アカウントをグループ化し、一元的に管理するサービスです。組織内のす べての機能を有効にすると、サービスコントロールポリシー SCPを一部またはすべてのアカウン トに適用できます。SCP は、各 AWS アカウントのルートユーザーを含む、メンバーアカウント 内のエンティティに対するアクセス許可を制限します。組織と SCP の詳細については、「AWS Organizations ユーザーガイド」の[「SCP の仕組み](https://docs.aws.amazon.com/organizations/latest/userguide/orgs_manage_policies_about-scps.html)」を参照してください。
- セッションポリシー セッションポリシーは、ロールまたはフェデレーティッドユーザーの一時的 なセッションをプログラムで作成する際に、パラメータとして渡す高度なポリシーです。結果とし て得られるセッションのアクセス許可は、ユーザーまたはロールのアイデンティティベースのポリ シーとセッションポリシーの共通部分になります。また、リソースベースのポリシーから許可が派 生する場合もあります。これらのポリシーのいずれかを明示的に拒否した場合、許可は無効にな ります。詳細については、「IAM ユーザーガイド」の「[セッションポリシー」](https://docs.aws.amazon.com/IAM/latest/UserGuide/access_policies.html#policies_session)を参照してくださ い。

## 複数のポリシータイプ

1 つのリクエストに複数のタイプのポリシーが適用されると、結果として作成される許可を理解する のがさらに難しくなります。複数のポリシータイプが関連するとき、リクエストを許可するかどうか を AWS が決定する方法の詳細については、IAM ユーザーガイドの[ポリシーの評価ロジックを](https://docs.aws.amazon.com/IAM/latest/UserGuide/reference_policies_evaluation-logic.html)参照し てください。

## <span id="page-273-0"></span>Amazon MQ で IAM が機能する仕組み

IAM を使用して Amazon MQ へのアクセスを管理する前に、Amazon MQ で使用できる IAM 機能に ついて理解しておく必要があります。Amazon MQ、および AWS のその他サービスで IAM がどのよ うに機能するかに関する概要については、IAM ユーザーガイドの「[IAM と連携する AWS のサービ](https://docs.aws.amazon.com/IAM/latest/UserGuide/reference_aws-services-that-work-with-iam.html) [ス](https://docs.aws.amazon.com/IAM/latest/UserGuide/reference_aws-services-that-work-with-iam.html)」を参照してください。

Amazon MQ は、作成、更新、および削除操作に IAM を使用しますが、ブローカーにはネイティブ ActiveMQ 認証を使用します。詳細については、[「ActiveMQ ブローカーの LDAP との統合」](#page-156-0)を参照 してください。

トピック

- [Amazon MQ のアイデンティティベースポリシー](#page-273-1)
- [Amazon MQ のリソースベースポリシー](#page-277-0)
- [Amazon MQ タグに基づいた認可](#page-277-1)
- [Amazon MQ の IAM ロール](#page-278-0)

<span id="page-273-1"></span>Amazon MQ のアイデンティティベースポリシー

IAM アイデンティティベースポリシーでは、許可または拒否するアクションとリソース、またアク ションを許可または拒否する条件を指定できます。Amazon MQ は、特定のアクション、リソース、 および条件キーをサポートしています。JSON ポリシーで使用するすべての要素については、「IAM ユーザーガイド」の「[IAM JSON ポリシーの要素のリファレンス」](https://docs.aws.amazon.com/IAM/latest/UserGuide/reference_policies_elements.html)を参照してください。

アクション

管理者は AWS JSON ポリシーを使用して、誰が何にアクセスできるかを指定できます。つまり、ど の プリンシパル がどの リソース に対してどのような 条件 下で アクション を実行できるかという ことです。

JSON ポリシーの Action 要素には、ポリシー内のアクセスを許可または拒否するために使用でき るアクションが記述されます。ポリシーアクションの名前は通常、関連する AWS API オペレーショ ンと同じです。一致する API オペレーションのない許可のみのアクションなど、いくつかの例外が あります。また、ポリシーに複数のアクションが必要なオペレーションもあります。これらの追加ア クションは、依存アクションと呼ばれます。

このアクションは、関連付けられたオペレーションを実行するための許可を付与するポリシーで使用 されます。

Amazon MQ のポリシーアクションは、アクションの前にプレフィックス mq: を使用します。例え ば、Amazon MQ CreateBroker API オペレーションで Amazon MQ インスタンスを実行する許可 を付与するには、ユーザーのポリシーに mq:CreateBroker アクションを含めます。ポリシース テートメントには、Action または NotAction エレメントを含める必要があります。Amazon MQ は、このサービスで実行できるタスクを記述する独自のアクションのセットを定義します。

単一のステートメントに複数のアクションを指定するには、次のようにカンマで区切ります。

"Action": [ "mq:*action1*", "mq:*action2*"

ワイルドカード (\*) を使用して複数のアクションを指定することができます。例えば、Describe と いう単語で始まるすべてのアクションを指定するには、次のアクションを含めます。

```
"Action": "mq:Describe*"
```
Amazon MQ アクションのリストを確認するには、IAM ユーザーガイドの「[Amazon MQ で定義され](https://docs.aws.amazon.com/IAM/latest/UserGuide/list_amazonmq.html#amazonmq-actions-as-permissions) [るアクション](https://docs.aws.amazon.com/IAM/latest/UserGuide/list_amazonmq.html#amazonmq-actions-as-permissions)」を参照してください。

リソース

管理者は AWS JSON ポリシーを使用して、誰が何にアクセスできるかを指定できます。つまり、ど のプリンシパルがどのリソースに対してどのような条件下でアクションを実行できるかということで す。

Resource JSON ポリシー要素は、オブジェクトあるいはアクションが適用されるオブジェクトを 指定します。ステートメントには、Resource または NotResource 要素を含める必要がありま す。ベストプラクティスとして、[Amazon リソースネーム \(ARN\)](https://docs.aws.amazon.com/general/latest/gr/aws-arns-and-namespaces.html) を使用してリソースを指定しま す。これは、リソースレベルの許可と呼ばれる特定のリソースタイプをサポートするアクションに対 して実行できます。

オペレーションのリスト化など、リソースレベルの許可をサポートしないアクションの場合は、ス テートメントがすべてのリソースに適用されることを示すために、ワイルドカード (\*) を使用しま す。

"Resource": "\*"

Amazon MQ でのプライマリ AWS リソースは、Amazon MQ メッセージブローカーとその設定で す。Amazon MQ ブローカーと設定には、以下の表にあるとおり、それぞれ一意の Amazon リソー スネーム (ARN) が関連付けられています。

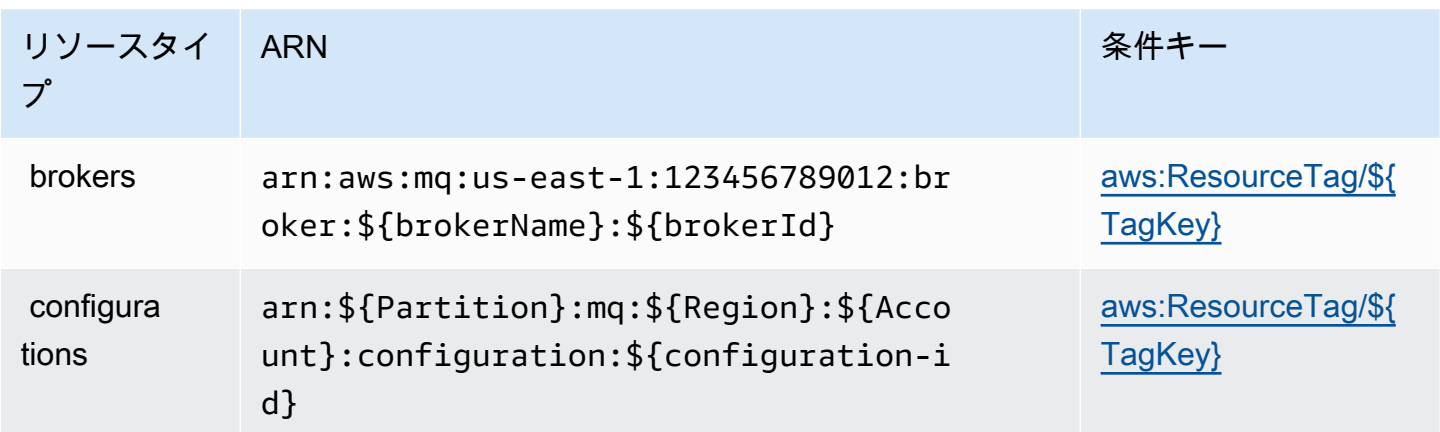

ARN の形式の詳細については、「[Amazon リソースネーム \(ARN\) と AWS のサービスの名前空間」](https://docs.aws.amazon.com/general/latest/gr/aws-arns-and-namespaces.html) を参照してください。

例えば、ステートメントでブローカー ID b-1234a5b6-78cd-901e-2fgh-3i45j6k178l9 を持 つ MyBroker というブローカーを指定するには、次の ARN を使用します。

"Resource": "arn:aws:mq:useast-1:123456789012:broker:MyBroker:b-1234a5b6-78cd-901e-2fgh-3i45j6k178l9"

特定のアカウントに属するすべてのブローカーと設定を指定するには、ワイルドカード (\*) を使用し ます。

"Resource": "arn:aws:mq:us-east-1:123456789012:\*"

リソースを作成するためのアクションなど、Amazon MQ アクションには特定のリソースで実行でき ないものがあります。このような場合は、ワイルドカード (\*) を使用する必要があります。

"Resource": "\*"

API アクション CreateTags には、ブローカーと設定の両方が必要です。複数のリソースを単一の ステートメントで指定するには、ARN をカンマで区切ります。

"Resource": [ "*resource1*", "*resource2*"

Amazon MQ のリソースタイプとそれらの ARN のリストを確認するには、IAM ユーザーガイドの 「[Amazon MQ で定義されるリソースタイプ」](https://docs.aws.amazon.com/IAM/latest/UserGuide/list_amazonmq.html#amazonmq-resources-for-iam-policies)を参照してください。どのアクションで各リソースの ARN を指定できるかについては、「[Amazon MQ で定義されるアクション」](https://docs.aws.amazon.com/IAM/latest/UserGuide/list_amazonmq.html#amazonmq-actions-as-permissions)を参照してください。

条件キー

管理者は AWS JSON ポリシーを使用して、誰が何にアクセスできるかを指定できます。つまり、ど のプリンシパルがどのリソースに対してどのような条件下でアクションを実行できるかということで す。

Condition 要素 (または Condition ブロック) を使用すると、ステートメントが有効な条件を指定 できます。Condition 要素はオプションです。イコールや未満など[の条件演算子](https://docs.aws.amazon.com/IAM/latest/UserGuide/reference_policies_elements_condition_operators.html)を使用して条件式 を作成することで、ポリシーの条件とリクエスト内の値を一致させることができます。

1 つのステートメントに複数の Condition 要素を指定する場合、または 1 つの Condition 要素に 複数のキーを指定する場合、AWS では AND 論理演算子を使用してそれらを評価します。単一の条件 キーに複数の値を指定する場合、AWS では OR 論理演算子を使用して条件を評価します。ステート メントの許可が付与される前にすべての条件が満たされる必要があります。

条件を指定する際にプレースホルダー変数も使用できます。例えば IAM ユーザーに、IAM ユーザー 名がタグ付けされている場合のみリソースにアクセスできる許可を付与することができます。詳細に ついては、IAM ユーザーガイドの「[IAM ポリシーの要素: 変数およびタグ」](https://docs.aws.amazon.com/IAM/latest/UserGuide/reference_policies_variables.html)を参照してください。

AWS はグローバル条件キーとサービス固有の条件キーをサポートしています。すべての AWS グ ローバル条件キーを確認するには、IAM ユーザーガイドの「[AWS グローバル条件コンテキスト](https://docs.aws.amazon.com/IAM/latest/UserGuide/reference_policies_condition-keys.html) [キー](https://docs.aws.amazon.com/IAM/latest/UserGuide/reference_policies_condition-keys.html)」を参照してください。

Amazon MQ はサービス固有の条件キーを定義しませんが、いくつかのグローバル条件キーの使用が サポートされています。Amazon MQ の条件キーのリストを確認するには、IAM ユーザーガイドの 「[Amazon MQ の条件キー」](https://docs.aws.amazon.com/IAM/latest/UserGuide/list_amazonmq.html#amazonmq-policy-keys)を参照してください。条件キーを使用できるアクションとリソースにつ いては、「[Amazon MQ で定義されるアクション」](https://docs.aws.amazon.com/IAM/latest/UserGuide/list_amazonmq.html#amazonmq-actions-as-permissions)を参照してください。

<span id="page-277-2"></span>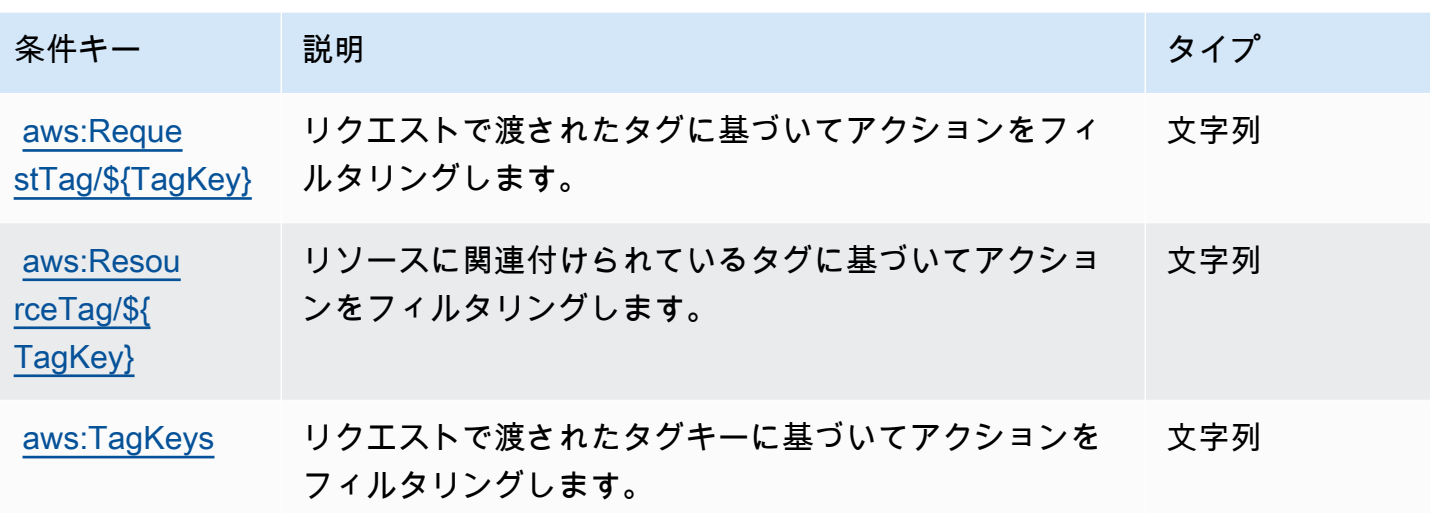

例

Amazon MQ のアイデンティティベースポリシーの例を確認するには、「[Amazon MQ のアイデン](#page-279-0) [ティティベースポリシーの例](#page-279-0)」を参照してください。

<span id="page-277-0"></span>Amazon MQ のリソースベースポリシー

現在、Amazon MQ はリソースベースの許可またはリソースベースのポリシーを使用した IAM 認証 をサポートしていません。

<span id="page-277-1"></span>Amazon MQ タグに基づいた認可

タグは、Amazon MQ リソースにアタッチする、または Amazon MQ へのリクエストで渡 すことができます。タグに基づいてアクセスを管理するには、mq:ResourceTag/*keyname*、aws:RequestTag/*key-name*、または aws:TagKeys の条件キーを使用して、ポリシーの [\[Condition element\]](https://docs.aws.amazon.com/IAM/latest/UserGuide/reference_policies_elements_condition.html) (条件要素) でタグ情報を提供します。

Amazon MQ はタグベースのポリシーをサポートしています。例えば、キー environment および 値 production を持つタグが含まれる Amazon MQ リソースへのアクセスを拒否することができま す。

```
{ 
      "Version": "2012-10-17", 
      "Statement": [ 
          { 
               "Effect": "Deny",
```

```
 "Action": [ 
                  "mq:DeleteBroker", 
                  "mq:RebootBroker", 
                  "mq:DeleteTags" 
             ], 
             "Resource": "*", 
              "Condition": { 
                  "StringEquals": { 
                      "aws:ResourceTag/environment": "production" 
 } 
 } 
         } 
    \mathbf{I}}
```
このポリシーは、environment/production タグが含まれる Amazon MQ ブローカーを削除また は再起動する能力を Deny します。

タグ付けの詳細については、以下を参照してください。

- [リソースのタグ付け](#page-59-0)
- [IAM タグを使用したアクセスの制御](https://docs.aws.amazon.com/IAM/latest/UserGuide/access_iam-tags.html)

<span id="page-278-0"></span>Amazon MQ の IAM ロール

[IAM ロールは](https://docs.aws.amazon.com/IAM/latest/UserGuide/id_roles.html) AWS アカウント内のエンティティで、特定の許可を持っています。

Amazon MQ での一時的な認証情報の使用

一時的な認証情報を使用して、フェデレーションでサインインする、IAM ロールを引き受ける、ま たはクロスアカウントロールを引き受けることができます。一時的なセキュリティ認証情報を取得す るには、[AssumeRole](https://docs.aws.amazon.com/STS/latest/APIReference/API_AssumeRole.html) または [GetFederationToken](https://docs.aws.amazon.com/STS/latest/APIReference/API_GetFederationToken.html) などの AWS STS API オペレーションを呼び出し ます。

Amazon MQ は、一時的な認証情報の使用をサポートします。

サービスロール

この機能により、ユーザーに代わってサービスが[サービスロール](https://docs.aws.amazon.com/IAM/latest/UserGuide/id_roles_terms-and-concepts.html#iam-term-service-role)を引き受けることが許可されます。 このロールにより、サービスがユーザーに代わって他のサービスのリソースにアクセスし、アクショ ンを完了することが許可されます。サービスロールは、IAM アカウントに表示され、アカウントに

よって所有されます。つまり、IAM 管理者が、このロールの許可を変更することができます。ただ し、これを行うことにより、サービスの機能が損なわれる場合があります。

Amazon MQ は、サービスロールをサポートします。

<span id="page-279-0"></span>Amazon MQ のアイデンティティベースポリシーの例

デフォルトでは、ユーザーとロールには Amazon MQ リソースを作成または変更するアクセス許可 がありません。AWS Management Console、AWS CLI、または AWS API を使用してタスクを実行 することもできません。IAM 管理者は、ユーザーとロールに必要な、指定されたリソースで特定の API オペレーションを実行する許可をユーザーとロールに付与する IAM ポリシーを作成する必要が あります。続いて、管理者はそれらの許可が必要な IAM ユーザーまたはグループにそのポリシーを 添付します。

JSON ポリシードキュメントのこれらの例を使用して、IAM アイデンティティベースのポリシーを作 成する方法については、「IAM ユーザーガイド」の「[JSON タブでのポリシーの作成」](https://docs.aws.amazon.com/IAM/latest/UserGuide/access_policies_create.html#access_policies_create-json-editor)を参照してく ださい。

トピック

- [ポリシーのベストプラクティス](#page-279-1)
- [Amazon MQ コンソールの使用](#page-280-0)
- [ユーザーが自分の許可を表示できるようにする](#page-281-0)

<span id="page-279-1"></span>ポリシーのベストプラクティス

ID ベースのポリシーは、ユーザーのアカウント内で誰かが Amazon MQ リソースを作成、アクセ ス、または削除できるどうかを決定します。これらのアクションを実行すると、AWS アカウント に 追加料金が発生する可能性があります。アイデンティティベースポリシーを作成したり編集したりす る際には、以下のガイドラインと推奨事項に従ってください。

- AWS マネージドポリシーを使用して開始し、最小特権の許可に移行する ユーザーとワークロー ドへの許可の付与を開始するには、多くの一般的なユースケースのために許可を付与する AWS マ ネージドポリシーを使用します。これらは AWS アカウント で使用できます。ユースケースに応 じた AWS カスタマーマネージドポリシーを定義することで、許可をさらに減らすことをお勧めし ます。詳細については、「IAM ユーザーガイド」の「[AWS マネージドポリシー](https://docs.aws.amazon.com/IAM/latest/UserGuide/access_policies_managed-vs-inline.html#aws-managed-policies)」または[「AWS](https://docs.aws.amazon.com/IAM/latest/UserGuide/access_policies_job-functions.html)  [ジョブ機能の管理ポリシー](https://docs.aws.amazon.com/IAM/latest/UserGuide/access_policies_job-functions.html)」を参照してください。
- 最小特権を適用する IAM ポリシーで許可を設定するときは、タスクの実行に必要な許可のみを 付与します。これを行うには、特定の条件下で特定のリソースに対して実行できるアクションを定

義します。これは、最小特権アクセス許可とも呼ばれています。IAM を使用して許可を適用する 方法の詳細については、「IAM ユーザーガイド」の「[IAM でのポリシーとアクセス許可](https://docs.aws.amazon.com/IAM/latest/UserGuide/access_policies.html)」を参照 してください。

- IAM ポリシーで条件を使用してアクセスをさらに制限する ポリシーに条件を追加して、アク ションやリソースへのアクセスを制限できます。例えば、ポリシー条件を記述して、すべてのリ クエストを SSL を使用して送信するように指定することができます。また、AWS のサービス な どの特定の AWS CloudFormation を介して使用する場合、条件を使用してサービスアクションへ のアクセスを許可することもできます。詳細については、「IAM ユーザーガイド」の [\[IAM JSON](https://docs.aws.amazon.com/IAM/latest/UserGuide/reference_policies_elements_condition.html)  [policy elements: Condition\]](https://docs.aws.amazon.com/IAM/latest/UserGuide/reference_policies_elements_condition.html) (IAM JSON ポリシー要素:条件) を参照してください。
- IAM Access Analyzer を使用して IAM ポリシーを検証し、安全で機能的な許可を確保する IAM Access Analyzer は、新規および既存のポリシーを検証して、ポリシーが IAM ポリシー言語 (JSON) および IAM のベストプラクティスに準拠するようにします。IAM Access Analyzer は 100 を超えるポリシーチェックと実用的な推奨事項を提供し、安全で機能的なポリシーを作成できるよ うサポートします。詳細については、「IAM ユーザーガイド」の「[IAM Access Analyzer ポリシー](https://docs.aws.amazon.com/IAM/latest/UserGuide/access-analyzer-policy-validation.html) [の検証](https://docs.aws.amazon.com/IAM/latest/UserGuide/access-analyzer-policy-validation.html)」を参照してください。
- 多要素認証 (MFA) を要求する AWS アカウント で IAM ユーザーまたはルートユーザーを要求す るシナリオがある場合は、セキュリティを強化するために MFA をオンにします。API オペレー ションが呼び出されるときに MFA を必須にするには、ポリシーに MFA 条件を追加します。詳細 については、「IAM ユーザーガイド」の「[MFA 保護 API アクセスの設定](https://docs.aws.amazon.com/IAM/latest/UserGuide/id_credentials_mfa_configure-api-require.html)」を参照してください。

IAM でのベストプラクティスの詳細については、「IAM ユーザーガイド」の[「IAM でのセキュリ](https://docs.aws.amazon.com/IAM/latest/UserGuide/best-practices.html) [ティのベストプラクティス](https://docs.aws.amazon.com/IAM/latest/UserGuide/best-practices.html)」を参照してください。

<span id="page-280-0"></span>Amazon MQ コンソールの使用

Amazon MQ コンソールにアクセスするには、許可の最小限のセットが必要です。これらの許可 は、AWS アカウントの Amazon MQ リソースに関する詳細をリストおよび表示することを許可する 必要があります。最小限必要なアクセス許可よりも制限されたアイデンティティベースポリシーを作 成すると、そのポリシーをアタッチしたエンティティ (IAM ユーザーまたはロール) に対してはコン ソールが意図したとおりに機能しません。

これらのエンティティが Amazon MQ コンソールを引き続き使用できるようにするため、エンティ ティに以下の AWS マネージドポリシーもアタッチしてください。詳細については、IAM ユーザーガ イドの「[ユーザーへのアクセス許可の追加](https://docs.aws.amazon.com/IAM/latest/UserGuide/id_users_change-permissions.html#users_change_permissions-add-console)」を参照してください。

AmazonMQReadOnlyAccess

AWS CLI または AWS API のみを呼び出すユーザーには、最小限のコンソール許可を付与する必要 はありません。代わりに、実行しようとしている API オペレーションに一致するアクションのみへ のアクセスが許可されます。

<span id="page-281-0"></span>ユーザーが自分の許可を表示できるようにする

この例では、ユーザーアイデンティティに添付されたインラインおよびマネージドポリシーの表示を IAM ユーザーに許可するポリシーを作成する方法を示します。このポリシーには、コンソールで、 または AWS CLI か AWS API を使用してプログラム的に、このアクションを完了するアクセス許可 が含まれています。

```
{ 
     "Version": "2012-10-17", 
     "Statement": [ 
         \{ "Sid": "ViewOwnUserInfo", 
               "Effect": "Allow", 
               "Action": [ 
                   "iam:GetUserPolicy", 
                   "iam:ListGroupsForUser", 
                   "iam:ListAttachedUserPolicies", 
                   "iam:ListUserPolicies", 
                   "iam:GetUser" 
              ], 
               "Resource": ["arn:aws:iam::*:user/${aws:username}"] 
          }, 
         \mathcal{L} "Sid": "NavigateInConsole", 
               "Effect": "Allow", 
               "Action": [ 
                   "iam:GetGroupPolicy", 
                   "iam:GetPolicyVersion", 
                   "iam:GetPolicy", 
                   "iam:ListAttachedGroupPolicies", 
                   "iam:ListGroupPolicies", 
                   "iam:ListPolicyVersions", 
                   "iam:ListPolicies", 
                   "iam:ListUsers" 
               ], 
               "Resource": "*" 
          } 
     ]
```
}

# <span id="page-282-0"></span>Amazon MQ の API 認証と認可

Amazon MQ は、API 認証に標準の AWS リクエスト署名を使用します。詳細については、『[AWS』](https://docs.aws.amazon.com/general/latest/gr/signing_aws_api_requests.html) の「AWS 全般のリファレンス API リクエストの署名」を参照してください。

### **a** Note

現在、Amazon MQ はリソースベースの許可またはリソースベースのポリシーを使用した IAM 認証をサポートしていません。

ブローカー、設定、およびユーザーでの作業を AWS ユーザーに認可するには、IAM ポリシー許可を 編集する必要があります。

トピック

- [Amazon MQ ブローカーを作成するために必要な IAM 許可](#page-282-1)
- [Amazon MQ REST API 許可リファレンス](#page-284-0)
- [Amazon MQ API アクションに対するリソースレベルの許可](#page-285-0)

<span id="page-282-1"></span>Amazon MQ ブローカーを作成するために必要な IAM 許可

ブローカーを作成するには、AmazonMQFullAccess IAM ポリシーを使用するか、以下の EC2 許可 を IAM ポリシーに含める必要があります。

以下のカスタムポリシーは、ActiveMQ ブローカーを作成するために Amazon MQ が必要とするリ ソースを操作するための許可を付与する 2 つのステートメント (1 つは条件付き) で構成されていま す。

**A** Important

- ec2:CreateNetworkInterface アクションは、ユーザーに代わってアカウントに Elastic Network Interface (ENI) を作成することを Amazon MQ に許可するために必要で す。
- ec2:CreateNetworkInterfacePermission アクションは、Amazon MQ が ENI を ActiveMQ ブローカーにアタッチすることを認可します。

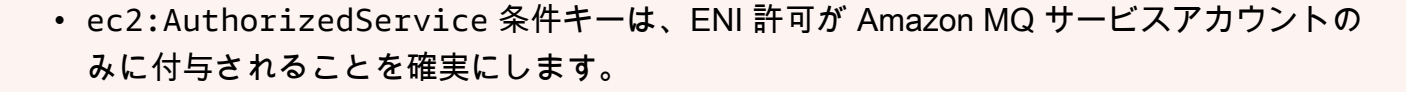

```
{ 
     "Version": "2012-10-17", 
     "Statement": [{ 
          "Action": [ 
              "mq:*", 
              "ec2:CreateNetworkInterface", 
              "ec2:DeleteNetworkInterface", 
              "ec2:DetachNetworkInterface", 
              "ec2:DescribeInternetGateways", 
              "ec2:DescribeNetworkInterfaces", 
              "ec2:DescribeRouteTables", 
              "ec2:DescribeSecurityGroups", 
              "ec2:DescribeSubnets", 
              "ec2:DescribeVpcs" 
         ], 
          "Effect": "Allow", 
          "Resource": "*" 
     },{ 
          "Action": [ 
              "ec2:CreateNetworkInterfacePermission", 
              "ec2:DeleteNetworkInterfacePermission", 
              "ec2:DescribeNetworkInterfacePermissions" 
          ], 
          "Effect": "Allow", 
          "Resource": "*", 
          "Condition": { 
              "StringEquals": { 
                  "ec2:AuthorizedService": "mq.amazonaws.com" 
 } 
         } 
     }]
}
```
詳細については、[ステップ 2: ユーザーを作成して AWS 認証情報を取得する](#page-11-0) および [Amazon MQ](#page-174-0)  [Elastic Network Interface を変更または削除しない](#page-174-0) を参照してください。

# <span id="page-284-0"></span>Amazon MQ REST API 許可リファレンス

以下の表には、Amazon MQ REST API と、それらに対応する IAM 許可がリストされています。

### Amazon MQ REST API と必要な許可

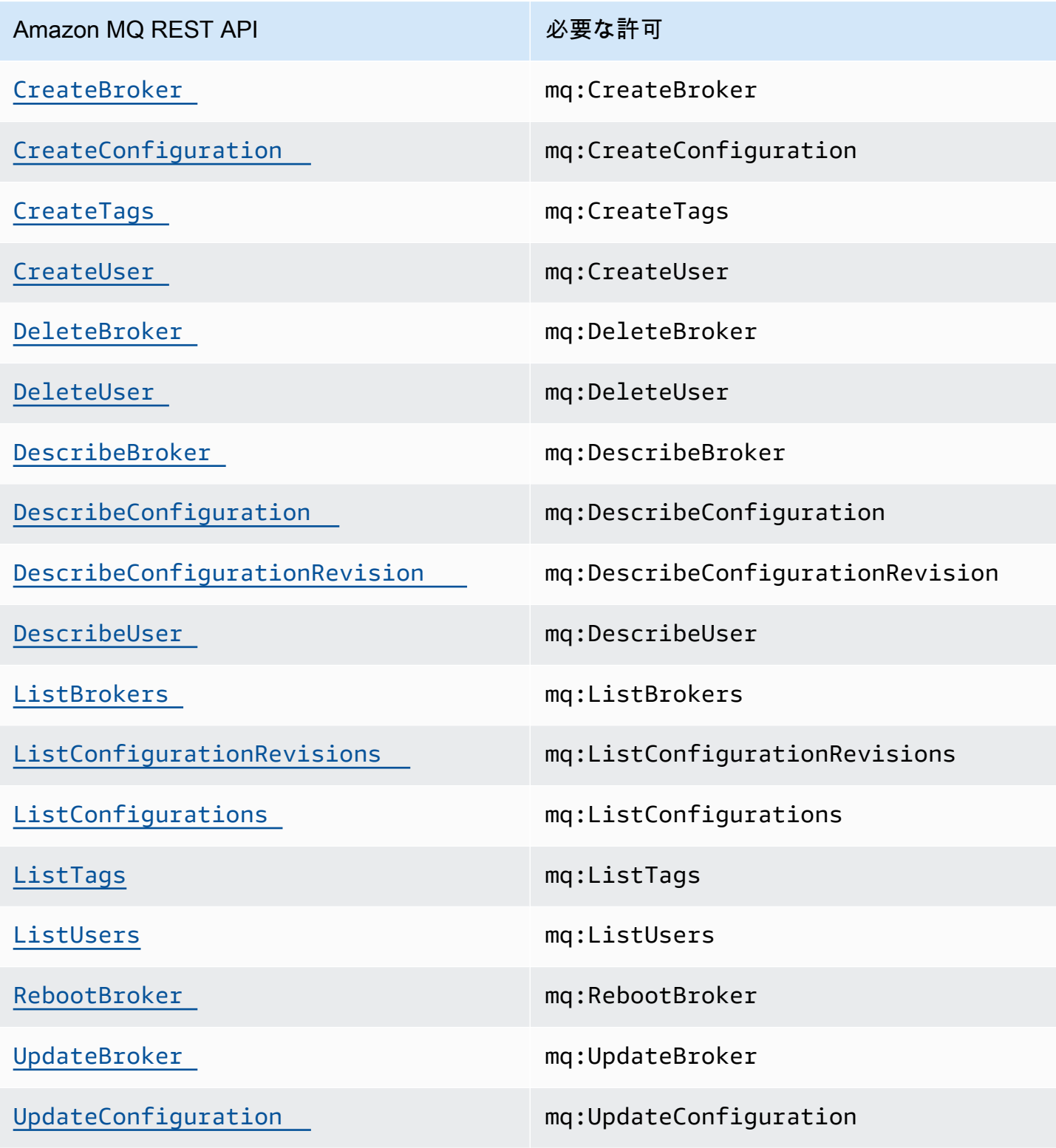

Amazon MQ REST API インファイル 必要な許可

[UpdateUser](https://docs.aws.amazon.com/amazon-mq/latest/api-reference/rest-api-user.html#UpdateUser) mq:UpdateUser

<span id="page-285-0"></span>Amazon MQ API アクションに対するリソースレベルの許可

リソースレベルの許可とは、ユーザーがアクションを実行できるリソースを指定する能力を意味し ます。Amazon MQ は、リソースレベルの許可を部分的にサポートします。特定の Amazon MQ アク ションでは、満たす必要がある条件、またはユーザーが使用できる特定のリソースに基づいて、ユー ザーにこれらのアクションの使用が許可されるタイミングを制御できます。

以下の表では、現在リソースレベルの許可をサポートしている Amazon MQ API アクションと、各ア クションに対してサポートされるリソース、リソース ARN、条件キーを説明します。

**A** Important

Amazon MQ API アクションがこの表に示されていない場合、そのアクションはリソースレ ベルの許可をサポートしていません。Amazon MQ API アクションがリソースレベルの許可 をサポートしない場合、アクションを使用する許可をユーザーに付与できますが、ポリシー ステートメントのリソース要素にワイルドカード (\*) を指定する必要があります。

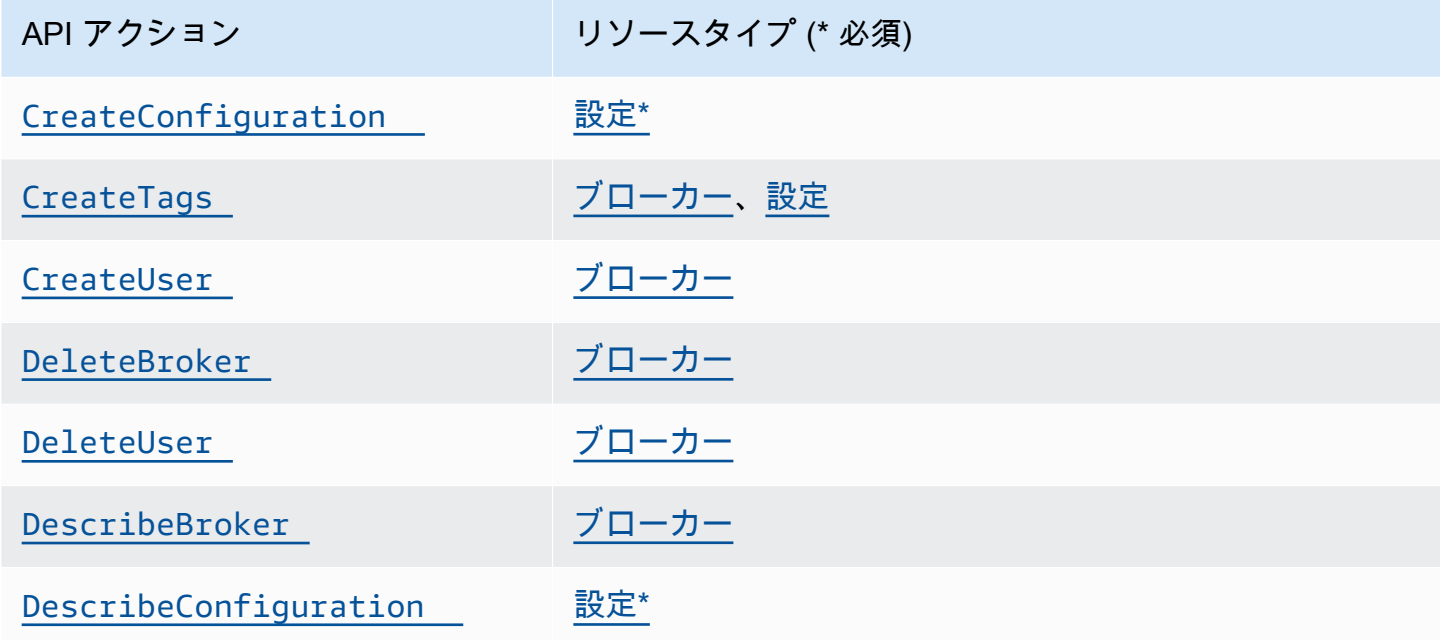

![](_page_286_Picture_118.jpeg)

<span id="page-286-0"></span>AWS Amazon MQ の マネージドポリシー

AWS 管理ポリシーは、 によって作成および管理されるスタンドアロンポリシーです AWS。 AWS 管理ポリシーは、多くの一般的なユースケースに対するアクセス許可を付与するように設計されてい るため、ユーザー、グループ、ロールへのアクセス許可の割り当てを開始できます。

AWS 管理ポリシーは、すべての AWS お客様が使用できるため、特定のユースケースに対して最小 特権のアクセス許可を付与しない場合があることに注意してください。ユースケース別に[カスタマー](https://docs.aws.amazon.com/IAM/latest/UserGuide/access_policies_managed-vs-inline.html#customer-managed-policies) [マネージドポリシー](https://docs.aws.amazon.com/IAM/latest/UserGuide/access_policies_managed-vs-inline.html#customer-managed-policies)を定義して、マネージドポリシーを絞り込むことをお勧めします。

AWS 管理ポリシーで定義されているアクセス許可は変更できません。が AWS 管理ポリシーで定義 されたアクセス許可 AWS を更新すると、ポリシーがアタッチされているすべてのプリンシパル ID (ユーザー、グループ、ロール) が更新されます。 は、新しい AWS のサービス が起動されたとき、

または既存のサービスで新しい API AWS オペレーションが使用可能になったときに、 AWS 管理ポ リシーを更新する可能性が最も高くなります。

詳細については、「IAM ユーザーガイド」の「[AWS マネージドポリシー](https://docs.aws.amazon.com/IAM/latest/UserGuide/access_policies_managed-vs-inline.html#aws-managed-policies)」を参照してください。

AWS マネージドポリシー: AmazonMQServiceRole ポリシー

IAM エンティティに AmazonMQServiceRolePolicy をアタッチすることはできません。このポリ シーは、Amazon MQ がユーザーに代わってアクションを実行することを許可するサービスリンク ロールにアタッチされます。この許可ポリシーと、それが Amazon MQ に実行を許可するアクショ ンの詳細については、「[the section called "Amazon MQ のサービスリンクロール許可"」](#page-288-0)を参照して ください。

AWS マネージドポリシーに対する Amazon MQ の更新

Amazon MQ の AWS マネージドポリシーの更新に関する詳細を、このサービスがこれらの変更の追 跡を開始した以降の分について表示します。このページへの変更に関する自動アラートを受け取るに は、Amazon MQ の[ドキュメント履歴ペ](#page-367-0)ージで RSS フィードにサブスクライブしてください。

![](_page_287_Picture_123.jpeg)

## <span id="page-287-0"></span>Amazon MQ のサービスリンクロールの使用

Amazon MQ は、AWS Identity and Access Management (IAM) [サービスリンクロールを](https://docs.aws.amazon.com/IAM/latest/UserGuide/id_roles_terms-and-concepts.html#iam-term-service-linked-role)使用してい ます。サービスリンクロールは、Amazon MQ に直接リンクされた特殊なタイプの IAM ロールで す。サービスリンクロールは Amazon MQ によって事前に定義されており、サービスがユーザーに 代わって AWS のその他サービスを呼び出すために必要なすべての許可が含まれています。

必要な許可を手動で追加する必要がないため、サービスリンクロールは Amazon MQ のセットアッ プを容易にします。サービスリンクロールの許可は Amazon MQ が定義し、別段の定義がない限 り、Amazon MQ のみがそのロールを引き受けることができます。定義される許可には、信頼ポリ
シーと許可ポリシーが含まれており、その許可ポリシーを他の IAM エンティティにアタッチするこ とはできません。

サービスリンクロールを削除するには、まずその関連リソースを削除します。これは、リソースにア クセスするための許可を誤って削除できないため、Amazon MQ リソースを保護します。

サービスにリンクされたロールをサポートするその他のサービスについては、[IAM と連携する AWS](https://docs.aws.amazon.com/IAM/latest/UserGuide/reference_aws-services-that-work-with-iam.html) [のサービス](https://docs.aws.amazon.com/IAM/latest/UserGuide/reference_aws-services-that-work-with-iam.html)を参照の上、 サービスにリンクされたロール 列が はい になっているサービスを検索し てください。サービスリンクロールに関するドキュメントをサービスで表示するには、[Yes] (はい) リンクを選択します。

Amazon MQ のサービスリンクロール許可

Amazon MQ は AWSServiceRoleForAmazonMQ という名前のサービスリンクロールを使用し、ユー ザーに代わって AWS のサービスを呼び出すためにこのサービスリンクロールを使用します。

AWSServiceRoleForAmazonMQ サービスリンクロールは、ロールの引き受けに以下のサービスを信 頼します。

• mq.amazonaws.com

Amazon MQ は、指定されたリソースで以下のアクションを完了するため に、AWSServiceRoleForAmazonMQ サービスリンクロールにアタッチされる許可ポリシー [AmazonMQServiceRolePolicy](https://console.aws.amazon.com/iam/home#policies/arn:aws:iam::aws:policy/aws-service-role/AmazonMQServiceRolePolicy) を使用します。

- アクション: vpc リソースでの ec2:CreateVpcEndpoint アクション。
- アクション: subnet リソースでの ec2:CreateVpcEndpoint アクション。
- アクション: security-group リソースでの ec2:CreateVpcEndpoint アクション。
- アクション: vpc-endpoint リソースでの ec2:CreateVpcEndpoint アクション。
- アクション: vpc リソースでの ec2:DescribeVpcEndpoints アクション。
- アクション: subnet リソースでの ec2:DescribeVpcEndpoints アクション。
- アクション: vpc-endpoint リソースでの ec2:CreateTags アクション。
- アクション: log-group リソースでの logs:PutLogEvents アクション。
- アクション: log-group リソースでの logs:DescribeLogStreams アクション。
- アクション: log-group リソースでの logs:DescribeLogGroups アクション。
- アクション: log-group リソースでの CreateLogStream アクション。
- アクション: log-group リソースでの CreateLogGroup アクション。

Amazon MQ for RabbitMQ ブローカーの作成時、AmazonMQServiceRolePolicy 許可ポリシー は、Amazon MQ がユーザーに代わって以下のタスクを実行することを許可します。

- ユーザー指定の Amazon VPC、サブネット、およびセキュリティグループを使用して、ブロー カーの Amazon VPC エンドポイントを作成する。ブローカー用に作成されたエンドポイント は、RabbitMQ マネジメントコンソール、Management API、またはプログラム経由でブローカー に接続するために使用できます。
- ロググループを作成して、ブローカーログを Amazon CloudWatch Logs に発行する。

```
{ 
     "Version": "2012-10-17", 
     "Statement": [ 
          { 
               "Effect": "Allow", 
               "Action": [ 
                   "ec2:DescribeVpcEndpoints" 
               ], 
               "Resource": "*" 
          }, 
         \mathcal{L} "Effect": "Allow", 
               "Action": [ 
                   "ec2:CreateVpcEndpoint" 
               ], 
               "Resource": [ 
                   "arn:aws:ec2:*:*:vpc/*", 
                   "arn:aws:ec2:*:*:subnet/*", 
                   "arn:aws:ec2:*:*:security-group/*" 
 ] 
          },
```

```
 { 
             "Effect": "Allow", 
             "Action": [ 
                 "ec2:CreateVpcEndpoint" 
             ], 
             "Resource": [ 
                 "arn:aws:ec2:*:*:vpc-endpoint/*" 
             ], 
             "Condition": { 
                 "StringEquals": { 
                      "aws:RequestTag/AMQManaged": "true" 
 } 
             } 
         }, 
         { 
             "Effect": "Allow", 
             "Action": [ 
                 "ec2:CreateTags" 
             ], 
             "Resource": "arn:aws:ec2:*:*:vpc-endpoint/*", 
             "Condition": { 
                 "StringEquals": { 
                      "ec2:CreateAction": "CreateVpcEndpoint" 
 } 
 } 
         }, 
         { 
             "Effect": "Allow", 
             "Action": [ 
                 "ec2:DeleteVpcEndpoints" 
             ], 
             "Resource": "arn:aws:ec2:*:*:vpc-endpoint/*", 
             "Condition": { 
                 "StringEquals": { 
                      "ec2:ResourceTag/AMQManaged": "true" 
 } 
             } 
         }, 
         { 
             "Effect": "Allow", 
             "Action": [ 
                 "logs:PutLogEvents", 
                 "logs:DescribeLogStreams", 
                 "logs:DescribeLogGroups",
```

```
 "logs:CreateLogStream", 
                  "logs:CreateLogGroup" 
             ], 
             "Resource": [ 
                  "arn:aws:logs:*:*:log-group:/aws/amazonmq/*" 
 ] 
         } 
     ]
}
```
サービスリンクロールの作成、編集、削除を IAM エンティティ (ユーザー、グループ、ロールなど) に許可するには、許可を設定する必要があります。詳細については、IAM ユーザーガイドの「[サー](https://docs.aws.amazon.com/IAM/latest/UserGuide/using-service-linked-roles.html#service-linked-role-permissions) [ビスリンクロールの許可](https://docs.aws.amazon.com/IAM/latest/UserGuide/using-service-linked-roles.html#service-linked-role-permissions)」を参照してください。

Amazon MQ のサービスリンクロールの作成

サービスリンクロールを手動で作成する必要はありません。ブローカーを初めて作成するとき に、Amazon MQ がユーザーに代わって AWS のサービスを呼び出すためのサービスリンクロールを 作成します。その後作成するすべてのブローカーには同じロールが使用され、新しいロールは作成さ れません。

#### **A** Important

このサービスリンクロールがアカウントに表示されるのは、このロールでサポートされてい る機能を使用する別のサービスでアクションが完了した場合です。詳細については、「[IAM](https://docs.aws.amazon.com/IAM/latest/UserGuide/troubleshoot_roles.html#troubleshoot_roles_new-role-appeared) [アカウントに新しいロールが表示される](https://docs.aws.amazon.com/IAM/latest/UserGuide/troubleshoot_roles.html#troubleshoot_roles_new-role-appeared)」を参照してください。

このサービスリンクロールを削除した後で再度作成する必要が生じた場合は、同じ方法でアカウント にロールを再作成できます。

IAM コンソールを使用して、Amazon MQ ユースケースでサービスリンクロールを作成することもで きます。AWS CLI または AWS API で、mq.amazonaws.com サービス名を使用してサービスリンク ロールを作成します。詳細については、IAM ユーザーガイドの「[サービスリンクロールの作成」](https://docs.aws.amazon.com/IAM/latest/UserGuide/using-service-linked-roles.html#create-service-linked-role)を 参照してください。このサービスリンクロールを削除する場合、この同じプロセスを使用して、もう 一度ロールを作成できます。

#### Amazon MQ のサービスリンクロールの編集

Amazon MQ は、AWSServiceRoleForAmazonMQ サービスリンクロールの編集を許可しません。 ただし、IAM を使用したロールの説明の編集はできます。詳細については、[IAM ユーザーガイド](https://docs.aws.amazon.com/IAM/latest/UserGuide/using-service-linked-roles.html#edit-service-linked-role)の 「サービスリンクロールの編集」を参照してください。

Amazon MQ のサービスリンクロールの削除

サービスリンクロールを必要とする機能またはサービスが不要になった場合には、そのロールを削除 することをお勧めします。そうすることで、使用していないエンティティがアクティブにモニタリン グされたり、メンテナンスされたりすることがなくなります。ただし、手動で削除する前に、サービ スリンクロールのリソースをクリーンアップする必要があります。

**a** Note

リソースを削除しようとしているときに Amazon MQ サービスがロールを使用している場合 は、削除が失敗する可能性があります。失敗した場合は、数分待ってから再度オペレーショ ンを実行してください。

AWSServiceRoleForAmazonMQ が使用する Amazon MQ リソースを削除する

• AWS Management Console、Amazon MQ CLI、または Amazon MQ API を使用して Amazon MQ ブローカーを削除します。ブローカーの削除の詳細については、「[???」](#page-54-0)を参照してくださ  $U_{\alpha}$ 

IAM を使用してサービスリンクロールを手動で削除する

IAM コンソール、AWS CLI、または AWS API を使用して、AWSServiceRoleForAmazonMQ サービ スリンクロールを削除します。詳細については、IAM ユーザーガイドの「[サービスリンクロールの](https://docs.aws.amazon.com/IAM/latest/UserGuide/using-service-linked-roles.html#delete-service-linked-role) [削除](https://docs.aws.amazon.com/IAM/latest/UserGuide/using-service-linked-roles.html#delete-service-linked-role)」を参照してください。

Amazon MQ サービスリンクロールがサポートされるリージョン

Amazon MQ は、このサービスを利用できるすべてのリージョンでサービスリンクロールの使用をサ ポートします。詳細については、「[AWS リージョンとエンドポイント」](https://docs.aws.amazon.com/general/latest/gr/rande.html)を参照してください。

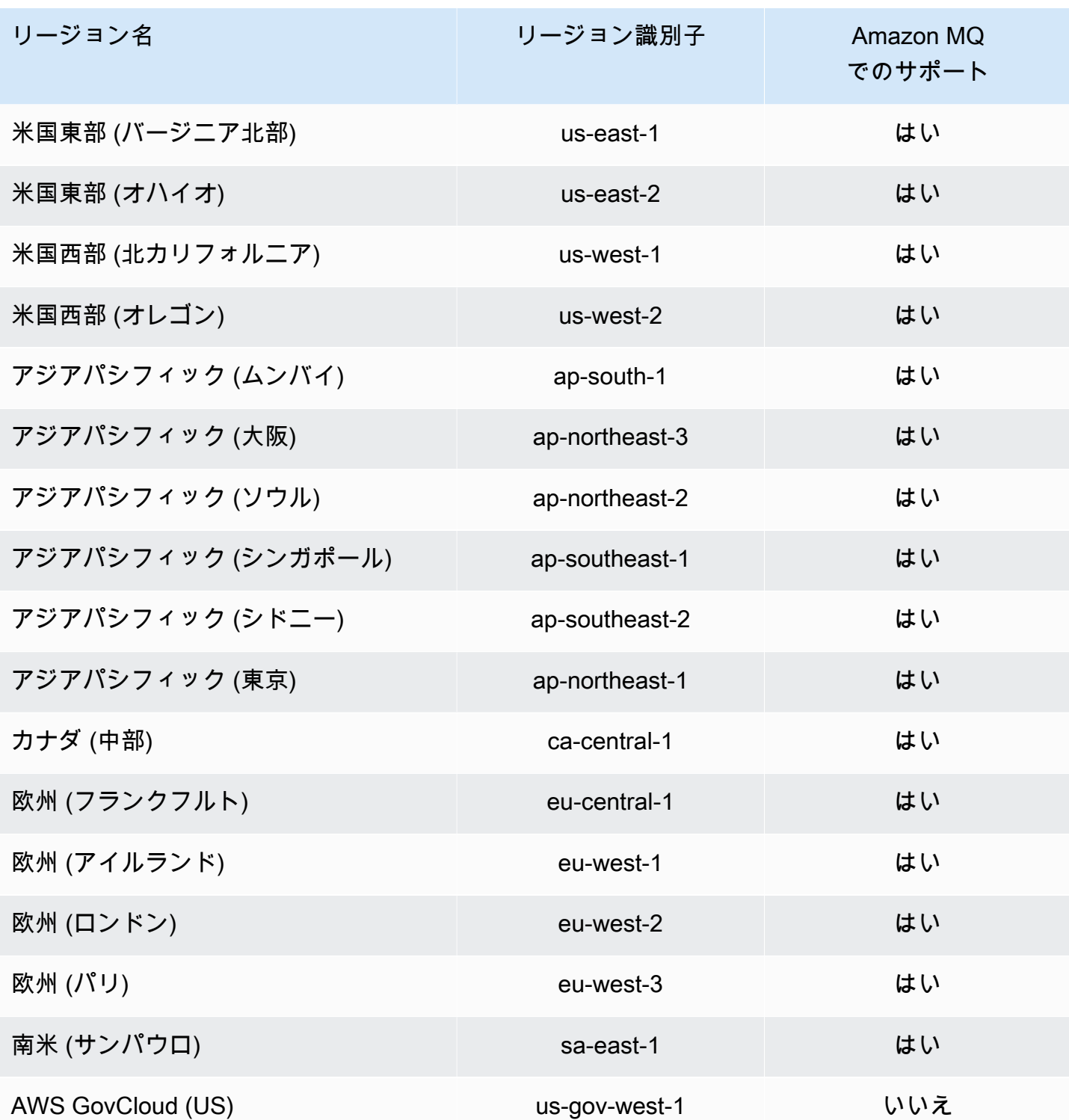

# Amazon MQ アイデンティティとアクセスのトラブルシューティング

以下の情報を使用して、Amazon MQ と IAM の使用時に発生する可能性がある一般的な問題の診断 と修正に役立てます。

トピック

- [Amazon MQ でアクションを実行する認可がない](#page-294-0)
- [iam:PassRole を実行することが認可されていません](#page-294-1)
- [AWS アカウント外のユーザーに Amazon MQ リソースへのアクセスを許可したい](#page-295-0)

<span id="page-294-0"></span>Amazon MQ でアクションを実行する認可がない

AWS Management Console から、アクションを実行する権限がないと通知された場合、管理者に問 い合わせ、サポートを依頼する必要があります。管理者は、サインイン認証情報を提供した担当者で す。

以下の例のエラーは、mateojackson ユーザーがコンソールを使用して、*######*の詳細を表示し ようとしましたが、mq:*GetWidget* アクセス許可がない場合に発生します。

User: arn:aws:iam::123456789012:user/mateojackson is not authorized to perform: mq:*GetWidget* on resource: *my-example-widget*

この場合、Mateo は、mq:*GetWidget* アクションを使用して *my-example-widget* リソースへの アクセスが許可されるように、管理者にポリシーの更新を依頼します。

<span id="page-294-1"></span>iam:PassRole を実行することが認可されていません

iam:PassRole アクションを実行する権限がないというエラーが表示された場合は、ポリシーを更 新して Amazon MQ にロールを渡せるようにする必要があります。

一部の AWS のサービス では、新しいサービスロールまたはサービスにリンクされたロールを作成 せずに、既存のロールをサービスに渡すことが許可されています。そのためには、サービスにロール を渡す許可が必要です。

以下のエラー例は、marymajor という名前の IAM ユーザーが、コンソールを使用して Amazon MQ でアクションを実行しようするときに発生します。ただし、このアクションをサービスが実行するに は、サービスロールから付与されたアクセス許可が必要です。Mary には、ロールをサービスに渡す 許可がありません。

User: arn:aws:iam::123456789012:user/marymajor is not authorized to perform: iam:PassRole

この場合、メアリーのポリシーを更新してメアリーに iam:PassRole アクションの実行を許可する 必要があります。

サポートが必要な場合は、AWS 管理者に問い合わせてください。サインイン資格情報を提供した担 当者が管理者です。

<span id="page-295-0"></span>AWS アカウント外のユーザーに Amazon MQ リソースへのアクセスを許可したい

他のアカウントのユーザーや組織外のユーザーが、リソースにアクセスするために使用できるロール を作成できます。ロールの引き受けを委託するユーザーを指定することができます。リソースベース のポリシーまたはアクセス制御リスト (ACL) をサポートするサービスの場合、それらのポリシーを 使用して、リソースへのアクセスを付与できます。

詳細については、以下を参照してください。

- Amazon MQ がこれらの機能をサポートしているかどうかを確認するには、「[Amazon MQ で IAM](#page-273-0)  [が機能する仕組み](#page-273-0)」を参照してください。
- 所有している AWS アカウント全体のリソースへのアクセス権を提供する方法については、IAM ユーザーガイドの「[所有している別の AWS アカウント アカウントへのアクセス権を IAM ユー](https://docs.aws.amazon.com/IAM/latest/UserGuide/id_roles_common-scenarios_aws-accounts.html) [ザーに提供](https://docs.aws.amazon.com/IAM/latest/UserGuide/id_roles_common-scenarios_aws-accounts.html)」を参照してください。
- サードパーティーの AWS アカウント にリソースへのアクセス権を提供する方法については、 「IAM ユーザーガイド」の「[第三者が所有する AWS アカウント へのアクセス権を付与する」](https://docs.aws.amazon.com/IAM/latest/UserGuide/id_roles_common-scenarios_third-party.html)を 参照してください。
- ID フェデレーションを介してアクセスを提供する方法については、「IAM ユーザーガイド」の 「[外部で認証されたユーザー \(ID フェデレーション\) へのアクセスの許可」](https://docs.aws.amazon.com/IAM/latest/UserGuide/id_roles_common-scenarios_federated-users.html)を参照してください。
- クロスアカウントアクセスでのロールとリソースベースのポリシーの使用の違いの詳細について は、「IAM ユーザーガイド」の「[IAM ロールとリソースベースのポリシーとの相違点](https://docs.aws.amazon.com/IAM/latest/UserGuide/id_roles_compare-resource-policies.html)」を参照し てください。

# Amazon MQ のコンプライアンス検証

サードパーティーの監査者は、複数の コンプライアンスプログラムの一環として Amazon MQ のセ キュリティと AWS コンプライアンスを評価します。このプログラムには、SOC、PCI、HIPAA など を含みます。

AWS のサービス が特定のコンプライアンスプログラムの範囲内にあるかどうかを確認するには、コ ンプライアンスプログラム[AWS のサービス による対象範囲内のコンプライアンスプログラムを](https://aws.amazon.com/compliance/services-in-scope/)参照 し、関心のあるコンプライアンスプログラムを選択します。一般的な情報については、[AWS 「コン](https://aws.amazon.com/compliance/programs/) [プライアンスプログラム](https://aws.amazon.com/compliance/programs/)」を参照してください。

を使用して、サードパーティーの監査レポートをダウンロードできます AWS Artifact。詳細について は、[「 でのレポートのダウンロード AWS Artifact」](https://docs.aws.amazon.com/artifact/latest/ug/downloading-documents.html)の」を参照してください。

を使用する際のお客様のコンプライアンス責任 AWS のサービス は、お客様のデータの機密性、貴 社のコンプライアンス目的、適用される法律および規制によって決まります。 では、コンプライア ンスに役立つ以下のリソース AWS を提供しています。

- [セキュリティとコンプライアンスのクイックスタートガイド](https://aws.amazon.com/quickstart/?awsf.filter-tech-category=tech-category%23security-identity-compliance) これらのデプロイガイドでは、 アーキテクチャ上の考慮事項について説明し、セキュリティとコンプライアンスに重点を置いた ベースライン環境 AWS を にデプロイする手順について説明します。
- [アマゾン ウェブ サービスにおける HIPAA セキュリティとコンプライアンスのアーキテクチャ —](https://docs.aws.amazon.com/whitepapers/latest/architecting-hipaa-security-and-compliance-on-aws/welcome.html) このホワイトペーパーでは、企業が AWS を使用して HIPAA 対象アプリケーションを作成する方 法について説明します。

**a** Note

すべて AWS のサービス HIPAA の対象となるわけではありません。詳細については、 「[HIPAA 対応サービスのリファレンス](https://aws.amazon.com/compliance/hipaa-eligible-services-reference/)」を参照してください。

- [AWS コンプライアンスリソース](https://aws.amazon.com/compliance/resources/)  このワークブックとガイドのコレクションは、お客様の業界や 地域に適用される場合があります。
- [AWS カスタマーコンプライアンスガイド](https://d1.awsstatic.com/whitepapers/compliance/AWS_Customer_Compliance_Guides.pdf)  コンプライアンスの観点から責任共有モデルを理解し ます。このガイドでは、ガイダンスを保護し AWS のサービス 、複数のフレームワーク (米国国立 標準技術研究所 (NIST)、Payment Card Industry Security Standards Council (PCI)、国際標準化機 構 (ISO) を含む) のセキュリティコントロールにマッピングするためのベストプラクティスをまと めています。
- [「 デベロッパーガイド」の「 ルールによるリソースの評価」](https://docs.aws.amazon.com/config/latest/developerguide/evaluate-config.html) この AWS Config サービスは、リ ソース設定が社内プラクティス、業界ガイドライン、および規制にどの程度準拠しているかを評価 します。 AWS Config
- [AWS Security Hub](https://docs.aws.amazon.com/securityhub/latest/userguide/what-is-securityhub.html) これにより AWS のサービス 、 内のセキュリティ状態を包括的に確認できま す AWS。Security Hub では、セキュリティコントロールを使用して AWS リソースを評価し、セ キュリティ業界標準とベストプラクティスに対するコンプライアンスをチェックします。サポート されているサービスとコントロールのリストについては、「[Security Hub のコントロールリファレ](https://docs.aws.amazon.com/securityhub/latest/userguide/securityhub-controls-reference.html) [ンス](https://docs.aws.amazon.com/securityhub/latest/userguide/securityhub-controls-reference.html)」を参照してください。
- [Amazon GuardDuty](https://docs.aws.amazon.com/guardduty/latest/ug/what-is-guardduty.html) これにより AWS アカウント、疑わしいアクティビティや悪意のあるアク ティビティがないか環境を監視することで、、、ワークロード、コンテナ、データに対する潜在的 な脅威 AWS のサービス を検出します。 GuardDuty は、特定のコンプライアンスフレームワーク

で義務付けられている侵入検知要件を満たすことで、PCI DSS などのさまざまなコンプライアン ス要件への対応に役立ちます。

• [AWS Audit Manager](https://docs.aws.amazon.com/audit-manager/latest/userguide/what-is.html) – これにより AWS のサービス 、 AWS 使用状況を継続的に監査し、リスク の管理方法と規制や業界標準への準拠を簡素化できます。

### Amazon MQ の耐障害性

AWS のグローバルインフラストラクチャは AWS リージョンとアベイラビリティーゾーンを中心に 構築されます。AWSリージョンには、低レイテンシー、高いスループット、そして高度の冗長ネッ トワークで接続されている複数の物理的に独立・隔離されたアベイラビリティーゾーンがあります。 アベイラビリティーゾーンでは、ゾーン間で中断することなく自動的にフェイルオーバーするアプリ ケーションとデータベースを設計および運用することができます。アベイラビリティーゾーンは、従 来の単一または複数のデータセンターインフラストラクチャよりも可用性、耐障害性、および拡張性 が優れています。

AWS リージョンとアベイラビリティーゾーンの詳細については、「[AWS グローバルインフラスト](https://aws.amazon.com/about-aws/global-infrastructure/) [ラクチャ](https://aws.amazon.com/about-aws/global-infrastructure/)」を参照してください。

### Amazon MQ のインフラストラクチャセキュリティ

これはマネージドサービスであり、AWS グローバルネットワークセキュリティで保護されてい ます。AWSセキュリティサービスと AWS がインフラストラクチャを保護する方法については、 「[AWS クラウドセキュリティ」](https://aws.amazon.com/security/)を参照してください。インフラストラクチャセキュリティのベス トプラクティスを使用して AWS 環境を設計するには、「セキュリティの柱 - AWS Well-Architected Framework」の「[インフラストラクチャ保護」](https://docs.aws.amazon.com/wellarchitected/latest/security-pillar/infrastructure-protection.html)を参照してください。

AWS 公開版 API コールを使用して、ネットワーク経由でアクセスします。クライアントは以下をサ ポートする必要があります。

- Transport Layer Security (TLS) TLS 1.2 および TLS 1.3 をお勧めします。
- DHE (Ephemeral Diffie-Hellman) や ECDHE (Elliptic Curve Ephemeral Diffie-Hellman) などの Perfect Forward Secrecy (PFS) を使用した暗号スイートです。これらのモードは、Java 7 以降な ど、最近のほとんどのシステムでサポートされています。

また、リクエストは、アクセスキー ID と、IAM プリンシパルに関連付けられているシークレットア クセスキーを使用して署名する必要があります。または、[AWS Security Token Service](https://docs.aws.amazon.com/STS/latest/APIReference/Welcome.html) (AWS STS) を使用して、一時的なセキュリティ認証情報を生成し、リクエストに署名することもできます。

# Amazon MQ のセキュリティベストプラクティス

以下の設計パターンは、Amazon MQ ブローカーのセキュリティを向上させることができます。

トピック

- [パブリックアクセスビリティのないブローカーを優先する](#page-298-0)
- [認可マップを常に設定する](#page-298-1)
- [VPC セキュリティグループを使用して不要なプロトコルをブロックする](#page-298-2)

Amazon MQ がデータを暗号化する方法、およびサポートされるプロトコルのリストの詳細について は、「[データ保護](#page-254-0)」を参照してください。

### <span id="page-298-0"></span>パブリックアクセスビリティのないブローカーを優先する

パブリックアクセシビリティなしで作成されたブローカーには、[VPC](https://docs.aws.amazon.com/vpc/latest/userguide/VPC_Introduction.html) 外からアクセスできません。 これにより、ブローカーがパブリックインターネットからの分散サービス妨害 (DDoS) 攻撃を受ける 可能性が大幅に低減されます。詳細については、このガイドの [パブリックアクセシビリティが無効](#page-52-0) [化されたブローカーウェブコンソールへのアクセス](#page-52-0) および [セキュリティブログの「攻](https://aws.amazon.com/blogs/security/how-to-help-prepare-for-ddos-attacks-by-reducing-your-attack-surface/)撃領域を減ら して DDoS 攻撃に備える方法AWS」を参照してください。

#### <span id="page-298-1"></span>認可マップを常に設定する

デフォルトでは、ActiveMQ には承認された承認マップがないため、認証されたすべてのユー ザーが、ブローカーであらゆるアクションを実行することができます。したがって、グルー プごとにアクセス許可を制限することがベストプラクティスとなります。詳細については、 「[authorizationEntry](#page-117-0)」を参照してください。

**A** Important

activemq-webconsole グループが含まれない認可マップを指定する場合、Amazon MQ ブローカーにメッセージを送信する権限、またはブローカーからメッセージを受信する権限 がグループにないことから、ActiveMQ ウェブコンソールは使用できません。

### <span id="page-298-2"></span>VPC セキュリティグループを使用して不要なプロトコルをブロックする

セキュリティを向上させるには、Amazon VPC セキュリティグループを正しく設定して、不要なプ ロトコルとポートの接続を制限する必要があります。例えば、OpenWire および ウェブコンソール

へのアクセスを許可する一方で、ほとんどのプロトコルへのアクセスを制限するには、61617 およ び 8162 へのアクセスのみを許可することができます。これは、OpenWire とウェブコンソールが正 常に機能することを可能にしながら、使用していないプロトコルをブロックすることによって、露出 を制限します。

使用しているプロトコルポートのみを許可します。

- AMQP: 5671
- MQTT: 8883
- OpenWire: 61617
- STOMP: 61614
- WebSocket: 61619

詳細については、以下を参照してください。

- [Configure Additional Broker Settings](#page-139-0)
- [VPC のセキュリティグループ](https://docs.aws.amazon.com/vpc/latest/userguide/VPC_SecurityGroups.html)
- [VPC のデフォルトセキュリティグループ](https://docs.aws.amazon.com/vpc/latest/userguide/VPC_SecurityGroups.html#DefaultSecurityGroup)
- [セキュリティグループを操作する](https://docs.aws.amazon.com/vpc/latest/userguide/VPC_SecurityGroups.html#WorkingWithSecurityGroups)

# Amazon MQ ブローカーのロギングとモニタリング

モニタリングは、AWS ソリューションの信頼性、可用性、パフォーマンスを維持するうえで重要 な部分です。マルチポイント障害が発生した場合は、その障害をより簡単にデバッグできるよう に、AWS ソリューションのすべての部分からモニタリングデータを収集する必要があります。AWS は、Amazon MQ リソースをモニタリングし、潜在的なインシデントに対応するためのツールをいく つか提供します。

トピック

- [Amazon MQ 向けの CloudWatch メトリクスへのアクセス](#page-300-0)
- [Amazon CloudWatch を使用した Amazon MQ ブローカーのモニタリング](#page-303-0)
- [AWS CloudTrail を使用した Amazon MQ API コールのロギング](#page-320-0)
- [ログを Amazon CloudWatch Logs に発行するための Amazon MQ の設定](#page-325-0)

# <span id="page-300-0"></span>Amazon MQ 向けの CloudWatch メトリクスへのアクセス

Amazon MQ と Amazon CloudWatch は、CloudWatch を使用して ActiveMQ ブローカーとブ ローカーの送信先 (キューとトピック) のメトリクスを表示し、分析できるように統合されていま す。Amazon MQ メトリクスは、CloudWatch コンソール、AWS CLI、または CloudWatch CLI を使 用して表示および分析することができます。Amazon MQ 向けの CloudWatch メトリクスは、1 分お きにブローカーから自動的にポーリングされ、その後 CloudWatch にプッシュされます。

Amazon MQ メトリクスの完全なリストについては、「[Monitoring Amazon MQ using CloudWatch」](#page-303-0) を参照してください。

メトリクスに対する CloudWatch アラームの作成については、Amazon CloudWatch ユーザーガイ ドで [Amazon CloudWatch アラームの作成と編集](https://docs.aws.amazon.com/AmazonCloudWatch/latest/monitoring/ConsoleAlarms.html)を参照してください。

**a** Note

CloudWatch で報告される Amazon MQ メトリクスに料金はかかりません。これらのメトリ クスは Amazon MQ サービスの一環として提供されます。

ActiveMQ ブローカーの場合、CloudWatch は最初の 1000 個の送信先のみをモニタリングし ます。

RabbitMQ ブローカーの場合、CloudWatch はコンシューマーの数順に並べられた最初 500 個の送信先のみをモニタリングします。

#### トピック

- [AWS Management Console](#page-301-0)
- [AWS Command Line Interface](#page-303-1)
- [Amazon CloudWatch API](#page-303-2)

#### <span id="page-301-0"></span>AWS Management Console

以下の例では、AWS Management Consoleを使用して Amazon MQ 向けの CloudWatch メトリクス にアクセスする方法を説明します。

#### **a** Note

既に Amazon MQ コンソールにサインインしている場合は、ブローカーの [Details] (詳細) ページで、[Actions] (アクション)、[View CloudWatch metrics] (CloudWatch メトリクスを表 示) の順にクリックします。

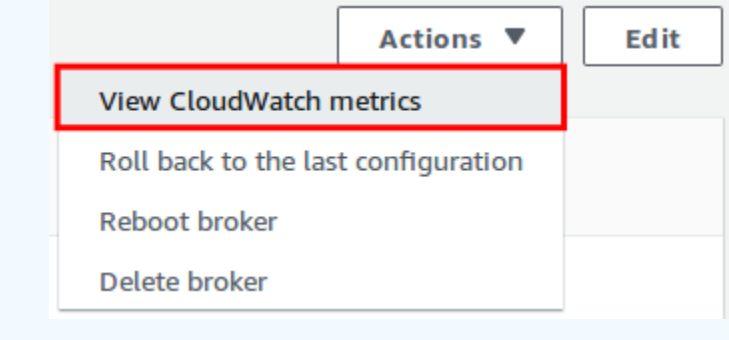

- 1. [CloudWatch コンソールに](https://console.aws.amazon.com/cloudwatch/)サインインします。
- 2. ナビゲーションパネルで [Metrics] を選択します。
- 3. [AmazonMQ] メトリクスの名前空間を選択します。

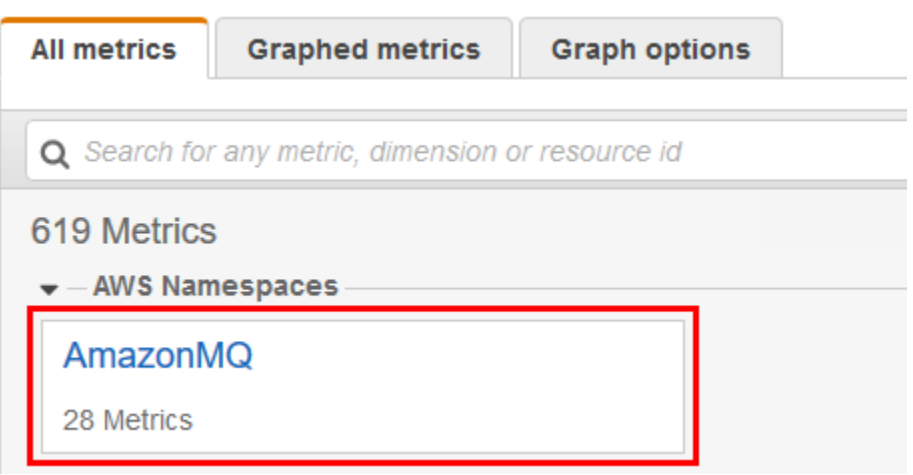

- 4. 次のいずれかのメトリクスディメンションを選択します。
	- ブローカーのメトリクス
	- ブローカー別のキューメトリクス
	- ブローカー別のトピックメトリクス

この例では、[ブローカーのメトリクス] が選択されています。

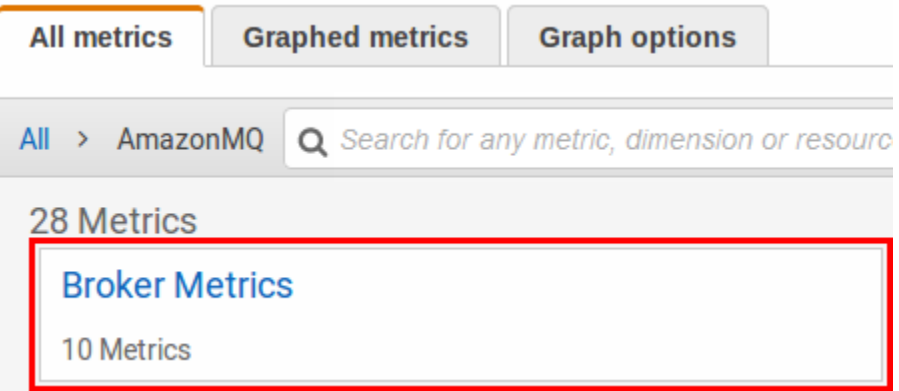

- 5. これで、Amazon MQ メトリクスを調べることができるようになりました。
	- メトリクスを並べ替えるには、列見出しを使用します。
	- メトリクスをグラフ表示するには、メトリクスの横にあるチェックボックスを選択します。
	- メトリクスでフィルタするには、メトリクスの名前を選択し、[Add to search] を選択します。

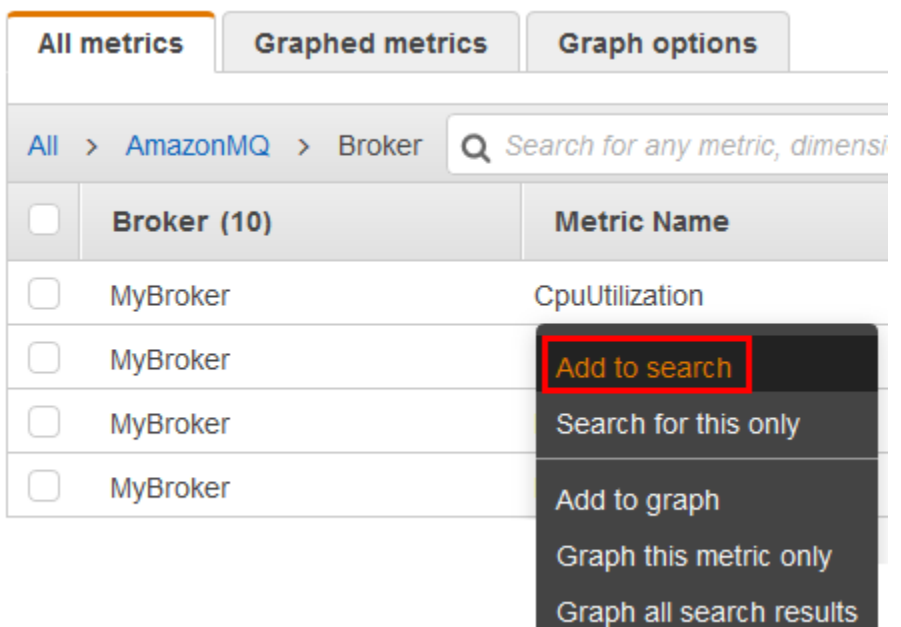

### <span id="page-303-1"></span>AWS Command Line Interface

AWS CLI を使用して Amazon MQ メトリクスにアクセスするには、[get-metric-statistics](https://docs.aws.amazon.com/cli/latest/reference/cloudwatch/get-metric-statistics.html) コ マンドを使用します。

詳細については、Amazon CloudWatch ユーザーガイドの「[メトリクスの統計の取得」](https://docs.aws.amazon.com/AmazonCloudWatch/latest/monitoring/getting-metric-statistics.html)を参照してく ださい。

#### <span id="page-303-2"></span>Amazon CloudWatch API

CloudWatch API を使用して Amazon MQ メトリクスにアクセスするに は、[GetMetricStatistics](https://docs.aws.amazon.com/AmazonCloudWatch/latest/APIReference/API_GetMetricStatistics.html) アクションを使用します。

詳細については、Amazon CloudWatch ユーザーガイドの「[メトリクスの統計の取得」](https://docs.aws.amazon.com/AmazonCloudWatch/latest/monitoring/getting-metric-statistics.html)を参照してく ださい。

# <span id="page-303-0"></span>Amazon CloudWatch を使用した Amazon MQ ブローカーのモニタ リング

Amazon MQ と Amazon CloudWatch は、CloudWatch を使用して ActiveMQ ブローカーとブ ローカーの送信先 (キューとトピック) のメトリクスを表示し、分析できるように統合されていま す。Amazon MQ メトリクスは、CloudWatch コンソール、AWS CLI、または CloudWatch CLI を使 用して表示および分析することができます。Amazon MQ 向けの CloudWatch メトリクスは、1 分お きにブローカーから自動的にポーリングされ、その後 CloudWatch にプッシュされます。

詳細については、[Amazon MQ 向けの CloudWatch メトリクスへのアクセスを](#page-300-0)参照してください。

**a** Note

次の統計はすべてのメトリクスに対して有効です。

- Average
- Minimum
- Maximum
- Sum

AWS/AmazonMQ 名前空間には、次のメトリクスが含まれます。

- トピック
- [Amazon MQ for ActiveMQ ブローカーのロギングとモニタリング](#page-304-0)
- [Amazon MQ for RabbitMQ ブローカーのロギングとモニタリング](#page-313-0)

### <span id="page-304-0"></span>Amazon MQ for ActiveMQ ブローカーのロギングとモニタリング

#### Amazon MQ for ActiveMQ メトリクス

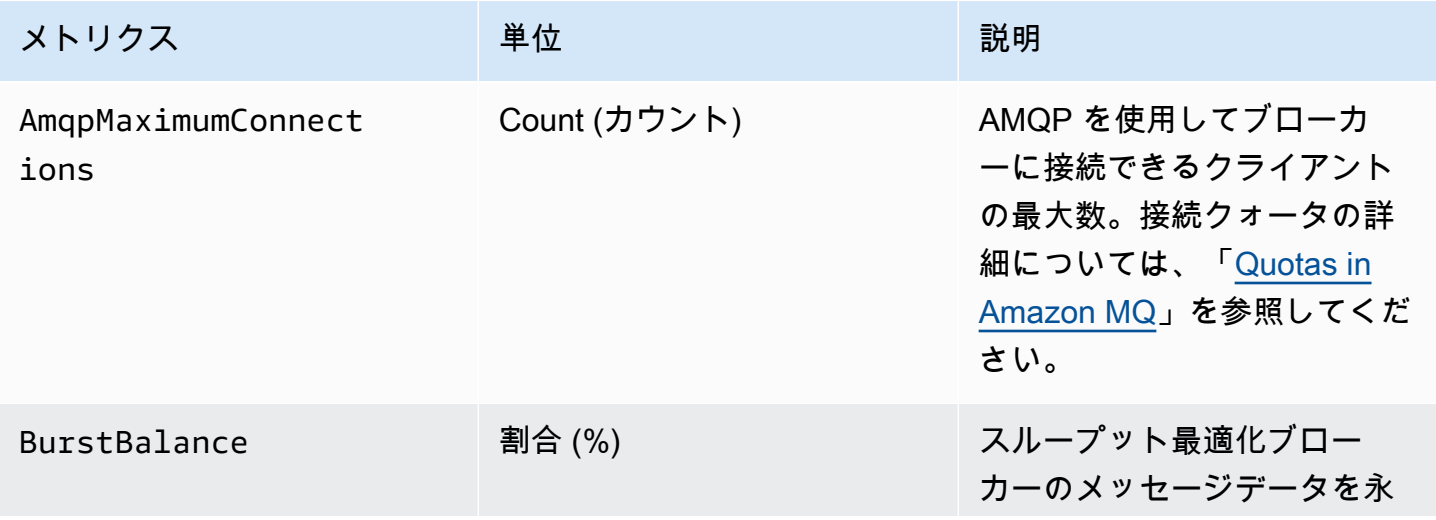

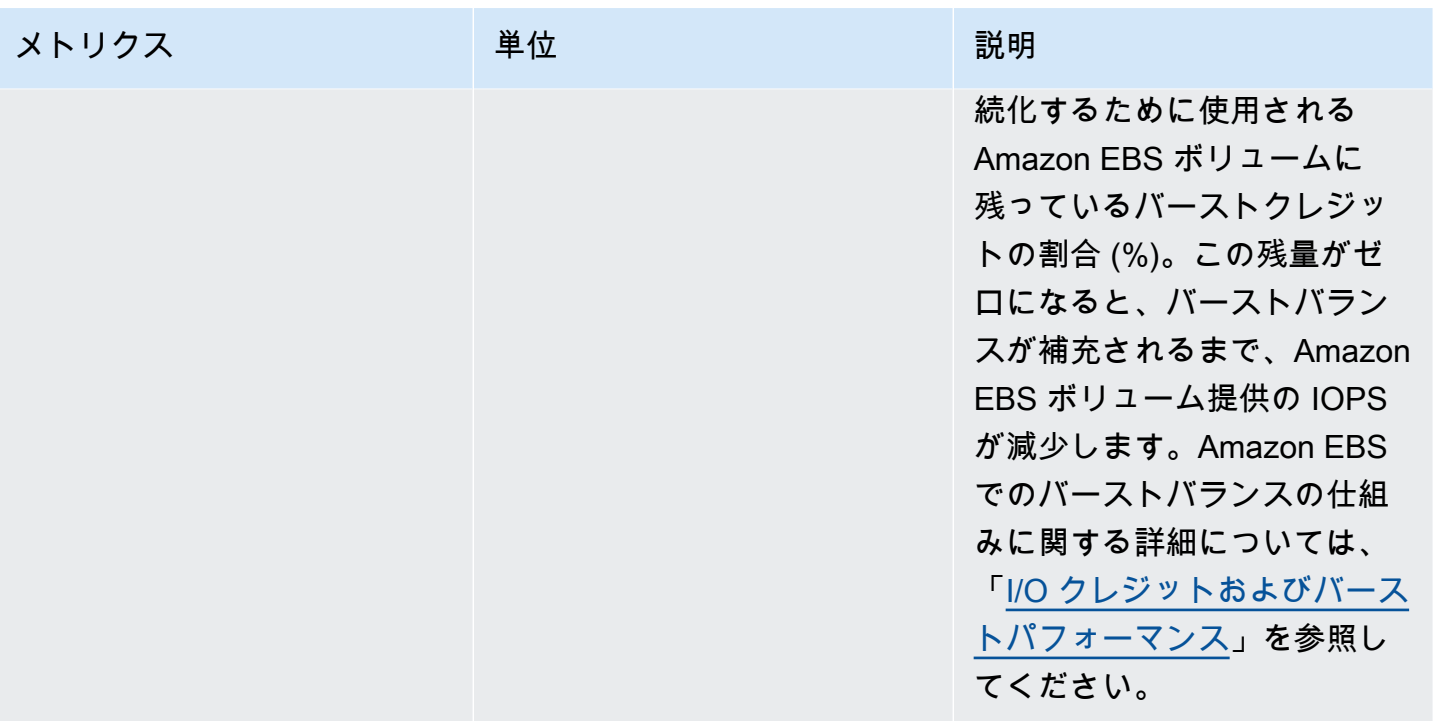

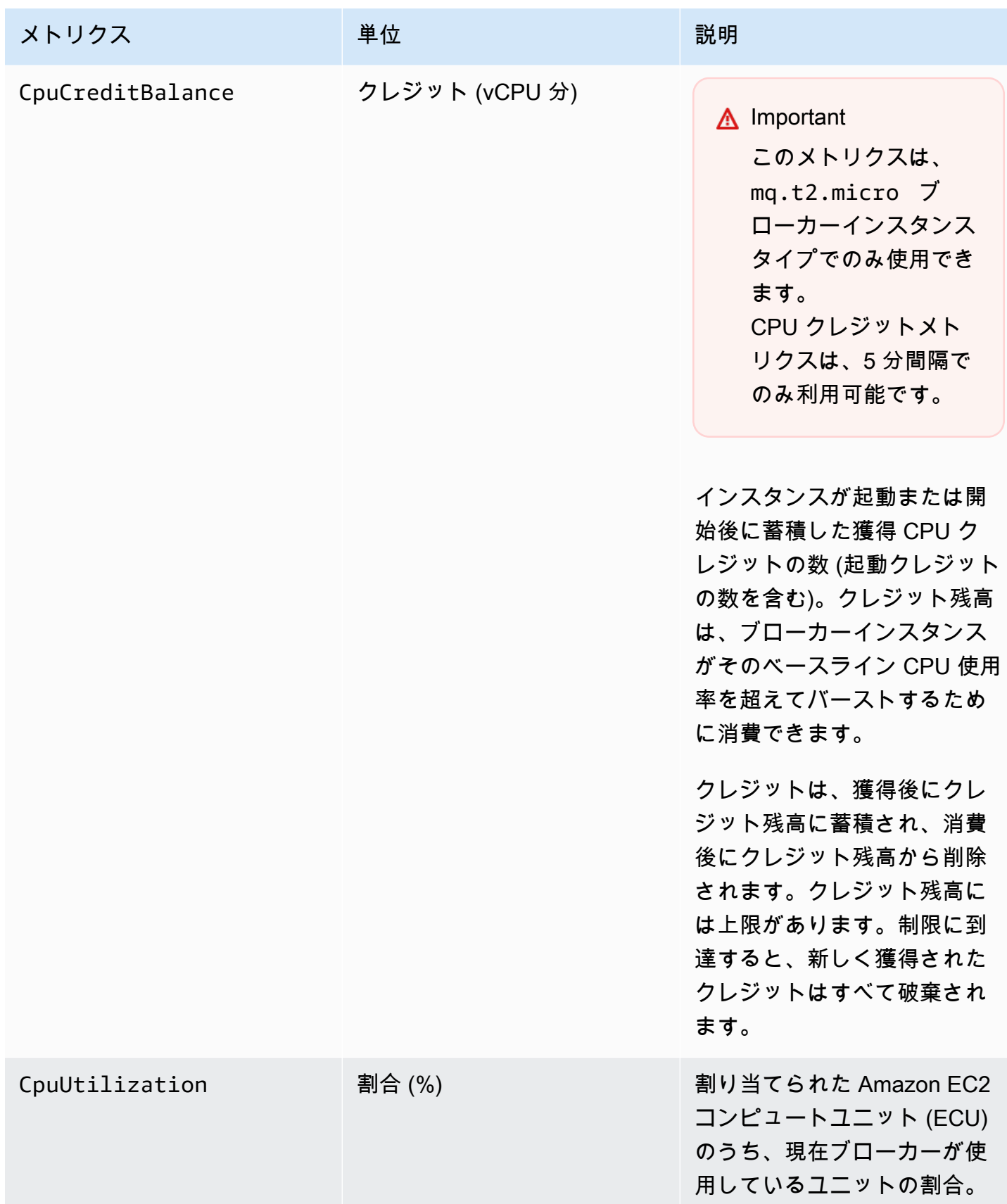

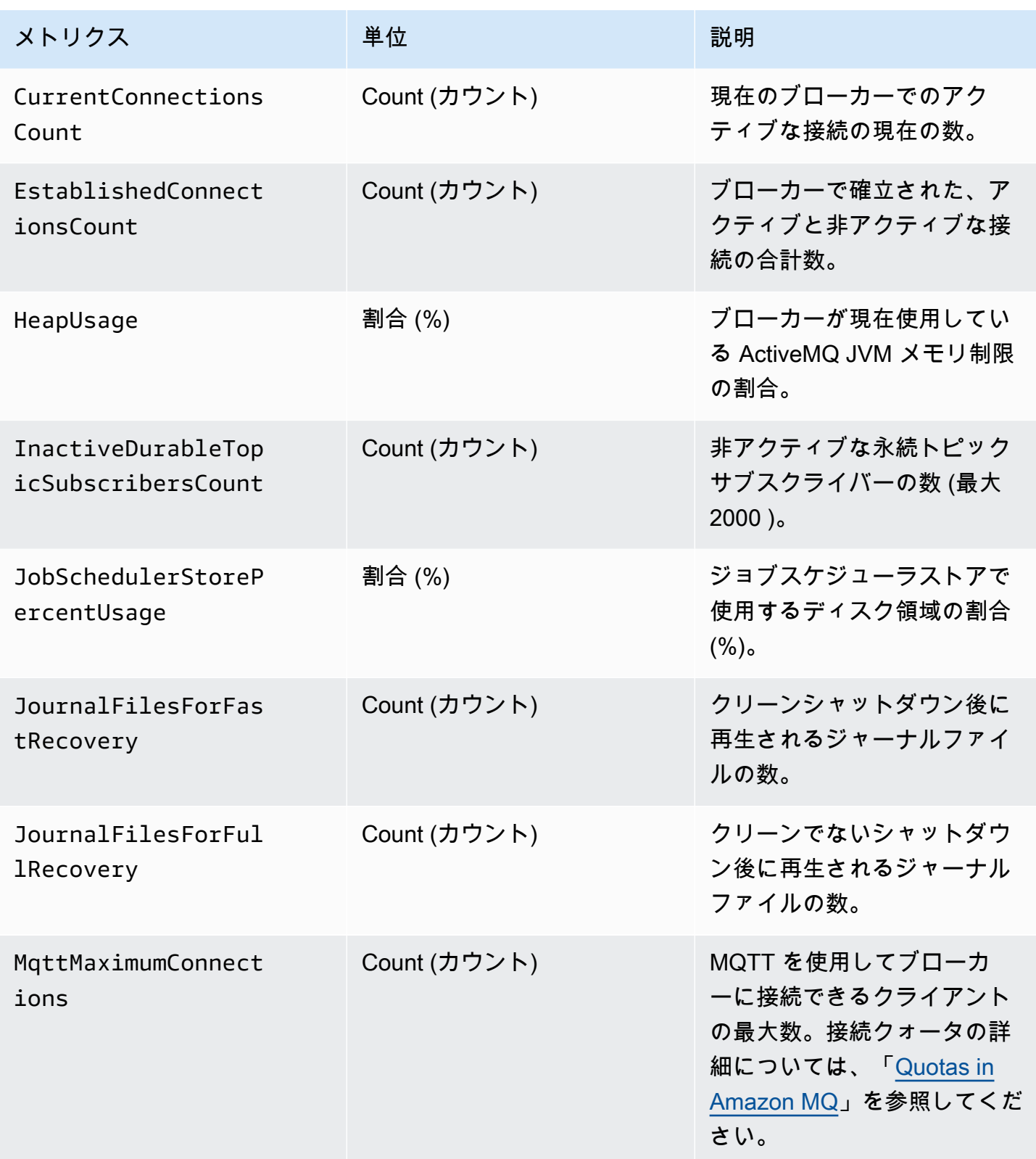

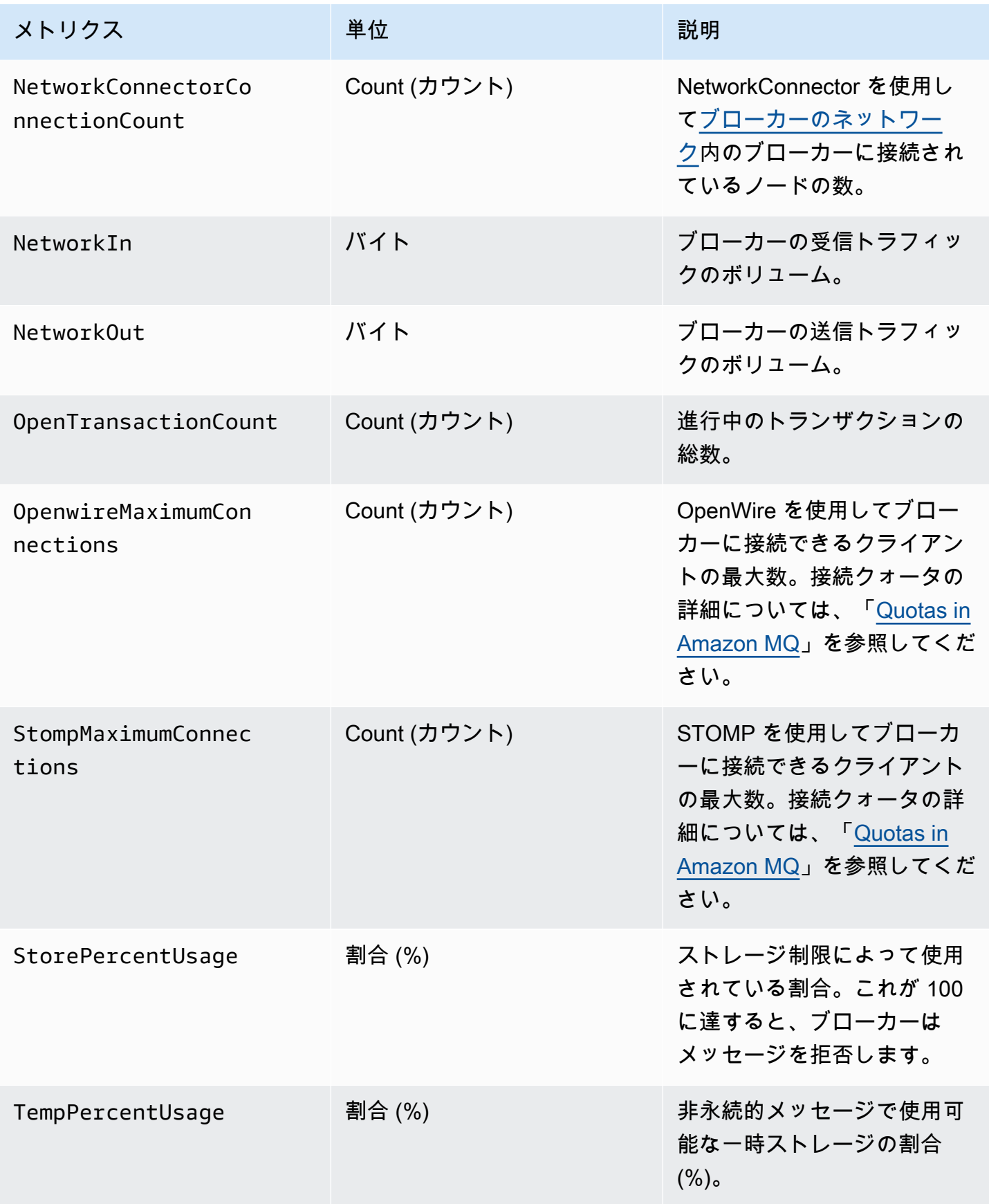

| メトリクス                | 単位           | 説明                                                                                                    |
|----------------------|--------------|----------------------------------------------------------------------------------------------------|
| TotalConsumerCount   | Count (カウント) | 現在のブローカーの送信先<br>にサブスクライブされたメッ<br>セージコンシューマーの数。                                                         |
| TotalMessageCount    | Count (カウント) | ブローカーに保存されたメッ<br>セージの数。                                                                                |
| TotalProducerCount   | Count (カウント) | 現在のブローカーの送信先で<br>のアクティブなメッセージプ<br>ロデューサーの数。                                                            |
| VolumeReadOps        | Count (カウント) | Amazon EBS ボリュームで実<br>行された読み取り操作の数。                                                                    |
| VolumeWriteOps       | Count (カウント) | Amazon EBS ボリュームで実<br>行された書き込み操作の数。                                                                    |
| WsMaximumConnections | Count (カウント) | WebSocket を使用してブロー<br>カーに接続できるクライアン<br>トの最大数。接続クォータの<br>詳細については、「Quotas in<br>Amazon MQ」を参照してくだ<br>さい。 |

ActiveMQ ブローカーメトリクスのディメンション

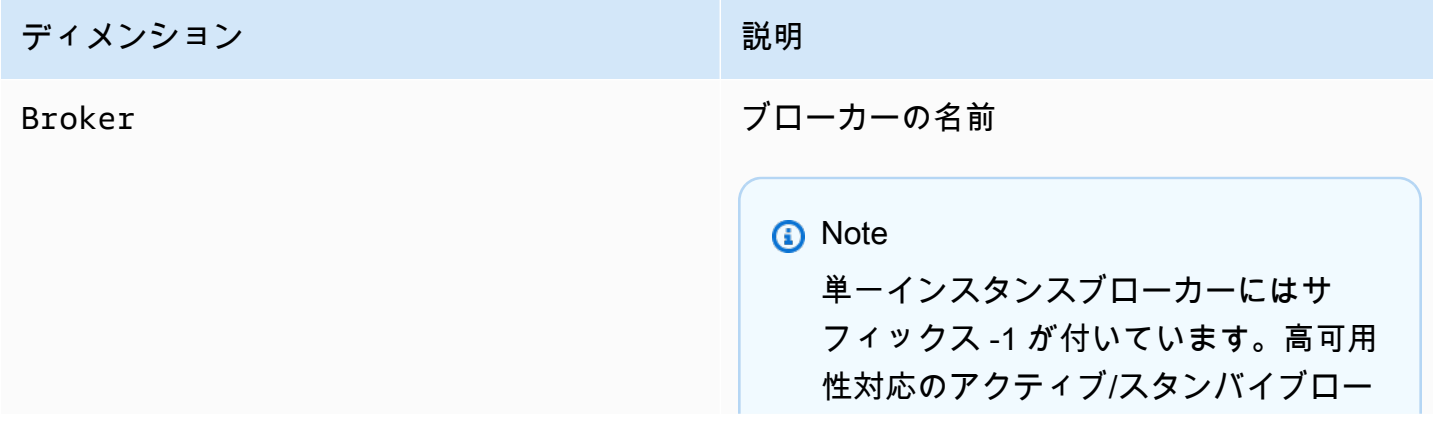

#### ディメンション アンチャン こうしょう こうしょう 説明

カーには、その冗長ペアにサフィック ス -1 と -2 が付いています。

ActiveMQ の送信先 (キューとトピック) メトリクス

**A** Important

以下のメトリクスには、CloudWatch のポーリング期間中の 1 分あたりの数が含まれます。

- EnqueueCount
- ExpiredCount
- DequeueCount
- DispatchCount
- InFlightCount

例えば、5 分間の [CloudWatch 期間で](https://docs.aws.amazon.com/AmazonCloudWatch/latest/monitoring/cloudwatch_concepts.html#CloudWatchPeriods)は、EnqueueCount に 5 つの計数値があり、それぞれ がその期間の 1 分間に対応します。Maximum および Minimum 統計は、指定した期間内の 1 分あたりの最小値と最大値を提供します。

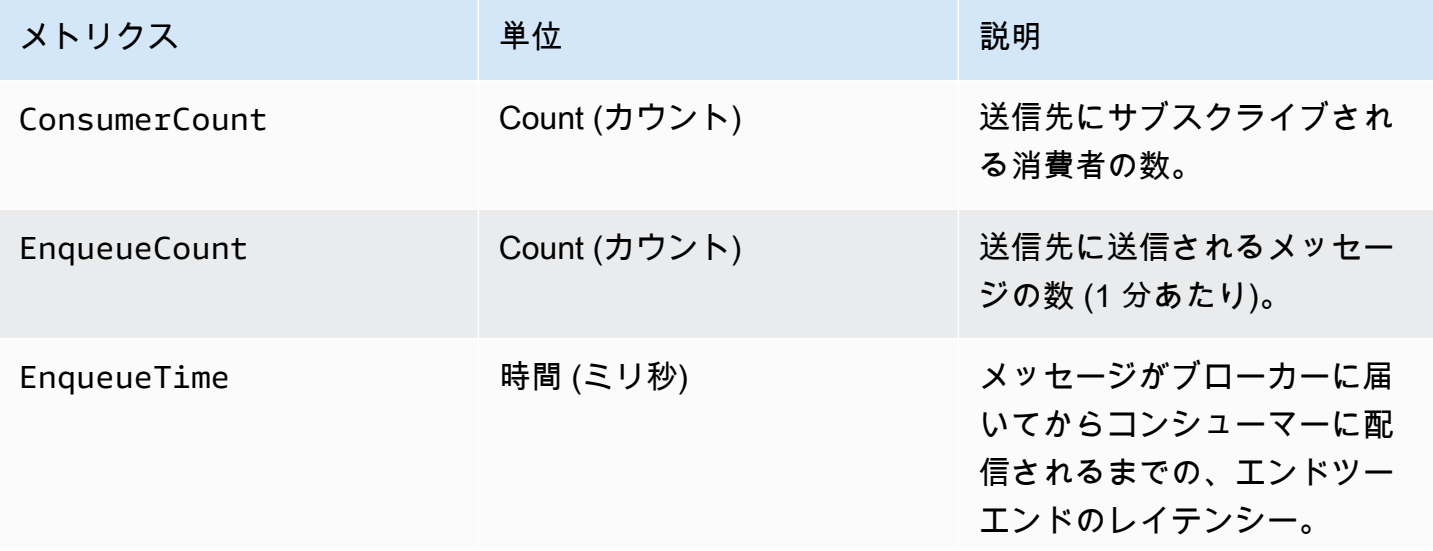

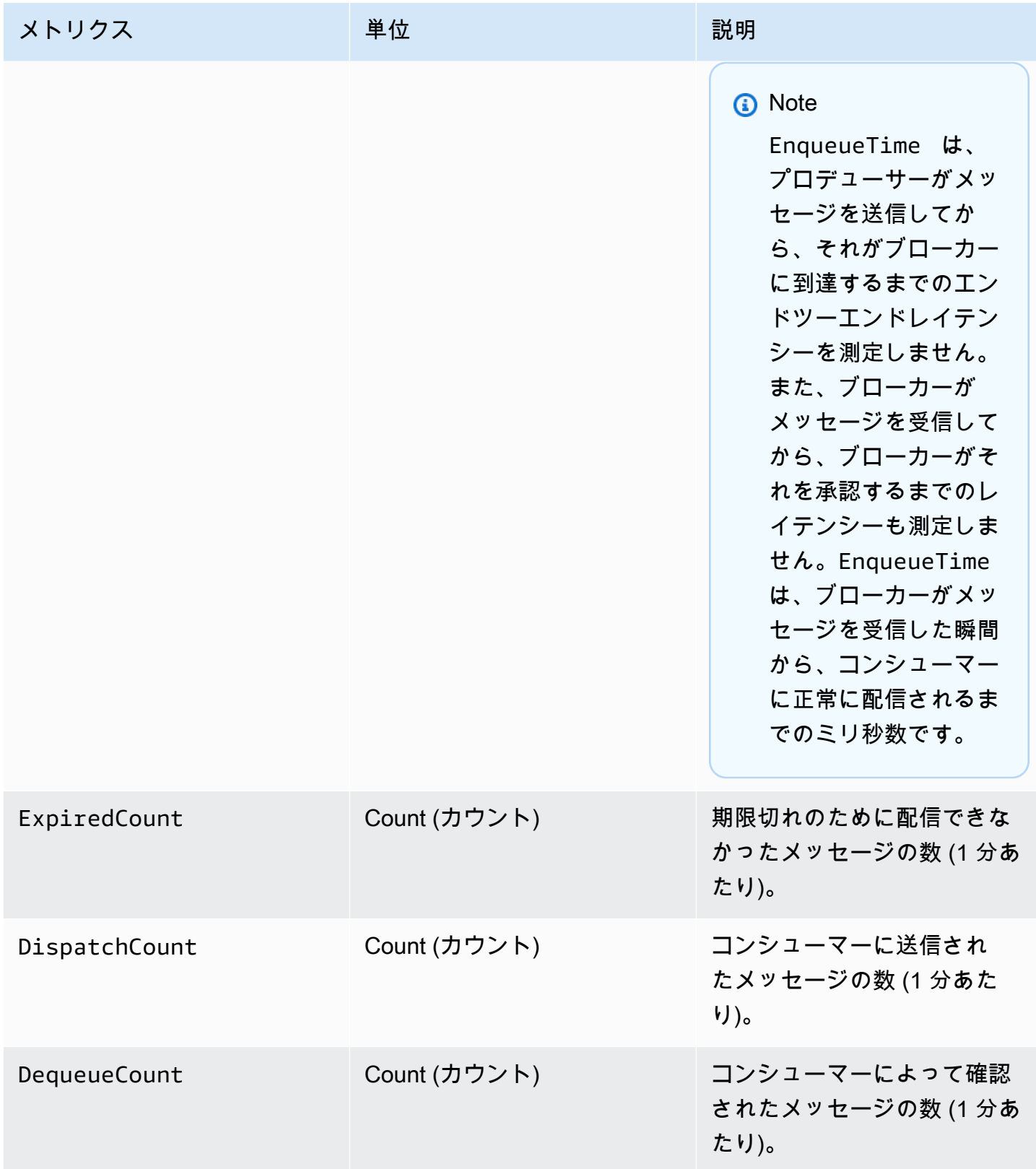

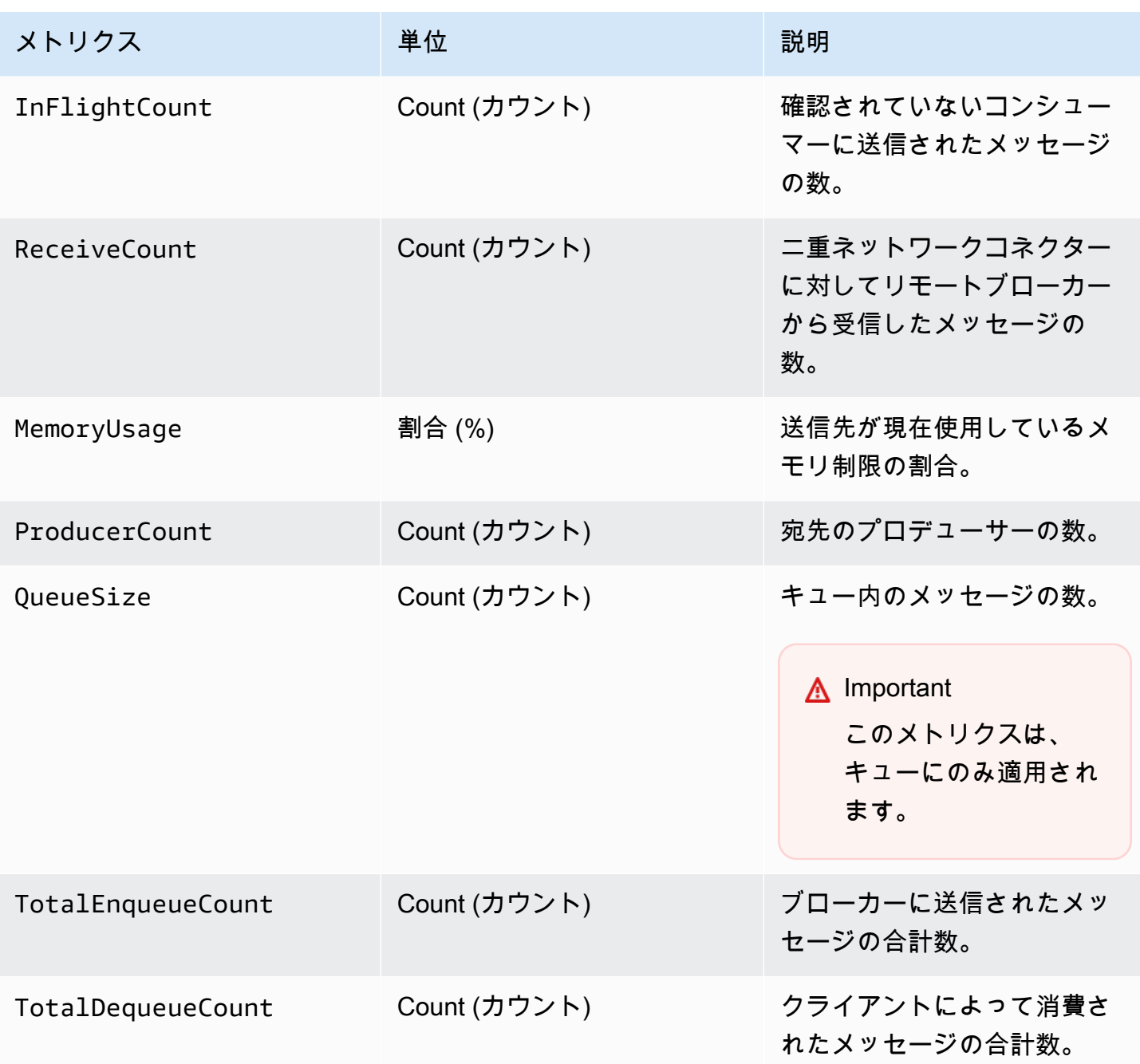

**a** Note

TotalEnqueueCount および TotalDequeueCount メトリクスには、アドバイザリ トピックのメッセージが含まれます。アドバイザリトピックメッセージの詳細について は、[ActiveMQ のドキュメント](https://activemq.apache.org/advisory-message.html)を参照してください。

#### ActiveMQ の送信先 (キューとトピック) メトリクスのディメンション

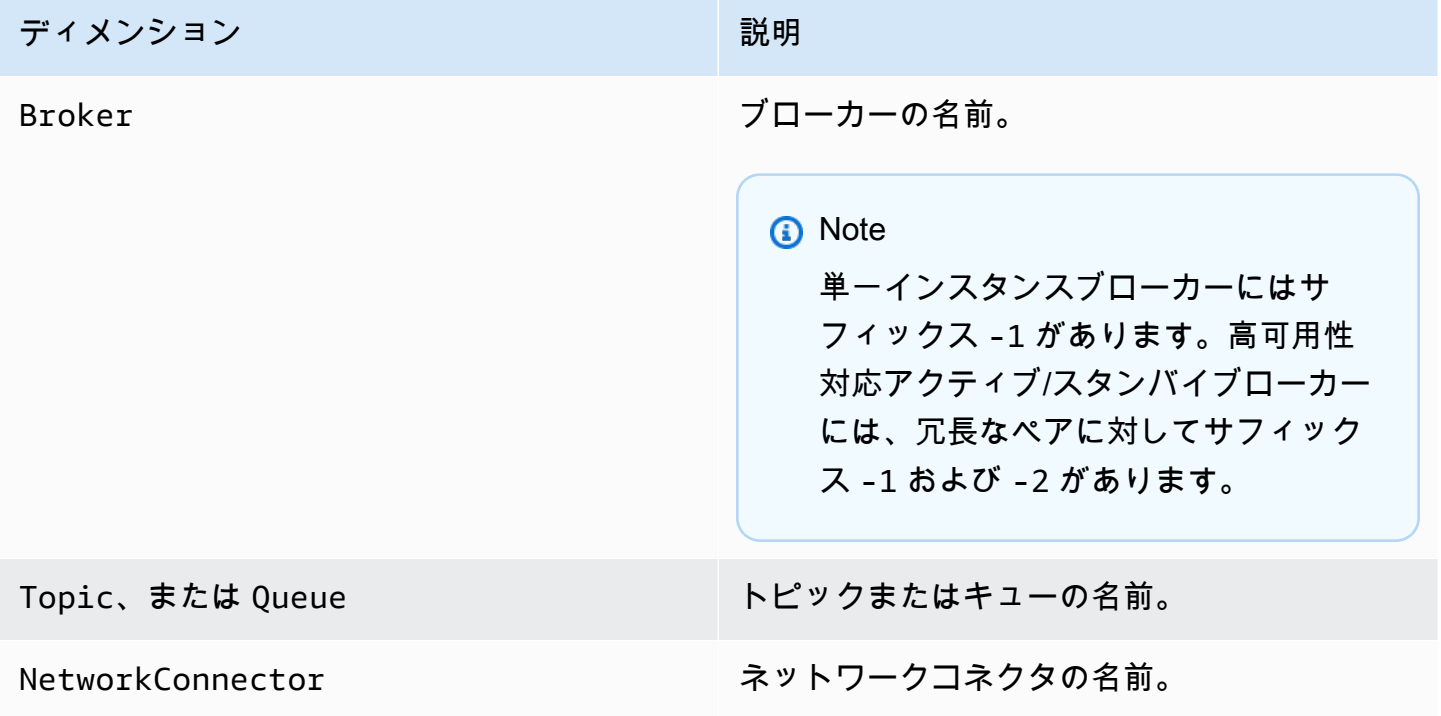

# <span id="page-313-0"></span>Amazon MQ for RabbitMQ ブローカーのロギングとモニタリング

### RabbitMQ ブローカーメトリクス

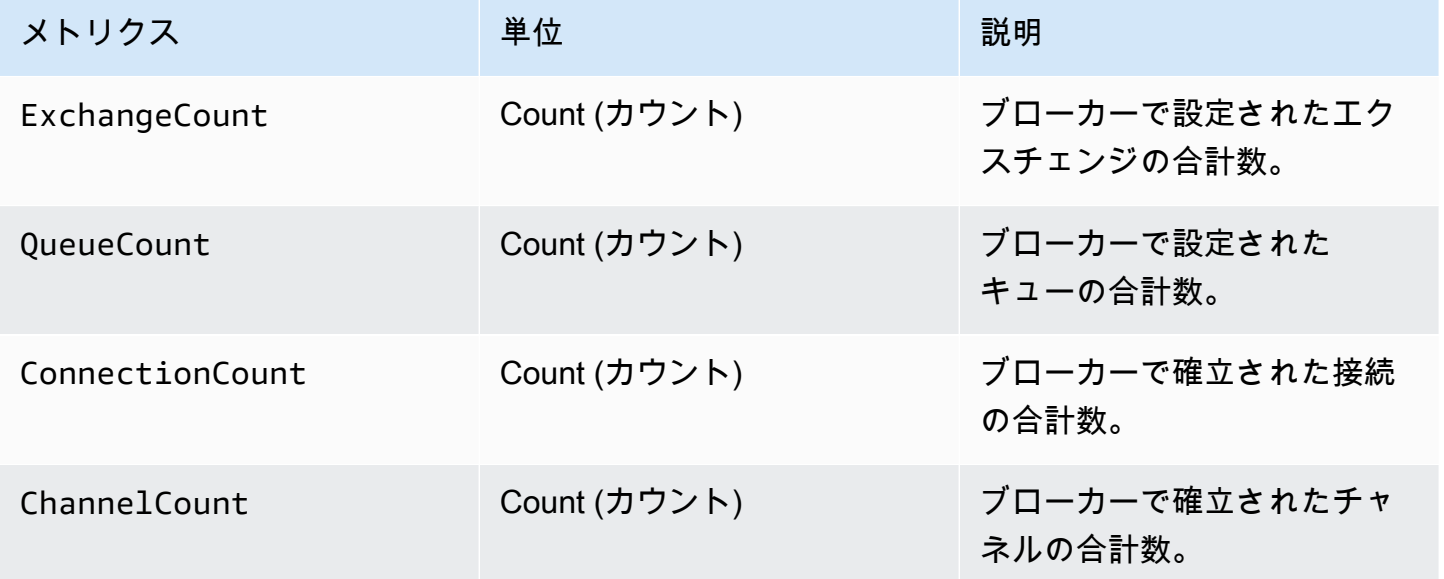

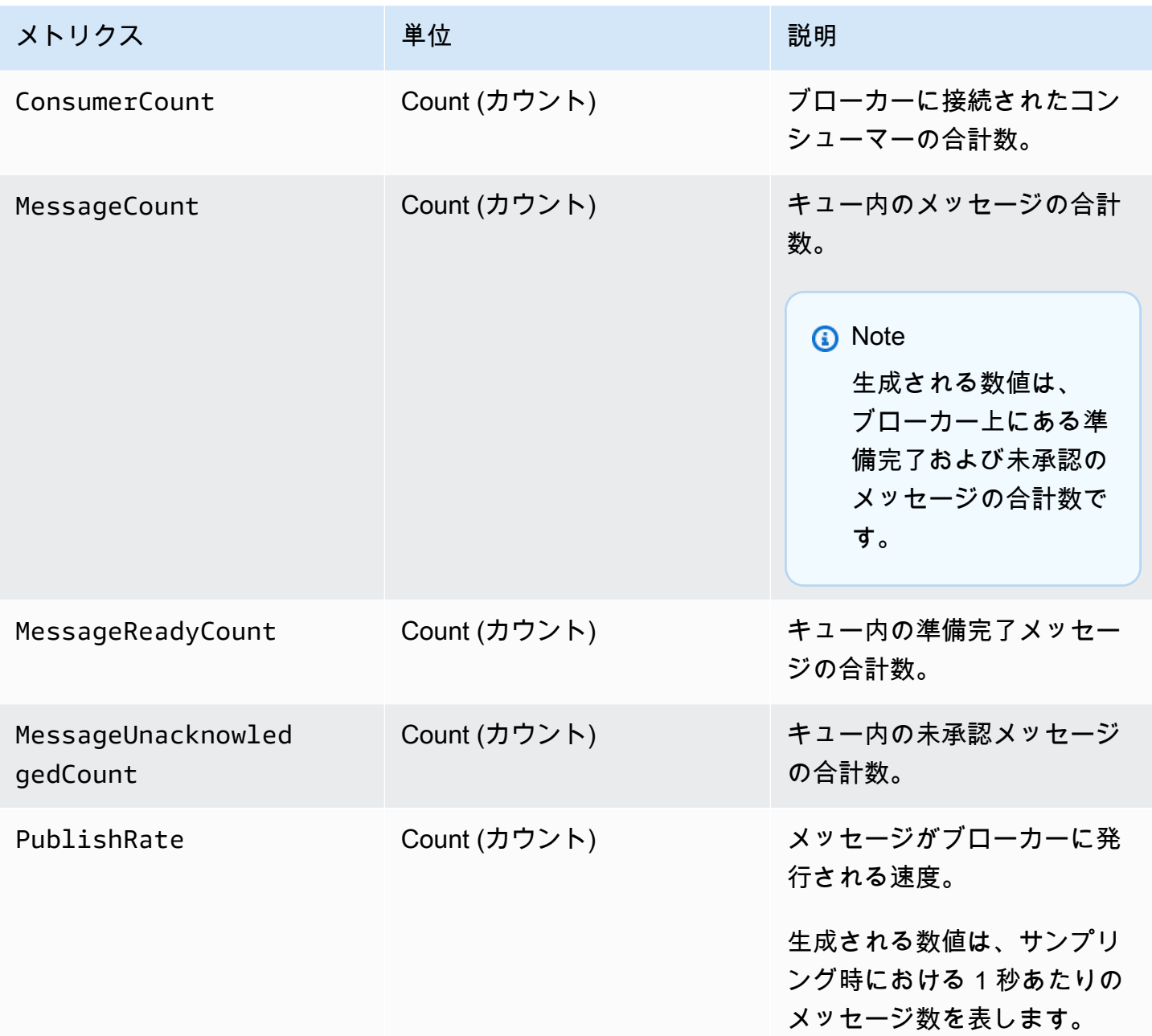

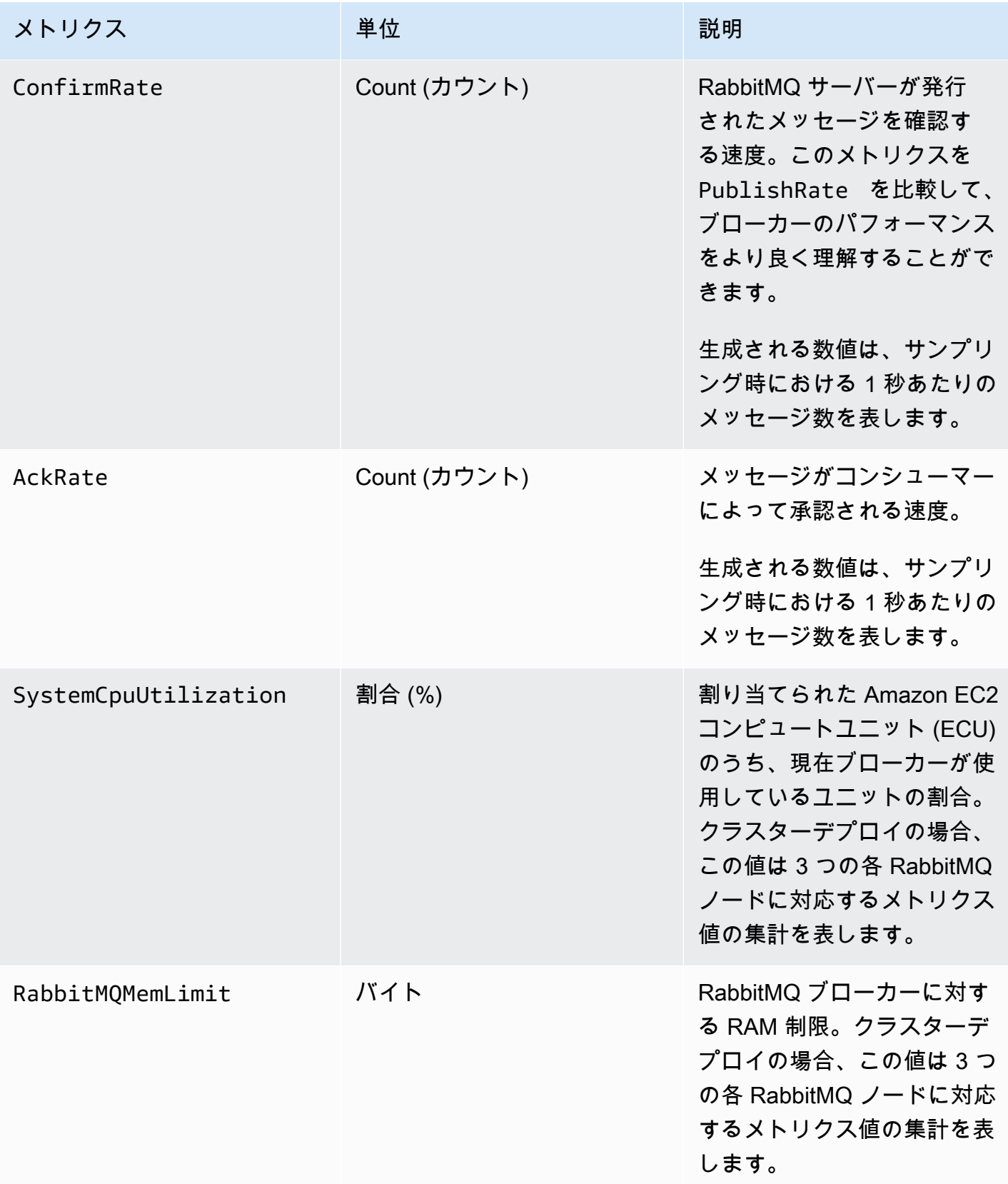

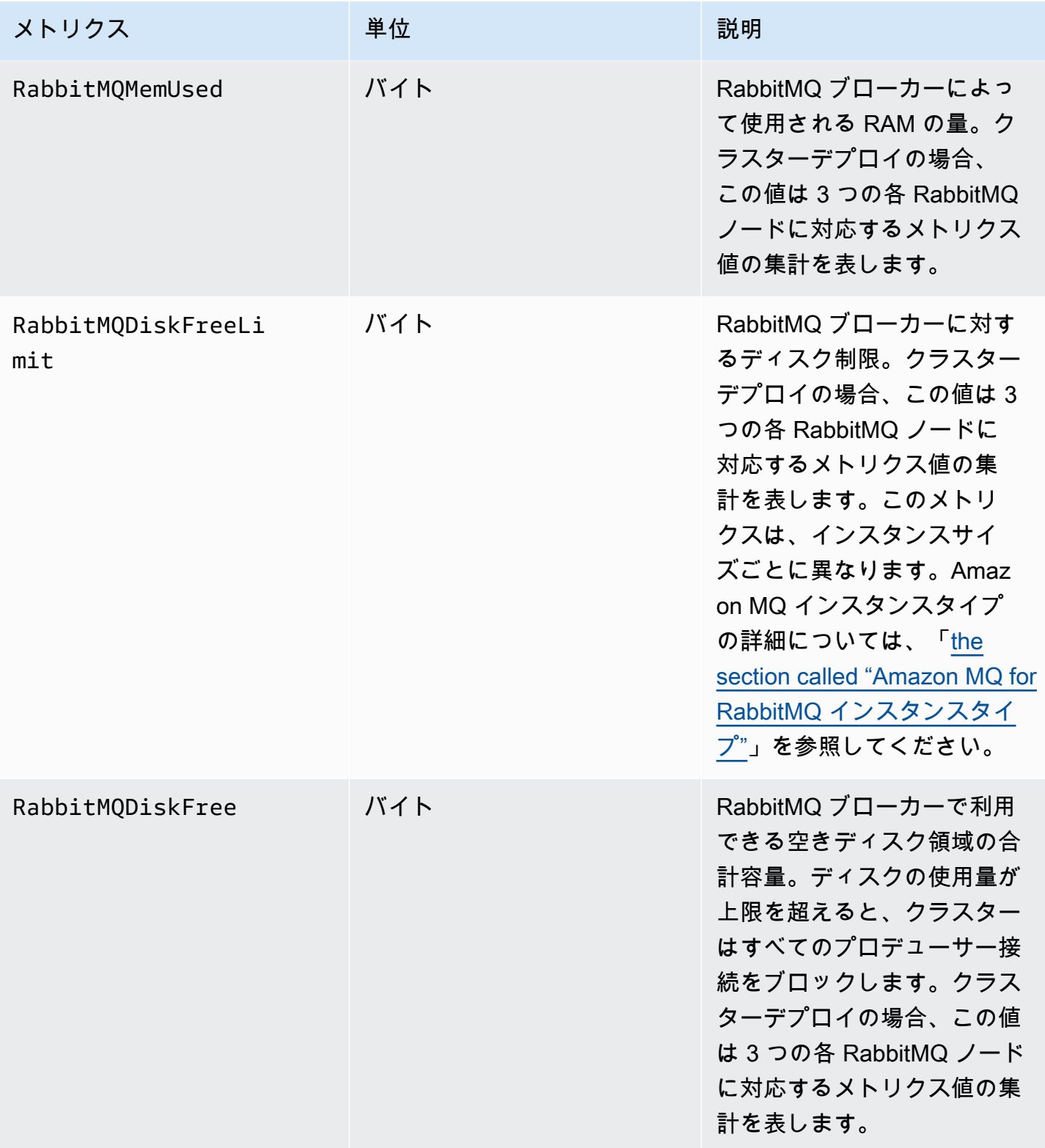

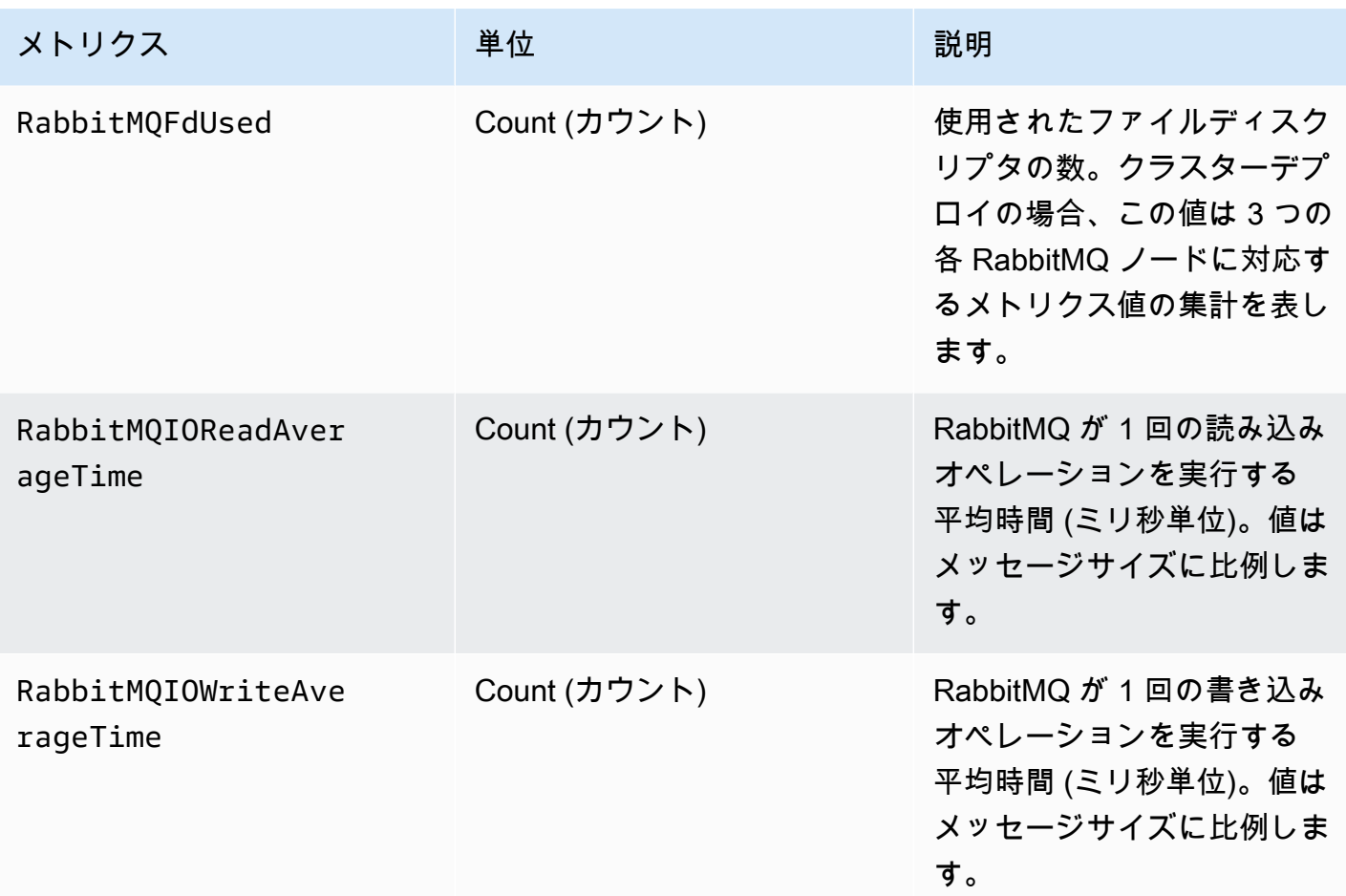

# RabbitMQ ブローカーメトリクスのディメンション

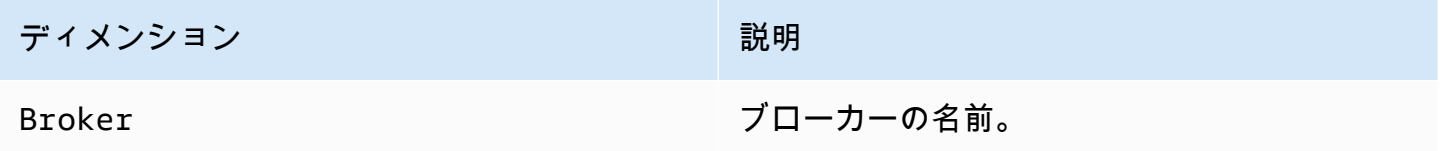

## RabbitMQ ノードメトリクス

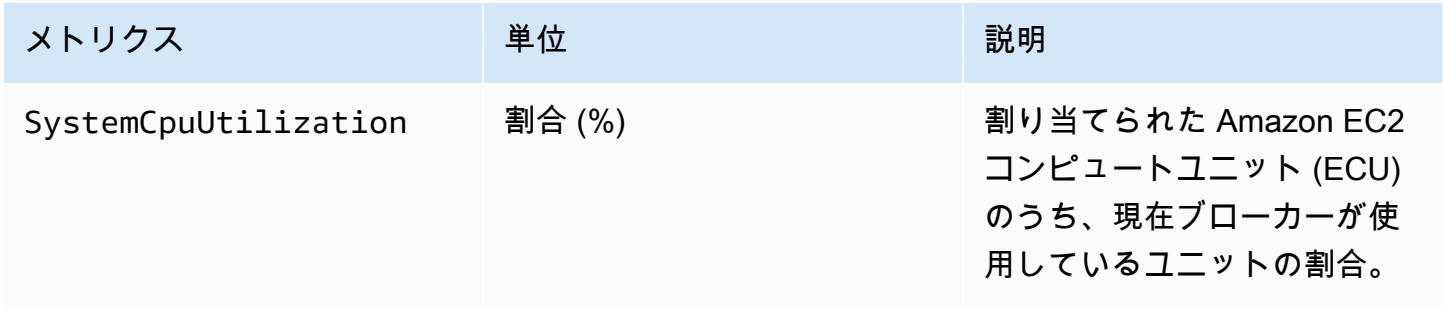

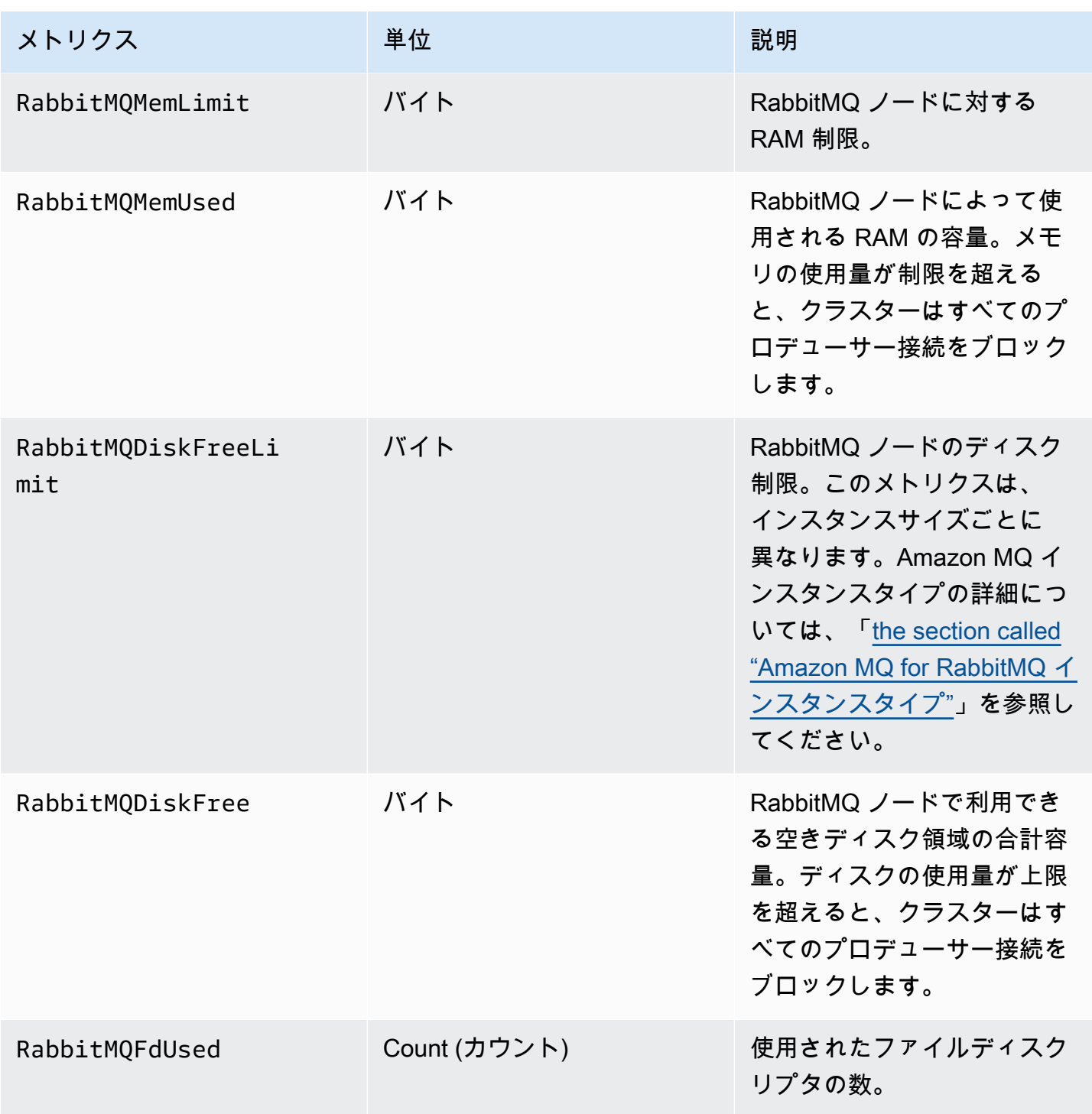

## RabbitMQ ノードメトリクスのディメンション

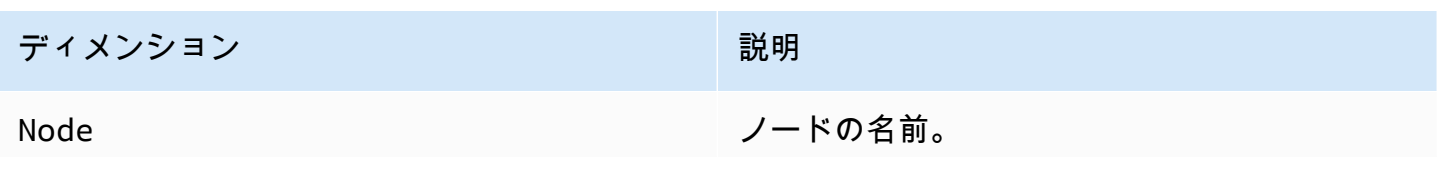

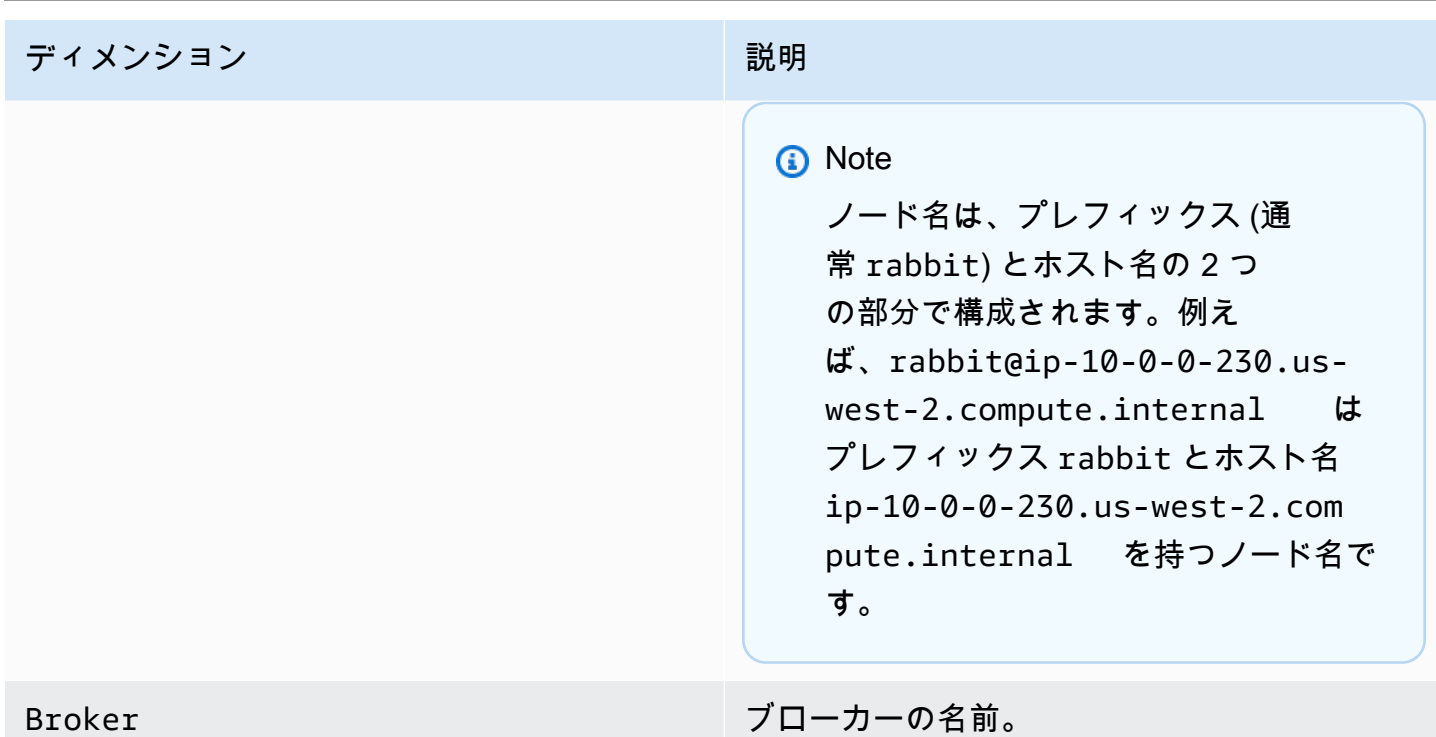

## RabbitMQ キューメトリクス

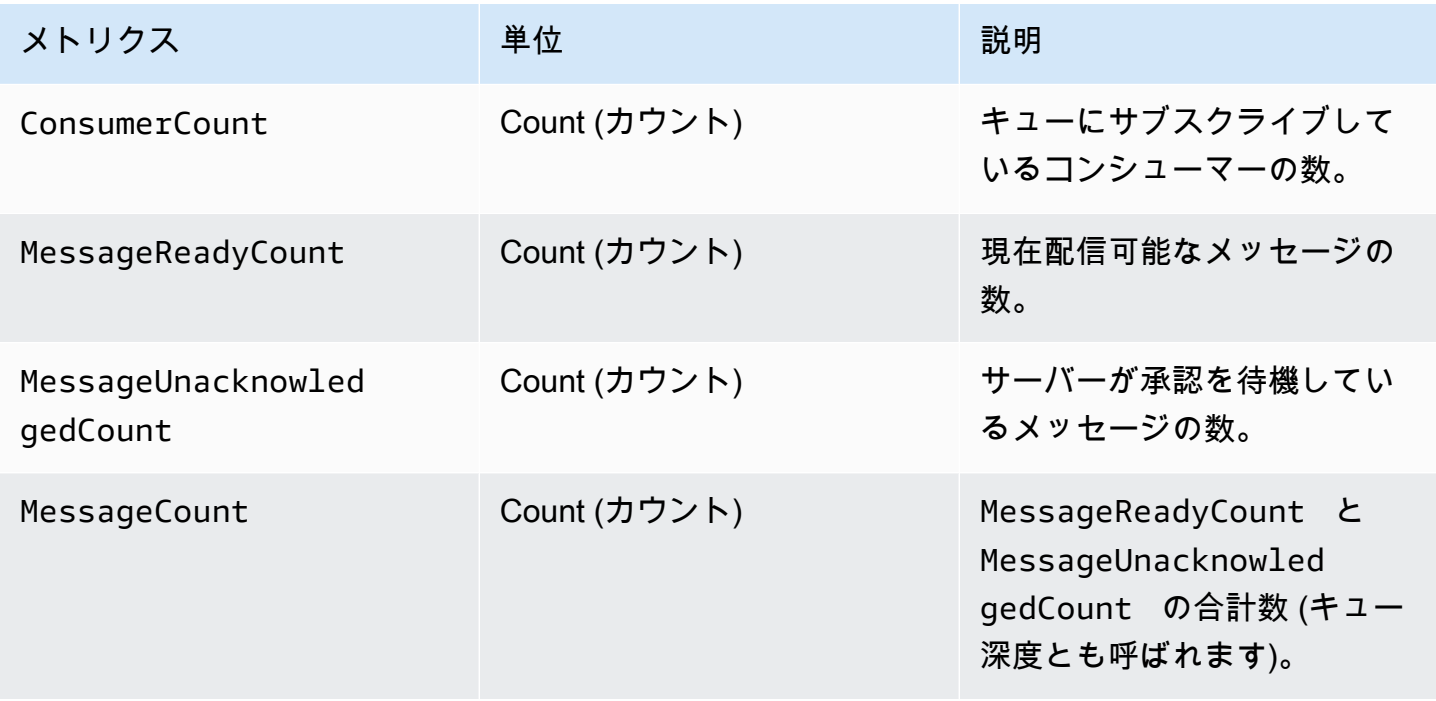

#### RabbitMQ キューメトリクスのディメンション

#### **a** Note

Amazon MQ for RabbitMQ は、空白、タブ、またはその他の非 ASCII 文字が含まれた名前を 持つ仮想ホストおよびキューのメトリクスを発行しません。 ディメンション名の詳細については、Amazon CloudWatch API リファレンスの 「[Dimension」](https://docs.aws.amazon.com/AmazonCloudWatch/latest/APIReference/API_Dimension.html#API_Dimension_Contents)を参照してください。

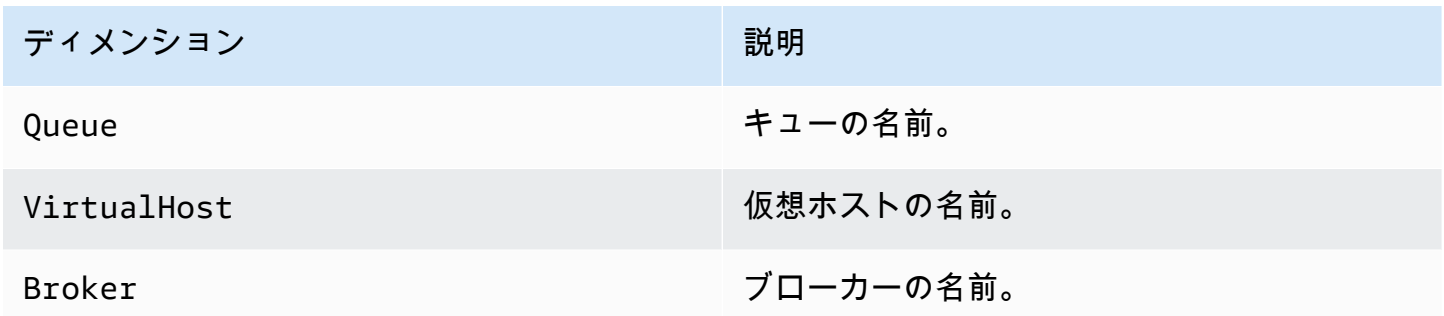

# <span id="page-320-0"></span>AWS CloudTrail を使用した Amazon MQ API コールのロギング

Amazon MQ は、ユーザー、ロール、または AWS のサービスが実行する Amazon MQ コールの記 録を提供するサービスである AWS CloudTrail と統合されています。CloudTrail は、Amazon MQ ブ ローカーと設定に関連する API コールをイベントとしてキャプチャします。これには Amazon MQ コンソールからのコールと Amazon MQ API からのコードコールが含まれます。CloudTrail の詳細に ついては、「[AWS CloudTrail ユーザーガイド」](https://docs.aws.amazon.com/awscloudtrail/latest/userguide/)を参照してください。

**a** Note

CloudTrail は、ActiveMQ 操作 (メッセージの送受信など) や ActiveMQ ウェブコンソールに 関連する API コールをログしません。ActiveMQ 操作に関連する情報をログするには[、一般](#page-325-0) [ログと監査ログを Amazon CloudWatch Logs に発行するように Amazon MQ を設定す](#page-325-0)ること ができます。

CloudTrail が収集する情報を使用して、Amazon MQ API に対する特定のリクエスト、リクエスタ の IP アドレス、リクエスタのアイデンティティ、およびリクエストの日時などを特定することがで

きます。追跡を設定する場合は、Amazon S3 バケットへの CloudTrail イベントの継続的な配信を 有効にすることができます 追跡を設定しない場合でも、CloudTrailコンソールのイベント履歴で最 近のイベントを表示できます。詳細については、[AWS CloudTrail ユーザーガイドの](https://docs.aws.amazon.com/awscloudtrail/latest/userguide/)「[Overview for](https://docs.aws.amazon.com/awscloudtrail/latest/userguide/cloudtrail-create-and-update-a-trail.html)  [Creating a Trail」](https://docs.aws.amazon.com/awscloudtrail/latest/userguide/cloudtrail-create-and-update-a-trail.html)を参照してください。

CloudTrail 内の Amazon MQ 情報

CloudTrail は、AWS アカウントの作成時に有効になります。サポートされている Amazon MQ イベ ントアクティビティが発生すると、そのアクティビティは、イベント履歴内のその他の AWS サー ビスイベントと共に CloudTrail イベントに記録されます。AWS アカウントの最近のイベントを、表 示、検索、およびダウンロードすることができます。詳細については、AWS CloudTrail ユーザーガ イドの「[CloudTrail イベント履歴でのイベントの表示」](https://docs.aws.amazon.com/awscloudtrail/latest/userguide/view-cloudtrail-events.html)を参照してください。

追跡は、CloudTrail がログファイルを Amazon S3 バケットに配信できるようにします。証跡を 作成することで、AWS アカウントで、実行されているイベントを継続して記録することができ ます。デフォルトでは、AWS Management Consoleで証跡を作成すると、その証跡はすべての AWSリージョンに適用されます。追跡は、すべてのAWSリージョンからのイベントをログし、指 定された Amazon S3 バケットにログファイルを配信します。その他のAWSのサービスを設定し て、CloudTrailログで収集されたデータをより詳細に分析し、それに基づく対応を行うこともできま す。詳細については、AWS CloudTrail ユーザーガイドの次のトピックを参照してください。

- [CloudTrail のサポート対象サービスと統合](https://docs.aws.amazon.com/awscloudtrail/latest/userguide/cloudtrail-aws-service-specific-topics.html#cloudtrail-aws-service-specific-topics-integrations)
- [Amazon SNSのCloudTrail通知の設定](https://docs.aws.amazon.com/awscloudtrail/latest/userguide/getting_notifications_top_level.html)
- [CloudTrailログファイルを複数のリージョンから受け取る](https://docs.aws.amazon.com/awscloudtrail/latest/userguide/receive-cloudtrail-log-files-from-multiple-regions.html)
- [複数のアカウントから CloudTrailログファイルを受け取る](https://docs.aws.amazon.com/awscloudtrail/latest/userguide/cloudtrail-receive-logs-from-multiple-accounts.html)

Amazon MQ は、以下の API のリクエストパラメータとレスポンスの両方を、イベントとして CloudTrail ログファイルにログすることをサポートします。

- [CreateConfiguration](https://docs.aws.amazon.com/amazon-mq/latest/api-reference/rest-api-configurations.html#rest-api-configurations-methods-post)
- [DeleteBroker](https://docs.aws.amazon.com/amazon-mq/latest/api-reference/rest-api-broker.html#rest-api-broker-methods-delete)
- [DeleteUser](https://docs.aws.amazon.com/amazon-mq/latest/api-reference/rest-api-user.html#rest-api-user-methods-delete)
- [RebootBroker](https://docs.aws.amazon.com/amazon-mq/latest/api-reference/rest-api-broker-reboot.html#rest-api-broker-reboot-methods-post)
- [UpdateBroker](https://docs.aws.amazon.com/amazon-mq/latest/api-reference/rest-api-broker.html#rest-api-broker-methods-put)

#### **a** Note

RebootBroker ログファイルは、ブローカーを再起動したときに記録されます。メンテナンス 期間中、サービスは自動的に再起動し、RebootBroker ログファイルは記録されません。

**A** Important

以下 API の GET メソッドの場合、リクエストパラメータはログ記録されますが、レスポン スは加工されます。

- [DescribeBroker](https://docs.aws.amazon.com/amazon-mq/latest/api-reference/rest-api-broker.html#rest-api-broker-methods-get)
- [DescribeConfiguration](https://docs.aws.amazon.com/amazon-mq/latest/api-reference/rest-api-configuration.html#rest-api-configuration-methods-get)
- [DescribeConfigurationRevision](https://docs.aws.amazon.com/amazon-mq/latest/api-reference/rest-api-configuration-revision.html#rest-api-configuration-revision-methods-get)
- [DescribeUser](https://docs.aws.amazon.com/amazon-mq/latest/api-reference/rest-api-user.html#rest-api-user-methods-get)
- [ListBrokers](https://docs.aws.amazon.com/amazon-mq/latest/api-reference/rest-api-brokers.html#rest-api-brokers-methods-get)
- [ListConfigurationRevisions](https://docs.aws.amazon.com/amazon-mq/latest/api-reference/rest-api-configuration-revisions.html#rest-api-configuration-revisions-methods-get)
- [ListConfigurations](https://docs.aws.amazon.com/amazon-mq/latest/api-reference/rest-api-configurations.html#rest-api-configurations-methods-get)
- [ListUsers](https://docs.aws.amazon.com/amazon-mq/latest/api-reference/rest-api-users.html#rest-api-users-methods-get)

以下の API では、data と password のリクエストパラメータはアスタリスク (\*\*\*) によっ て非表示になります。

- [CreateBroker](https://docs.aws.amazon.com/amazon-mq/latest/api-reference/rest-api-brokers.html#rest-api-brokers-methods-post) (POST)
- [CreateUser](https://docs.aws.amazon.com/amazon-mq/latest/api-reference/rest-api-user.html#rest-api-user-methods-post) (POST)
- [UpdateConfiguration](https://docs.aws.amazon.com/amazon-mq/latest/api-reference/rest-api-configuration.html#rest-api-configuration-methods-put) (PUT)
- [UpdateUser](https://docs.aws.amazon.com/amazon-mq/latest/api-reference/rest-api-user.html#rest-api-user-methods-put) (PUT)

各イベントまたはログエントリには、リクエスタに関する情報が含まれます。この情報は以下のこと を確認するのに役立ちます:

- リクエストが、ルートと ユーザー認証情報のどちらを使用して送信されたか。
- リクエストが、ロールとフェデレーティッドユーザーのどちらの一時的なセキュリティ認証情報を 使用して送信されたか。

• リクエストが、別の AWS のサービスによって行われたか。

詳細については、「AWS CloudTrail ユーザーガイド」の「[CloudTrail userIdentity Element」](https://docs.aws.amazon.com/awscloudtrail/latest/userguide/cloudtrail-event-reference-user-identity.html)を参照 してください。

#### Amazon MQ ログファイルエントリの例

追跡は、イベントをログファイルとして指定された Amazon S3 バケットに配信することを可能にす る設定です。CloudTrail のログファイルには、単一か複数のログエントリがあります。

イベントは、任意のソースからの単一のリクエストを表し、Amazon MQ API へのリクエスト、リク エスタの IP アドレス、リクエスタのアイデンティティ、およびリクエストの日時などに関する情報 が含まれます。

以下の例は、[CreateBroker](https://docs.aws.amazon.com/amazon-mq/latest/api-reference/rest-api-brokers.html#rest-api-brokers-methods-post) API コールの CloudTrail ログエントリを示しています。

**a** Note

CloudTrail ログファイルはパブリック API の順序付けられたスタックトレースではないた め、特定の順序で情報が表示されることはありません。

```
{ 
     "eventVersion": "1.06", 
     "userIdentity": { 
         "type": "IAMUser", 
         "principalId": "AKIAIOSFODNN7EXAMPLE", 
         "arn": "arn:aws:iam::111122223333:user/AmazonMqConsole", 
         "accountId": "111122223333", 
         "accessKeyId": "AKIAI44QH8DHBEXAMPLE", 
         "userName": "AmazonMqConsole" 
     }, 
     "eventTime": "2018-06-28T22:23:46Z", 
     "eventSource": "amazonmq.amazonaws.com", 
     "eventName": "CreateBroker", 
     "awsRegion": "us-west-2", 
     "sourceIPAddress": "203.0.113.0", 
     "userAgent": "PostmanRuntime/7.1.5", 
     "requestParameters": { 
         "engineVersion": "5.15.9", 
         "deploymentMode": "ACTIVE_STANDBY_MULTI_AZ",
```
```
 "maintenanceWindowStartTime": { 
              "dayOfWeek": "THURSDAY", 
              "timeOfDay": "22:45", 
              "timeZone": "America/Los_Angeles" 
         }, 
         "engineType": "ActiveMQ", 
         "hostInstanceType": "mq.m5.large", 
         "users": [ 
              { 
                  "username": "MyUsername123", 
                  "password": "***", 
                  "consoleAccess": true, 
                  "groups": [ 
                       "admins", 
                      "support" 
 ] 
              }, 
\{\hspace{.1cm} \} "username": "MyUsername456", 
                  "password": "***", 
                  "groups": [ 
                      "admins" 
 ] 
              } 
         ], 
         "creatorRequestId": "1", 
         "publiclyAccessible": true, 
         "securityGroups": [ 
              "sg-a1b234cd" 
         ], 
         "brokerName": "MyBroker", 
         "autoMinorVersionUpgrade": false, 
         "subnetIds": [ 
              "subnet-12a3b45c", 
              "subnet-67d8e90f" 
         ] 
     }, 
     "responseElements": { 
         "brokerId": "b-1234a5b6-78cd-901e-2fgh-3i45j6k178l9", 
         "brokerArn": "arn:aws:mq:us-
east-2:123456789012:broker:MyBroker:b-1234a5b6-78cd-901e-2fgh-3i45j6k178l9" 
     }, 
     "requestID": "a1b2c345-6d78-90e1-f2g3-4hi56jk7l890", 
     "eventID": "a12bcd3e-fg45-67h8-ij90-12k34d5l16mn",
```
}

```
 "readOnly": false, 
 "eventType": "AwsApiCall", 
 "recipientAccountId": "111122223333"
```
# ログを Amazon CloudWatch Logs に発行するための Amazon MQ の設定

Amazon MQ は、さまざまなソースからのログファイルのモニタリング、保存、およびアクセスを行 うサービスである Amazon CloudWatch Logs と統合されています。例えば、[ブローカーの再起動の](https://docs.aws.amazon.com/amazon-mq/latest/api-reference/rest-api-broker-reboot.html) 通知を受け取るための [CloudWatch アラームを設定し](https://docs.aws.amazon.com/AmazonCloudWatch/latest/DeveloperGuide/AlarmThatSendsEmail.html)たり、[ActiveMQ ブローカー設定](#page-89-0)のエラーをト ラブルシューティングしたりすることが可能です。CloudWatch Logs の詳細については、[Amazon](https://docs.aws.amazon.com/AmazonCloudWatch/latest/logs/)  [CloudWatch Logs ユーザーガイドを](https://docs.aws.amazon.com/AmazonCloudWatch/latest/logs/)参照してください。

トピック

- [Amazon MQ for ActiveMQ ログの設定](#page-325-0)
- [Amazon MQ for RabbitMQ ログの設定](#page-331-0)

### <span id="page-325-0"></span>Amazon MQ for ActiveMQ ログの設定

CloudWatch Logs へのログの発行を Amazon MQ に許可するには、ブローカーを作成および再起動 する前に、[Amazon MQ ユーザーに許可を追加す](#page-326-0)るとともに、[Amazon MQ のリソースベースポリ](#page-327-0) [シーも設定](#page-327-0)する必要があります。

以下は、ActiveMQ ブローカー用の CloudWatch Logs を設定するステップの説明です。

トピック

- [CloudWatch Logs でのロギングの構造を理解する](#page-326-1)
- [Amazon MQ ユーザーへの CreateLogGroup 許可の追加](#page-326-0)
- [Amazon MQ のリソースベースポリシーを設定する](#page-327-0)
- [サービス間の混乱した代理の防止](#page-328-0)
- [CloudWatch Logs 設定のトラブルシューティング](#page-330-0)

<span id="page-326-1"></span>CloudWatch Logs でのロギングの構造を理解する

一般ログおよび監査ログ記録は、[高度なブローカー設定](#page-139-0)時、ブローカー作成時、またはブローカー編 集時に有効にすることができます。

一般ロギングは、デフォルトの INFO ロギングレベルを有効にし (DEBUG ロギングはサポートされま せん)、activemq.log を CloudWatch アカウントのロググループに発行します。ロググループの形 式は次のようになります。

/aws/amazonmq/broker/b-1234a5b6-78cd-901e-2fgh-3i45j6k178l9/general

[監査ロギング](http://activemq.apache.org/audit-logging.html)は、JMX または ActiveMQ ウェブコンソールを使用して行われた管理アクションのロ ギングを有効にし、audit.log を CloudWatch アカウントのロググループに発行します。ロググ ループの形式は次のようになります。

/aws/amazonmq/broker/b-1234a5b6-78cd-901e-2fgh-3i45j6k178l9/audit

Amazon MQ は、[単一インスタンスブローカーか](#page-75-0)[アクティブ/スタンバイブローカー](#page-76-0)のどちらを使用 しているかに応じて、各ロググループ内に 1 つまたは 2 つのログストリームを作成します。ログス トリームの形式は次のようになります。

activemq-b-1234a5b6-78cd-901e-2fgh-3i45j6k178l9-1.log activemq-b-1234a5b6-78cd-901e-2fgh-3i45j6k178l9-2.log

サフィックスが -1 および -2 の場合は、個々のブローカーインスタンスを示します。詳細について は、[Amazon CloudWatch Logs ユーザーガイド](https://docs.aws.amazon.com/AmazonCloudWatch/latest/logs/)の[「ロググループとログストリームの操作](https://docs.aws.amazon.com/AmazonCloudWatch/latest/logs/Working-with-log-groups-and-streams.html)」を参照 してください。

<span id="page-326-0"></span>Amazon MQ ユーザーへの **CreateLogGroup** 許可の追加

CloudWatch Logs ロググループの作成を Amazon MQ に許可するには、ブローカーを作成または再 起動するユーザーに logs:CreateLogGroup アクセス許可があることを確認する必要があります。

**A** Important

ユーザーがブローカーの作成または再起動を行う前に CreateLogGroup 許可をユーザーに 追加しなければ、Amazon MQ はロググループを作成しません。

#### 以下のサンプル [IAM ベースポリシーは](https://docs.aws.amazon.com/AmazonCloudWatch/latest/logs/iam-access-control-overview-cwl.html#identity-based-policies-cwl)、このポリシーがアタッチされているユーザーの logs:CreateLogGroup に対する許可を付与します。

```
{ 
    "Version": "2012-10-17", 
    "Statement": [ 
       \{ "Effect": "Allow", 
           "Action": "logs:CreateLogGroup", 
           "Resource": "arn:aws:logs:*:*:log-group:/aws/amazonmq/*" 
        } 
   \mathbf{I}}
```
**a** Note

ここで、ユーザーという用語は、新しいブローカーの設定時に作成した Amazon MQ ユー ザーではなく、ユーザーを指しています。ユーザーのセットアップと IAM ポリシーの設定の 詳細については、IAM ユーザーガイドの「[ID 管理の概要」](https://docs.aws.amazon.com/IAM/latest/UserGuide/introduction_identity-management.html)セクションを参照してください。

詳細については、Amazon CloudWatch Logs API リファレンスの「[CreateLogGroup](https://docs.aws.amazon.com/AmazonCloudWatchLogs/latest/APIReference/API_CreateLogGroup.html)」を参照して ください。

<span id="page-327-0"></span>Amazon MQ のリソースベースポリシーを設定する

#### **A** Important

Amazon MQ にリソースベースポリシーを設定しない場合、ブローカーは CloudWatch Logs にログを発行できません。

CloudWatch Logs ロググループへのログの発行を Amazon MQ に許可するには、以下の CloudWatch Logs API アクションに対するアクセス権を Amazon MQ に付与するリソースベースポリシーを設定 します。

- [CreateLogStream](https://docs.aws.amazon.com/AmazonCloudWatchLogs/latest/APIReference/API_CreateLogStream.html) 指定したロググループの CloudWatch Logs ログストリームを作成します。
- [PutLogEvents](https://docs.aws.amazon.com/AmazonCloudWatchLogs/latest/APIReference/API_PutLogEvents.html) 指定された CloudWatch Logs ログストリームにイベントを配信します。

以下のリソースベースポリシーは、AWS に logs:CreateLogStream および logs:PutLogEvents の許可を付与します。

```
{ 
     "Version": "2012-10-17", 
     "Statement": [ 
          { 
              "Effect": "Allow", 
              "Principal": { "Service": "mq.amazonaws.com" }, 
             "Action": [ "logs:CreateLogStream", "logs:PutLogEvents" ],
              "Resource": "arn:aws:logs:*:*:log-group:/aws/amazonmq/*" 
          } 
    \mathbf{I}}
```
以下のコマンドにあるように、このリソースベースポリシーは AWS CLI を使用して設定する必要が あります。この例では、*us-east-1* を独自の情報に置き換えます。

```
aws --region us-east-1 logs put-resource-policy --policy-name AmazonMQ-logs \
--policy-document "{\"Version\": \"2012-10-17\", \"Statement\":[{ \"Effect\": \"Allow
\", \"Principal\": { \"Service\": \"mq.amazonaws.com\" },
\"Action\": [\"logs:CreateLogStream\", \"logs:PutLogEvents\"], \"Resource\": 
 \"arn:aws:logs:*:*:log-group:\/aws\/amazonmq\/*\" }]}"
```
**a** Note

この例では、/aws/amazonmq/ プレフィックスを使用しているため、リソースベースのポ リシーは、AWS アカウント、リージョン別に一度のみ設定する必要があります。

#### <span id="page-328-0"></span>サービス間の混乱した代理の防止

混乱した代理問題とは、アクションを実行する許可を持たないエンティティが、より高い特権を持つ エンティティにそのアクションの実行を強制できるというセキュリティ問題です。AWS では、サー ビス間でのなりすましが、混乱した代理問題を生じさせることがあります。サービス間でのなりす ましは、1 つのサービス (呼び出し元サービス) が、別のサービス (呼び出し対象サービス) を呼び出 すときに発生する可能性があります。呼び出し元サービスは、本来ならアクセスすることが許可され るべきではない方法でその許可を使用して、別の顧客のリソースに対する処理を実行するように操作 される場合があります。これを防ぐために AWS では、顧客のすべてのサービスのデータを保護する のに役立つツールを提供しています。これには、アカウントのリソースへのアクセス権が付与された サービスプリンシパルを使用します。

CloudWatch Logs アクセスを指定された 1 つまたは複数のブローカーに制限するには、Amazon MQ のリソースベースポリシーで [aws:SourceArn](https://docs.aws.amazon.com/IAM/latest/UserGuide/reference_policies_condition-keys.html#condition-keys-sourcearn) および [aws:SourceAccount](https://docs.aws.amazon.com/IAM/latest/UserGuide/reference_policies_condition-keys.html#condition-keys-sourceaccount) のグローバル条件コ ンテキストキーを使用することをお勧めします。

**a** Note

両方のグローバル条件コンテキストキーを使用しており、それらが同じポリシーステートメ ントで使用されるときは、aws:SourceAccount 値と、aws:SourceArn 値のアカウント が同じアカウント ID を使用する必要があります。

次の例は、CloudWatch Logs アクセスを単一の Amazon MQ ブローカーに制限するリソースベース ポリシーを示しています。

```
{ 
   "Version": "2012-10-17", 
   "Statement": [ 
     { 
       "Effect": "Allow", 
       "Principal": { 
          "Service": "mq.amazonaws.com" 
       }, 
       "Action": [ 
          "logs:CreateLogStream", 
          "logs:PutLogEvents" 
       ], 
       "Resource": "arn:aws:logs:*:*:log-group:/aws/amazonmq/*", 
       "Condition": { 
          "StringEquals": { 
            "aws:SourceAccount": "123456789012", 
            "aws:SourceArn": "arn:aws:mq:us-
east-2:123456789012:broker:MyBroker:b-1234a5b6-78cd-901e-2fgh-3i45j6k178l9" 
          } 
       } 
     } 
   ]
}
```
以下に示すように、CloudWatch Logs アクセスをアカウント内のすべてのブローカーに制限するよ うに、リソースベースポリシーを設定することもできます。

```
{ 
     "Version": "2012-10-17", 
     "Statement": [ 
        { 
          "Effect": "Allow", 
          "Principal": { 
            "Service": [ 
               "mq.amazonaws.com" 
            ] 
          }, 
          "Action": [ 
             "logs:CreateLogStream", 
            "logs:PutLogEvents" 
          ], 
          "Resource": "arn:aws:logs:*:*:log-group:/aws/amazonmq/*", 
          "Condition": { 
             "ArnLike": { 
               "aws:SourceArn": "arn:aws:mq:*:123456789012:broker:*" 
            }, 
             "StringEquals": { 
               "aws:SourceAccount": "123456789012" 
            } 
          } 
        } 
     ] 
   }
```
「混乱した代理」セキュリティ問題の詳細については、ユーザーガイドの「[混乱した代理問題](https://docs.aws.amazon.com/hIAM/latest/UserGuide/confused-deputy.html)」を参 照してください。

<span id="page-330-0"></span>CloudWatch Logs 設定のトラブルシューティング

場合によっては、CloudWatch Logs が常に期待通りに動作しないことがあります。このセクション では、一般的な問題の概要とそれらの解決方法を説明します。

ログロググループが CloudWatch に表示されない

CreateLogGroup [許可を Amazon MQ ユーザーに追加](#page-326-0)して、ブローカーを再起動します。そうする ことで、Amazon MQ がロググループを作成できるようになります。

ログストリームが CloudWatch ロググループに表示されない

[Amazon MQ のリソースベースポリシーを設定し](#page-327-0)ます。これにより、ブローカーよりログを発行する ことができます。

<span id="page-331-0"></span>Amazon MQ for RabbitMQ ログの設定

RabbitMQ ブローカーに対して CloudWatch ロギングを有効にすると、Amazon MQ はサービスリ ンクロールを使用して CloudWatch に一般ログを発行します。ブローカーを初めて作成するときに Amazon MQ サービスリンクロールが存在しない場合、Amazon MQ がそのロールを自動的に作成し ます。すべての後続 RabbitMQ ブローカーは、同じサービスリンクロールを使用して CloudWatch にログを発行します。

サービスリンクロールの詳細については、AWS Identity and Access Management ユーザーガイドの 「[サービスにリンクされたロールの使用](https://docs.aws.amazon.com/IAM/latest/UserGuide/using-service-linked-roles.html)」を参照してください。Amazon MQ がサービスリンクロー ルを使用する方法の詳細については、「[the section called "サービスリンクロールの使用"」](#page-287-0)を参照し てください。

## <span id="page-332-1"></span>Amazon MQ のクォータ

このトピックでは、Amazon MQ におけるクォータをリストします。以下のクォータの多くは、特 定の AWS アカウントに対して変更することが可能です。制限緩和のリクエスト方法については、 「Amazon Web Services 全般のリファレンス」の「[AWS のサービスクォータ](https://docs.aws.amazon.com/general/latest/gr/aws_service_limits.html)」を参照してくださ い。上限の引き上げが適用された後でも、更新された上限は表示されません。Amazon CloudWatch での現在の接続上限の表示に関する詳細については、「[Amazon CloudWatch を使用した Amazon](https://docs.aws.amazon.com/amazon-mq/latest/developer-guide/security-logging-monitoring-cloudwatch.html) [MQ ブローカーのモニタリング」](https://docs.aws.amazon.com/amazon-mq/latest/developer-guide/security-logging-monitoring-cloudwatch.html)を参照してください。

トピック

- [ブローカー](#page-332-0)
- [Configurations](#page-333-0)
- [Users](#page-334-0)
- [データストレージ](#page-335-0)
- [API スロットリング](#page-337-0)

## <span id="page-332-0"></span>ブローカー

以下の表は、Amazon MQ ブローカーに関連するクォータのリストです。

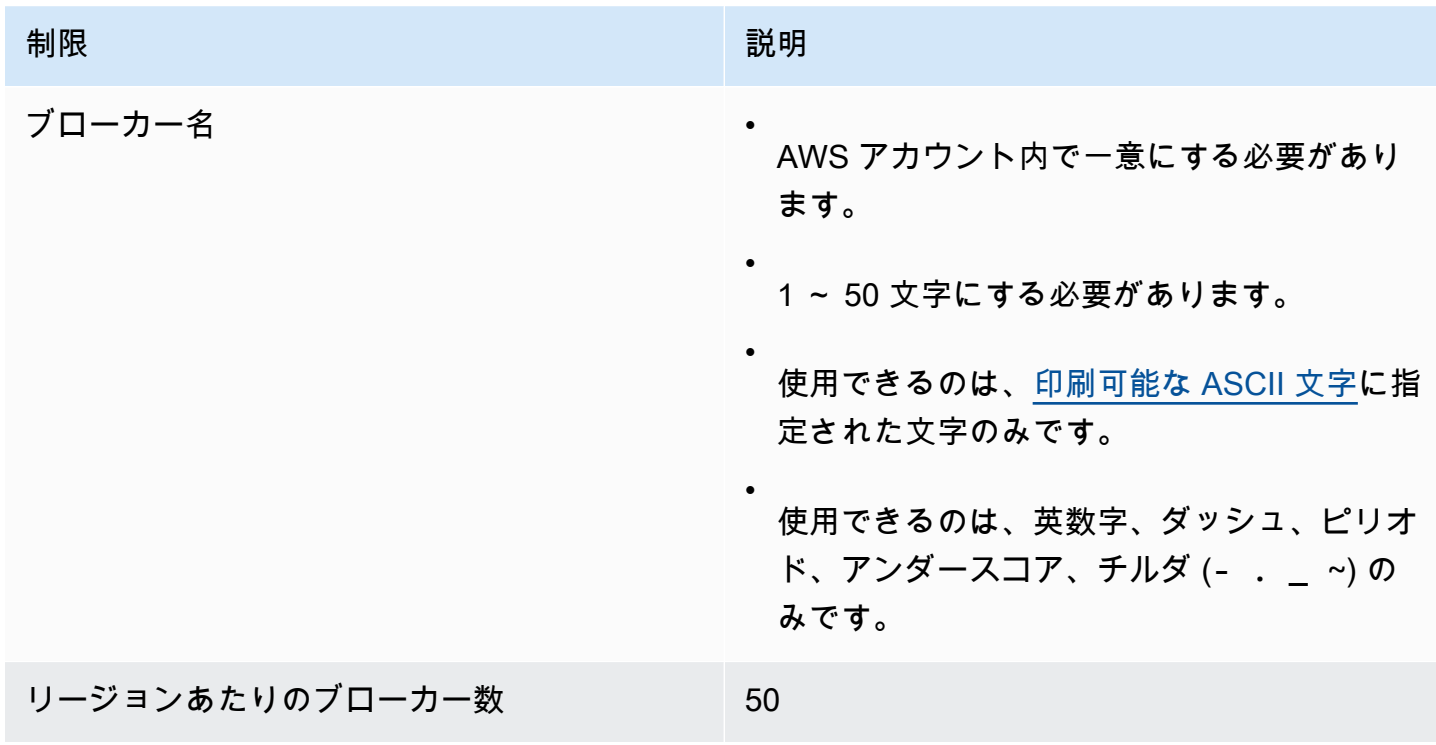

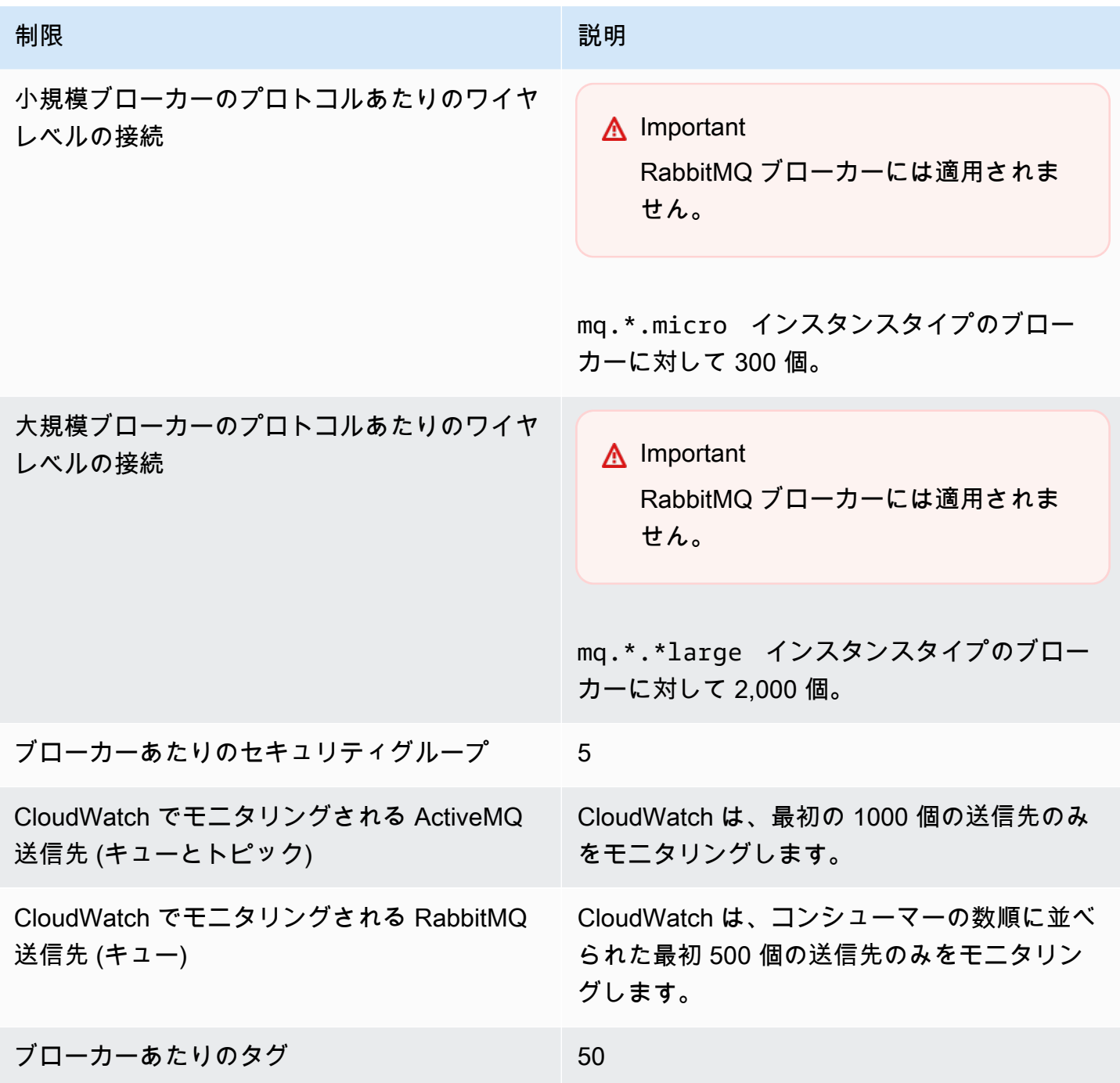

# <span id="page-333-0"></span>**Configurations**

以下の表は、Amazon MQ の設定に関連するクォータのリストです。

#### **A** Important

RabbitMQ ブローカーには適用されません。

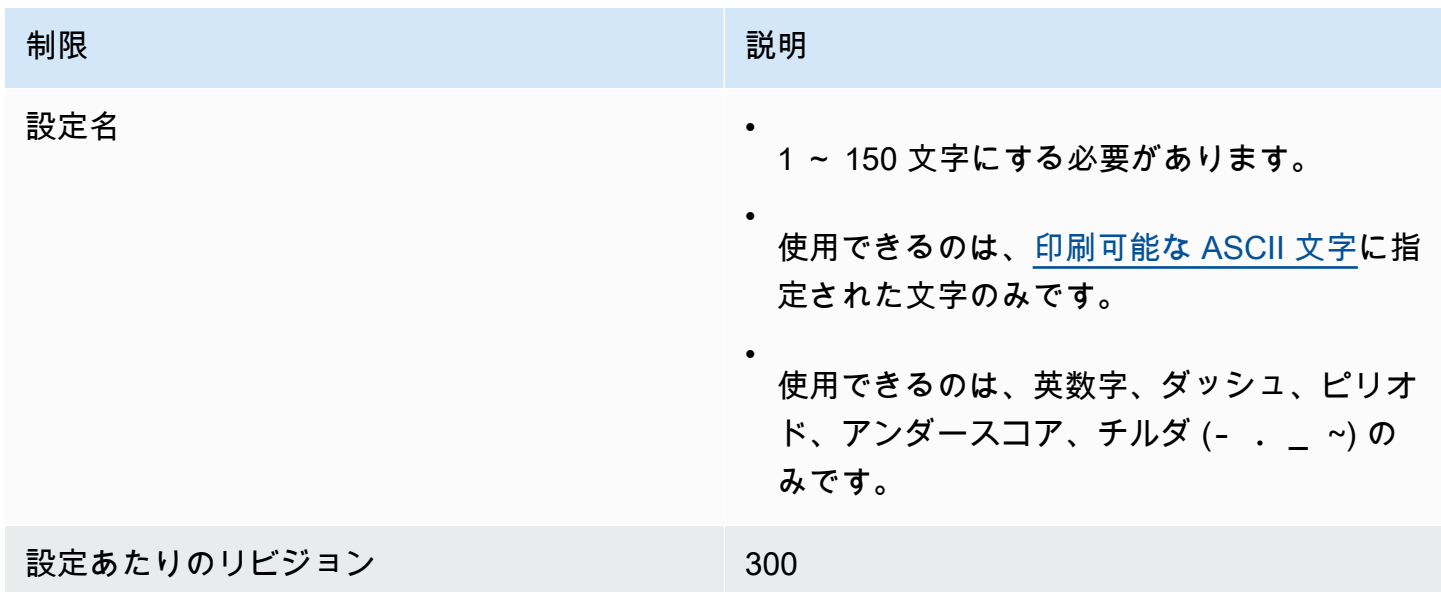

## <span id="page-334-0"></span>Users

以下の表は、Amazon MQ ActiveMQ ブローカーのユーザーに関連するクォータのリストです。

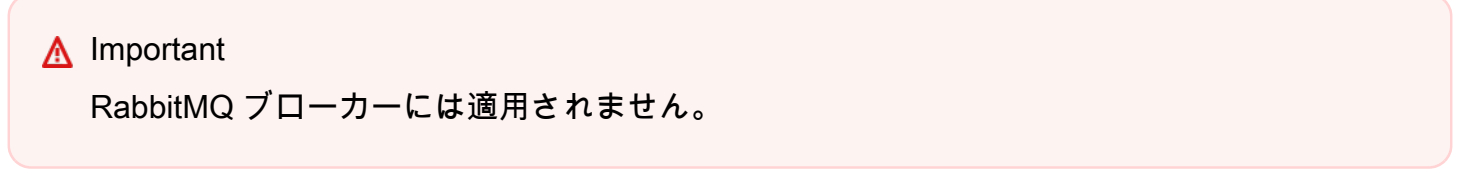

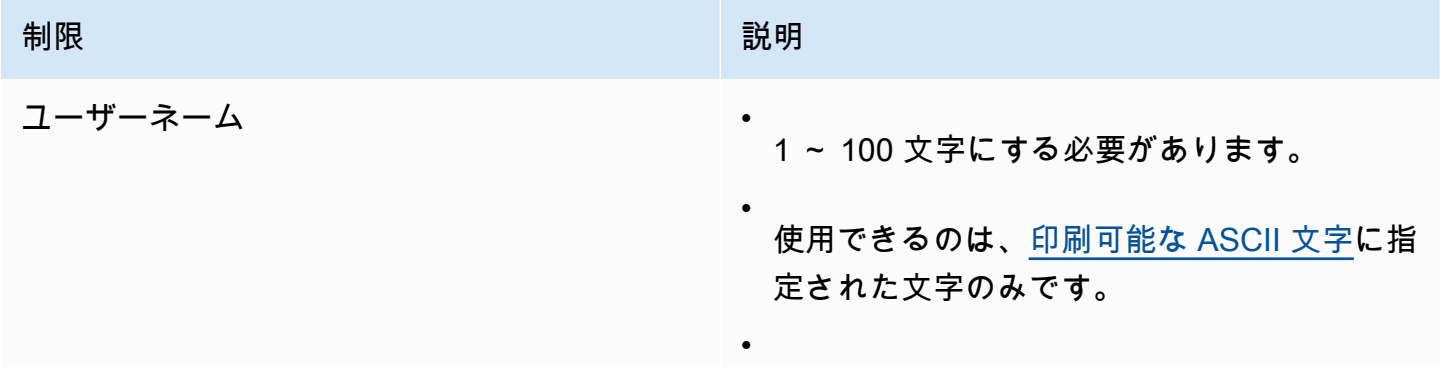

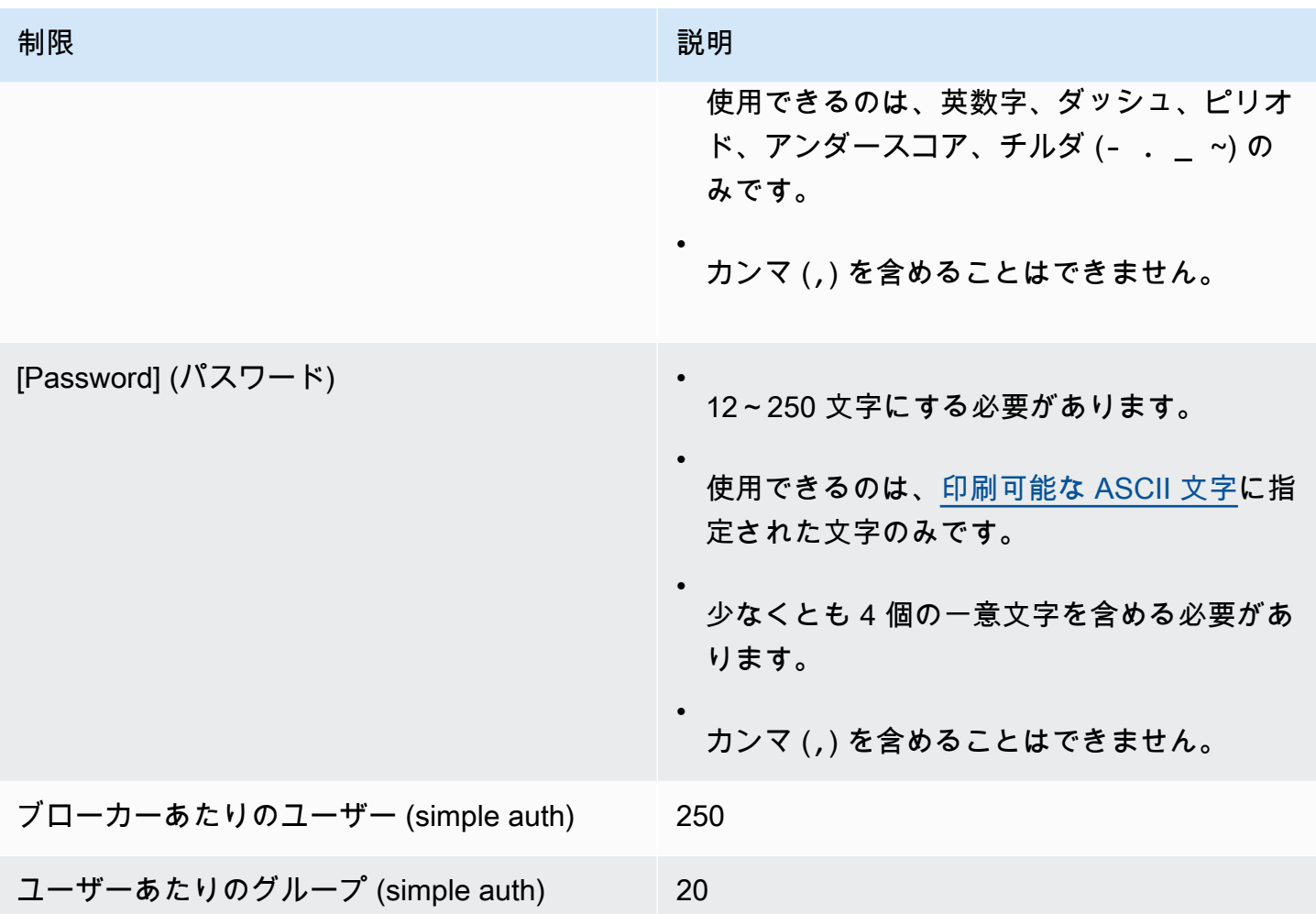

# <span id="page-335-0"></span>データストレージ

以下の表は、Amazon MQ のデータストレージに関連するクォータのリストです。

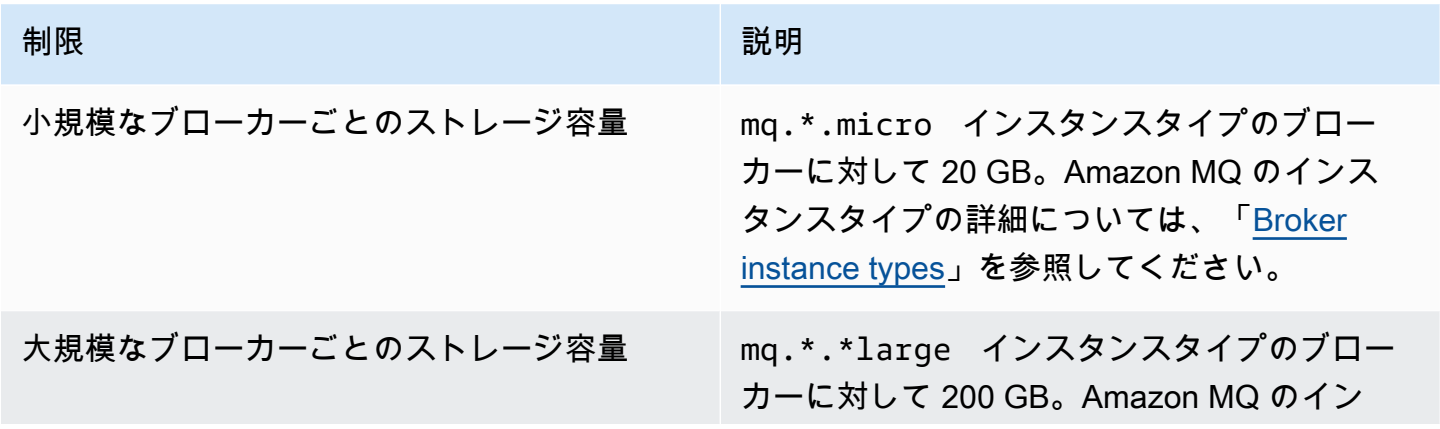

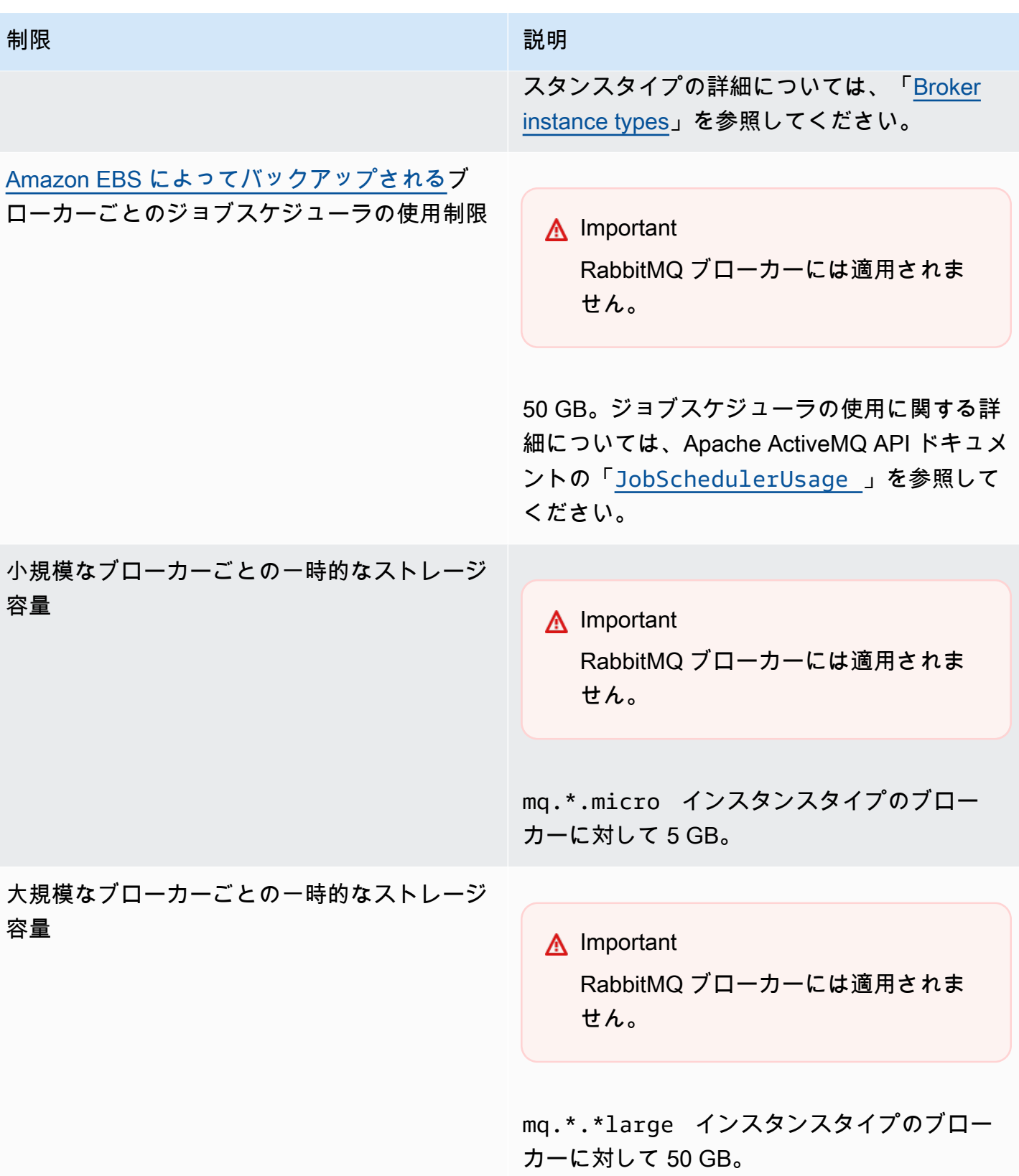

# <span id="page-337-0"></span>API スロットリング

以下のスロットリングクォータは、サービスの帯域幅を維持するために、すべての Amazon MQ API 全体で AWS アカウントごとに集計されます。Amazon MQ API の詳細については、[Amazon MQ](https://docs.aws.amazon.com/amazon-mq/latest/api-reference/) [REST API リファレンスを](https://docs.aws.amazon.com/amazon-mq/latest/api-reference/)参照してください。

#### **A** Important

これらのクォータは、Amazon MQ for ActiveMQ または Amazon MQ for RabbitMQ のブロー カーメッセージング API には適用されません。例えば、Amazon MQ はメッセージの送信ま たは受信をスロットリングしません。

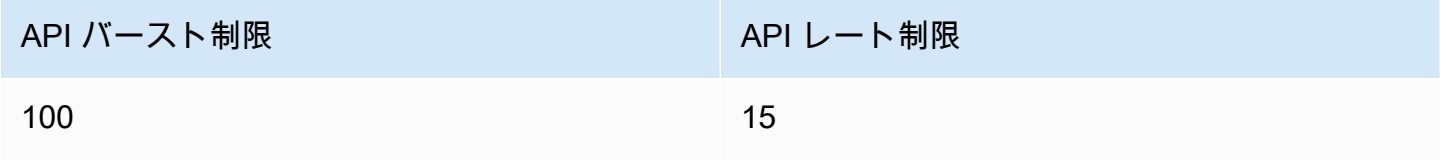

# Amazon MQ のトラブルシューティング

このセクションでは、Amazon MQ ブローカーの使用時に発生する可能性がある一般的な問題と、そ れらを解決するために実行できるステップについて説明します。

目次

- [トラブルシューティング: 一般](#page-339-0)
	- [ブローカーのウェブコンソールまたはエンドポイントに接続できません。](#page-339-1)
	- [ブローカーが実行中であり、telnet を使用して接続を検証できますが、クライアントは接続でき](#page-345-0) [ず、SSL 例外を返しています。](#page-345-0)
	- [ブローカーを作成しましたが、ブローカーの作成に失敗しました。](#page-345-1)
	- [ブローカーが再起動したのですが、その理由がよくわかりません。](#page-346-0)
- [トラブルシューティング: Amazon MQ for ActiveMQ](#page-347-0)
	- [ログ記録を有効にしても、ブローカーの一般ログまたは監査ログが CloudWatch Logs に表示さ](#page-347-1) [れません。](#page-347-1)
	- [ブローカーの再起動またはメンテナンスウィンドウ後、ステータスが RUNNING であってもブ](#page-348-0) [ローカーに接続できない。なぜですか?](#page-348-0)
	- [一部のクライアントはブローカーに接続していますが、他のクライアントは接続できません。](#page-348-1)
	- [オペレーションを実行すると、ActiveMQ コンソールに例外 org.apache.jasper.JasperException:](#page-349-0)  [An exception occurred processing JSP page が表示されます。](#page-349-0)
- [トラブルシューティング: Amazon MQ の RabbitMQ](#page-350-0)
	- [にキューまたは仮想ホストのメトリクスが表示されません CloudWatch。](#page-350-1)
	- [Amazon MQ for RabbitMQ でプラグインを有効にするにはどうすればよいですか?](#page-350-2)
	- [ブローカーの Amazon VPC 設定を変更できません。](#page-350-3)
- [トラブルシューティング:Amazon MQ のアクションに必要なコード](#page-351-0)
	- [Amazon MQ for RabbitMQ: 高メモリアラーム](#page-351-1)
		- [RabbitMQ ウェブコンソールを使用した高メモリアラームの診断](#page-352-0)
		- [Amazon MQ メトリクスを使用した高メモリアラームの診断](#page-353-0)
		- [高メモリアラームへの対応](#page-354-0)
		- [接続およびチャネルの数の削減](#page-356-0)
		- [クラスターのデプロイで一時停止したキューの同期への対応](#page-356-1)
		- [単一インスタンスブローカーでの再起動ループへの対応](#page-357-0)
- [高メモリアラームの防止](#page-357-1)
- [Amazon MQ for RabbitMQ: 無効な AWS Key Management Service キー](#page-358-0)
	- [INVALID\\_KMS\\_KEY の診断と対処](#page-359-0)
- [Amazon MQ for ActiveMQ: 削除された Elastic Network Interface のアラーム](#page-359-1)
- [Amazon MQ for ActiveMQ: ブローカーのメモリ不足アラーム](#page-360-0)
- [Amazon MQ for RabbitMQ: ディスク制限アラーム](#page-361-0)
	- [ディスク制限アラームの診断と対処](#page-362-0)

## <span id="page-339-0"></span>トラブルシューティング: 一般

このセクションの情報を使用して、ブローカーへの接続問題、またはブローカーの再起動など の、Amazon MQ ブローカーの使用時に発生する可能性がある一般的な問題の診断に役立てます。

目次

- [ブローカーのウェブコンソールまたはエンドポイントに接続できません。](#page-339-1)
- [ブローカーが実行中であり、telnet を使用して接続を検証できますが、クライアントは接続でき](#page-345-0) [ず、SSL 例外を返しています。](#page-345-0)
- [ブローカーを作成しましたが、ブローカーの作成に失敗しました。](#page-345-1)
- [ブローカーが再起動したのですが、その理由がよくわかりません。](#page-346-0)

### <span id="page-339-1"></span>ブローカーのウェブコンソールまたはエンドポイントに接続できません。

ウェブコンソールまたはワイヤレベルのエンドポイントを使用したブローカーへの接続で問題が発生 する場合は、以下の手順が推奨されます。

- 1. ファイアウォールの内側からブローカーに接続しようとしているかどうかをチェックします。ブ ローカーへのアクセスを許可するようにファイアウォールを設定する必要がある場合がありま す。
- 2. [FIPS](https://aws.amazon.com/compliance/fips/) エンドポイントを使用して、ブローカーに接続しようとしているかどうかをチェックして ください。Amazon MQ では、API オペレーションを使用する場合のみ FIPS エンドポイントがサ ポートされ、ブローカーインスタンス自体へのワイヤレベルの接続はサポートされません。
- 3. ブローカーの [Public Accessibility] (パブリックアクセシビリティ) オプションが [Yes] (はい) に設 定されているかどうかをチェックします。これが [No] (いいえ) に設定されている場合は、サブ ネットのネットワー[クアクセスコントロールリスト \(ACL\)](https://docs.aws.amazon.com/vpc/latest/userguide/vpc-network-acls.html) ルールをチェックしてください。カス

タムネットワーク ACL を作成した場合は、ブローカーへのアクセス権を提供するようにネット ワーク ACL ルールを変更する必要がある場合があります。Amazon VPC ネットワークの詳細につ いては、Amazon VPC ユーザーガイドの「[インターネットアクセスを有効にする」](https://docs.aws.amazon.com/vpc/latest/userguide/VPC_Internet_Gateway.html#vpc-igw-internet-access)を参照してく ださい。

4. ブローカーのセキュリティグループルールをチェックします。以下のポートへの接続が許可され ていることを確認してください。

**a** Note

Amazon MQ for ActiveMQ と Amazon MQ for RabbitMQ は接続に異なるポートを使用する ため、以下のポートはエンジンタイプ別に分類されています。

Amazon MQ for ActiveMQ

- ウェブコンソール ポート 8162
- OpenWire ポート 61617
- AMQP ポート 5671
- STOMP ポート 61614
- MQTT ポート 8883
- WSS ポート 61619

Amazon MQ for RabbitMQ

- ウェブコンソールおよび Management API ポート 443 および 15671
- AMQP ポート 5671
- 5. ブローカーエンジンタイプに対して、以下のネットワーク接続テストを実行します。

**a** Note

パブリックアクセシビリティがないブローカーの場合は、Amazon MQ ブローカーと同じ Amazon VPC 内の Amazon EC2 インスタンスからテストを実行して、レスポンスを評価 してください。

Amazon MQ for ActiveMQ

Amazon MQ for ActiveMQ ブローカーのネットワーク接続をテストする

- 1. 新規のターミナルまたはコマンドラインウィンドウを開きます。
- 2. 以下の nslookup コマンドを実行して、ブローカー DNS レコードをクエリします。[アク](#page-76-0) [ティブ/スタンバイデ](#page-76-0)プロイの場合は、アクティブエンドポイントとスタンバイエンドポイ ントの両方をテストします。アクティブ/スタンバイエンドポイントは、一意のブローカー ID に追加された -1 または -2 サフィックスで特定されます。エンドポイントを独自の情 報に置き換えます。

\$ **nslookup** *b-1234a5b6-78cd-901e-2fgh-3i45j6k178l9-1.mq.us-west-2.amazonaws.com*

クエリが正常に完了すると、以下のような出力が表示されます。

```
Non-authoritative answer:
Server: dns-resolver-corp-sfo-1.sfo.corp.amazon.com
Address: 172.10.123.456
Name: ec2-12-345-123-45.us-west-2.compute.amazonaws.com
Address: 12.345.123.45
Aliases: b-1234a5b6-78cd-901e-2fgh-3i45j6k178l9-1.mq.us-west-2.amazonaws.com
```
解決された IP アドレスが、Amazon MQ コンソールで指定した IP アドレスと一致してい る必要があります。これは、ドメイン名が DNS サーバーで正しく解決されていることを 示すので、次のステップに進むことができます。

3. 以下の telnet コマンドを実行して、ブローカーのネットワークパスをテストします。エ ンドポイントを独自の情報に置き換えます。必要に応じて、*port* をウェブコンソールの ポート番号 8162、またはその他のワイヤレベルのポートに置き換えて、追加のプロトコ ルをテストします。

**a** Note

アクティブ/スタンバイデプロイの場合、スタンバイエンドポイントで telnet を 実行すると、Connect failed エラーメッセージが返されます。スタンバイイン スタンス自体は実行されていますが、ActiveMQ プロセスは実行されておらず、ブ ローカーの Amazon EFS ストレージボリュームへのアクセス権がないため、これ

は期待どおりの動作です。アクティブインスタンスとスタンバイインスタンスの 両方をテストできるように、-1 および -2 両方のエンドポインにこのコマンドを 実行してください。

\$ **telnet** *b-1234a5b6-78cd-901e-2fgh-3i45j6k178l9-1.mq.uswest-2.amazonaws.com port*

アクティブインスタンスには、以下のような出力が表示されます。

Connected to b-1234a5b6-78cd-901e-2fgh-3i45j6k178l9-1.mq.uswest-2.amazonaws.com. Escape character is '^]'.

- 4. 以下のいずれかを行ってください。
	- telnet コマンドが正常に完了する場合は、[EstablishedConnectionsCount](#page-304-0) メト リクスをチェックして、ブローカー[がワイヤレベル接続の上限](#page-332-1)に到達していないことを 確認します。ブローカーの General ログを調べて、上限に到達したかどうかを確認す ることも可能です。このメトリクスがゼロより大きい場合は、現在少なくとも 1 つのク ライアントがブローカーに接続されています。メトリクスがゼロ個の接続を示している 場合は、telnet パステストを再度実行し、少なくとも 1 分待ってから接続を切断して ください (ブローカーメトリクスは毎分発行されるため)。
	- telnet コマンドが失敗する場合は、ブローカーの [Elastic Network Interface](https://docs.aws.amazon.com/AWSEC2/latest/UserGuide/using-eni.html) のステー タスをチェックして、ステータスが in-use になっていることを確認します。各イン スタンスのネットワークインターフェイスに関する [Amazon VPC フローログを作成](https://docs.aws.amazon.com/vpc/latest/userguide/working-with-flow-logs.html#create-flow-log)し て、生成されたフローログを検証します。telnet コマンドを実行したときのブロー カーの IP アドレスを調べて、応答パケットを含む接続パケットが ACCEPTED であるこ とを確認します。フローログの詳細と例については、Amazon VPC デベロッパーガイ ドの[「フローログレコードの例](https://docs.aws.amazon.com/vpc/latest/userguide/flow-logs-records-examples.html)」を参照してください。
- 5. 以下の curl コマンドを実行して、ActiveMQ の管理ウェブコンソールへの接続をチェッ クします。

\$ **curl https://***b-1234a5b6-78cd-901e-2fgh-3i45j6k178l9-1.mq.uswest-2.amazonaws.com***:8162/index.html**

コマンドが正常に完了すると、出力は以下のような HTML ドキュメントになります。

```
<!DOCTYPE html PUBLIC "-//W3C//DTD HTML 4.01 Transitional//EN" "http://
www.w3.org/TR/html4/loose.dtd">
<html> 
     <head> 
         <meta http-equiv="Content-Type" content="text/html; 
  charset=iso-8859-1" /> 
         <title>Apache ActiveMQ</title> 
         ...
```
Amazon MQ for RabbitMQ

Amazon MQ for RabbitMQ ブローカーのネットワーク接続をテストする

- 1. 新規のターミナルまたはコマンドラインウィンドウを開きます。
- 2. 以下の nslookup コマンドを実行して、ブローカー DNS レコードをクエリします。エン ドポイントを独自の情報に置き換えます。

\$ **nslookup** *b-1234a5b6-78cd-901e-2fgh-3i45j6k178l9-1.mq.us-west-2.amazonaws.com*

クエリが正常に完了すると、以下のような出力が表示されます。

```
Non-authoritative answer:
Server: dns-resolver-corp-sfo-1.sfo.corp.amazon.com
Address: 172.10.123.456
Name: rabbit-broker-1c23e456ca78-b9000123b4ebbab5.elb.us-
west-2.amazonaws.com
Addresses: 52.12.345.678 
           52.23.234.56 
           41.234.567.890 
           54.123.45.678
Aliases: b-1234a5b6-78cd-901e-2fgh-3i45j6k178l9-1.mq.us-west-2.amazonaws.com
```
3. 以下の telnet コマンドを実行して、ブローカーのネットワークパスをテストします。エ ンドポイントを独自の情報に置き換えます。*port* をウェブコンソールのポート 443 に置 き換える、および 5671 に置き換えてワイヤレベルの AMQP 接続をテストすることがで きます。

\$ **telnet** *b-1234a5b6-78cd-901e-2fgh-3i45j6k178l9-1.mq.uswest-2.amazonaws.com port*

コマンドが正常に完了する場合は、以下のような出力が表示されます。

```
Connected to b-1234a5b6-78cd-901e-2fgh-3i45j6k178l9-1.mq.us-
west-2.amazonaws.com.
Escape character is '^]'.
```
#### **a** Note

Telnet 接続は、数秒後に自動的に終了します。

- 4. 以下のいずれかを行ってください。
	- telnet コマンドが正常に完了する場合は、[ConnectionCount](#page-313-0) メトリクスをチェック して、[max-connections](#page-203-0) デフォルトポリシーで設定されている値にブローカーが到 達していないことを確認します。ブローカーの Connection.log ロググループを調べ て、上限に到達したかどうかを確認することも可能です。このメトリクスがゼロより大 きい場合は、現在少なくとも 1 つのクライアントがブローカーに接続されています。メ トリクスがゼロ個の接続を示している場合は、telnet パステストを再度実行します。 ブローカーが新しい接続メトリクスを に発行する前に接続が閉じた場合、このプロセス を繰り返す必要がある場合があります CloudWatch。メトリクスは毎分発行されます。
	- パブリックアクセシビリティがないブローカーで telnet コマンドが失敗する場合は、 ブローカーの [Elastic Network Interface](https://docs.aws.amazon.com/UserGuide/using-eni.html?icmpid=docs_ec2_console) のステータスをチェックして、ステータスが in-use になっていることを確認します。各ネットワークインターフェイスに関する [Amazon VPC フローログを作成し](https://docs.aws.amazon.com/vpc/latest/userguide/working-with-flow-logs.html#create-flow-log)て、生成されたフローログを検証します。telnet コ マンドが呼び出されたときのブローカーのプライベート IP アドレスを調べて、応答パ ケットを含む接続パケットが ACCEPTED であることを確認します。フローログの詳細 と例については、Amazon VPC デベロッパーガイドの「[フローログレコードの例」](https://docs.aws.amazon.com/vpc/latest/userguide/flow-logs-records-examples.html)を参 照してください。

**a** Note

このステップは、パブリックアクセシビリティがある Amazon MQ for RabbitMQ ブローカーには適用されません。

5. 以下の curl コマンドを実行して、RabbitMQ の管理ウェブコンソールへの接続をチェッ クします。

```
$ curl https://b-1234a5b6-78cd-901e-2fgh-3i45j6k178l9-1.mq.us-
west-2.amazonaws.com:443/index.html
```
コマンドが正常に完了すると、出力は以下のような HTML ドキュメントになります。

```
<!DOCTYPE html>
<html> <head> 
         <meta http-equiv="X-UA-Compatible" content="IE=edge" /> 
         <meta http-equiv="Content-Type" content="text/html; charset=utf-8" /> 
         <title>RabbitMQ Management</title> 
         ...
```
## <span id="page-345-0"></span>ブローカーが実行中であり、**telnet** を使用して接続を検証できますが、 クライアントは接続できず、SSL 例外を返しています。

ブローカーのエンドポイント証明書がブローカーの[メンテナンスウィンドウ](#page-38-0)中に更新されている可能 性があります。Amazon MQ ブローカー証明書は定期的にローテーションされ、ブローカーの可用性 とセキュリティが引き続き維持されます。

[Amazon Trust Services](https://www.amazontrust.com/repository/) で Amazon ルート認証局 (CA) を使用して、クライアントのトラストストア で認証することをお勧めします。すべての Amazon MQ ブローカーの証明書は、このルート CA で 署名されています。Amazon ルート CA を使用することで、ブローカーで証明書が更新されるたび に、新しい Amazon MQ ブローカーの証明書をダウンロードする必要がなくなります。

## <span id="page-345-1"></span>ブローカーを作成しましたが、ブローカーの作成に失敗しました。

ブローカーが CREATION\_FAILED ステータスになっている場合は、以下の手順を実行します。

• IAM 許可をチェックします。ブローカーを作成するには、 AWS マネージド IAM ポリシーを使用 するかAmazonMQFullAccess、カスタム IAM ポリシーに正しい Amazon EC2 アクセス許可の セットが必要です。必要な Amazon EC2 許可の詳細については、[「Amazon MQ ブローカーの作](#page-282-0) [成に必要な IAM 許可」](#page-282-0)を参照してください。

• ブローカー用に選択しているサブネットが、共有 Amazon Virtual Private Cloud (VPC) 内にあるか どうかをチェックします。共有 Amazon VPC 内で Amazon MQ ブローカーを作成するには、その Amazon VPC を所有するアカウントでブローカーを作成する必要があります。

<span id="page-346-0"></span>ブローカーが再起動したのですが、その理由がよくわかりません。

ブローカーが自動的に再起動した場合は、以下の理由のいずれかが原因で再起動した可能性がありま す。

- スケジュールされた毎週のメンテナンスウィンドウが原因でブローカーが再起動した可能性があり ます。Amazon MQ は、ハードウェア、オペレーティングシステム、またはメッセージブローカー のエンジンソフトウェアに対して定期的にメンテナンスを実行します。メンテナンスの所要時間 はさまざまですが、メッセージブローカーに対してスケジュールされている操作によっては、最 長 2 時間継続することがあります。ブローカーは、この 2 時間のメンテナンスウィンドウのどの 時点でも再起動する可能性があります。ブローカーのメンテナンスウィンドウの詳細については、 「[the section called "ブローカーのメンテナンス"」](#page-38-0)を参照してください。
- ブローカーのインスタンスタイプがアプリケーションワークロードに適していない可能性がありま す。例えば、mq.t2.micro で実稼働ワークロードを実行すると、ブローカーのリソースが不足す る原因になる場合があります。CPU 使用率が高い、またはブローカーのメモリ使用率が高いと、 ブローカーが予期せず再起動する原因になる場合があります。ブローカーが使用している CPU と メモリの量を確認するには、エンジンタイプに次の CloudWatch メトリクスを使用します。
	- Amazon MQ for ActiveMQ 割り当てられた Amazon EC2 コンピューティングユニット のうち、ブローカーが現在使用している割合について CpuUtilization をチェックし ます。ActiveMQ JVM メモリ制限のうち、ブローカーが現在使用している割合について HeapUsage をチェックします。
	- Amazon MQ for RabbitMQ 割り当てられた Amazon EC2 コンピューティングユニットのう ち、ブローカーが現在使用している割合について SystemCpuUtilization をチェックしま す。使用済みの RAM の量 (バイト単位) について RabbitMQMemUsed をチェックし、それを RabbitMQMemLimit で除算して、RabbitMQ ノードが使用したメモリの割合を算出します。

ブローカーのインスタンスタイプ、およびワークロードに適したインスタンスタイプを選択する方 法の詳細については、「[Broker instance types](#page-56-0)」を参照してください。

# <span id="page-347-0"></span>トラブルシューティング: Amazon MQ for ActiveMQ

このセクションの情報を使用して、Amazon MQ for ActiveMQ ブローカーの使用時に発生する可能性 がある一般的な問題の診断と解決に役立てます。

目次

- [ログ記録を有効にしても、ブローカーの一般ログまたは監査ログが CloudWatch Logs に表示され](#page-347-1) [ません。](#page-347-1)
- [ブローカーの再起動またはメンテナンスウィンドウ後、ステータスが RUNNING であってもブ](#page-348-0) [ローカーに接続できない。なぜですか?](#page-348-0)
- [一部のクライアントはブローカーに接続していますが、他のクライアントは接続できません。](#page-348-1)
- [オペレーションを実行すると、ActiveMQ コンソールに例外 org.apache.jasper.JasperException:](#page-349-0)  [An exception occurred processing JSP page が表示されます。](#page-349-0)

## <span id="page-347-1"></span>ログ記録を有効にしても、ブローカーの一般ログまたは監査ログが CloudWatch Logs に表示されません。

Logs でブローカーの CloudWatch ログを表示できない場合は、次の手順を実行します。

- 1. ブローカーを作成または再起動するユーザーに logs:CreateLogGroup アクセス許可があるか どうかを確認します。ユーザーがブローカーの作成または再起動を行う前に CreateLogGroup 許可をユーザーに追加しなければ、Amazon MQ はロググループを作成しません。
- 2. Amazon MQ がログを CloudWatch Logs に発行できるようにリソースベースのポリシーを設定し ているかどうかを確認します。Amazon MQ が CloudWatch Logs ロググループにログを発行でき るようにするには、以下の Logs API アクションへのアクセス権を Amazon MQ CloudWatch に付 与するようにリソースベースのポリシーを設定します。
	- [CreateLogStream](https://docs.aws.amazon.com/AmazonCloudWatchLogs/latest/APIReference/API_CreateLogStream.html) 指定された CloudWatch ロググループのログログストリームを作成しま す。
	- [PutLogEvents](https://docs.aws.amazon.com/AmazonCloudWatchLogs/latest/APIReference/API_PutLogEvents.html) 指定された CloudWatch Logs ログストリームにイベントを配信します。

ログを Logs に発行するように Amazon MQ for ActiveMQ を設定する方法の詳細については、 CloudWatch 「 [ログ記録の設定」](https://docs.aws.amazon.com/amazon-mq/latest/developer-guide/configure-logging-monitoring-activemq.html)を参照してください。

## <span id="page-348-0"></span>ブローカーの再起動またはメンテナンスウィンドウ後、ステータスが **RUNNING** であってもブローカーに接続できない。なぜですか?

開始したブローカーの再起動後、スケジュールされたメンテナンスウィンドウの完了後、または スタンバイインスタンスがアクティブ化された障害イベントで、接続の問題が発生する可能性があ ります。いずれの場合も、ブローカーの再起動後の接続の問題は、ブローカーの Amazon EFS ま たは Amazon EBS ストレージボリュームに保持されるメッセージが異常に多数であることが原因 である可能性が最も高いです。再起動中、Amazon MQ は永続化されたメッセージをストレージか らブローカメモリに移動します。この診断を確認するには、Amazon MQ for ActiveMQ ブローカー CloudWatch の で次のメトリクスをモニタリングします。

- **StoragePercentUsage** 100% に近づくほど割合が大きいと、ブローカーは接続を拒否する可 能性があります。
- **JournalFilesForFullRecovery** クリーンでないシャットダウンおよび再起動後に再生され るジャーナルファイルの数を示します。値が増加する、または常に高い値は、再起動後に接続の問 題を引き起こす可能性のある未解決のトランザクションを示します。
- **OpenTransactionCount** 再起動後にゼロより大きい数字は、ブローカーが以前に消費された メッセージを保存しようとし、その結果、接続の問題が発生することを示します。

この問題を解決するには、XA トランザクションを rollback() または commit() で解決すること をお勧めします。詳細および rollback() を使用して XA トランザクションを解決するコード例を 確認するには、「[XAトランザクションの回復」](#page-180-0)を参照してください。

<span id="page-348-1"></span>一部のクライアントはブローカーに接続していますが、他のクライアント は接続できません。

ブローカーが RUNNING ステータスであり、一部のクライアントはブローカーに正常に接続できます が、他のクライアントは正常に接続できません。ブローカーの[ワイヤレベル接続](#page-332-0)の上限に達している 可能性があります。ワイヤレベルの接続制限に達したことを確認するには、次の手順を実行します。

• Logs で Amazon MQ for ActiveMQ ブローカーの一般的なブローカー CloudWatch ログを確認しま す。上限に達した場合は、ブローカーログに Reached Maximum Connections が表示されま す。Amazon MQ for ActiveMQ ブローカーの CloudWatch ログの詳細については、「」を参照して ください[the section called "CloudWatch Logs でのロギングの構造を理解する"。](#page-326-1)

ワイヤレベルの接続制限に達すると、ブローカーは追加の着信接続を積極的に拒否します。この問題 を解決するには、ブローカーインスタンスタイプをアップグレードすることをお勧めします。ワーク ロードに最適なインスタンスタイプの選択の詳細については、「[Broker instance types](#page-56-0)」を参照して ください。

ワイヤレベル接続の数がブローカー接続制限を下回っていることを確認できた場合、問題はクラ イアントの再起動に関連している可能性があります。ブローカーのログで、... Inactive for longer than 600000 ms - removing ... の多数で頻繁なエントリを確認してください。ログ エントリは、クライアントの再起動または接続の問題を示しています。この影響は、頻繁にブロー カーを切断して再接続するクライアントと Network Load Balancer (NLB) を介してブローカーに接続 する場合に顕著になります。これは通常、コンテナベースのクライアントで観察されます。

詳細については、クライアント側のログを確認してください。ブローカーは 600000 ミリ秒後に非ア クティブな TCP 接続をクリーンアップし、接続ソケットを解放します。

<span id="page-349-0"></span>オペレーションを実行すると、ActiveMQ コンソールに例外

## **org.apache.jasper.JasperException: An exception occurred processing JSP page** が表示されます。

簡易認証を使用し、キューとトピックの承認で AuthorizationPlugin を設定している場合 は、XML 設定ファイルで AuthorizationEntries 要素を使用し、すべてのキューとトピックに activemq-webconsole グループの許可を付与してください。これにより、ActiveMQ ウェブコン ソールが ActiveMQ ブローカーと通信できるようになります。

次のサンプルの AuthorizationEntry は、activemq-webconsole グループにすべてのキュー とトピックの読み取りおよび書き込みの許可を付与します。

<authorizationEntries> <authorizationEntry admin="activemq-webconsole,admins,users" topic=">" read="activemq-webconsole,admins,users" write="activemq-webconsole,admins,users" /> <authorizationEntry admin="activemq-webconsole,admins,users" queue=">" read="activemq-webconsole,admins,users" write="activemq-webconsole,admins,users" /> </authorizationEntries>

同様に、ブローカーを LDAP に統合する場合は、必ず amazonmq-console-admins グループに許 可を付与してください。LDAP 統合の詳細については、[the section called "LDAP 統合の仕組み"](#page-163-0) を参 照してください。

# <span id="page-350-0"></span>トラブルシューティング: Amazon MQ の RabbitMQ

このセクションの情報を使用して、Amazon MQ for RabbitMQ ブローカーの使用時に発生する可能 性がある一般的な問題の診断と解決に役立てます。

目次

- [にキューまたは仮想ホストのメトリクスが表示されません CloudWatch。](#page-350-1)
- [Amazon MQ for RabbitMQ でプラグインを有効にするにはどうすればよいですか?](#page-350-2)
- [ブローカーの Amazon VPC 設定を変更できません。](#page-350-3)

#### <span id="page-350-1"></span>にキューまたは仮想ホストのメトリクスが表示されません CloudWatch。

でキューまたは仮想ホストのメトリクスを表示できない場合は CloudWatch、キューまたは仮想ホス ト名に空白、タブ、またはその他の非 ASCII 文字が含まれているかどうかを確認します。

Amazon MQ は、空白、タブ、またはその他の非 ASCII 文字が含まれた名前を持つ仮想ホストおよび キューのメトリクスを発行できません。

ディメンション名の詳細については、「Amazon CloudWatch API リファレンス」の[「ディメンショ](https://docs.aws.amazon.com/AmazonCloudWatch/latest/APIReference/API_Dimension.html#API_Dimension_Contents) [ン](https://docs.aws.amazon.com/AmazonCloudWatch/latest/APIReference/API_Dimension.html#API_Dimension_Contents)」を参照してください。

<span id="page-350-2"></span>Amazon MQ for RabbitMQ でプラグインを有効にするにはどうすればよい ですか?

Amazon MQ for RabbitMQ は現在、デフォルトで有効になっている RabbitMQ 管理、シャベル、 フェデレーション、コンシステントハッシュ交換プラグインのみをサポートしています。サポートさ れているプラグインの詳細については、「[the section called "プラグイン"」](#page-210-0)を参照してください。

### <span id="page-350-3"></span>ブローカーの Amazon VPC 設定を変更できません。

Amazon MQ は、ブローカーが作成された後の Amazon VPC 設定の変更をサポートしていません。 新しい Amazon VPC 設定で新しいブローカーを作成し、クライアント接続 URL を新しいブロー カー接続 URL で更新する必要があることに注意してください。

# <span id="page-351-0"></span>トラブルシューティング:Amazon MQ のアクションに必要なコー ド

Amazon MQ では、ブローカーが異常な状態で回復が必要な場合、[RebootBroker](https://docs.aws.amazon.com/amazon-mq/latest/api-reference/brokers-broker-id-reboot.html) などの特定の API オペレーションに対して例外が返されます。例外には、根本原因を特定し、問題に対処してブ ローカーを回復させるのに役立つ特定のアクション必須コードが含まれます。

次のトピックのリストを使用して、受け取ったアクション必須コードを特定し、問題の解決のために 推奨される手順の詳細をご覧ください。

アクション必須コード

- [Amazon MQ for RabbitMQ: 高メモリアラーム](#page-351-1)
- [Amazon MQ for RabbitMQ: 無効な AWS Key Management Service キー](#page-358-0)
- [Amazon MQ for ActiveMQ: 削除された Elastic Network Interface のアラーム](#page-359-1)
- [Amazon MQ for ActiveMQ: ブローカーのメモリ不足アラーム](#page-360-0)
- [Amazon MQ for RabbitMQ: ディスク制限アラーム](#page-361-0)

### <span id="page-351-1"></span>Amazon MQ for RabbitMQ: 高メモリアラーム

RabbitMQ は、 CloudWatch メトリクス で識別されるブローカーのメモリ使用量が RabbitMQMemUsedで識別されるメモリ制限を超えると、高メモリアラームを生成しま すRabbitMQMemLimit。 RabbitMQMemLimitは Amazon MQ によって設定され、各ホストインス タンスタイプで使用できるメモリを考慮して特別に調整されています。

高メモリアラームが発生した Amazon MQ for RabbitMQ ブローカーでは、メッセージを発行してい るすべてのクライアントがブロックされます。メモリ使用率が高いために、ブローカーではアラーム の診断および解決を困難にする他の問題が発生することがあります。

メモリ使用率が高いためにスタートアップを完了できない単一インスタンスブローカーは、再起動 のループに入る可能性があり、その間はブローカーとのやり取りが制限されます。クラスターのデ プロイでは、異なるノード上のレプリカ間でのメッセージの同期がキューで一時停止することがあり ます。キューで同期が一時停止すると、キューからのメッセージの消費が妨げられるため、メモリア ラームを解決する際にはこれに個別に対処する必要があります。

Amazon MQ では、高メモリアラームが発生しているブローカーの再起動は行われません。また、ブ ローカーでアラームが発生し続ける限り [RebootBroker](https://docs.aws.amazon.com/amazon-mq/latest/api-reference/brokers-broker-id-reboot.html) API オペレーションに対して例外が返され ます。

このセクションの情報は、ブローカーで発生した RabbitMQ の高メモリアラームの診断と解決に役 立ちます。

#### **a** Note

必要なアクションを実行した後、RABBITMQ\_MEMORY\_ALARM ステータスがクリアされる までに数時間かかる場合があります。

**a** Note

ブローカーを mq.m5. インスタンスタイプから mq.t3.micro インスタンスタイプにダウン グレードすることはできません。ダウングレードするには、ブローカーを削除し、新しいブ ローカーを作成する必要があります。

トピック

- [RabbitMQ ウェブコンソールを使用した高メモリアラームの診断](#page-352-0)
- [Amazon MQ メトリクスを使用した高メモリアラームの診断](#page-353-0)
- [高メモリアラームへの対応](#page-354-0)
- [接続およびチャネルの数の削減](#page-356-0)
- [クラスターのデプロイで一時停止したキューの同期への対応](#page-356-1)
- [単一インスタンスブローカーでの再起動ループへの対応](#page-357-0)
- [高メモリアラームの防止](#page-357-1)

<span id="page-352-0"></span>RabbitMQ ウェブコンソールを使用した高メモリアラームの診断

RabbitMQ ウェブコンソールでは、各ノードのメモリ使用率の詳細情報を生成して表示できます。こ の情報は、次の手順を実行することで確認できます。

- 1. にサインイン AWS Management Console し、ブローカーの RabbitMQ ウェブコンソールを開き ます。
- 2. RabbitMQ コンソールの [Overview] (概要) ページで、[Nodes] (ノード) リストからノードの名前 を選択します。
- 3. ノードの詳細ページで、[Memory details] (メモリの詳細) を選択してセクションを展開し、ノー ドにおけるメモリ使用率の情報を表示します。

RabbitMQ がウェブコンソールで提供するメモリ使用率の情報は、メモリを消費しすぎている可能 性や、高メモリアラームの原因となる可能性のあるリソースを特定するのに役立ちます。RabbitMQ ウェブコンソールで使用できるメモリ使用率の詳細については、RabbitMQ Server Documentation ウェブサイトの「[Reasoning About Memory Use](https://www.rabbitmq.com/memory-use.html)」を参照してください。

<span id="page-353-0"></span>Amazon MQ メトリクスを使用した高メモリアラームの診断

Amazon MQ は、デフォルトでブローカーのメトリクスを有効にします。[ブローカーメトリクスは](#page-300-0)、 CloudWatch コンソールにアクセスするか、 CloudWatch API を使用して表示できます。次のメトリ クスは、RabbitMQ の高メモリアラームを診断する際に便利です。

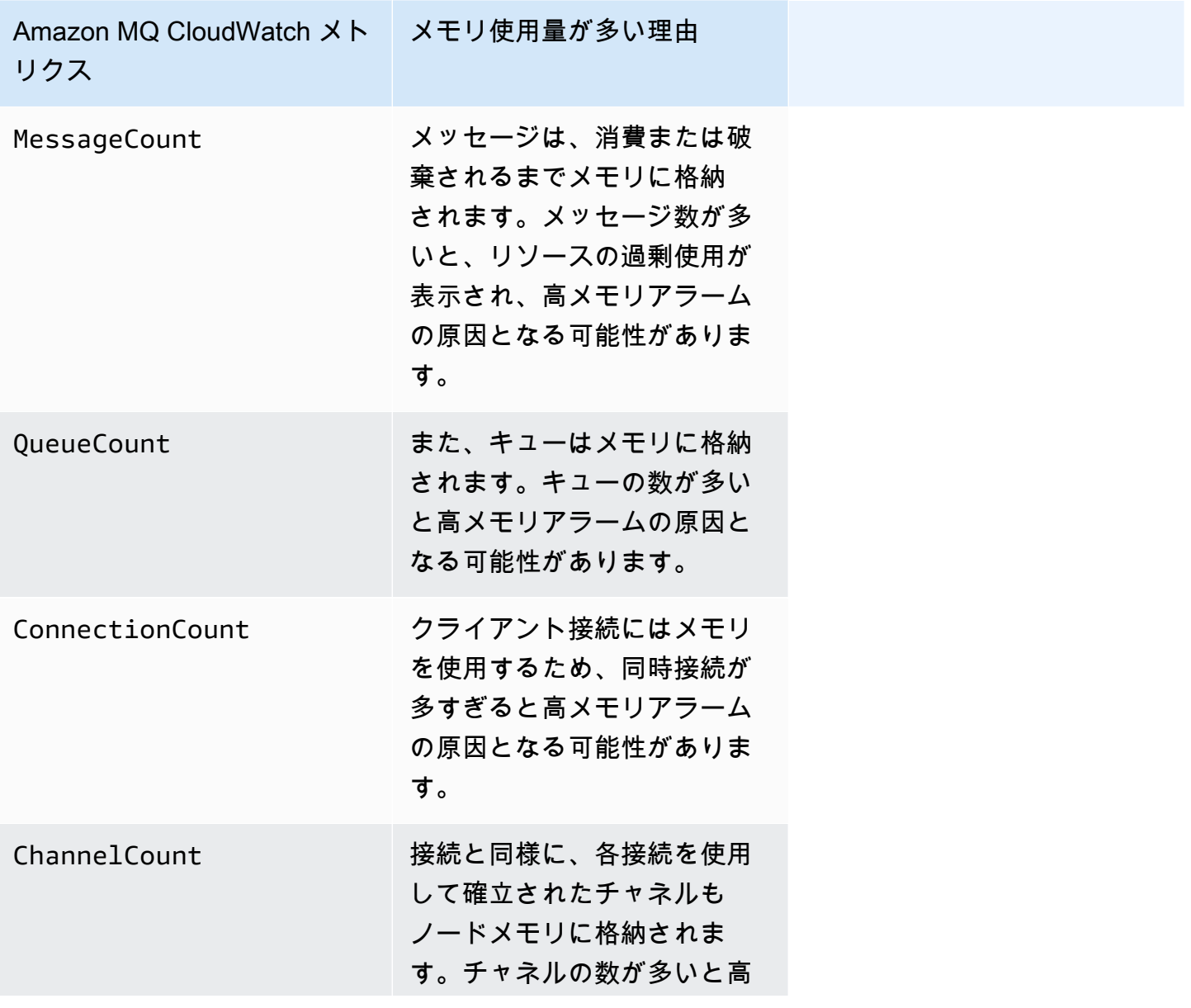

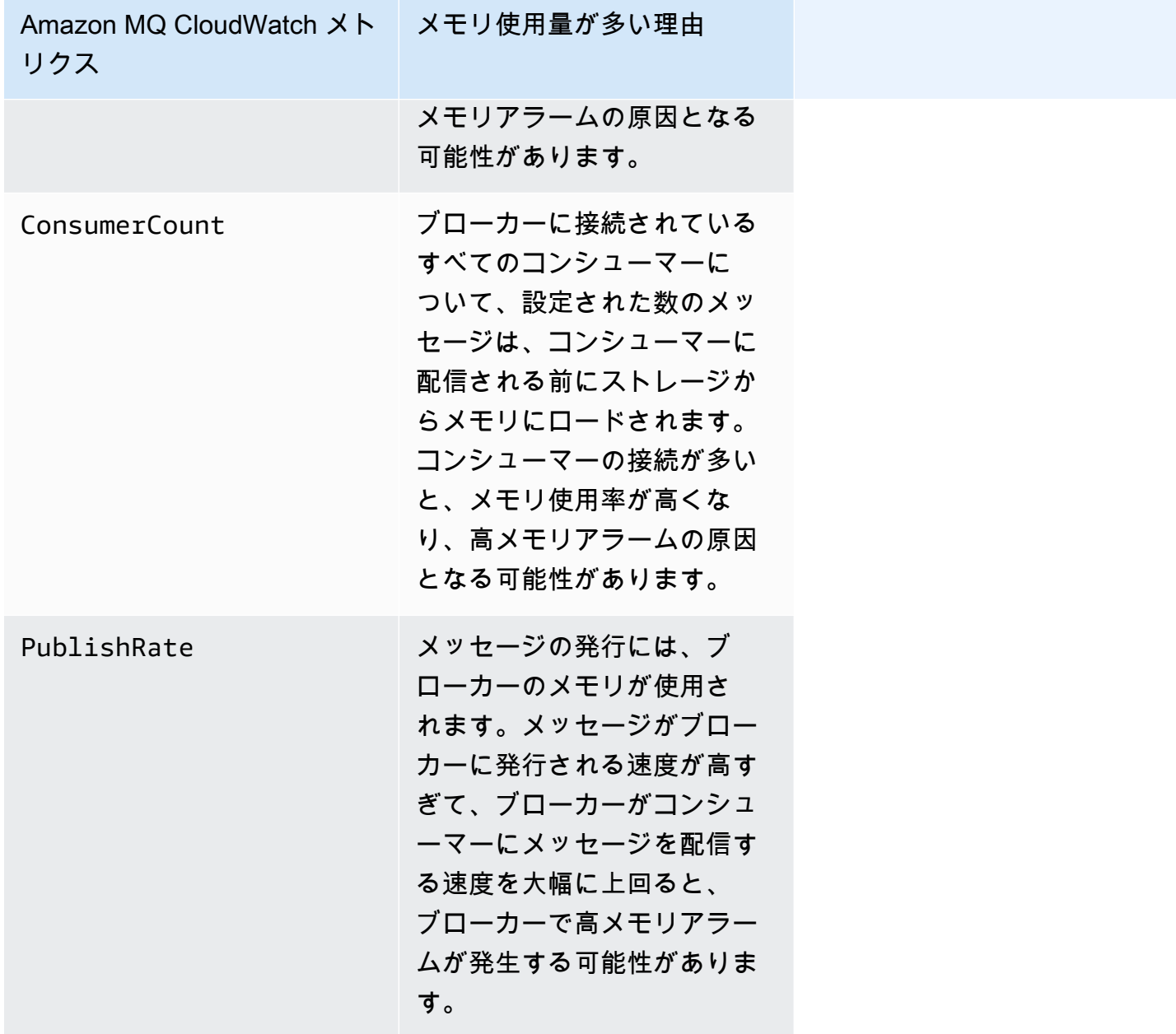

<span id="page-354-0"></span>高メモリアラームへの対応

特定したコントリビューターごとに、ブローカーの高メモリアラームを軽減して解決するため、次の 一連のアクションをお勧めします。

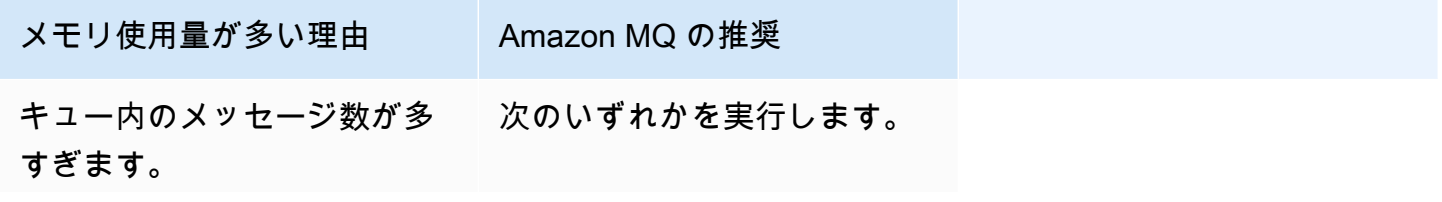

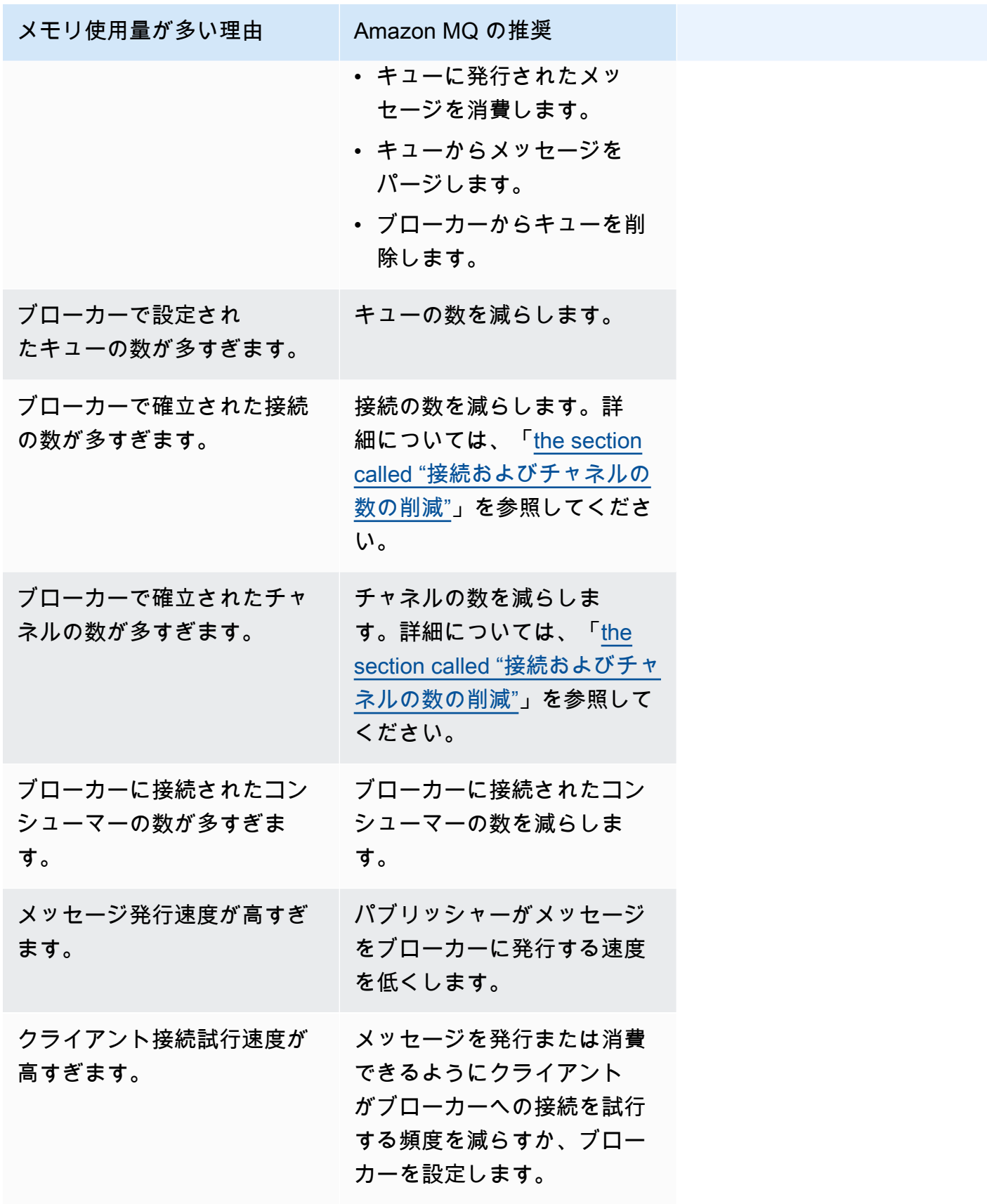

#### <span id="page-356-0"></span>接続およびチャネルの数の削減

Amazon MQ for RabbitMQ ブローカーへの接続は、クライアントアプリケーションで終了できま す。また、RabbitMQ ウェブコンソールを使用して手動で終了することもできます。RabbitMQ ウェ ブコンソールを使用して接続を終了するには、次の手順を実行します。

- 1. にサインイン AWS Management Console し、ブローカーの RabbitMQ ウェブコンソールを開き ます。
- 2. RabbitMQ コンソールで、[Connections] (接続) タブを選択します。
- 3. [Connections] (接続) ページの [All connections] (すべての接続) から、終了する接続の名前をリ ストから選択します。
- 4. 接続の詳細ページで、[Close this connection] (この接続を終了する) を選択してセクションを展 開し、[Force Close] (強制終了) を選択します。オプションで、理由のデフォルトのテキストを お客様自身の説明に置き換えることもできます。接続を終了すると、Amazon MQ for RabbitMQ により、指定した理由がクライアントに返されます。
- 5. ダイアログボックスで [OK] を選択し、確認して接続を終了します。

接続を終了すると、終了した接続に関連付けられているすべてのチャネルも終了します。

**a** Note

クライアントアプリケーションは、終了後にブローカーが自動的に接続を再確立するように 設定されている場合があります。この場合、接続またはチャネルの数を減らすには、ブロー カーのウェブコンソールからの接続を終了するだけでは不十分です。

パブリックアクセスがないブローカーの場合、適切なメッセージプロトコルのポート (例えば AMQP 接続の場合、ポート 5671) でインバウンドトラフィックを拒否することで、一時的に接続をブロッ クできます。ブローカーの作成時に Amazon MQ に指定したセキュリティグループのポートをブ ロックできます。セキュリティグループの変更方法の詳細については、Amazon VPC ユーザーガイ ドの「[セキュリティグループへのルールの追加](https://docs.aws.amazon.com/vpc/latest/userguide/VPC_SecurityGroups.html#adding-security-group-rules)」を参照してください。

<span id="page-356-1"></span>クラスターのデプロイで一時停止したキューの同期への対応

RabbitMQ の高メモリアラームに対処しているときに、1 つまたは複数のキューのメッセージを消費 できないことがあります。これらのキューは、ノード間でメッセージを同期中である可能性がありま す。その間、それぞれのキューは、メッセージの発行および消費に使用できなくなります。高メモリ アラームが原因でキューの同期が一時停止し、メモリアラームの原因になることさえあります。

一時停止したキューの同期の停止と再試行の詳細については、「[the section called "一時停止された](#page-237-0) [キュー同期の解決"」](#page-237-0)を参照してください。

<span id="page-357-0"></span>単一インスタンスブローカーでの再起動ループへの対応

高メモリアラームを発生させる Amazon MQ for RabbitMQ の単一インスタンスブローカーは、再 起動時に起動するための十分なメモリがない場合、利用できなくなる可能性があります。これによ り、RabbitMQ が再起動のループに入り、問題が解決するまでブローカーとのやり取りが妨げられ る可能性があります。ブローカーが再起動のループ状態にある場合、このセクションで前述した Amazon MQ で推奨されるアクションを適用して、高メモリアラームを解決することはできません。

ブローカーを回復させるには、より多くのメモリを持つ大きなインスタンスタイプにアップグレード することをお勧めします。クラスターのデプロイとは異なり、再起動中にノード間で実行するキュー の同期がないため、高メモリアラームの発生時に単一インスタンスブローカーをアップグレードでき ます。

<span id="page-357-1"></span>高メモリアラームの防止

特定する要因ごとに、RabbitMQ の高メモリアラームの発生を防止および低減するため、次の一連の アクションを推奨します。

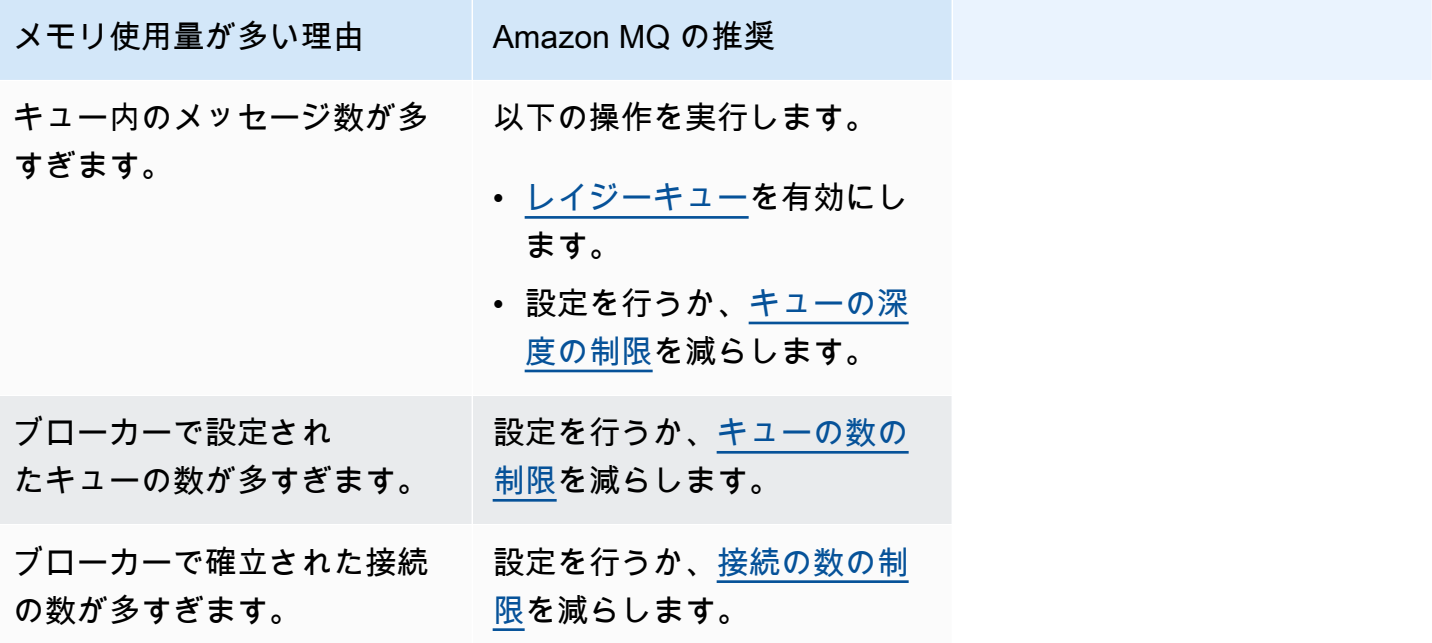

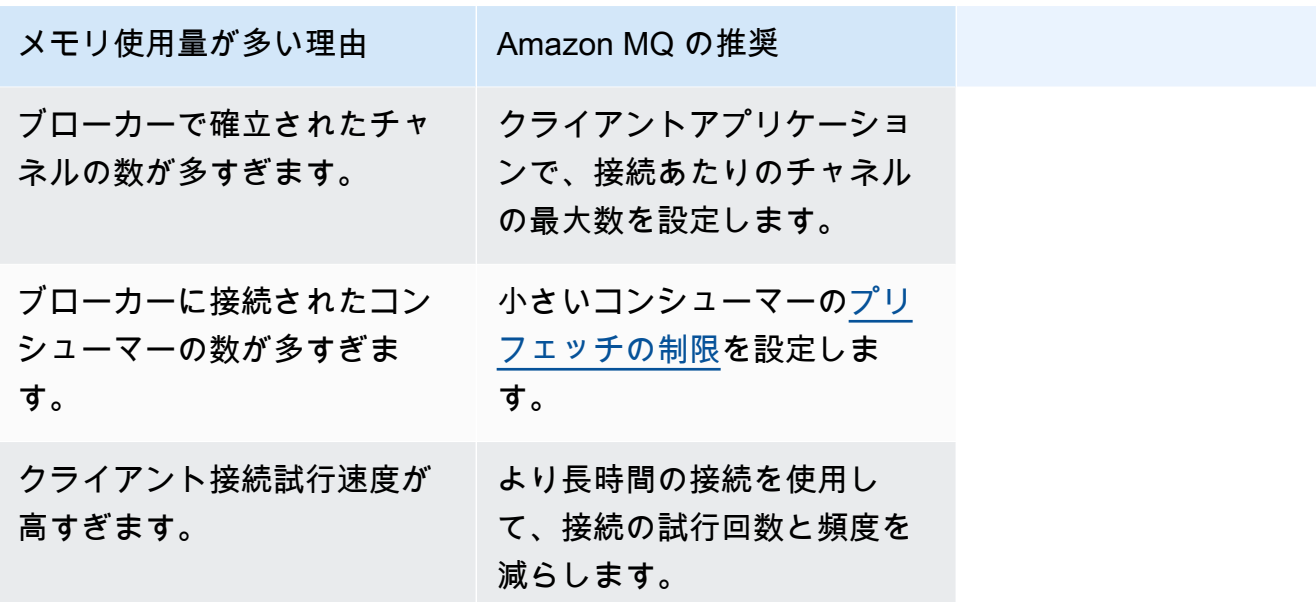

ブローカーのメモリアラームが解決したら、ホストインスタンスタイプを追加のリソースを含むイ ンスタンスにアップグレードできます。ブローカーのインスタンスタイプを更新する方法について は、Amazon MQ REST API リファレンスの「[UpdateBrokerInput](https://docs.aws.amazon.com/amazon-mq/latest/api-reference/brokers-broker-id.html#brokers-broker-id-model-updatebrokerinput)」を参照してください。

ブローカーのインスタンスタイプの一覧については、「[the section called "Amazon MQ for](#page-58-0)  [RabbitMQ インスタンスタイプ"](#page-58-0)」を参照してください。

<span id="page-358-0"></span>Amazon MQ for RabbitMQ: 無効な AWS Key Management Service キー

Amazon MQ for RabbitMQ は、カスタマー管理 AWS KMS key(CMK) で作成されたブローカー が (KMS) キーが無効であることを検出したときに、INVALID\_KMS\_KEY AWS Key Management Service の重要なアクション必須コードを生成します。CMK を備えた RabbitMQ ブローカー は、KMS キーが有効になっていることと、ブローカーに必要な権限がすべて付与されていることを 定期的に確認します。キーが有効になっていることを RabbitMQ が確認できない場合、ブローカー は隔離され、RabbitMQ は INVALID\_KMS\_KEY を返します。

有効な KMS キーがない場合、ブローカーにはカスタマー管理の KMS キーに対する基本的なアクセ ス許可がありません。ユーザーがキーを再度有効にしてブローカーが再起動するまで、ブローカー はキーを使用して暗号化操作を実行できません。KMS キーが無効になっている RabbitMQ ブロー カーは、劣化を防ぐために隔離されます。KMS キーが再び有効になったことを RabbitMQ が確認す ると、ブローカーは隔離から除外されます。Amazon MQ は、KMS キーが無効になっているブロー カーを再起動せず、ブローカーが無効な KMS キーを保持し続ける限り、RebootBroker API オペ レーションに対して例外を返します。

<span id="page-359-0"></span>INVALID\_KMS\_KEY の診断と対処

INVALID\_KMS\_KEY アクションに必要なコードを診断して対処するには、 AWS コマンドラインイ ンターフェイス (CLI) と AWS Key Management Service コンソールを使用する必要があります。

#### KMS キーを再度有効にするには

- 1. DescribeBroker メソッドを呼び出して CMK ブローカーの kmsKeyId を取得します。
- 2. AWS Key Management Service コンソールにサインインします。
- 3. [カスタマー管理キー] ページで、問題のあるブローカーの KMS キー ID を見つけて、ステータ スが [有効] であることを確認します。
- 4. KMS キーが無効になっている場合は、[キーアクション]、[有効化] の順に選択してキーを再度有 効にします。キーを再度有効にしたら、RabbitMQ がブローカーを隔離から除外するまで待つ必 要があります。

必要な権限がブローカーの KMS キーにまだ関連付けられていることを確認するには、 ListGrantListGrant メソッドを呼び出して、 mq\_rabbit\_grantと mq\_grantが存在することを 確認します。KMS 許可またはキーが削除されている場合は、ブローカーを削除し、必要な許可をす べて備えた新しいブローカーを作成する必要があります。ブローカーを削除する手順については、 「[ブローカーの削除](https://docs.aws.amazon.com/amazon-mq/latest/developer-guide/amazon-mq-deleting-broker.html)」を参照してください。

重要なアクションが必要なコード INVALID\_KMS\_KEY が発生しないようにするには、KMS キーま たは CMK 許可を手動で削除または無効化しないでください。キーを削除する場合は、まずブロー カーを削除します。

<span id="page-359-1"></span>Amazon MQ for ActiveMQ: 削除された Elastic Network Interface のアラー ム

ブローカーの Elastic Network Interface (ENI) を削除すると、Amazon MQ for ActiveMQ は、BROKER\_ENI\_DELETED アラームを発生させます。初めて [Amazon MQ ブローカーを作成す](#page-137-0)る ときは、Amazon MQ がアカウントの [Virtual Private Cloud \(VPC\)](https://docs.aws.amazon.com/vpc/latest/userguide/VPC_Introduction.html) 内に [Elastic Network Interface](https://docs.aws.amazon.com/vpc/latest/userguide/VPC_ElasticNetworkInterfaces.html) を プロビジョンするため、多数の [EC2 許可が](#page-282-1)必要になります。

このネットワークインターフェイスを変更または削除しないでください。このネットワークインター フェイスを変更または削除すると、VPC とブローカーとの間の接続が完全に失われる可能性があり ます。ネットワークインターフェイスを削除する場合は、まずブローカーを削除します。
#### Amazon MQ for ActiveMQ: ブローカーのメモリ不足アラーム

Amazon MQ for ActiveMQ は、メモリ容量が不十分なためにブローカーが再起動ループの状態になる と BROKER\_OOM アラームを発生させます。ブローカーが再起動ループ (バウンスループとも呼ば れる) の状態になると、ブローカーは短時間内にリカバリの試行を繰り返します。メモリ容量不足で スタートアップを完了できないブローカーは、再起動のループに入る可能性があり、その間はブロー カーとのやり取りが制限されます。

Amazon MQ は、デフォルトでブローカーのメトリクスを有効にします。ブローカーメトリクス は、Amazon CloudWatch コンソールにアクセスするか、 CloudWatch API を使用して表示できま す。次のメトリクスは、ActiveMQ BROKER\_OOM アラームを診断する場合に役立ちます。

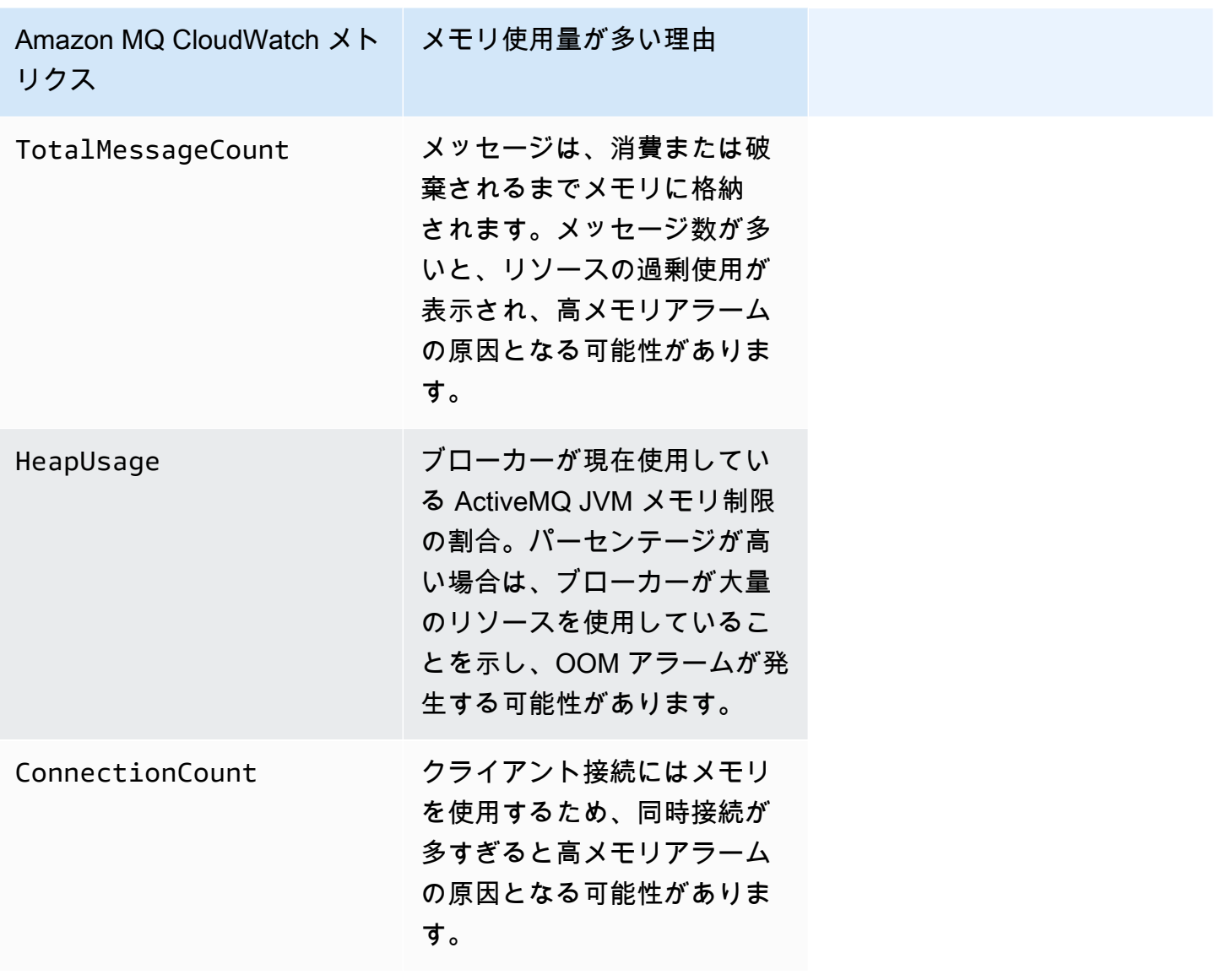

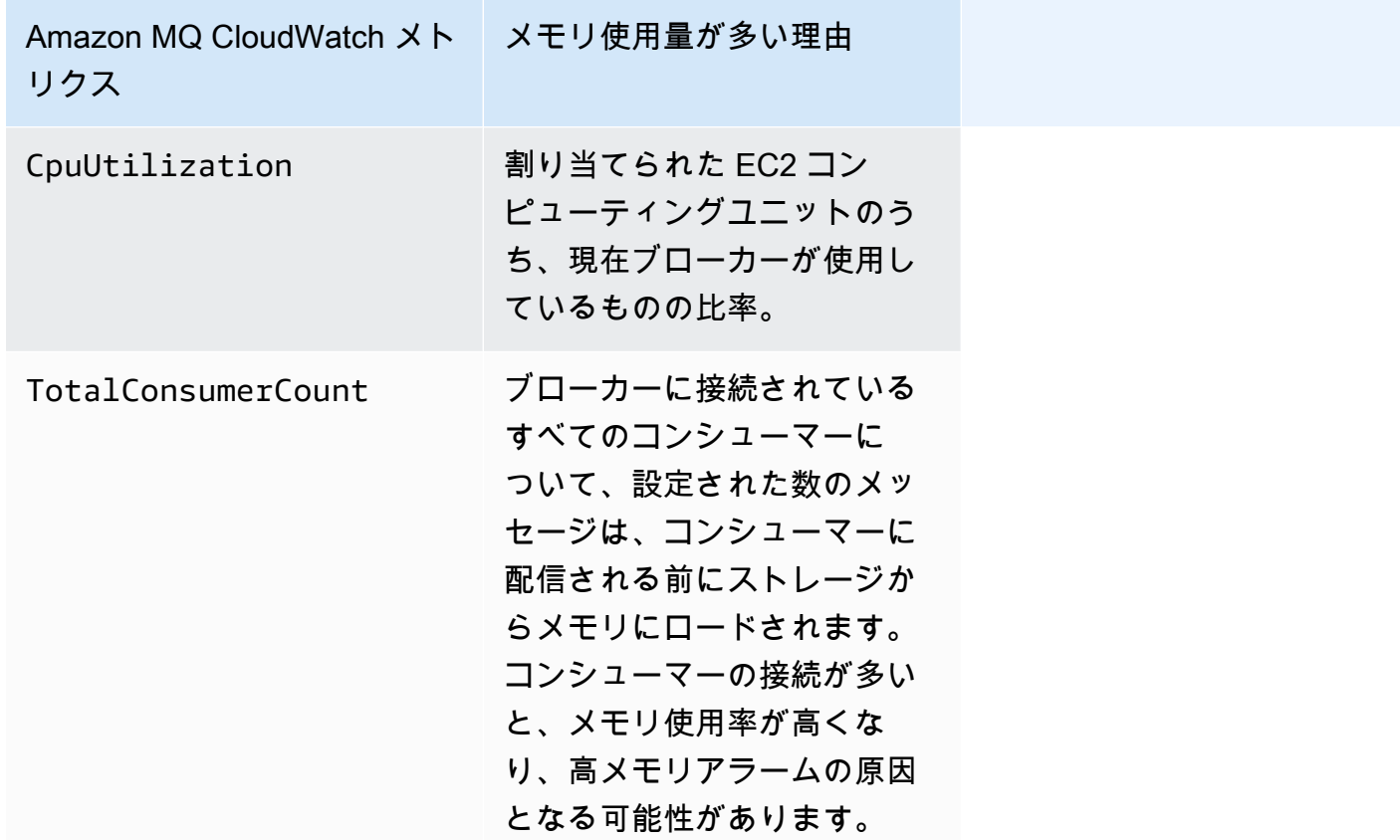

再起動ループを防ぎ、BROKER\_OOM アラームを回避するには、メッセージがすばやく消費される ようにします。これを行うには、最も効果的なブローカーインスタンスタイプを選択し、配信不能ま たは期限切れのメッセージを破棄するために、[デッドレターキュー](https://activemq.apache.org/message-redelivery-and-dlq-handling.html)をクリーニングします。効果的な パフォーマンスを確保する方法の詳細については、「[Amazon MQ for ActiveMQ のベストプラクティ](#page-174-0) [ス](#page-174-0)」をご覧ください。

Amazon MQ for RabbitMQ: ディスク制限アラーム

ディスク制限アラームは、新しいメッセージが追加される一方で消費されないメッセージが多いた め、RabbitMQ ノードが使用するディスク量が減少したことを示します。RabbitMQ は、Amazon CloudWatch メトリクス で識別されるブローカーの空きディスク容量が RabbitMQDiskFreeで識別 されるディスク制限に達すると、ディスク制限アラームを生成しますRabbitMQDiskFreeLimit。 RabbitMQDiskFreeLimitは Amazon MQ によって設定され、各ブローカーインスタンスタイプで 使用できるディスク容量を考慮して定義されています。

ディスク制限が発生した Amazon MQ for RabbitMQ ブローカーは、メッセージが発行されると使用 できなくなります。RabbitMQ をクラスターで実行する場合、ディスクアラームはクラスター全体に 適用されます。1 つのノードが制限を下回ると、他のすべてのノードが受信メッセージをブロックし ます。ディスク容量の不足のために、ブローカーではアラームの診断および解決を困難にする他の問 題が発生することがあります。

Amazon MQ では、ディスクアラームが発生しているブローカーの再起動は行われません。また、ブ ローカーでアラームが発生し続ける限り RebootBroker API オペレーションに対して例外が返され ます。

**a** Note

ブローカーを mq.m5 インスタンスタイプから mq.t3.micro インスタンスタイプにダウン グレードすることはできません。ダウングレードするには、ブローカーを削除し、新しいブ ローカーを作成する必要があります。

ディスク制限アラームの診断と対処

Amazon MQ は、デフォルトでブローカーのメトリクスを有効にします。Amazon CloudWatch コンソールにアクセスするか、 CloudWatch API を使用して[ブローカーメトリクスを表示できま](#page-300-0) [す](#page-300-0)。MessageCount は、RabbitMQ ディスク制限アラームを診断するときに便利なメトリクスで す。メッセージは、消費または破棄されるまでメモリに格納されます。メッセージ数が多い場合は、 ディスクストレージが過剰に使用されていることを示し、ディスクアラームの原因となる可能性があ ります。

ディスク制限アラームを診断するには、Amazon MQ マネジメントコンソールを使用して次の操作を 行います。

- キューに発行されたメッセージを消費します。
- キューからメッセージをパージします。
- ブローカーからキューを削除します。

**a** Note

必要なアクションを実行した後、RABBITMQ\_DISK\_ALARM ステータスがクリアされるまで に数時間かかる場合があります。

ディスク制限アラームの再発を防ぐには、ホスト[インスタンスタイプ](#page-204-0)を追加のリソースを含むイ ンスタンスにアップグレードします。ブローカーのインスタンスタイプを更新する方法について は、Amazon MQ REST API リファレンスの「UpdateBrokerInput」を参照してください。

# 関連リソース

### Amazon MQ のリソース

以下の表は、Amazon MQ の使用に役立つリソースのリストです。

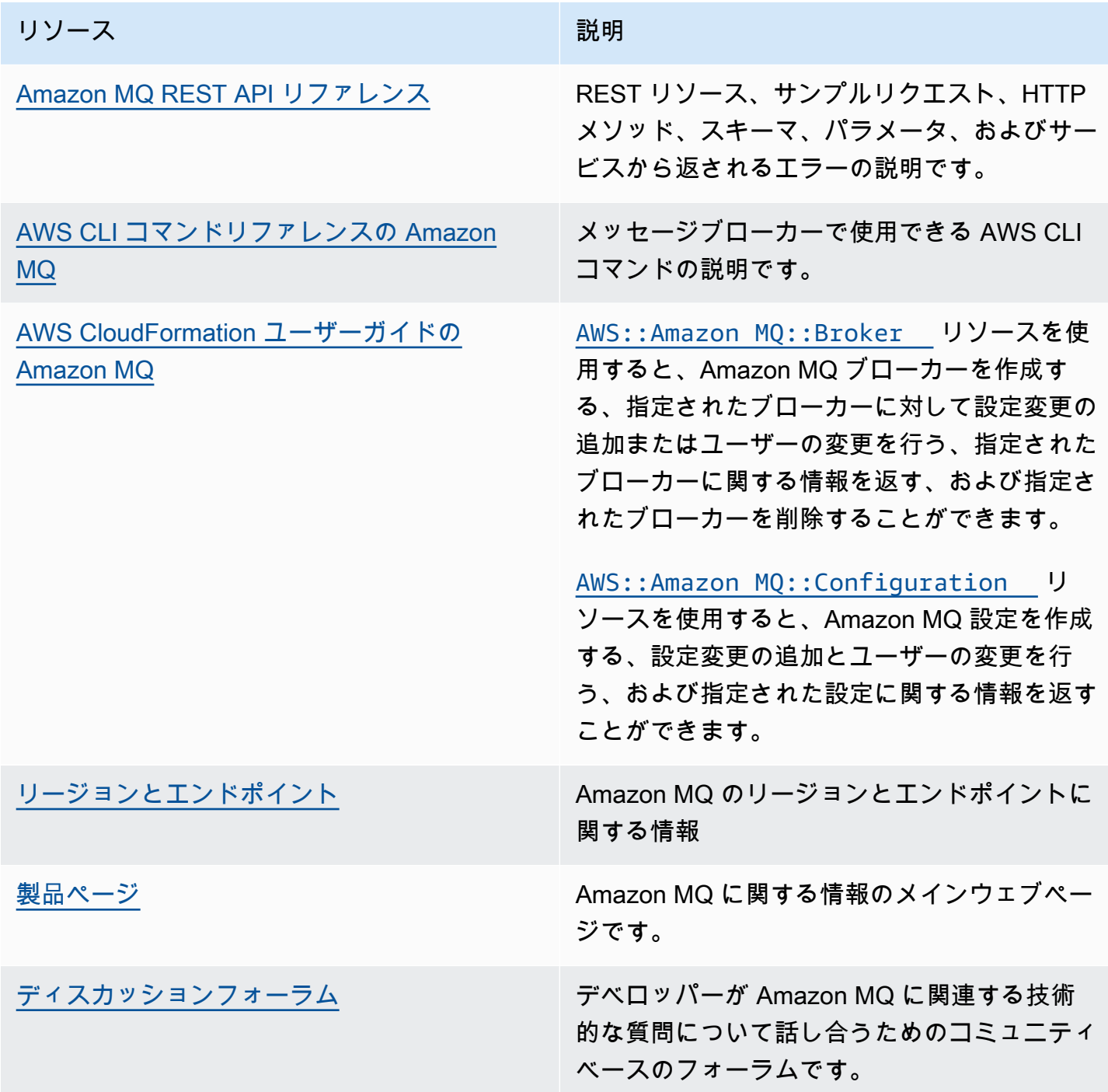

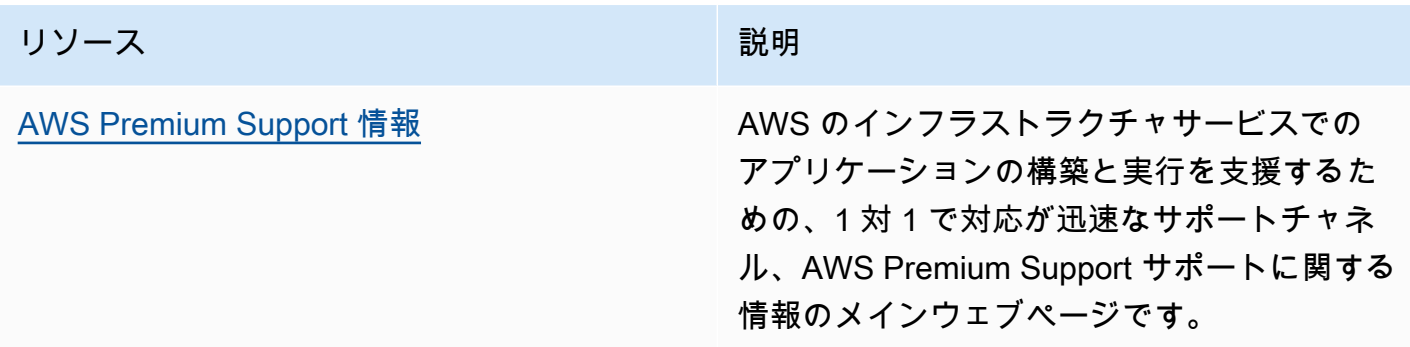

### Amazon MQ for ActiveMQ のリソース

以下の表は、Apache ActiveMQ の使用に役立つリソースのリストです。

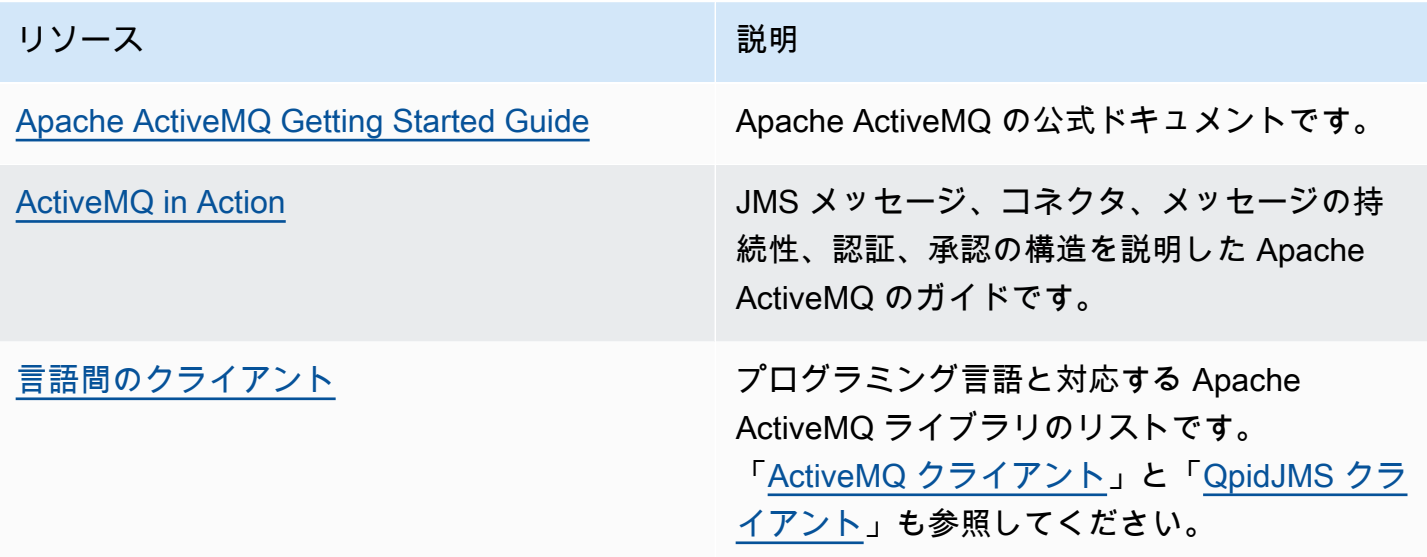

### Amazon MQ for RabbitMQ のリソース

以下の表は、RabbitMQ の使用に役立つリソースのリストです。

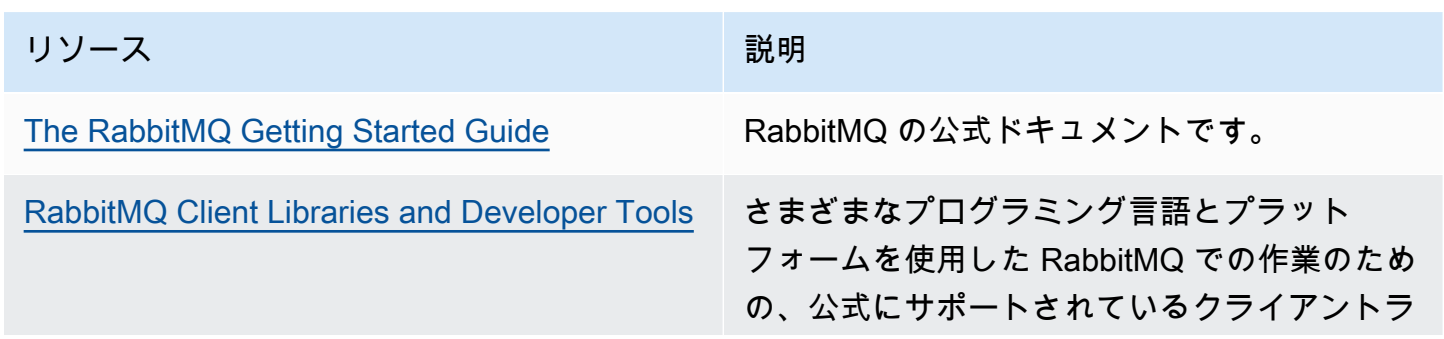

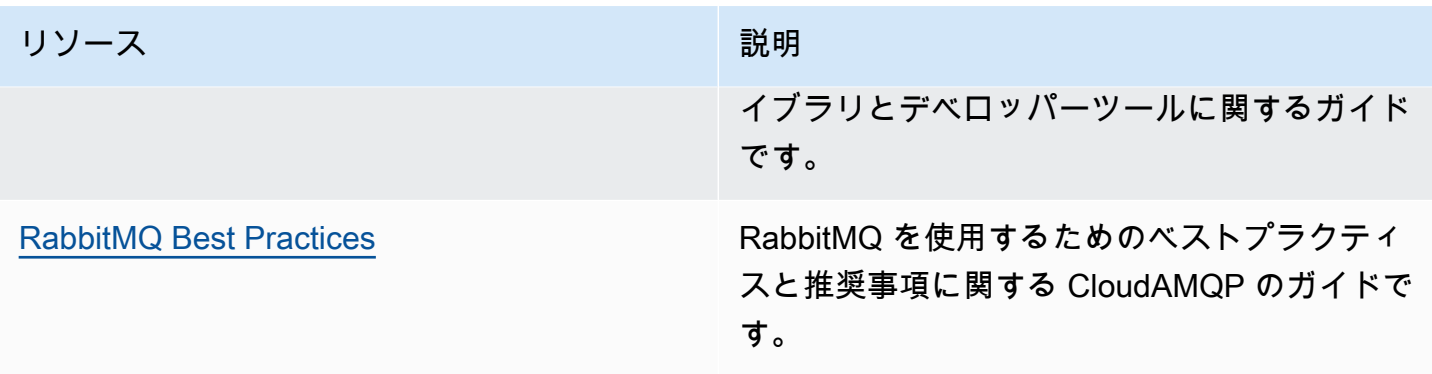

# Amazon MQ リリースノート

以下の表には、Amazon MQ 機能のリリースおよび改善がリストされています。Amazon MQ デベ ロッパーガイドに対する変更については、「[Amazon MQ のドキュメント履歴」](#page-400-0)を参照してくださ い。

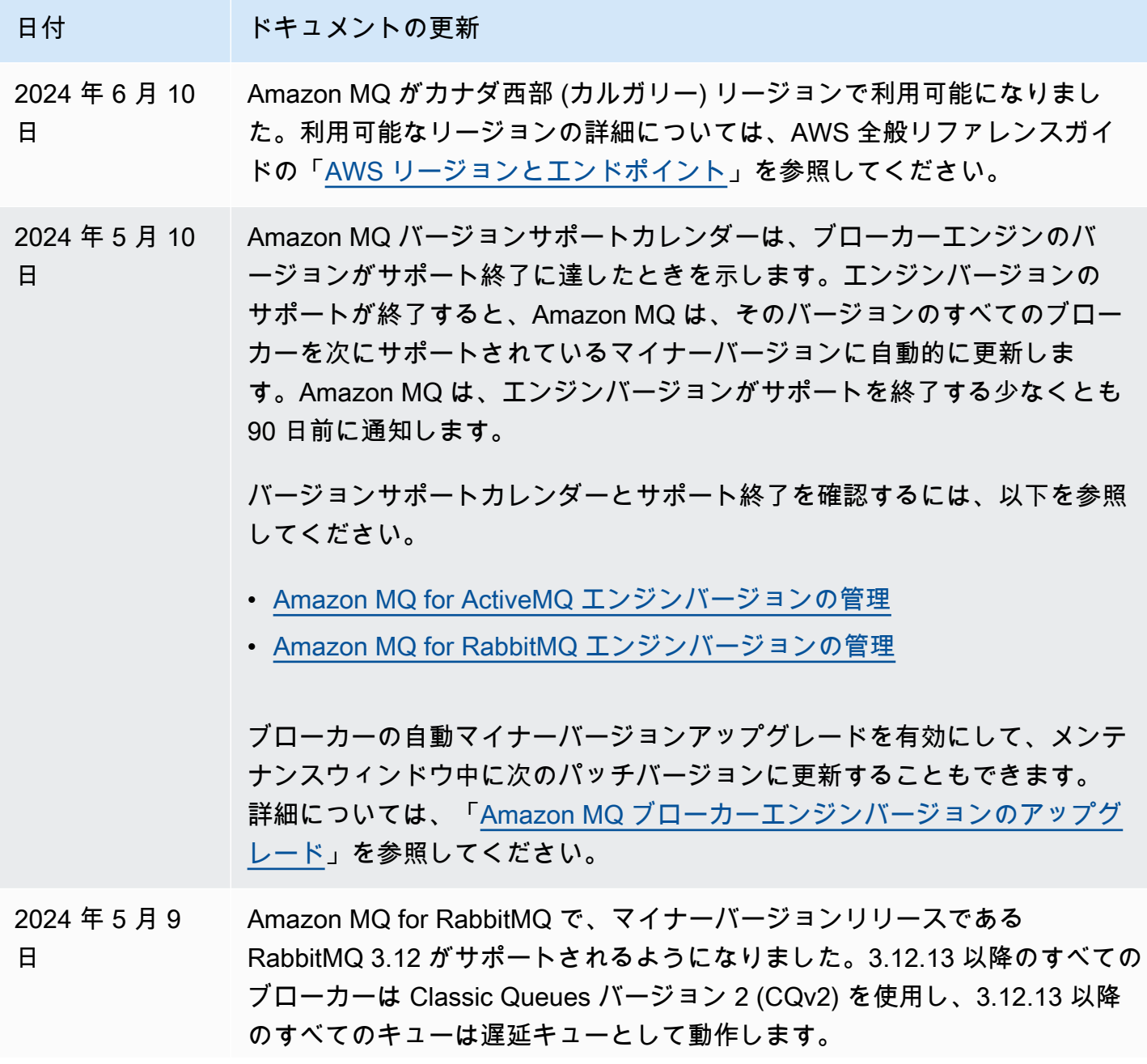

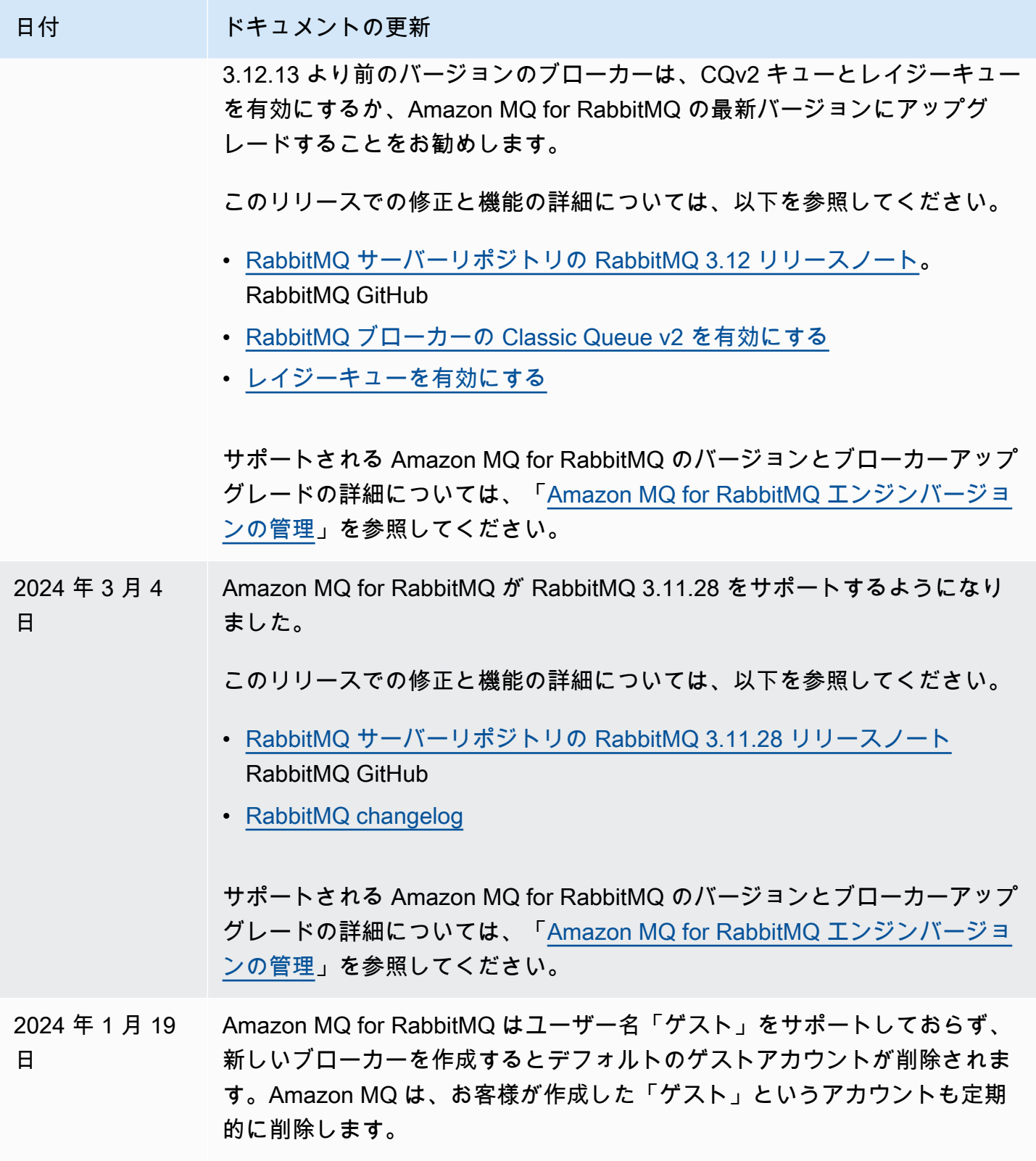

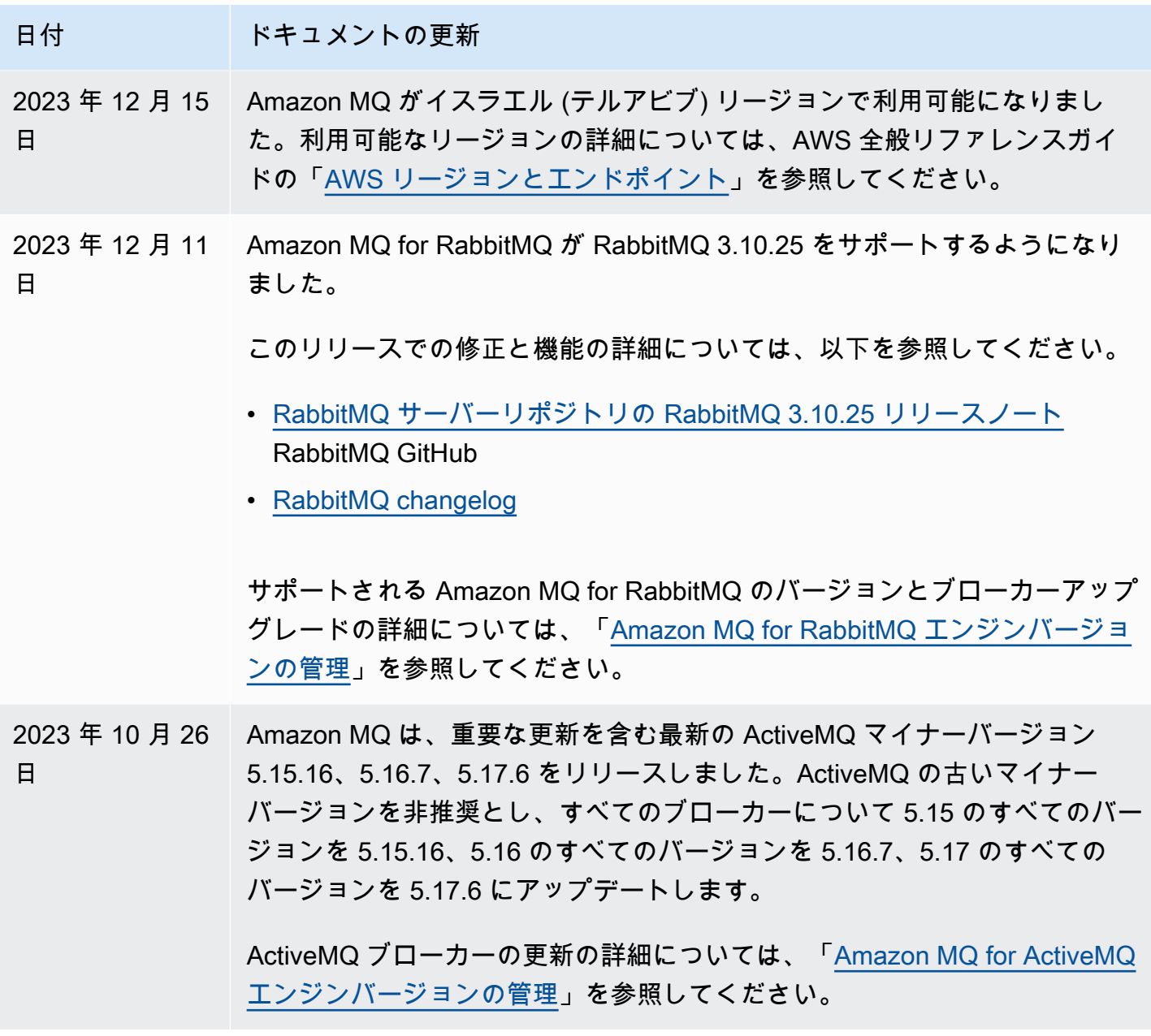

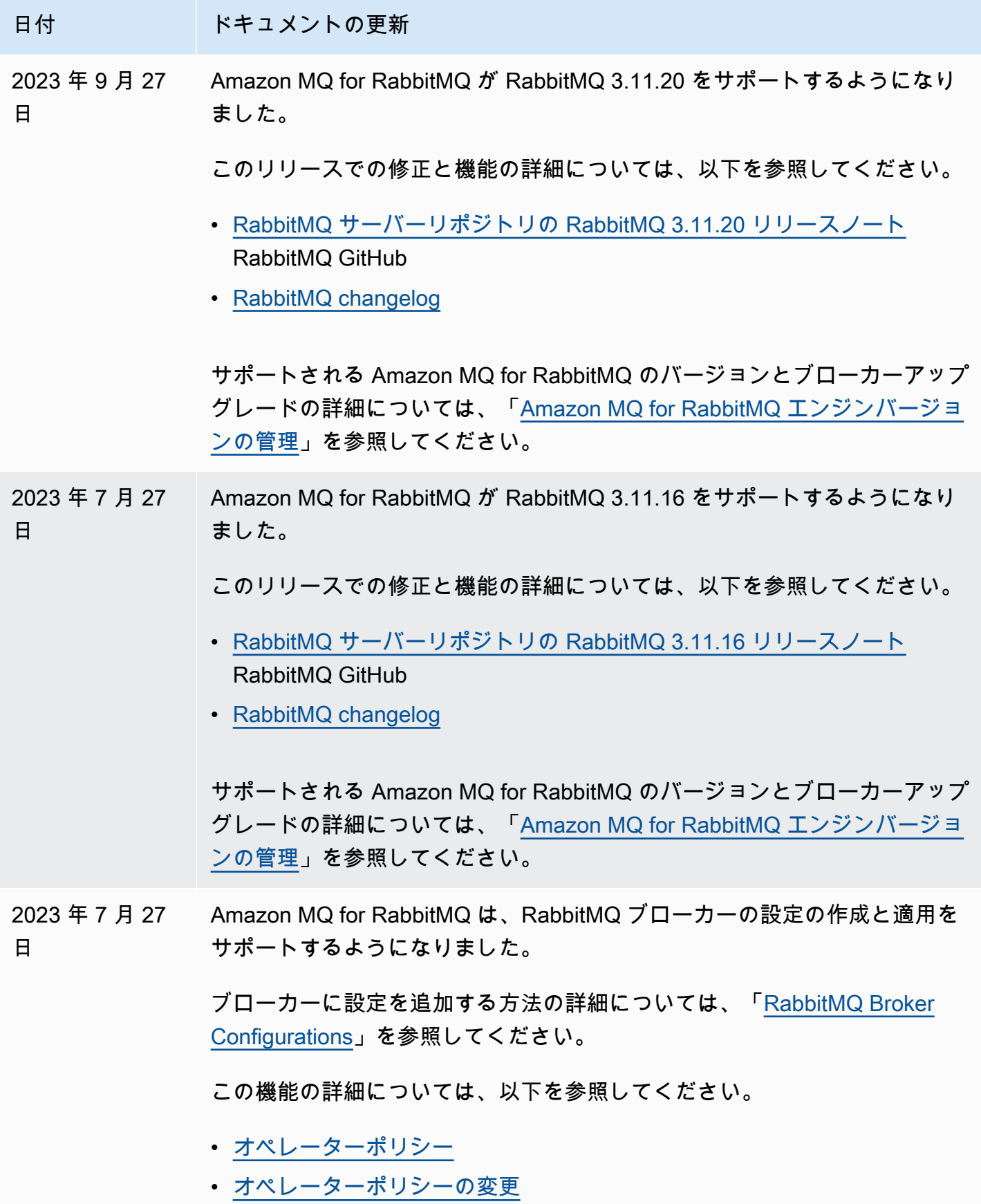

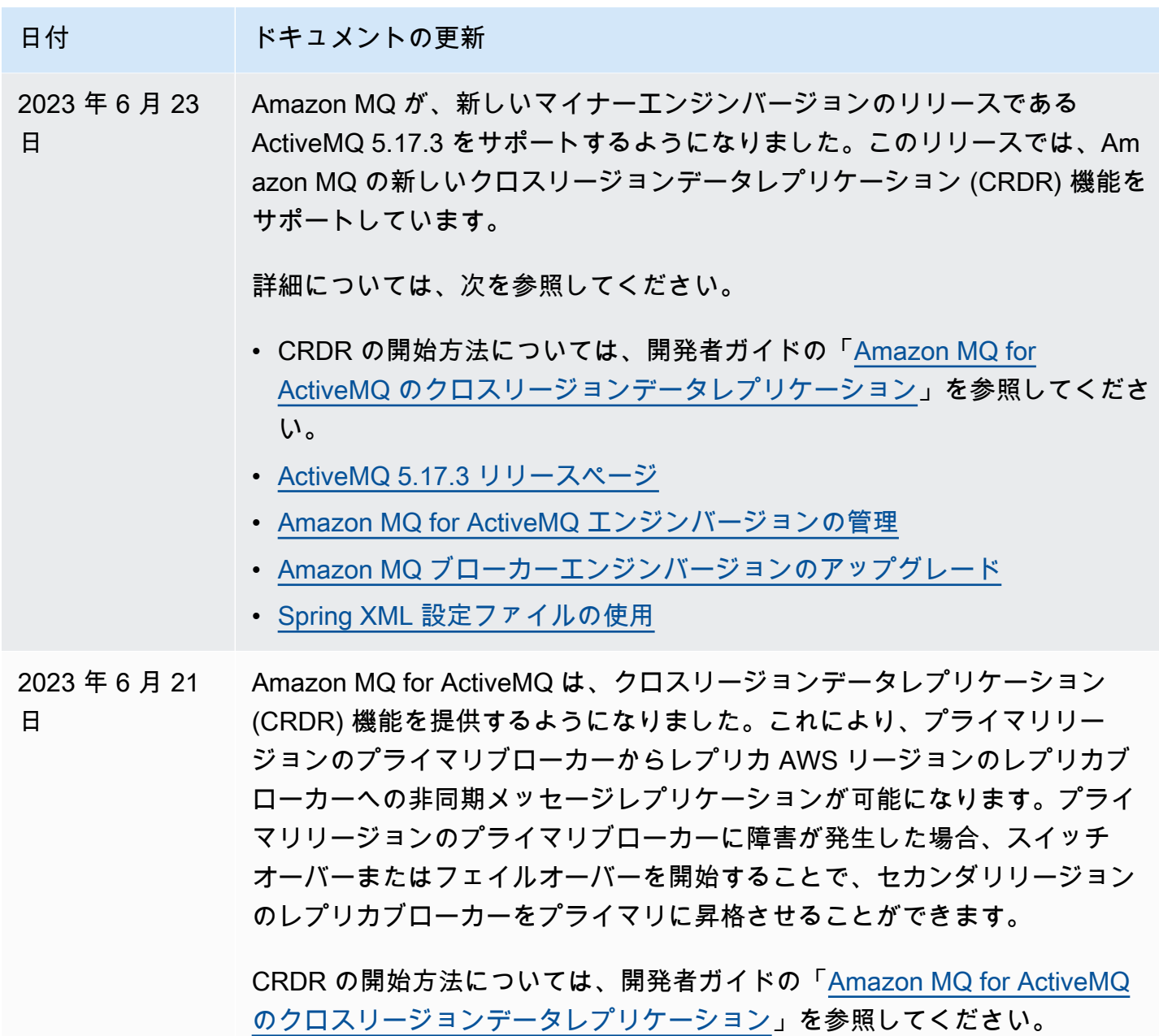

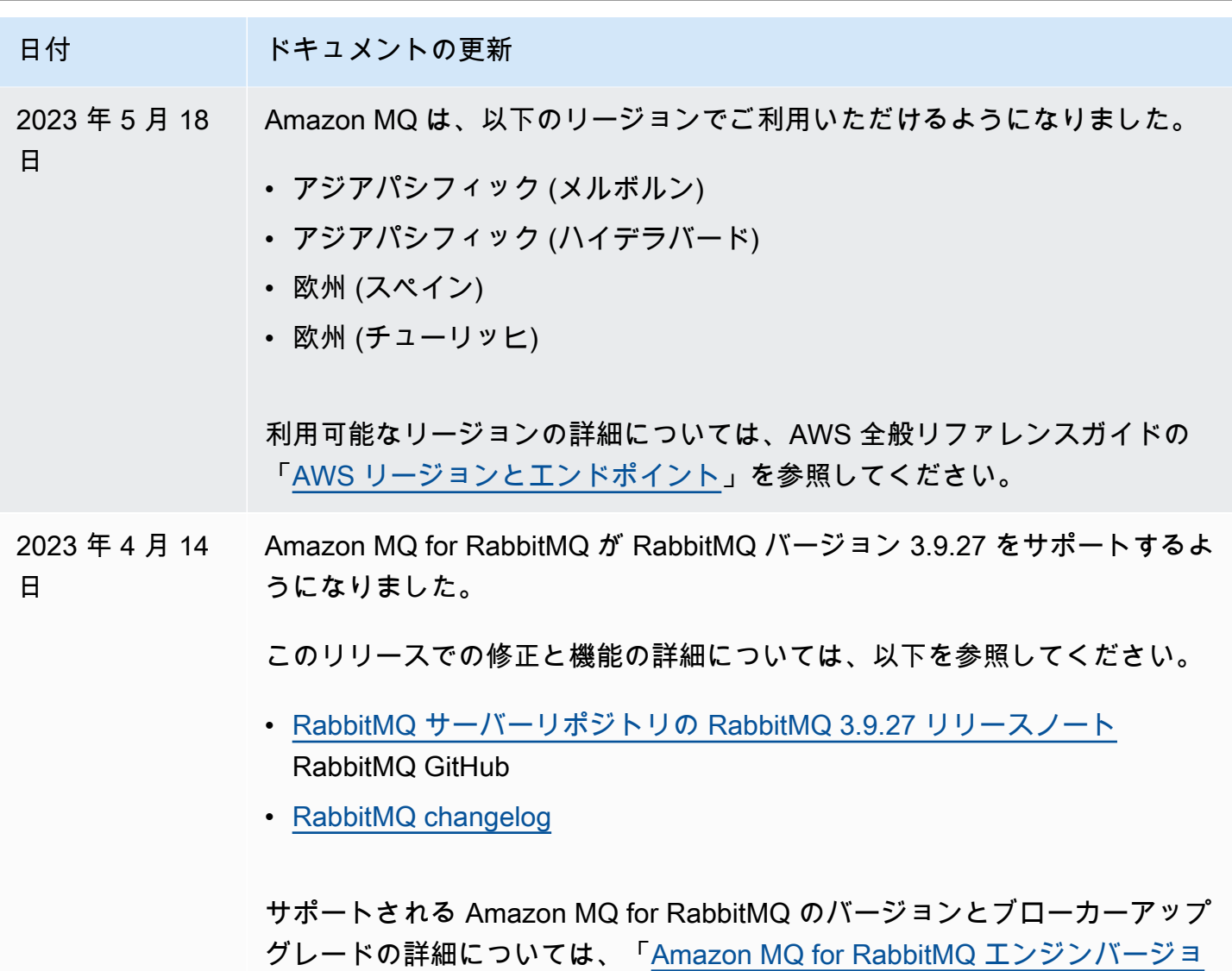

[ンの管理」](#page-226-0)を参照してください。

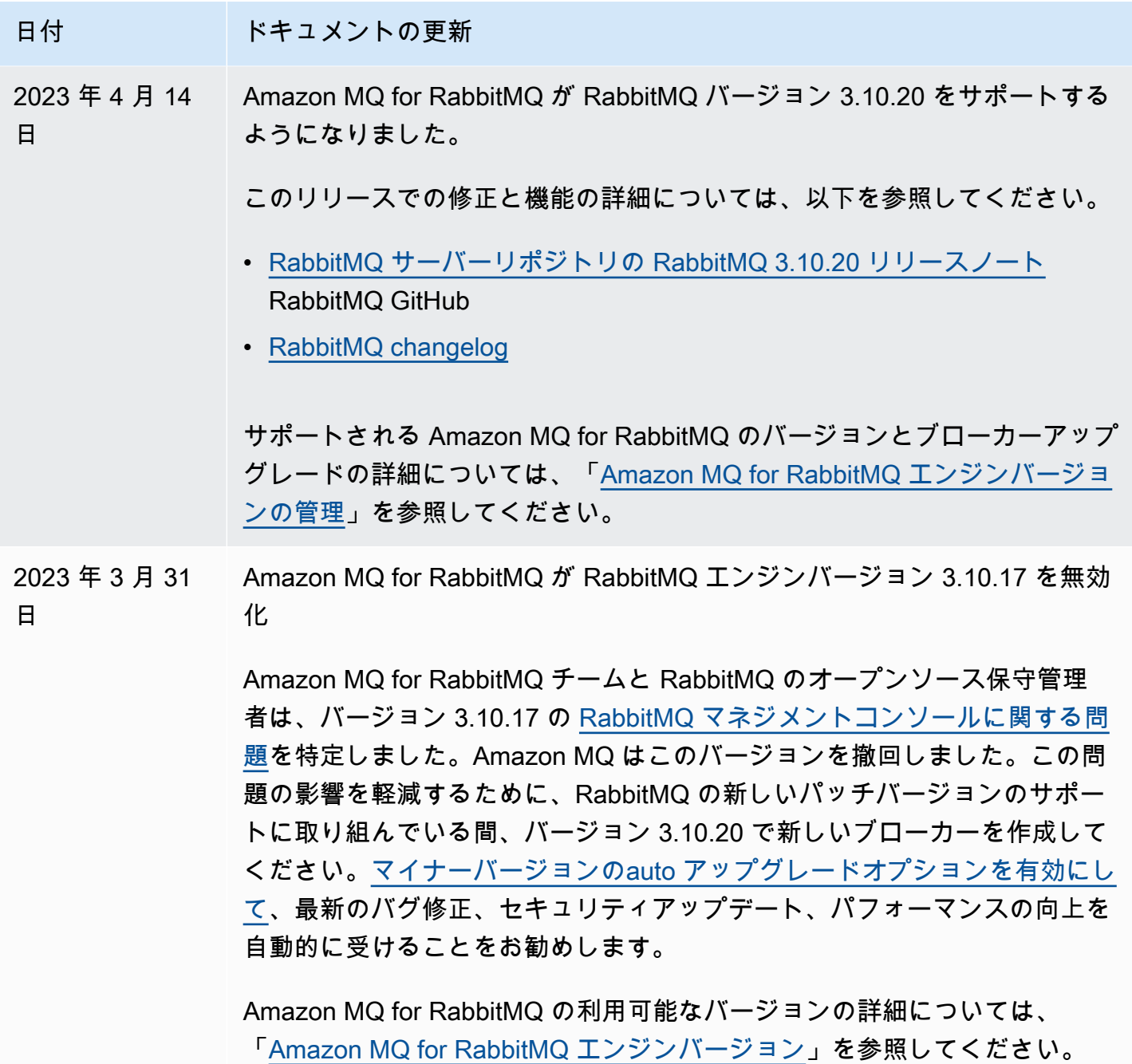

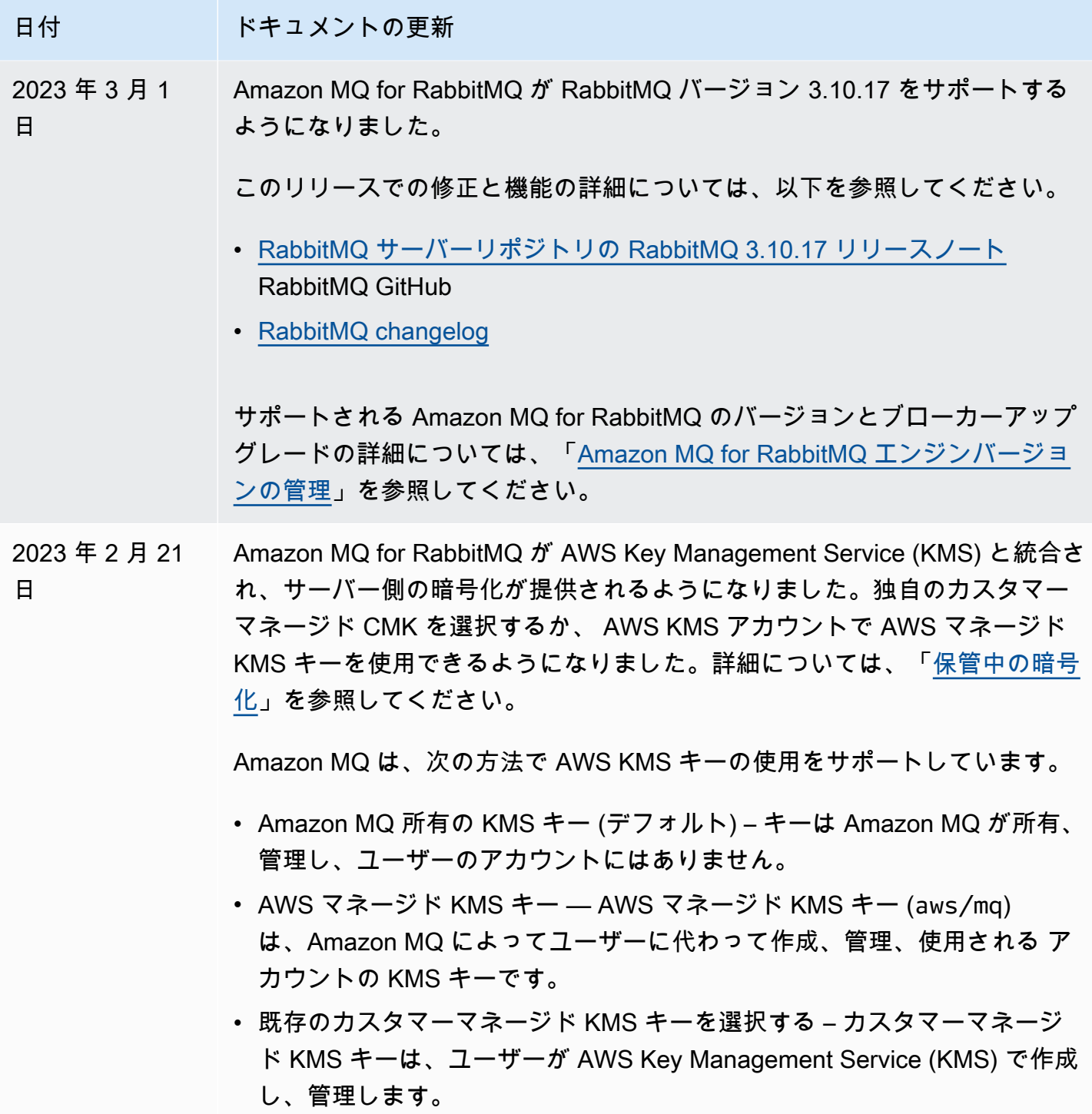

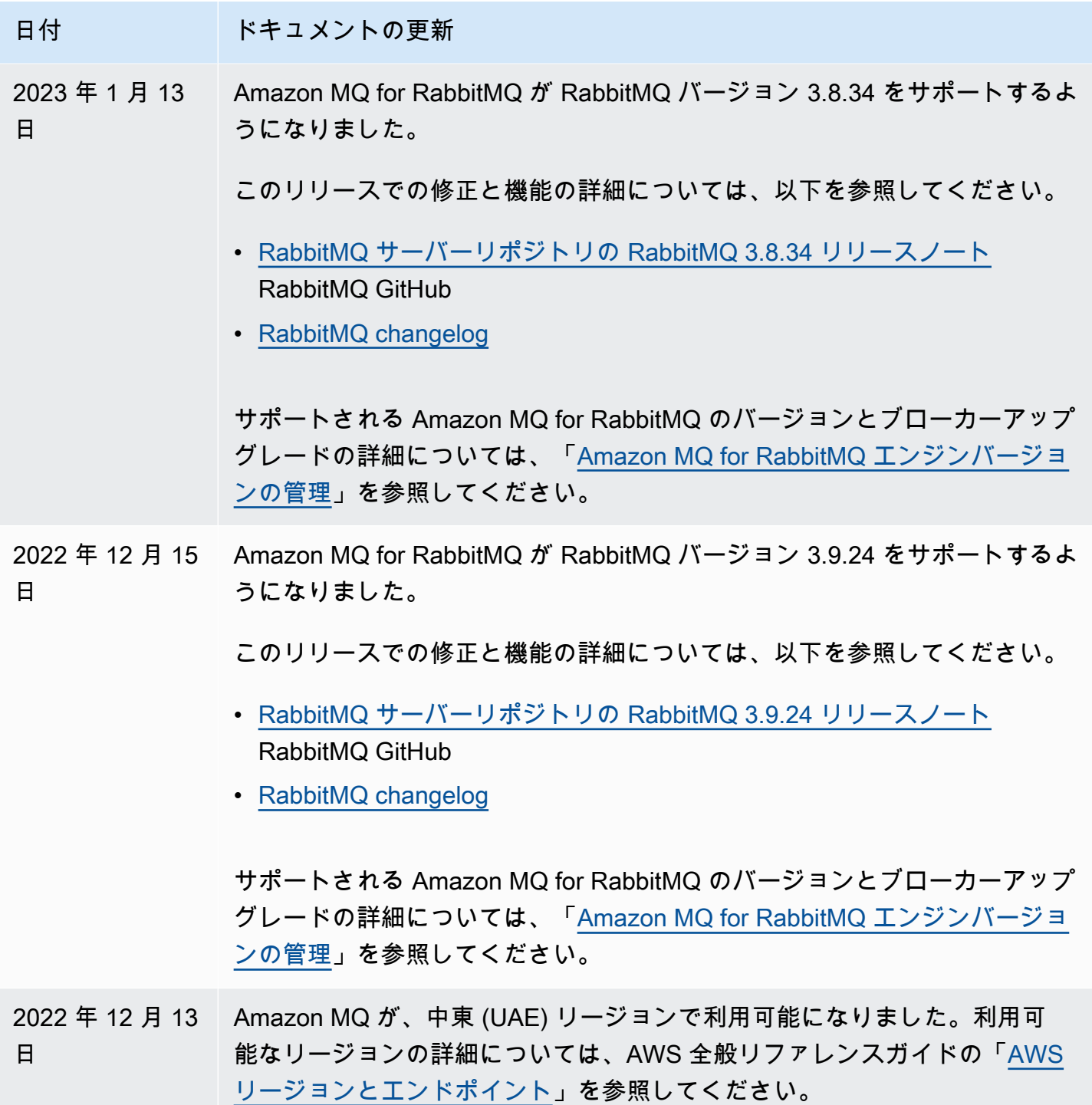

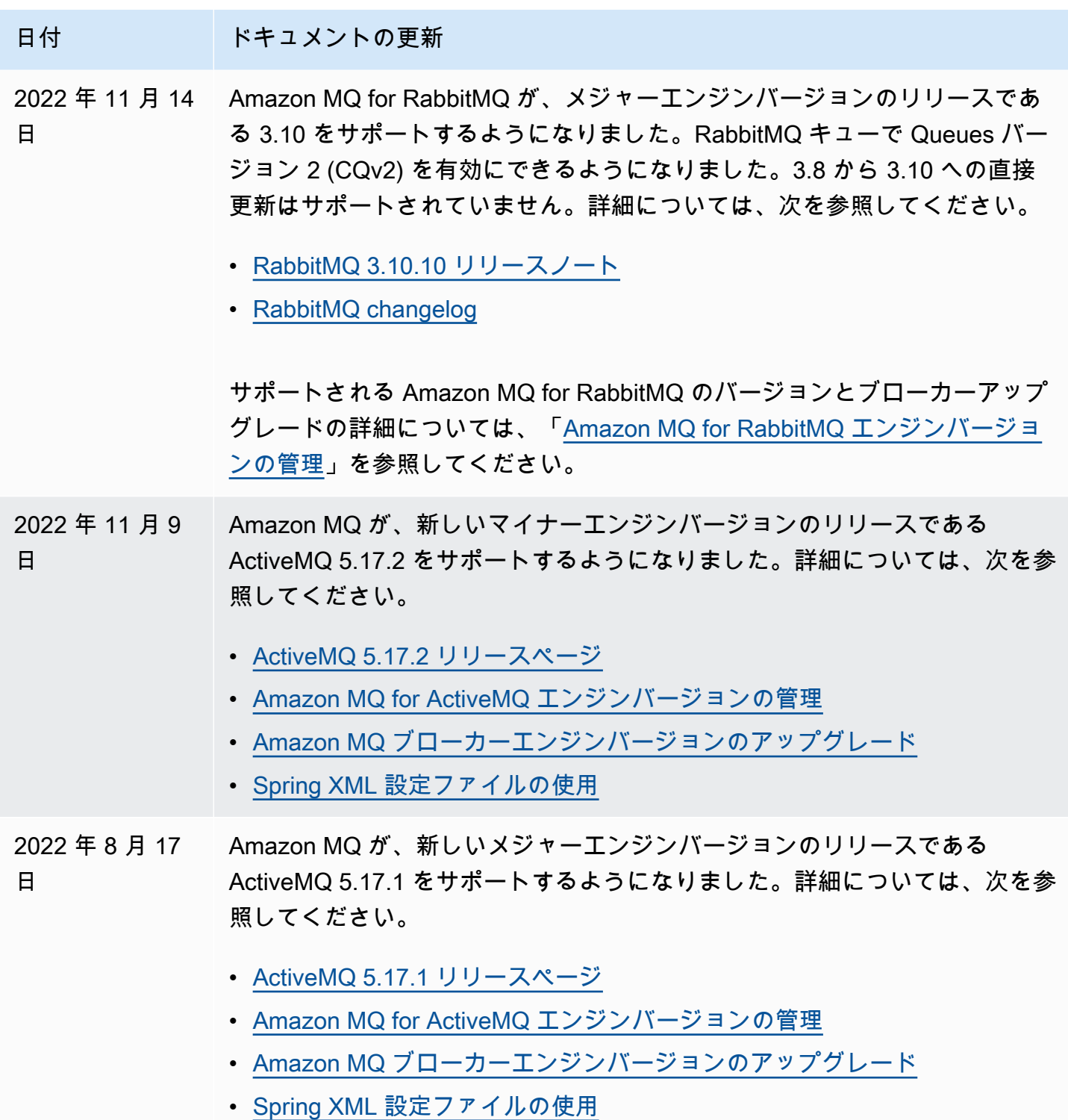

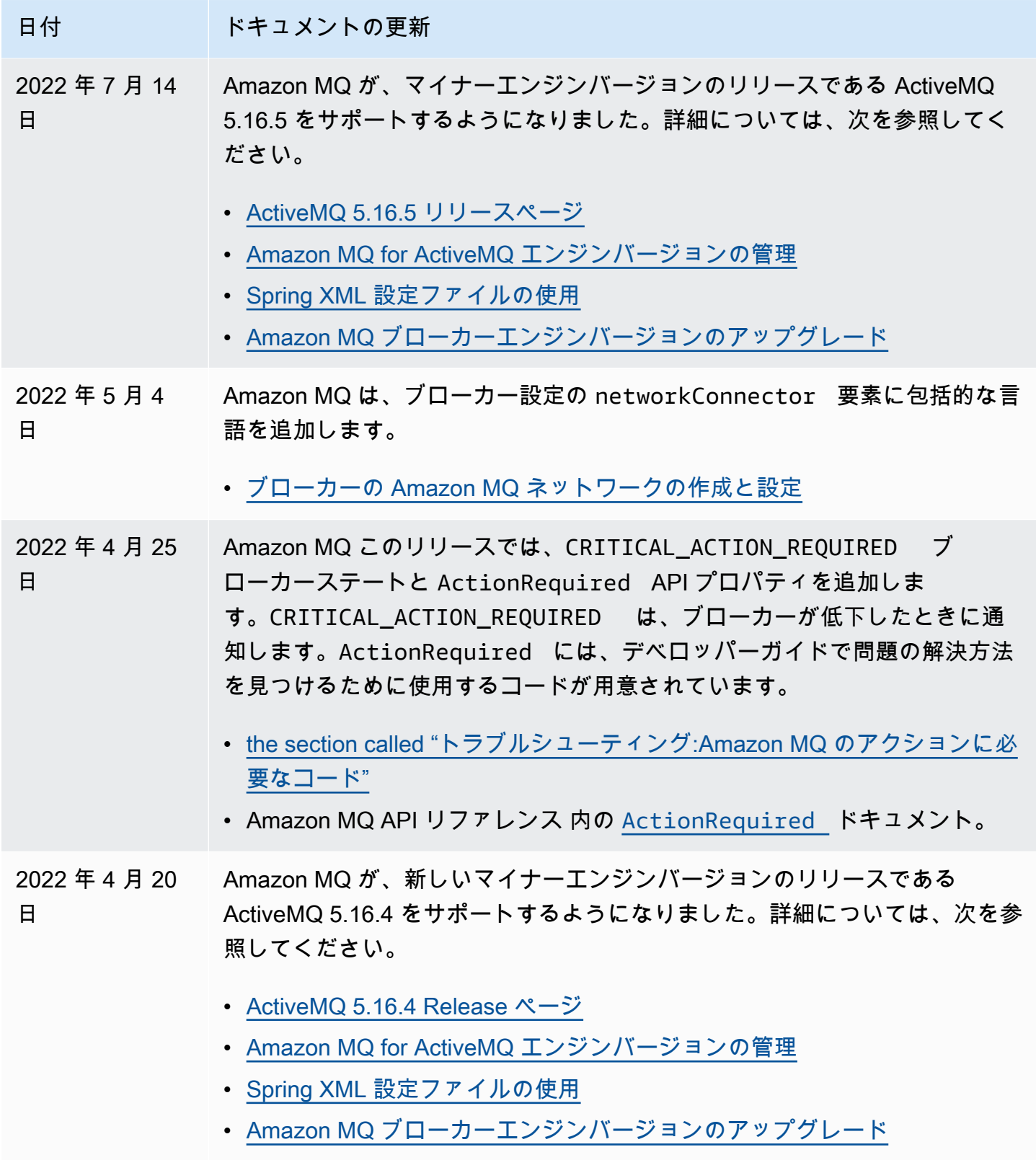

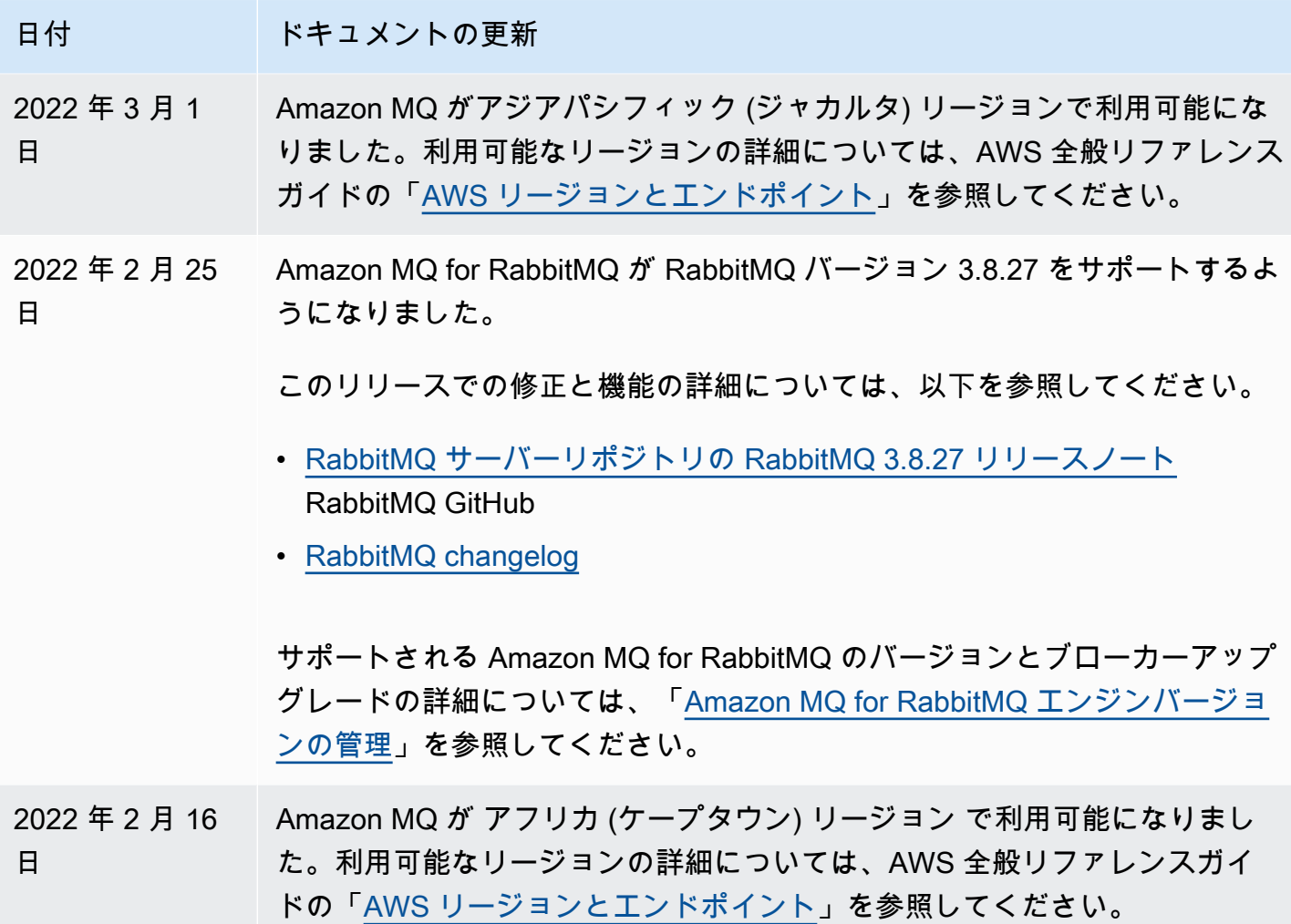

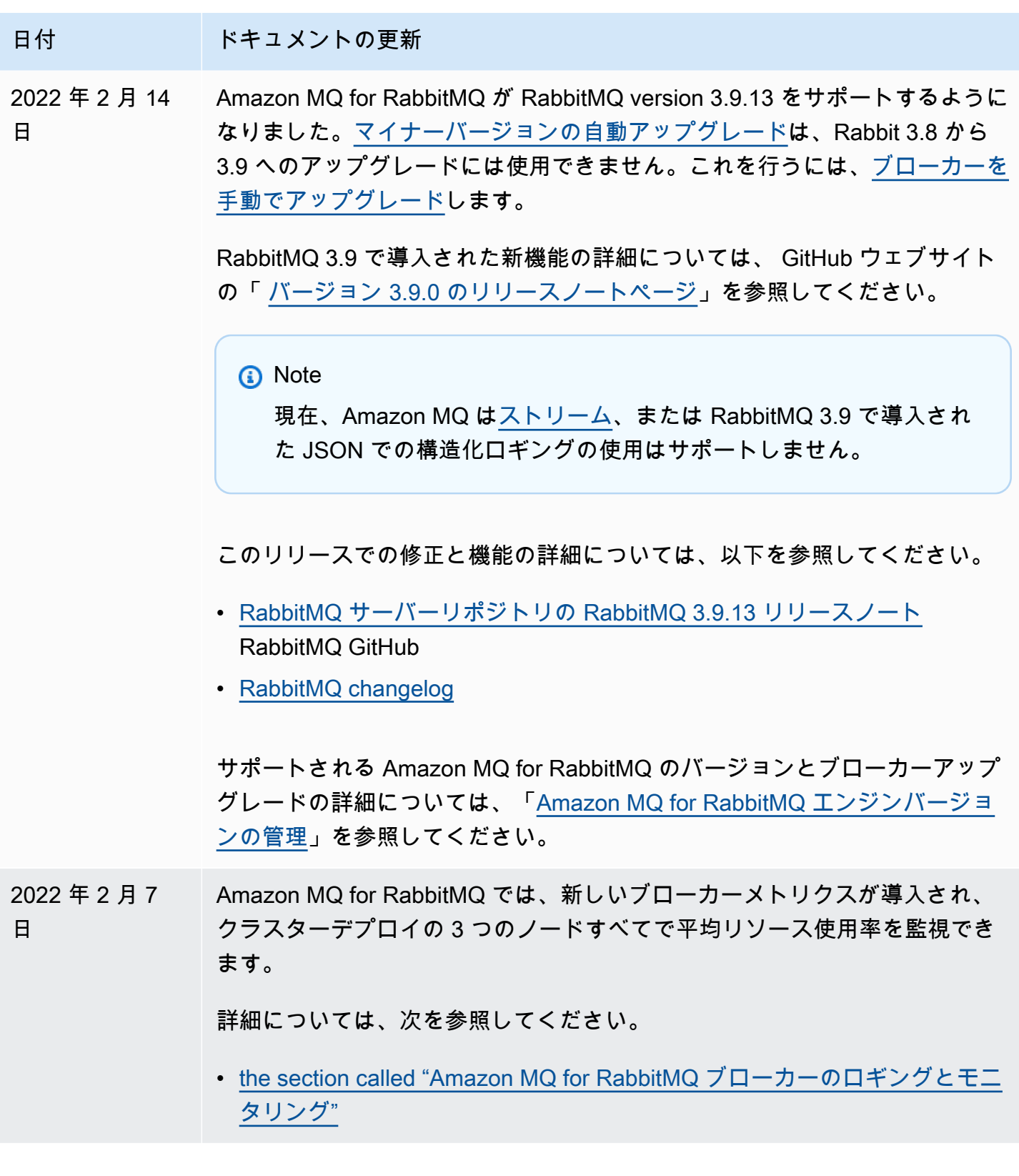

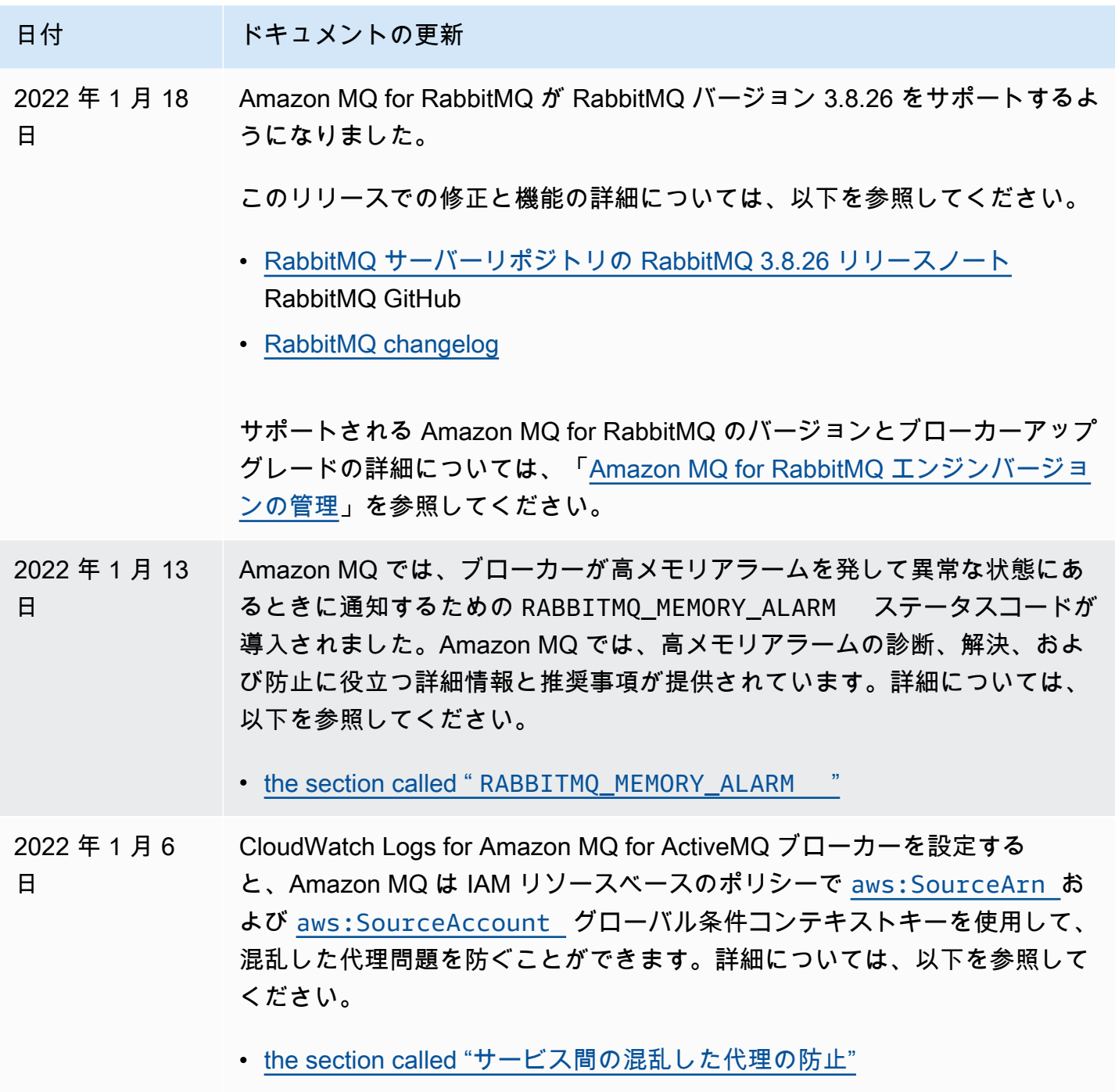

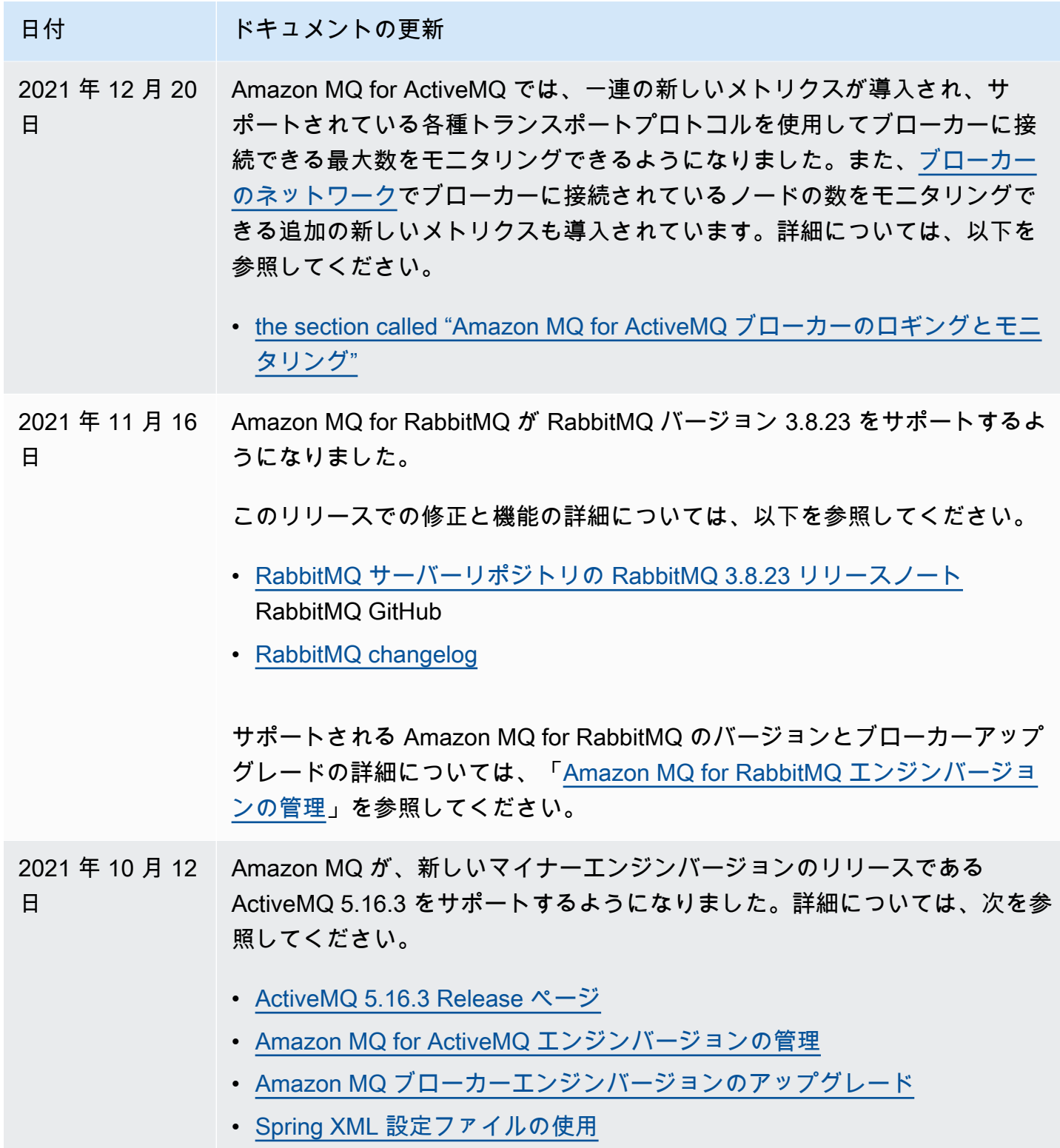

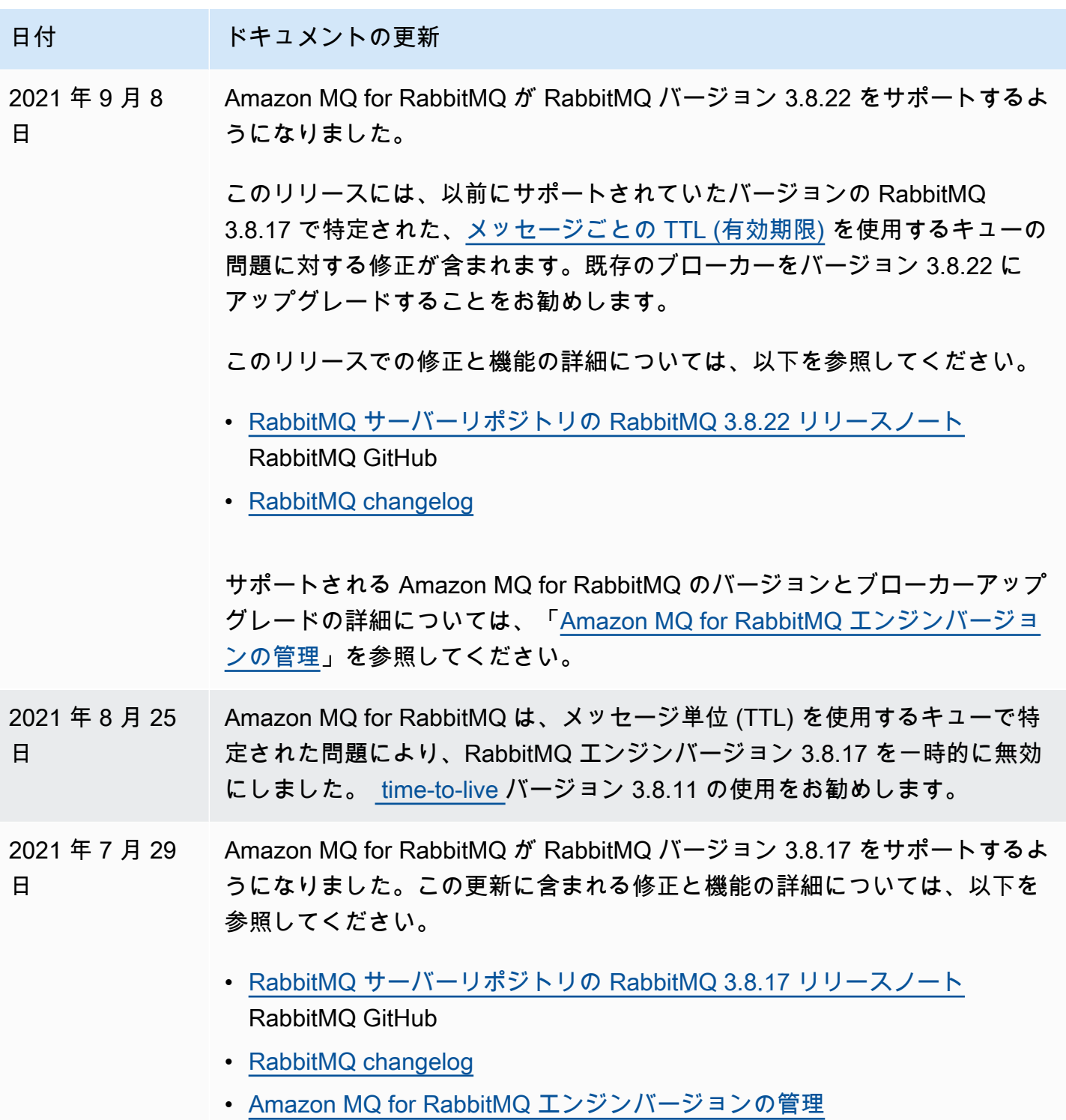

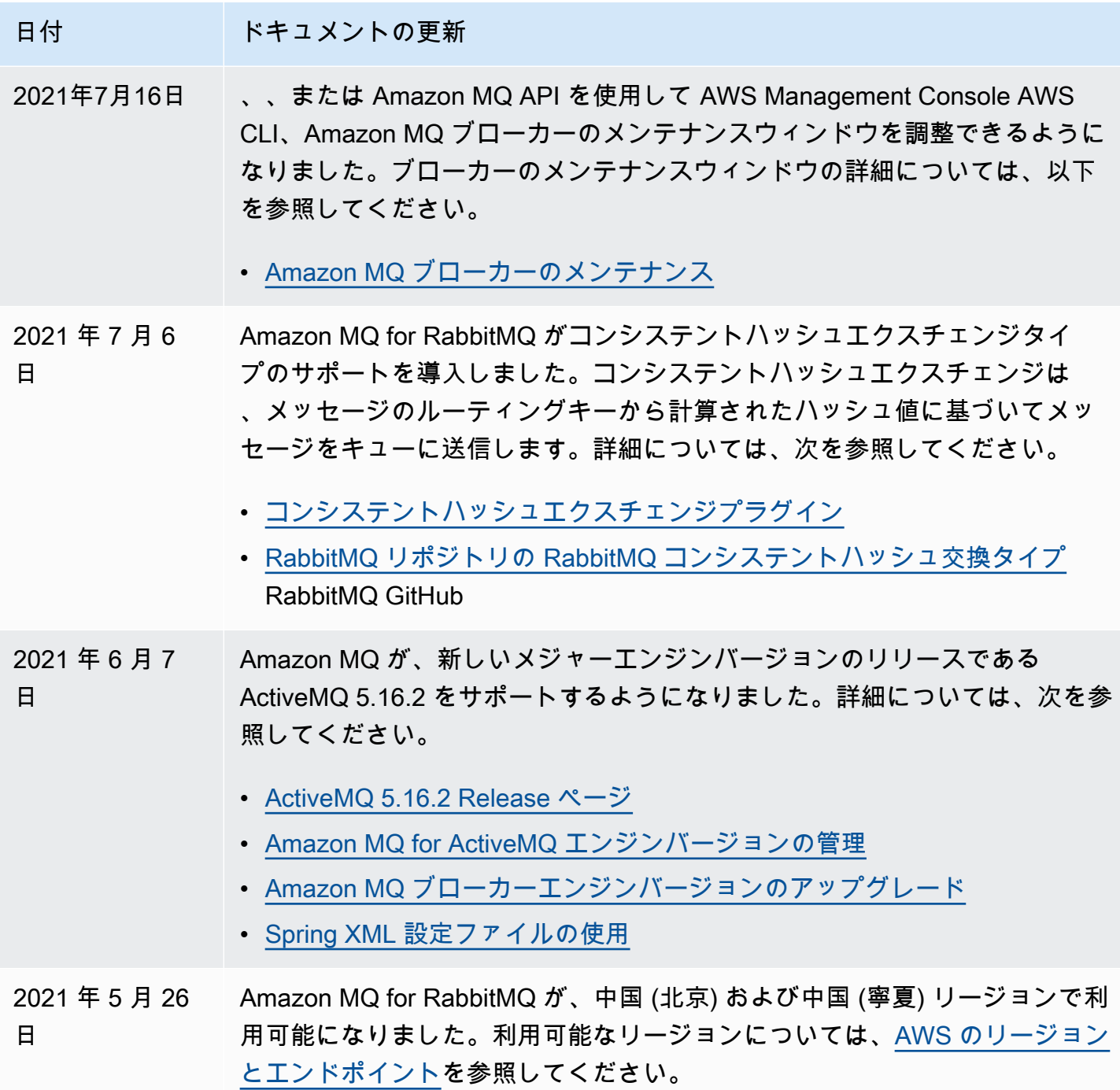

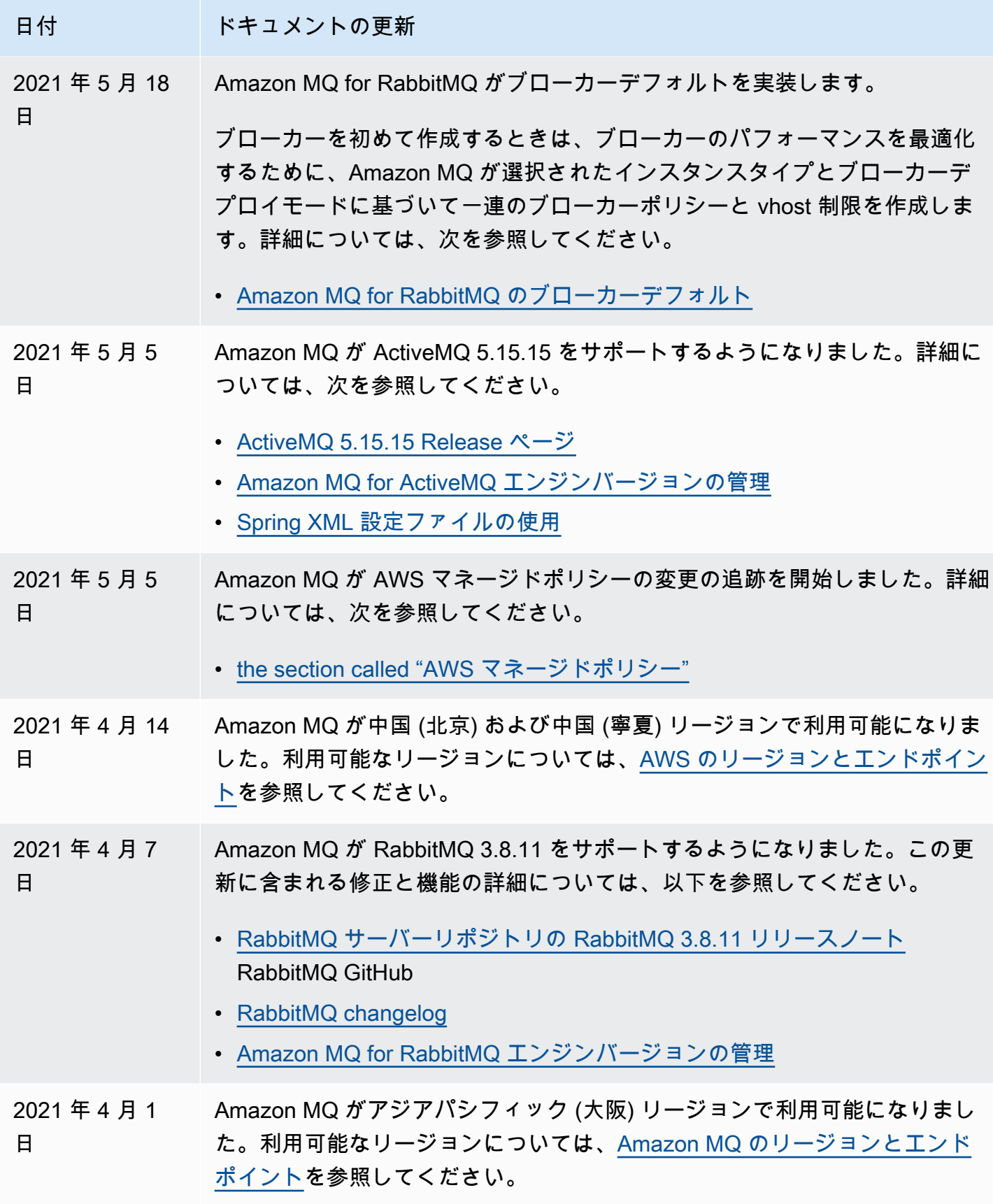

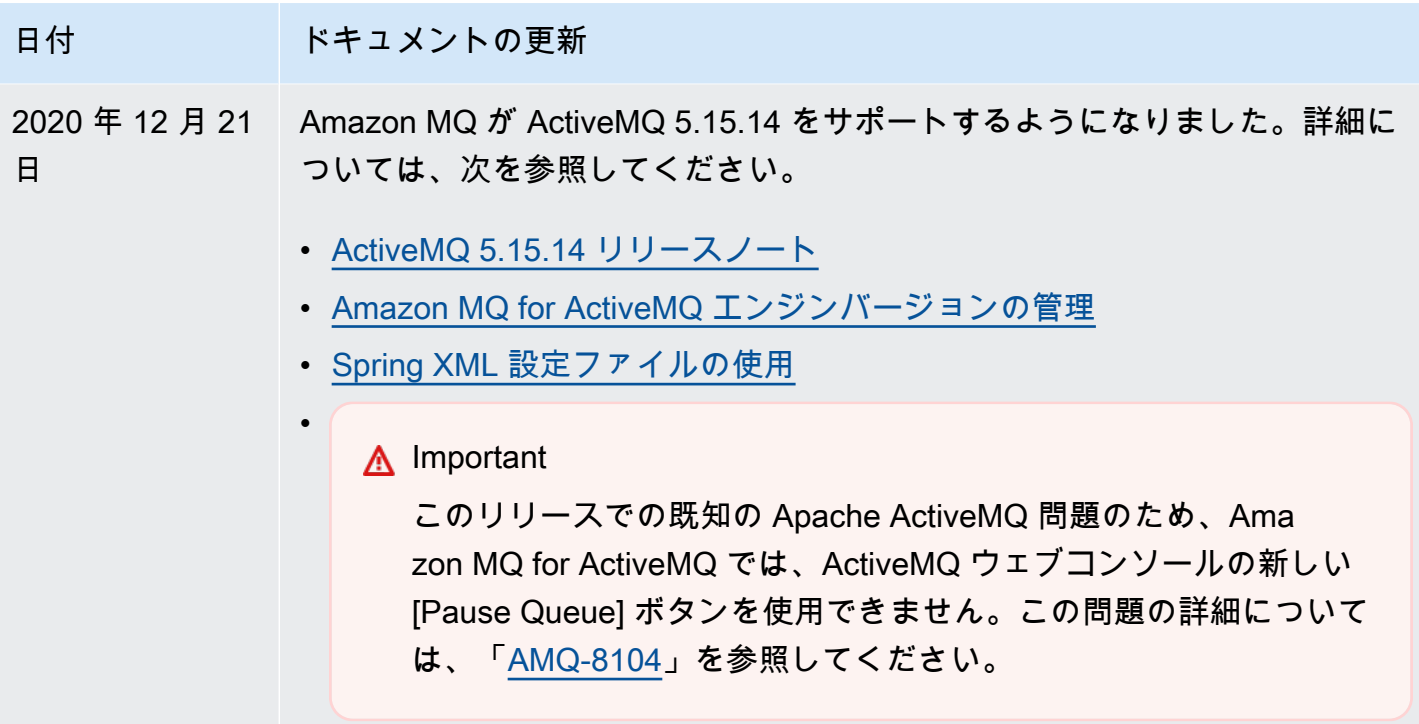

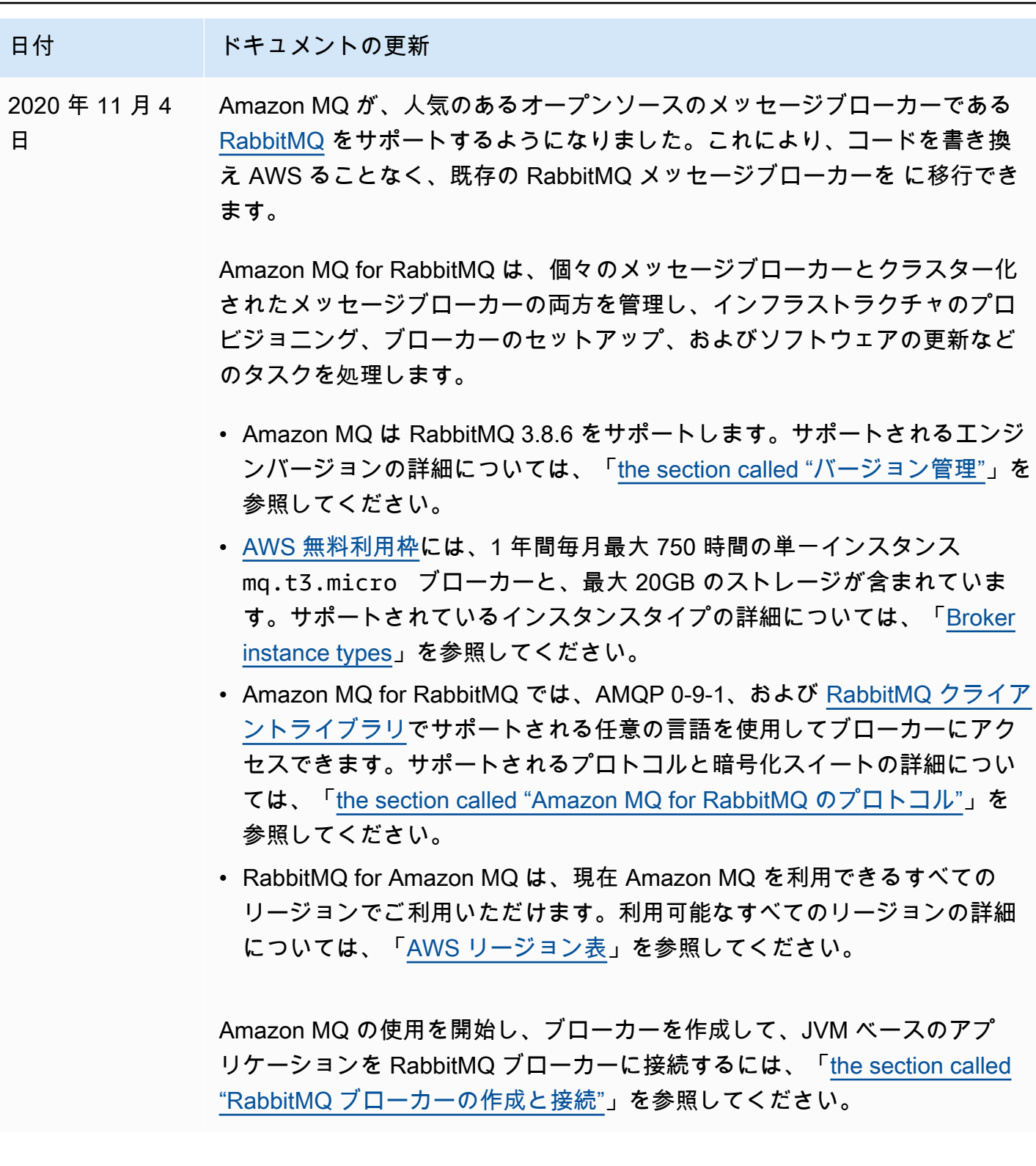

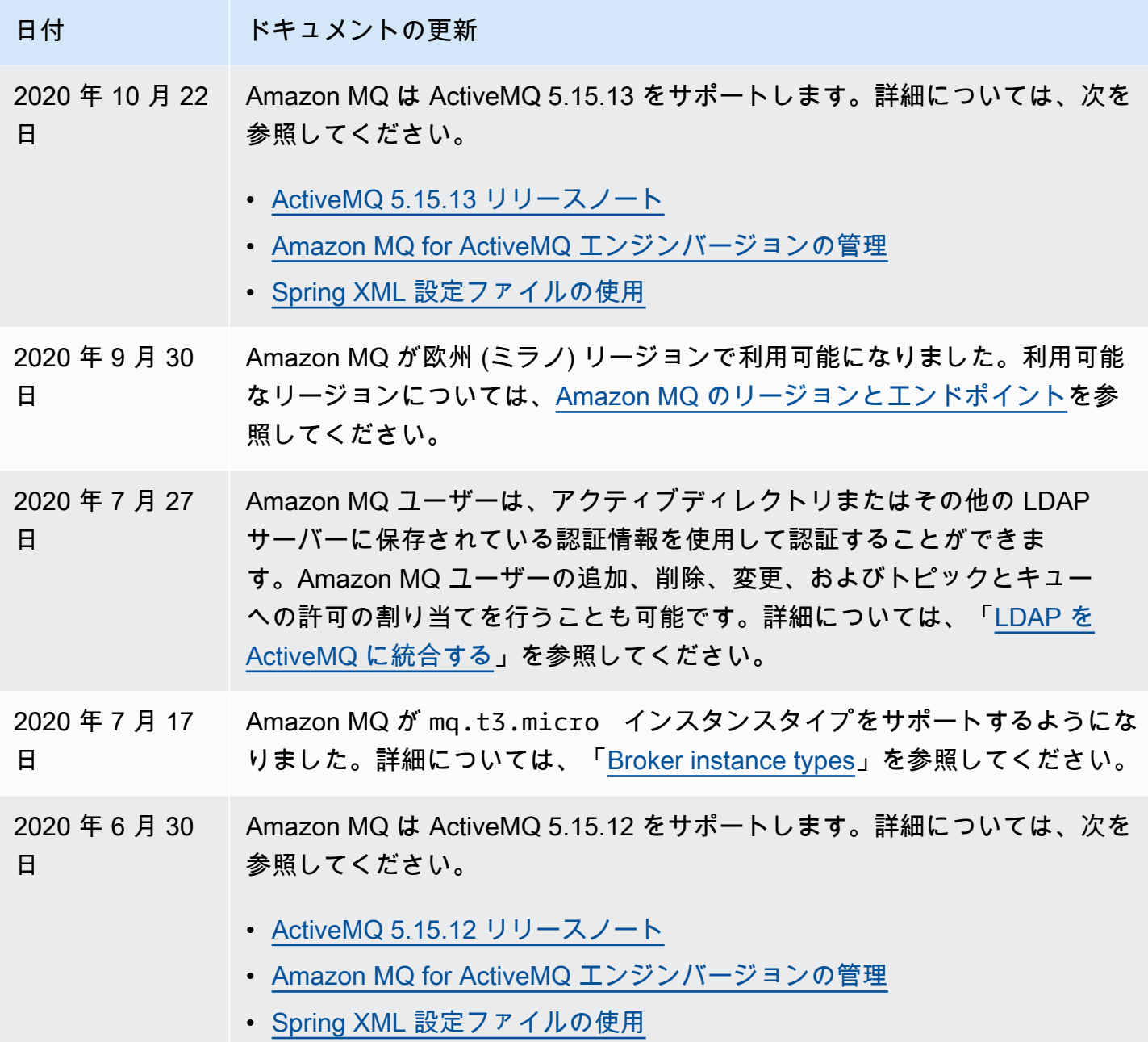

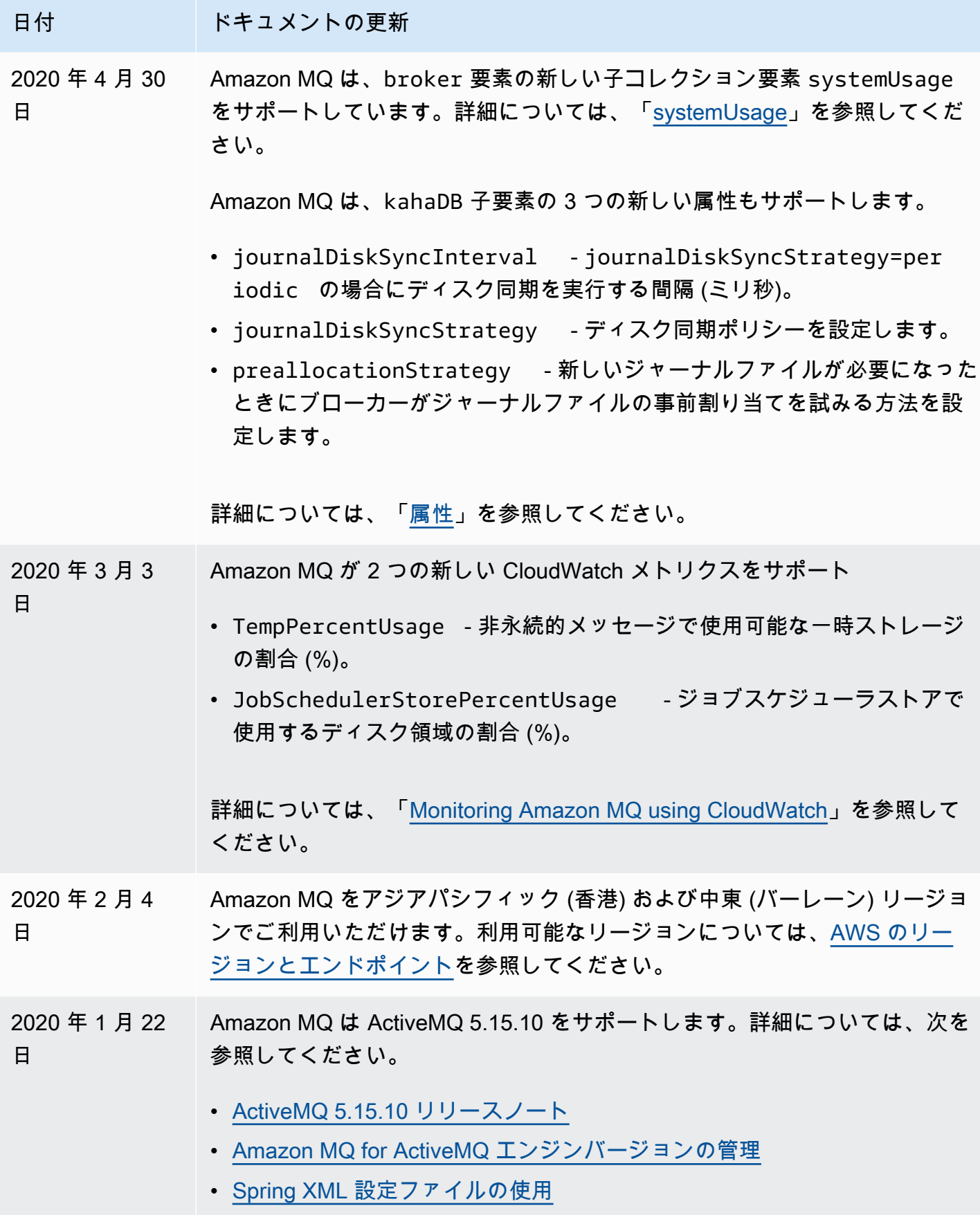

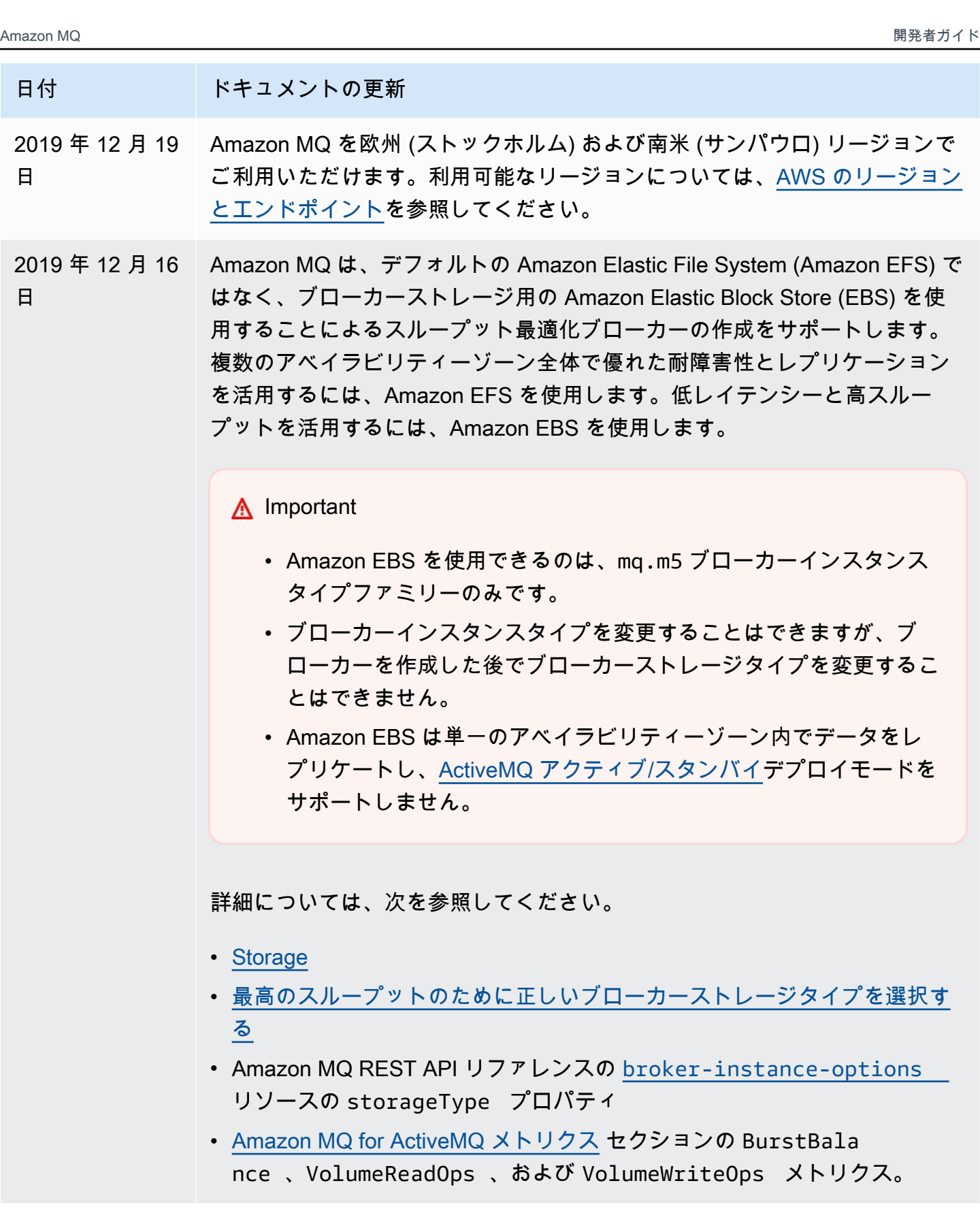

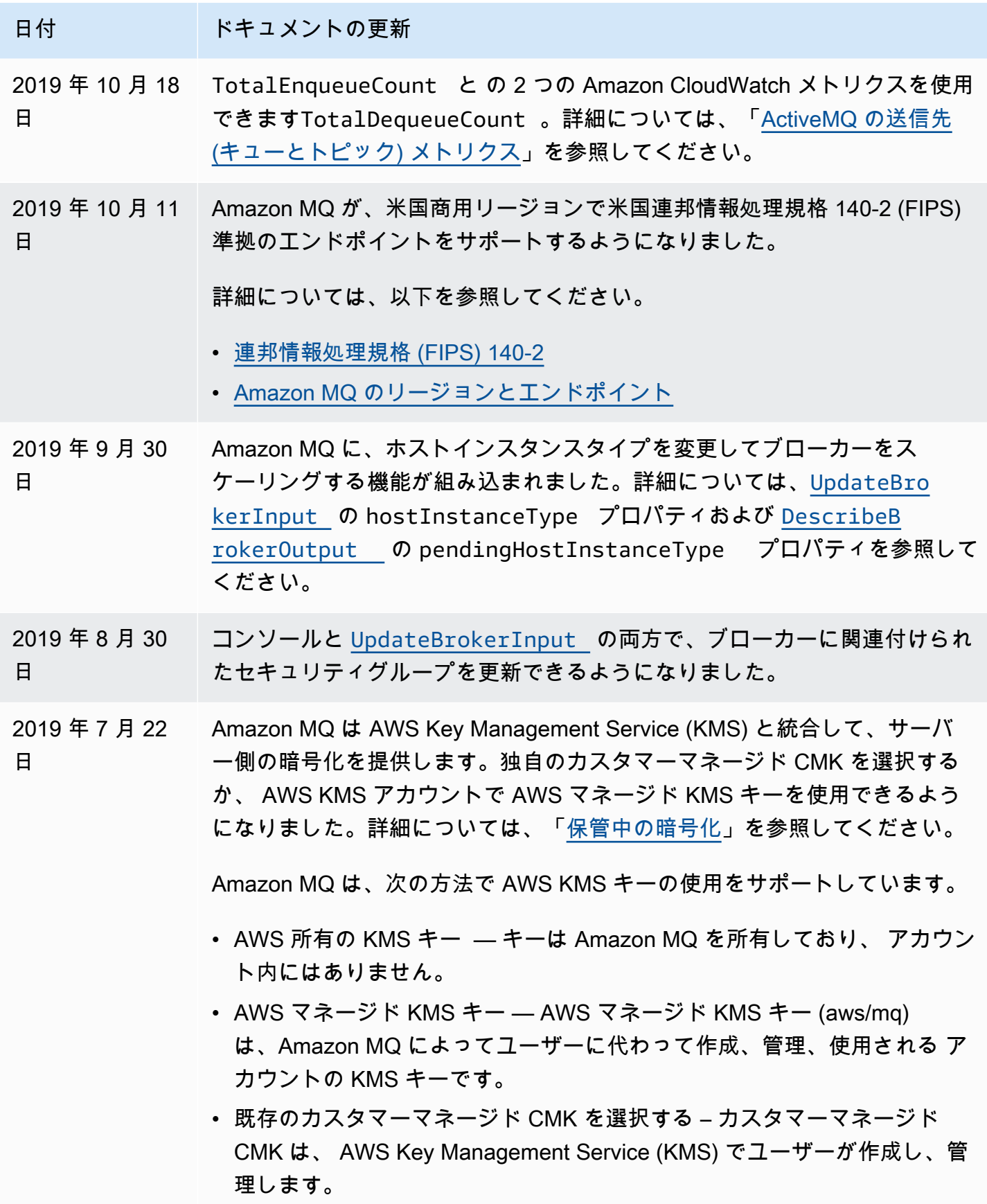

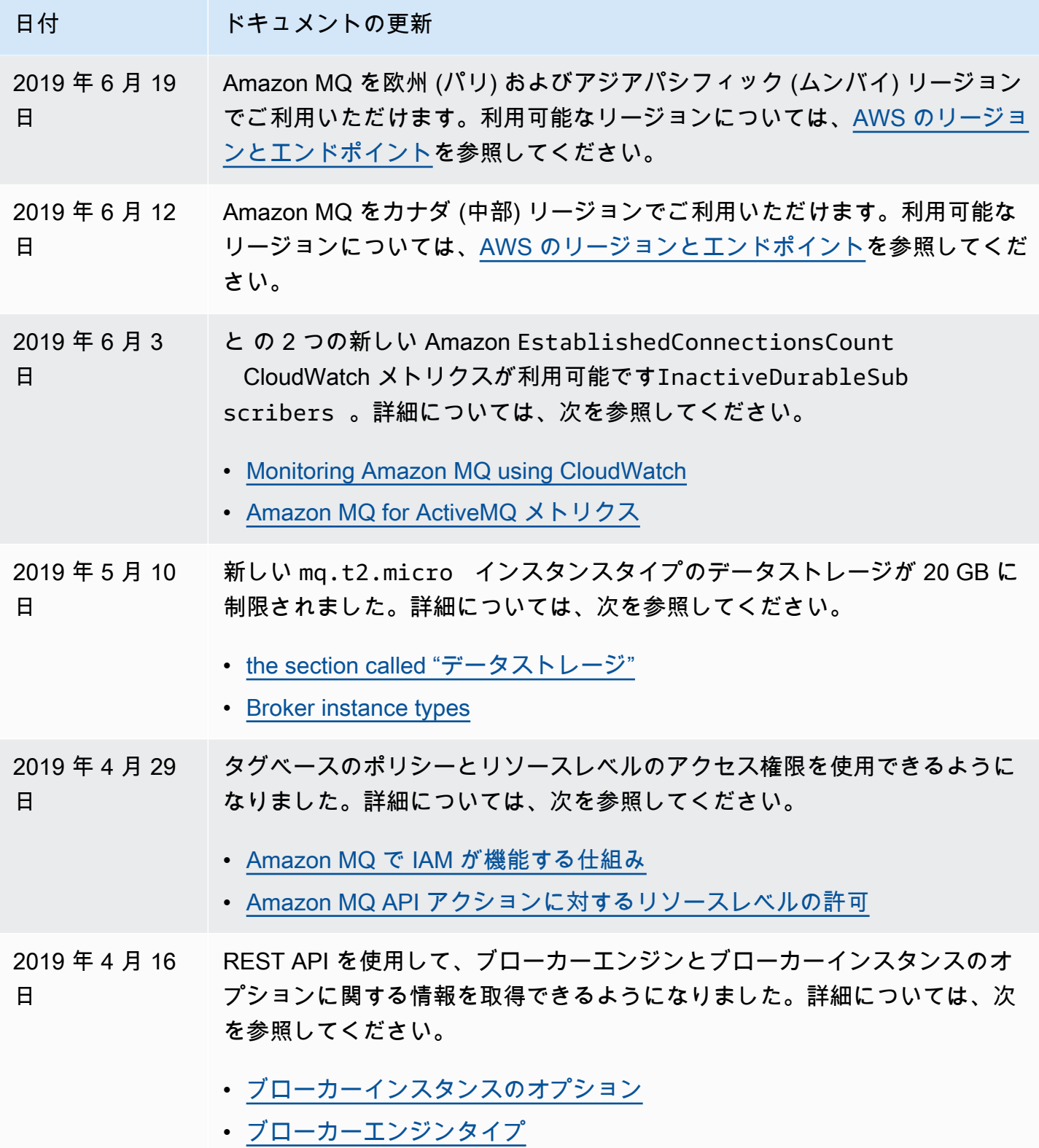

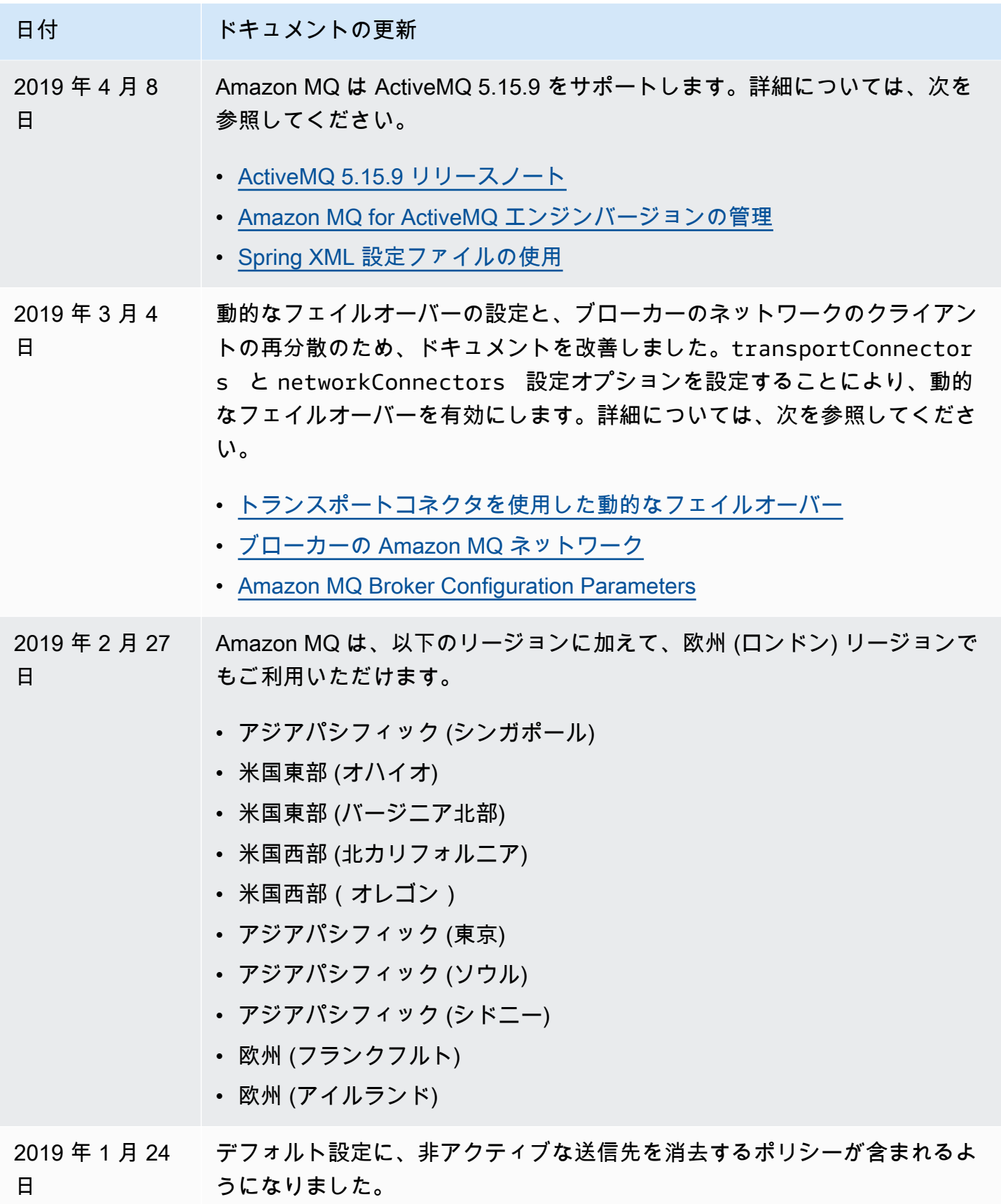

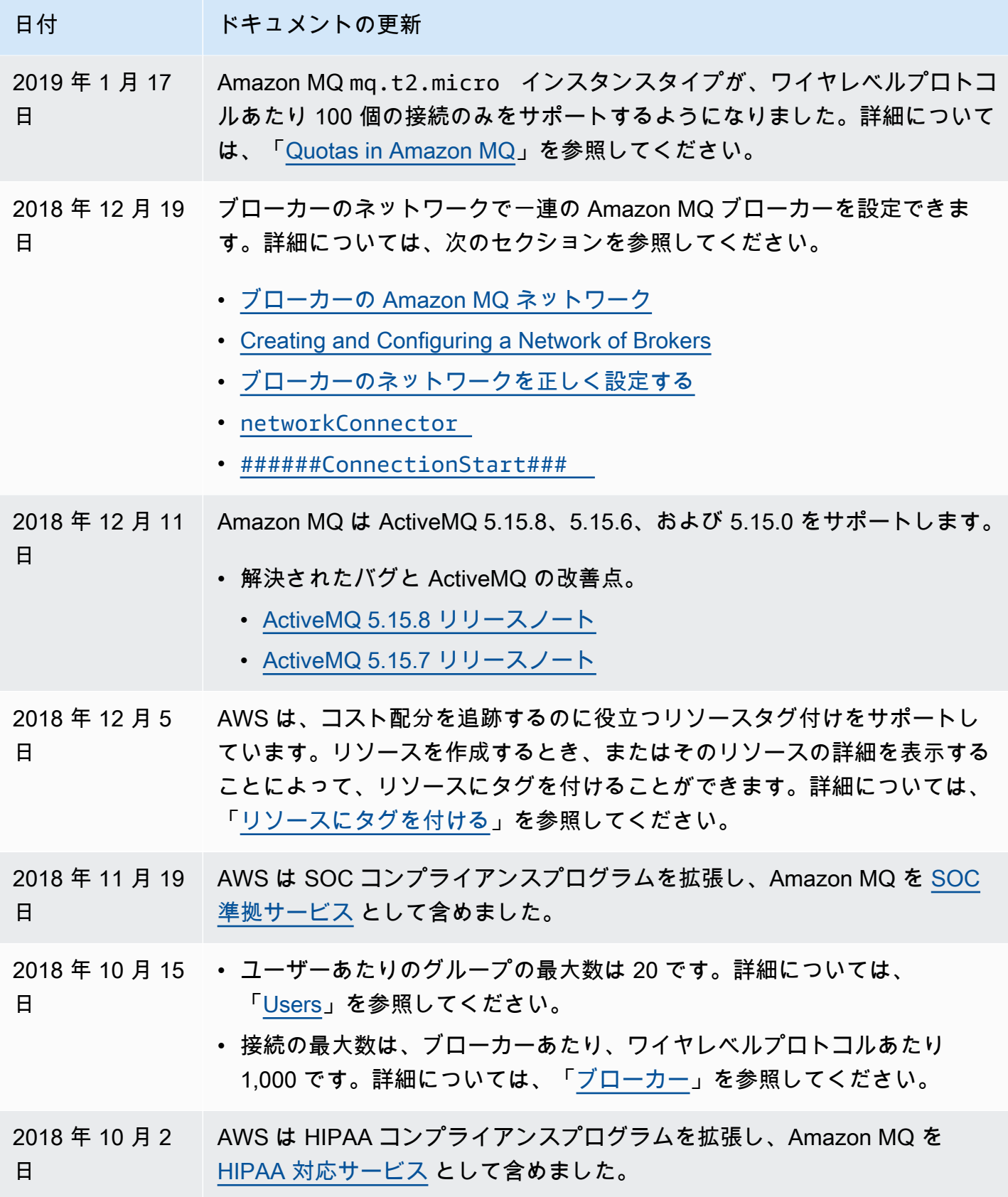

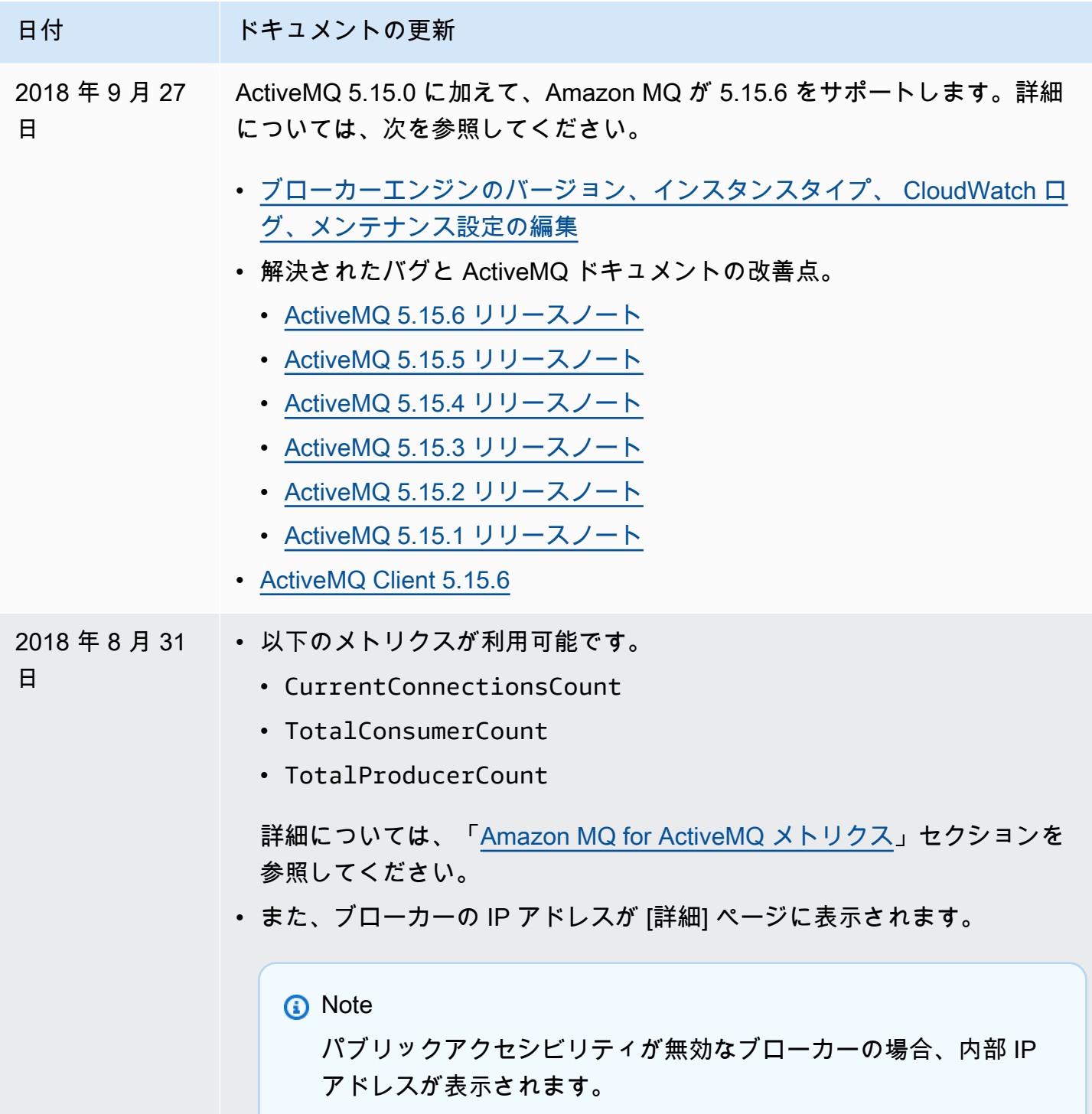

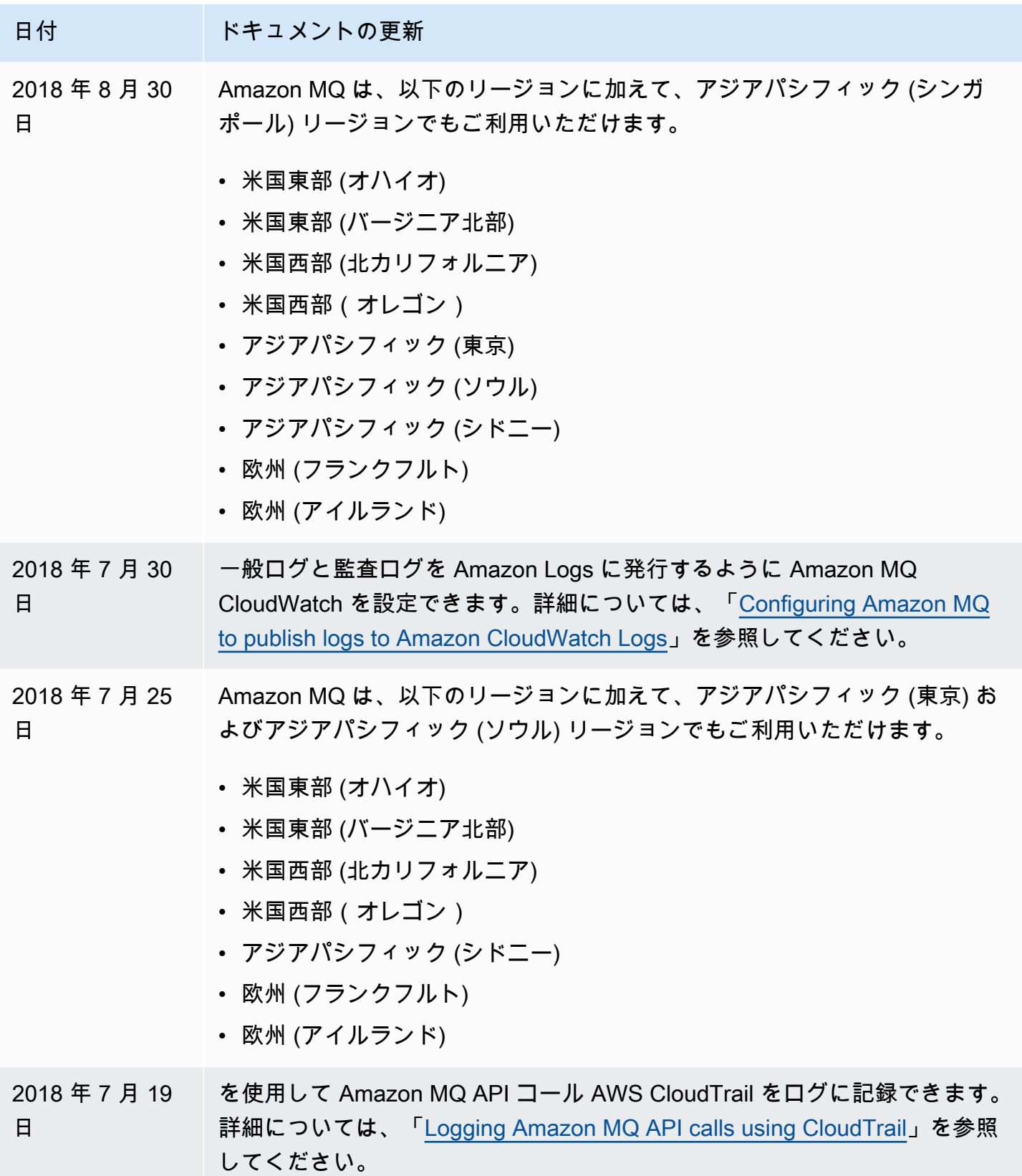
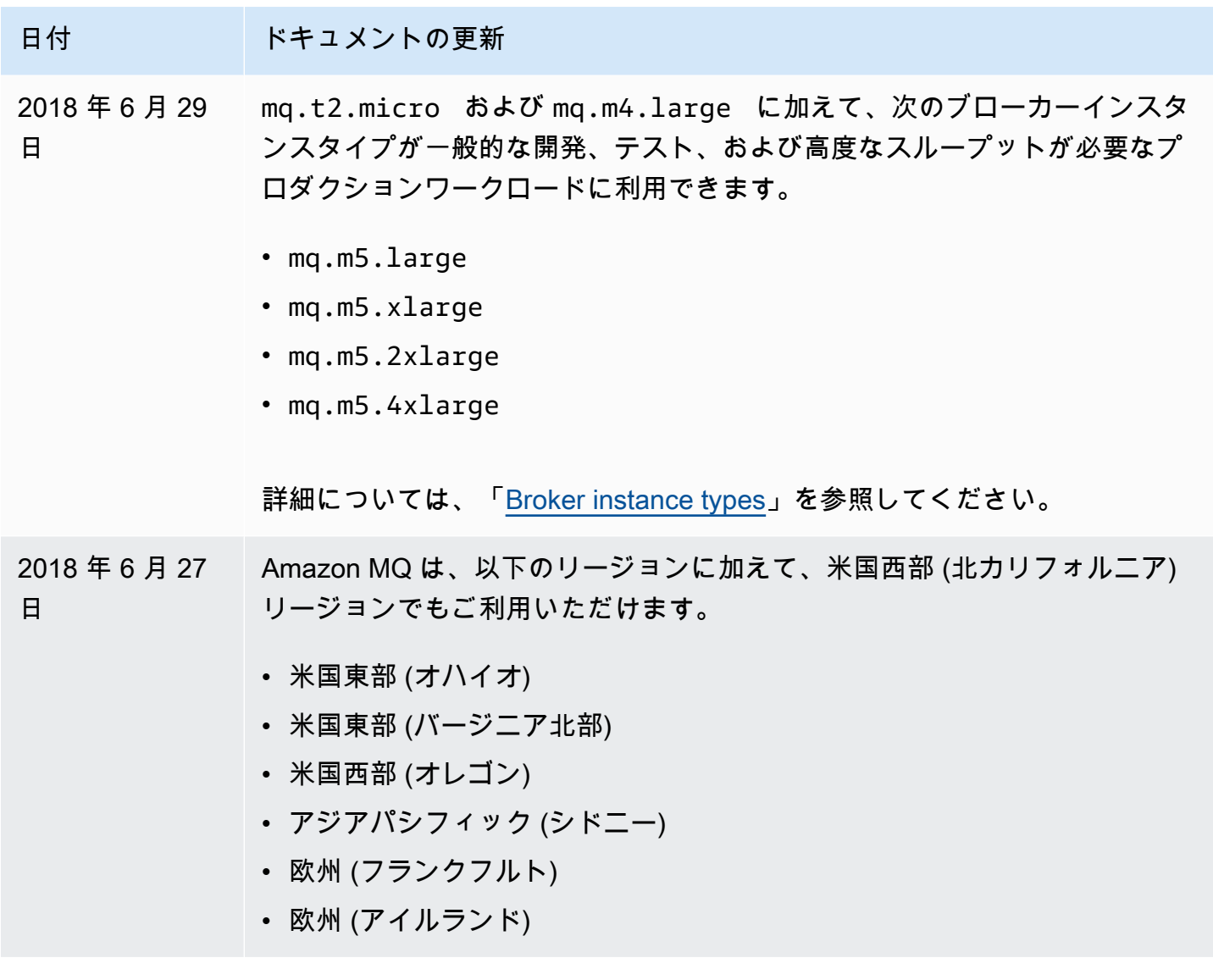

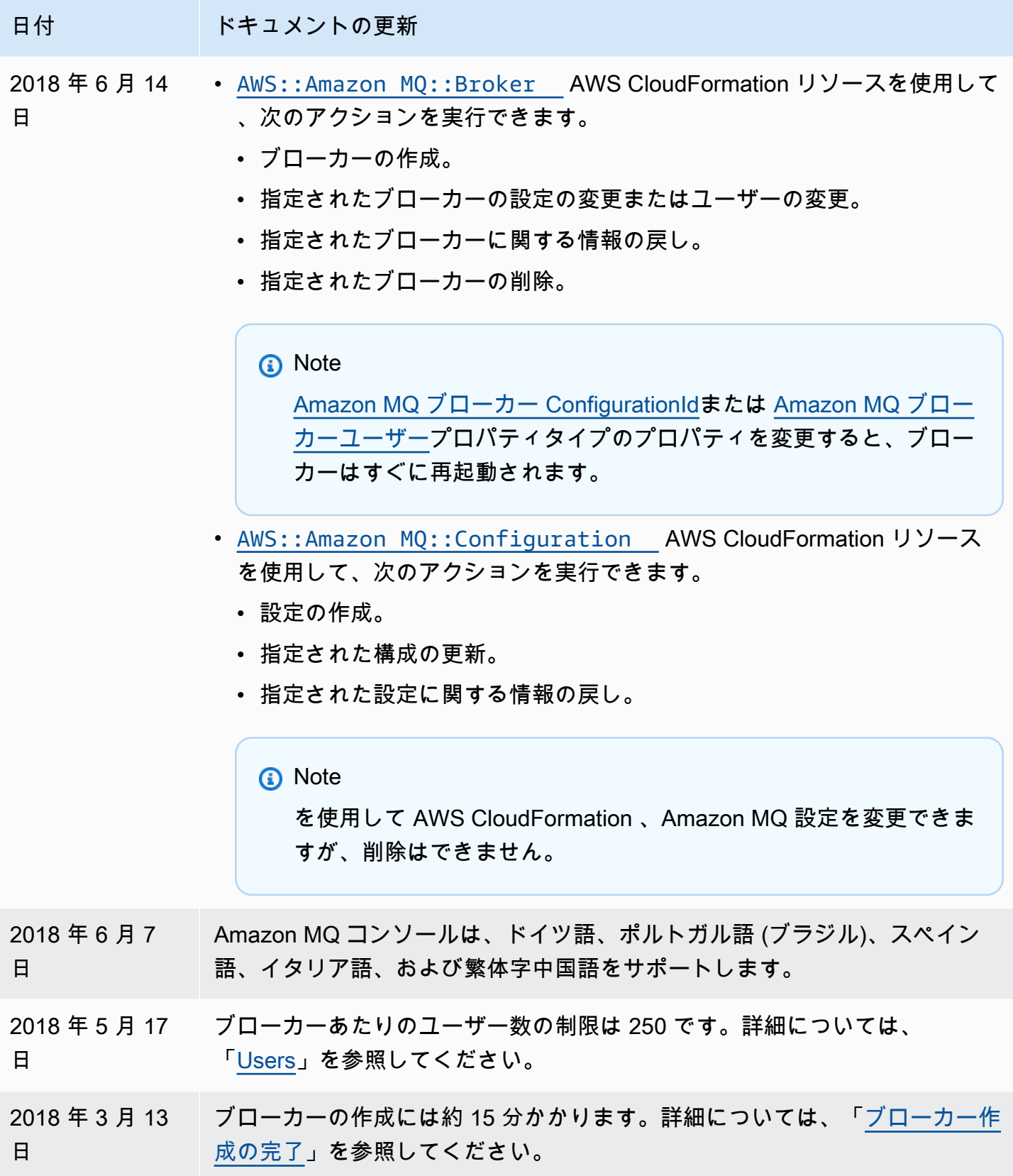

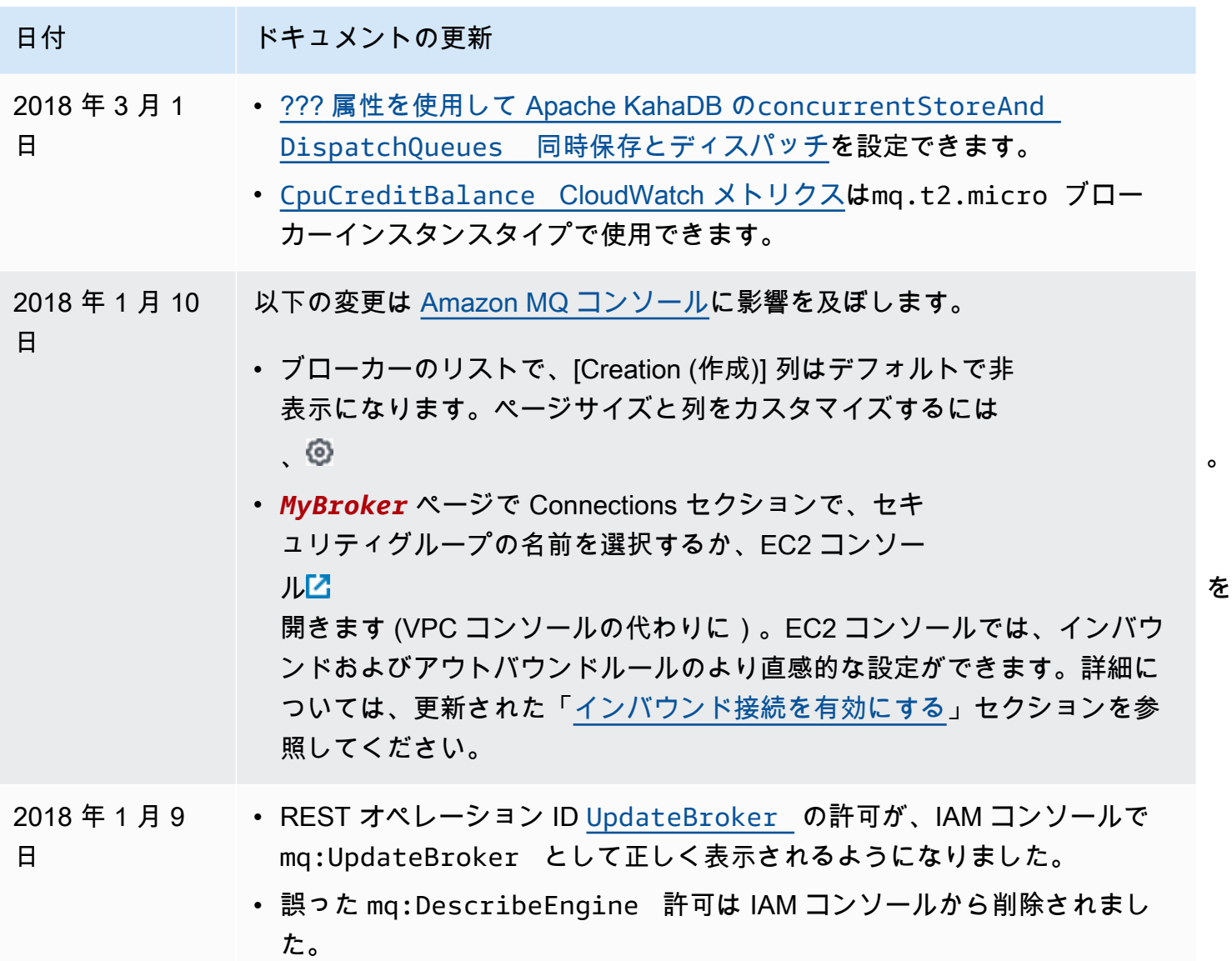

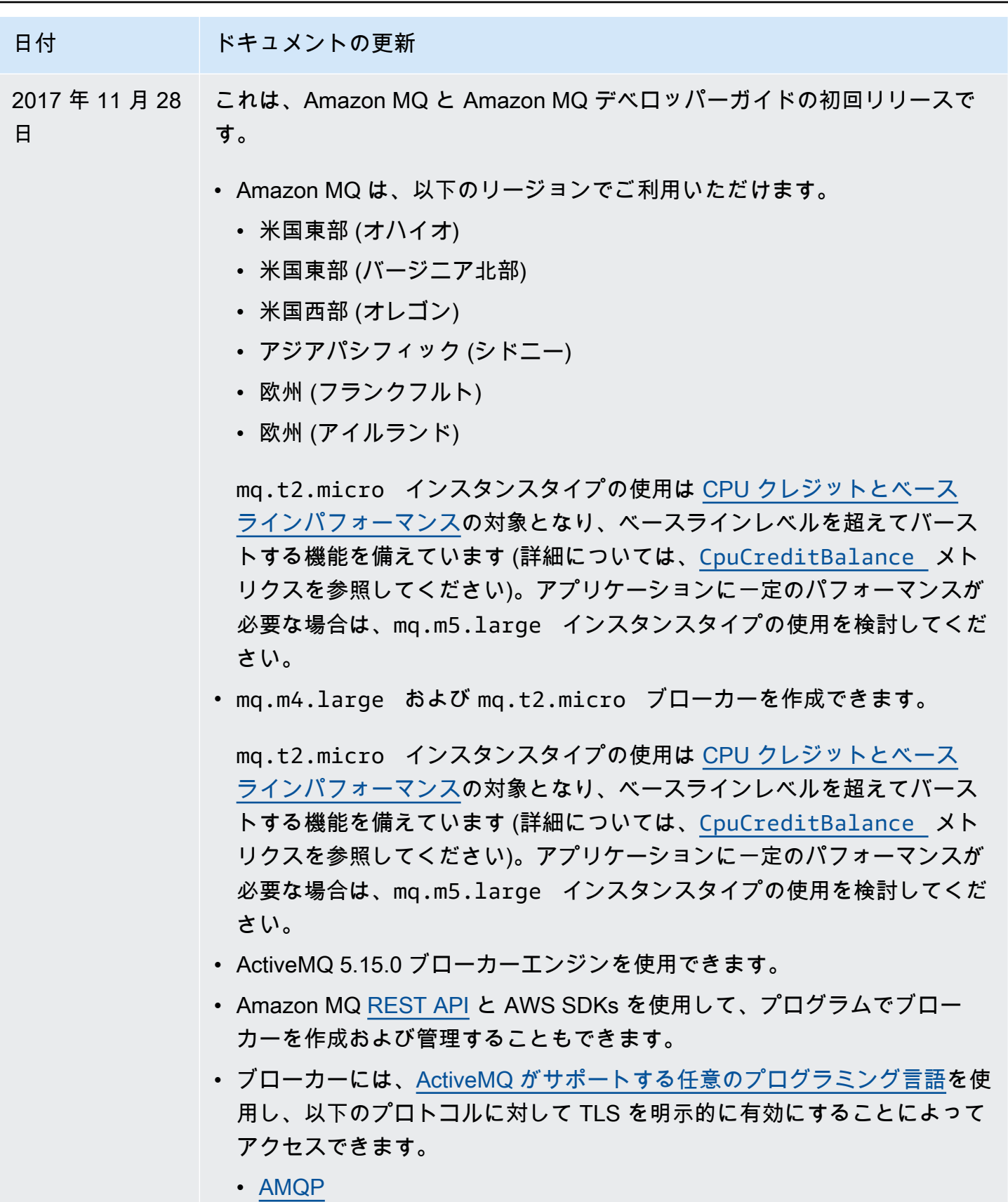

• [MQTT](http://activemq.apache.org/mqtt.html)

## 日付 ドキュメントの更新 • MQTT over [WebSocket](http://activemq.apache.org/websockets.html) • [OpenWire](http://activemq.apache.org/openwire.html) • [STOMP](http://activemq.apache.org/stomp.html) • STOMP over WebSocket • ActiveMQ ブローカーには[、さまざまな ActiveMQ クライアントを](http://activemq.apache.org/cross-language-clients.html)使用して 接続できます。[ActiveMQ クライアント](https://mvnrepository.com/artifact/org.apache.activemq/activemq-client)を使用することをお勧めします。詳 細については、「[Connecting a Java application to your broker](#page-150-0)」を参照し てください。

• ブローカーは任意のサイズのメッセージを送受信できます。

## Amazon MQ のドキュメント履歴

以下の表には、Amazon MQ デベロッパーガイドに対する変更がリストされています。Amazon MQ 機能のリリースと改善については、「[Amazon MQ リリースノート」](#page-367-0)を参照してください。

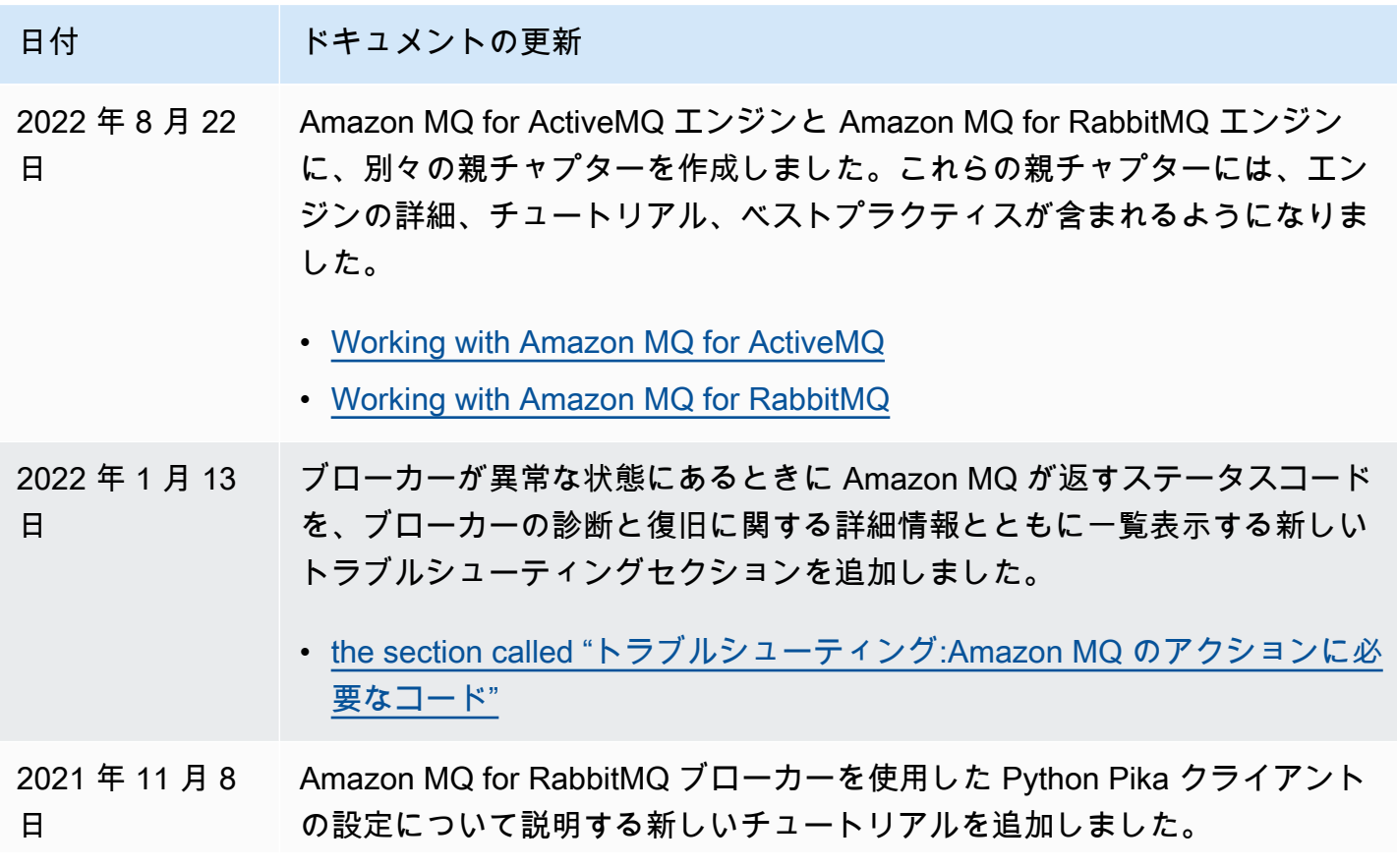

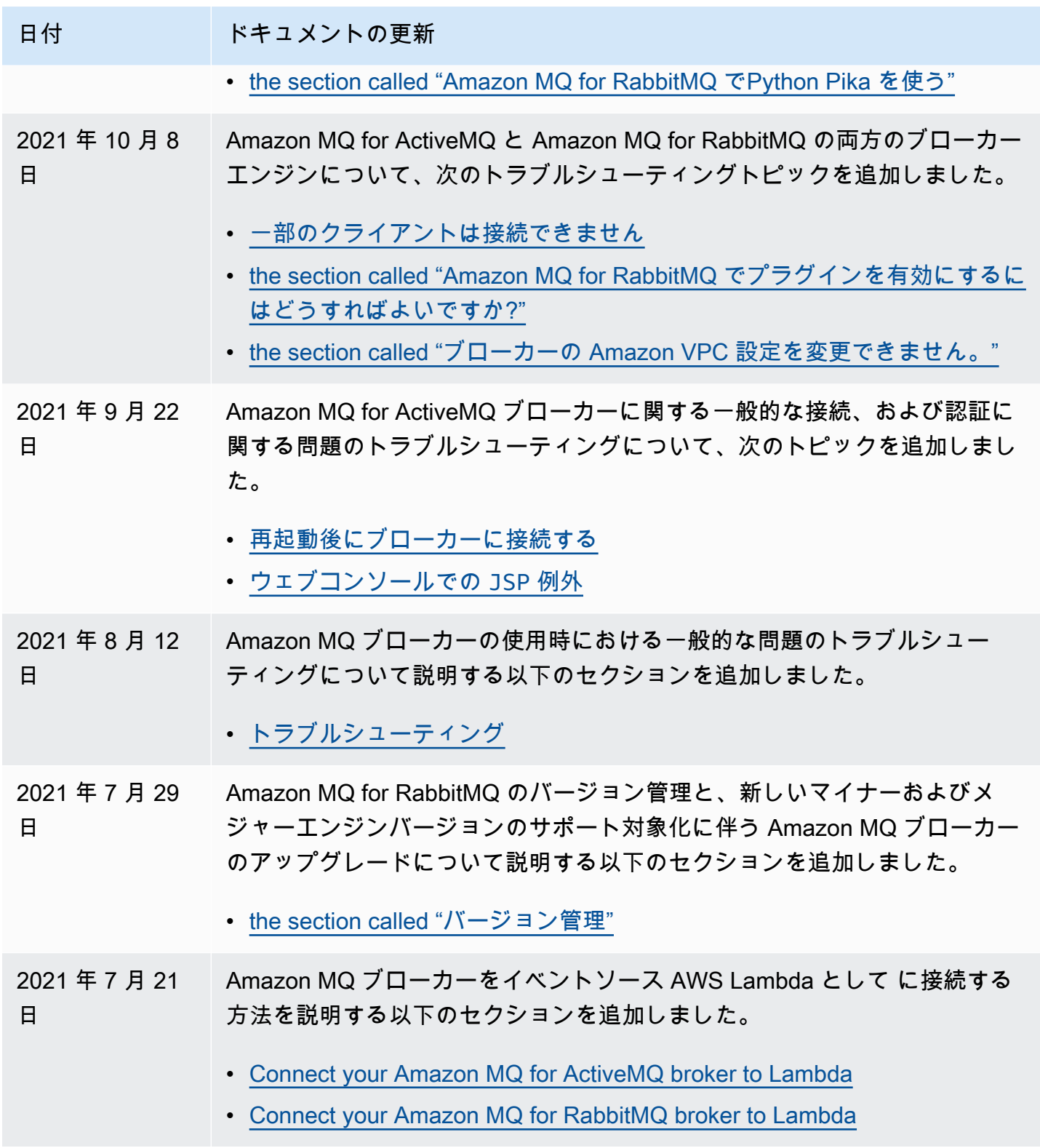

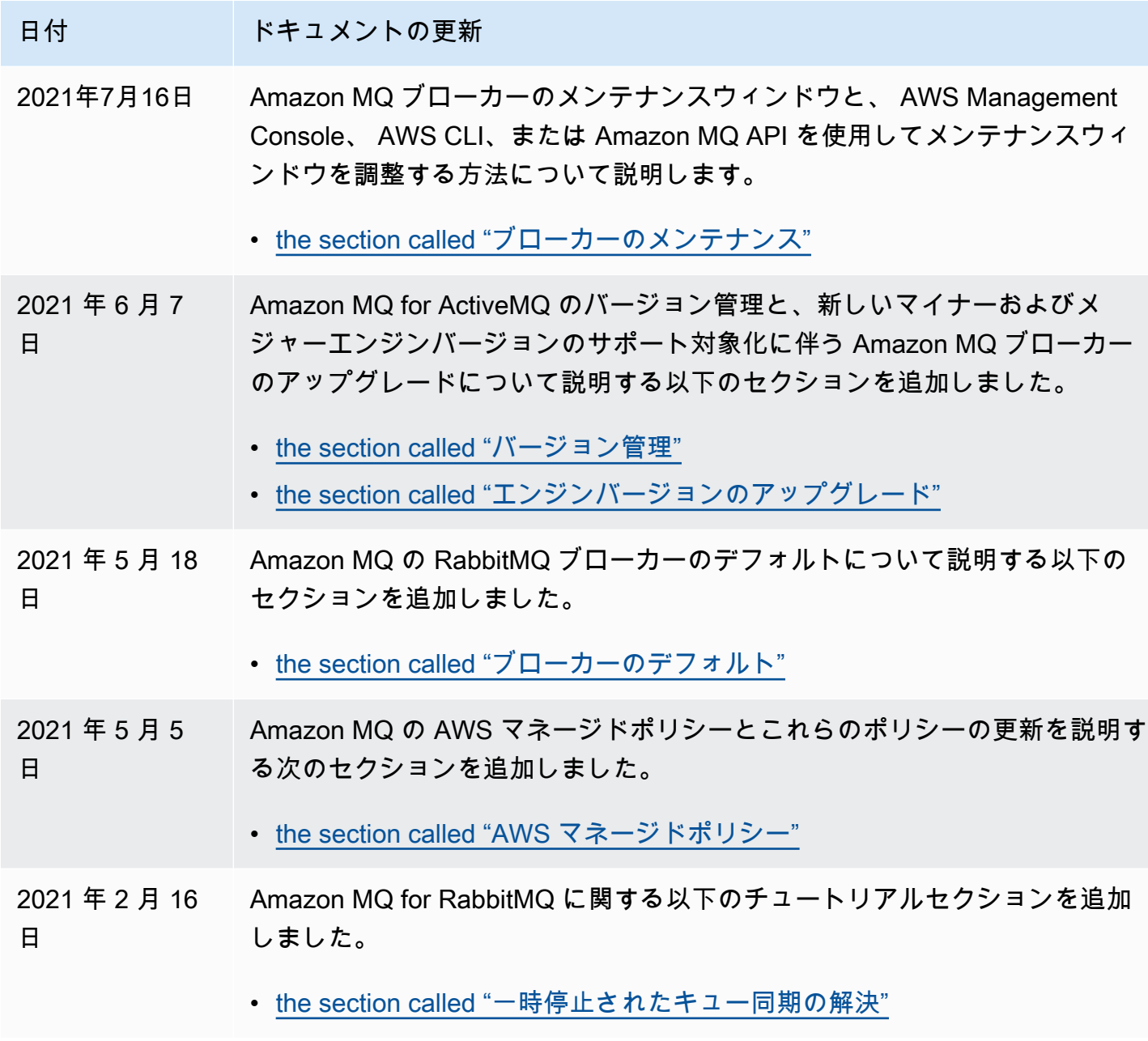

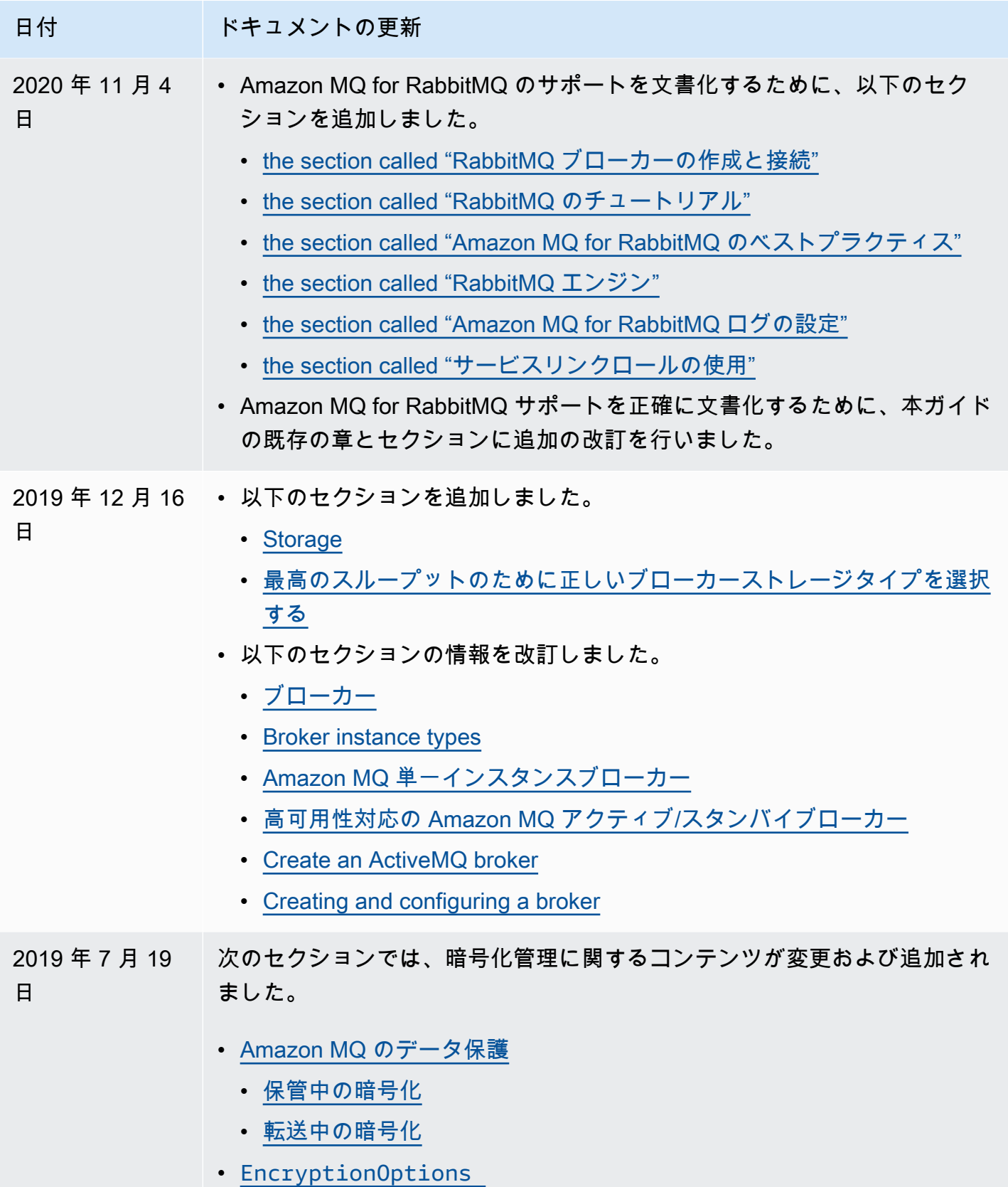

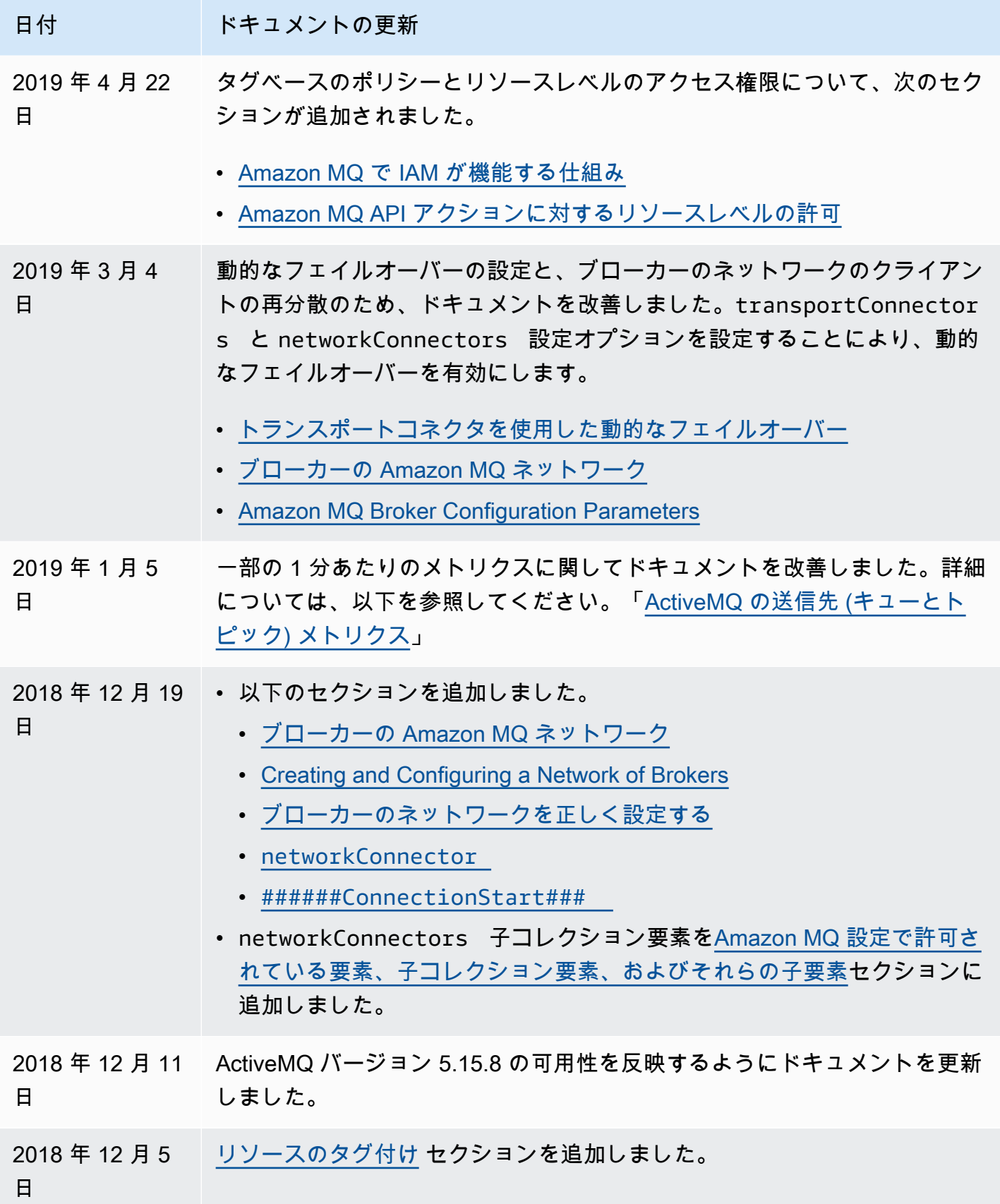

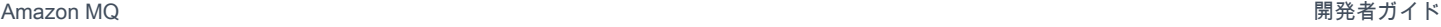

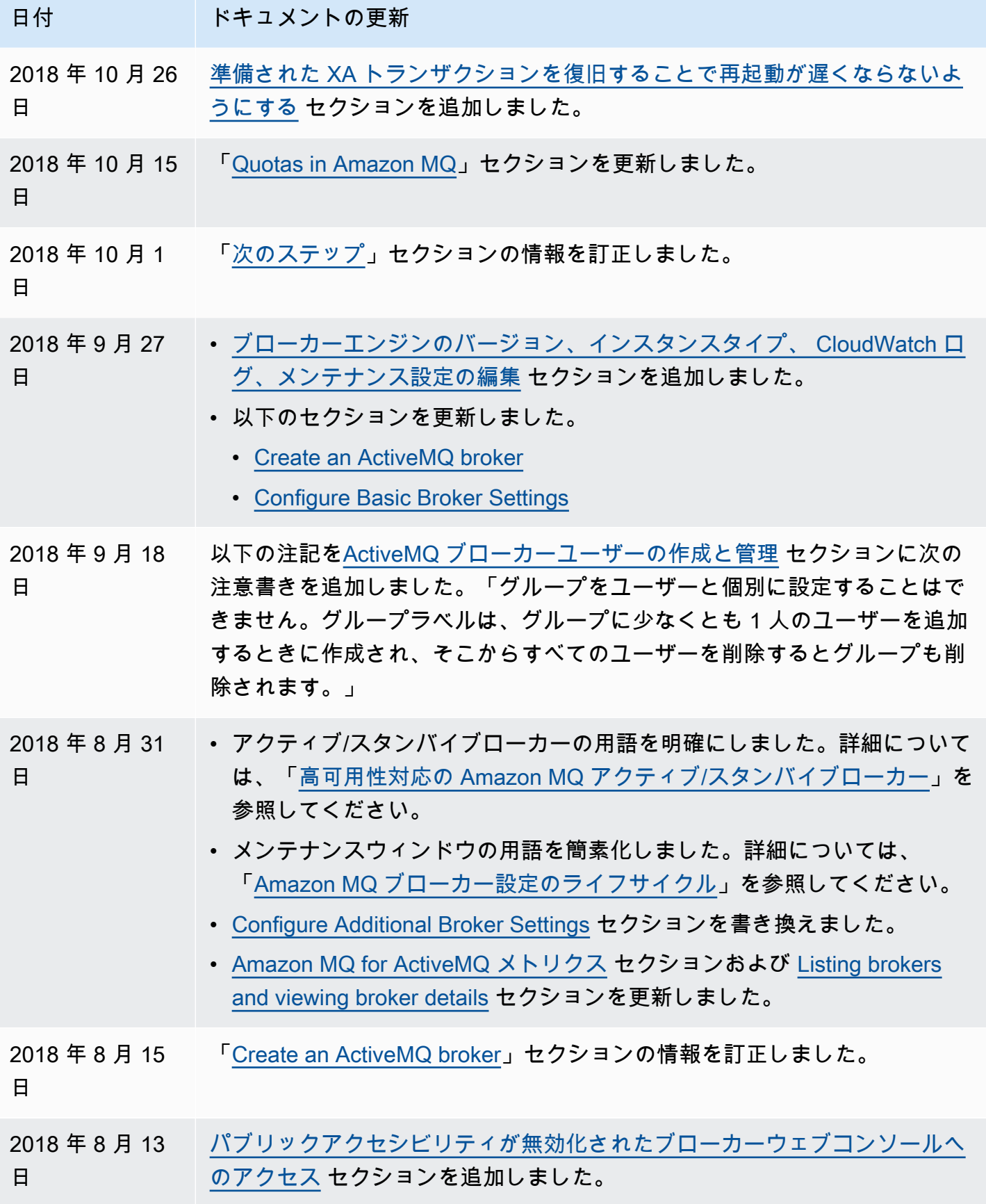

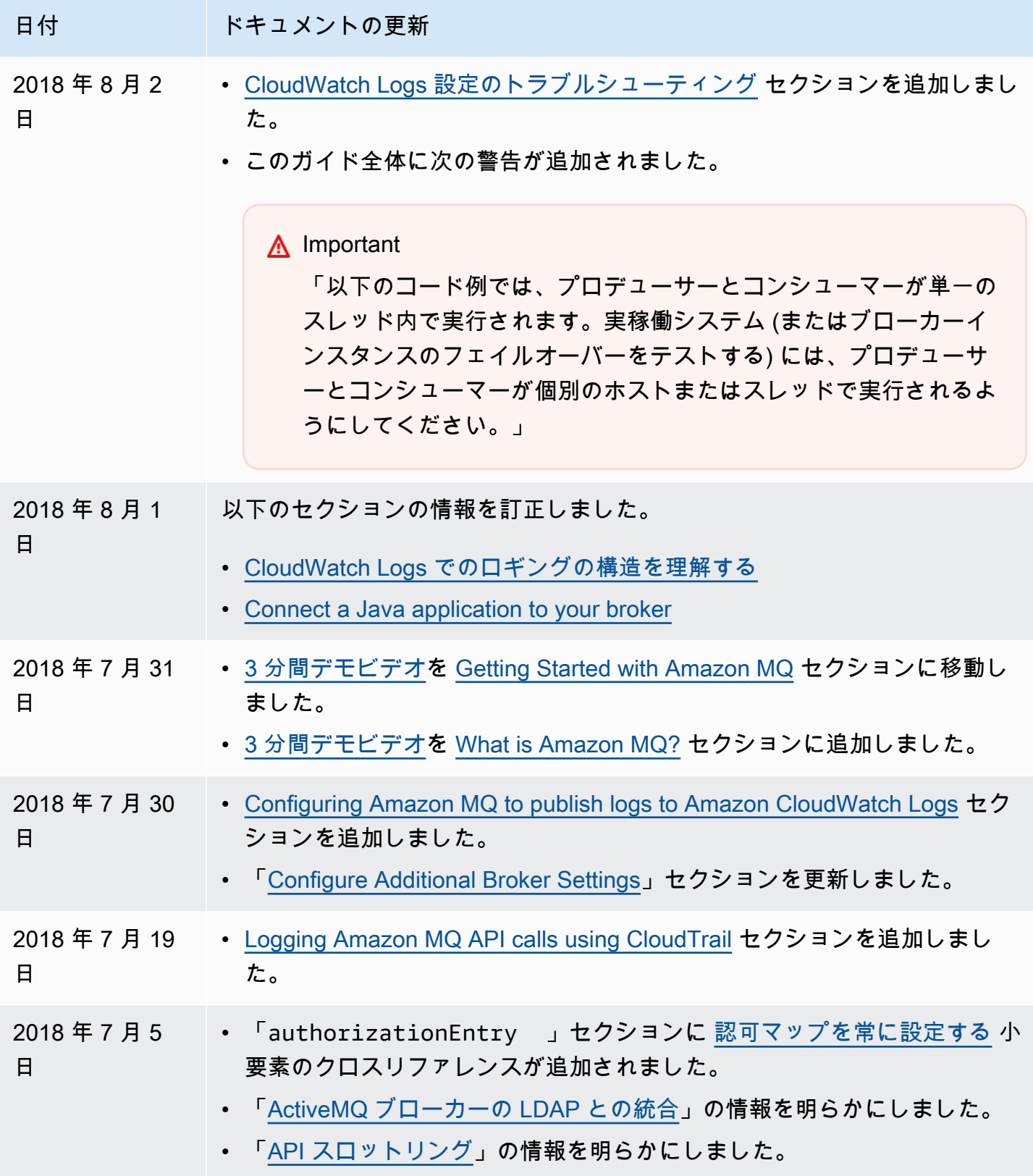

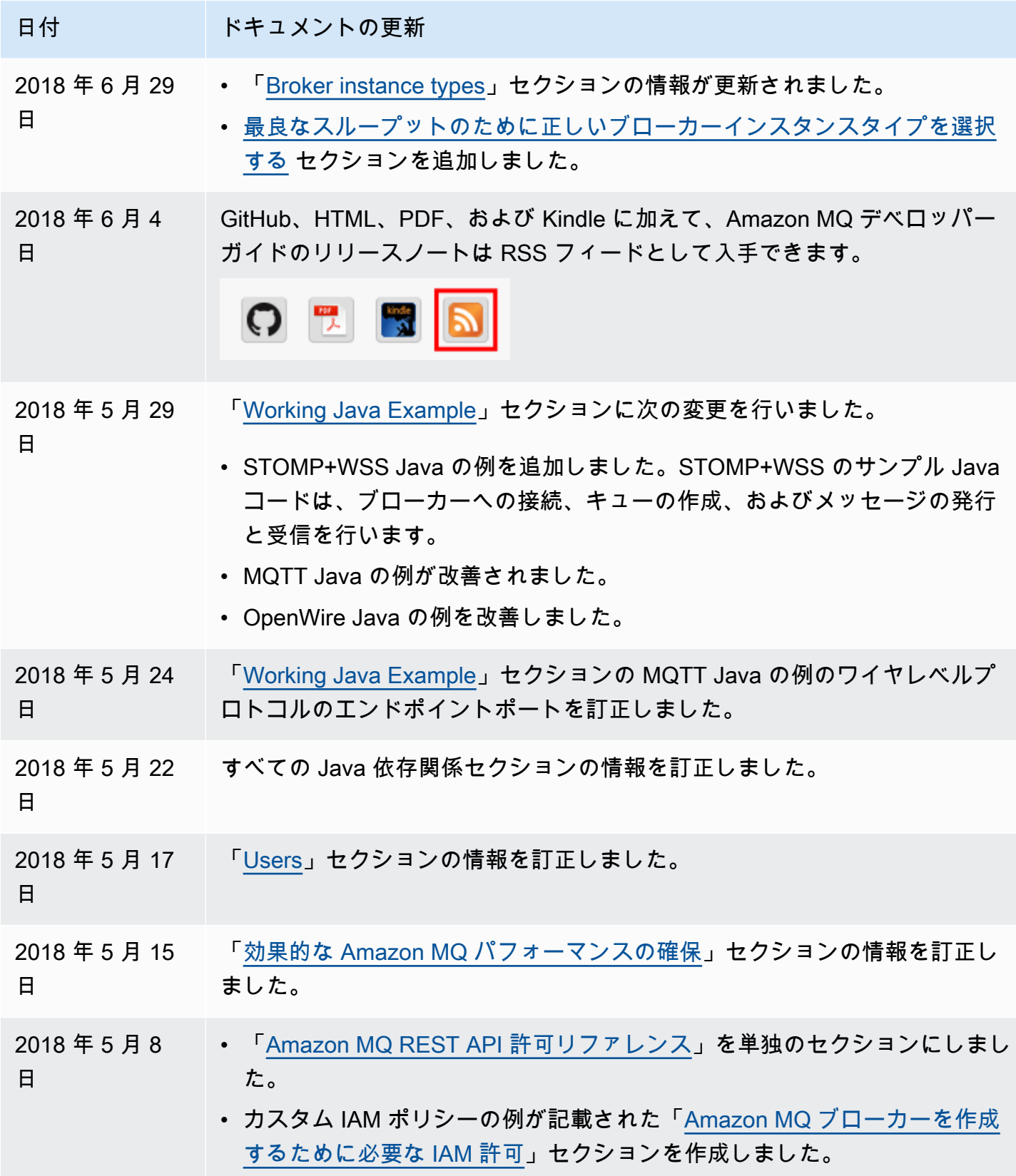

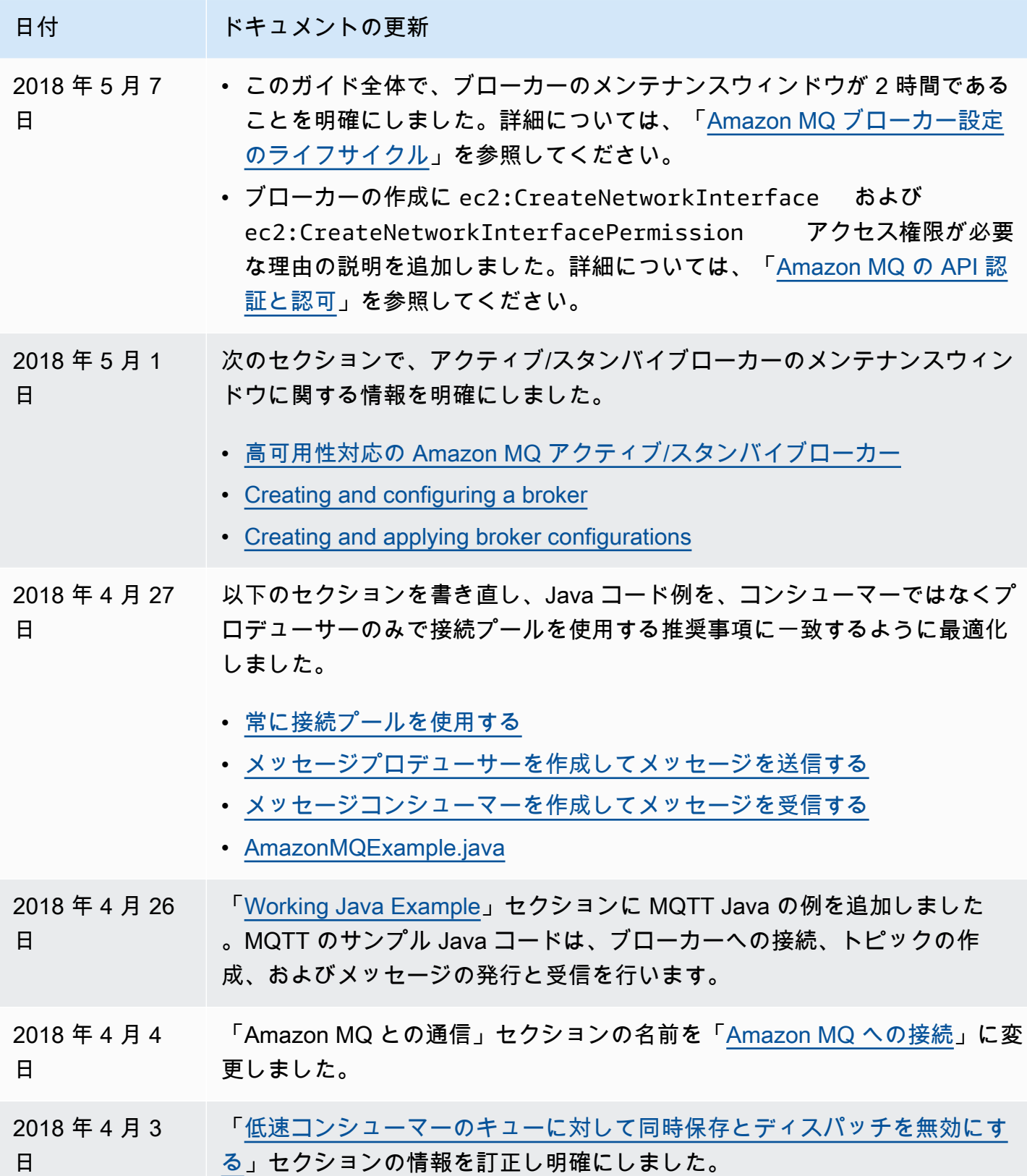

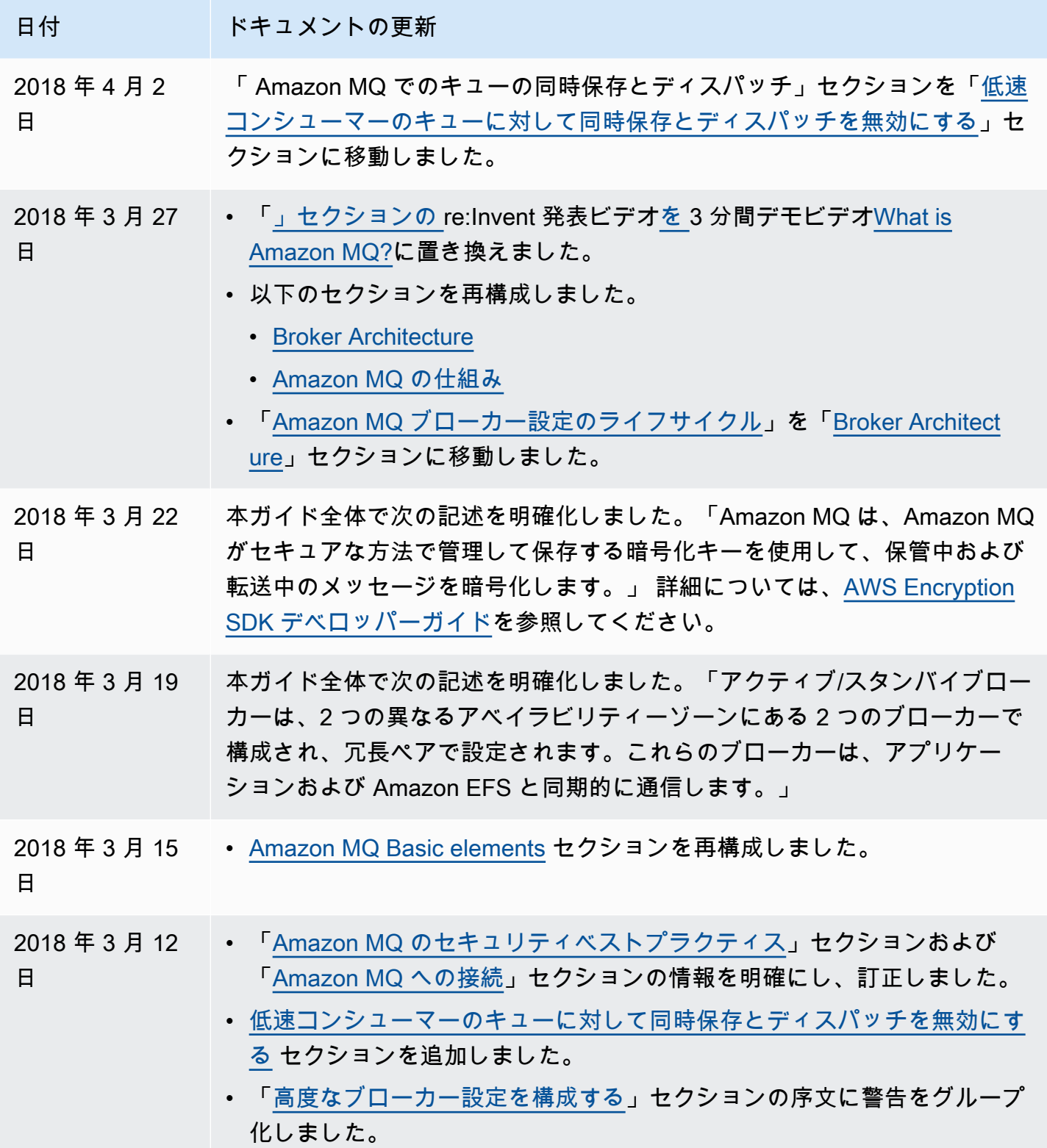

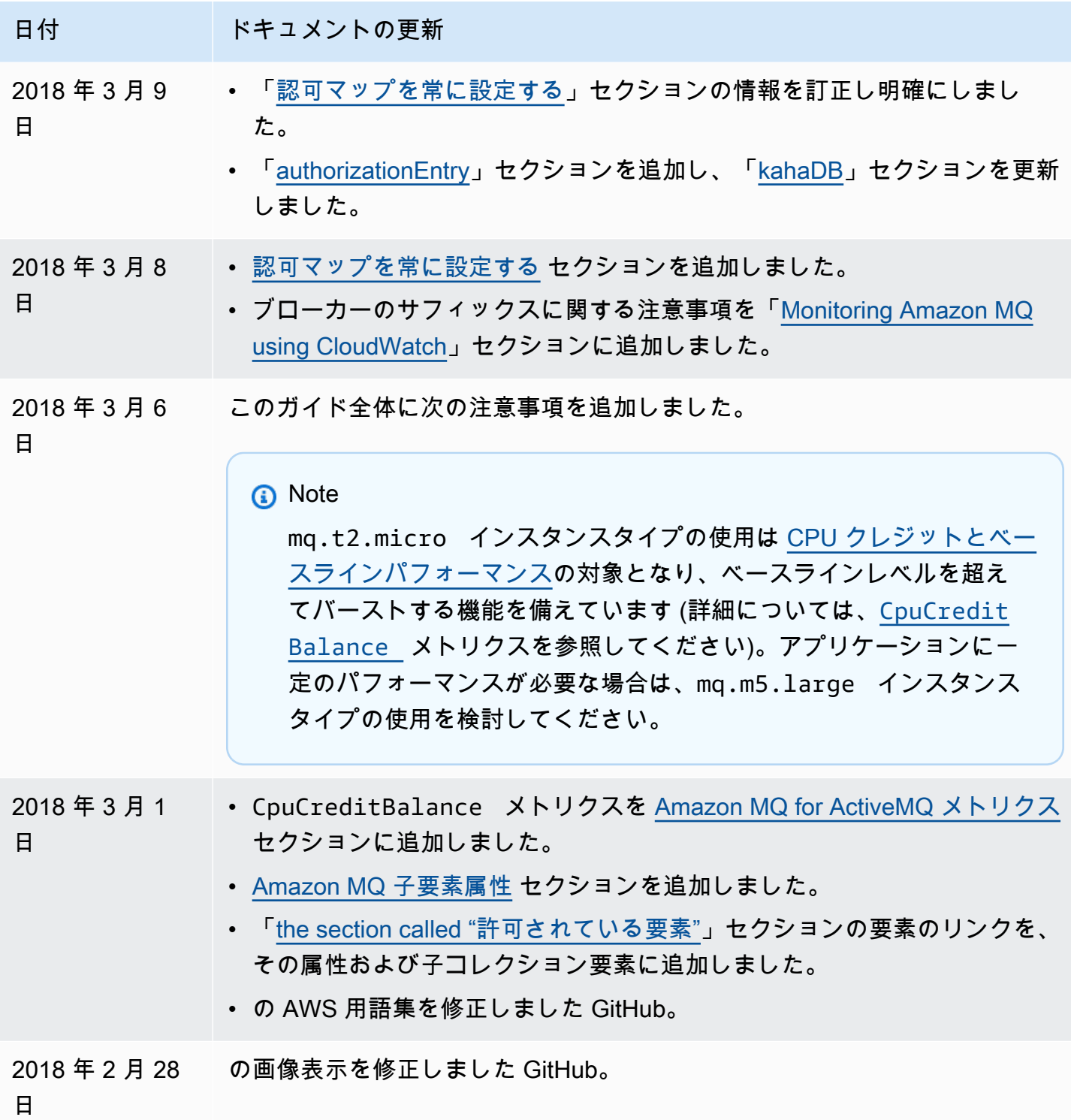

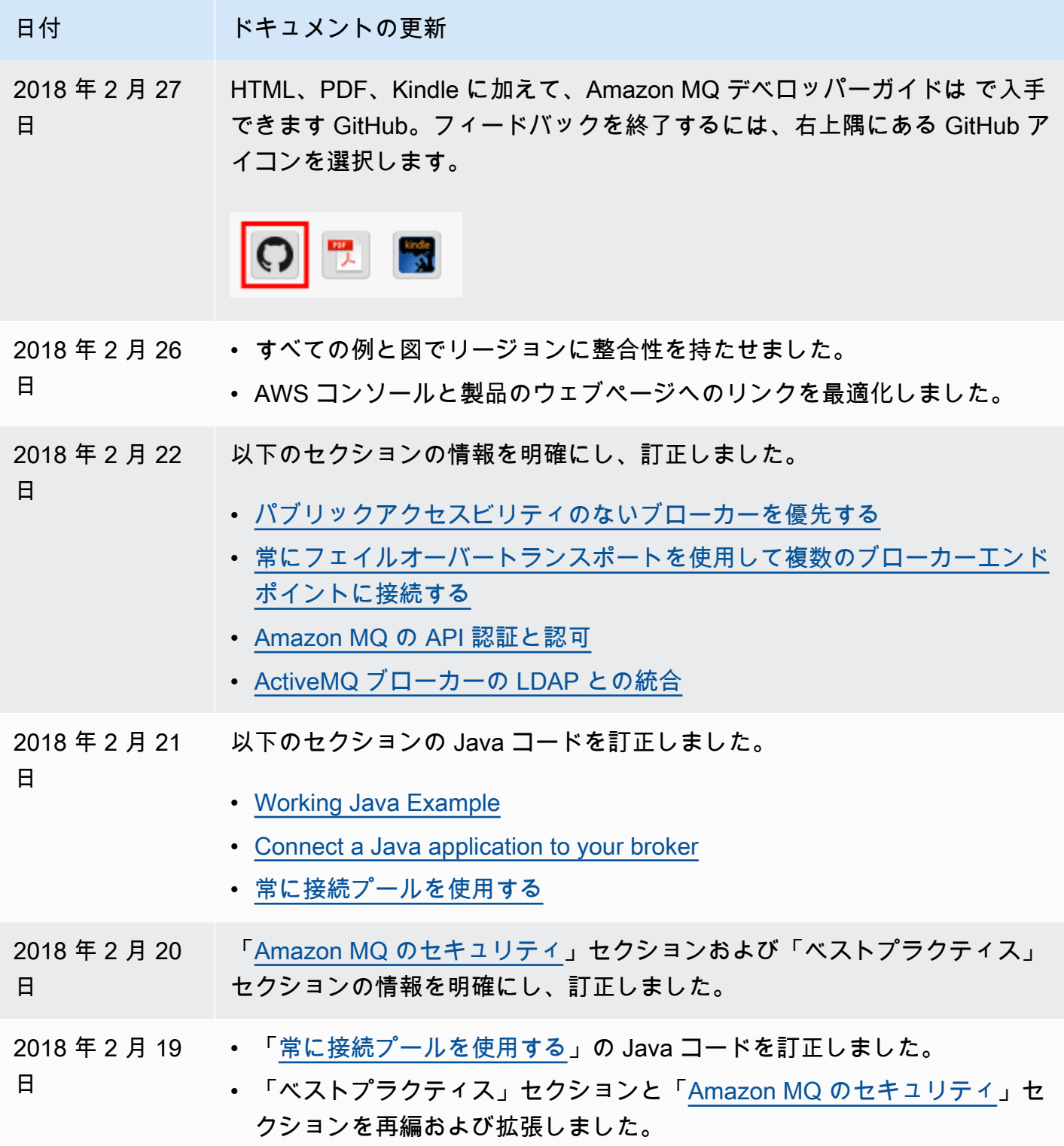

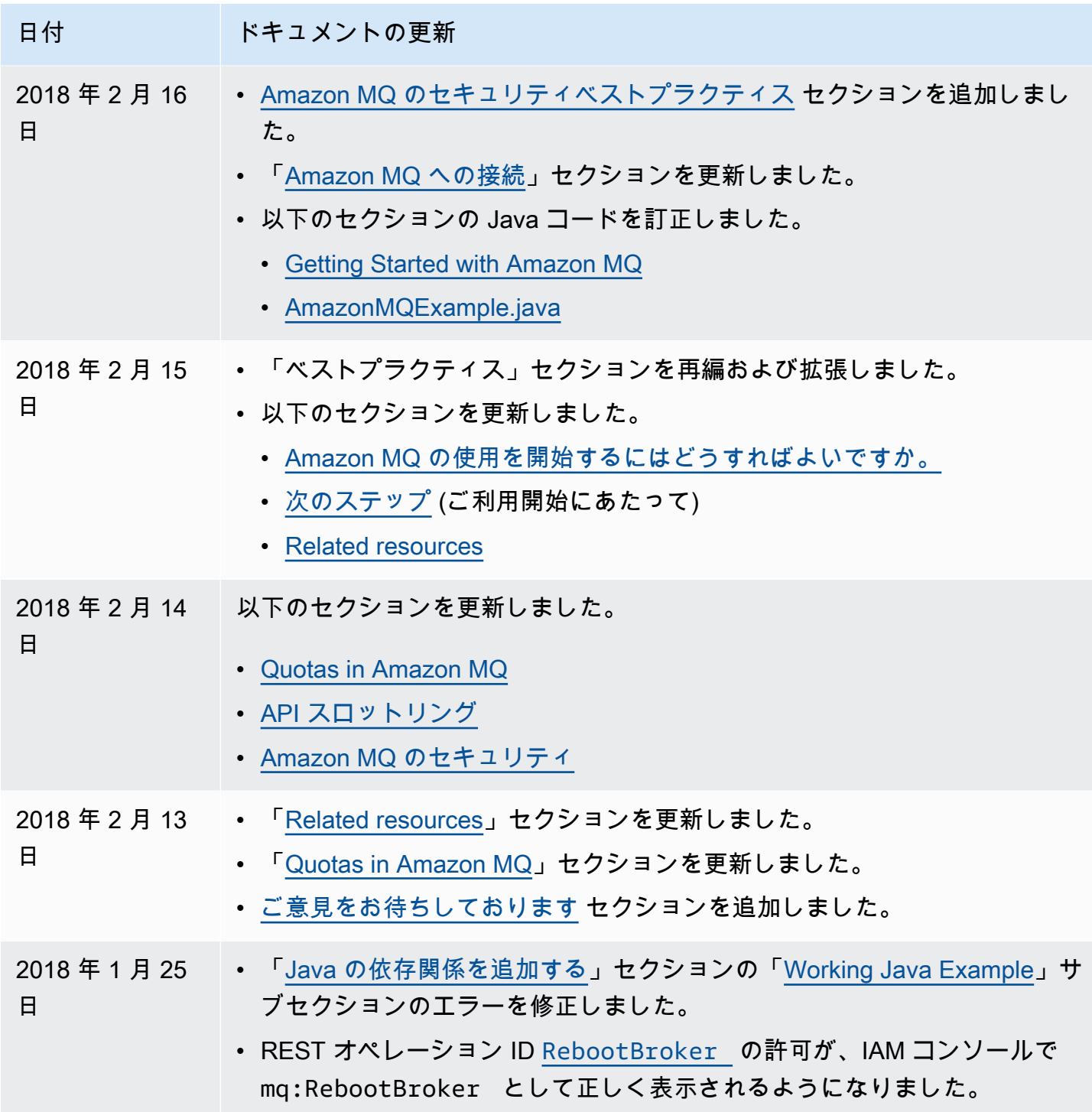

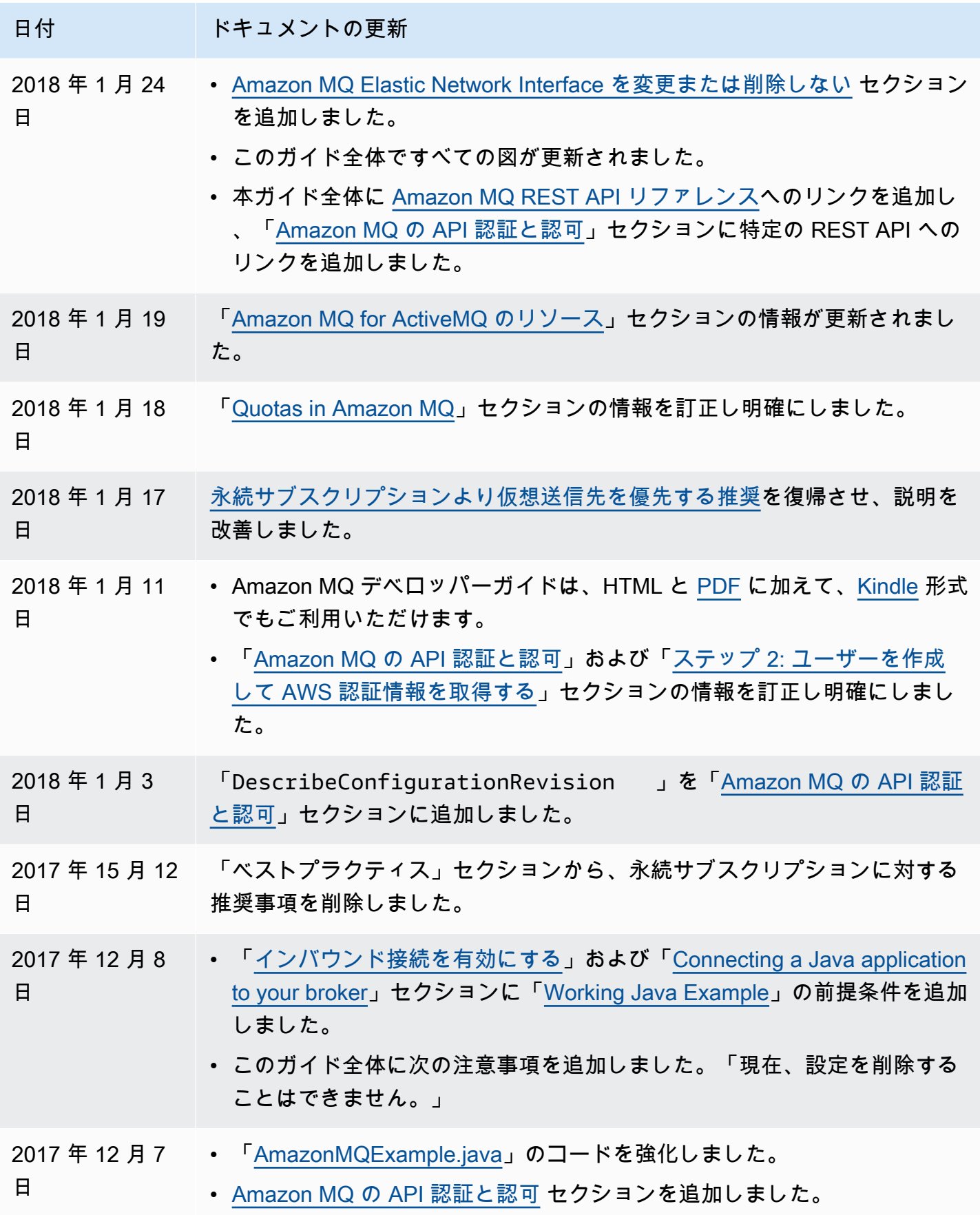

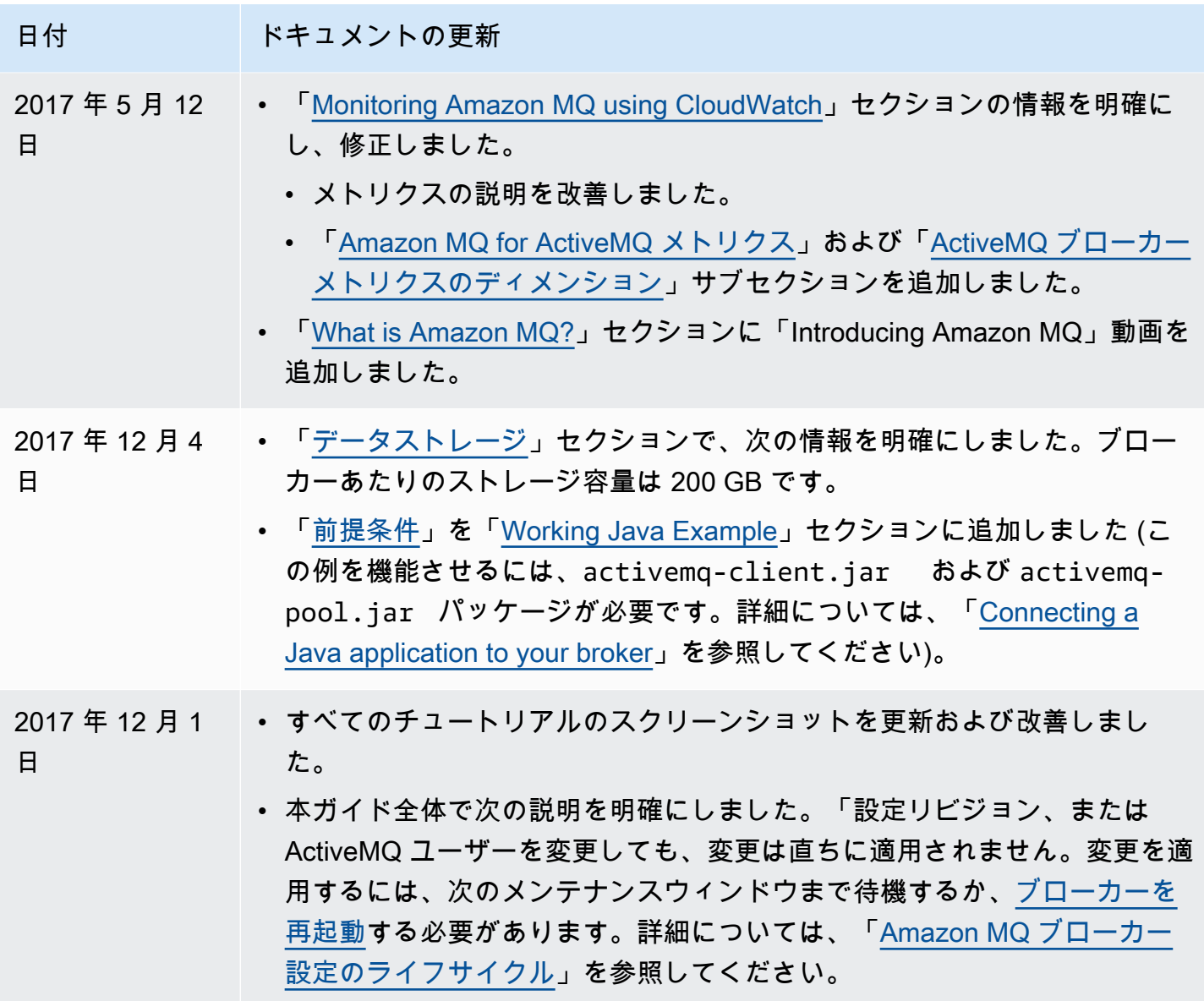

## AWS 用語集

AWS の最新の用語については、「AWS の用語集リファレンス」の[「AWS 用語集」](https://docs.aws.amazon.com/glossary/latest/reference/glos-chap.html)を参照してくだ さい。

翻訳は機械翻訳により提供されています。提供された翻訳内容と英語版の間で齟齬、不一致または矛 盾がある場合、英語版が優先します。